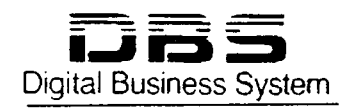

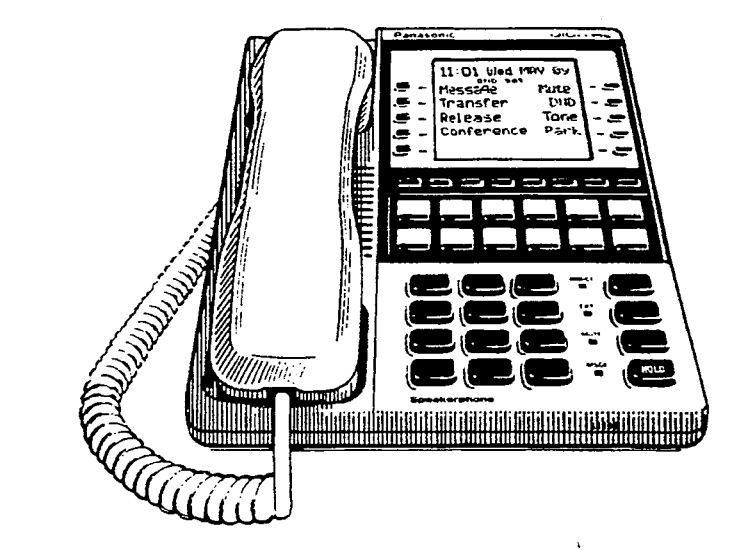

 $\sqrt{2}$ 

# **Section 400**

# Panasonic

**Technical Manuals Online! - http://www.tech-man.com**

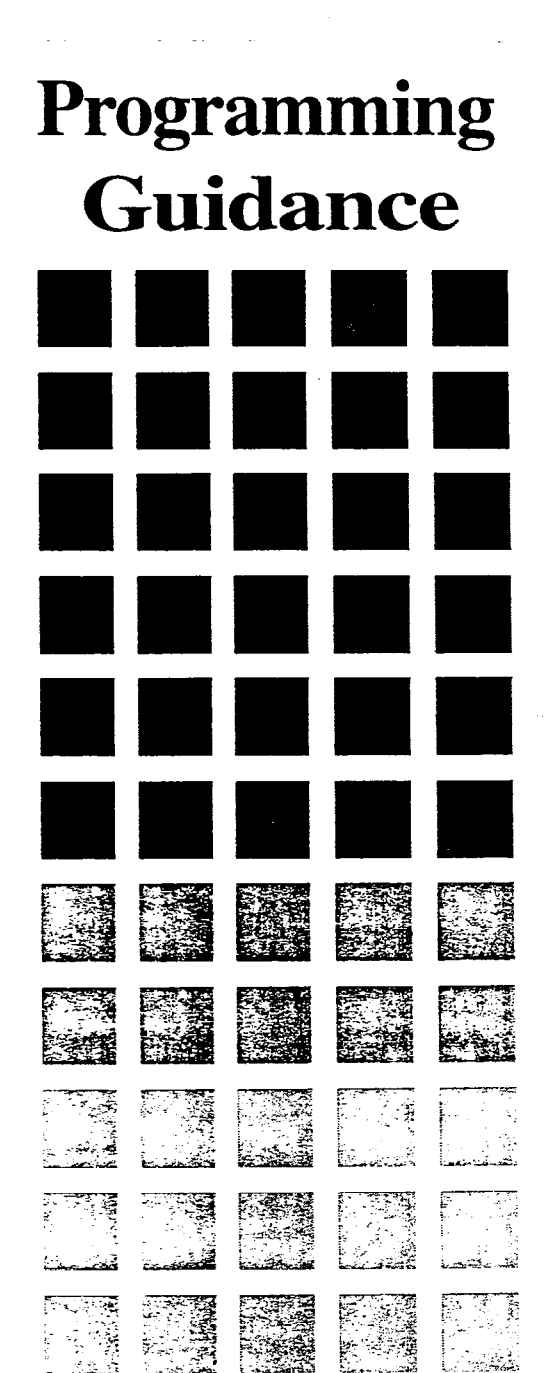

**DBS Programming Instructions WC-A / 3.0. CPC-B / 2.0 / 3.0 / 4.0** 

## **Chapter 1 General Program Outline**

#### 1-1 PREPARATIONS **FOR PROGRAMMING**

Prior to programming the system make certain you have completed the following steps.

#### Step 1:

Confirm the DBS system feature operations meet the end userrequirements as outlined in Section 700.

#### $Step\ 2:$   $\mathbb{R}$  , and  $\mathbb{R}$

Prepare section 450 with the end users requirements.

#### Step 3:

Confirm the hardware required for the end user.

#### Step 4:

\_I.\_ ' :. .,

Initialize the system to the default status. See next page for this.

#### Step 5:

Follow the completed section 450 to program the system.

#### 1-2 PROGRAM STRUCTURE

The DBS program entries are divided into 10 primary groups stored under FF keys on the phone. The Flexible Function Keys listed to the right show the major programming groups. Each group contains sub groups which combine similar functions together.

# $\frac{1}{2}$  ,  $\frac{1}{2}$  ,  $\frac{1$

**FFI Key**  System program settings

*FF2* **Key**  Central Office line program settings

*FF3 Key*  Extension program settings

*FF4 Key*  Ring & Hunt group program settings

*FF5 Key*  Flexible key program settings for lines & features

*FF6 Key*  Name & Message program settings

*FF7 Key*  Toll restriction program settings

*FE? Key*  Least cost routing program settings

*FF9 Key*  Copy program settings

*FFIO Key*  system and personal speed dial program settings

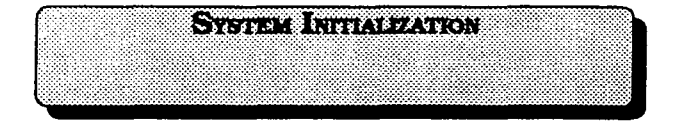

Before beginning to program a newly installed DBS for the first time, set the system programs to the default values by following steps **1 through 5** below:

1.TurnoffthepowerfortheMainCabinet. (Both cabinets if a dual cabinet configuration is being used.)

2. Slide the CPC RAM switch to the CLEAR position.

3. Turn on the power for the Main Cabinet(s), then **wait until the bottom**  LED on the CPC card stops flashing.

Note: The CPC-B card will take about twice as much time to initialize the memory as a CPC-A card does.

#### 4. Slide the CPC RAM switch to the RAM **HOLD position..**

5. Verify the software version in the system from any display telephone by pressing the [ON/OFF]. [CONF], and entering 7777.

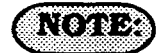

This procedure must always be performed prior to programming the DBS for the first time, or in cases where it is desired to return all changed programming parameters to the default initialized values. Failure to initialize the CPC card may cause operational problems.

# Saka a Brenes (ORCENTSHOW 4.0 or away

Before upgrading from one software version to another, you must first enter the "New Function Reset" command (FF1 8# l#).

For example, if you are upgrading from Version 3.0 to Version 4.0, you must enter this command. However, if you are upgrading to a point release (4.10 to 4.11). you do not need to enter the command.

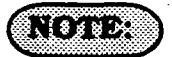

The "New Function Reset" command erases **Tl** and DID programming.

#### **DBS Programming Instructions WC-A / 3.0, CPC-B / 2.0 / 3.0 / 4.0 Chapter 2 Requirements for programming**

#### **I** *2-l PREPARING PROGRAMMING DATA TABLE*

*I* 

Prior to programming the DBS, complete Section 450 (Programming Tables). Review the desired functionality with the end user, making any additional changes as required. If the end user has requested specific functionality you are unfamiliar with, refer to Section 700 to confum the . DBS operation prior to installation.

# NG 6

,

WhenPreparingProgrammingDataTable Section 450. observe the following:

Leave the default values for all programmable areas of central office lines, extensions and equipment not being connected.

Record all program modifications made in the programming tables of Section 450. Program address numbers that cannot be changed during normal system operation have notes to this effect. Program address numbers that are specially marked are available for the specified version(s) of software only.

### *2-2 HOW TOACCESS*  **PROGRAMMING MODE**

# **FROM THE AUTENDATE PORT**

Programming can be performed from the attendant display telephone. An attendant telephone is connected to extension port **1** and has an extension number of 100, for all software versions. Programming is also possible from other extensions. See the note in "From a Non Attendant Port". Section Z-2."

To enter the program mode from the Attendant position perform the following steps:

[ON/OFF], [PROG], ##, thenproceedwith the FF key program desired.

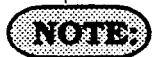

Name settings can only be programmed from the attendant telephone, or a DSS console connected to it.

When programming an active DBS system through the Attendant position in a DBS set for only one attendant, the DBS will **automatically** change to the "night" mode.

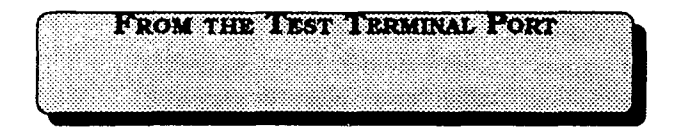

When programming from a telephone connected to the test terminal (CN3) of the main DBS cabinet, slide the switch on the cabinet to the test mode. This switch provides a direct connection to ports 7 and 8.

To enter the programming mode from the test terminal port, perform the following steps:

[ON/OFF], #98,9999 (or presently used Authorization code), [PROG]. ##, then proceed with the FF key program desired.

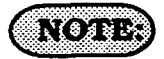

The #98 9999 designates this device as a programming port. Entering the authorization code a second time turns the authorization off for this port in software versions older than 3.17-CPC-A. or 2.05-CPC-B. In software versions newer than these, activating the access code at a second programming port automatically turns off the authorization at any previous port that has been activated.

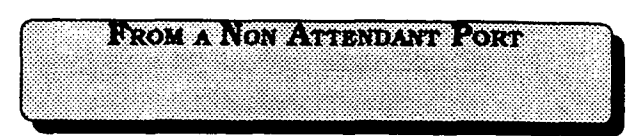

When programming from a display telephone other than the attendant's, press:

[ON/OFF], #98.9999 (orpresentlyused Authorization code). [PROG], ##. then proceed with the [FF] key program address desired.

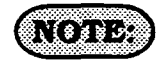

The #98 9999 designates this device as a programming port. You only have to enter the authorization once. Entering the authorization code the second time turns the authorization off in software versions older than 3.17-CPC-A, or 2.05-CPC-B. in software versions newer than these. activating the access code at a second programming **port** automatically turns off the authorization at any previous port that has been activated.

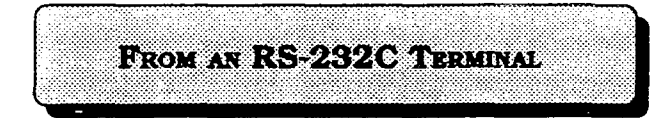

When programming from a terminal connected to the RS-232C (SMDR) port, perform the following steps:

1. Make certain the cables are configured and connected as outlined in Section 300.

2. Make certain the DBS is in the SMDR mode by performing the following steps from the attendant port:

[ON/OFF], #93

3. Perform the following steps from the terminal:

#99, 9999

!

4. After the DBS responds, type: P, then press the enter key:

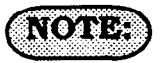

When the communication parameters are in the default settings, they should be:

parity check set to yes, 9600 baud. data length 8, 1 start bit and 1 stop bit. See program addresses [FFl], 2, 2. ( l-5) for changes to these options.

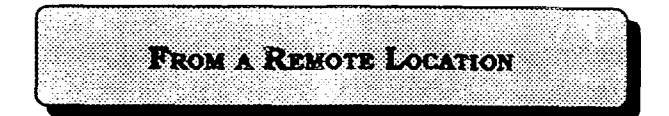

When performing DBS programming changes from a remote location (using an ASCII terminal), perform the following step:

1. Access the DBS through a DISA line. Once the connection is made, press #6. 9999, P. then press enter. from the terminal.

**NOSY** 

A call can be transferred by any extension, if it is a digital phone, to remote programming, provided the call is placed on hold, and #6 9999 is dialed from the attendant position dial pad.

This function will only work if the attendant has no other active calls. Active calls can be determined by the appearance of flashing green LED's at the attendant position.

Remote access programming capability through DISA requires an MFR card and special DISA programming. (see [FF2] program addresses).

#### **2-3 PROGRAMMING METHOD**

#### **Example of date/time program entries:**

To set the date from extension port number 1:

Press [ON/OFF], [PROG] ("F\* is displayed), # ("F#" is displayed), # ("Program Mode" is displayed on line 1, "MAIN MODE" is displayed on line 2).

**Ffress** [FFl]. ("System Program" is displayed on line 1, 'SELECT SUB-MODE" is displayed on line 2).

Press 1, #, ("Select Time Mode" is displayed on line 1, "1:DATE 2:TIME". is displayed on line 2).

Press 1, #, ("Date Set Mode" is displayed on line 1. "MONTH/DATE/YEAR" is displayed on line 2).

From the keypad, enter the new date in the following format:

Enter month as MM Enter date as DD Enter year as YY

Press # **to** store the program change. After pressing the [ON/OFF] key, the new date is displayed on all phones with the LCD.

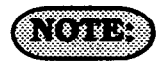

To continue with the next program address, press the "#" key instead of the [ON/OFF] key.

While programming, be sure to confirm the changes being made on the display of the phone being used.

*Software UPGRADES from CPC-B version 2.0X to 3.0X can be done*  by changing EPROMS, and manually re*configuring the programs that are not available in the 2.0X version previously used. &faulting the CPC-B card* **prior to the instauation** *of the 3.0X uersion IS NOT required. 2.0X version users that have Ldilized DID programs need to carefully review the NOTES following [FF1], 8# program* **addresses. Complete manual**  *reprogramming of all features is not requind.* **Default values** *for each program address are denoted by an* underlined example in each address section.

 *f* 

 $\big)$ 

 $\mathcal{A}=\mathcal{A}(\mathcal{A})$  .

2-4 DEFAULT VALUE TABLE

#### **Program Description** Address #

# **Default Value** Page

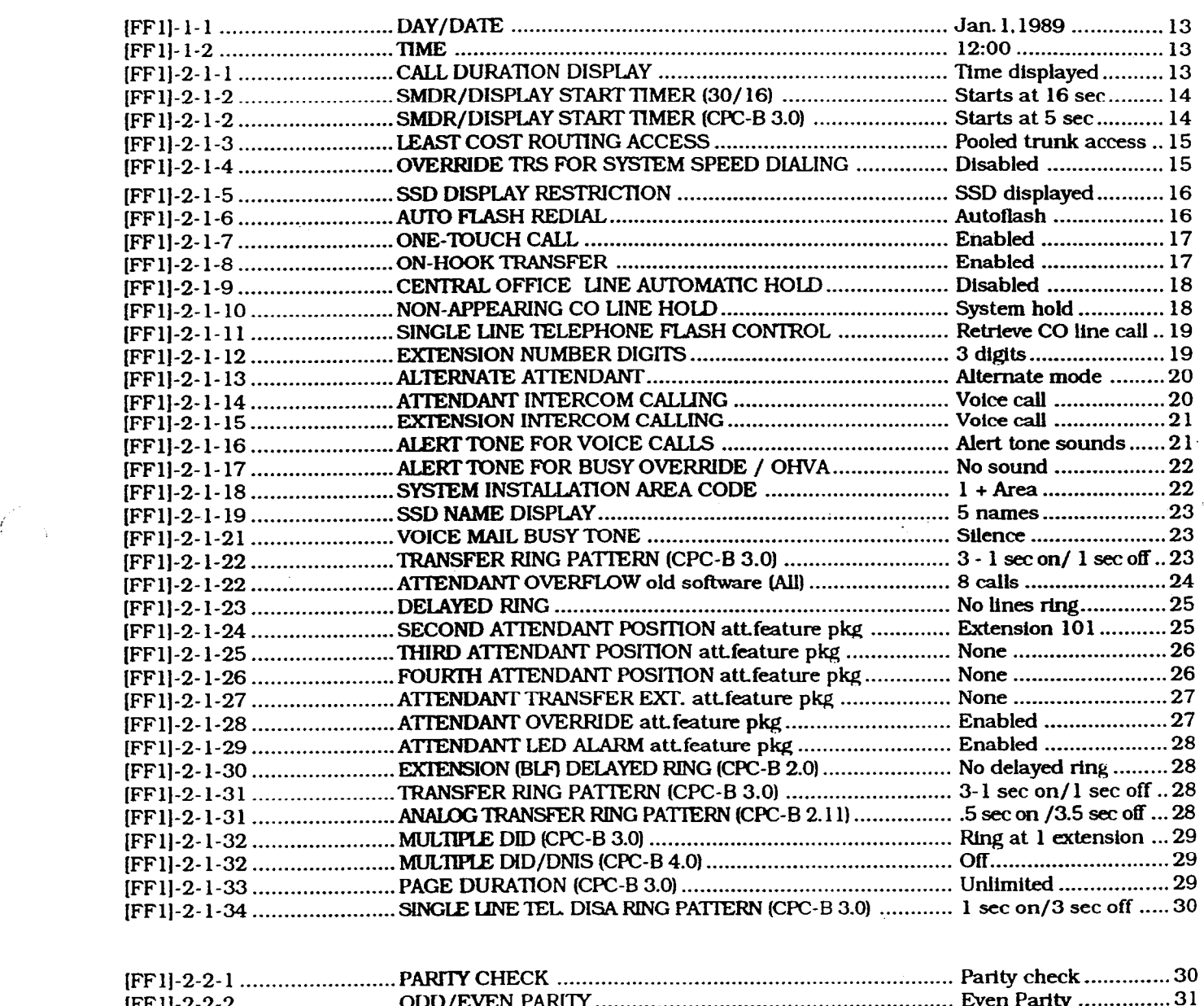

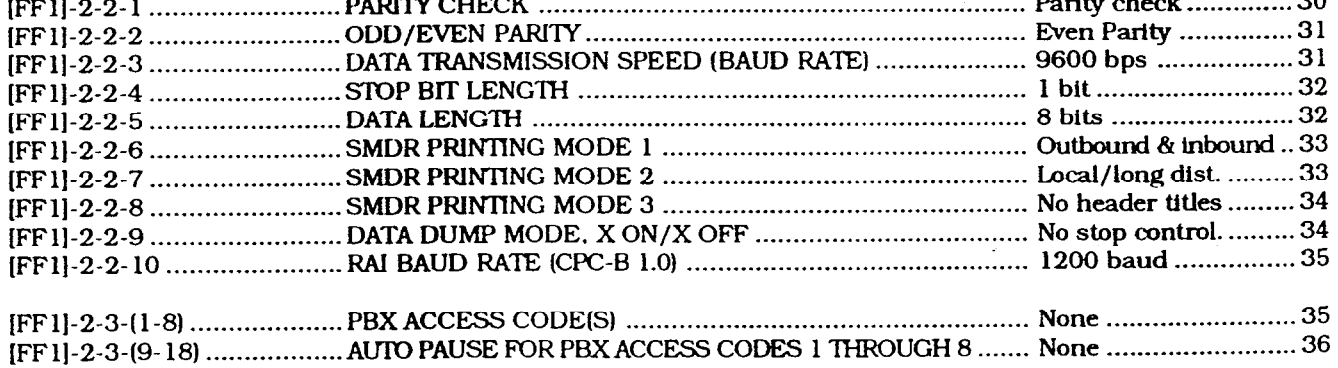

#### **Section 400 FF1** DBS Programming Instruct **Issue 2 July 1993 WC-A / 3.0, CPC-B / 2.0 / 3.0 / 4.0**

 $\left(\begin{array}{c} \downarrow \\ \downarrow \end{array}\right)$ 

 $\left(\begin{array}{c} 1 \\ 0 \end{array}\right)$ 

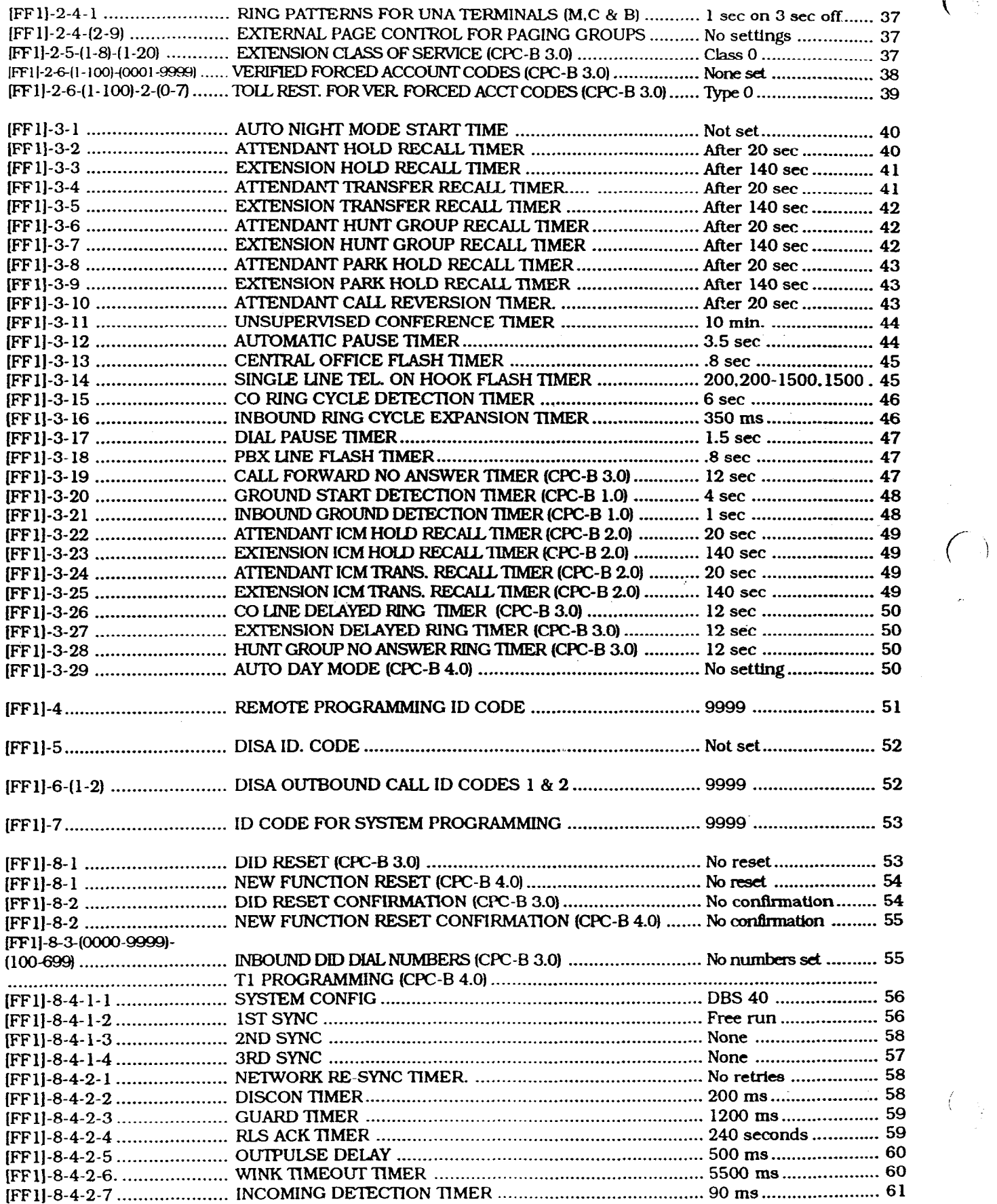

#### DBS Programming Instructions **Section 400 FF** *Section 400 FF Section 400 FF* **CPC-A/ 3.0, CPC-B / 2.0 / 3.0 /4.0** Issue **3 July <sup>1993</sup>**

 $\hat{J}$ 

 $\mathcal{L}_{\mathrm{eff}}$ 

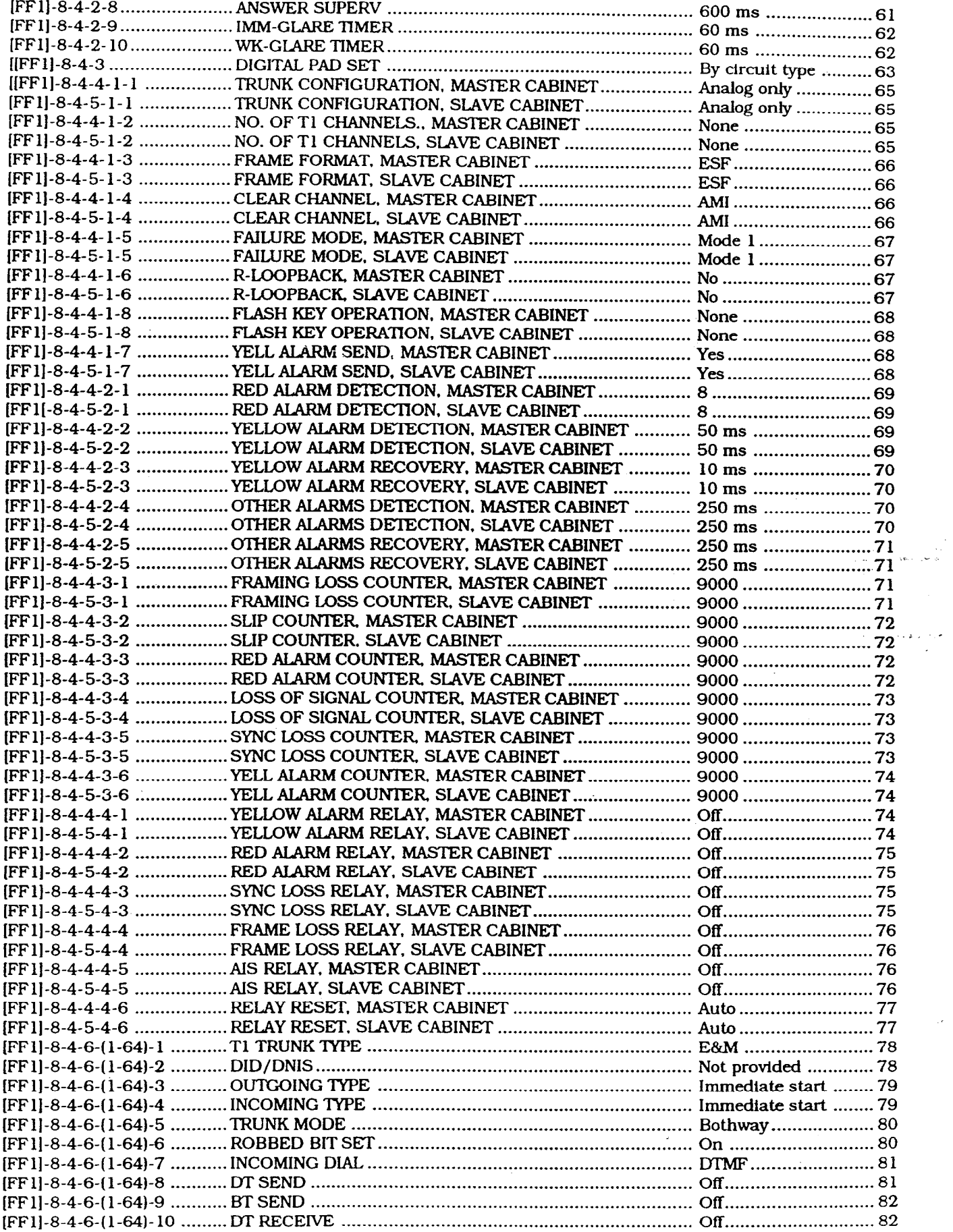

 $\tau$ 

#### **Section 400 FFl DBS Rogmmmfng Instructions Issue 2** July **1993 CPC-A / 3.0, CPGB / 2.0 / 3.0 / 4.0**

 $\overline{(\cdot)}$ 

 $\Big(\bigcup\limits_{\substack{1\leq j\leq n\\ \left\vert j\right\vert }}$ 

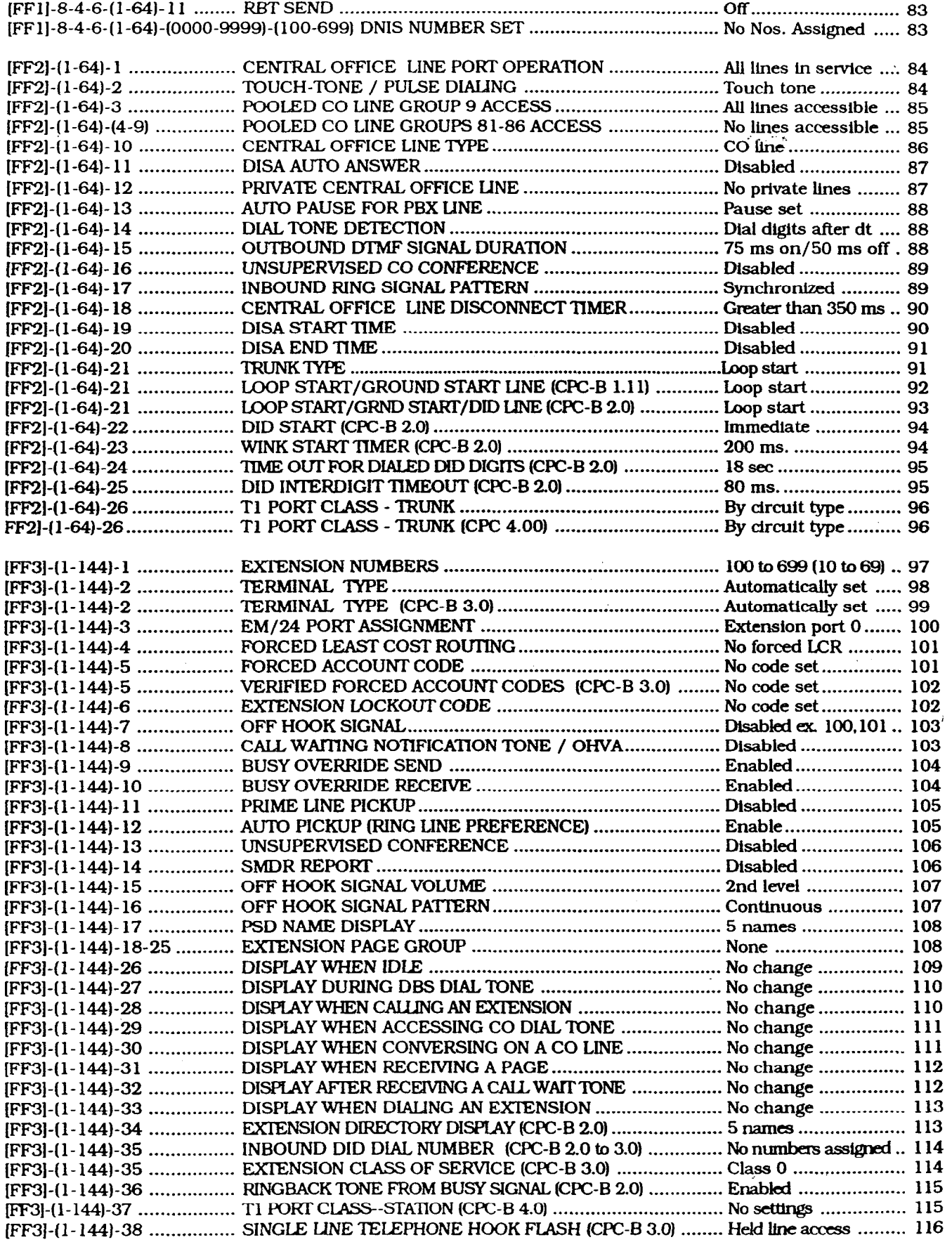

#### DBS Programming Instructions Section 400 FF1<br>
CPC-A / 3.0, CPC-B / 2.0 / 3.0 / 4.0 **Issue 3 July 1993 CPC-A** / 3.0, **CPC-B** / 2.0 / 3.0 / 4.0

Ñ.

 $\sim$   $^{-1}$ 

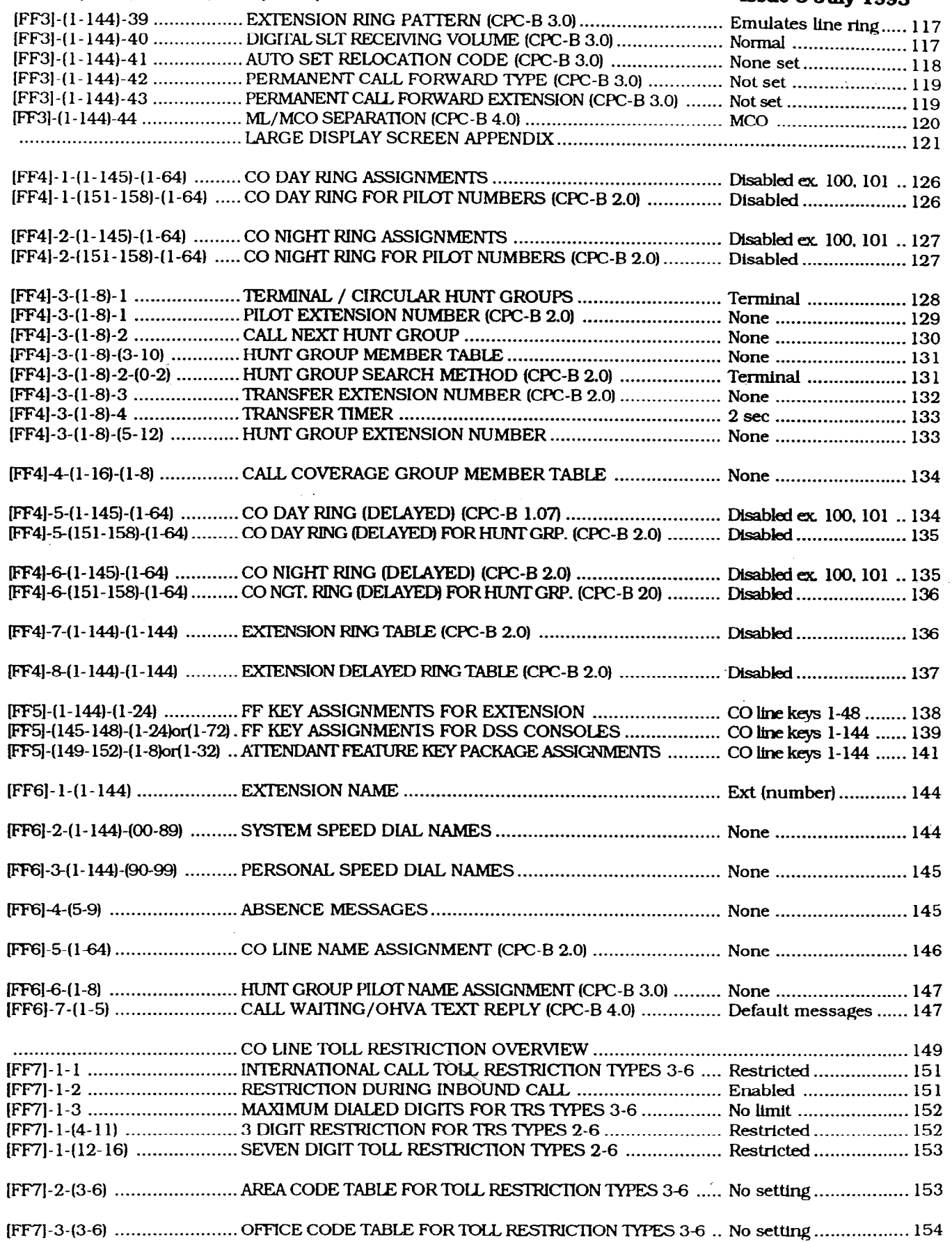

#### **Section 400 FFl DBS Rogramming Instructions**

 $\mathscr{O}_{\mathscr{A}}^{\mathscr{A}}$ 

 $\left( \frac{1}{2} \right)$ 

 $\label{eq:2.1} \frac{1}{\sqrt{2}}\int_{\mathbb{R}^3} \left|\frac{d\mu}{d\mu}\right|^2 \left|\frac{d\mu}{d\mu}\right|^2 \left|\frac{d\mu}{d\mu}\right|^2 \left|\frac{d\mu}{d\mu}\right|^2 \left|\frac{d\mu}{d\mu}\right|^2 \left|\frac{d\mu}{d\mu}\right|^2 \left|\frac{d\mu}{d\mu}\right|^2.$ 

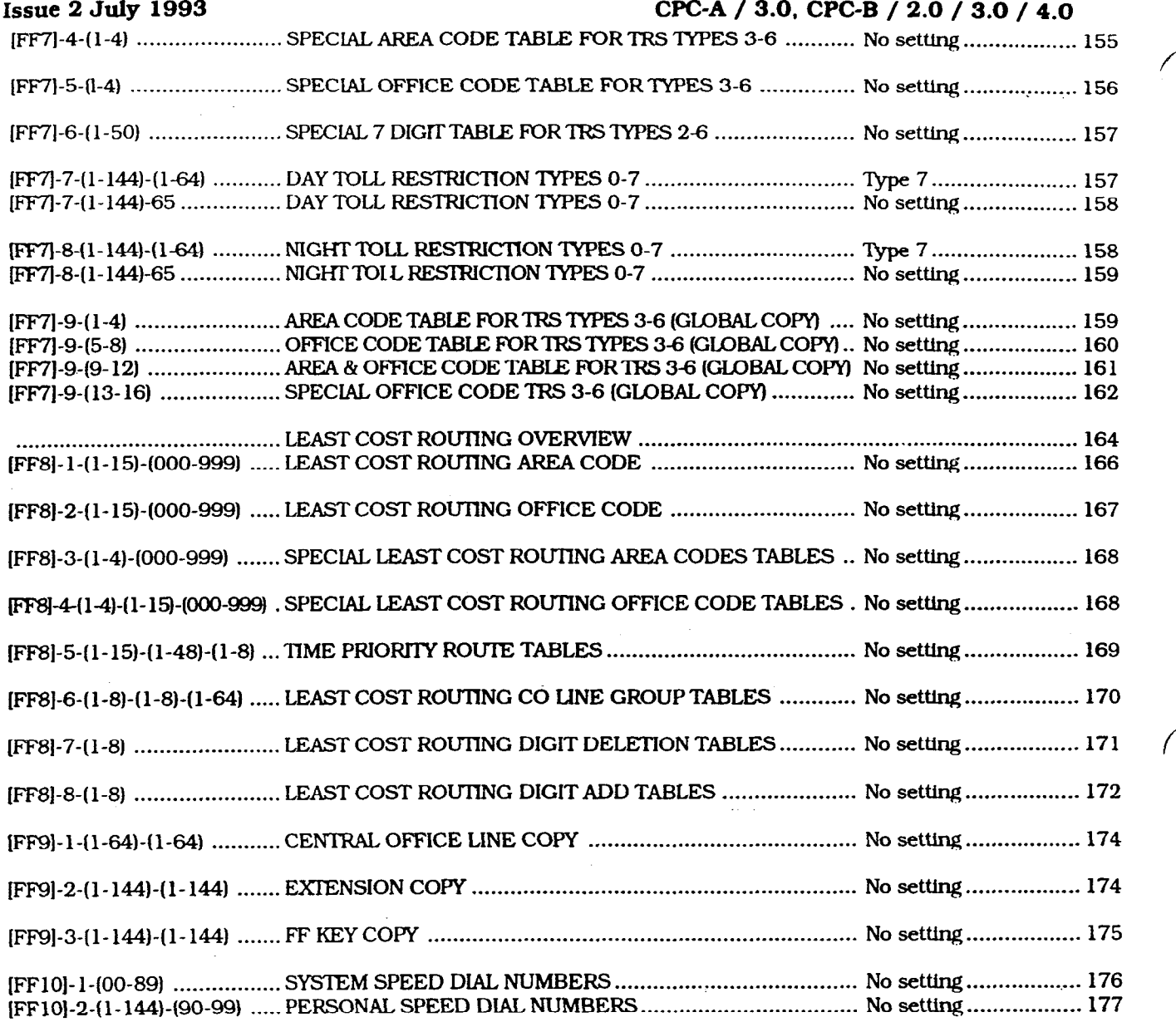

 $\sim 400$ 

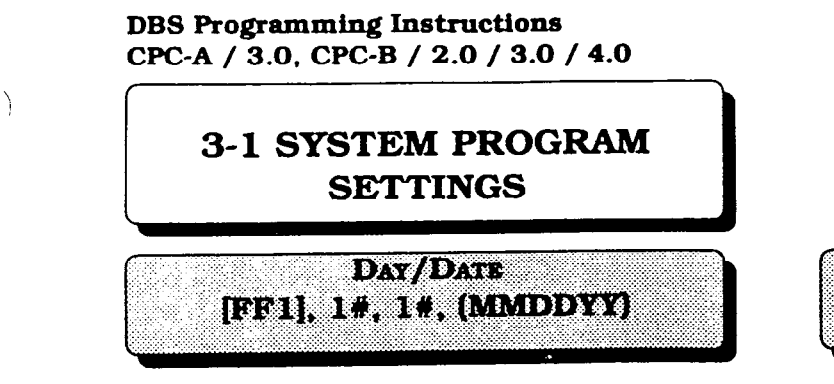

To set the date to February25,1985, enter the Month, Day and Year as follows:

#### FF1],1#,1#,022595#

The correct day is automatically calculated from this information.

To reset the dav/date to the default initialized value. Dress IFFll. l#. l#, JCONFl. ION/OFFl.

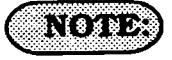

The day and date are also printed on the Station Message Detail Recording<br>(SMDR) printout. Proper LCR (SMDR) printout. operation is dependent upon correct date settings. Peripheral equipment operation may depend on correct date settings.

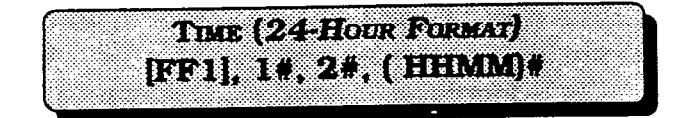

To set the time to 3:28 pm, enter the hour and minutes as follows:

[FF1], 1#, 2#, 1528#

To reset the time to the default initialized value. Dress lFFl1. l#. 2#, **ICONFI. ION/OFFI.** 

**Section 400 FFl Issue 3 July 1993** 

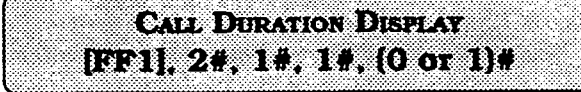

Telephone conversation time with an outside line is normally displayed on telephones with an LCD. The DBS can be programmed so that the call duration time is not displayed.

To set the DBS so that the call duration time is not displayed. enter:

### [FF1], 2#, 1#, 1#, 0#

To set the DBS so that the call duration time is displayed, enter:

### [FF1],  $2#$ ,  $1#$ ,  $1#$ ,  $1#$

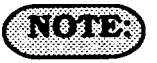

Proper LCRoperation is dependent upon correct time settings. Peripheral equipment operation may depend on correct time settings.

**Section 400 FFl Issue 2 July 1993** 

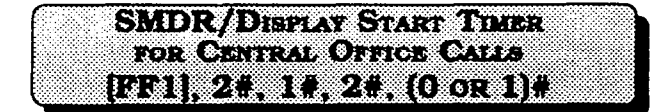

Conversation time for central office calls will start to display 16 seconds after the completion of dialing the number, or 16 seconds after the initial ring tone of an inbound call. The start timer can be set to **16** seconds or 30 seconds.

All incoming calls will start timing 16 seconds after the initial ring tone, even if the call duration display is not activated. To set the SMDR/display timer for 16 seconds. enter:

#### $[FF1], 2*, 1*, 2*, 0*$

To set the SMDR / display timer for 30 seconds, enter:

[FFl], 2#, l#, 2#, 1W

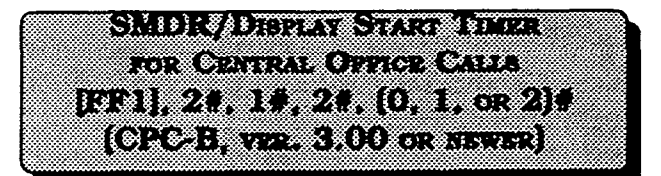

Conversation time for central office calls will start to display 5 seconds after the completion of dialing the number, or 16 seconds after the initial ring tone of an inbound call, or 30 seconds after the initial ring tone of an inbound call. The start timer can be set to 5 seconds. 16 seconds, or 30 seconds.

All incoming calls will start timing 5 seconds after the initial ring tone, even if the call duration display is not activated. To set the SMDR/display timer for 5 seconds, enter:

#### $[FF1], 2*, 1*, 2*, 0*$

To set the SMDR/display timer for 16 seconds, enter:

 $[FF1], 2*, 1*, 2*, 1*$ 

To set the SMDR/display timer for 30  $\sim$ seconds, enter:

WFll, 2#, l#, 2#, 28

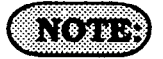

The central office call duration display is set by address  $[FF1]$ ,  $2#$ ,  $1#$ ,  $1#$ . CPC-B software version 2.00 should be upgraded to version 2.03 to eliminate two intermittent potential SMDR defkiencies in recording field codes. See Technote 8 (March 1992). for complete information. CPC-B versions 3.00 or newer resolves this potential SMDR deficiency.

LEAST COST ROUTING (LCR) ACCESS  $[{\rm RF1}], 24, 14, 34, (0 \text{ on } 1)$ 

Outbound calls can be automatically routed to special carriers when LCR is activated. To access a non LCR line for outbound calls, (when a "9" is dialed). enter:

#### $[FF1], 2*, 1*, 3*, 0*$

To automatically access a LCR line for outbound calls, (when a "9" is dialed), enter:

#### $[FF1], 2*, 1*, 3*, 1*$

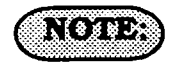

All LCRoptions are set at address number **IFF81.** 

The use of LCR requires cutting the jumper on the CPC card. See Section 300 for specific details on this hardware modification. Make certain to register the DBS with the FCC using the proper registration number when using LCR trunk access programming.

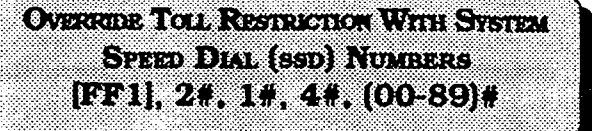

A group of SSD numbers or a single SSD number can be used, despite toll restriction (types 2-6) that may be in use for a specific area or office code. The speed dial number entry used in this program is the lowest entry number to be able to override toll restriction. All SSD numbers higher than the one entered will also override toll restriction that may be in use for a specific area or office code.

To set a group of system speed dial numbers from 56 to 89, (for example), to bypass toll restriction types 2-6, enter:

#### [FF1], 2#, 1#, 4#, 56#

To reset the overriding of toll restriction types  $2-6$  of a group of system speed dial numbers to the default initialized value. press [FF1], 2#, 1#, 4#, [CONF]. jON/OFFI.

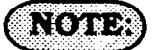

If a SLT uses this feature to override toll restriction, there is a 15 second delay before audio is passed to the receiver.

## **SSD DISTAN RESTRICTION ETH 21113000001**

You have the option of displaying, on any LCD phone, the telephone number associated with SSD codes (80-89). This option also effects **REDL&L** and will display or not display accordingly **when**  redialing one of these SSD codes. Telephone numbers associated with SSD codes (00-79). and all names associated with all SSD codes will always display.

To display the telephone number associated with SSD codes 80-89, enter:

#### $[FF1], 2*, 1*, 5*, 0*$

To withhold display of the telephone number associated with SSD codes 80- 89, enter:

#### **FFl], 2#, 19, 5#, 19**

# ({®)⊌⊁

Toll restriction for blocks of System speed dial numbers is set at address [FFl], 2#, l#. 4#.

Display of 5 or 10 System speed dial numbers on a large display telephone is set at address ]FFl]. 2#. l#, 19#.

System speed dial names are set at address [FF6], 2#. (00-89)#.

System speed dial numbers are set at address [FFlO], l#, (00-89)#.

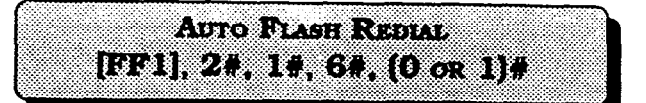

Pressing the **REDIAL** key will redial the most recently dialed number.

To deactivate the use of the redial feature, enter:

**ml],** 21, **l#,** 6W. O#

To enable the use of the redial feature, enter:

**JFFll.** 2W. **1%.** 6W. **l#** 

## $\sqrt{8883}$

If the DBS is installed behind a PBX, this feature must be disabled. The central office line flash and the redial flash features are controlled **by** the same timer.

The PBX flash timer is set at address [FFl], 3#, 18#.

Central office line type is set at address [FF2]. (l-64)#, lO#.

ONE ROBER CALL **REL. 24, 19, 74, (0 or 1)#** 

The one-touch call feature provides dialing to an extension by pressing a single programmable key, and is enabled by both settings. This feature cannot be deactivated.

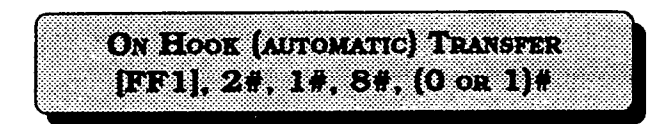

An incoming call can be automatically transferred to another extensionbyplacing the call on hold, dialing an extension number and hanging up.

To disable automatic transferring of a call, to an internal extension, enter:

#### **[FF1], 2#, 1#, 8#, 0#**

8'

To enable automatic transferring of a call to an internal extension, enter:

#### **JFFll. 2#. 1n. 88. 1w**

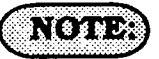

To transfer a call with this feature disabled the [PROG] key must be pressed after dialing an extension, but before hanging up the handset. When this option **is** enabled in a CPC-B equipped system, intercom calls and central office line calls can be transferred. In systems equipped with a CPC-A card, only central office line calls can be transferred to other extensions.

Transfer recall time for attendant(s). is set at address [FFl], 3#, 4#.

Transfer recall time for extensions other than the attendant(s), is set at address [FFl], 3#, 5#.

Transfer recall time for intercom calls from the attendant(s), is set at address [FFl], 3#, 24#. This feature is found on CPC-B ver. 2.00 or newer software.

Transfer recall time for intercom calls from extensions, is set at address [FFlJ, 3#, 25#. This feature is found on CPC-B ver. 2.00 or newer software.

Calls transferred by an extension, that recall to the extension, and then are not answered, will transfer to extension 100. In CPC-B ver. 2.00 and newer, up to **4**  attendant positions can be designated. Addresses to be used to set these extensions are [FFl], 2#. l#, 24-27#. The time for this transfer procedure is set at address [FFl], 3#, 9#.

If a Voice Announce Unit (VAU model VB-43708) is used, this address must be set to the default setting as follows: [FFl], 2#, I#, 8#, l#.

 $\odot$  ,  $\sim$  ,  $\odot$  ,  $\sim$  ,  $\odot$  ,  $\sim$  ,  $\sim$  ,  $\sim$  ,  $\sim$  ,  $\sim$  ,  $\sim$  ,  $\sim$  ,  $\sim$  ,  $\sim$ [EE1],  $24, 14, 94, (0 \text{ or } 1)$ 

Automatically places a central office-ine that is in use on system hold, when you press a ringing line key to answer a new inbound call.

To disable the automatic hold feature for a call on an existing central office line, when a new central office line call is ringing in, enter:

#### pFlL 2#.1#,9#.0#

To automatically place an existing **central**  office line call on system hold, and to answer a new inbound ringing central office call, enter:

pFl],2#, 1#,9#,1#

Non Affrance Central Office Line Hold ITT || 21 H H 101 (0 er) }!

Central office line-calls to a telephone that does not have a dedicated key appearance. can be placed on either system hold or exclusive hold. Access to a second central office line while using this feature is not possible.

To enable the exclusive hold fature for central office lines that do not appear on a telephone. enter:

#### pFl],2#, l#, lO#,O#

To enable the system hold feature for central office lines that do not appear on a telephone, enter:

#### <u>[FF1], 2#, 1#, 10#, 1#</u>

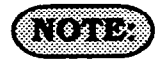

This hold feature applies to Single-Line Telephones and/or digital telephones that do not have a dedicated keys for a central office line(s).

SINGLE LINE TELEPHONE FLASH CONTROL [FF1],  $24, 14, 114, (0 \text{ or } 1)$ #

To provide differing capabilities for SLT hookflash operation, this feature can be set to retrieve DBS dial tone, or to retrieve a central office line caller that has been placed on hold from this telephone.

To activate the DBS intercom dial tone as a result of a SLT hookflash, enter:

#### [FF1],  $2#$ ,  $1#$ ,  $11#$ ,  $0#$

To retrieve a central office line caller that has been previously placed on hold at this telephone (via a hookswitch flash), enter:

#### JFFll. 2w. l#. ll#. l#

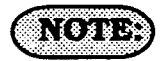

/

When this feature is set for DBS system dial tone, a caU placed on hold at another telephone can be retrieved by dialing 79 and the extension number that originally placed the call on hold.

### **DETECTION NUMBER DIGTS** ECH, 24, 14, 124, (0 or 1).

When installing more than 60 telephones, you must use a 3-digit (100-699) extension number dialing plan. For sites using fewer than 60 telephones, 2-digit  $(10-69)$ , or  $3$ -digit extension numbers can be used.

To set the DBS for 2 digit extension number lengths, enter:

#### [FF1],  $2#, 1#, 12*, 0$ ##

To set the DBS for 3 digit extension number lengths, enter:

#### [FF1],  $2#$ ,  $1#$ ,  $12#$ ,  $1#$

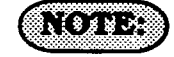

This setting can adversely affect any other DBS setting that is based on extension numbers. Examples of this are program entries for DSS/BLF keys and call forwarding.

This program option requires a confirming#, at the conclusion of the programming sequence.

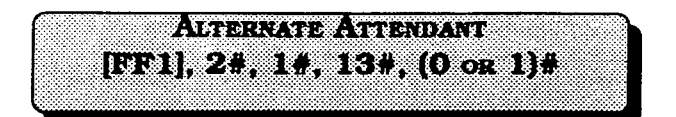

The alternate attendant extension will have attendant features and can receive overflow intercom calls if the primary attendant extension is busy.

To enable an alternate extension, enter:

#### pm], 2#, l#, 13#,0#

To have no provision for an alternate attendant, enter:

#### [FF1],  $2#$ ,  $1#$ ,  $13#$ ,  $1#$

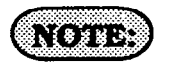

This feature is not available if the *\*AttendwdFeaturePack~"isusedwith*  CPC-B 2.00 or later software.

CaIIs transferred by an extension, that recall to the extension. and then are not answered, wiIl transfer to the extension set as the attendant at this address.

'The time for this transfer procedure is set at address (FFl], 3#, 9#.

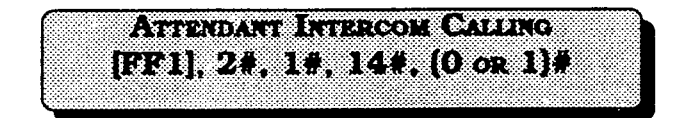

Intercom calls from an attendant telephone can be established with a ring tone, or directly by voice. After the connection is established, the attendant can change from one to the other by dialing "1".

To set attendant intercom calls to "tone" calling, enter:

#### $[FF1], 2*, 1*, 14*, 0*$

To set attendant intercom calls to "voice" caIling. enter:

#### [FF1], 2#, 1#, 14#, 1#

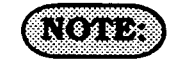

An alert tone for voice calling is set at address [FFl], 2#. l#, 16#.

In CPC-B software versions earlier than 2.00, if a SLT transfers a central office line call to an extension set for call forward no answer, or calI forward busy, no answer, the call wiII not transfer if addresses [FFl], 2#, l#, 14 & 15# are set for tone calling (O#). If this setting is required, transferring a central office line call from a SLT to an extension set as such can be completed by dialing an "8" after the extension number to which the caller is to be transferred is dialed. CPC-B software versions newer than 2.05 do not require the "8" to be dialed after the extension number is diakd. SeeTechnotes 9 & 12 (March 1992) for complete information.

If this address is set to [FF1],  $2#$ ,  $1#$ ,  $14#$ ,  $1#$ ("voice" calling), as opposed to ring tone, and aVoice Announce Unit (modelVB-43708) is **connecfed to the** DBS, the VAU wiII not answeranintercomcaUtoitunlessthecaIIer dials a "1" after the VAU extension number. See Technote 14 (March 1992) for complete information.

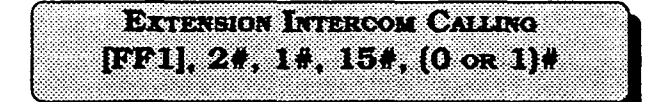

**Intercom calls** from an extension (non attendant) telephone can be established with a ring tone or by voice. After the connection is established, the extension user can change from one to the other by dialing  $1$ ".

To set extension intercom caIls to "tone" calling, enter:

#### $[FF1], 2*, 1*, 15*, 0*$

To set extension intercom calling to "voice" calling, enter:

#### $[FF1], 2#, 1#, 15+, 1#$

### ្រៃ ខេត្ត អើ

 $\sqrt{2}$ 

ſ.

An alert tone for voice caUing is set at address [FFl], 2#, l#, 16#.

In CPC-B software versions earlier than 2.00, if a SLT transfers a central office line calI to an extension set for caII forward no answer, or calI forward busy, no answer, the call will not transfer if addresses [FFl], 2#, l#, 14 & 15# are set for tone calling  $(0#)$ . If this setting is required, transferring a central office line calI from a SLT to an extension set as such can be completed by diaIing an "8" after the extension number to which the caller is to be transferred is dialed. CPC-B software versions newer than 2.05 do not require the "8" **to be dialed after the extension number is dialed.**   $\alpha$ <sub>00</sub> Tachnotes Q & 19 (March 1009) for If this address is set to [FFl]. 2#, l#. 15#,  $1$ # ("voice" calling), as opposed to ring tone, and a Voice Announce Unit (model VB-43708) is connected to the DBS. the VAU will not answer an intercom call to it unless the caller dials a "1" after the VAU extension number. See Technote 14 (March 1992) for complete information.

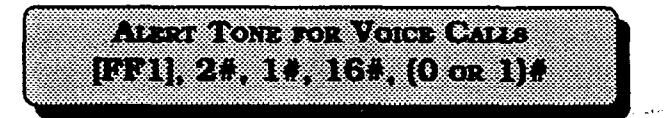

An initial splash tone for "voice" intercom  $cals$  calls can be sounded for 0.5 second before the caller's audio path is connected.

Intercom calls can be set for no initial alert tone by entering:

#### **prf 11, 2#. 1#. 16#. O#.**

Intercom calls can be set for an initial alert tone by entering:

[FF1], 2#, 1#, 16#, 1#

& OFF HOOK VOICE ANNOUNCE [EF1], 2#, 1#, 17#, (0 or 1)#

Ifan active central office caIl is interrupted by another caller. on an extension set for busy override, an alert tone can precede the interruption.

To have no alert tone preceding an interruption of an active central office line call, enter:

#### [FF1],  $2*, 1*, 17*, 0*$

To provide an alert tone preceding an interruption of an active central office line call, enter:

#### [FF1],  $2*, 1*, 17*, 1*$

R (8 3 8 5 2

 $\mathcal{A} = \mathcal{A}$  conference call, or a conversation on a conversation on a conversation on a conversation on a conversation on a conversation of  $\mathcal{A}$  $A$  connerence can, or a conversation on a telephone which has off hook voice announce enabled, cannot be interrupted by the busy override feature.

Extensions to be interrupted, are set at address  $[FF3]$ ,  $(1-144)$ #,  $10$ #.

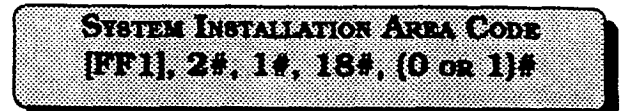

When a "1" must be dialed preceding an areacode to make along distance call, this option must be set.

If long distance dialing requires the dialing of a "1" prior to the area code, enter:

#### $[FF1], 2*, 1*, 18*, 0*$

If long distance diaIing does not require the dialing of a "1" prior to dialing an area code. enter:

#### $[FF1], 2#, 1#, 18+, 1#$

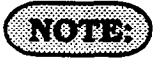

This setting must be enabled when toll rius setung must be enabled v restriction and/or LCR is used.

Toll restriction programming is set with [FF7] addresses.

Least cost routing programming is set<br>with [FF8] addresses.

SSDRAG Deux a **[601], 24, 14, 194, (0 от 1)}** 

Five or ten names can be displayed on the LCD telephone directory at once. When 10 are chosen, the maximum length for each of the names is limited to 7 characters.

To set LCD. directories for 5 name capability, enter:

#### jFFll.an. l#. 19#.0#

To set LCD directories for 10 name capability, enter:

. .

pFl],2#, l#, 19#, 1n

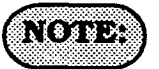

To restrict a certain block of system speed dial numbers, see address [FFl]. 2#, l#, 4#.

To enable or disable the display of System speed dialnumbers see address [FFl]. 2#. l#, 5#.

To assign a name to a system speed dial number, see address [FFG]. 2#, (00-89)#. Toassignanumbertoasystemspeeddial bin, see address [FFlO], l#, (OO-89)#.

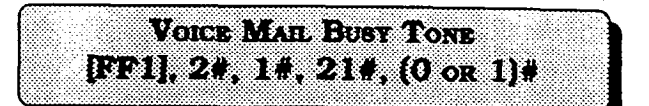

The DBS can be set to send a busy tone or to send silence to a voice-mail port(s) at the conclusion of a call. To set the DBS to send silence at the conclusion of a voice mail call, enter:

#### JPml. 2#. 1#.21#.0#

To set the DBS to send a busy tone at the conclusion of a voice mail call, enter:

~1],2#. 1#,21#, l#

**A PARTICIPAL CITY OF CONTRACT** ITT I ZIJT OP ZIJN OP GE (0R07. R920892) R010333333

To utilize variable ring patterns for a transferred call (specifically to amodem or SLT user requiring ID of a transferred call), this option must be used.

To set the transfer ring pattern to .4 sec. on / 3.6 sec. off. enter:

#### $[FF1], 2#, 1#, 22*, 0*$

To set the transfer ring pattern to three .8 sec. on .2 sec. off bursts / 1.0 sec. off, enter:

 $[FF1], 2#, 1#, 22#, 1#$ 

f

To set the transfer ring pattern to .8 sec. on burst / .2 sec. off, .8 sec. on / 2.2 sec. off enter:

#### pm], 21, 1#,22#,2#

To set the transfer ring pattern to .8 sec. on / 2.2 sec. off, enter::

#### [FF1],  $2#, 1#, 22*, 3*$

To set the transfer ring pattern to .8 sec. on / 3.2 sec. off, enter:

#### [FF1], 2#, 1#, 22#, 4#

To set the transfer ring pattern to .8 sec. on / 5.2 sec. off, enter:

#### (FF1].2#, 1#,22#,5#

To set the transfer ring pattern to .8 sec. on / 3.2 sec. off / .8 sec. on / 7.2 sec. off, enter:

ml). 2W, 1#,22#,6#

**ATTENDANT OVERSION FOR PRIMARY ATTENDANT** [FE]] 24 (1,224, (1,15)# — (СРОЗДУЖ, 140Х субу)

To place a limit on the number of incoming calls that can be stacked to the first attendant, a value must be placed in this program. Calls exceeding the set limit are automatically transferred to other extensions. The day and night delayed ring tables determine which extension(s) receive overflow calls.

To set the attendant overflow feature to 8 calls, for example, enter:

#### $[FF1], 2#, 1#, 22#, 8*$

# ៀ (ទន្ដ) **:**

Hold recalls, transferred recalls, and reversion calls are included in this number. Hold recalls are dependent on attendant and extension hold timers found in addresses [FFl] 3#. 2# & 3#.

Transfer recalls are dependent on attendant and extension transfer timers found in addresses [FFl] 3#, 4# & 5#. Hunt group recalls are dependent on attendant and extension hunt group timers found in addresses [FFl] 3#, 6# & 7#.

Reversion recalls are dependent on attendant reversion timers found in program address (FFl] 3#, 2# & lO#.

The attendant telephone is not included and accordant telephone is not included  $\omega$  as  $\omega$ .

Section  $400$  FF) Is6ue3July1993

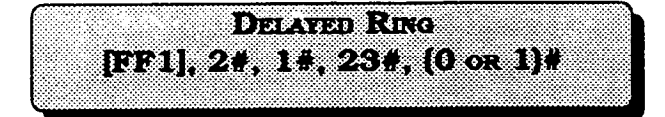

An alternate central office line ring pattern is assigned in the delayed ringing tables.

To disallow the use of delayed ring assignments in the DBS, enter:

#### JFFll. 2W. 1#.23#.0#

To allow the use of delayed ring assignments in the DBS, enten

#### tFF1],2#, 1#,23#, l#

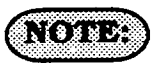

 $\ddot{\phantom{a}}$ 

Delayed day ring programming is set at address [FF4], 5#.

Delayed night ring programming is set at address [FF4], 6#.

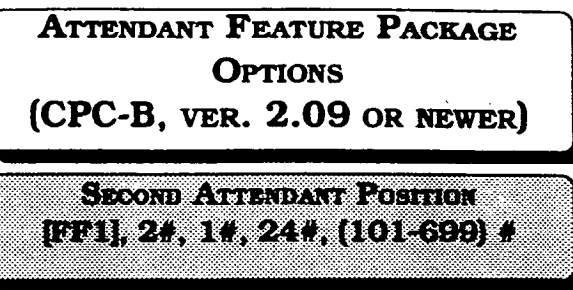

To set any DBS extension number to be the second attendant position, this option must be used.

To set extension number 103 to be attendant position 2, for example. enter:

#### PF11, 2#, 1#, 24#, 103#

To reset the second attendant position to the default initialized value. press [FF1]. 2#. l#. 24#. lOl#. ON/OFF.

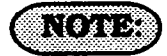

To clear the second attendant position from extension number 101, set the program address [FFl], 2#. l#. 24#, ICONFJ. IOWOFFI.

The only way the second attendant positioncanbeclearedistohaveadisplay phone installed on the port.

The extension number must be a number that is valid for the site.

Installation of Attendant feature package software involves the removal of EPROM chip 1 from the CPC-B card, and substitution of the chip with one specifically designed with the special Attendant features. Be sure the new EPROM is installed in the proper direction. See Technote 4 (September 1991). for complete information.

f

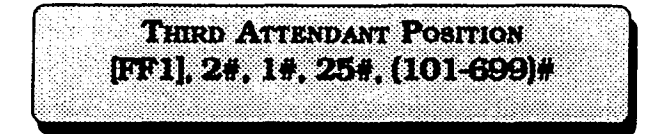

To set any DBS extension number to be the third attendant, this option must be used.

To set extension 104 to be attendant position 3. for example, enter:

#### pFl],2#, 1#,25#, 104#

To reset the third attendant position to the default initialized value. press IFFll. 2#, l#. 25#. ICONFl. ION/OFFl.

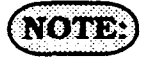

Installation of Attendant feature package software involves the removal of EPROM chip 1 from the CPC-B card, and substitution of the chip with one specifically designed with the special Attendant features. Be sure the new EPROM is installed in the proper direction. See Technote 4 (September 1991). for complete information.

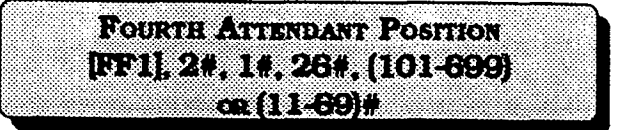

To set any DBS extension number to be the fourth attendant, this option must be used.

To set extension 105 to be attendant position 4, for example. enter:

#### [FF1], 2#, 1#, 26#, 105#

To reset the fourth extension position to the default initialized value, press [FF1]. 2#. l#. 26#. ICONFl. lON/OFFl.

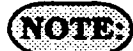

Installation of Attendant feature package software involves the removal of EPROM chip 1 from the CPC-B card, and substitution of the chip with one specifically designed with the special Attendant features. Be sure the new EPROM is installed in the proper direction. See Technote 4 (September 1991). for complete information.

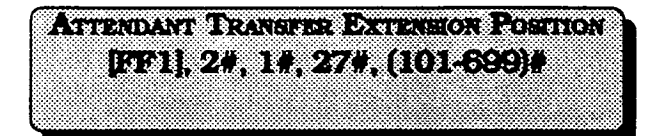

To set any extension number to be the overflow position to which calls will flow when the attendant(s) are all busy, this option must be used.

To set extension 106, for example, to be the overflow extension forthe attendant(s), enter:

#### p1],2#, I#, 27#, 106#

To reset the attendant overflow extension position to the default initialized value. press  $[FF1], 2#, 1#, 27*, [CONF],$ ON/OFF.

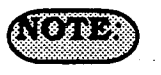

This extension cannot be a pilot number. Installation of Attendant feature package software involves the removal of EPROM chip 1 from the CPC-B card. and substitution of the chip with one specifically designed with the special Attendant features. Be sure the new EPROM is installed in the proper direction. See Technote 4 (September 1991), for complete information.

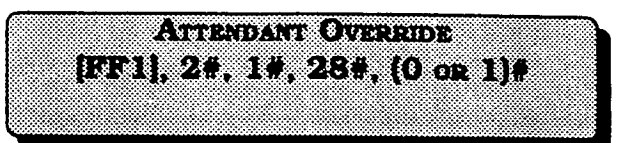

To set any attendant to be able to override an existing conversation on a non attendant telephone, this option must be used.

To disable all designated attendant positions to override existing conversations on non attendant telephones, enter:

#### pFl],2#, 1#,28#,0#

To enable all designated attendant positions to override existing conversations on non attendant telephones. enter:

#### JFFll. 2#. 1#.28#. l#

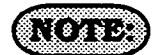

Busy override splash tone is set with program address [FFl], 2#, l#. 17#. Installation of Attendant feature package software involves the removal of EPROM chip 1 from the CPC-B card, and substitution of the chip with one spedficalty designed with the special Attendant features. Be sure the new EPROM is installed in the proper direction. See Technote 4 (September 1991). for complete information.

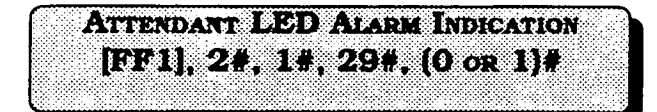

To set an FF key that has been designated as an alarm key on an attendant(s) telephone to light, this option must be used.

To disable the alarm key(s) on attendant telephones from lighting, enter:

#### pm], 2#, l#, 29#, on

To enable the alarm key(s) on attendant telephones to light, enter:

#### [FF1],  $2*, 1*, 29*, 1*$

# **NOTE**

Lnstallation of Attendant feature package software involves the removal of EPROM chip 1 from the CPC-B card. and substitution of the chip with one specifically designed with the special Attendant features. Be sure the new EPROM is installed in the proper direction. See Technote 4 (September 1991), for complete information.

#### End of Attendant Feature Package **Options**

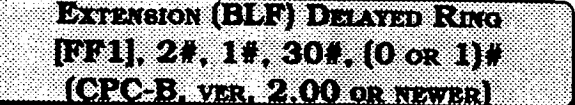

When a ringing extension is not answered, calls can be distributed to other extensions on the basis of extension delayed ring programming.

To disable the extension delayed ring option, enter:

#### **[FF1], 2#, 1#, 30#, 0#**

To enable the extension delayed ring option, enter:

#### [FF1], 2#, 1#, 30#, 1#

**ANALOG TRANSFER RING PATTERN EF1, 24, 14, 314, 0-614**  $(CPC-B, \text{vrc}, 2.11 \text{ or } \text{www.})$ 

This feature is used to set the transfer ring signal pattern for devices connected to an analog extension port of the DBS. Any of seven different ring pattern can be chosen.

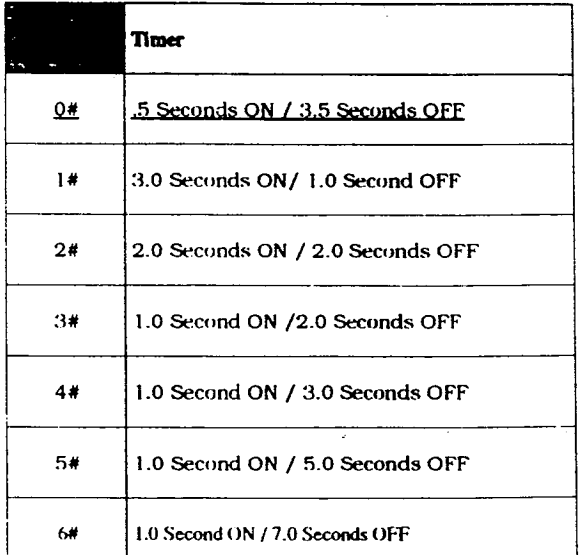

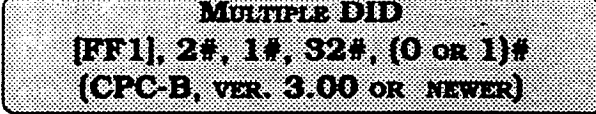

Four digit Direct Inward Dial numbers can be set to ring at one extension port, or at multiple extension ports.

To set DID numbers to only ring at one extension, enter:

#### [FF1], 2#, 1#, 32#, 0#

To set DID numbers to ring at multiple extensions, enter:

#### ml],2#, 1#,32#, l#

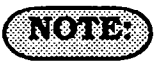

When this feature is set to "1", all extension ports that have a DID number asigned will simultaneously ring on an inbound Central Office call. If the setting of this feature is "O", and a DID number has been assigned to multiple extension ports, only the lowest number extension portwill ring.

Also, if this feature is set to "1". and multiple extension ports have a DID number assigned, but some or all of them are call forwarded, ONLY the lowest extension port number will call forward after the call forward timer expires. The remaining extension ports will ring from the DID assignment until the call forwarding has started.

If this feature is set to "1", and multiple extension ports have a DID number assigned. and one (not the lowest port number) is call forwarded. the remaining extension ports will ring from the DID assignment until the call forwarding has started.

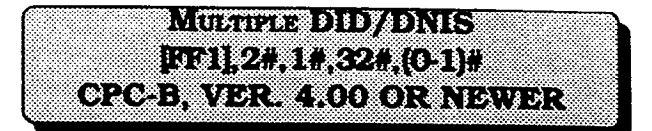

This programming address controls two functions.

If only analog trunks are used, a 1 turns on multiple DID numbering. Multiple DID numbering allows the assignment of one DID number to multiple extensions. If one DID/DNIS number is assigned to multiple stations, the stations ring simultaneouslywhen the DID or DMS number is dialed.

IfTl trunks are used, a I also turns on DNIS (Dialed Number Identification Service). DNIS is available only with T1 trunks. More than one DNIS number can be assigned to a single extension.

 $\left( \cdot \right)$  ,  $\left( \cdot \right)$  ,  $\left( \cdot \right)$ 

 $O = \bigcirc$ l=On

> 1278.31.7536.3 **BBIZING SSACCEDI**

The option to set the duration that the page circuit will be active can be set for a defined or unlimited time.

To set the page duration time to unlimited, enter:

#### [FF1],  $2#$ ,  $1#$ ,  $33#$ ,  $0#$

To limit the page duration time to 60 seconds, enter:

pm], 2#, I#, 33#, 1w

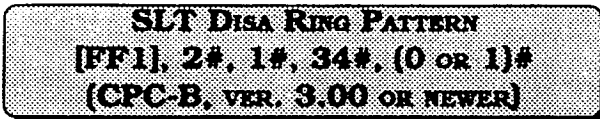

The ring pattern to a device that is connected to a Panasonic ringer box, and receives an inbound DISA call can be set to differing patterns. The pattern can be set to a one second on, three second off ring burst, or it can follow any of the patterns found in the normal Central Office transfer ring patterns found in  $[FF1]$ . 2#, l#, 22#.

TosettheSLTDiSAringpattemto l.Osec, on  $/$  3.0 sec off, enter:

#### [FF1], 2#, 1#, 34#, 0#

To set the SLT DISA ring pattern to be the same as the Central Office transfer ring pattern setting, enter:

pF1],2#, 1#,34#, l#

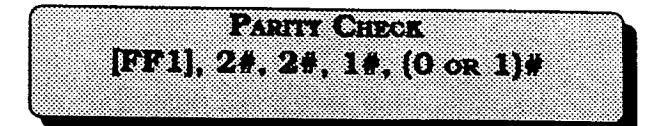

This part of the communication parameters checks for errors in the transmission of data for SMDR, application products, and local/remote programming.

To disable the parity check for all transmission of data through the SMDR port, enter:

#### $[FF1], 2*, 2*, 1*, 0*$

To set the parity check for all transmission of data through the SMDR port, enter:

#### $[FF1], 2*, 2*, 1*, 1*$

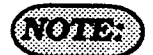

Be sure to properly set all communication programming addresses when modifying any single address value. Communication parameters are set with addresses that are found at  $[FF1], 2#, 2*, 1$  through  $10#, 1$ 

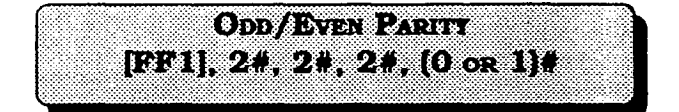

If the parity check has been set, this option determines whether the check is based on an even count or an odd count.

To set the parity check for an odd value, enter:

#### [FF1],  $2*, 2*, 2*, 0*$

To set the parity check for an even value. enter:

#### JFFll.2#.2#.2#. l#

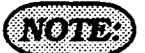

Be sure to properly set all communication programming addresses when modifying any single address value.

Communication parameters are set with addresses that are found at lFFl], 2#, 2#. 1 through 10#.

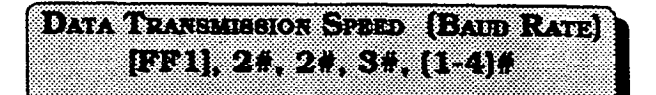

The data transmission speeds between the DBS SMDR port and peripheral equipment can be set in arange from 300 bits per second to 9600 bits per second.

To set the data transmission speed to 300 bps, enter:

#### fFFl],2#,2#,3#, 1w

To set the data transmission speed to 1200 bps, enter:

#### pm], 2#,2#, 3#,2#

To set the data transmission speed to 4800 bps, enter:

#### pl], 2#, 2#, 3#,3#

To set the data transmission speed to 9600 bps. enter:

### [FF1],  $2#$ ,  $2#$ ,  $3#$ ,  $4#$

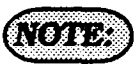

Be sure to properly set all communication programming addresses when modifying single address value.

Communication parameters are setwith addresses that are found at [FFl), 2#, 2#. 1 through lO#.

f

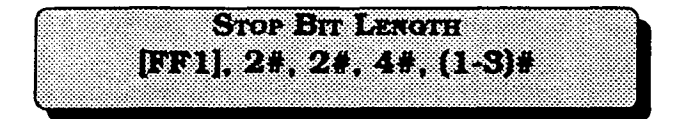

'This option sets the length of the stop-bit for transmitted data.

To set the length of the stop bit data to 1 bit. enter:

#### $[FF1], 2*, 2*, 4*, 1*$

To set the length of the stop bit data to 1.5 bits, enter:

To set the length of the stop bit data to 2 bits, enter:

#### $[FF1], 2*, 2*, 4*, 3*$   $[FF1], 2*, 2*, 5*, 3*$

Be sure to properly set all communication addresses when modifying any single address value.

Communication parameters are set with addresses that are found at [FFll, 2#, 2#, 1 through lO#.

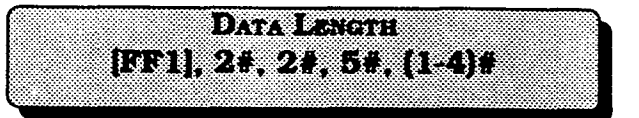

Sets the length of the transmitted data string at 5 to 8 bits.

To set the length of the data string at 5 bits, enter:

#### $[FF1], 2*, 2*, 5*, 1*$

To set the length of the data string at 6 bits, enter:

#### $[FF1], 2*, 2*, 4*, 2*$   $[FF1], 2*, 5*, 2*$

To set the length of the data string at 7 bits, enter:

 $\textbf{NOTESS:}$   $\qquad \qquad$  To set the length of the data string at 8 bits, enter:

#### [FF1], 2#, 2#, 5#, 4#

#### ,\*~ (NOTES)

Be sure to properly set all communication addresses when modifying any single address value.

Communication parameters are set with addresses that are found at (FFl], 2#, 2#. 1 through lO#.

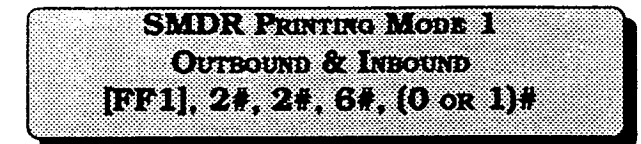

The SMDR printer can record data for outgoing calls only or both outbound and inbound calls.

To set the SMDR. to record only outbound call information, enter:

#### [FF1], 2#, 2#, 6#, 0#

To set the SMDR to record inbound and outbound call information, enter:

#### $[FF1], 2*, 2*, 6*, 1*$

### *NOTHES*

The system must be in the SMDR mode so that the printer can provide usable SMDR data. This is done by performing the following action from the attendant extension: [ON/OFF], #, 93, [ON/OFF]. All communication settings between the printer and the DBS must be matched.  $[FF1]$ ,  $2\#$ ,  $2\#$ , 1 through 5# addresses encompass these options. Be sure to properly set all communication addresses when modifying any single address value. Communication parameters are set with addresses that are found at [FFl], 2#, 2#, 1 through  $10#$ 

CPC-B software version 2.00 should be upgraded to version 2.05 to eliminate two intermittent potential SMDR deficiencies in recording field codes. See Technote 8 & 12 (March 1992). for complete information.

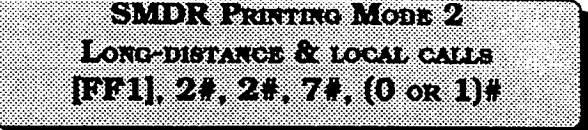

The SMDR printer can record data on long-distance calls only or on all types of outbound calls.

To record call data only on long distance calls, enter:

#### [FF1], 2#, 2#, 7#, 0#

To record call data on all types of outbound calls, enter:

#### [FF1],  $2*, 2*, 7*, 1*$

# NOZVES,

Be sure to properly set all communication programming addresses when modifying any single address value. Communication parameters are set with addresses that are found at [FFl], 2#, 2#, 1 through lO#.

CPC-B software version 2.00 should be upgraded to version 2.05 to eliminate two intermittent potential SMDR deficiencies in recording field codes. See Technotes 8 & 12 (March 1992). for complete information.

f

 $\epsilon$ 

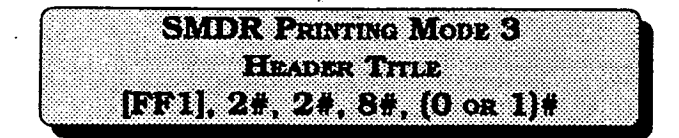

Titles such as Time, Duration and CO# are printed every 60 lines if this feature is enabled.

To disable the printing of a title line on every 60th line of the SMDR report, enter:

#### JFFll. 2#.2#. 8#. 0#

To set the printing of a title line on every 60th line of the SMDR report, enter:

leel],2#,2#,8#. 19

### (NOTES:

Be sure to properly set all communication addresses when modifying any single<br>address value. Communication Communication parameters are set with addresses that are found at  $[FF1], 2#, 2#, 1$  through  $10#, 10$ CRC-B software version 2.00 should be upgraded to version 2.05 to eliminate two intermittent potential SMDR deficiencies in recording field codes. See Technotes 8 81 12 (March 1992). for complete information.

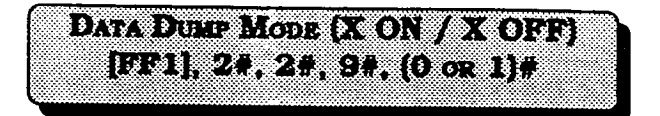

The X-On/X-Off feature of the DBS is a "software switch" to temporarily stop the DBS from sending data out the SMDR port if the printer buffer has received more data than it can print. The ability to send a control code to the DBS can be enabled on most commercially available printers.

To disable the X-On/X-Off feature of the DBS, so that SMDR data always flows from the SMDR port, enter:

#### [FF1], 2#. 2#. 9#. 0#

To enable the X-On/X-Off feature of the DBS, so that SMDR data will temporarily stop flowing when the printer buffer is full, enter:

#### $[FF1], 2#, 2*, 9*, 1*$

# $4\sqrt{6}$   $43\sqrt{5}$

Be sure to properly set all communication addresses when modifying any single address value. Communication parameters are set with addresses that are found at [FFl], 2#, 2#. 1 through lO#. CRC-B software version 2.00 should be upgraded to version 2.05 to eliminate two intermittent potential SMDR deficiencies in recording field codes. See Technotes 8 & 12 (March 1992). for complete information.

**Reference of Service** (CPC-B, NEWER THAN VER. 1.0X) [FF1], 2#, 2#, 10#, (0 or 1)#

The baud rate that is used for remote programming capability can be set to 300 or 1200 baud.

To set the baud rate for remote programming capability to 300 baud, enter:

#### fH@Fl],2#,2#, lO#,O#

To set the baud rate for remote programming capability to 1200 baud, enter:

#### $[FF1], 2*, 2*, 10*, 1*$

# *ROBBS*

Ŋ

ţ

When a remote administration "B" card is used, either baud rate setting can be utilized. However when a remote administration "B" card is used with a dual DBS having a voice mail system connected to an analog extension port, the baud rate must be set to 300 bps. See Technote 3 (April 1991) for complete information.

When a remote administration "A" card is used, only the 300 baud rate setting can be used. Parity check, even or odd parity, and stop-bit length parameters are fixed on the CPC-B card. The use of peripheral equipment with this card necessitates that the equipment communication pammeters must be able to be modified. Be sure to properiy set all communication addresses when modifying any single address value. Communication pammeters are set with addresses that are found at [FFl), 2#, 2#, 1 through 10#.

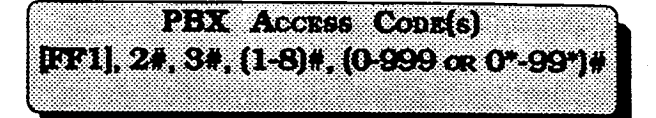

The DBS has the capability to dial 8 different PBX access codes. These codes can be one, two. or three digits in length. The purpose of this feature is so that when the DBS is installed behind a PBX or Centrex, and toll restriction has been set on the DBS, the DBS will disregard the PBX access code digit(s) as part of the dialed number.

To store "9" as the Grst PBX access code (for example), enter:

#### pFl],2#,3#,1#,9#

To set the second PBX access code of "8" (for example), enter:

[FF1], 2#, 3#, 2#, 8#

To reset the PBX dial access code feature to the default initialized value, press [FF1]. 2#. 3#. (l-8)#. ICONFl#. fON/OFFl.

# $\sqrt{3}$

Use [FF11] to store "\*" as a wild card dialed digit. Central office line type is set with program address [FF2],  $(1-64)$ #,  $10$ #.

The first parameter of the program code (1-8), identifies the number of the access code. The second parameter of the program code (O-999 or O\*-99\*), identifies the actual code required to access the PBX or Centrex.
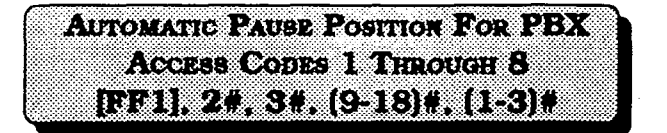

To automatically insert a pause in the PBX access code dialing (and SSD. PSD codes), after the output of the first and/or second, and/or third code number, use this option. The purpose for the use of this pause is that it may take several seconds to connect with a central office telephone line.

To set a pause after automatic outpuke of the first dialed digit, (which is assumed to be "1" in this example), enter:

# pFl],2#,3#, 9#, l#

To set a pause after automatic outpulse of the second dialed digit, (which is assumed to be "2" in this example), enter:

# pFl],2#,3#, 10#,2#

To set apause after automatic outpuke of the third dialed digit. (whichis assumed to be "3" in this example), enter:

# rFFl], 2#,3#, 11#,3#

To set a pause after automatic outpulse of the fourth dialed digit, (which is assumed to be "4" in this example), enter:

# [eel], 2w, 3#, 12#,4#

To set a pause after automatic outpuke of the fifth dialed digit, (which is assumed to be "5" in this example), enter:

pm], 2#, 3#, 13#,5#

To set a pause after automatic outpulse of the sixth dialed digit. (which is assumed to be "6" in this example), enter:

# leel],2#,3#, 14#,6#

To set a pause after automatic outpulse of the seventh dialed digit, (which is assumed to be "7" in this example), enter:

# $[FF1], 2*, 3*, 15*, 7*$

To set a pause after automatic outpulse of the eighth dialed digit, (which is assumed to be "8" in this example), enter:

#### $[FF1], 2*, 3*, 16*, 8*$

To reset the automatic pause for PBX access code dialing to the default initialized value. Dress lFF11. 2#. 3#, ]CONFl#. lON/OFFI.

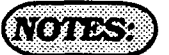

The pause timer value is set with address [FFl], 3#. 12#.

Central office line flash timer options are set at address [FF2], (1-64)#, 13#.

**RING PATTERNS FOR UNA TERMINALS NOTE** [FF1], 2#, 4#, 1#, (0 or 1)#

The ring pattern for the universal night answer (UNA) relay-terminals can be set foracontinuousorintermittent ringburst.

To set the ring pattern for a 1 second on/ 3 second off pattern, enter:

# JFFll. 2#.4#. l#.OW

To set the ring pattern for a continuous ring burst, enter:

### [FF1],  $2#$ ,  $4#$ ,  $1#$ ,  $1#$

# $\mathcal{C}$  ,  $\mathcal{C}$  ,  $\mathcal{C}$  ,  $\mathcal{C}$  ,  $\mathcal{C}$  ,  $\mathcal{C}$

When using a non central office sound. source for the buzzer, select 1 second on/ 3 second off to simulate an incomingring. See section 300, Installation Instructions, for more information on UNA.

To establish a central office line ring over external page speakers when the DBS is in the day mode, (and CPC-A software is being used) see address (FF4], l#, 73#. To establish a central office line ring over external page speakers when the DBS is in the night mode, (and CPC-A software is being used) see address ]FF4], 2#. 73#. To establish a central office line ring over external page speakers when the DBS is in the day mode, (and CPC-B software is being used) see address fFF4], l#, 145#. To establish a central office line ring over external page speakers when the DBS is in the night mode, (and CPC-B software is being used) see address [FF4], l#. 145#.

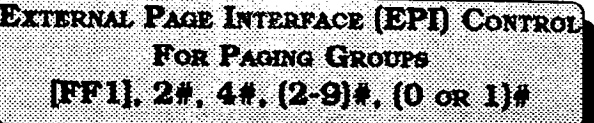

To enableaccess toextemalpaginggroups 0 through 7. the relay(s) must be activated.

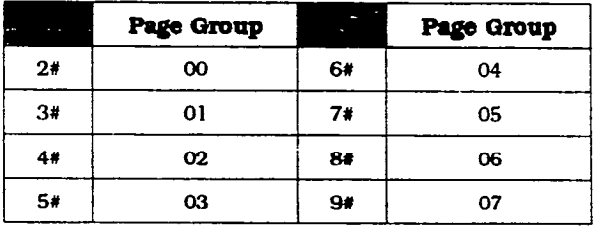

To reset the external nage interface to the default initialized value press. [FF1], 2#, 4#. [CONF]. [ON/OFF].

DITTING ON GENERAL ANTIQUE [FF1], 24, 54, (1-8)4, (1-20)4, (0 or 1)# (02033, 02043,0000 (0303)

Extension class of service provides a method to set defined groups of extension features to a class of senrice. This class of service is then assigned to an extension or group of extensions, as desired. The 20 extension features can be assigned in any order and in any amount to any of the 8 classes of service.

The 20 allowable features that can be classified into any class of service grouping are:

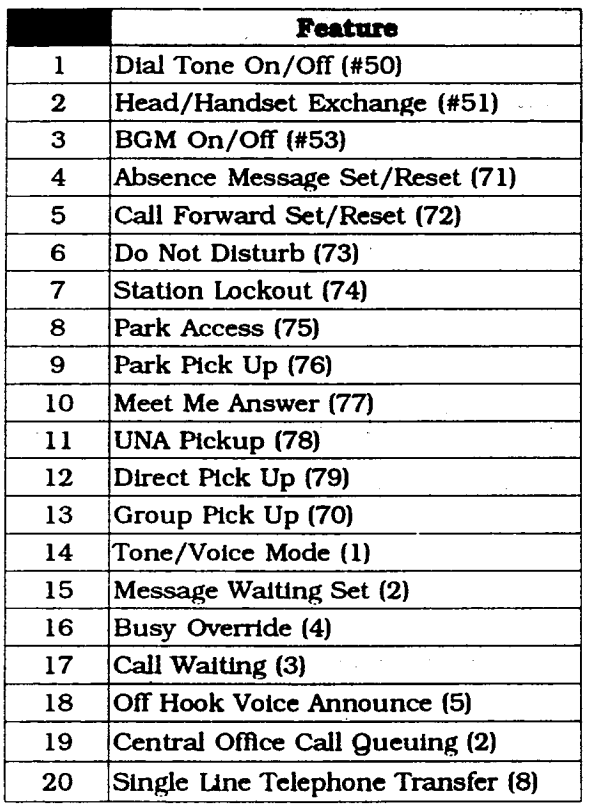

To set the extension class of sewice to the default initialized value. press IFFll. 2#, 5#. (l-8)#. (l-20)#. O#. iON/OFFl.

 $0.0002$ 

The default value of this feature sets full restriction on all classes of service. The extension programming for this feature, [FF3], (OOl-144)#, 35#, provides for all features to be available on all extension ports. When the DBS is in the default condition, the extension programming of this feature takes precedence.

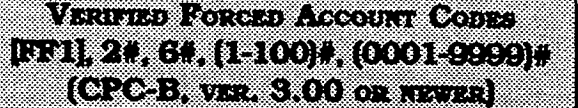

There are 100 verified forced account codes available for use. A four digit account code ranging from 0001 to 9999 is checked against a list of up to 100 preset values. If the value of the code matches one of the preset values, Central Office line access is granted.

For example, to set verified forced account code 1 to a value of 8888, enter:

# [FF1], 2#, 6#, 1#, 8888#

For example, to set verified forced account code 56 to a value of 5656, enter:

# CFFl],2#, 6#,56#, 5656#

To reset the verified forced account code parameter to the default initialized value, press  $[FF1]$ ,  $2\#$ ,  $6\#$ ,  $(1-100)\#$ ,  $[CONF]$ . [ON/OFF].

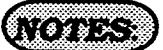

Forced Account codes found in earlier versions of software have been replaced by this feature. The account code feature (non forced) remains.

A verified forced account code of 0000 is invalid.

When viewing an SMDR report, the verified forced account that was used to access a Central Office line will appear starting in position 70 of the call record line.

**KODA (OSTRUSTO) I KOTA ZATITI DA KOTORI**  $\mathcal{N}$  , and  $\mathcal{N}$  , and  $\mathcal{N}$ EGI 31 61 0-1001 21 071 (OTOH avered 00 or a more

Verified forced account codes can have a toll restriction class of service assigned to them. A caller that uses a particular account code with atoll restriction class of service assigned to it would then be allowed to dial any telephone number allowed under the toll restriction class of service for the verified forced account code.Theextensiontollrestrictionclassof service in this case would be overridden.

To set verified account code number 5, for example, to have a toll restriction class of "type 0". enter:

#### [FF1], 2#, 6#, 5#, 2#, 0#

To set verified account code number 40, for example, to have a toll restriction class of "type 1". enter:

[FF1], 2#, 6#, 40#, 2#, 1#

To set verified account code number 22, for example, to have a toll restriction class of "type 2". enter:

[eel], 2#,6#,22#,2#,2#

To set verified account code number 100, for example, to have a toll restriction class of "type 3". enter:

# IFFll, 2#, 6#, lOO#, 2#,3#

To set verified account code number 63, for example, to have a toll restriction class of "type 4". enter:

# $[FF1], 2#, 6#, 63#, 2*, 4#$

To set verified account code number 36. for example, to have a toll restriction class of "type 5". enter:

# [FF1], 2#, 6#, 36#, 2#, 5#

To set verified account code number 44, for example, to have a toll restriction class of "type 6'. enter:

# $[FF1], 2*, 6*, 44*, 2*, 6*$

To set verified account code number 61, for example, to have a toll restriction class of "type 7", enter:

# Bl], 2#,6#,61#,2#,7#

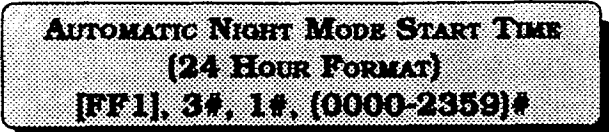

'This option sets a time for the DBS to automatically switch from day to night mode.

To set a night mode start time of 8:02 pm, (for example) enter:

# pwl],3#, 1#,2002#

To set anight mode start time of midnight, (for example) enter:

# pF1],3#,1#,oooo#

To disable the automatic night mode start time. and reset it to the default initialized value Dress. IFFll. 3#. l#. ICONFl. ION/ OFFl.

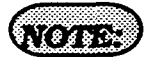

Automatic night start time is dependent on the accuracy of the DBS clock. See address (FFl], l#, 2#, HHMM.

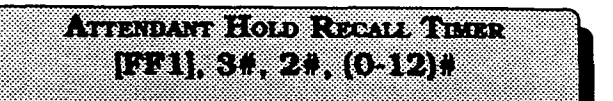

A central office line that has been placed on hold at the attendant extension, will recall that attendant extension in the amount of time set in this feature.

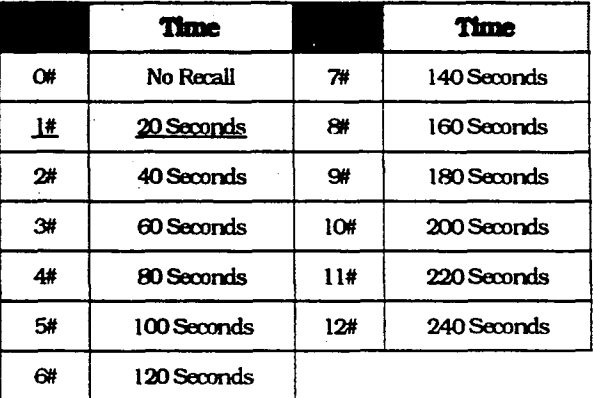

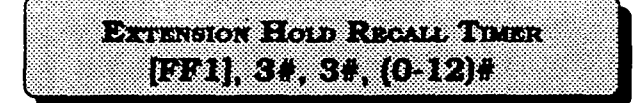

A central oflice line that has been placed on hold by a non-attendant extension, will recall that extension in the amount of time set in this feature.

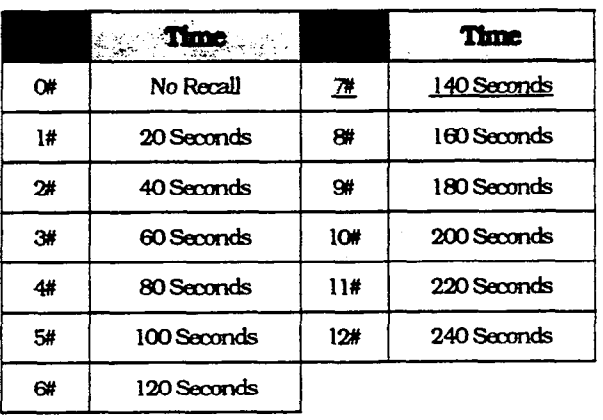

ATTENDANT TRANSFER REGALL TRIER [DDI] 32, 43 (0-12); 83

A central office line call transferred to an extension by the attendant, that is left unanswered, will recall to the attendant extension in the amount of time set in this feature.

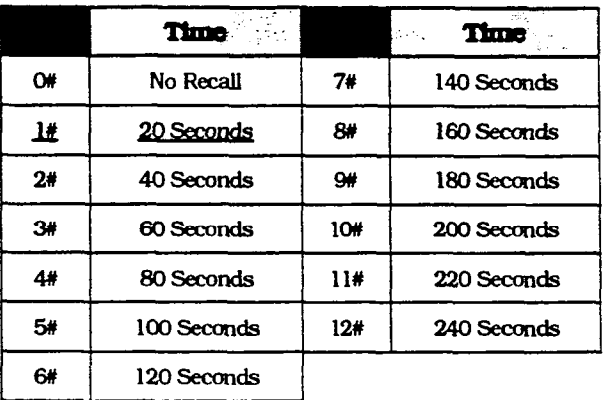

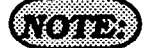

When a central office line call is placed on hold at an extension. and the call is not answered, the call will recall the extension. If the call is not answered at the original holding extension, the call will transfer to the attendant extension(s).

ĺ

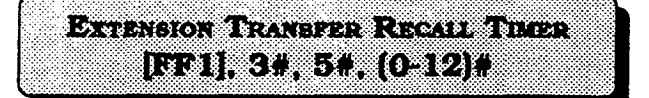

A central office line call transferred to another extension that is left unanswered, will recall to the transferring extension in the amount of time set in this feature.

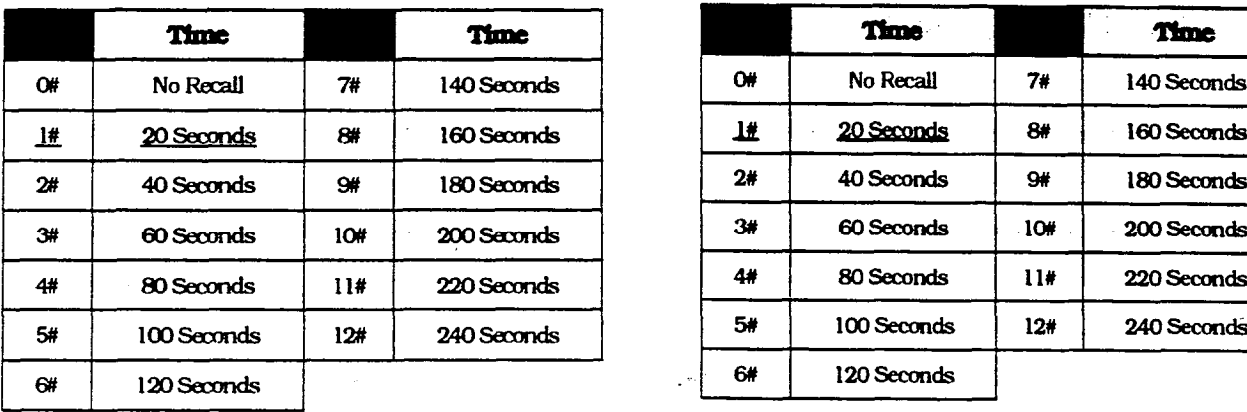

Assembler Har Cross Record Turns **BETAGNORITY** 

A central office line call transferred to a hunt group by the attendant, that is left unanswered, will recall to the attendant extension in the amount of time set in this feature.

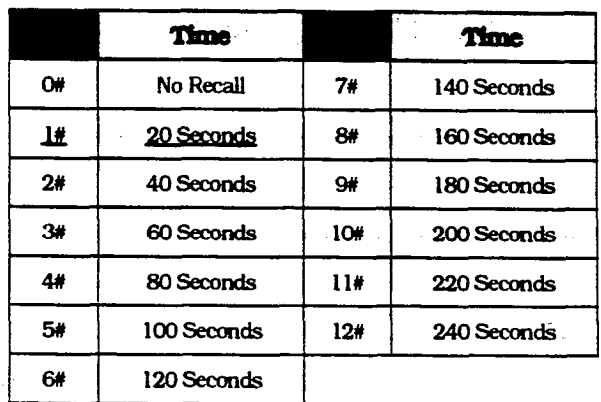

 $\sqrt{2}$ 

When a central office line call is transferred to an extension, and the call is not answered, the call will recall to the transferring extension. If the call is not answered at the original transferring extension, the call will transfer to the attendant extension(s).

**ESTROVANO DE** A central office line call transferred to a

**President How Cools Republican** 

hunt group by a non attendant extension that is left unanswered, will recall to the extension in the amount of time set in this feature.

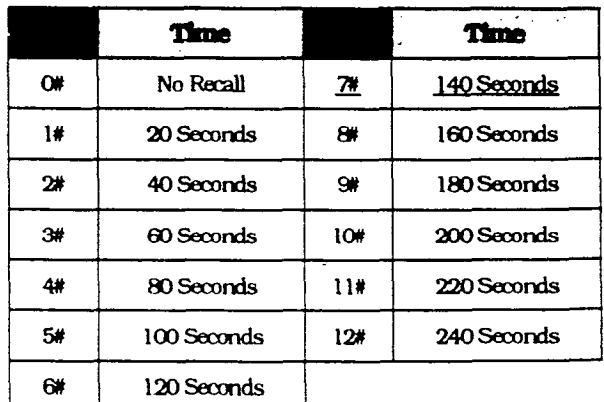

# **ATTERDANT PARK HOLD RECALL TIMER EDU SPRSINO 1201**

A central office line call that is parked by the attendant in any of the 10 park orbits, will recall to the attendant in the amount of time set in this feature.

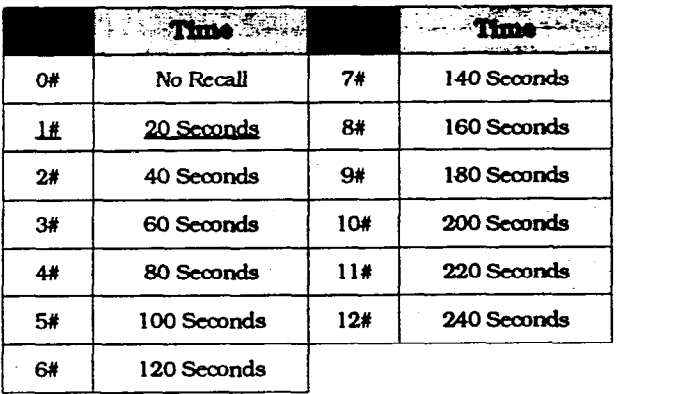

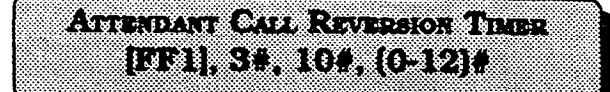

This timer determines how long a recalling hold call will re-ring the attendant(s).

i, ≭

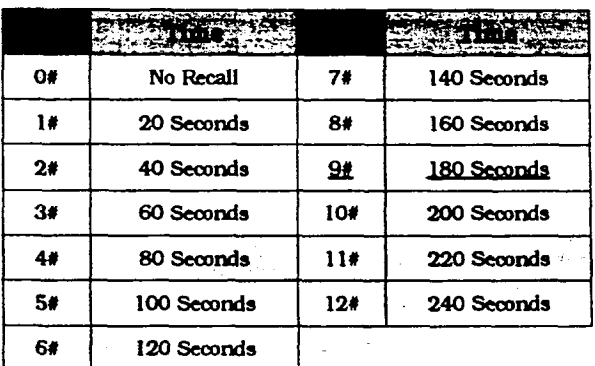

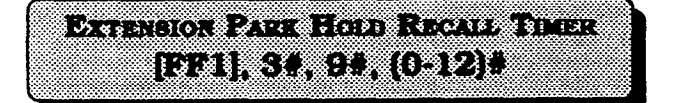

A central of&e line call that is parked by a central office line call that is parked by a non attendant extension in any of the 10 park orbits, will recall to the extension in the amount of time set in<br>this feature.

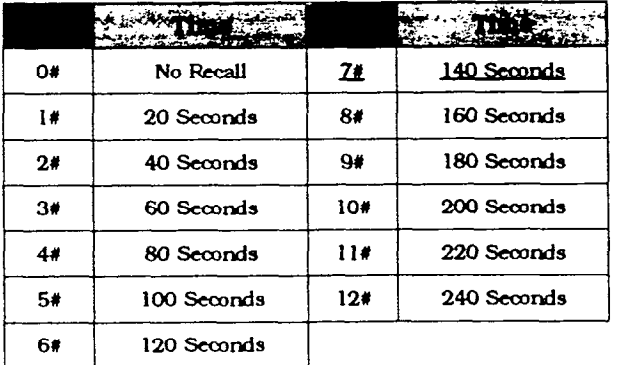

 $\mathbb{C}^{n}$ 

ExtensionrecallswUlringattheextension Extension recalls will ring at the extension for the length of time set in this option<br>before reverting to the attendant.

This feature is not available when the I his reature is not available

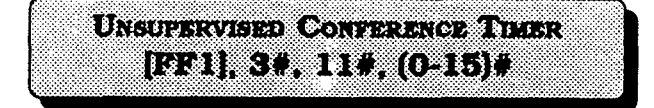

The length of time a conference call can continue between 2 central office lines, after a DBS extension drops out is set with this program. At the conclusion of the timer, the conferenced central office lineswill automatically disconnect. This timer also applies to outbound central office line calls made through the DISA line.

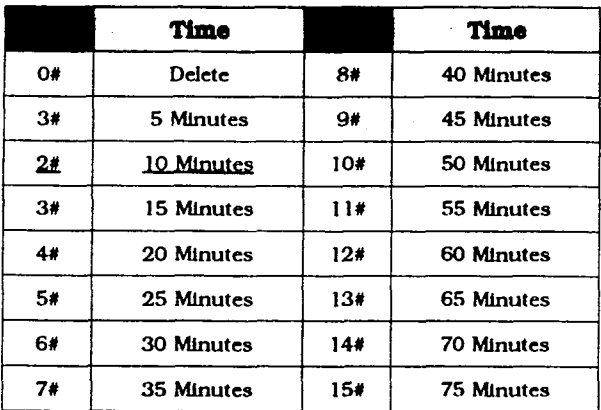

# (YOTES)

To allow specific central office lines to be used for unsupervised conference calls, set program address [FF2], (l-64)#, 16#. To allow specific extensions to be used for unsupervised conference calls, set address [FF3], (l- 144)#, 13#.

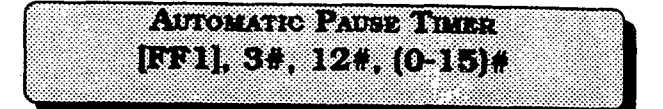

This feature is used to set the length of the pause that is automatically inserted during the dialing of the PBX access code. Each time the [REDIAL] key is pressed during the entry of PBX access code numbers, one pause time is stored. This timer also sets the pause time when a pause is inserted in a personal or system speed dial number.

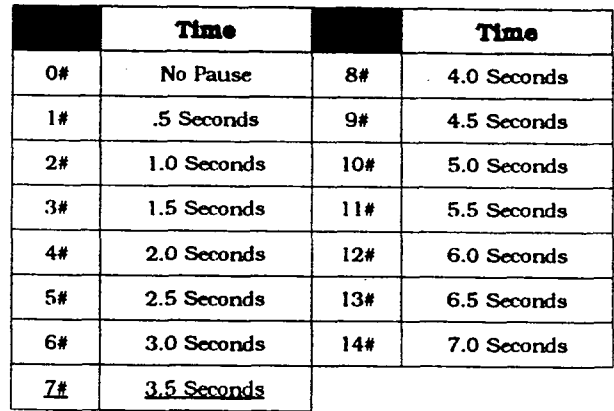

<sup>44</sup>**Technical Manuals Online! - http://www.tech-man.com**

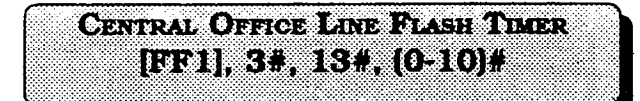

This feature sets the time to release an active central office line when pressing the [FLASH] or (REDIAL] key.

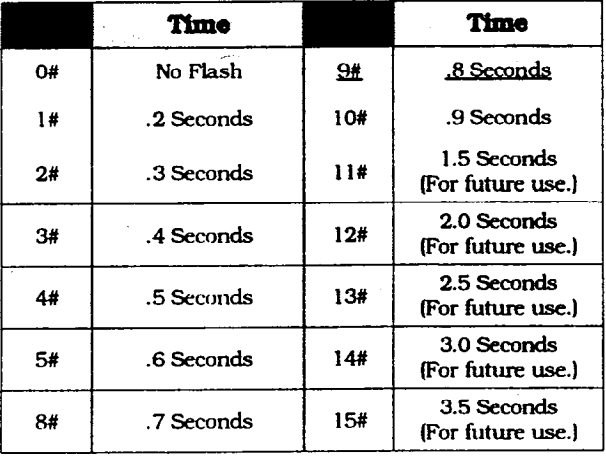

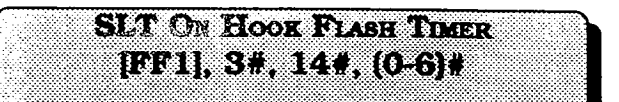

To set the central office line flash on a SLT to flash or disconnect when the hook switch is pressed, use this feature.

> $\mathcal{L}(\mathbf{r})$ ΣŽ.

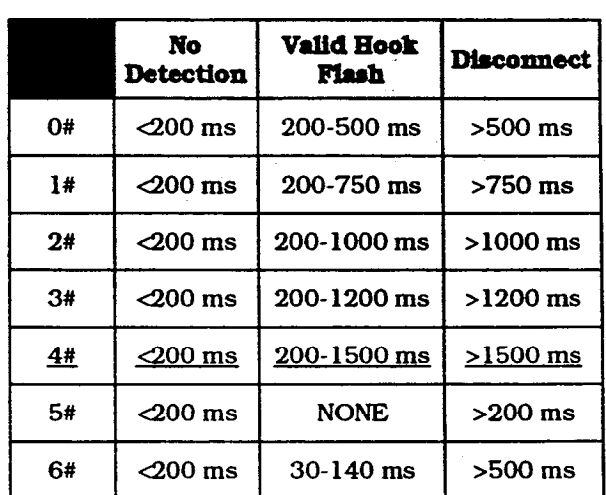

# ATO A PR

 $\left( \begin{array}{cc} 0 & 1 \ 1 & 0 \end{array} \right)$ 

Ŋ

Single line telephones must press the hookswitch and dial "87 to activate this feature.

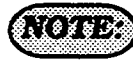

After setting this timer, the DBS must be turned off to set the option.

#### Section 400 FF1 DBS Programming Instructions Issue 2 July 1993 CPC-A / 3.0, CPC-B / 2.0 / 3.0 / 4.0

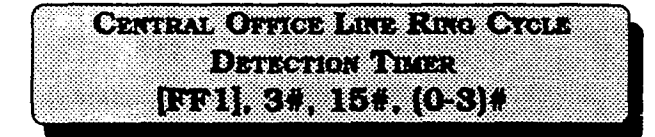

For the DBS to detect the length of time it takes for the central office to complete a full ring cycle, this detection timer must be set. If the central office has a ring cycle of 1 on and 4 off. for example, the DBS setting should be placed at 6 to account for two rings and one silent period of four second duration.

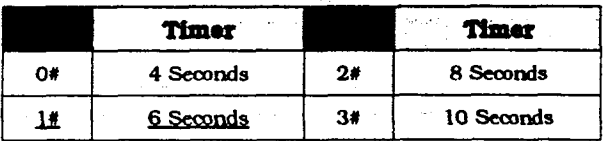

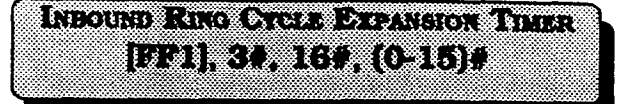

This timer expands the ring cycle to compensate for the time the DBS initially requires to detect the ring source.

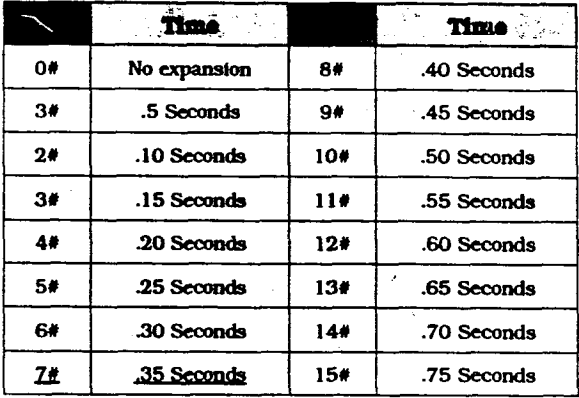

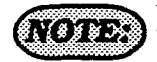

If this timer is set for to short of a time period, the system will not recognize valid central office ring signals.

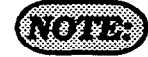

Setting this timer for longer or shorter periods of time will cause the first audible ring cycle to be different from the source ring cycle.

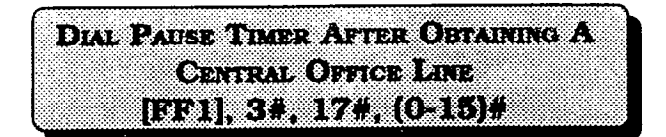

To set a pause before the outpulse of digits after access of a central office line, use this feature.

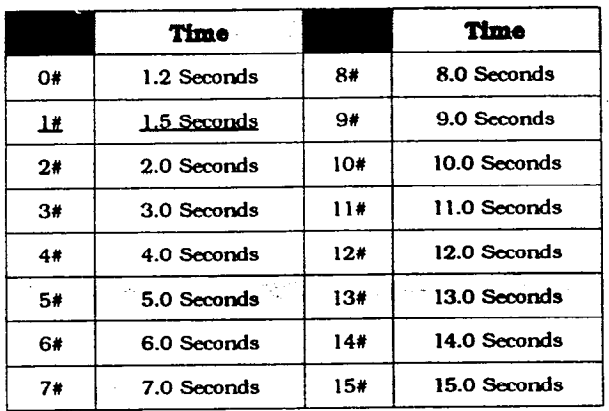

**CD CRIPS AND BLUE 1991. SE, 1811 (C-10) 1** 

The PBX flash timer sets the amount of preprogrammed time that is assigned to the [FLASH] key, for the release of a FBX line.

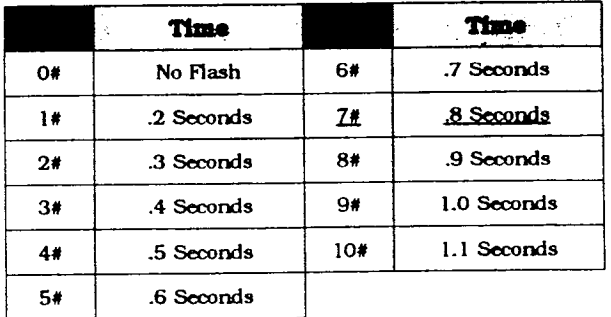

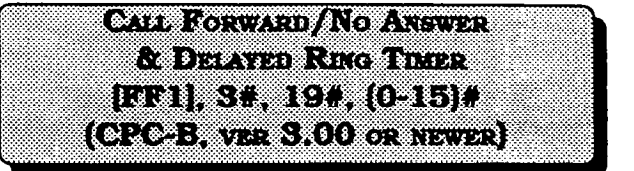

Ifan extension that has been set with call forward/no answer, a call to that extension will ring for the period of time set in this feature. If the call is unanswered at the end of the timed period, the call will automatically transfer to an extension that has been designated in setting up the call forward option.

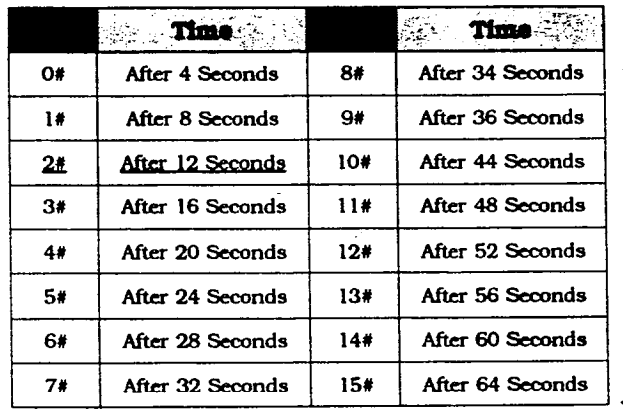

# a . jq@\$p&\$ . ,. . . . . . . . . \*?.

When the DBS is behind a PBX, the flash feature can be used to place a call on hold.

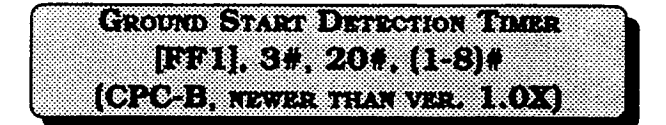

When ground start lines are used, the DBS sends a ground signal to the central office and waits for a return signal. When a return signal is detected, the DBS starts the line connection process. If a return signal is not detected within the specified time set in this feature, the system regards the trunk as not available and sends a busy tone to the caller.

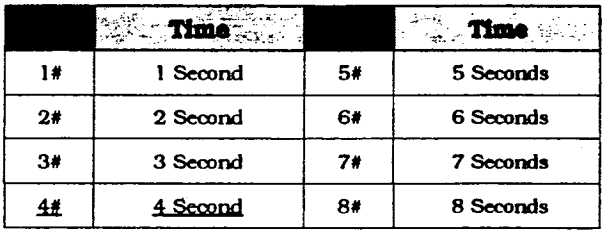

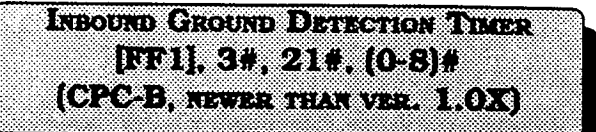

This timer determines how long aground signal from the central office must be present in order to start the connection process. When the ground signal is detected, the line LED will turn red indicating that the trunk is in use, even though the call has not been processed.

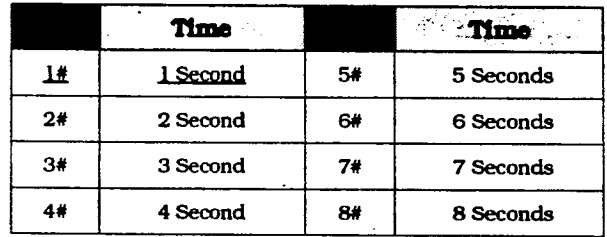

# $\sqrt{2}$

This feature is only available with the use of a CFC-B card.

A ground-start trunk card (VB-43531) is required for ground start trunk connections. Central office line ports on this card can be configured as loop or ground start ports.

# NG XX

To activate the ground detection timer, . set the parameters for the loop-start/ ground-start type to ground-start in [FF2], 21# address.

Install ground-start trunk card (VB 43531) according to the instructions in section 300.

Setting this timer for less then 3 seconds can cause false incoming calls. This is due to the possibility of the ground not being removed quickly at the end of a call.

 $\int_{\mathbb{R}^2}$ 

ATTENDANT INTERCOM RECALL HOLD TIMER 10311397228 (6512)9 (020-1, 72, 2,00 or any 2)

CaJls made by an attendant(s) to another extension, that have subsequently been placed on hold by the attendant, will recall the attendant in the time designated by this timer.

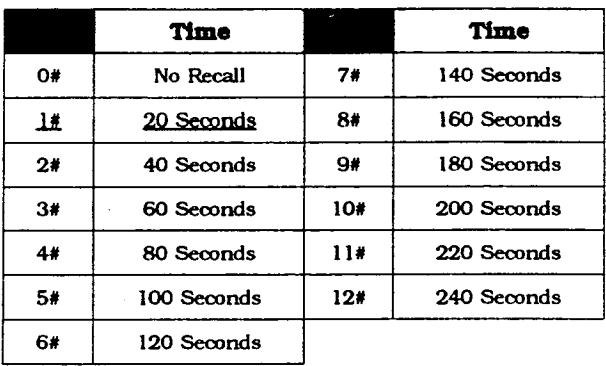

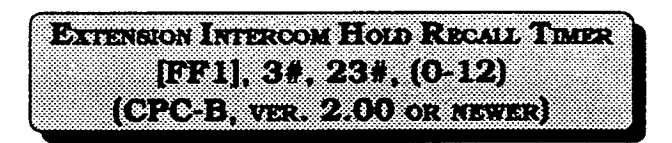

Calls made by an extension to another extension, that have subsequently been placed on hold by the calling extension, will recall the calling extension in the time designated by this timer.

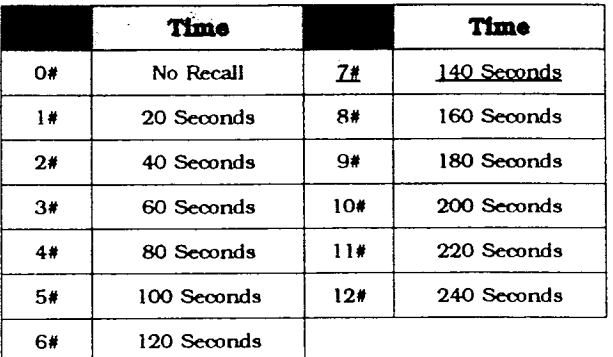

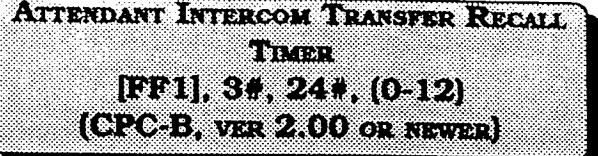

A call transferred to an extension by an attendant, that has not been answered by the extension will recall the attendant in the time designated by this timer.

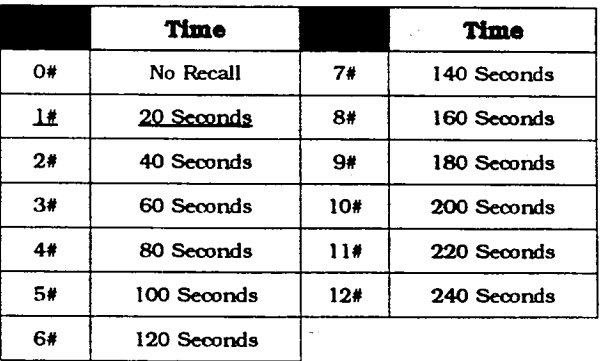

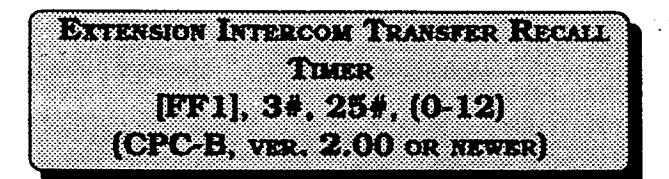

A call transferred to an extension by another extension, that has not been answered will recall the calling extension in the time designated by this timer.

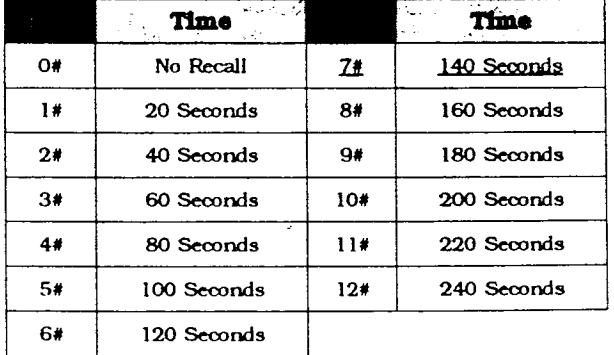

 $( \bullet ) \rightarrow ( \bullet ) \rightarrow ( \bullet )$ [EFI] 34, 269, (0.15)# (01021WFR310010R01.77R)

If a Central Office line has been set to ring on an extension(s), and the call is not picked up, this timer determines the amount of time it will ring there until extensions that have been set for delayed ringing on a Central Oflice line will begin to ring.

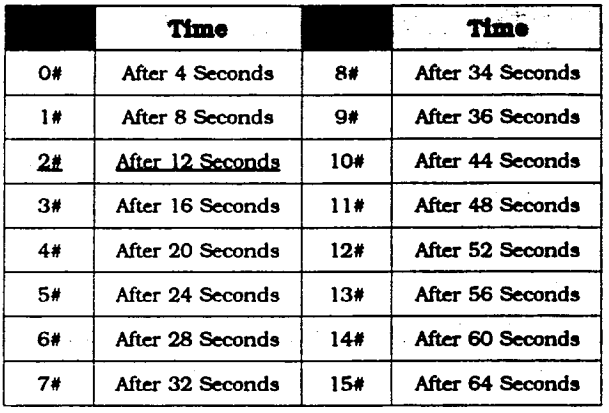

definition dependent critical compa itti ku*pat* osoo (OROB WARS 00 OR HATE)

If an extension call is ringing at another extension, and the call is not picked up, this timer determines the amount of time it will ring there until extensions that have been set for delayed ringing for extension calls will begin to ring.

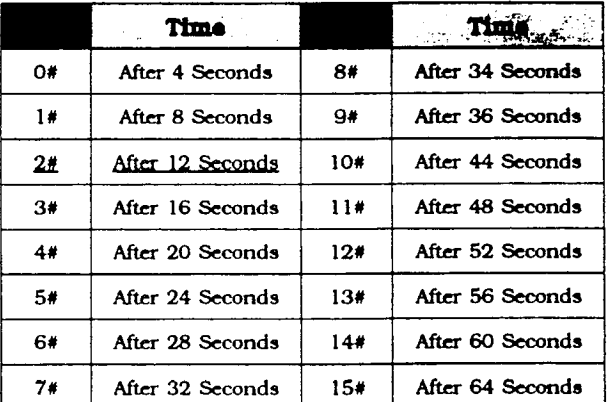

# **BEATING AND STATE OF STATE OF PERSON BAIKE A BEAT CENT** (020-6, ver 3.00 or usysr)

If a call has entered a hunt group, and an idle extension in the group starts to ring, but the call is not picked up, this timer determines the time that the extension will ring before the next idle extension in the hunt group starts to ring.

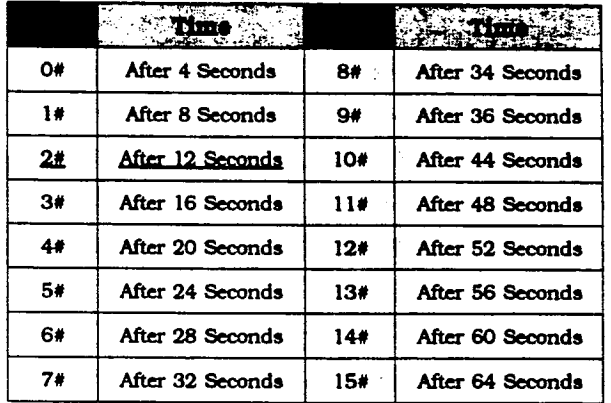

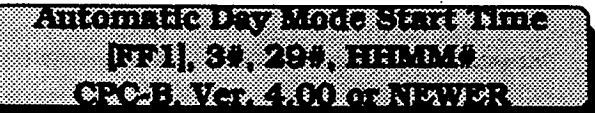

Automatic Day Mode allows the DBS to go into day mode automatically.

Automatic Night Mode (FFl, 3#, l#) allows the DBS to go into night mode automatically.

To turn automatic day mode off, enter:

FF13# 29# CONF key ON/OFF key#

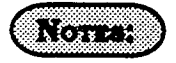

1. If only one of the auto modes is turned on, the NIGHT key is used to turn off the auto mode. For instance, if night mode has been activated automatically, the attendant must press the NIGHT key to go into day mode.

2. If both auto day and auto might modes are turned on, the attendant NIGHT key cannot be used.

3. If both auto-modes are set, the starting times must differ by at least one hour.

4. When one auto mode is turned on, the mode cannot be reset by the NIGHT key until 3 minutes after the auto mode is activated. (Whenbothautomodesareset, the NIGHT key cannot be used.]

REPORTS CROWNING BACK CODE <u>ing iwa mgoodeeeee h</u>

If a remote programming ID code is set, a dumb terminal or PC can be used to program the DBS from a remote site or on site, by connecting to the RS232C interface.

To set the remote programming ID code to 0001, for example, enter:

# $[FF1], 4*, 0001*$

To reset the remote programming ID code to the default initialized value, press IFFll. 4#. lCONF1. ION/OFFl.

# **ATODIANE**

Remote programming of the DBS requires the foIlowing:

1. A central office line that is set with DISA capability.

2. Knowledge of the 4-digit DISA ID code. (See-[FFl], l# through 5# program addresses].

3. After the DBS automatically answers your inbound call on the preset DISA line with the intercom dialing tone, remote programmingcanbeginbydialing#6and the 4-digit remote-programming ID code.

4. An attendant or extension user can manuaily transfer the remote programmer into programming by putting the remote programmer on hold, dialing #6. and the 4 digit remote programming lD code.

5. The following remote operations are possible:

al Remote programming:

Remotely setting any DBS parameter, just as would be done with on site programming.

b) Bus monitor data:

Remotely view bus monitor data... which is commonly used to troubleshoot operational problems. This may be possible in real time. depending on the buffer of the device being used.

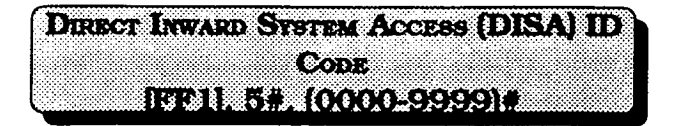

The DISAID code provides direct access to a DBS intercom dial tone, on an inbound central office line that is preprogrammed as a DISA Iine.

To set the DISA ID code to 0001, for example, enter:

# [FF1], 5#, 0001#

To reset the DISA ID code to the default initiaIized value. Dress IFFll. 5#. ICONfl ION/OFFl.

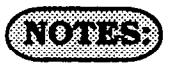

The default setting of the DBS supplies intercom dial tone to a Iine defined as a DISA line. If a DISA ID code is stored in place of the default setting (via remote programming) an intercom dial tone wiII not be heard, but rather a DISA dial tone (fast busy tone).

The DISA dial tone is a signal to proceed with your caII until you enter the stored DISA ID code. After the DISA ID code is entered, the intercom dial tone is presented. This provides the opportunity to make a DBS extension caII.

To make an outbound central office Iine call. enter #7, dial 9 or 81-86 (to access a central office line), then dial the 4-digit DISA ID code. See (FFl], 6#, l# and 2# addresses.

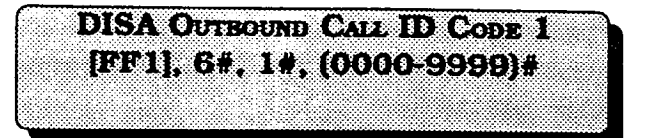

To provide an inbound DBS caller with access to "fresh" outbound central office dial tone, a four digit access code is required.

To set the first DISA outgoing call ID code to 0001, for example, enter:

# $[FF1], 6#, 1#, 0001*$

To reset the first DISA outgoing call ID code to the default initialized value. press IFFll. 6#. l#. ICONFl. ION/OFFl.

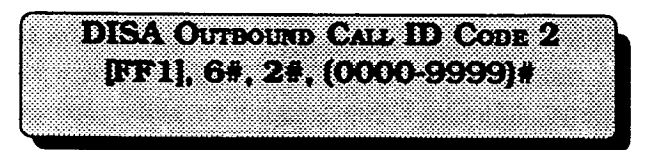

To provide an inbound DBS caller with access to "fresh" outbound central office dial tone, a four digit access code is required.

To set the second DISA outgoing caII ID code to 0002, for example, enter:

# [FF1], 6#, 2#, 0002#

To reset the second DISA outgoing caII ID code to the default initialized value. press IFFll. 6#. 2% ICONFl. ION/OFFl.

# **ID CODE FOR SYSTEM PROGRAMMING IBE 1. 73. (0000-9999)#**

To perform DBS programming from an extension other than the attendant position, this option must be set. The 4-digit ID code set in this option must be used as part of the access attempt to program the DBS. when a non attendant position is used in this manner.

To set the ID code for system programming to 000 1, for example, enter:

# [FF1], 7#, 0001#

To reset the ID code for svstem programming to the default initialized value. press [FF1]. 7#. [CONF]. [ON/OFF].

# $\sqrt{3}$

Only one non attendant extension can be a programming extension at a particular time. To set a different non attendant position as the programming extension. cancel the capability of the first extension by reentering the 4-digit ID code at the original non attendant extension, then enter the same ID code at the second extension.

On CPC-A software versions later than 3.21, and CPC-B versions later than 2.00, entering the ID code for system programming at a second extension, will automatically cancel the programming capabiltty that may have been previously set but not canceled at a different extension.

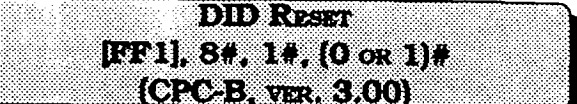

Direct Inward Dial numbers that have been set up as a part of CPC-B ver. 2.11 or older software, need to be defaulted with the use of this program after upgrading a DBS to ver. 3.00 software. Also, at any time that a default of ALL assigned DID numbers is desired. this program must be used.

To choose not to reset existing DID number assignments, enter:

## pFll.8#. l#.O#

At any time a reset of all assigned DID numbers to the default value (no DID numbers assigned) is desired, enter:

[FF1], 8#, 1#, 1#

# **NGA**

DID settings have to be manually configured if the DBS has a software version older than 3.00, that is being upgraded to version 3.00 or newer. Before this manual reconfigurafion can be done however, the DID reset program ([FFl], 8#, l#), must be done.

The maximum amount of DID number assignments that a DBS can have is 500. Multiple DID number assignments canbe assigned to any extension port, and/or the same DID number can be assigned to multiple extension ports. Each DID multiple extension ports. Bach DiD assignment uses one of the 500 that are<br>available

Section 400 FFl Issue 2 July 1993

 $\overline{(\cdot)}$ 

 $\left($ 

**DID RESER CONTRACTOR DE L'AVANCE DE**  $(0.2233333330)$ 

This is a confirmation program for the resetting of DID numher assignments that can be accomplished with the use of program number [FFl], 8#, l#.

To not reset the DID number assignments, enter:

#### j?'Fll. 8#.2#.0#

To reset all of the DID number assignments, enter:

[FF1],  $8#$ ,  $2#$ ,  $1#$ 

#### Noppun

 $DID$  settings have to be manually configured if the DBS has a software version older than 3.00, that is being upgraded to version 3.00 or newer. Before this manual reconfiguration can be done however, the DID reset program ([FFl]. 8#, l#), must be done.

The maximum amount of DID number assignments that a DES can have is 500. Multiple DID number assignments can be assigned to any extension port, and/or the same DID number can he assigned to multiple extension ports. Each DID assignment uses one of the 500 that are available.

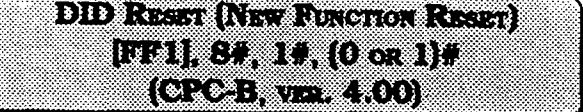

Resets program settings stored in SAM (Static Random Access Memory). The reset must be performed before upgrading from one software version to another. For example, if you are upgrading from Version 3.00 toVersion4.00, you need to perform the reset. However, if you are upgrading to a point release (4.10 to 4.11). you do not need to perform the reset.

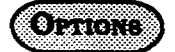

 $O=No$  (retain settings) l=Yes (clear settings)

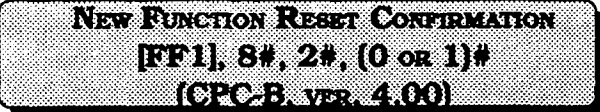

you want to reset the data. Enter "0" or "1," been dialed by a caller need to be assigned depending on whether you want to complete to extension ports, so that the number or cancel the reset. dialed will ring on all extensions they are

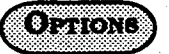

O=Do not reset

NGC

1. If you enter a "1," the following display [FF1],  $8#$ ,  $3#$ ,  $4444#$ ,  $120#$ appears: CONFIRM To set DID number 6358 to ring on

2. This command erases all T1 and DID programming. **EXECUTE: WIFELEUTE: Programming. EXECUTE: PRICE: PRICE: PRICE: PRICE: PRICE: PRICE: PRICE: PRICE: PRICE: PRICE: PRICE: PRICE: PRICE: PRICE: PRICE: PRICE: PRICE: PRICE** 

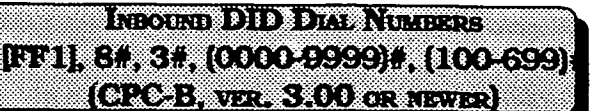

The purpose of this display is to make sure Direct inward dialed numbers that have supposed to appear on. A DID number can be set to ring on multiple extensions, or only one extension.

l=Reset To set DID number 4444 to ring on extension number 120, for example, enter:

o: NO 1: YES<br>
extension number- 500, for example,<br>
enter:

To reset DID numbers that have been assigned to extensions to the default initialized value, press [FF1], 8#, 3#, didXXXX#, [CONF]#. [ON/OFF].

Section 400 FFl Issue 2 July 1993

#### DBS Programming Instructions CPC-A / 3.0. CPC-B / 2.0 / 3.0 / 4.0

**Registry** 

## **T1 PROGRAMMING OPTIONS**

All parameters in this section refer to CPC-B, Verson 4.00 or newer.

The following information describes programming parameters for the Tl Interface. The descriptions of each parameter include alist of available options and the associated programming address.

 $\mathbb{C}^{n\times n}$ 

Default options are shown underlined.

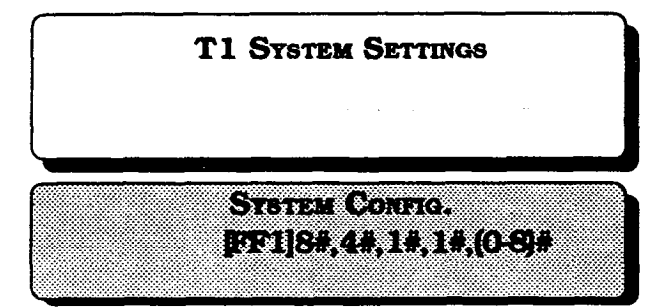

Identifies the system size.

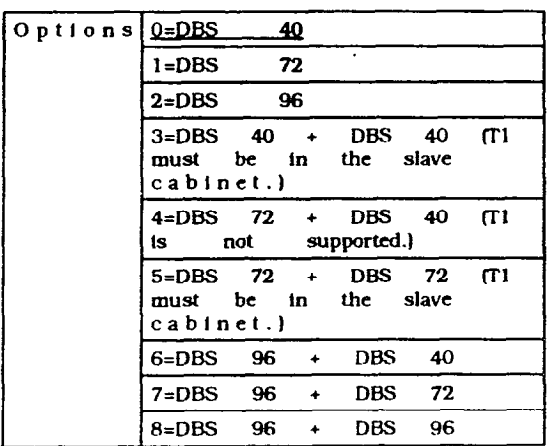

# NGG X

To apply changes to this parameter, power the system down, then back up.<br>Technical Manuals Online! - http://www.tech-man.com<br>56

To apply changes to this parameter, power of the parameter, power of the parameter, power of the parameter, power of the parameter, power of the parameter, power of the parameter, power of the parameter, power of the param

# CLOCK SETTINGS

The Sync Card (installed on the CPC-B) providesamethod ofsynchronizingtheDBS with the public network. This parameter determines the first clocking source for network synchronization. If the first source fails, the system will switch to the second source. The system will attempt to go back to the first source based on thevalue entered under the Network Re-sync Timer.

The system considers a clock source to have failed when the slip rate error counter is exceeded within a 24-hour period.

In most cases, the 1st sync source is set to "1."

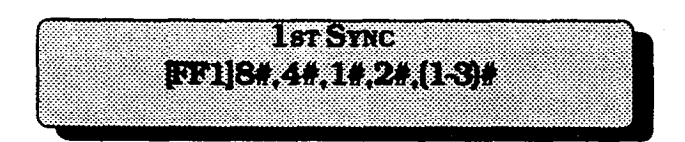

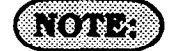

For changes to this parameter to take effect, For changes to this parameter to take effect, the system must be powered down, then<br>back up again.

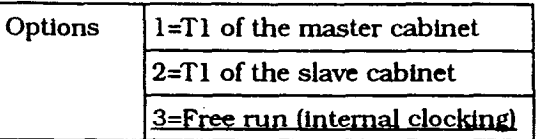

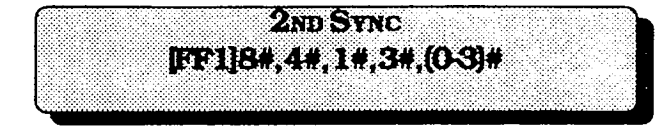

Determines the source of clocking for the second sync source. The system will attempt to switch from the second source back to the first source based on the value entered under "Network Re-sync Timer."

lfthe second source fails and the first source is not working, the system will switch to the third source..

ln most cases, a system with one Tl has the 2nd sync source set to "3." Systems with two Tls normally have the 2nd sync source set to "2."

One of the three sync sources should be set to "3" (free run). A free-run setting is needed, so the DBS Tl can provide its own clocking if the network clock fails.

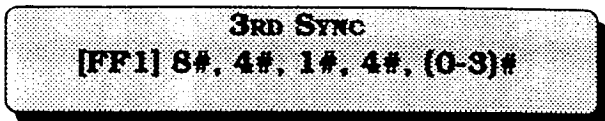

Deterrnines the source of clocking for the third sync source. The third sync source is used ifboth the first and second source fail. The system will attempt to switch from the third source back to the first source based on the value entered under "Network Resync Timer."

In most cases, a system with one Tl has the 3rd sync source set to "0." Systems with two Tl s normally have the 3rd sync source set to "3."

One of the three sync sources should be set to "3" (free run). A free-run setting is needed, so the DBSTl can provide its own clocking if the network clock fails.

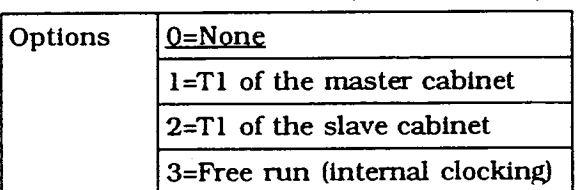

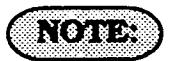

For changes to this parameter to take effect, the system must be powered down, then back up again.

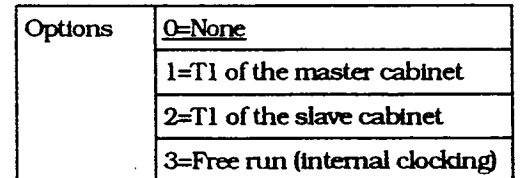

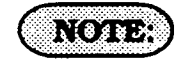

For changes to this parameter to take effect, the system must be powered down, then back up.

f

 $\overline{\phantom{a}}$ 

'-

# **SYSTEM-WIDE TIMERS**

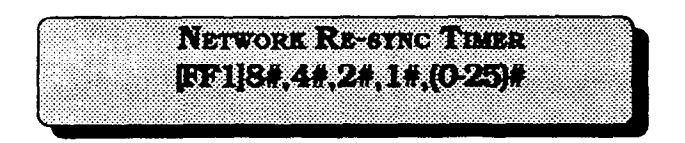

lf one clock source falls, the system will switch to another clock source. The re-sync timer determines how often the system attempts to return to the original clock source. For example, if the first clock source (1st sync) fails, the system switches to the second source. However, the system will try to return to the first source based on the resync timer.

If the second source fails and the first source continues to be out-of service, the system switches to the third source. Again, the reswitches to the third source. Tigan, the re will attend to return to the first source.

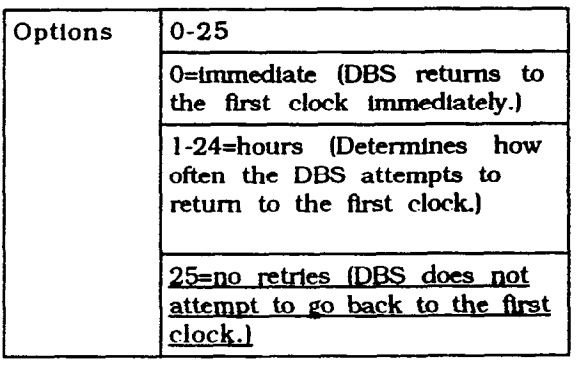

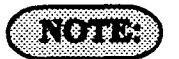

When the system attempts to go back to the first clock source, existing calls will be disconnected.

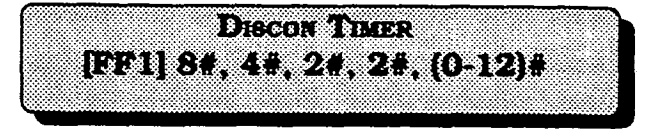

Determines how long the DBS waits before sending a disconnect signal from the Tl to the CO. (The CO Disconnect Timer [FF2 (1-64)# 18# (0-15#)] determines how long the system waits to receive a disconnect signal from the CO.)

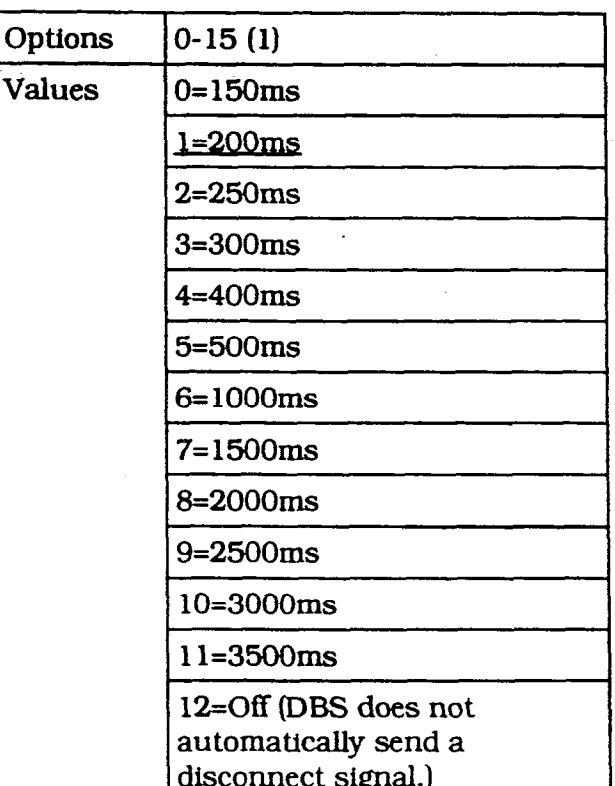

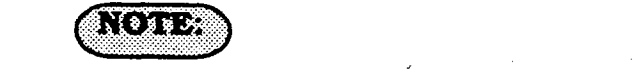

For changes to this parameter to take effect, the system must be powered down, then back up.

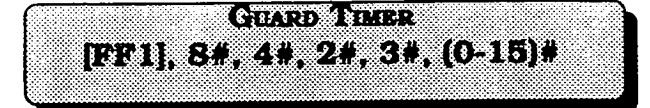

Determines how long the system guards a T1 circuit. Guarding holds a circuit after it has been released in order to ensure that the previous call has been properly disconnected. In other words, once a call over a T1 channel has ended, the guard timer determines how much time must pass before the channel can be used for another call.

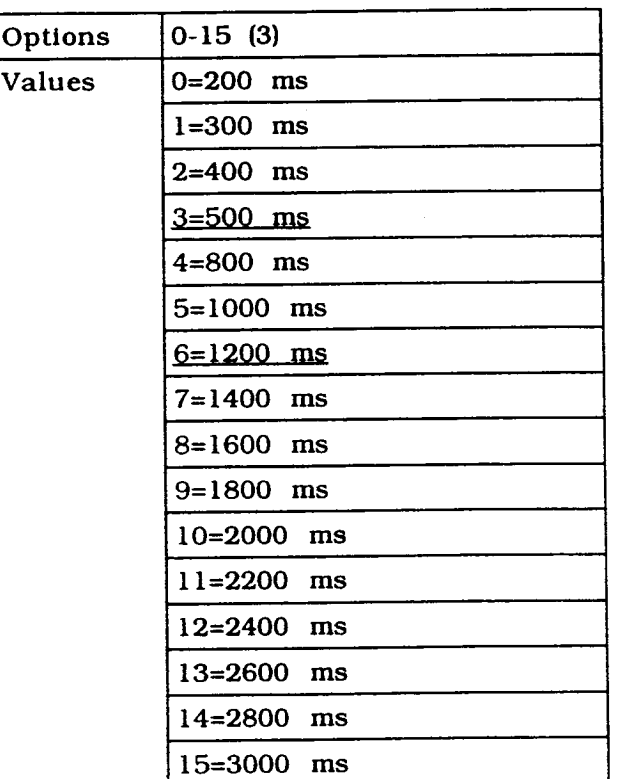

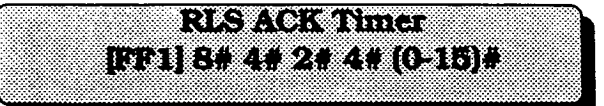

Determines how long the DBS waits for the CO to acknowledge a disconnect signal.

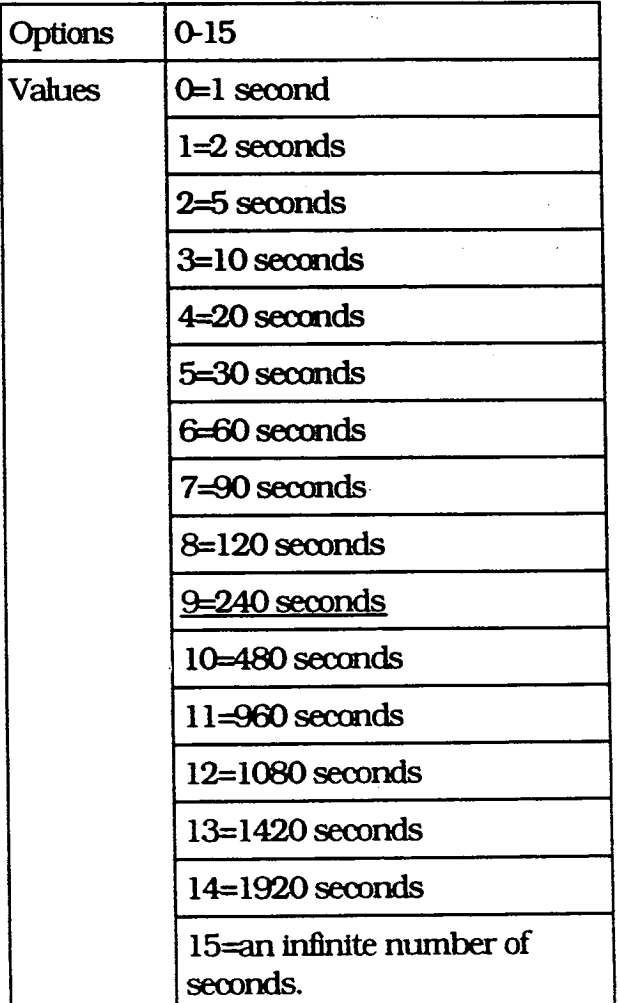

# $\mathcal{N}(0) \cup \mathcal{P}$

For changes to this parameter to take effect. the system must be powered down, then back up.

Section 400 FF1 Issue 2 July 1993

/ . . .

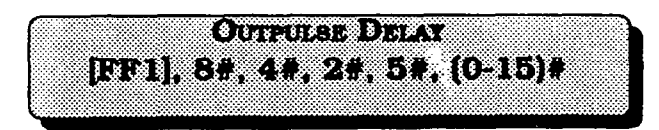

Determines how long the system waits before outpulsing dialed digits to the network.

Whenwink-start signaling is used, the DBS waits for a wink-start signal from the CO when a user goes offhook. Once the DBS receives a wink start, the DBS sends a CO dial tone to the extension.

VAT WELLER WELL

**[00] 8.4.4.21.64(015).** 

This timer determines how long the DBS waits for a wink signal once an extension goes of thook.

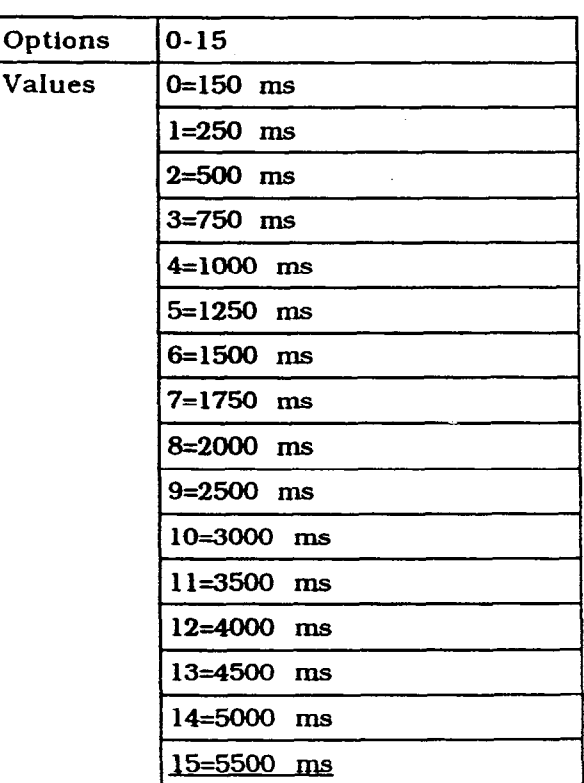

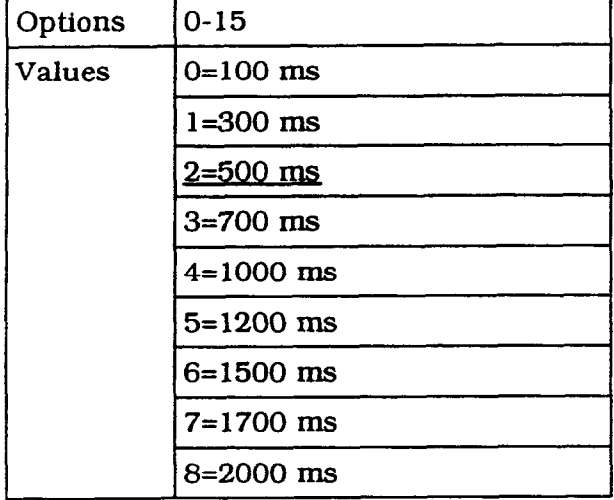

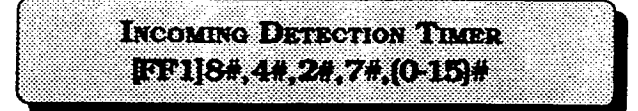

Once an incoming call seizes a $T1$  trunk, this timer determines how long the DBS waits before recognizing the seizure as an incoming call.

This parameter only applies when E&M signaling is used.

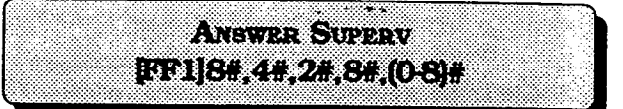

When the DBS generates a call over the Tl, answer supervision is provided to determine if the call is actually answered. This timer determines how long the offhook signal from the called party must last before the DBS treats the offhook signal as an answer.

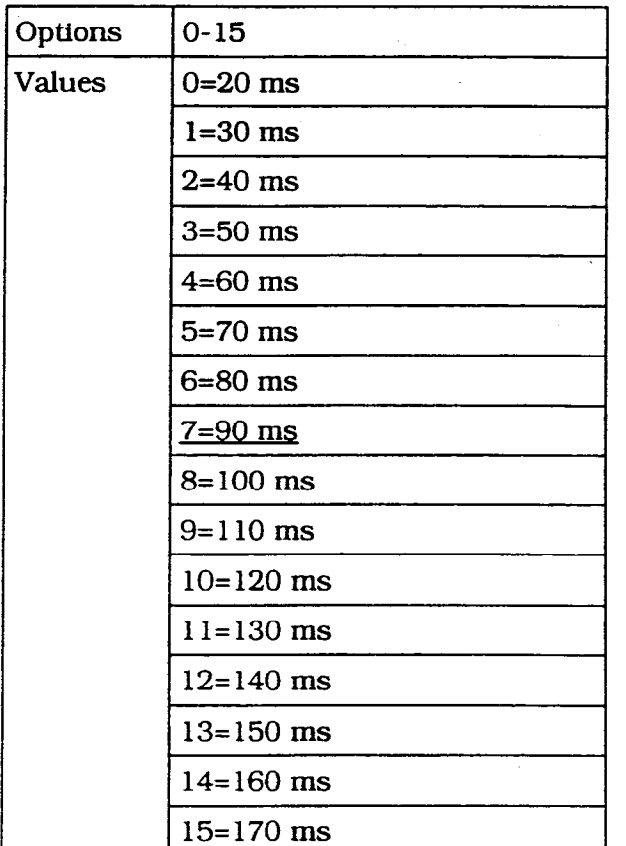

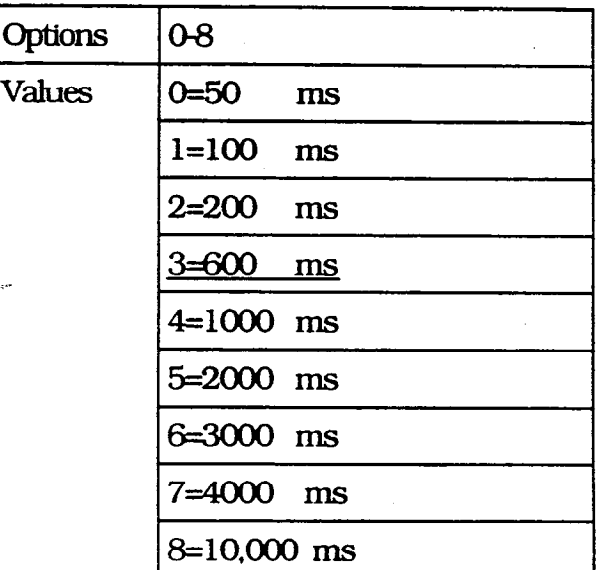

# **NOTE:**

For changes to this parameter to take effect, the system must be powered down. then back up.

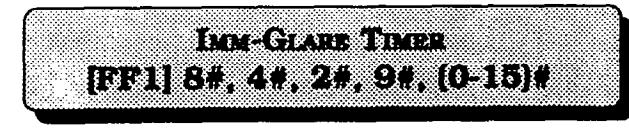

Aglare is a conflict between an incoming call and an outgoing call.

When immediate-start signaling is used, this timer detennines how long the system searches for an incoming call before connecting a station user to a trunk channel. The timer begins when the station goes

offhook. If this parameter is set to "0" (non glare), the DBS does not check for glare. Therefore, if a trunk call is coming into a station that is going offhook, the station does not ring but is connected to the incoming call automati cally.

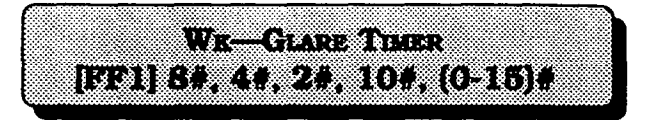

A glare is a conflict between an incoming call and an outgoing call.

Whenwink-startsignalingis used, the timer determines how long the system.searches for an incoming call before connecting a station user to a trunk channel.

The timer begins when the a wink is received.

lf this parameter is set to 0 (non glare) and a trunk call is coming into a station that is going offhook, the station does not ring but is connected to the incoming call automatically.

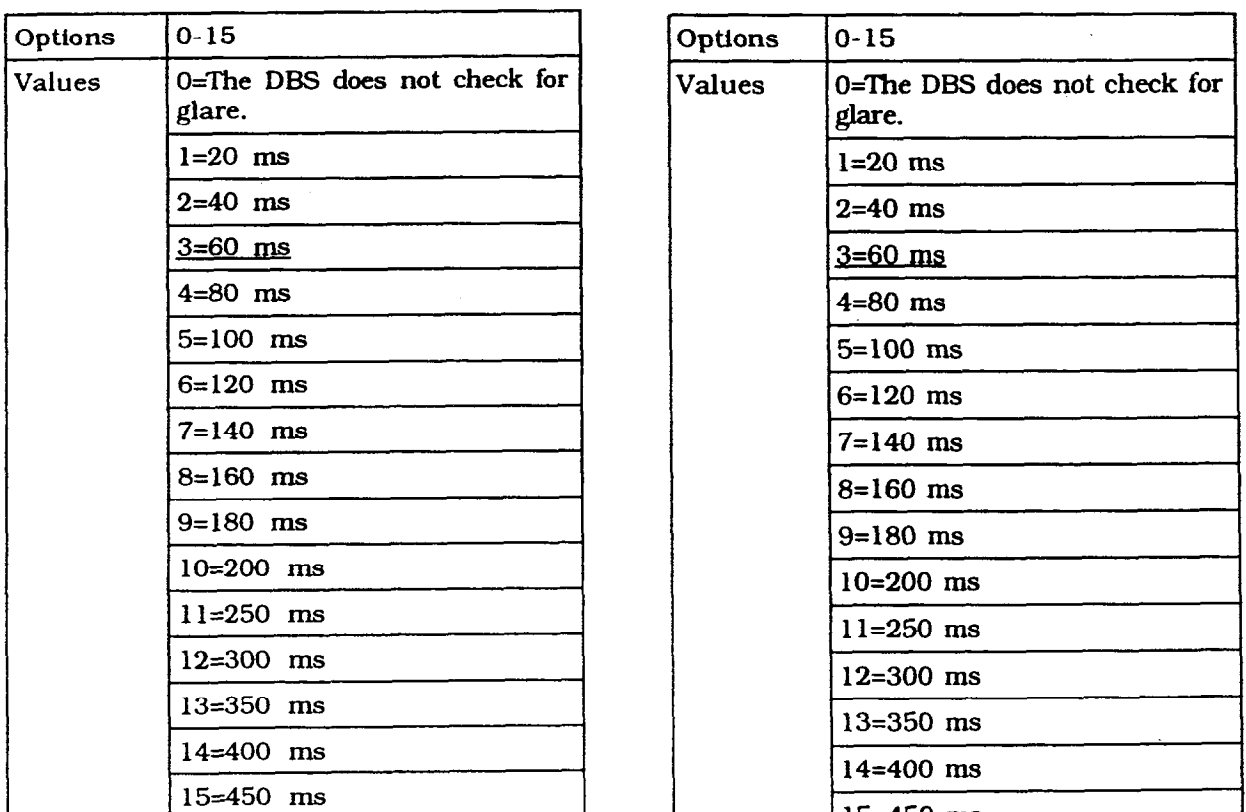

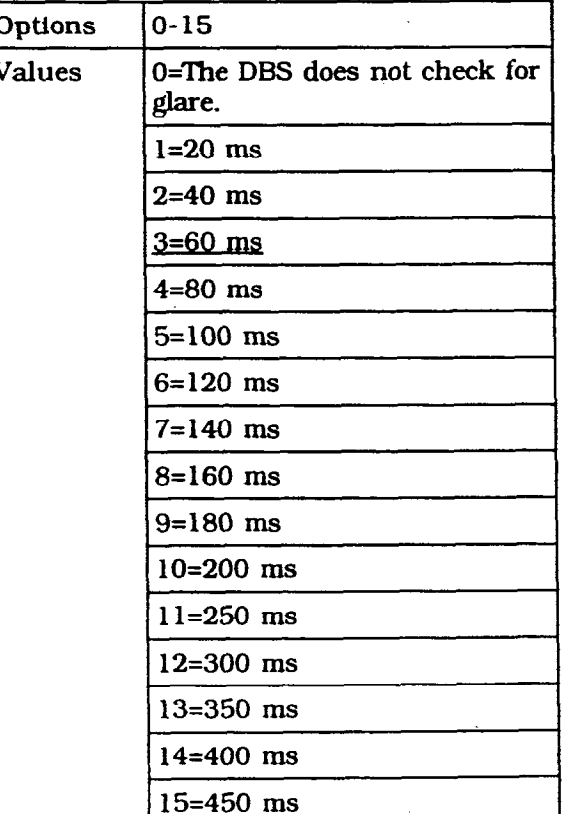

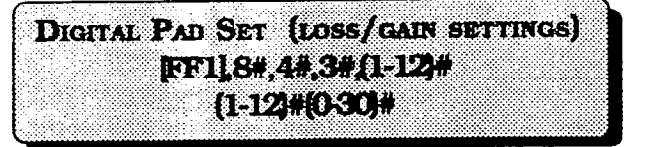

Adjusts the volume of connections made via the Tl. In this parameter. the first "(l- 12)" represents the receiving circuit type. The second "l-12" represents the sending circuit type. "0-30" represents the pad number. The volume settings are controlled by changing a pad number, which in turn changes the loss or gain of the connection. In most cases, the default pad settings do not need to be changed. If the volume level of a connection is unsatisfactory, include the receiving and sending circuit types in the command, then adjust the volume by assigning a new pad number.

Figure 1 shows the numbers used to identify each circuit type.

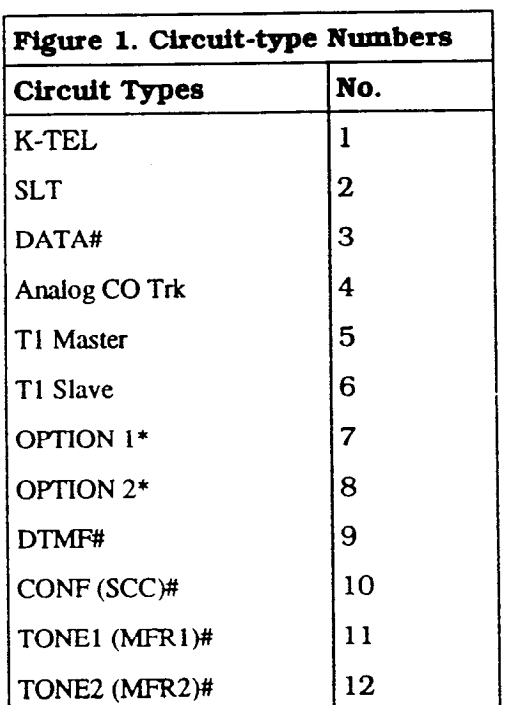

Figure 2 shows the default values for the most common Tl connections.

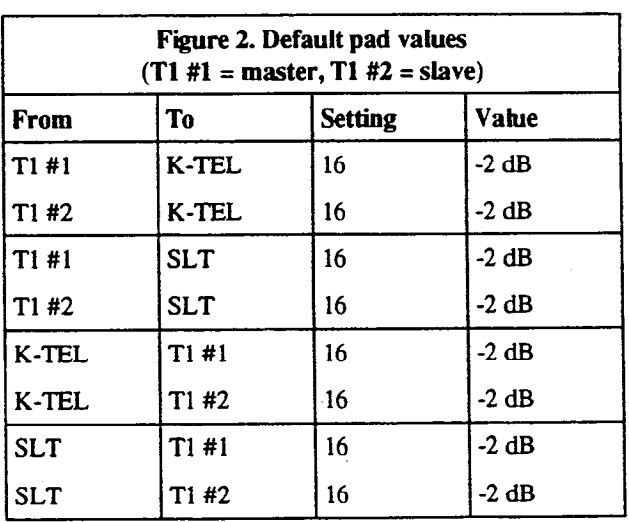

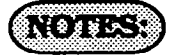

#Circuit Types 3 and 9-12 are reserved for future use.

\*Options 1 and 2 can be used to assign unique PAD levels to circuits that require special volume levels. For example, if an OPX station needs a higher volume level than other SLTs, the OPX station could be defined as an Option 1 circuit type.

The following table lists the adjustments provided by each pad number.

#### Section 400 FF1 DBS Programming Instructions Issue 2 July 1993 CPC-A / 3.0, CPC-B / 2.0 / 3.0 / 4.0

 $\left($ 

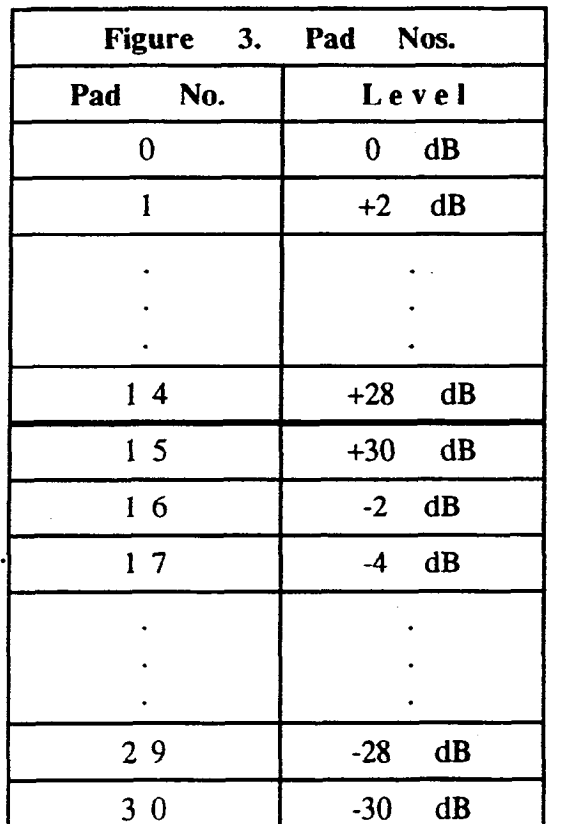

#### **Example**

If calls to SLTs via a master Tl have low volume levels, the PAD level for connections from the master T1 to all SLTs can be changed.

By referring to Figure 2, you can see that the default pad setting for connections

from the master Tl to all SLTs is 16. You can also tell by Figure 2 that the default pad value for setting 16 is -2 dB. To raise the volume by 2 dB, you can change the pad value to 0. (As you can see from Figure 3, the dB level for value 0 is  $0$  dB.)

The following example shows the programming required to change the value to  $0 dB$ :

FF1 8# 4# 3# 2# 5# 0#

2=Circuit type number for SLTs (Figure 1). 5=Circuit type number for the Tl in the master cabinet (Figure 1). O=Pad number for 0 dB loss/gain (Figure 3).

# **T1 MASTER AND SLAVE SETTINGS TRIINK CONFIGURATION**

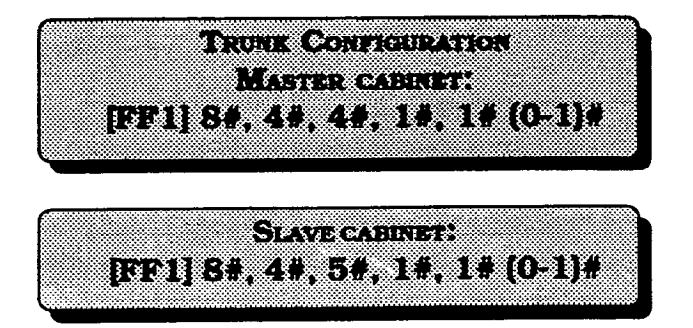

Specifies the trunk combinations used in the DBS.

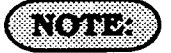

For changes to this parameter to take effect, the system must be powered down, then back up.

# **0,**កុះសារ

0=Analog only l=Tl and analog trunks

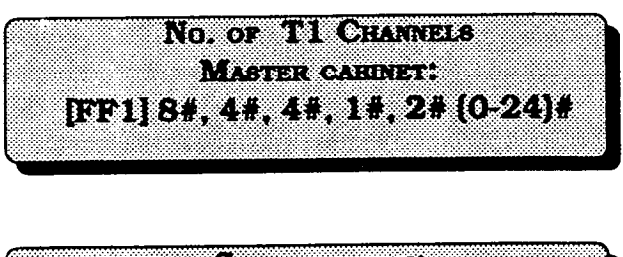

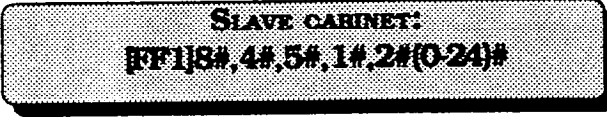

Determines how many Tl channels are used.

Though each Tl Interface provides 24 trunk channels, Tl trunks do not increase the overall trunk capadty of the DBS. Each Tl channel subtracts from the total number of analog trunks that can be installed. Fur-

thermore, the number of analog trunks that can be used is always decremented in quantities of 8.

For instance, if you're installing a Tl in a DBS 96 and you only want to use 12 Tl channels, the logical: number of analog trunks thatwould be available is 20 (32 - 12  $= 20$ 

However, because the number of analog trunks must be decremented in quantities of 8, the actual number of analog trunks that can be used is 16:

(32 total trunks - 16 (two 8-trunk increments $= 16.$ 

See Installation (Section 300) for a list of possible Tl and analog trunk channel combinations.

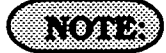

For changes to this parameter to take effect, the system must be powered down, then back up.

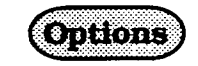

O-24 (0)

Section 400 FFl Issue 2 July 1993

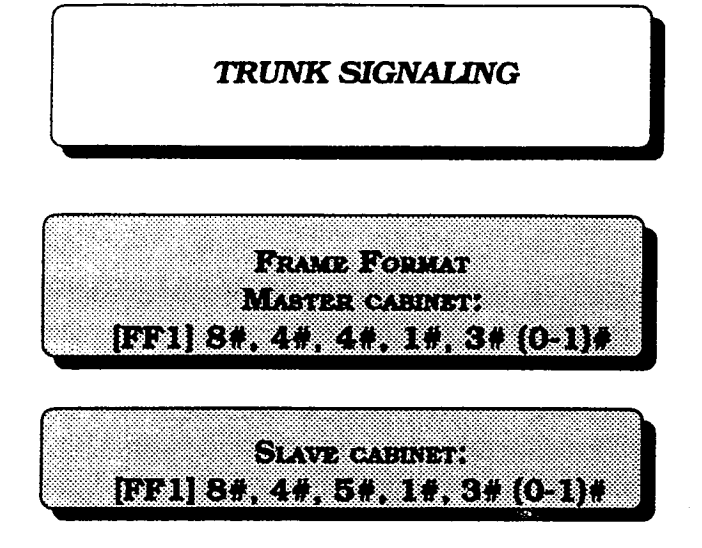

Selects the framing format used by the Tl . The framing format must match what is offered by the CO.

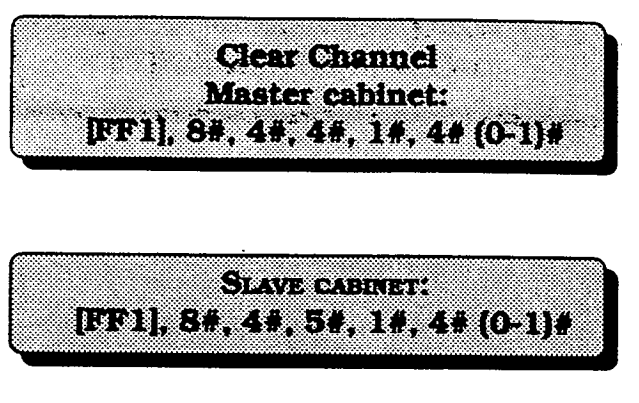

Selects the clear channel format used by the Tl. The clear channel format must match what is offered by the CO.

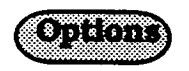

O=AMI (AMI stands for alternate mark inversion.)

l=B8ZS (B8ZS stands for Binary 8-Zeroes Suppression.

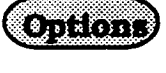

0=SF (Superframe, which is also known as D4. The superframe consists of 12 frames, with each frame incIuding 193 bits. Each frame is separated by a framing bit.)

l=ESF (Extended Super Frame. An extended super frame consists of 24 frames, thereby doubling the length of the super frame (SF) format. ESF also supports monitoring and maintenance capabilities that are not available with the SF format.)

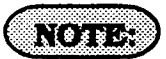

For changes to this parameter to take effect, the system must be powered down, then back up.

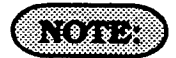

For changes to this parameter to take effect, the system must be powered down, then back up again.

i

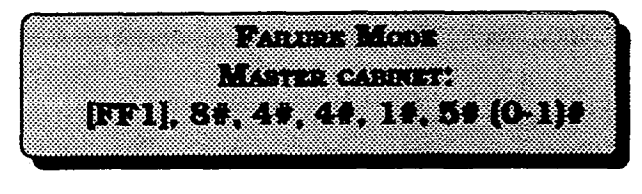

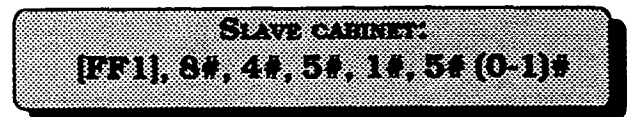

kalarms. A private network.

 $\langle q_{\rm A} \rangle = 1.15 R_{\star}$ 

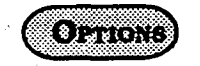

 $0=$ **Mode 1** (T1 stays in operation even if errors are detected.)

 $l = Mode$  2 (T1 shuts down if errors are detected.)

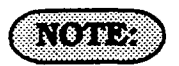

For changes to this parameter to take effect, the system must be powered down, then back up.

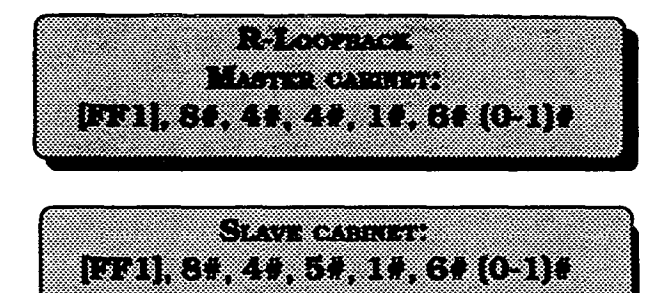

Determines the way the system responds to This parameter only applies to a DBS within

If the remote loopback parameter is turned on, the DBS can receive a loopback command from another DBS.

Forexample,forDBS"A"toreceivealoopback command from DBS "B," this parameter must be turned on at DBS "A." DBS "B" would initiate the loopback by entering the "Remote Loopback" command.

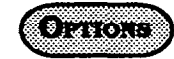

 $Q=NQ$  (The system does not respond to loopback signals.)

l=Yes (The system does respond to loopback signals.)

section 400 FFl Issue 2 July 1993

€

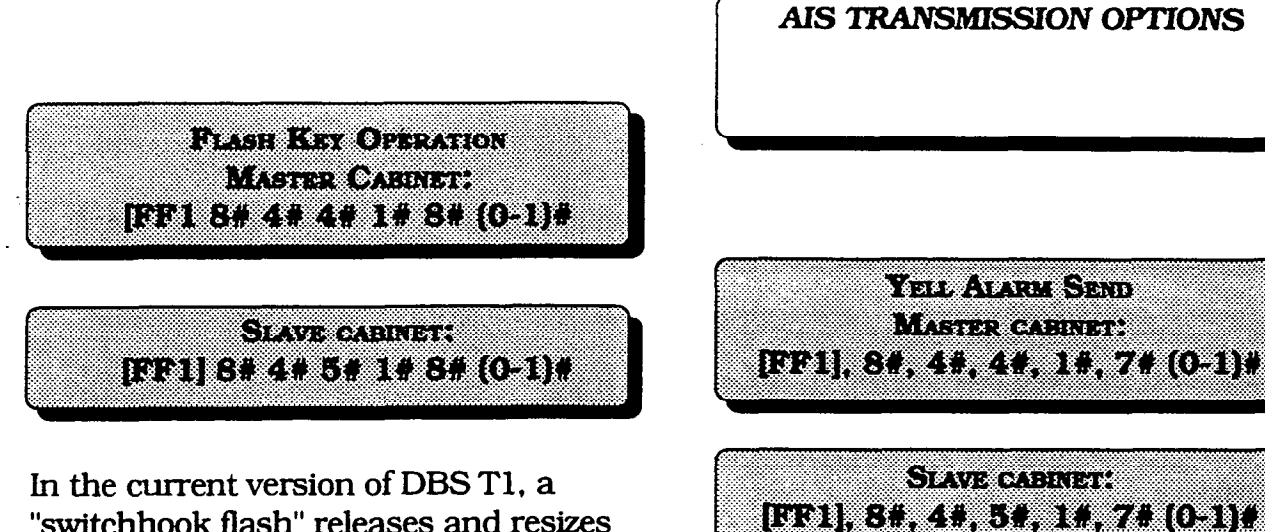

"switchhook flash" releases and resizes the T1 line.

OZICI I

O=Release and reseize

Determines whether the DES sends a yellow alarm signal to the CO.

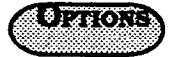

 $O=NO$  $l = Yes$ 

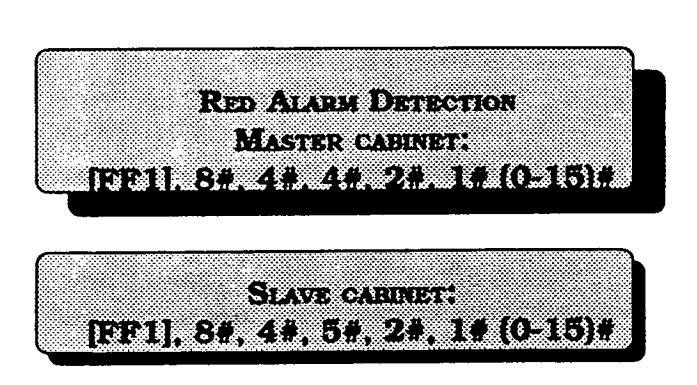

The default value for this parameter is determined by network specifications. It should not be changed.

Lfared alarmoccurs. theCFALEDontheT1 card lights. Also, if the "Red Alm Relay" parameter is turned on, the alann relay on the Tl MDF card closes.

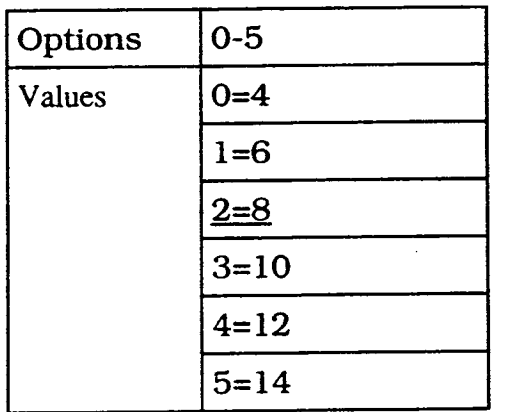

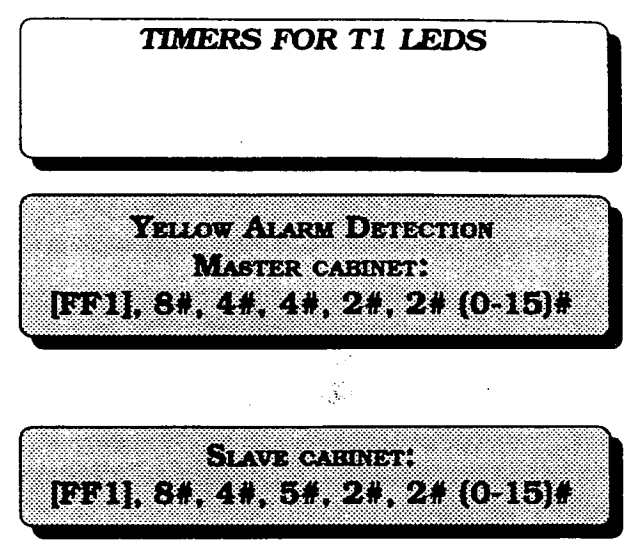

Determines how long a yellow alarm signal must be on before the system detects a yellow alarm. When a yellow alarm occurs, the YEL LED on the Tl card lights. Also, if the 'Yel Alm Relay' parameter is turned on, the alarm relay on the Tl MDF card closes.

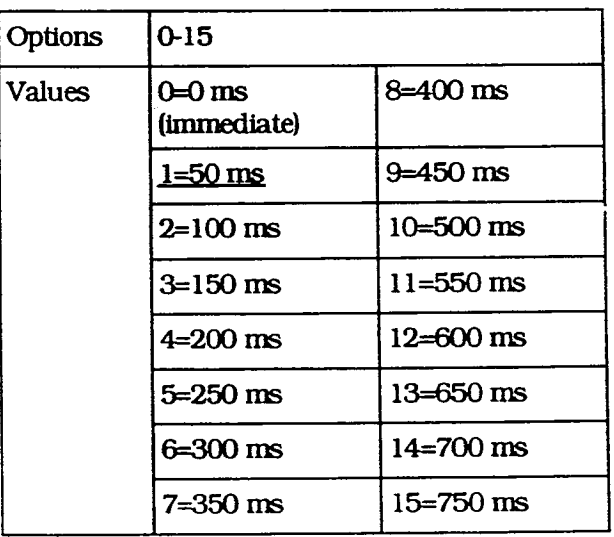

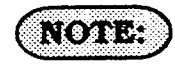

For changes to this parameter to take effect, the system must be powered down, then

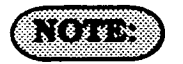

For changes to this parameter to take effect, the system must be powered down. then back up.

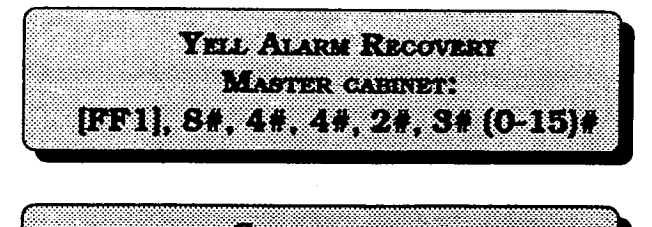

 $\mathcal{L}(\mathbb{Z})$  , where  $\mathcal{L}(\mathbb{Z})$  ,  $\mathcal{L}(\mathbb{Z})$ 1931, 31 23 24 35 27 28 29 30 31 3

Determines how long the DBS tries to recover from a yellow alarm before it re-syncs the Tl trunk.

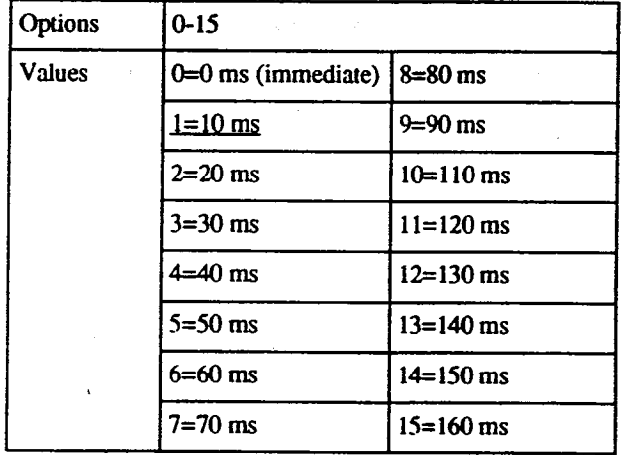

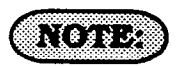

For changes to this parameter to take effect, the system must be powered down. then back up.

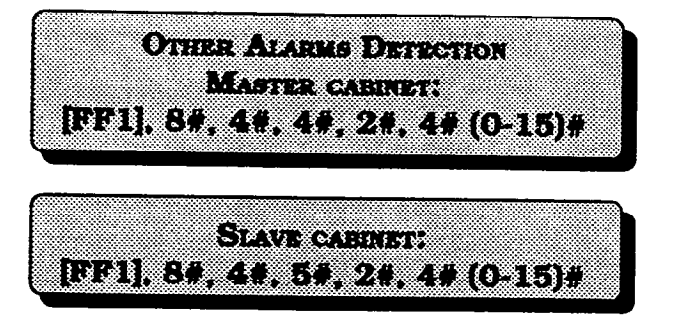

Determines how long an out of frame (OOF), loss of signal. sync loss. 0rAiS signal must be on before the system generates an alarm. lfan OOF, sync loss, or AIS alaxm occurs, a corresponding LED on the Tl card lights. (Sync loss alarms light the SLIP LED.) The alarm relay on the T1 MDF card will also close ifthe corresponding relay parameter is turned on.

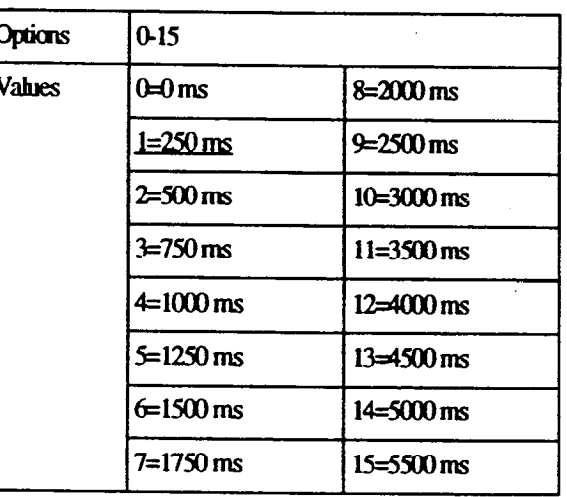

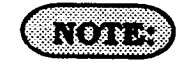

For changes to this parameter to take effect, the system must be powered down. then back UD.

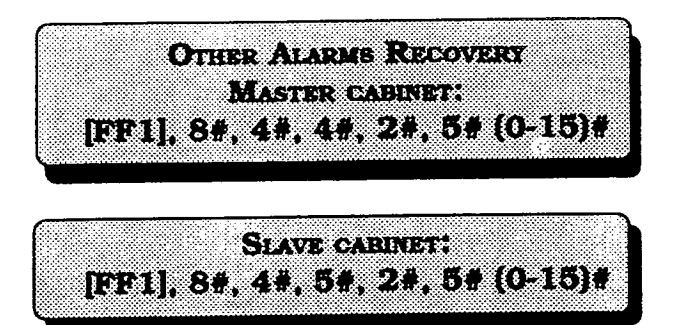

Determines how long the DBS tries to recover from an out-of-frame (OOF), Loss of Signal, Sync Loss, or AIS alarm before it resyncs the Tl trunk.

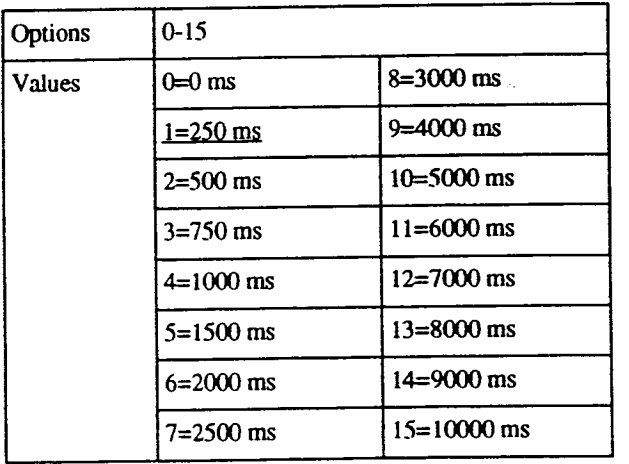

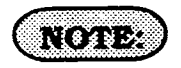

For changes to this parameter to take effect, the system must be powered down, then hack up.

# ERROR COUNTERS FOR T1 ALARM **KEYS**

The following counters determine when FF alarm keys light. FF alarm keys light when an error counter exceeds the spectied number within 24 hours. FF alarm keys can indicate the following types of alarms:

Red alarms Loss of signal alarms sync loss alarms Yellow alarms slip alarms Frame loss alarms

The alarm keys can be assigned to any key telephone. However, the keys onlywork on a non-attendant phone that has the programming authorization code (#98 9999) activated. With attendant phones, the keys work whether or not the programming authorization code is activated.

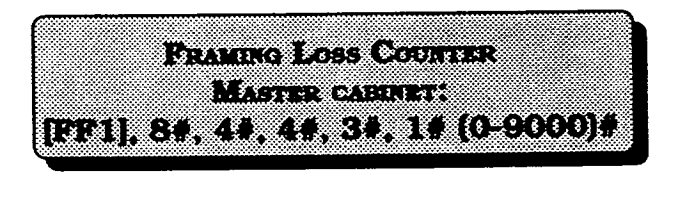

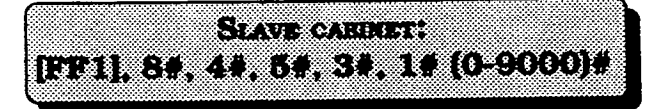

Determines how many frame losses occur before a Frame Loss Alarm key is lit. The key lights when the counter exceeds the specified number within a 24-hour period.

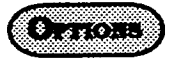

0-9000/24 hours (9000)
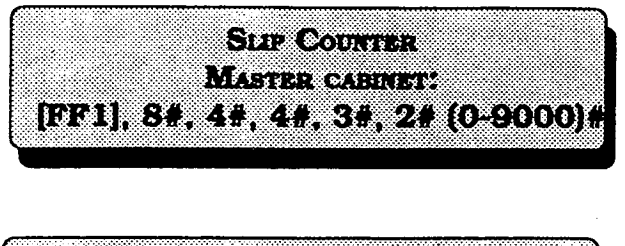

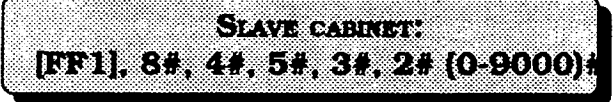

Determines how many slips occur before a Slip Loss Alarm key is lit.

'Ihe key lights when the counter exceeds the specified number within a 24-hour period. This parameter also determines the number of slips that can occur before the system switches to the next clock source. When the system switches to the next clock source, the slip error counter for the first clock  $0-9000/24$  hours  $[9000]$ source is reset.

Slips are losses of data bits due to framing errors.

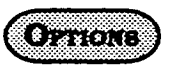

0-9000/24 hours (9000)

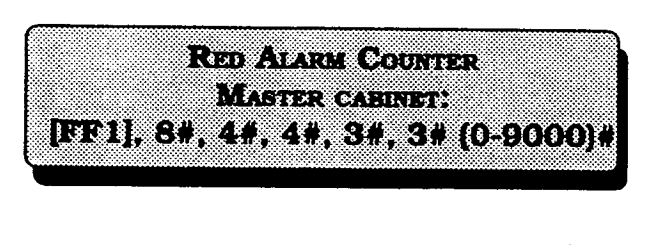

**SAVE CARRY** [EF1], 8#, 4#, 5#, 3#, 3# (0.9000)#

Determines how many red alarms occur before a Red Alarm key is lit.

The key lights when the counter exceeds the specified number within a 24-hour period.

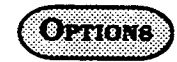

**LOSS OF SIGNAL COUNTER Satel Article Countries** Massaca Charles Mathamatan IEF11, 8#, 4#, 4#, 3#, 4# (0-9000)# [EE1] 84, 44, 44, 34, 54 (0-9000) STV REUGLAR SYNT YSNELLY

Determines how many instances of signal Determines how many instances of sync loss occur before a Signal Loss Alarm key is loss occur before a Sync Loss Alarm key is lit. lit. The key lights when the counter exceeds the

[EF1], 84, 44, 54, 34, 44, (0-9000)

The key lights when the counter exceeds the specified number within a  $24$ -hour period. specified number within a 24-hour period.

ETHI, 84, 41, 54, 31, 54 (0-9000)4

 $\bullet$  . The  $\circ$ 

0-9000/24 hours (9000)

 $\Omega_{\rm M}$  (c) (

0-9000/24 hours (9000)

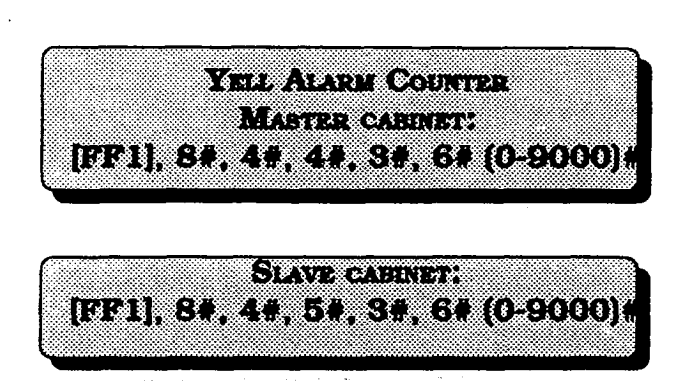

Determines how many yellow alarm indications occur before a Yellow Alarm key is lit. The key lights when the counter exceeds the specified number within a 24-hour period. (See instructions on programmingT1 alarm keys.)

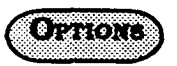

0-9000/24 hours (9000)

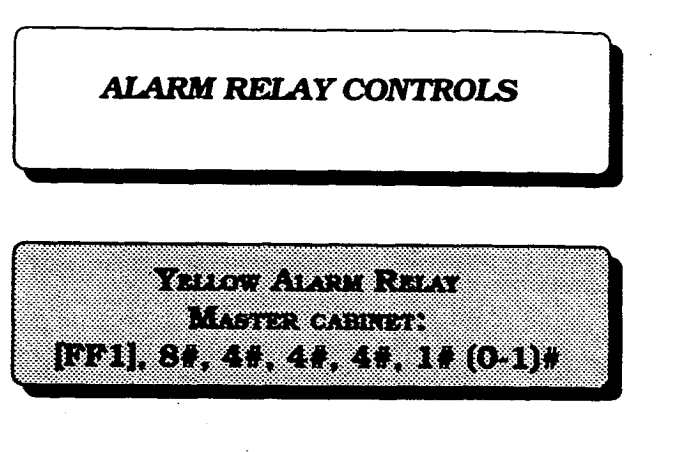

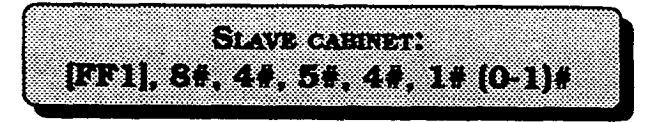

Determines whether the system closes the alarm relay on the Tl MDF card in the event of yellow alarms.

f-

i

The alarm relay can be connected to an external alarm device such as a buzzer. The external alarm device must be purchased separately; it is not provided with the DBS Tl.

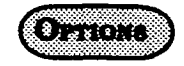

 $Q=$ Off (The alarm relay does not close.)

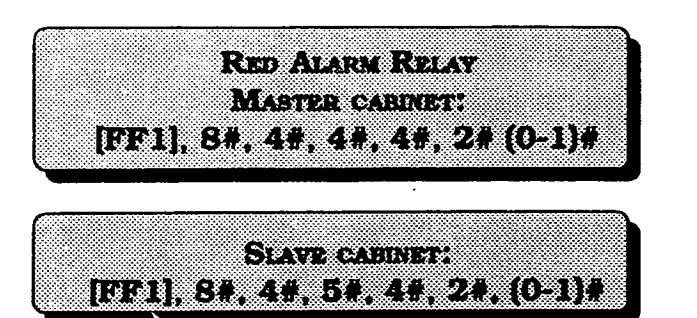

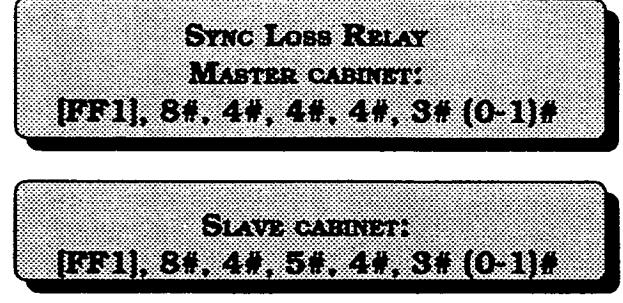

Determines whether the system closes the alarm relay on the Tl MDF card in the event of red alarms.

The alarm relay can be connected to an external alarm device such as a buzzer. The external alarm device must be purchased separately; it is not provided with the DBS Tl.

A red alarm indicates a loss of frame (OOF) or loss of signal has continued for over 2.5 seconds.

Determines whether the system closes the alarm relay on the T MDF card in the event of sync loss alarms. The alarm relay can be connected to an

external alarm device such as a buzzer. The external alarm device must be purchased separately; it is not provided with the DBS Tl.

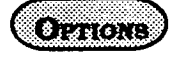

 $O=$ Off (The alarm relay does not close; the alarm is not reported.)

l=On (The alarm relay closes, so the alarm is reported.)

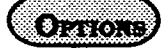

O=Off (the alarm relay does not close: the alann is not reported.)

l=On (Ihe alarm relay closes, so the alarm is reported.)

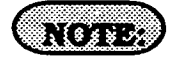

Sync-loss alarms result from clocking errors.

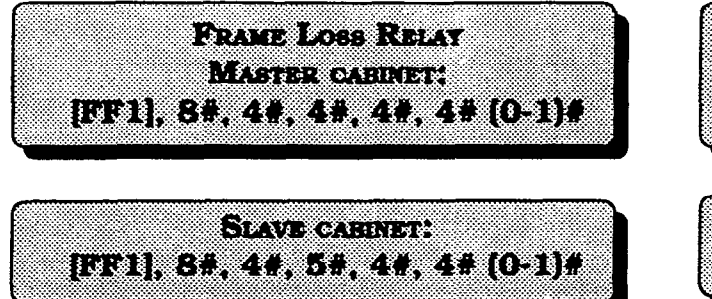

Determines whether the system closes the alarm relay on the T1 MDF card in the event of frame loss alarms.

The alarm relay can be connected to an external alarm device such as a buzzer. The external alarm device must be purchased separately; it is not provided with the DBS Tl.

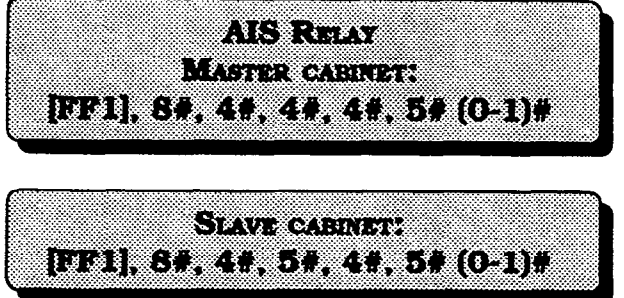

Determines whether the system closes the alarm relay on the T1 MDF card in the event of alarm indication signals.

An alann indication signal is comprised of all 1's and is unframed.

The alarm relay can be connected to an external alarm device such as a buzzer. The cxtemal alarm device must be purchased separately; it is not provided with the DBS Tl.

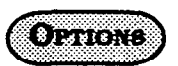

 $\overline{z}$ 

O=Off CIhe alarm relay does not close: the alarm is not reported.)

l=On (The alarm relay closes, so the alarms is reported.)

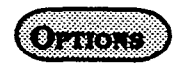

O=OB flhe alarm relay does not close; the alarm is not reported.)

l=On (The alarm relay closes, so the alarm is reported.)

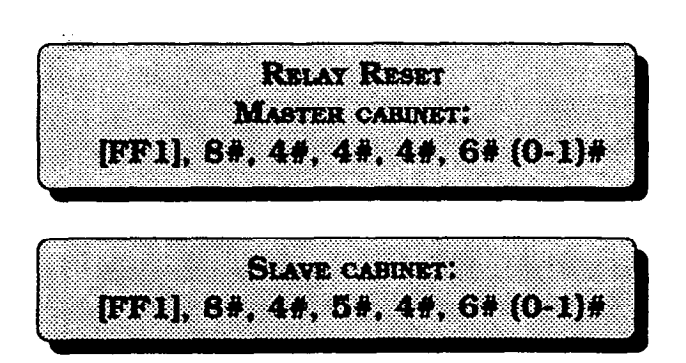

Determines whether the Tl alarm relay is cleared (opened) automatically or manuaJly. If cleared automatically, the relay is opened approximately one second after the alarm condition ceases.

Ifcleared manually, the relay can be opened by entering the Alarm Relay Clear code.

To enter the Alarm Relay Clear code, first enter the programming authorization code chtu uic programmig audionzadon code.<br>#48 9999)

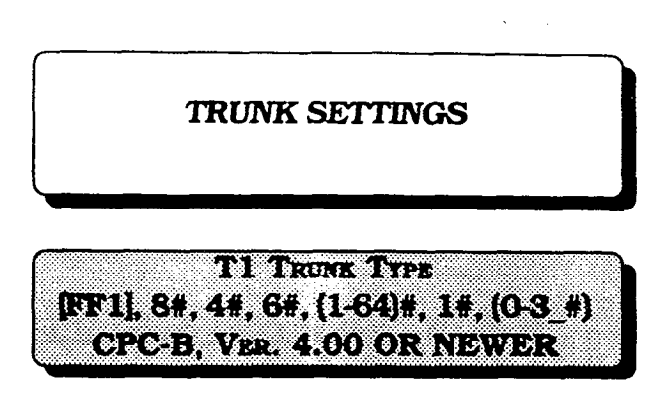

Determines what trunk type each Tl channel emulates.

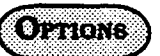

0=Loop start l=Ground start 1 2=Ground start 2 3=E&M

NG 74

 $\mathbf{F}$  changes to take effects to take  $\mathbf{F}$ For changes to this parameter to take elect, the system must be powered down, then<br>back up.

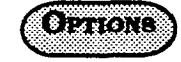

O=Auto <u>u=Auw</u>

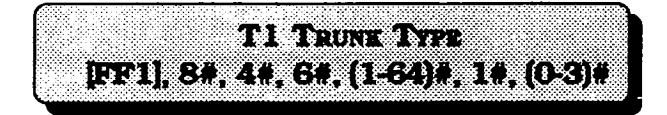

Deterrnines the type of trunk signaling that each Tl channel emulates.

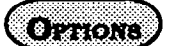

O=Loop start I=Ground start 1 2=Ground start 2  $3 = E$ &M

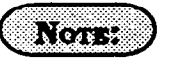

For changes to this parameter to take effect, the system must be powered down, then back up.

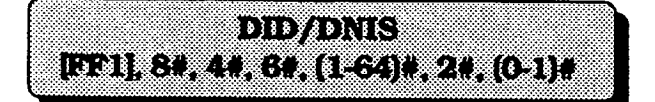

Determines if DID and/or DNIS is provided for a trunk. DNIS is available only with Tl . If DID is selected, the system uses a DID Numbers Table, which supplies 500 DID numbers. If DNIS is selected, the system uses aDNISNumbersTable, which supplies 500 DNIS numbers.

The DID NumbersTable canbe used for DID or DNIS. Therefore, ifall the numbers in the DNISNumbersTableareused, aT1 channel can be set to DID, and DIVE service can still be used.

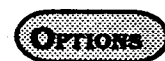

O=Not provided l=DID 2=DNIS

RI I

1. The DBSonlysupports 4-digit DID/DNIS numbers.

2. For changes to this parameter to take effect, the system must be powered down, then back up.

3. When the central office sends a DID/ DNIS call to the DBS. it first receives a wink from the DEB before sending the digits. Once the wink is received, the central office should wait at least 200 ms before sending the digits. It is the installer's responsibility to request the delay from the central office.

i

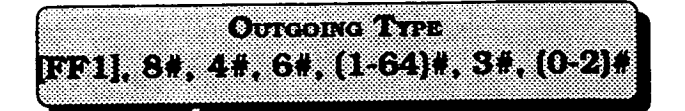

channels on outgoing calls.

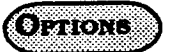

O=Immediate start l=Wink start 2=Dial-tone start

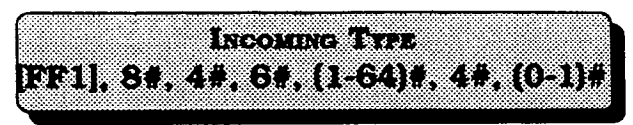

Determines the signaling class used by T1 Determines the signaling class used by T1 channels on incoming calls.

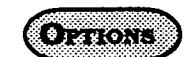

O=Immediate start l=Wink start

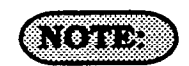

 $^{\circ}$   $^{\circ}$   $^{\circ}$ 

i  $\mathbf{r}$ 

For changes to this parameter to take effect, back up. the system must be powered down, then back up.

For changes to this parameter to take effect. the system must be powered down, then

f

f--

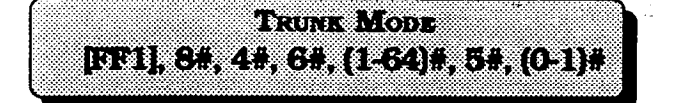

Determines whether T1 channels are used The robbed bit setting determines if ABCD

 $(0, 2700)$ 

O=Bothwav l=Outgoing only

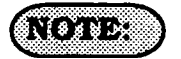

For changes to this parameter to take effect,<br>the system must be powered down, then

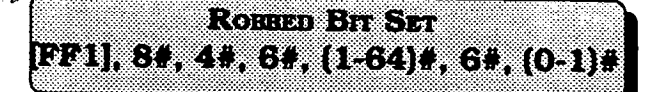

as outgoing only, or bothway. signaling is used. ABCD signaling robs bits from the T1 channels and uses those bits to transmit signaling information.

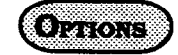

O=Off (ABCD signaling is not used.)  $l=On$  (ABCD signaling is used.)

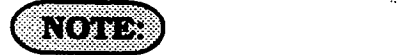

For changes to this parameter to take effect, back up. the system must be powered down, then back up.

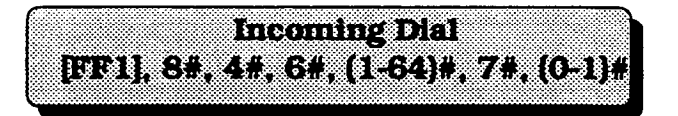

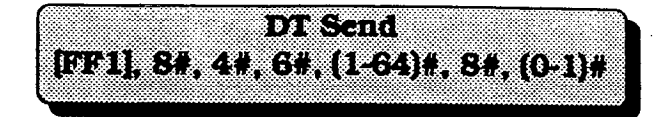

Determines whether the system expects DP Transmits dial tone from the T1 channel to or DTMF digits for incoming DID or DNIS another DBS within a private network. or DTMF digits for incoming DID or DNIS calls.

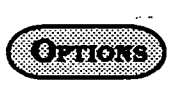

 $\mathcal{O}_{\mathcal{L}\mathcal{I}}(\mathcal{O})$  $0 =$ Off

 $l=On$ 

0=Dial Pulse (10PPS)  $l = D$ TMF

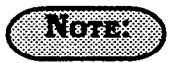

 $(\quad \rightarrow$ 

If "DTMF" is selected, the DBS must be equipped with an MFR card.

Section 400 FFl Issue 2 July 1993

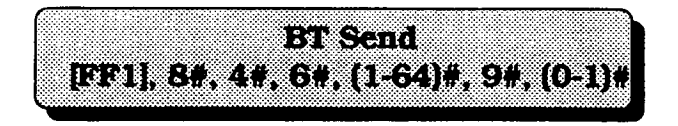

Transmits busy tone from the T1 channel to languist dial tone from the T1 channel to another DBS within a private network DBS stations. another DBS within a private network.

 $\mathbb{C}$  and  $\mathbb{C}$ 

[FF1], 8#, 4#, 6#, (1-64)#, 10#, (0-1)#

navata.

 $\overline{C}$ 

 $\sim 10$ 

 $O=$ off  $l=On$   $0=Off$ 

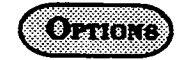

 $l=On$ 

DBS Programming Instructiona CPC-A / 3.0, CPC-B / 2.0 / 3.0 / 4.0

section 400 FFl Issue 3 July 1993

**A. 1980.** [00] 3. 4. 6. (22) 113 (5) B

Transmits ringback tone from the T1 channel to the central office or another DBS within a private network.

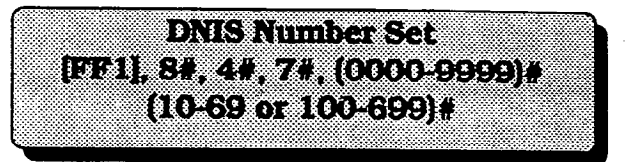

Associates a dialed number with a station.

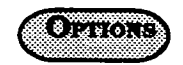

Associates a four-digit dialed number with a station number. DNIS is available onlywith the T1 Interface.

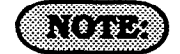

Stations are numbered using one of two patterns: 10-69 or 100-699.

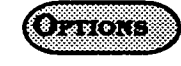

 $O=$ off  $l=On$ 

### 3-2 CENTRAL OFFICE LINE PROGRAM SETTINGS

### CENTRAL OTFICE LINE PORT OPERATION  $[372]$  (164),  $14$ ,  $(0 \text{ or } 1)$

To set a central office line in service, or to remove it from service, this option must be used.

To set any central office line in service. enter:

#### [FF2], (DBS line port number)#,  $1#$ ,  $0#$  [FF2], (DBS line port number)#,  $2#$ ,  $0#$

To remove any central office line from service, enter:

#### [FF2], (DBS line port number)#,  $1$ #,  $1$ # [FF2], (DBS line port number)#,  $2$ #,  $1$ #

### $\sqrt{2}$

A steady, red LED on any FF key programmed as a line key, indicates an out-of-service line.

If a central office line is removed from service, a new caller to that line will hear a ring, but the DBS user will never be aware of the caller because ring assignments for the line will not function.

Товен-толь Деликер дилус KOR GENERIA OVIGE LINES **DESTREMENTS** 

DBS Programming Instructions CPC-A / 3.0, CPC-B / 2.0 / 3.0 / 4.0

To set a central office line for touch-tone or pulse dialing. (10 pulses per second), this option must be used.

To set any central office line for touch tone dialing, enter:

To set any central office line for pulse dialing, enter:

/

### $0.0000$

If a central oflice line port is used for a door-box adapter sensor, set the port for pulse dialing.

If the central office line port is designated as a ground start line ( $[FF2]-[1-64]-21$ ), it is imperative that the 48 volt external power supply be properly connected to the terminals on the DBS backplane. Misconnection of this power supply can result in serious damage to the DBS main cabinet. See DBS Installation Instructions manual (section 300). and Technote 1 (March 1991). for further information.

The flash and redial features will not operate if a line has been designated as "ground start\*. See technote 13 (March 1992) for further information.

 $\mathcal{L}$  . The set of  $\mathcal{L}$ 

#### **CONTRACTOR CONTRACTOR**  $\mathcal{A}$  , we define the contract of  $\mathcal{A}$ **DE LES LES LOCALS**

To place a central office line in a group so that it can be one of many that can be automatically chosen for outbound dialing, this option must be used. When dialing a "9" from an SLT or digital extension, or pressing an FF key that is set as a pooled trunk key, any available line in the group will be accessed.

To not include a central office line to be a member of the "9" access group, enter:

#### $[FF2]$ , (DBS line port number)#, 3#, 0#

To set any central office line to be a member of the "9" access group, enter:

#### $[FF2]$ . (DBS line port number)#,  $3#$ . 1#

### $\sqrt{\frac{2}{3}}$

Set FFl option "LCR Access" for "Pooled Trunk Access" cdl. If this option is set for "LCR Access", central office line selection will default to pooled central office line access group 9, if all lines that could be used for "ICR Access" are busy.

The line selection is made from the highest line number in the group, to the lowest line number in the group.

#### **POOLED CENTRAL OFFICE LINE ACCESS FOR GROUPS "81-86"** ПТ21 (1162), 14-9), (0.03 1),

To place a central office line in a group so that it can be one of many that can be automatically chosen for outbound dialing, this option must be used. When dialing an "81, 82.83, 84, 85 or 86" from 'an SLT or digital extension. or pressing an FF key that is set as a multiple central office (MCO) line key, any available line in the group wilI be accessed.

To set any central office line to be a member of the "81" access group, enter:

#### $[FF2]$ , (DBS line port number)#, 4#, 1#

-To 'set- any central office line to be a member of the "82" access group, enter:

#### [FF2], (DBS line port number)#,  $5#$ ,  $1#$

To set any central office line to be a member of the "83" access group, enter:

#### [FF2], (DBS line port number)#,  $6#$ ,  $1#$

To set any central office line to be a member of the "84" access group, enter:

#### [FF2], (DBS line port number)#, 7#, 1#

To set any central office line to be a member of the "85" access group. enter:

#### [FF2], (DBS line port number)#,  $8#$ ,  $1#$

To set any central office line to be a member of the "86" access group, enter:

#### [FF2], (DBS line port number)#,  $9#$ ,  $1#$

To remove any central office line from any access group (81 through 86), enter:

#### $[FF2]$ , (DBS line port number)#,  $(4-9)$ #, 0#

## $(1)$

The same trunks may appear in more than one line access group and include access group 9.

The line selection in a particular group is made from the highest available line number to the lowest available line number.

 $\frac{1}{2}$ ET2, (1.64), 104, (1.7, 2))

Each central office line port must be identified as a regular central office line, or PBX line.

To set the central office line type to central office, enter:

#### $[FF2]$ . (DBS line port number)#,  $10#$ .  $1#$

To set the central office line type to PBX, enter:

#### [FF2], (DBS line port number)#, 10#, 2#

### $(1/8)335$

Toll restriction settings can be affected by this setting.

If a central office line port is used for a door-box adapter sensor, set the port for pulse dialing.

If the central office line port is designated as a ground start line [FF2]-21#. it is imperative that the 48 volt external power supply be properly connected to the terminals on the DBS backplane.

#### Misconnection of this power supply can result in serious damage to the DBS main cabinet.

See DBSlnstallation Instructions manual (section 300). and Technote 1 (March 1991). for further information.

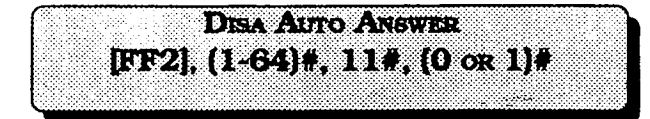

To set a central office line(s) to automatically provide DiSAtone upon connection with an inbound caller, this option must be set.

To set any central office line to provide a DISA tone when connected to a new inbound caller, enter:

#### $[FF2]$ , (DBS line port number)#,  $11#$ ,  $1#$

To set any central office line so that it does not provide a DISA tone when connected to a new inbound caller, enter:

#### $[FF2]$ . (DBS line port number)#,  $11#$ . O#

### $\mathbb{C}$ oy x $\mathbb{R}$

i

To set automatic DISA start and end times, see [FF2] 19#, and 20# program addresses, and the DISA code program address at [FFl], 6#.

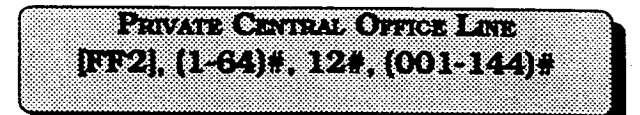

Any extension can be set with a private central office line(s). A number of private lines can belong to one extension, but the same private line cannot be set on multiple extensions.

To set extension port 15 for central office  $line 12$  to be a private central office line(s), enter:

#### pF2], lS#, 12#, 12#

To reset anv extension to the default initialized private line value. press [FF2]. (DBS line port number)#, 12#. ICONFI, ION/OFFI.

### (NOTES)

An incoming call on a private line will only ring on one extension.

Once the private line option is set, other. extensions cannot make outbound calls or receive inbound caIls on that line.

If the private line setting is disabled, calls cannot be made or received on that line(s) without manually reprogramming the toll restriction options of an extension(s) to which the line should now appear.

In DBS installations using the CPC-A card, the highest extension port number that can be used is 72.

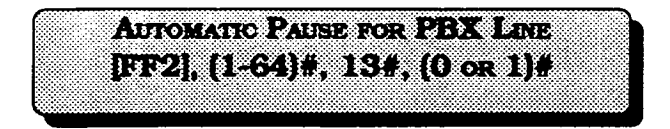

To set an automatic pause during dialing on a central office line defined as PBX, this option must be used.

To set the automatic pause on line 15 for example, (once line 15 is defined as a PBX). enter:

#### [FF2],  $15#$ ,  $13#$ ,  $1#$

To disable the automatic pause on line 12 for example. (once line  $12$  is defined as a PBX), enter:

#### [FF2],  $12*, 13*, 0*$

### $(1000)$

See [FFl], 3.# 12# program option, for the timer used for this pause.

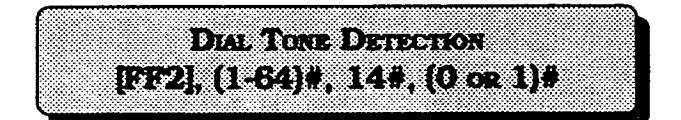

To define whether dialed digits will be outpulsed after dial tone has been detected, or not, this option is used.

To outpulse dialed digits only after dial tone is detected, enter:

#### [FF2], (DBS line port number)#,  $14#$ ,  $0#$

To outpulse dialed digits according to the system dial pause timer, enter:

#### [FF2], (DBS line port number)#,  $14#$ ,  $1#$

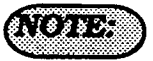

If this option is not set, the dialed number is outpulsed according to the system dial pause time.

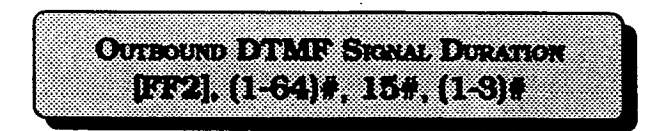

To increase the duration of the MMF signal when making an outbound call, use this feature.

To set the on/off duration of an outbound DTMF signal to 75 ms. on and 50 ms. off. enter:

 $\bigwedge$ 

#### $[FF2]$ , (DBS line port number)#, 15#, 1#

To set the on, off duration of an outbound DTMF signal to 125 ms. on and 125 ms. off. enter:

#### [FF2], (DBS line port number)#,  $15#$ ,  $2#$

To set the on/off duration of an outbound DTMF signal to 250 ms. on and 250 ms. off, enter:

#### [FF2], (DBS line port number)#,  $15#$ ,  $3#$

**FREDERIC ALL DATE AND STREET STATE**  $80.13 - 13.002$ 1332 (1464) A 169 (Oct 1) A

To allow a central office line(s) to be able to be used in an unsupervised conference call, this feature is used.

To disable line 22, for example, so that it cannot be used in aline to line conference, enter:

#### JFF2], 22#. 16#. O#

To set line 22 to be able to be used as one of the lines in a line to line conference. enter:.

#### $[FF2], 22#, 16#, 1#$

## **ATTEMPT ATTACKED ATTENDED** EF2], (1-64)#, 17#, (0-9)#

The ring pattem of each central oflice line can be set in one of nine patterns to provide easy recognition of different lines.

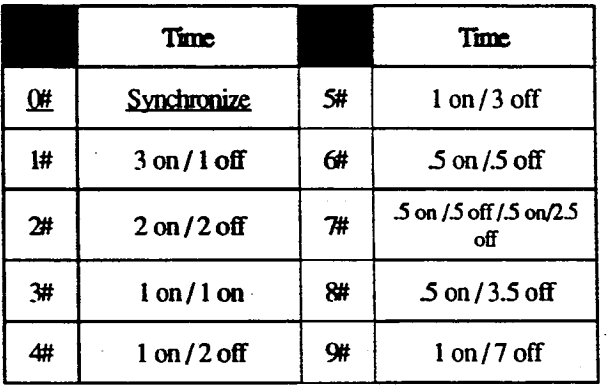

### $\sqrt{2}$

See [FF3], 13# program address to start a conference call.

A conferenced call will be disconnected if the call goes beyond the time set in unsupervised conference timer.

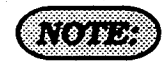

There is no change in the ring pattern for transferred calls.

#### **ORIEN ORIGINAL CANDICALITY**  $\frac{1}{2}$  $\frac{1}{2}$  $\frac{1}{2}$  $\frac{1}{2}$  $\frac{1}{2}$  $\frac{1}{2}$  $\frac{1}{2}$  $\frac{1}{2}$  $\frac{1}{2}$  $\frac{1}{2}$  $\frac{1}{2}$  $\frac{1}{2}$  $\frac{1}{2}$  $\frac{1}{2}$ **БЭЖИЗЭТ СЭ (СТ5).**

When a central office line call is disconnected. the central office sends a disconnect signal. The DBS needs to interpret all valid signals, so that the central office line can be disconnected from it. This feature provides this function.

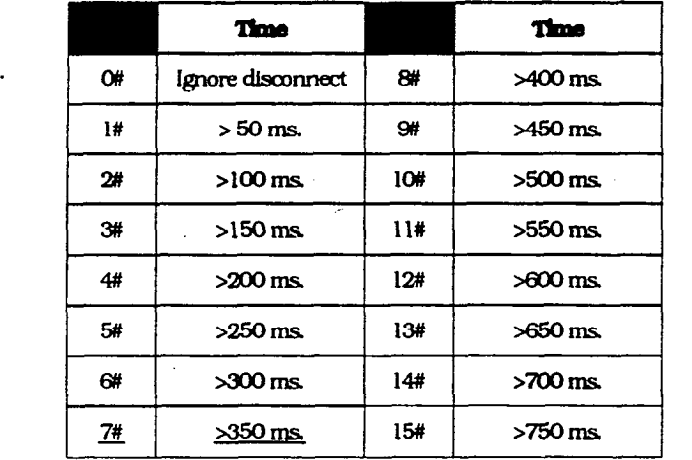

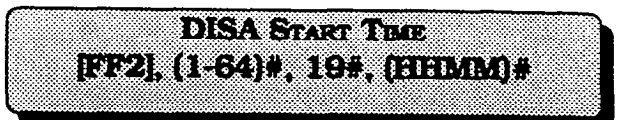

Any central office line that is set as a DISA line, can be set to start DISAoperation at a specified time.

To set a central office line that has DISA capability to start DISA operation at a certain time, enter:

#### [FF2], (DBS line port number)#,  $19#$ , HHMM#.

To reset DISA start time capability to the default initialized value. press [FF2]. (DBS line port number)#, 19#. ICONFl. ION/<br>OFFl.

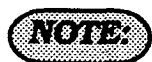

The start time is set in a 24-hour format without punctuation or a space between the hour and minute.

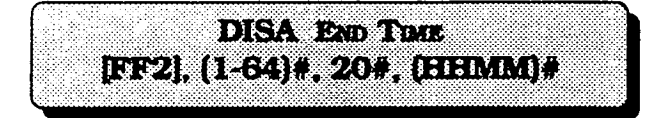

Any central office line that is set as a DISA line. can be set to stop DISA operation at a speclfied time.

To set a central office line that has DISA capability to stop DISA operation at a certain time, enter:

#### fFF2], (DBS line port number)#, 20#, HH.MM#.

To reset DISA stop time capability to the default initialized value. press IFF21. (DBS line port number) $\frac{1}{k}$ , 20#. [CONF].  $|ON/$ OFFI.

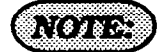

, $\leq$   $\searrow$  $\overline{\phantom{0}}$ 

> 'Ihe stop time is set in a 24-hour format without a space between the hour and minute.

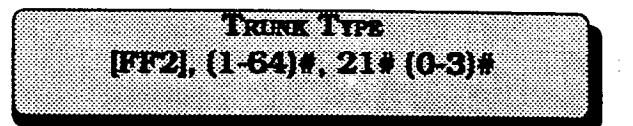

Determines whether the trunk circuit is ananaIogloopstart, analogground start, analog DID, or Tl.

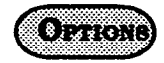

O=Loop start l=Ground start  $2 = DID$  $3=$ Tl

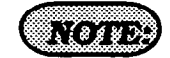

For changes to this parameter to take effect, the system must be powered down, then back up.

**LIDE SINGLY CROONES STATED AND** EF2 (1:64) 7214 (Oo: 1) (CRC-B.V.2 1, 11 or otom?)

Any central office line position in the DBS can be set as either a loop-start or ground-start circuit.

To set central office line position 3, for example, as a loop start line, enter:

#### [FF2],  $3#$ ,  $21#$ ,  $0#$

To set central office line position 7, for example, as a ground start line, enter:

#### pF2],7#,21#, l#

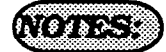

Ground. start line capability is available only with CFC-B configurations.

If a ground-start trunk(s) is enabled, [FF1],  $3#$ ,  $20#$  and  $21#$  program addresses must be set.

Trunk card VB 43531 is also required. The DBS must be turned off, then turned on to set any change that is made in this program option.

If a central office line port is used for a door-box adapter sensor, set the port for pulse dialing.

If the central office line port is designated as a ground start line in this program address, it is imperative that the 48 volt external power supply be properly connected to the terminals on the DBS backplane.

Misconnection of this power supply can result in serious damage to the DBS main cabinet.

See DBS installation Instructions manual (section 300). and Technote 1 (March 1991), for further information.

The *flash* and redial features will not operate if a line has been designated as ground start". See technote 13 (March 1992) for further information.

**TACTOR** 

 $\lesssim 10^6$ 

**FREE REPAIRS AND LOT AND PROPERTY** [52] (164) 77. (0-2) **(exercity of the computa** 

Any central office line position in the DBS can be set as either aloop-start, ground-start or DID circuit.. Loop start lines are the most common type of central office line. Ground start lines perform similarly, except they provide the" most reliable connection between the Central office and DBS, in terms of positive disconnect signals and no possibility of line crashes or 'glare". Direct Inward Dialing lines are beneficial in that the central office can place multiple inbound calls, with different numbers, over the same circuit. Also, these numbers can be programmed to appear on multiple DBS extensions. DID circuts can only be used for inbound calls.

To set central office line position 3, for example, as a loop start line. enter:

#### $[FF2], 3#, 21#, 0#$

To set central office line position 7, for example, as a ground start Iine, enter:

#### pT2],7#,21#, I#

To set central office line position 14, for example, as a Direct Inward Dial line, enter:

[FF2], 14#, 21#, 2#

### **NOTERS**

Ground start line capability is available only with CPC-B configurations.

If a ground start line(s) is enabled. [FFl] 3#. 20# & 21# adresses must be set. When a ground start card is in use, the ports on that card can be configured as

either ground or loop start lines. Trunk card VB 43531 is also required.

'Ihe DBS must be turned off. then turned on to set any change that is made in this program option.

If a central office line port is used for a door-box adapter sensor, set the port for pulse dialing.

If the central office line port is designated as a ground start line in this program address, it is imperative that the 48 volt external power supply be properly connected to the terminals on the DBS backplane.

If DID is chosen, check the  $[FF2] 22#, 23#,$ 24# & 25# adresses.

DID circuits involve the use of a dedicated DID card.

#### Misconnection of this power supply am result in serious damage to the DBS main cabinet.

See DBS Installation Instructions manual (section 300). and Technote 1 (March 1991). for further information.

The flash and redial features will not operate if a line has been designated as "ground start". See technote 13 (March 1992) for further information.

 $\left($ 

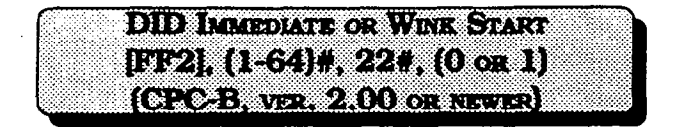

After connecting with a Central office, the DBS will wait 65 milliseconds before accepting the digits of a dialed number, or can be set to wait for a "wink" signal from a central office before accepting the digits of a dialed number.

To set the DID line to immediately accept the dialed number from the central office. enter:

#### $[FF2]$ . (DBS DID line port number)#,  $22$ #,  $0+$

To set the DID line to wait for the central office wink signal before accepting the dialed number from the central office. enter:

[FF2], (DBS DID line port number)#, 22#, l#

#### $\sum_{i=1}^{n}$ 032 (1:44) 1, 234 (0:15) 1  $(0,0,1,0,0,0)$   $(0,0,0,0,0,0)$

If "wink" signalling is used for the operation of Direct Inward Dialing line, a timer is required to be set. This timer sets the maximum time the DBS will wait before accepting the dialed digits from the central office.

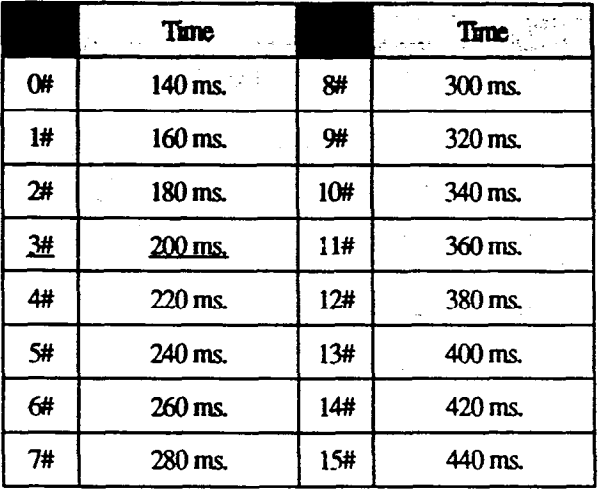

#### **STORE IS A STREET BELOW AND A STREET** [FT2], (1-64)#, 24#, (0-15)#  $(CPC-1, \forall k \ge 2,00$  or  $\forall k \ge 2$

Once the central office starts to send the dialed digits to the DBS over a DID line, it is necessary to be able to disconnect the line in the case of a transmission disruption.-The maximum amount of time that is allowed for the transmission of the digits is set with this feature.

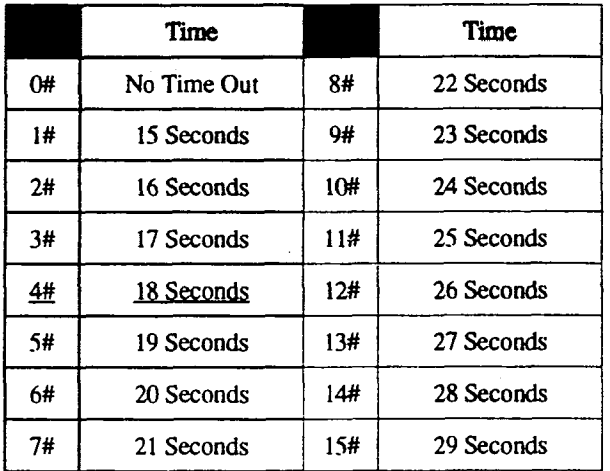

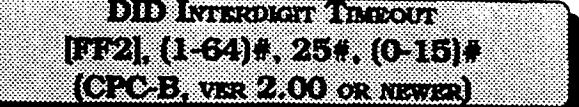

Once the digits begin to be outpulsed from the central office on a DID line, it is necessary to define the maximum allowable time between digits. This feature sets the maximum allowable time between the outpulsing of digits from the central office, before a central office time out is assumed.

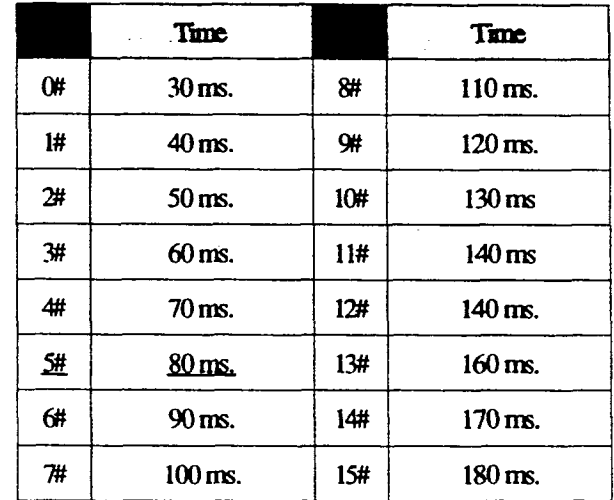

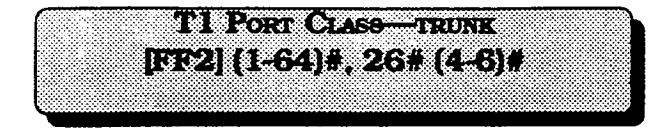

Assigns a port class to each trunk port that will access the Tl. Port classes are used to assign pad levels to connections made via the Tl. (Pad levels control volume.)

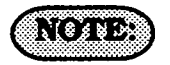

Figure 1 shows circuit-typenumbers. Circuit Apes 4-6 are used to assign port classes to trunks.

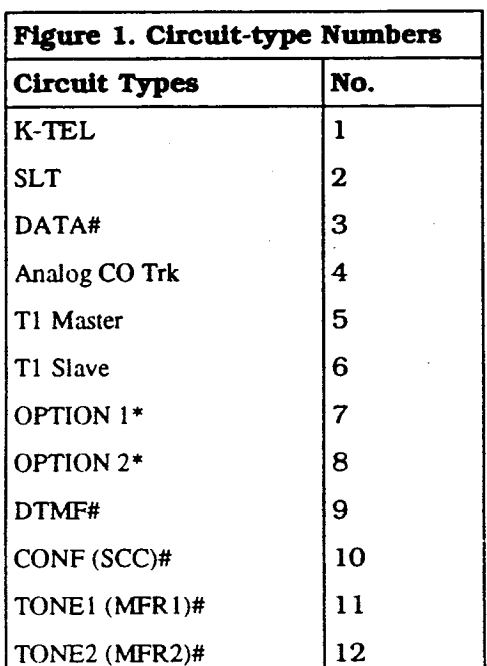

#### **IN ACTION CONTRACTOR** EE21 (1:64) #, 26# (4:6) (CRCB No. 4.00 OR NSUR)

DBS trunks are assigned a default circuit type. based on whether they are analog or Tl. The circuit type is used with digital pad settings to determine the loss/gain settings for connections to the Tl (See 'Digital Pad Setting."). The Tl Port Class parameter is provided in case a specific trunk or group of trunks needs a unique pad level. For example, aT1 in a slave cabinet may be assigned as a 'circuit type 6." However, the circuit type for the Tl bunk port could be changed to 8 (Option 2). Once the port number is changed to circuit type 8, the pad levels for circuit type 8 could be changed to provide the correct volume setting.

 $\overline{C}$ 

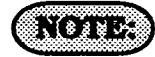

Circuit types are also provided for station ports. See Figure 1 for a definition of circuit types.

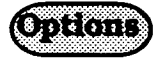

This programming parameter allows you to assign circuit types  $1-12$  to a trunk port. However, the default circuit type for a trunk port should only be changed to circuit type 7 or 8 (Options 1 or 2).

### 3-3 EXTENSION PROGRAM **SETTINGS**

**EXTENSION NUMBERS** [FF3], (1-144)#, 1#, (100-699 or 10-69)#

The choice of 2-digit or 3-digit extension numbers are assigned in this feature.

To set extension port 3 to extension number 333, for example, enter:

#### pF3], 3#, I#, 333w

To set extension port 4 to extension number 222, for example, enter:

#### FF31,4#, I#, 222%

To clear a DBS extension port number. press [FF3]. (DBS extension port number $\#$ , 1#. [CONF].

### $\Omega$  (NOTES)

3-digit extension numbers must be used with 60 or more extensions.

See the [FFl], 12# program address to check the digit length that has been set in the DBS .

If an alternate attendant position is set, the extension numbers are as follows:

Attendant telephone 1: Extension 100 or 10.

Attendant telephone 2: Extension 101 or 11.

The default DBS extension numbers are 100 at port 1, 101 at port 2, 102 at port 3, etc. \_

Extension 100 cannot be assigned to a different port.

If extension 101 or 11 is deleted, the alternate attendant is canceled.

ClearingtheextensionportnumberDOES NOT retrun it to its default value. Once an extension port number is cleared. the port is inoperative until an extension number is reassigned to it.

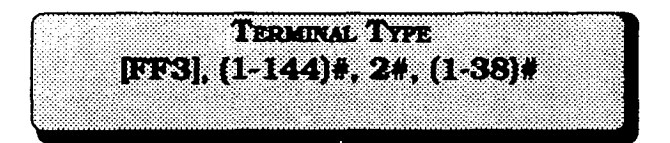

Some DBS extension ports are automatically configured as to the type of equipment, when the hardware is physically installed on the port. Terminal type designations are assigned to extension hardware as follows:

l#: Single-line telephone devices will automaticallyconfiguretheextensionport 2#: 16 key telephone devices will automatically configure the extension port 3#: 22 key telephone devices will automatically configure the extension port 4#: 34 key telephone devices will automatically configure the extension port 58: Future option

6#: Future option

7#: EM/24 device will automatically configure on the extension port

8#: OPX pulse device needs to be manually configured on the extension port

9<sup>#</sup>: OPX touch tone device needs to be manually configured on the extension port

lO#: Voice mail (non proprietary) devices that are conected to an analog extension port need to be manually configured on the extension port

ll#:DSSl (forextension lOOor 10)needs to be manually configured on the extension port

12#: DSS2 (for extension lOOor 10) needs  $t_{\rm e}$  be manually configured on the extension port extension port<br>13#: DSS3 (for extension 101 or 11) needs

to be manually configured on the extension port

14#: DSS4 (for extension 101 or 11) needs to be manually configured on the extension port

15#: Voice mail (non proprietary with OPX) needs to be manually configured on the extension port

16# to 19#: DSS consoles 1-4 need to be manually configured on the extension port.. The Attendant feature package is available with the use of CPC-B, ver. 2.00 or newer, as a special EPROM set.

20#: Future option

21# to 28#: Proprietary ACD channels will automatically configure the extension ports

29#: Future option

**30#: Future option** 

31# to 38#: Proprietary Automated Attendant channels will automatically configure the extension ports

39# to 46#: Proprietary Voice Mail channels will automatically configure the extension ports

lfDSS1istobeinstalledonextensionport 2, for example, enter:

pF3].2#,2#,11#

<u>The default initialized value of a particular</u> extension port is based on the type of extension card that is installed in the DBS cabinet.

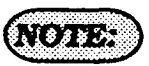

 $A_{\text{max}}$  manually setting types 11.14, or  $\left( \frac{1}{2} \right)$  $16-19$ , disconnect the modular from 16-19, disconnect the modular jacks from<br>the devices and then reconnect them.

**TERRITORY** [FF3], (1-144)#, 2#, (0 or 1-19)# (CPC-B, ver. 3.00 OR NEWER)

Some DBS extension ports are automatically configured as to the type of equipment, when the hardware is physically installed on the port. Terminal type designations are assigned to extension hardware as follows:

#### **O#:** No assignment

1#: Single-line telephone devices will automaticallyconfiguretheextensionport 2#: 16 key telephone devices will automatically configure the extension port 3#: 22 key telephone devices will automatically configure the extension port 4#: 34 key telephone devices will automatically configure the extension port 5#: Future option

6#: Digital SLT telephone

7#: EM/24 device will automatically configure the extension port

8#: OPX pulse device needs to be manually configured on the extension port

9#: OPX touch tone device needs to be manually configured on the extension port

lO#: Voice mail (non proprietary) devices that are connected to an analog extension port need to be manually configured on the extension port

11#: DSS1 (for extension 100 or 10) needs to be manually configured on the extension port

12#: DSS2 (for extension 1OOor 10) needs to be manually configured on the extension port

 $13$ #: DSS3 (for extension 101 or 11) needs to be manually configured on the extension port

14#: DSS4 (for extension 101 or 11) needs to be manually configured on the extension port

15#: Voice mail (non-proprietary with OPX) needs to be manually configured on the extension port

16# to 19#: DSS consoles 1-4 need to be manually configured on the extension port. The Attendant feature package is available with the use of CPC-B, ver. 2.00 or newer, as a special EPROM set.

lfDSS 1 is tobeinstalledonextensionport 2, for example, enter:

#### [FF3], 2#, 2#, 11#

The default initialized value of a particular extension port is based on the type of extension card that is installed in the DBS cabinet.

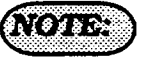

Aftermanuallysettingtypes 11-14, or 16- 19, disconnect the modular jacks from the devices and then reconnect them.

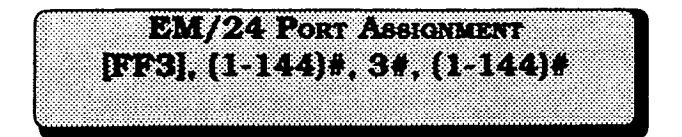

Define the EM/24 extension module hardware port number, then assign an extension port number that will be used with it. The first program entry relates to the EM/24 port number, the second program entry refers to the extension port that the EM/24 works with.

To set a port for the  $EM/24$  to work with extension port 30, for example, enter: [FF3], 55#, 3#, 30#

To reset the use of an EM/24 on anv extension port to the default initialized value. press [FF3]. (DBS extension port number). 3#. lCONF1. ION/OFF1

### $(1)$

When a change to the default key assignments is required on an EM/24, and CPC-B 2.0X series software prior to version 2.05 is being used, the program procedure must be done in the following order:

a. set the port that the EM/24 is on [FF3], (l- 144)#, 2#.

b. Reset the EM/24 by unplugging it and reconnecting it.

c. Proceed with key programming via [FF5], (l-144)#, (l-24)#.

When programming an EM/24 with CPC-B software versions newer than 2.11. this programming order is not required. SeeTechnote 15 (August 1992) for complete information.

After manually reprogramming an EM/24 when any version of CPC software is used, disconnect the modular jack from the device and then reconnect it.

 $1.3.76338777887337773167$ [FF3], (1-144), 44, (0 or 1)#

If an extension is set for Least Cost Routing, the user must dial "9". or press an FF key that is set for the LCR function, in order to gain access to a central office line.

To set an extension port so that the dialing of a "9". or the necessity to press an LCR key is not needed. enter:

[FF3], (DBS extension port number)#, 4#. 0#

To set an extension port so that the dialing of a "9". or the necessity to press an LCR key is needed, enter:

#### $[FF3]$ , (DBS extension port number)#, 4#.1#

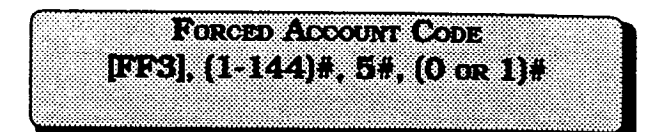

DBS extensions can be set so that central office-line calls can only be made after entering an account code. "I.

To set an extension so that an account code is not needed to make a central office line call, enter:

#### [FF3], (DBS extension port number)#. 5#.0#

To set an extension so that an account code is needed to make a central office line call, enter:

[FF3], (DBS extension port number)#, 5#, I#

VERHERH GERSTE, GOODHEE SONTES [EFS],  $(1-144)$ 4, 54,  $(0 \text{ or } 1)$ 4 (020-B v.R. 3.00 oranov)

DBS extensions can be set so that central office-line calls can only be made after entering a forced account code that is verified. Verification is enabled or disabled on an extension basis.

To set an extension so that a verified forced account code is not needed to make a central office line call, enter:

#### [FF3], (DBS extension port number]#. 5#. O#

To set an extension so that a verified forced account code is needed to make a central office line call, enter:

#### D31, @Bs extension port number)#, 5#, 1#

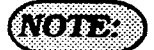

CPC-B versions 3.00 and newer, do not have the forced account code capability of earlier versions. All forced account codes have to be verified. The use of non forced non verified account codes is still an option if stringent access to Central Office lines is not required.

 $\frac{1}{2}$  ,  $\frac{1}{2}$  ,  $\frac{1$ **ECSK(E144) + 64, 0000.00031** 

A 4-digit lockout code can be set on an extension to prevent unauthorized people from making central office line calls from the extension.

To set extension 100, with lockout code 452 1, for example, enter:

#### PF3],11y,6#,4521#

To reset a previously locked out extension to the default initialized value, press [FF3] (DBS extension port number)#, 6#, ICONFI, JON/OFFI.

 $(0, 0.01, 0.01, 0.01)$ [FF3],  $(1-144)$ ,  $7$ ,  $(0 \text{ or } 1)$ .

To be notified by a tone. when a new central office line call has arrived at an extension that is currently engaged in a conversation, this option must be set.

To disable extension 100, for example. for off hook signaling, enter:

#### [FF3],  $1#, 7#, 0*$

To enable extension 100, for example, for off hook signaling, enter:

# JFF3L I.#. 7#. l# pFe31. 1#,8#,0# ,' \

To reset any extension ports to the default <u>Foreset any extension ports to the detail.</u><br>initialized value, press IFF31, port#,  $7\#$ , and the CLEZA considiunt on automator 100. <u>Indianzed value, press in Fol. port#.</u>  $t$  for the OHVA capability on extension 100.<br>
conf#. [ON/OFF].

### **AOBOSS**

This tone will not be sent during a conference call, while the called extension is on hold, or during a call on an central office line for which there is no line key on the telephone. The call waiting notification tone cannot

The off-hook signal volume and the off-hook signal pattern are separate settings. See program addresses [FF3], 15#, & 16#. When an off-hook tone is enabled on an extension. the extension will be excluded from any hunt group setting that may be enabled for it.

If a Voice Announce Unit (model VB-43708) is connected to the DBS off hook signalling  $(FF3], (1-144)$ #, 7#, 1#) must be enabled on allextensions. See Technote 14 (March 1992) for complete information.

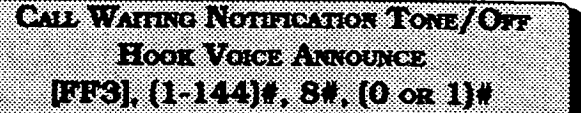

To send a tone from acaJling extension to an extension that is in use, this option must be set. A tone is not sent however, when off hook voice announce is enabled. ln the case of OHVA being used, the calling party to an extension in use can verbally override the existing conversation.

To disable the call waiting notification tone or the OHVA capability on extension 100, for example, enter:

for example, enter:

#### [FF3],  $1#$ ,  $8#$ ,  $1#$

## $\Gamma(s)$ y K

be sent to an extension set with an absence message, or that is on hold, or that is receiving another call or that is involved in a conference call.

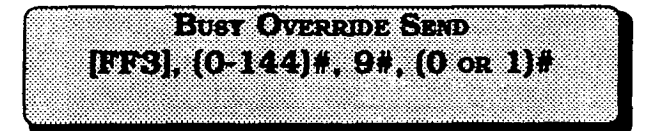

To be able to "barge into" an extension that is currently in use from another extension, this option must be enabled on the *baraina* extension.

To disable the use of the busy override option from extension 100, for example, enter:

#### [FF3],  $1#, 9*, 0*.$

To enable the use of the busy override option from extension 100, for example. enter:

#### [FF3],  $1#, 9#, 1#$

#### *Crowns*

The busy override option cannot be disabled on the attendant telephones in all WC-A software versions, and CPC-B software versions earlier than version  $2.00$ .

The busy override option can be disabled on the attendant telephones in CPC-B software. newer than ver. 2.00 Busy override is not possible to an extension: that is not set to accept it, or is involved in a conference call.

To be able to override a busy extension, the calling extension must be in the same page group. Page group 00 is not included in this exception.

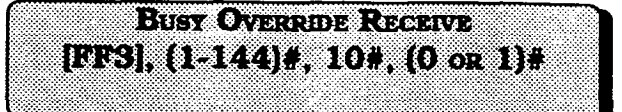

To allow an extension to be able to be "barged into" from another extension, this option must be enabled on the barged extension.

To disable extension 101, for example, from being barged into by another extension enter:

#### fFF3],2#,10#,0#

To enable extension 101, for example, to be able to be barged into by another extension enter:

#### jFF31.2#.10#:1# <sup>l</sup>

### $\sqrt{228}$

The override tone can be set to sound during an ongoing central office call, to indicate a new call arrival.

**EF31. (1-144) #, 114, (0 c. 1) #** 

Access to an available central office line assigned to the FFl key can be automatic by picking up the receiver.

If the FFl key is a pooled trunk key, an available central office line is accessed in numerical order from the highest line number assigned to the key, to the lowest.

To disable prime line pickup on extension 100, for example, enter:

#### pF31. l#. ll#.O#

To enable prime line pickup on extension 100, for example, enter:

[FF3], 1#, 11#, 1#

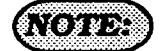

Intercom calls cannot be made with this option enabled, unless an intercom call key is assigned to another FF key.

।<br>विदेश रूप स्थान के साथ का साथ के साथ से स्वास्थ्य के साथ को साथ को साथ को साथ को साथ को साथ को साथ को साथ कोई FF3, (15144)#, 124, (0 or 1)#

Picking up the receiver at a ringing extension connects the incoming central office line call, hold recall, or transferred call, if this option is enabled. . .

To disable auto pickup at extension 100. for example, enter:

#### p3],1#,12%,0#

To enable auto pickup at extension 100. for example, enter:

[FF3], 1#, 12#, 1#

 $\left(\frac{1}{2}\right)$ 

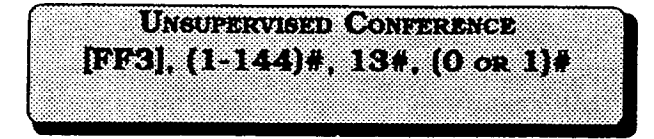

To enable a DBS user to initiate a three party conference between 2 central office lines and his extension, this option must be set. Once the conference is initialized, the DBS extension user can drop out of the callbypmssingeitherofthecentralofficeline keys used to call the other parties.

To disable extension 100, for example, to not be able to initiate a three party conference, enter:

#### [FF3],  $1#, 13*, 0*$

To enable extension 100, for example to be able to initiate a three party conference, enter:

#### [FF3], 1#, 13#, 1#

### **ATELER**

The DBS user can re-enter the conference by pressing either of the two centml office line keys used to initiate the conference. The conferencewillautornaticallyexpireafterthe period of time set in the Unsupervised Conference Timer, set by the  $[FF1]$ ,  $3#$ ,  $11#$ address.

See auto pause for PBX line address (FF2], 13#. Auto pause cannot be used if the conference feature is desired when the DBS is used behind a PBX.

The Central Office line program for conferencing, [FF2], 16# must also be set when conferences are allowed.

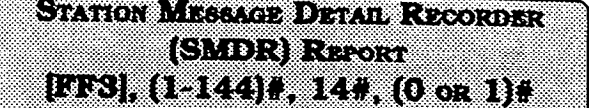

Any extension can be removed from the SMDR report, so that call activity from that port will not be recorded.

To not include extension 100. for example, in the SMDR report, enter:

#### [FF3],  $1#, 14#, 0#$

To include extension 100, for example, in the SMDR report, enter:

#### $[FF3], 1#, 14*, 1#$

#### . 78 x x x

Check the SMDR start timer feature found at program address [FFl], 2#, l#, 2#. Communication program options that need to be checked when this option is set include all options found under [FF1], 2#, 2#, 1-10#.

CPC-B software version 2.00 should be upgraded to version 2.05 to eliminate two intermittent potential SMDR deficiencies in recording field codes. See Technotes 8 & 12 (March 1992). for complete information.

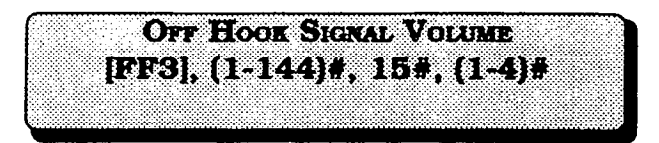

Off-hook signaling volume can be set to either of four different levels.

To set the off hook signal volume to the minimum level on extension 100, for example, enter:

#### [FF3], 1#, 15#, 1#

To set the off hook signal volume to the next level on extension 100. for example, enter:

#### jFF31. l#. 15#.2#

To set the off hook signal volume to the third level on extension 100, for example, enter:

#### [FF3], 1#, 15#, 3#

To set the off hook signal volume to the maximum level on extension 100, foi example, enter:

#### (FF3],1#,15#,4#

#### $\bigcap \{y\}$

See alert tone for busy override at address [FFl], 2 #, l#, 17#.

See off hook signal address [FF3], 7#. See off hook signal pattern address [FF3], 16#.

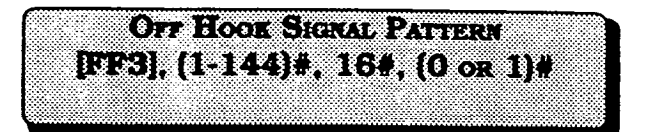

When off hook signaling is set on an extension, the tone pattern can be sent continuously or only once.

To send a continuous tone pattern for an off hook signal to extension 100, for example, enter:

#### LFF31. 1#.16#.0#

To send a single tone pattern for an off hook signal to extension 100, for example, enter:

#### lep3], 1#, 16#, 1#

### $\alpha$  (e) v  $\sim$

See alert tone for busy override at address [FFl], 2 #, l#, 17#.

See off hook signal address [FF3], 7#. See offhook signal volume address [FF3], 15#.
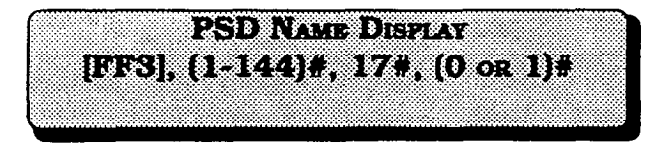

The large screen telephone can show either 5 or 10 personal speed dial names when this feature is chosen.

To choose to display 5 names on a large display telephone that is at extension 100, for example, enter:

#### JFF31.1#.17#.0#

To choose to display 10 names on a large display telephone that is at extension 100, for example, enter:

## $[FF3], 1*, 17*, 1*$

# $6.78887$

When the 10 name option is used, the maximum length of a name is 7 characters.

See address [FFG], 3#, to assign personal speed dial names to personal speed dial numbers.

See address (FFlO], 2#, l-14# to assign personal speed dial. numbers to an extension.

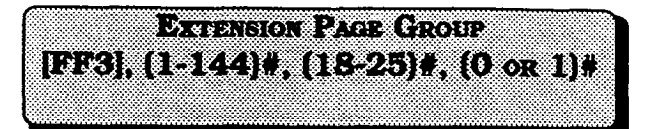

If an extension is to be included in one or more of the eight hunt groups, this option needs to be set.

To exclude extension 100 from page group 0, for example, enter:

#### [FF3], 1#, 18#, 0#

To include extension 100 in page group 1. for example, enter:

#### rFF31, 18, 19#, l#

To exclude extension 100 from page group 2, for example, enter:

and the state

/-

## pw3],1#,20#,0#

.

To include extension 100 in page group 3, for example, enter:

#### pm], 1#,21#, 1w

To exclude extension 100 from page group 4. for example, enter:

#### [FF3], 1#, 22#, 0#

To include extension 100 in page group 5, for example, enter:

#### lFF3],1#,23#,1#

To exclude extension 100 from page group 6. for example, enter:

#### tFF3],1#,24#,0#

 $\Delta$ 

The following program options apply to large-screen display telephones only.

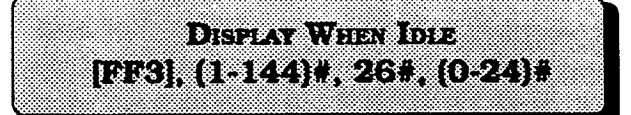

To display soft key options on the large display telephone (VB-43225). when the phone is in the idle mode, this option

To include extension 100 in page group 7. for example, enter:

p3], I#, 25#, I#

To reset page group inclusion to the default initialized value. Dress lFF3L IDBS extension Dart number)#, j18-25)#. O#. lON/OFFl:  $\frac{118-25H, UH, IUN/OFFI.}{118-25H, UH, IUN/OFFI.}$ 

. -I

 $\sqrt{\frac{1}{2} \sqrt{2}}$ 

must be set.

To review the screen prompts associated with the options of this program, see the appendix following this section.

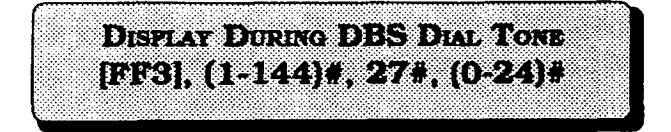

To display soft key options on the large display telephone (VB-43225). during the time DBS dial tone is heard, this option must be set.

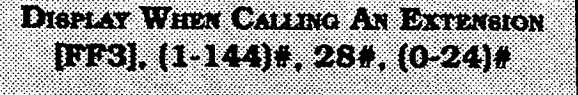

To display soft key options on the large display telephone (VB-43225). when calling another extension, this option must be set.

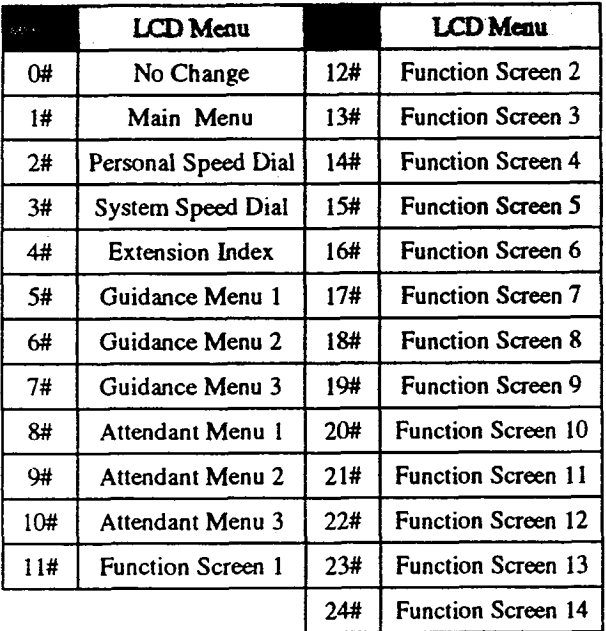

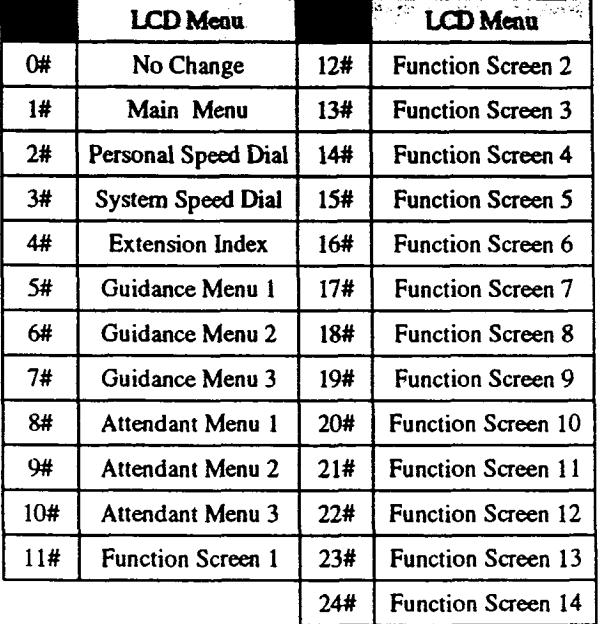

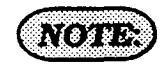

To review the screen prompts associated with the options of this program, see the appendix following this section.

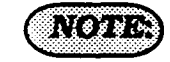

To review the screen prompts associated with the options of this program, see the appendix following this section.

**DISPLAY WHEN ACCESSING CO DIAL TONE** [FF3], (1-144)#, 29#, (0-24)#

To display soft key options on the large display telephone (VB-43225). when accessing a central office line, this option must be set.

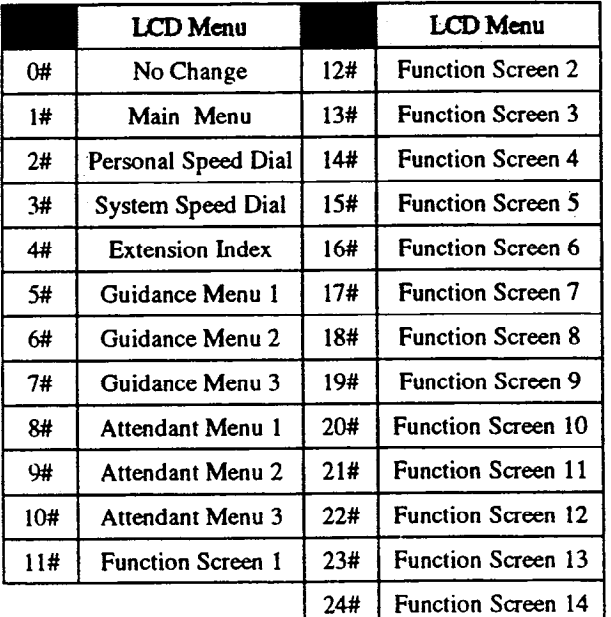

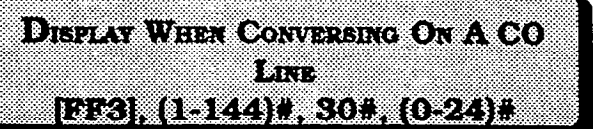

To display soft key options on the large display telephone (VB-43225), when in conversation on central office line, this option must be set.

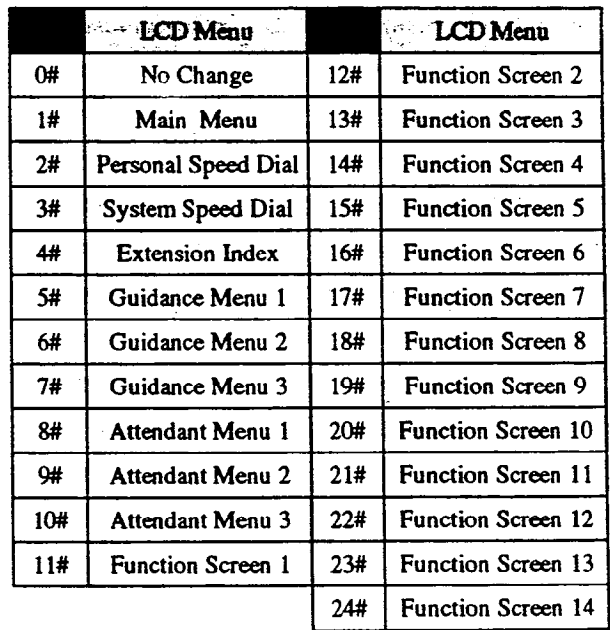

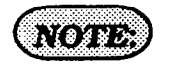

To review the screen prompts associated with the options of this program, see the appendix following this section.

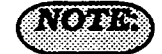

To review the screen prompts associated with the options of this program, see the appendix following this section.

O.

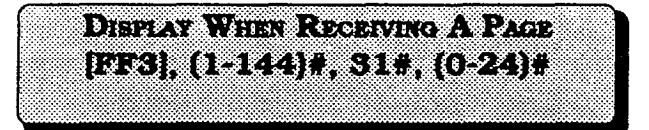

To display soft key options on the large display telephone (VB-43225), when receiving a page, this option must be set.

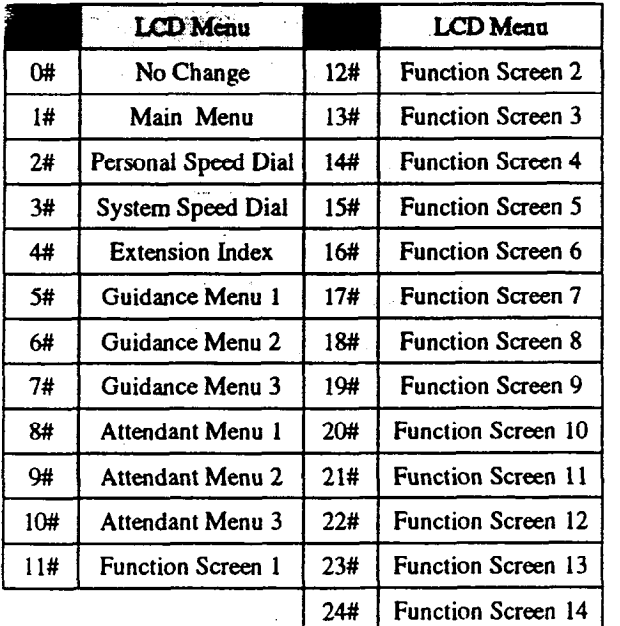

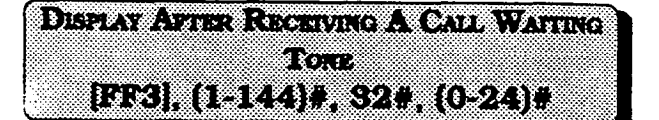

To display soft key options on the large display telephone (VB-43225). when a receiving a call waiting tone, this option must be set.

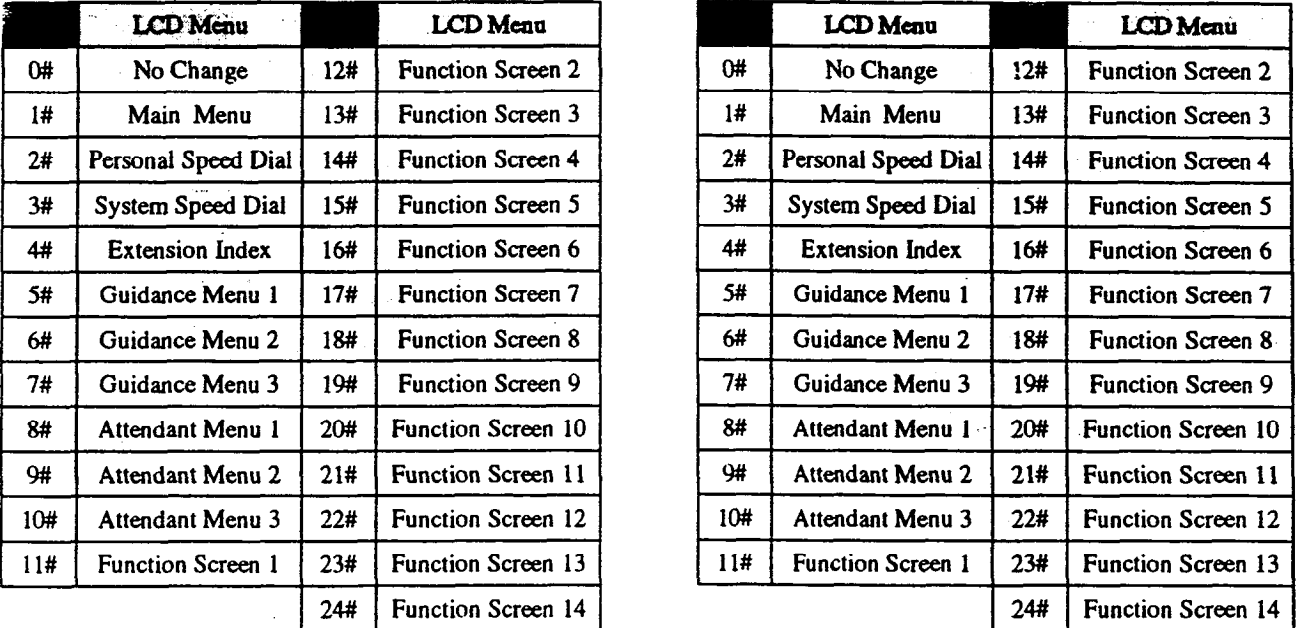

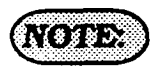

To review the screen prompts associated with the options of this program, see the appendix following this section.

 $\sqrt{2}$ 

To review the screen prompts associated with the options of this program, see the appendix following this section. 14

**DISPLAY WHEN DIALING AN EXTENSION** [663], (1944)H, 334, (024)H

To display soft key options on the large display telephone (VB-43225), when dialing an extension, this option must be set.

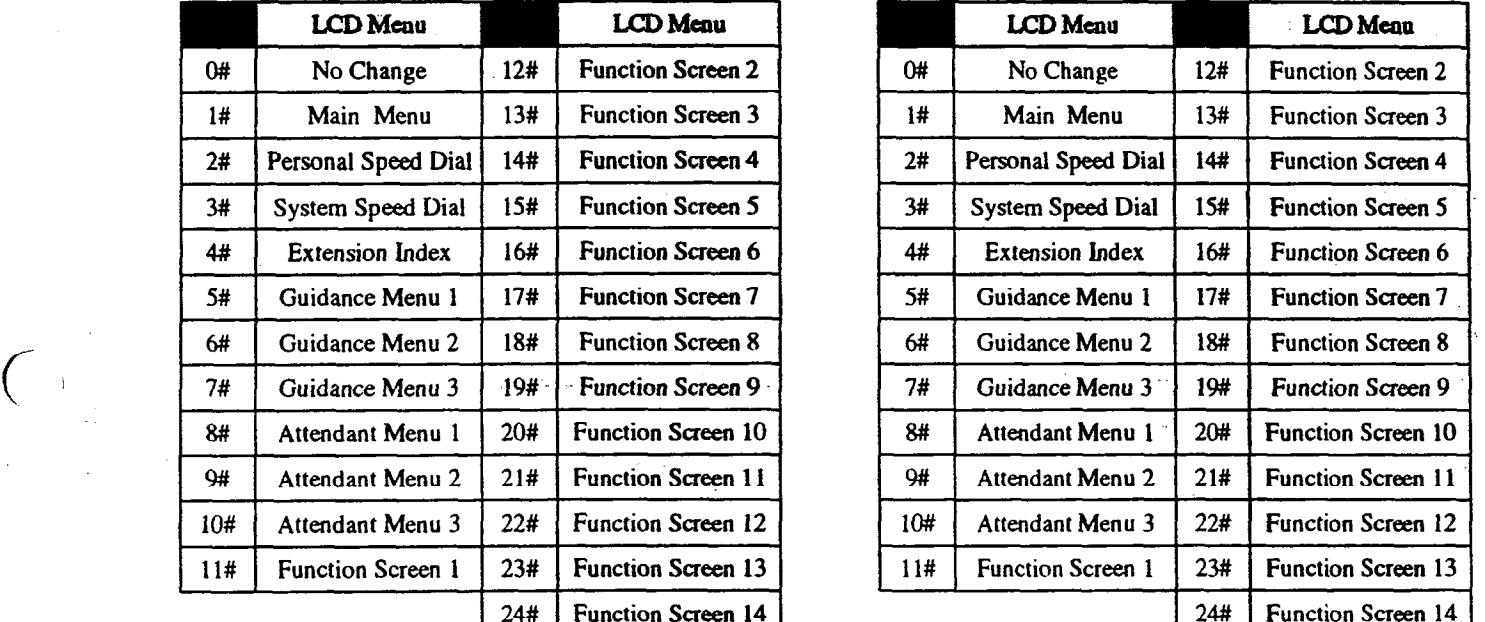

**EXTENSION DIRECTORY DESPENT** [FF3], (1-144)#, 34#, (0 og 1)  $(0.2021, 0.0324)$   $0.033, 0.002$ 

The large display telephone (VB-43225) can be set to display 5 or 10 extension names after the extension menu hasbeen displayed.

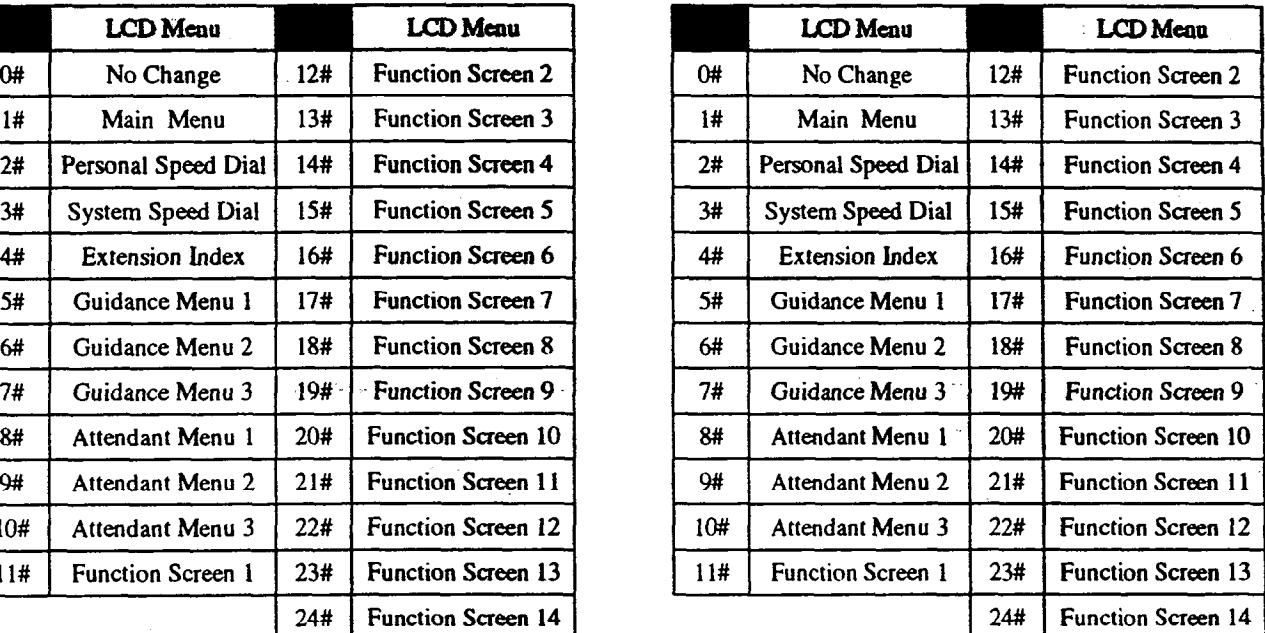

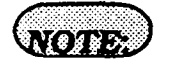

To review the screen prompts associated with the options of this program,<br>see the appendix following this section.  $T_{\rm eff}$  and to display  $5$  and to display  $5$  and to display  $5$  and to display  $5$ To set an extension p

## [FF3], (DBS extension port number]#. 34#, O#

To set extension port 22 for example, to display 10 extension names, enter:

FF3], 22#, 34#, 1#

## **KECUCER BUDDES AND THE REAL PROPERTY** [FF3], (1-144)#, 35#, (0000-9999)# (eterko azterreko)

Direct inward dialed numbers that have been dialed by a caller need to be assigned to extension ports, so that the number dialed will ring on all extensions they are supposed to appear on. A DID number can be set to ring on one extension port only.

To set DID number 0000 to ring on a DBS extension port number, enter:

## [FF3], (DBS extension port number)#, 35#.oooo#.

To set DID number 4444 to ring on extension port 50. for example, enter:

## [FF3], 50#, 35#, 4444#

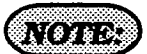

This feature has been moved to address [FF1], 8#, 3# in CPC-B software versions 3.00 and newer. This changes provides greater flexibility in the assignment of DID numbers.

 $\frac{1}{2}$ **BE THE EXPLOSIVE ONLY GRADES TO A CONTRACTOR** 

Once extension features have been put into one of 8 possible classes of service in address [FF1], 2#, 5#, a particular class of service has to be assigned to an extension.

To assign all extension features to a DBS extension for example, enter:

## [FF3], (DBS extension port number)#. 35#.0#

To assign class of service 4 to extension port 54, for example. enter:

#### $[FF3], 54#, 35+, 4#$

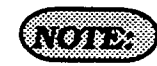

See programming at the (FFl]. 2#, 5# address for the list of features that can be applied to a class of service.

RMGBCX TORB EROM BUST SHAW  
\n[FF3], (1-144)
$$
\neq
$$
, 36 $\neq$ , (0-2) $\neq$   
\n[CPC-B, VFR 2,00 or new

The ringback tone a caller hears when arriving at an extension that is busy because the same multi line key is in use by the called party, can be set in this address.

To give the calling party a ringback and busy tone, enter:

## [FF3], (DBS extension port number)#, 36#.0#

To give the calling party a busy signal, enter:

fFF3], (DBS extension port xwmber)#, 36#,1#

To give the calling party a ringback tone, enter:

[FF3), (DBS extension port number)#, 36#,2#

#### $\frac{1}{2}$  ,  $\frac{1}{2}$  ,  $\frac{1}{2}$  ,  $\frac{1}{2}$  ,  $\frac{1}{2}$  ,  $\frac{1}{2}$  ,  $\frac{1}{2}$  ,  $\frac{1}{2}$  ,  $\frac{1}{2}$  ,  $\frac{1}{2}$  $[0.03], [1.144], 37, 1.2$  or  $7.8]$ .  $(0.102B, 0.01000, 0.0000)$

Assigns a port class to each station port that will access the Tl. Port classes are used to assign pad levels to connections made via the Tl. (Pad levels control volume.)

By default, DEB phones are assigned a circuit type, based on whether they are KTELs or SLTs.

The circuit type is used with digital pad settings to determine the loss/gain settings for connections to the Tl. (See "Digital Pad Setting."

The Tl port Class parameter is provided in case a specific phone or group of phones needs a unique pad level. For example, an SLT is assigned by default as "circuit type 2." However, if an SLT in a remote warehouse has inadequate volume levels, the circuit type for the SLT could be changed to 7 (Option 1). Once the SLT is changed to circuit type 7, the pad levels for circuit type 7 could be changed to provide the correct volume setting.

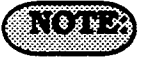

Circuit types are also provided for trunk ports. See Figure 1 for a definition of circuit types.

This programming parameter will allow you to assign circuit types 1-12 to a station port. However, it should only be changed to circuit type 7 or 8 (Option 1 or 2).

 $f^{\text{max}}$ 

cuit Types 1.2.7, and 8 are used to assign when an SLT user hook flashes while in port classes to stations.

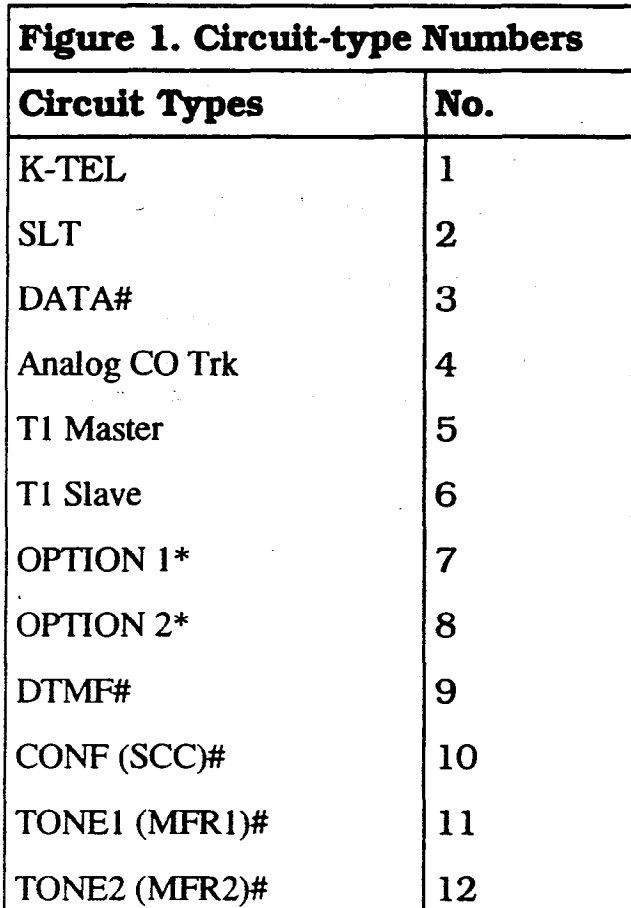

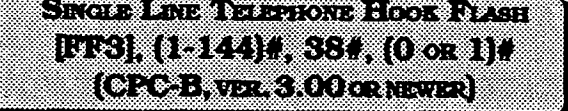

Figure 1 shows circuit-type numbers. Cir- To determine what type of action will occur ~nversationwithacallerwithanothercaIler already on hold, this feature must be set. The two possible types of action are alternately toggling between the party on hold and the party being talked to, or, conferencing the two parties together with the SLT user.

> To toggle between the two parties connected to an SLT user, enter:

> . mBs extension DOrt number)#.  $38$ #, 0#  $-$  ...

> To conference two parties with the SLT user, enter:

> P31, @BS extension port number)#, 38#, l#

## $3.9.47.11(10.12.31(10.00)$ 1333N197491.392 (0.9)1 (CPC-B, ver 3.00 or newer)

To set a distinctive extension ring pattern for central office calls that are set to ring at an extension, this feature must be set. The ring patterns for proprietary DBS phones are different than those of SLT or OPX phones. Either of ten different patterns can be set for an extension.

 $\hat{\Lambda}$ 

DIGITAL SLT RECEIVING VOLUME [FF3], (1-144)#, 40#, (0 or 1)# (CPC-B, vER. 3.00 OR REWER)

The handset receive volume of the digital single line telephone can be set to a normal or louder than normal volume. The louder than normal setting gives a +fSdB gain over the normal setting, which results in a volume level approximately twice that of the normal setting.

To set the digitial SLT handset receiving volume to the normal level, enter:

## $[FF3]$ . (DBS extension port number)#. 40#. 0#

 $T_{\rm tot}$  set the digital  $ST_{\rm tot}$  and denote receiving volume to loude than no loudest the two loudest than  $\frac{1}{2}$ 

W], (DBS extension port number)#, (189), 1<br>1

f

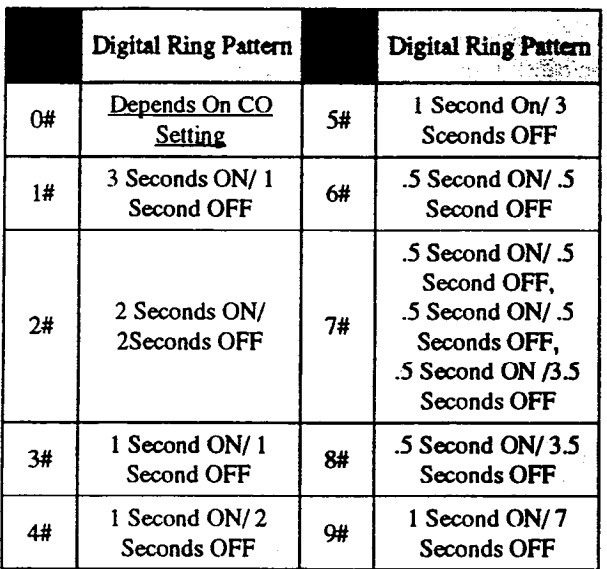

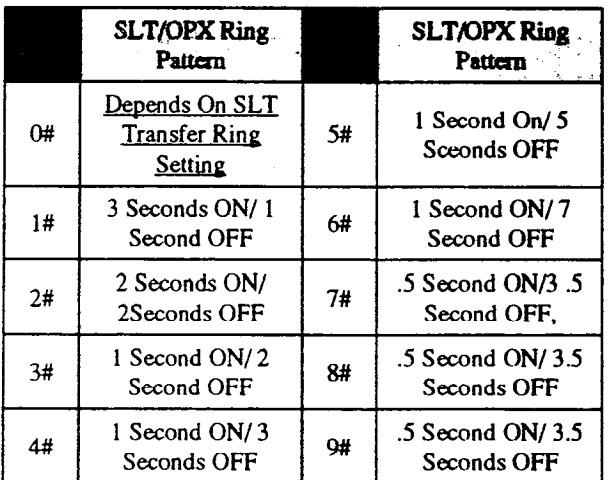

## Aine Seri Recognon Copp **EESKUBLON AT KOOL 99991** (OTO) AT STRIKE MAR

This feature enables an extension to be physically moved from one position to another, and to take all features that have been applied to the extension in it's original position, to the new position without doing manual program changes. By applying an auto set relocation code to a phone, and using this code when an extension is moved, extension moving is efficient and quick.

To apply no auto set relocation code to an extension port, enter:

## [FF3], (DBS extension port number)#. 41#. [CONF]

To apply an auto set relocation code of 7777 to extension port 45, for example, enter:

#### [FF3], 45#, 41#, 77777#

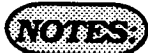

The auto set relocation code is applied to the original extension being moved. After the extension is plugged into the new port position, press ON/OFF. #lo. (original DBS port number)#, then the (4 digit auto set relocation code number). After the process is complete, reset the phone on the new port by disconnecting the modular plug, and reconnecting it. The origlnal port position converts to a "0" type. The transfer of phones between digital and analog ports cannot be done. The transfer of phones between analog ports, or between digital ports can be done.

**PERMANENT CALL PORTARD TYPE** [FF3], (1-144)#, 42#, (0-3)# CPC-B, VER. 3.00 OR NEWER)

An extension can be set in a permanent call forward setting. This feature is mainly for use with peripheral equipment (specifically voice mail applications)), where it is desired to have an extension ring for a period of time, and then always forward to the same extension port.

To not have an extension permanently call forwarded for all calls, enter:

## l rDBs extension Dort numberl#,  $42$ #. O#

To turn permanent call forwarding off, enter:

## FF3], (DBS extension port number)#,  $42*, 1*$

To have an extension permanently call forwardedwhenanextensionuserisbusy, enter:

## (FF3], (DBS extension port number)#,  $42#.2#$

To have an extension permanently call forwarded when an extension user does not answer, enter:

## (FF3]. (DBS extension port number)#, 42#.3#

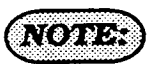

Permanent call forwarding can be overridden by call forwarding set at the extension level.

## **LATER BASE OF A STATE OF A REAL PROPERTY.** IEES). (1-144)#.493.100.699}# (OTCHREAD) ordered

If permanent call forwarding is applied, an extension number must be set as the target of forwarded calls. This address sets the call forward target. If permanent call forwarding is not enabled, no call forwarding extension is required. The default initialized value of this adddress would then be:

## $[FF3]$ . (DBS extension port number)#, 43#. [CONF].

To set extension number 333 as the target extension of calls from source extension number 105, enter:

#### [FF3], 105#, 43#, 333#

ME/MCO SEDESTOS [EE3], (001-144) # 444, (0 or 1) # (OROBROAM (0000 RESERT)

As of CPC-B Version 4, extensions can have MC0 or ML keys. In previous versions, the keys were avaiIable on a system-wide basis. The type of key available differed with the software release. In this parameter, "(001-144)" represents the extension port number. In "0 or 1," "0" represents the MCO keys and "1" represents the ML keys. The following table shows MCL/ML availability.

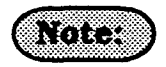

1. The initial setting for all extensions (except the first attendant phone) is MCO.

2. The initial setting for the first attendant phone (port 1) is ML.

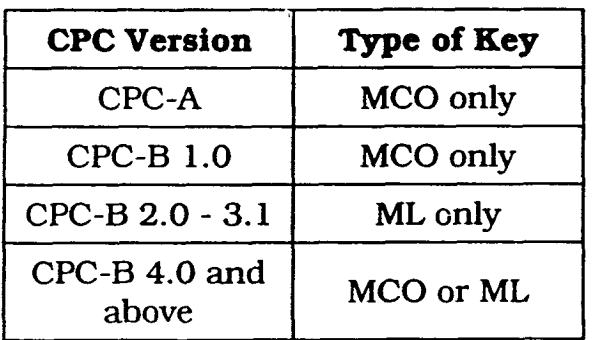

#### **DBS Programming Instructions** CPC-A / 3.0 CPC-B / 2.0 / 3.0 / 4.0 Large display screen APPENDIX

The following are the possible screen appearances of the large display telephone (VB-43225), when any of the 25 screen selections are chosen for a particular telephone condition. Some screens can not be set to display during certain telephone conditions if the prompts are not relevant to the conditions of the phone.

'No Change" [FF3], (DBS ext. port number)#, (26-33)#, 0#

'Main Menu" [FF3], (DBS ext. port rumber)#, (26-33)#, 1#

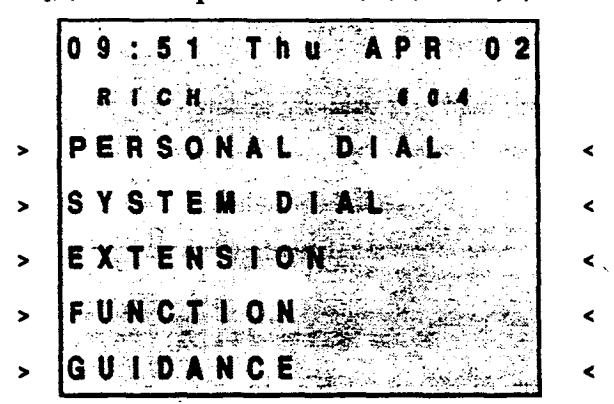

'Personal Speed Dial" IFF31. IDBS ext. port number)#, (26-33)#, 2#

|                                |  |      |  |  | 09:51 Thu APR 02 |  |             |  |  |
|--------------------------------|--|------|--|--|------------------|--|-------------|--|--|
|                                |  | RICH |  |  |                  |  | 6 0 4       |  |  |
| <b> - PSD90</b>                |  |      |  |  |                  |  | $-$ PSD 95  |  |  |
| $\left  \cdot \right.$ PSD 9 1 |  |      |  |  |                  |  | $-$ PSD96   |  |  |
| $  P$ S D 9 2                  |  |      |  |  |                  |  | $-$ PSD97   |  |  |
| $\left  \cdot \right.$ PSD 93  |  |      |  |  |                  |  | $-$ PSD 9 8 |  |  |
| $\left  \cdot \right.$ PSD94   |  |      |  |  |                  |  | . PSD99     |  |  |

'Extension Index" [FF3], (DBS ext. port number)#, (26-33)#, 4#

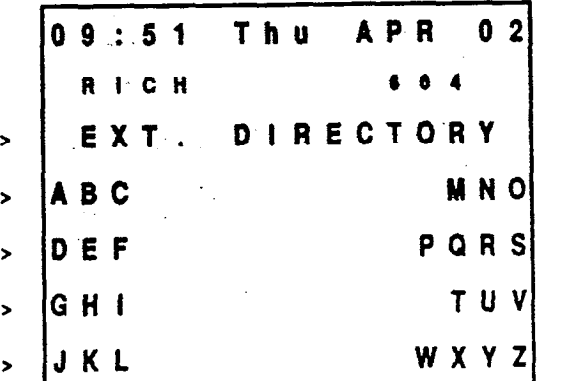

 $\overline{\phantom{a}}$ 

k.

k.

 $\epsilon$ 

Technical Manuals Online! - http://www.tech-man.com

'System Speed Dial" [FF3], (DBS ext. port number)#, (26-33)#, 3#

|       |      |               |  |  |  |    |            | $[0.9 : 5.1$ Thu APR 0 2 |  |
|-------|------|---------------|--|--|--|----|------------|--------------------------|--|
|       | RICH |               |  |  |  | 60 |            |                          |  |
|       |      | SSD DIRECTORY |  |  |  |    |            |                          |  |
| ABC   |      |               |  |  |  |    | <b>MNO</b> |                          |  |
| DEF   |      |               |  |  |  |    |            | $P$ Q R S                |  |
| G H I |      |               |  |  |  |    |            | <b>TUV</b>               |  |
| JKL   |      |               |  |  |  |    |            | WXYZ                     |  |

#### "Guidance Menu 1"

[FF3], (DBS ext. port number)#, (26-33)#, 5#

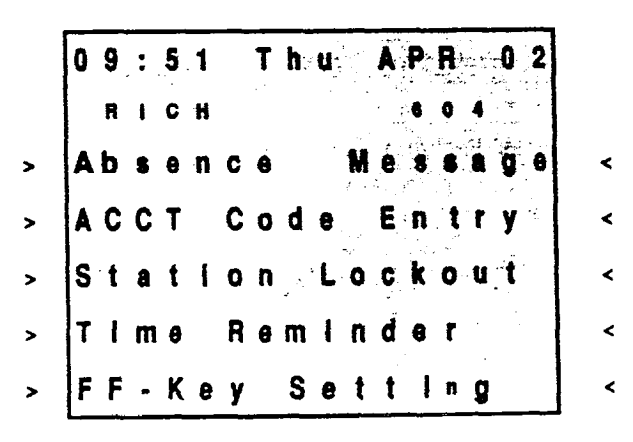

#### Section 400 FF3 Issue 3 July 1993

#### **DBS Programming Instructions** CPC-A / 3.0, CPC-B / 2.0 / 3.0 / 4.0

#### "Guidance Menu 2"

 $\overline{\phantom{a}}$ 

 $\epsilon$ 

ż

≺

 $\epsilon$ 

 $\blacktriangleleft$ 

 $\ddot{\phantom{0}}$ 

é

 $\ddot{\phantom{0}}$ 

k

 $\epsilon$ 

 $\ddot{\phantom{0}}$ 

≺

[FF3], (DBS ext. port rumber)#,  $(26-33)$ #, 6#

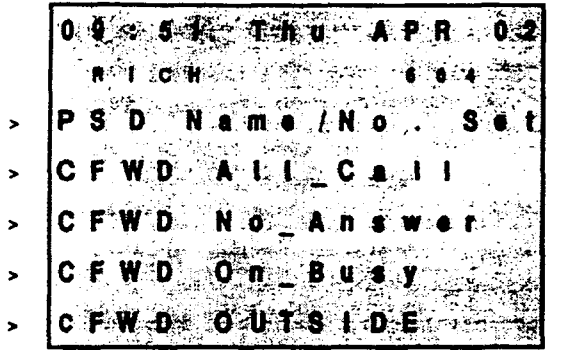

## "Attendant Menu 1"

[FF3], (DBS ext. port number)#, (26-33)#, 8# Attendant only

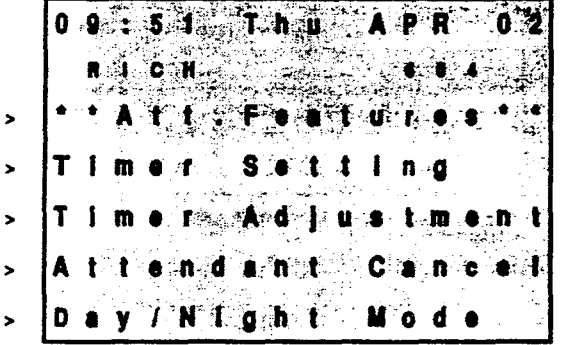

#### "Attendant Menu 3"

[FF3], (DBS ext. port number)#, (26-33)#, 10# Attendant only

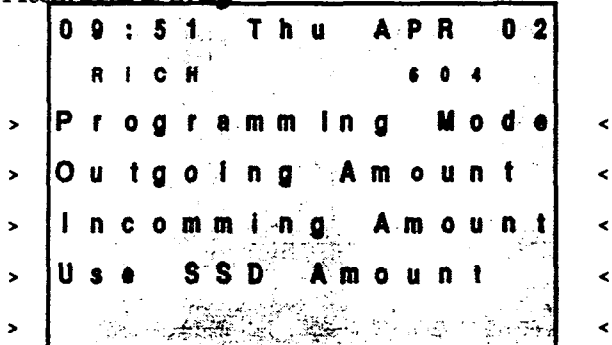

#### "Guidance Menu 3"

[FF3], (DBS ext. port number)#, (26-33)#, 7#

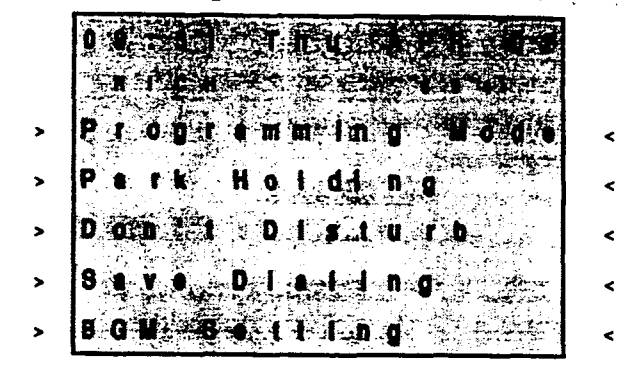

## "Attendant Menu 2"

[FF3], (DBS ext. port rumber)#, (26-33)#, 9# Attendant only

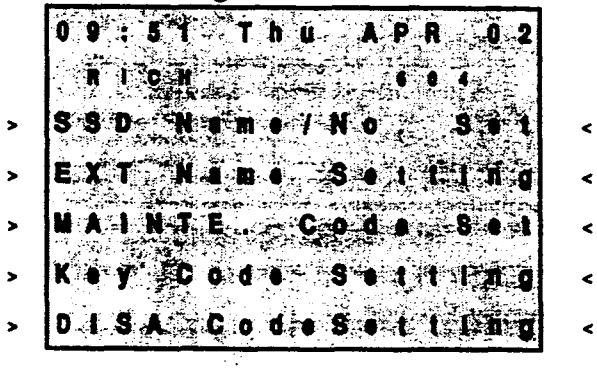

"Function Screen 1" [FF3], (DBS ext. port rumber)#, (26-33)#, 11#

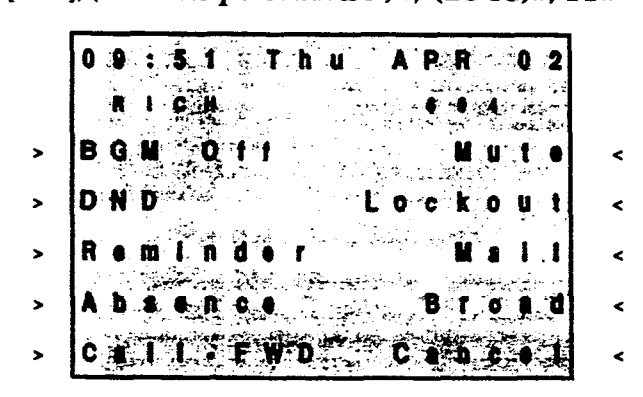

#### **DBS** Programming Instructions CPC-A / 3.0 CPC-B / 2.0 / 3.0 / 4.0

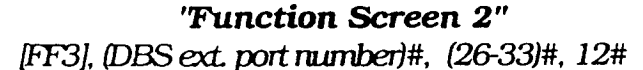

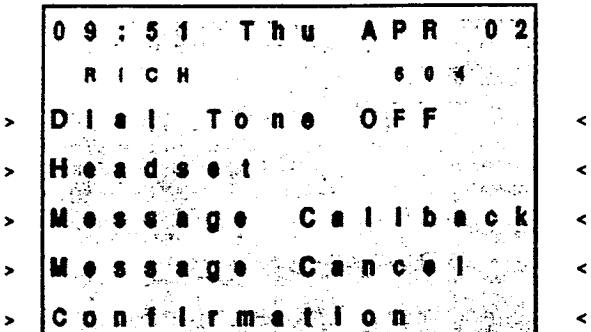

'Function Screen 4" [FF3], (DBS ext. port number)#, (26-33)#, 14#

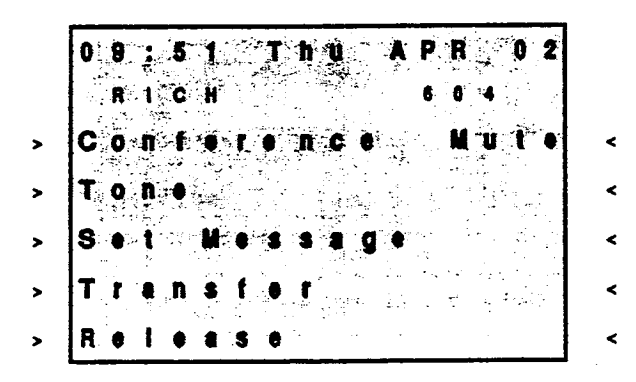

'Function Screen 6" [FF3], (DBS ext. port number)#, (26-33)#, 16#

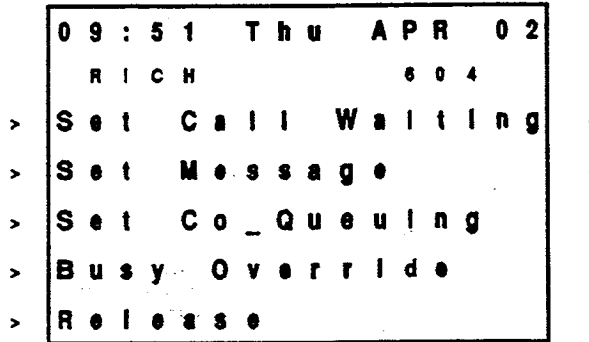

k

≺ ≺

Section 400 FF3 Issue 3 July 1993

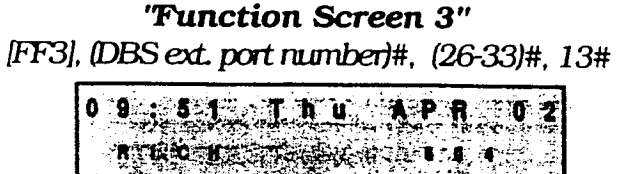

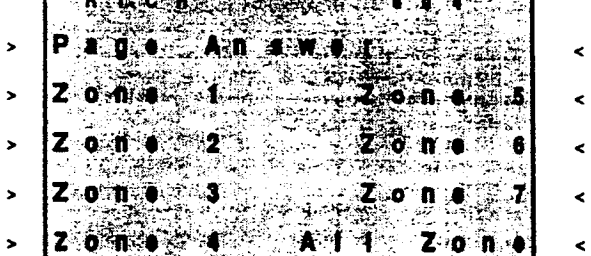

'Function Screen 5" [FF3], (DBS ext. port number)#, (26-33)#, 15#

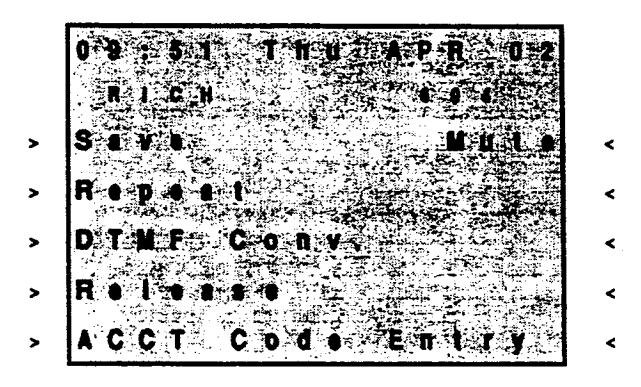

'Function Screen 7" [FF3], (DBS ext. port number)#, (26-33)#, 17#

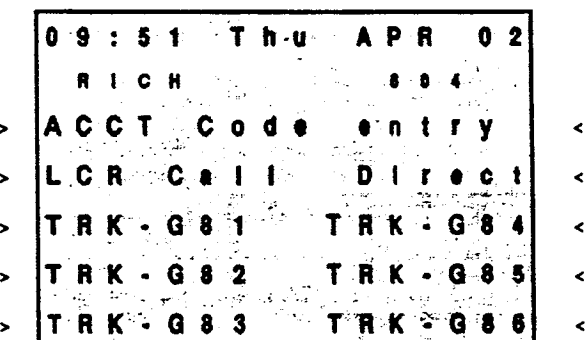

#### Section 400 FF3 Issue 3 July 1993

#### **DBS Programming Instructions** CPC-A / 3.0, CPC-B /2.0 / 3.0 / 4.0

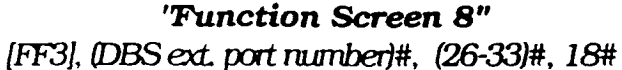

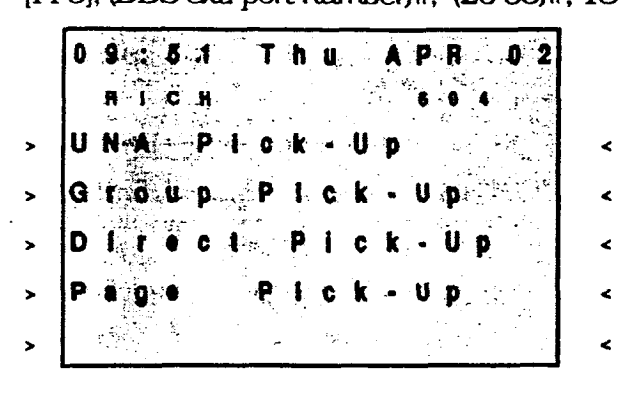

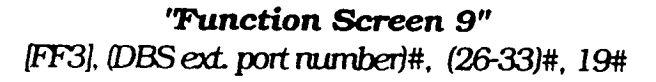

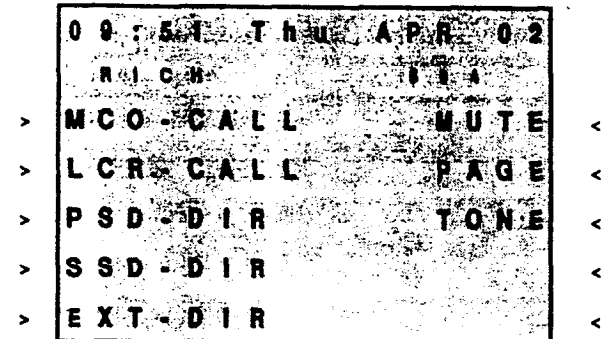

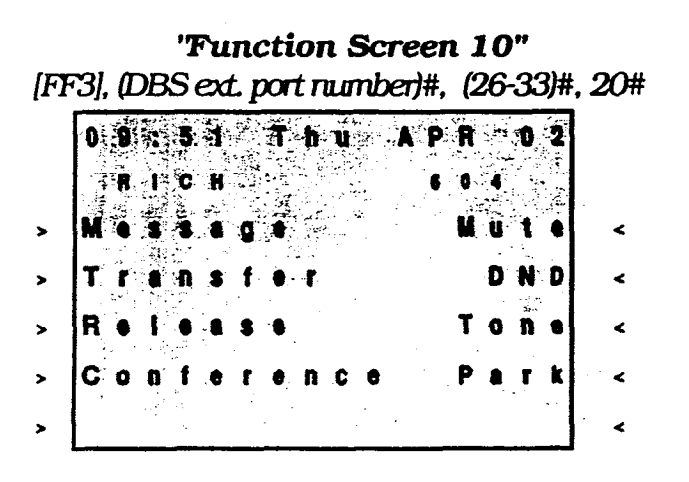

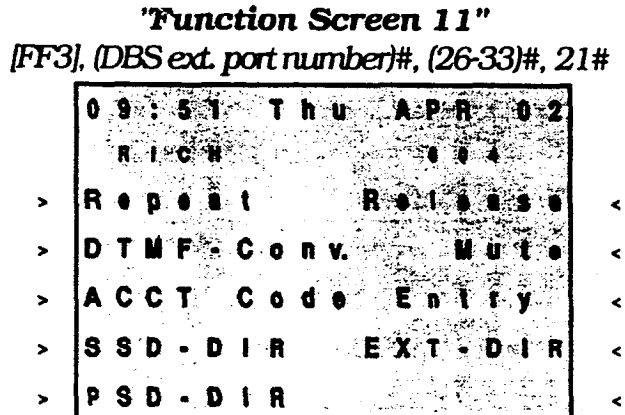

|                               |             |      |  | <b>Function Screen 12"</b> |  |          |       |  |                                               |
|-------------------------------|-------------|------|--|----------------------------|--|----------|-------|--|-----------------------------------------------|
|                               |             |      |  |                            |  |          |       |  | [FF3], (DBS ext. port number)#, (26-33)#, 22# |
|                               |             |      |  | 09:51 Thu APR 02           |  |          |       |  |                                               |
|                               |             | RICH |  |                            |  |          |       |  |                                               |
| $\mathbf{z}$                  | <b>Save</b> |      |  |                            |  |          | Mutel |  |                                               |
|                               |             |      |  |                            |  |          |       |  | $>$ $ $ P S D - D i R R s i e a s e $\sim$    |
| $>$ $ $ SSD-DIR Transfer      |             |      |  |                            |  |          |       |  |                                               |
| $\mathbf{r}$                  | $C$ on $L$  |      |  |                            |  | Rominder |       |  |                                               |
| > A C-C-3T∾ C-o∘d-e En-tFry.⊙ |             |      |  |                            |  |          |       |  |                                               |

''Function Screen 13" IFF31 IDBS ext. nort mumberl#. (26-33)#. 23#

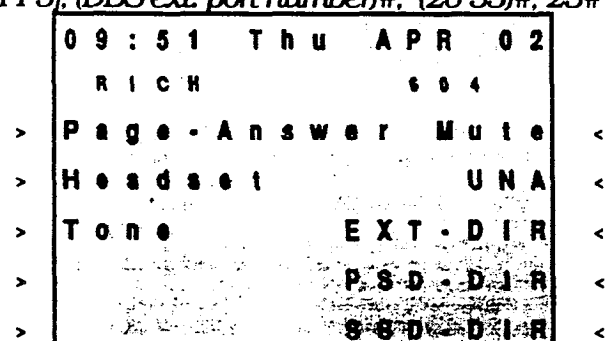

#### **DBS Programming Instructions** CPC-A / 3.0 CPC-B / 2.0 / 3.0 / 4.0

'Function Screen 14" [FF3], (DBS ext. port number)#, (26-33)#, 24#

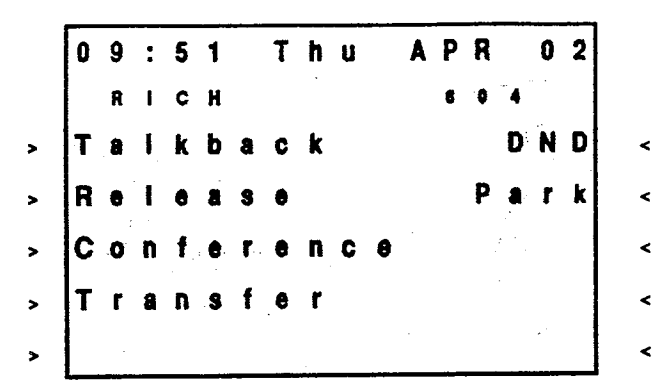

'Function Screen 15" [FF3], (DBS ext. port number)#, (26-33)#, 25#

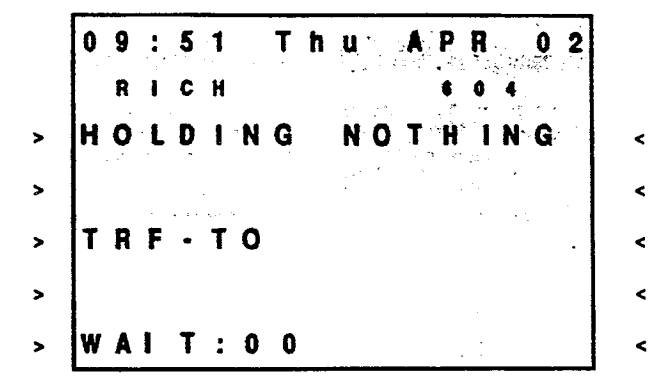

÷.

 $\mathcal{L}_{\mathrm{max}}$  , where  $\mathcal{L}_{\mathrm{max}}$ 

 $\mathcal{A}$ 

 $\mathcal{L}^{\pm}$ 

P

# 3-4 RING & HUNT GROUP PROGRAMMING

# CENTRAL OFFICE DAY RING ASSIGNMENTS [FF4], 1#,  $(1-145)$ #,  $(1-64)$ #,  $(0 \text{ or } 1)$ #

Central office line "day mode" ring Central office line "day mode" ring assignments for all extensions are set assignments for all hunt group pilot with this option. The numbers are set with this option.

To set extension 120 not to ring on central office line 19 when the DBS is in the "day mode", for example, enter:

## [FF4],  $1#, 1#, 19*, 0*$

To set extension 120 to ring on central office line 50 when the DBS is in the "day mode", for example, enter:

## $[FF4], 1#, 1#, 50+, 1*$

Default initialized values for DBS extension port 1 is: [FF4], 1#, 1#, (1-64)#, 1#, [ON/ OFFI, and for extension port  $2$  is:  $[FF4]$ ,  $1#$ , 2#, (1-64)#, 1#, JON/OFFl.

# $(0)$  ,  $(0)$

If an outbound central office call is made from an extension that is not set to ring on for any inbound central office line calls. the automatic answer option will not function. To answer inbound central office line calls, press the flashing green Iine key. To pick up a central office line call that is ringing at another telephone, use the Dimcted caIl pickup or Group caII pickup options. Port number 145 is used to assign ringing to the extemaI page / UNA interface. Ail unassigned ringing trunks wilI be directed to the attendant.

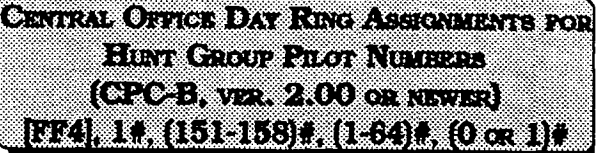

To set pilot number 600 (which has been assigned as the pilot number for hunt group 3, in this example) not to ring on central office line 14 when the DBS is in the "day mode", for example, enter:

## [FF4], 1#, 153#, 14#, 0#

To set pilot number 500 (which has been assigned as the pilot number for hunt group 1, in this example) to ring on central office line 10 when the DBS is in the "day mode", for example, enter:

#### pF4], I#, 151#, lO#, l#

 $126$ **Technical Manuals Online! - http://www.tech-man.com** CENTRAL OFFICE NIGHT RING ASSIGNMENTS [FF4], 2#, (1-145)#, (1-64)#, (0 or 1)

Central office line "night mode" ring assignments for all extensions are set with this option.

To set extension 120 not to ring on central office line 19 when the DBS is in the "night mode". for example. enter:

#### IFF41. 2#. 21#. 19#. O#

To set extension 120 to ring on central office line 50 when the DBS is in "night mode", for example, enter:

## [FF4]. 2#, 21#, 50#, 1#

Defiult initialized values for DBS extension port 1 is: [FF4],  $2#$ ,  $1#$ ,  $(1-64)$  $#$ ,  $1#$ ,  $[ON/$ OFFI. and for extension port 2 is: [FF4], 2#, 2#. 11-641#. l#. ION/OFFl.

# **NOTE 33**

 $If a non-thound central office call is made from$ an extension that is not set to ring on for any inbound central office line calls, the automatic answer option wiIl not function. To answer inbound central office line calls, press the flashing green line key. To pick up a central office line call that is ringing at another telephone, use the Directed call pickup or Group call pickup options. Port number 145 is used to assign ringing to the external page / UNA interface.

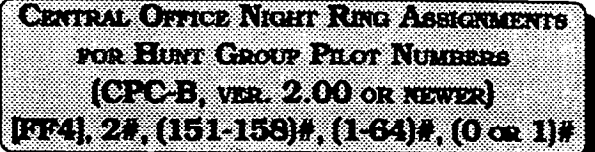

Central office line "night mode" ring assignments for all hunt group pilot numbers are set with this option. The address numbers 15 1 - 158 refer to hunt group numbers l-8.

To set pilot number 300 (which has been assigned as the pilot number for hunt group 2, in this example) to ring on central office line 13 when the DBS is in the "night mode", for example, enter:

## @'F4].2#, 152#, 13#, l#

To set pilot number 350 (which has been assigned as the pilot number for.. hunt group 4, in this example] not to ring on central office line 17 when the DBS is in the "night mode", for example, enter:

## JFF41.2#. 154w. 17%.0#

To reset central office night ring assignments for pilot numbers to the default initialized value. press [FF4]. 2#. 151-158#. (central office port number)#, 0#. ION/OFFL.

 $\mathbf{B} = \{ \mathbf{A}, \mathbf{A}, \mathbf{B}, \mathbf{B} \}$  ,  $\mathbf{A} = \{ \mathbf{A}, \mathbf{B} \}$  ,  $\mathbf{B} = \{ \mathbf{A}, \mathbf{B} \}$  ,  $\mathbf{A} = \{ \mathbf{A}, \mathbf{B} \}$  $[FF4], 3*, (1-8), 1*, (0 \text{ on } 1)$ # (CREBATE: 107.03.0003)

A maximum of 8 extensions can be put in each of 8 hunt groups. Each hunt group can be designated as a "terminal type", or "circular type".

## Terminal Hunt Group Operation

The call must be transferred or a central office line set to ring at the first extension in the group in order for the terminal hunt feature to work.

If the first extension of the hunt group is busy, an incoming call will automatically access the next extension of the group.

If all the extensions in the group are busy, an internal caller will hear a busy tone, a non transferred central office line caller will hear ring tone. If additional feature options are chosen, the search will continue with an additional hunt group $(s)$ .

To use the first extension position (analog) as a pilot position, place a 2 watt 450 ohm resistor across the tip and ring. This will busy the port, and allow it to be used as a "pilot number" for the remaining extensions in the group. Direct calls to members of the hunt group will not hunt to other members of the group if the called extension is busy.

#### Circular Hunt Group Operation

Circular Hunting is performed when any extension in the group is ringing and left unanswered. The ringing can originate from tranferred, or extensions assigned to ring for outside lines. No pilot number is provided for this type of hunting.

The hunting will follow the next member in the hunt group until the end ofthe hunt group is reached. When the end of the hunt group is reached the call will then be directed back to the first member until one full circle has been completed. At this point of time the call will overflow to the next hunt group assigned.

/-

If all the extensions in the group are busy, an internal. caller will hear a busy tone, a non transferred central office line caller will hear ring tone. If additional feature options are chosen, the search will continue with an additional hunt group(s).

To set hunt group 5. for example, to terminal type, enter:

#### $[FF4], 3#, 5*, 1*, 0*$

To set hunt group 4, for example to circular type, enter:

#### $[FF4], 3#, 4#, 1#, 1*$

*<u>ATOTIOS</u>* 

If all extensions are busy, an incoming call will wait for an available extension. If an extension within either type of hunt group: is set with an absence message, with a call forward feature, or to DND, the hunt feature will skip that extension, and procede to the next extension within the group. If the first extension within either type of hunt group is set with an absence message, with a call forward feature, or to DND, the hunt feature will not work.

 $\left(\begin{array}{cc} 0 & \lambda_1 & \lambda_2 & \lambda_3 & \lambda_4 \end{array}\right)$  . The contract of  $\lambda_1$ If a SLT hunt group member takes a central office line call, puts it on hold, and replaces the handset, additional central office line calls will not hunt to idle extensions.

> Previously searched hunt groups cannot be searched again. If all members of all searched groups are busy, the call will be parked for the frst group searched only.

> Central office lines that are set to ring at extensions set to call forward to a hunt group will not call forward to extension types 10 and 15.

> An extension that is a member of a hunt group cannot be a member of another hunt group, nor a member of a call coverage group. The off hook signaling [FF3]- 16 address should be removed from members in a hunt group.

**Party's District of AMERICAN ITTY! 34. (1-8)# TALCO L699)#**  $(CPC-B, \sqrt{32}, 2.00)$  or  $R=2$ 

A maximum of 8 extension numbers can be assigned to work as one of a maximum of 8 pilot numbers. One pilot number can be,used as the lead number for each of the 8 hunt groups.

To assign extension number 255, for example, as a pilot number for the first hunt group, enter:

#### [FF4], 3#, 1#, 1#, 255#

To assign no extension number (and therefore no pilot number), for example, and states for the first hunt group, enter:

#### $[FF4], 3*, 1*, 1*,$  conf,#

To assign extension number 110, for example, as a pilot number for the second hunt group, enter:

#### [FF4],  $3#, 2#, 1#, 110*$

To assign extension:.number 300. for example, as a pilot number for the third hunt group. enter:

#### IFF4],3#,3#, l#, 3006

To assign extension number 699, for example, as a pilot number for the fourth hunt group, enter:

#### [FF4], 3#, 4#, 1#, 699#

To assign extension number 600. for example, as a pilot number for the fifth hunt group, enter:

# $(2.777) \times 10^{-4} \times 10^{-4} \times 10$ **DIA SENTESTAZAN (2011**

#### FF4],3#,5#, 1#,600#

To assign extension number 199, for example, as a pilot number for the sixth hunt group, enter:

#### [FF4],3#,6#, l#, 199#

To assign extension number 400, for example, as a pilot number for the seventh hunt group, enter:

#### [FF4], 3#, 7#, 1#, 400#

To assign extension number 255, for example, as a pilot number for the eighth hunt group, enter:

#### [FF4], 3#, 8#, 1#, 255#

To reset the pilot extension number assignment for any hunt group, press jFF41 3#. (hunt groun number l-81#, l#. ICONFl. fON/OFFl.

If all the extensions in a particular hunt group are busy, the calI can be automatically transferred to another hunt group. A call to hunt group 3 could be made to overflow to hunt group 5, if all the extensions in group 3 are busy. If all extensions in the overflow group are also busy, the call will revert back to group 3, and continue to search extensions until one becomes available.

To set hunt group 3 to overflow to hunt group 5, for example. enter:

#### [FF4], 3#, 3#, 2#, 5#

To set hunt group 4 not to overflow to any other hunt group, for example, enter:

#### $[FF4], 3*, 4*, 2*, [CONF]$

To reset hunt group overflow for a particular hunt group to the default initialized value. Dress lFF41.3#. (hunt group number]#, 2#, ICONFI. [ON/OFF].

**BRANCHER AD THE SOLD** EE4 34 (1.3), (3.10), (100-699),

Use this option to insert an extension in a specific position of one of the eight hunt groups. A maximum of 8 extensions can be put into a hunt group.

To place extension number 500 in the first hunt group's first position, enter:

[FF4], 3#, 1#, 3#, 500#

|                                                                                     | <b>Ext #</b>                           | the terminal hunt f                        |
|-------------------------------------------------------------------------------------|----------------------------------------|--------------------------------------------|
| [FF4], 3#, (1-8)#, (3)#, (100-699)#<br>1st member for hunt groups (1-8)             | $\overline{xx}$ or $\overline{xx}$ , # | The hunt begins wit                        |
| [FF4], 3#, (1-8)#, (4)#, (100-699)#<br>2nd member for hunt groups $(1-8)$           | $x\alpha$ or $x\alpha x$ , #           | and sequentially r<br>eight extensions. If |
| [FF4], 3#, (1-8)#, (5)#, (100-699)#<br>3rd member for hunt groups (1-8)             | $x \propto 0$ r $x \propto x$ , #      | the group are busy<br>extension will term  |
| $[FF4]$ , 3#, $(1-8)$ #, $(6)$ #, $(100-699)$ #<br>4th member for hunt groups (1-8) | $x\alpha$ or $x\alpha x$ , #           | If the pilot number                        |
| [FF4], 3#, (1-8)#, (7)#, (100-699)#<br>5th member for hunt groups (1-8)             | xx or xxx, #                           | group, or same hun<br>the search will      |
| $[FF4], 3#, (1-8), (8), (100-699),$<br>6th member for hunt groups (1-8)             | $XX$ or $XXX$ . $#$                    | additional hunt gi                         |
| $[FF4], 3#, [1-8], 9, 1, 100-699]$<br>7th member for hunt groups $(1-8)$            | $xx$ or $xxx$ , $#$                    | caller will receive a                      |
| [FF4], 3#, (1-8)#, (10)#, (100-699)#<br>8th member for hunt groups (1-8)            | $xx$ or $xxx$ . $#$                    | Distributed Hunt G                         |

To reset an extension to it's default initialized hunt group value. press: IFF41, 3# (DBS hunt group number)#. (DBS hunt group position]#, [CONF]#, [ON/OFF].

# (NOTES)

An extension that is a member of a hunt group cannot be a member of another hunt group, nor a member of a call coverage group. The off hook signaling [FF3]- 16 address should be removed from members in a hunt group.

 $3.000$   $8.000$   $8.000$   $8.000$   $8.000$   $100$   $8.000$ 1974. G. (1931. 27. (62).  $(0, 0)$  ,  $\sqrt{2}$  ,  $\sqrt{2}$  ,  $\sqrt{2}$  ,  $\sqrt{2}$  ,  $\sqrt{2}$ 

The type of extension search that is used once the call is connected to a hunt group can be set to terminal, distributed, or longest idle.

## Terminal Hunt Group<sup>®</sup>Operation

The call must be transferred or a central office line must be set to ring at the pilot number of the hunt group in order for the terminal hunt feature to work.

The hunt begins with the pilot number, and sequentially moves through the eight extensions. If all the extensions in the group are busy. the hunt for a free extension will terminate.

If the pilot number of another hunt group, or same hunt group. is specified, the search will continue with an additional hunt group(s). If not, the caller will receive a busy tone.

## Distributed Hunt Group Operatim

The call must be transferred or a central office line must be set to ring at the pilot number of the hunt group in order for the distributed hunt feature to work. The hunt begins at the extension after the last one to pick up the previous caller, and continues in a circular manner for successive calls.

If the pilot number of another hunt group is specified, the search will continue with an additional hunt group(s). If not, the caller will receive a busy tone.

## Longest Idle Hunt Group Operation

The call can be transferred or a central office line must be set to ring at the pilot number of the hunt group in order for the longest idle hunt group feature to work.

The hunt begins at the extension in the group that has been idle for the longest period of time, and progresses through the other extensions in the same manner. If the pilot number of another hunt group is spedfled, the search will continue with an additional hunt group(s). If not, the caller will receive a busy tone.

To set hunt group 1, to the terminal search method, for example, enter:

#### JFF41. 34. I#. 2W. O#

To set hunt group 2, to the distributed search method, enter:

#### $[FF4], 3#, 2*, 2*, 1*$

To set hunt group 3, to the longest idle search method, enter:

#### rFF4].3#, 3#,2#.2#

LE SITE DI SITE IN COLORI **GREET AT A** 

Once all extensions in a hunt group have been searched, the caller can be transferred to the pilot number of a different hunt group, an individual extension, the attendant, or an SLT device. This option sets the extension number that the call will be transferred to. in the event of an overflow from the hunt group.

To set extension number 600 as the overflow extension after a call has overflowed hunt group 3, for example, enter:

[FF4),3#,3#,3#,600# P

To set the overflow extension from anv hunt group to the default initialized value. press [FF4]. 3#. (DBS hunt group number)#. 3#. 0#. ION/OFFI.

ER REGISTRATION CONTINUES [FF4], 3#, (1-8)#, 4#, (0-32)#  $(CR<sub>2</sub>3, v<sub>2</sub>, 2.00$  or more)

To set the maximum amount of time before the caller overflows to an extension or additional hunt group, this option must be set.

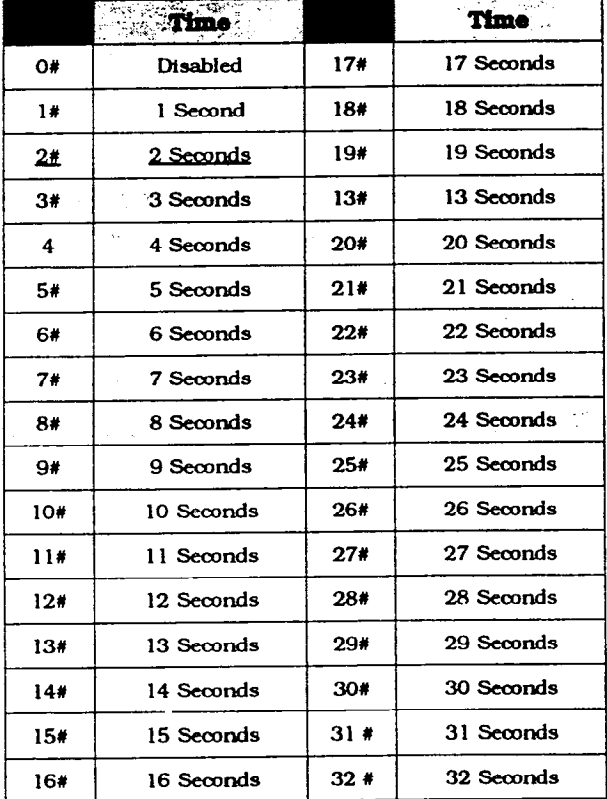

To set the transfer timer for hunt group 1 to 10 seconds, for example, enter:

## [FF4], 3#, 1#, 4#, 10#

## A OTE.

Versions older than 2.11 do not have program settings 0 or 1.

FT4 31 (1-8) (5-12) (100-599) (OTOBRETZM) othersel

To assign an extension to an exact position within a hunt group, this option must be used.

To place extension 300 in hunt group 1, in the first position, for example, enter:

#### [FF4], 3#, 1#, 5#, 300#

To reset an extension to the default initialized DBS hunt group setting, press  $[FF4], 3#,$  (DBS hunt group number)#. (Position within hunt group)#. [CONF]#. [ON/OFF].

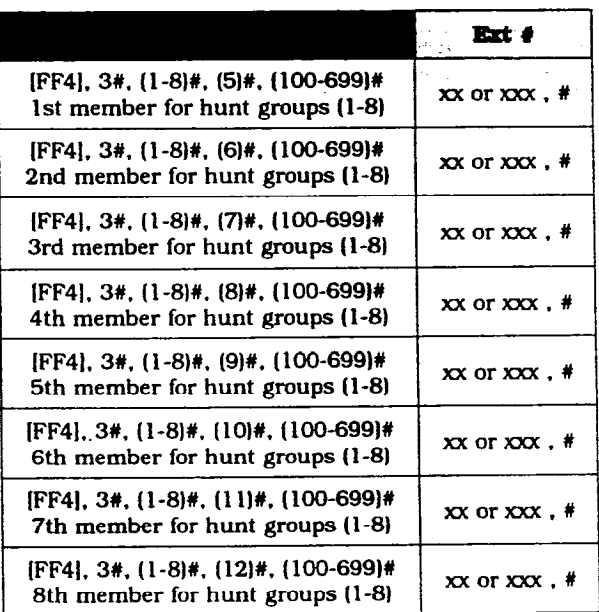

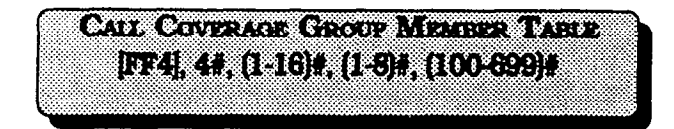

An extension can be assigned to any position within any one of the 16 call coverage groups in the system. Each group has a maximum of 8 extensions, comprising 6 member extensions and 2 secretarial covering extensions.

To set extension 100 as the first secretary caIl coverage member of call coverage group 1, for example, enter:

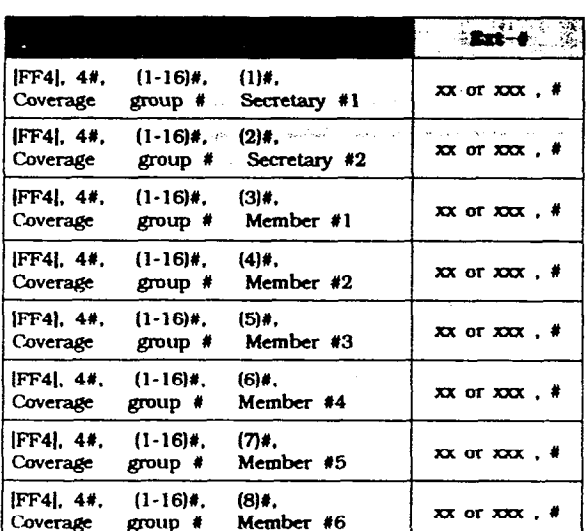

[FF4], 48, I#, l#, lOO#

To reset call coverage groups to the default initialized settings, press [FF4]. 4#. (call coverage group)#, (position within coverage group)#. [CONF].

## **CODESS**

An extension can not be a member of a hunt group, as well as a member of any other call coverage group. The second covering extension becomes active only when the first covering extension is set for Do-Not-Disturb.

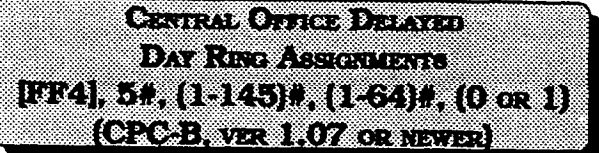

Central office line "day mode" delayed ring assignments for all extensions are set with this option. When inbound central office line calls are not answered in the time set in the Call-Forward/ No-Answer/Delayed-Ringtimer, the delayed ring assignments are utilized.

To set port 115 for no delayed ring in the day mode on line 6, for example, enter:

## [FF4]. 5#. 115#. 6#. 0#

To set extension 110 to delayed ring in the day mode on line 22, for example, enter:

## pF4], 5#, 110#,22%, l#

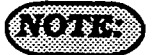

Inclusion of the first-attendant position in the delayed-ring tables. wiIl disable the attendant-overflow feature.

If the delayed ring function is enabled and no extensions are assigned, or capable of ringing (DND, unpluged. or capable of inights  $(1)(1)$ , the ringing  $\frac{1}{2}$ etc...), the ringing line<br>automatically ring the attendant.

Assicratories from Harris Crous Litter Numbers 1774, 53, (1515153), (1531), (Oora)  $(0, 0.3, 0.7, 0.00, 0.00, 0.00, 0.00)$ 

Central office line "day mode" delayed ring assignments for pilot numbers of hunt groups are set with this option. When inbound central office line calls are not answered in the time set in the Call-Forward/No-Answer/Delayed-Ring timer, the delayed ring assignments are utilized.

To set the pilot number for hunt group 1 for no delayed ringin the day mode on line 22, for example. enter:

#### $[FF4], 5*, 151*, 22*, 0*$

To set the pilot number for hunt group 2 for delayed ring in the day mode on line 15, for example, enter:

 $[FF4], 5+, 152+, 15+, 14$ 

 $\frac{1}{2}$ **NIGHT RING ABRIGANMENTS IST4 | 64 | 1145) 1 1164) 4 (0 ct 1)** (CROB) van 2.00 on name).

Central office line "night mode" delayed ring assignments for all extensions are set with this option. When inbound central office line callsare not answered in the time set in the, Call-Forward/ No-Answer/Delayed-Ring timer, the delayed ring assignments are utilized.

To set extension 120 for no delayed ring in the night mode on line 3, for example, enter:

#### $[FF4], 6*, 120*, 3*, 0*$

To set extension 400 to delayed ring in the night mode on line 20, for example, enter:

#### [FF4], 66, 120#, 3#, l#

# $\sqrt{O(1 + 1)}$

Inclusion of the first-attendant position in the delayed-ring tables, will disable the attendant-overflow feature.

If the delayed ring function is enabled and no extensions are assigned, or capable of ringing (DND, unpluged. etc...). the ringing line will automatically ring the attendant.

 $\langle \Phi_{-1,1,2,1}^{(1)}(1),\Psi_{-1,2,1}^{(2)}(2),\Psi_{-1,1,2,1}^{(3)}(3),\Psi_{-1,1,2,1}^{(4)}(4),\Psi_{-1,1,2,1}^{(5)}(4),\Psi_{-1,1,2,1}^{(6)}(4),\Psi_{-1,1,2,1}^{(6)}(4),\Psi_{-1,1,2,1}^{(6)}(4),\Psi_{-1,1,2,1}^{(6)}(4),\Psi_{-1,1,2,1}^{(6)}(4),\Psi_{-1,1,2,1}^{(6)}(4),\Psi_{-1,1,2,1$  $\mathcal{L} \subset \mathbb{R}$  , and  $\mathcal{L} \subset \mathbb{R}$  , and  $\mathcal{L} \subset \mathbb{R}$  , and  $\mathcal{L} \subset \mathbb{R}$  , and  $\mathcal{L} \subset \mathbb{R}$  , and 1974 SERIO DE BOLT (274 E OGRI) E  $(0.1923, 0.014, 0.014, 0.014, 0.014)$ 

Central office line "night mode" delayed ring assignments for pilot numbers of hunt groups are set with this option. When inbound central office line calls are not answered in the time set in the Call-Forward/No-Answer/Delayed-Ringtimer, the delayed ring assignments are utilized.

To set the pilot number for hunt group 4 for delayed ring in the night mode on line 28, for example, enter:

## [FF4], 6#, 154#, 28#, 0#

To set the pilot number for hunt group 1 for no delayed ring in the night mode on line 10, for example, enter:

#### $[FF4], 6+, 151+, 10+, 14$

**DESCRIPTION AND STREET** IDAYA (ODDIA) KOOB ZAH (OGDI)  $(9.32337772400033373)$ 

Extensions th at have a DSS/BLF key assignment for other DBS extensions can be set to ring on those keys for any type of call that is directed to the other extensions. This feature allows a second extension user to answer a ringing call to an absent extension position(s) by accessing the DSS/BLF key on their phone that represents the other extension position(s). The first extension enumerated in the address is the target extension; and the second is the source extension.

To set extension port 15 not to ring for calls directed to extension port 44, enter:

#### <u>[FF4], 7#, 44#, 15#, 0#</u>

To set extension port 1 to ring for calls directed to extension port 60. enter:

#### [FF4], 7#, 60#, 1# 1#

33.

 $\mathbb{Z}^{\sum_{i=1}^{n-1}}$ 

 $\omega_{\rm{max}}$ 

 $3.988 \times 10^{10}$  and  $8.988 \times 10^{10}$  and  $1.988 \times 10^{10}$ 1774 BLACOUT (217, COUNTS HACT)  $(0.257, 0.000, 0.000, 0.000)$ 

Extensions that have a DSS/BLF key assignment for other DBS extensions can be set to delayed ring on those keys for any type of call that is directed to the other extensions. This feature allows a second extension user to answer a ringing call on a delayed basis to an absent extension position(s) by accessing the DSS/BLF key on their phone that represents the other extension position(s). The first extension enumerated in the address is the target extension, and the second is the source extension.

To set extension port 13 not to delay ring for calls directed to extension port 44, enter:

#### [FF4], 8#, 44#, 13#, 0#

To set extension port 5 to delay ring calls directed to extension port 40, enter:

[FF4], 8#, 40#, 5# 1#

# 3-5 FLEXIBLE KEY PROGRAMMING FOR LINES & **FEATURES**

TEN (1819) ASH (PERSONAL DE CONTRACTOR) IUSTI I BESTALISZTA (SPIT

Each flexible feature key on the telephones and EM24 consoles can be programmed with a code so that pressing it wiU perform the function associated with the code assigned to the key.

To set extension port 120. FF key number 5, to be an Alarm key, for example, enter:

## [FF5], 120#, 5#, [FF12], 4#

To set extension port 55, FF key number 10, to be a call forward/all calls key, for example, enter:

#### EF5], 55#,10#,720#

To reset the FF extension kevs to an unassigned value. [which must be done before a feature can be applied to a defaulted CO line key), press [FF5]. (1-144)#, (1-24)#, [CONF], [ON/OFF]. To reset FF Extension kevs to the default initialized value. Dress fFF5L  $(1-144)$ #.  $(1-24)$ #. (DBSCO line number that is the same as the kev number on the phone)#. When using CPC-B software later than ver. 2.00. the default values for all kevs on the attendant positions default to Pooled Trunk 89 kevs.

f

 $\sqrt{2}$ 

#### **KEY CODE ASSIGNMENTS**

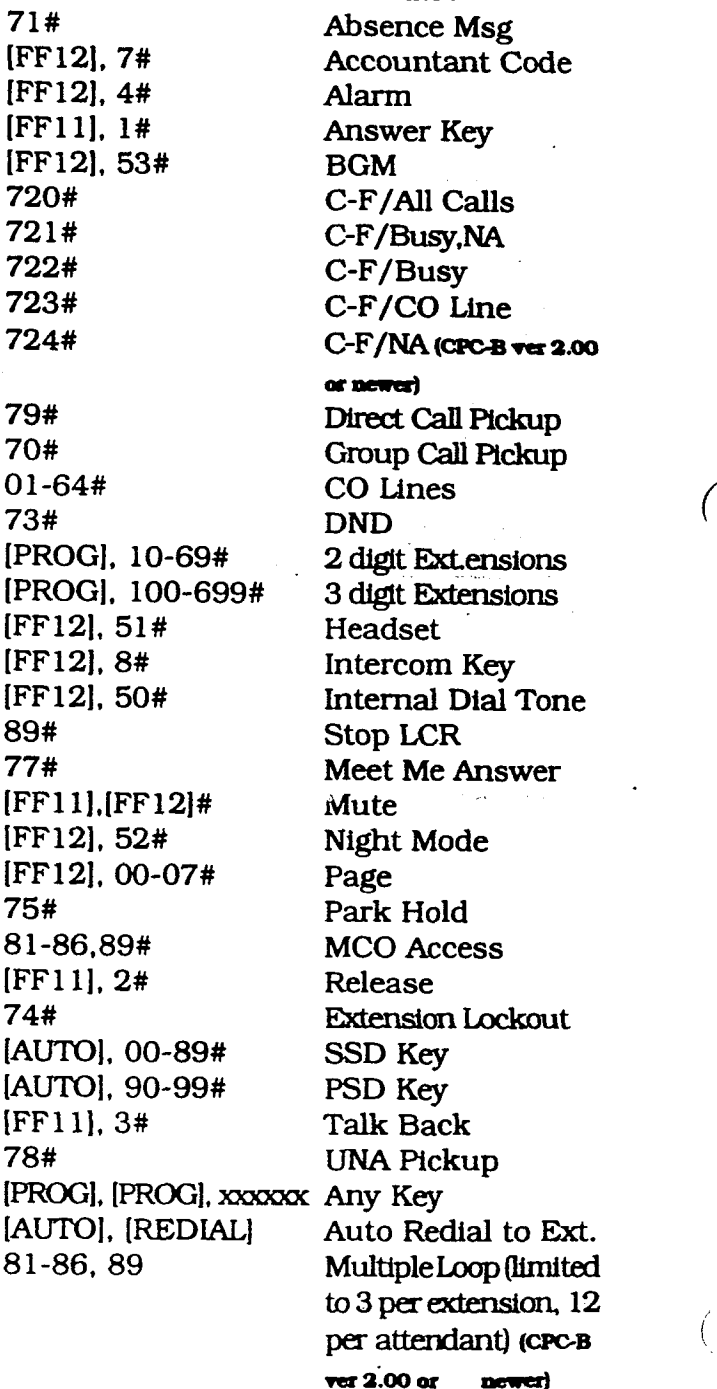

 $(30.35)$ 

The default numbering scheme on extension FF keys is layed out starting from bottom left and ending at top right. All FF keys default to LCR/MCO keys.

Only the first 24 FF keys will light for CO lines that are assigned to them, the remaining keys on any extension having that many FF keys will not light if CO line assignments have been given to them.

Since the  $*$  and  $*$  keys on the dial pad are used for entering data, when the use of these symbols are required for feature codes,  $[FF11]$  provides the  $*$  and  $[FF12]$ provides the #. When entering these symbols by using the FF keys, the display will not indicate that any data

To program several telephones with the same key layout, see [FF9] programming.

**DEAK TO A REAL PROPERTY OF** loom te statiste (ordere) i to new strip (postrov

Each flexfble feature key on the DSS console can be programmed with a code so that pressing it will perform the function associated with the code assigned to the key.

To set DSS console 1, FF key number 25. to be a BGM key, for example, enter:

#### lFF51, 145w, 251, [FF12].53#

To set DSS console 2, FF key number 44, to be a call forwarded all call key, for example, enter:

#### @'F5],148#,44#,720#

To reset DSS Console 1 & 2 kevs to the default initialized value, press [FF5],  $(145-148)$ #.  $(1-72)$ #. (DBS extension number)#. DSS Consoles  $3 & 4$  have no default values set, To reset the DSS Console kevs to an unassigned value. Dress fFF51,  $(145-148)$ #.  $(1-144)$ #.  $\overline{[CONF]}$ .  $\overline{ION}$ OFFI.

Section 400 FF5 Issue 3 July 1993

#### **KEY CODE ASSIGNMENTS**

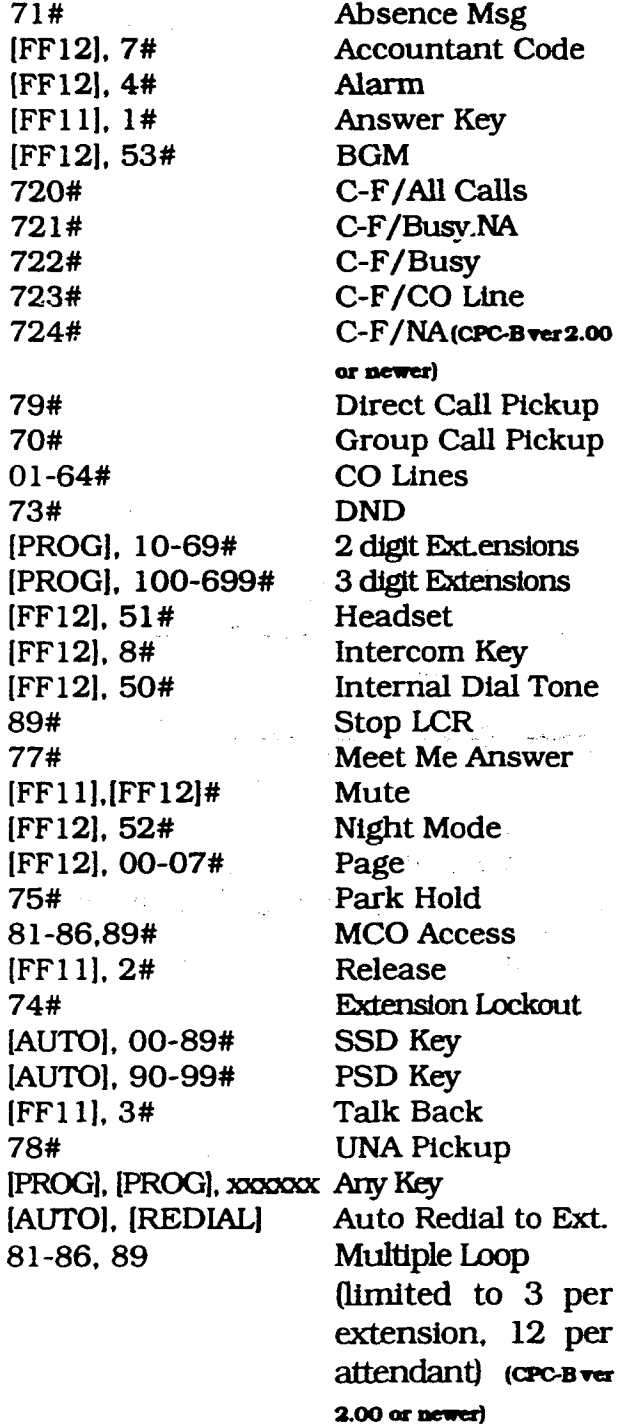

## $\mathbb{Q}$   $\rightarrow$

The default numbering scheme on extension FF keys is layed out starting from bottom left and ending at top right. All FF keys default to LCR/MCO keys.

Only the first 24 FF keys will light for CO lines that are assigned to them, the remaining keys on any extension having that many FF keys will not light if CO line assignments have been given to them.

Since the \* and # keys on the dial pad are used for entering data, when the use of these symbols are required for feature codes, [FF11] provides the \* and [FF12] provides the #. When entering these symbols by using the FF keys, the display will not indicate that any data was entered.

To program several telephones with the same key layout, see [FF9] programming.

All and a state of the first state **Expression and the contract of the contract of the contract of the contract of the contract of the contract of** [FF5], (149-152)#, (1-72)#, (Cook)#

Each flexible feature key on the Attendant console can be programmed with a code so that pressing it will perform the function associated with the code assigned to the key.

To set attendant console 1, FF key number 25, to be a BGM key, for example, enter:

## [FF5], 145#, 25#, [FF12], 53#

When using Attendant Feature Package software the DSS Console keys default as indicated in the appendix following this section

To reset the Attendant Console keys to an unassigned value, press [FF5].  $(149-152)$ #,  $(1-144)$ #,  $[CONF]$ ,  $[ON/$ OFFI.

#### **KEY CODE ASSIGNMENTS**

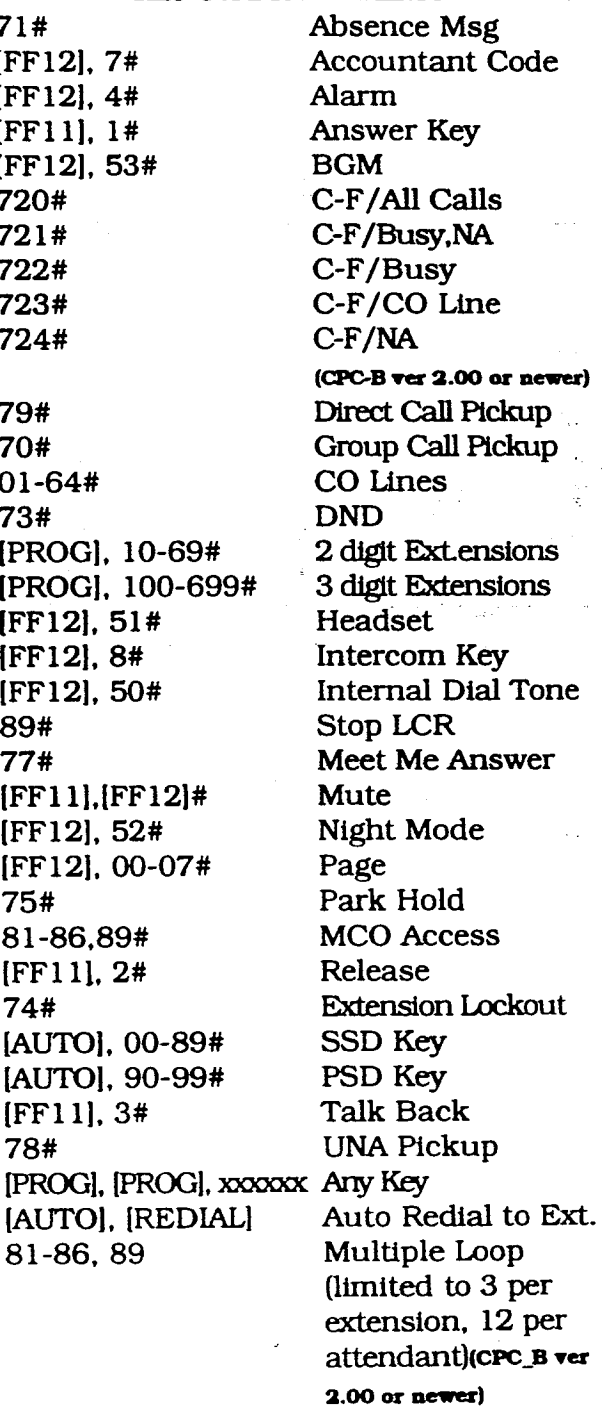

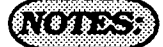

The default numbering scheme on attendant console FF keys is layed out starting from bottom left and ending at top right. All FF keys default to LCR/ MC0 keys.

Only the first 24 FF keys will light for CO lines that are assigned to them, the remaining keys on any attendant console having that many FF keys will not light if CO line assignments have been given to them.

Since the  $*$  and  $*$  keys on the dial pad are used for entering data, when the use of these symbols are required for feature codes,  $[FF11]$  provides the  $*$  and  $[FF12]$ provides the #. When entering these symbols by using the FF keys, the display will not indicate that any data was entered.

To program several telephones with the same key layout, see [FF9] programming.

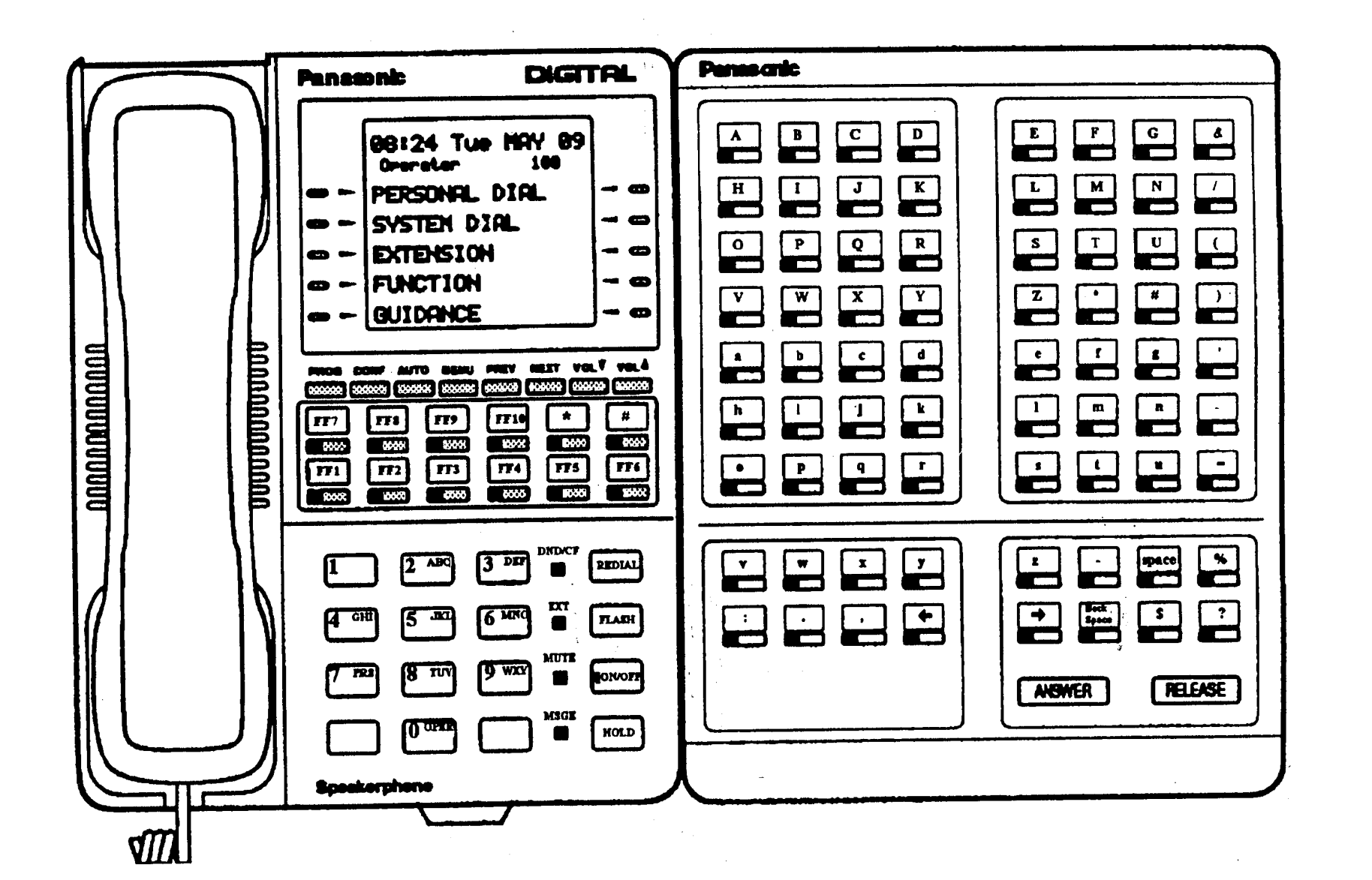
$\overline{C}$ 

,

### 3-6 NAME AND MESSAGE PROGRAM SETTINGS

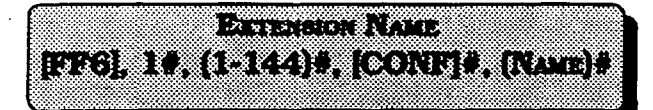

Names of up to 10 characters can be assigned to each extension number. This name appears on the second line of a telephone with a display, and on the top line of a display extension that is calling.

To assign a name to extension port 40, with the characters RICH M.. for example, enter:

### [FF6],  $1#, 40*,$  [CONF]#, (see appendix following this section)#

To assign a name to extension port 1, with To reset the names of system speed dial the characters Operator. for example, numbers to the default initialized values, enter: press IFF21, 2#, (00-89)#. ICONFl. ION/

### $[FF6], 1*, 1*, [CONF]$ #, (see appendix following this section)#

To reset extension names to the default initialized value. press  $[FF6]$ .  $1#$ .  $(1-144)$ . ICONF1#. ION/OFFI.

## **A. 675.**

If the "Attendant Feature Package" software is being used, the DSS Console must be initially set as type  $11$  in [FF3],  $2#$  to enable the keys for programming capabilities. See the appendix following this section for key designations on the DSS Console which is used to store characters for extension names. If a DSS is not available. see section 700, in the Operating Instructions Manual, under "Attendant Telephone Features" for alternate instructions on how to store characters.

 $\left(\frac{1}{2}, \frac{1}{2}, \$ **BEEFECT ORIGINAL RATCH** 

Names of up to 16 characters can be assigned to System Speed Dialnumbers 00-89. The names are displayed alphabetically on large screen ICD telephones to provide confirmation of the name of the person being called when using a SSD code.

Toassignthename"Panasonic"tosystem speed dial number 05. for example, enter:

### (ITS), 2#, 05#, (see appendix following this section) $#$

OFFI.

### $6.73337$

If the "Attendant Feature Package" software is being used, the DSS Console must be initially set as type  $11$  in [FF3]  $2#$ , to enable the keys for programming capabilities. See the appendix following this section for key designations on the DSS Consolewhichisusedto store characters for system speed dial numbers. If a DSS is not available, see section 700, in the Operating Instructions Manual, under "AttendantTelephone Features" for alternate instructions on how to store characters.

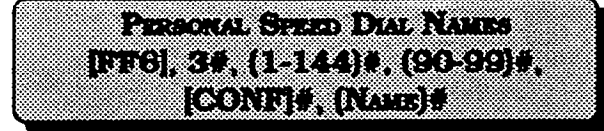

Names of up to 16 characters can be assigned to Personal Speed Dial numbers 90-99. The names are displayed alphabetically on large screen LCD telephones to provide confirmation of the name of the person being called when using a PSD code. .

To assign the name "Bill" to personal speed dial number 90, on prt 21 for example, enter:

### [FF6], 3#, 021#, 90#, [CONF]#, (see appendix following this section)#

To reset the names of personal speed dial numbers to the default initialized values, press [FF6].  $3#$ .  $(001-144)$ #.  $(90-99)$ #. JCONFl. ION/OFFl.

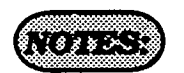

If the "Attendant Feature Package" software is being used, the DSS Console must be initially set as type 11 [FF3] 2#, to enable the keys for programming capabilities.

See the appendix following this section for key designations to be used to store characters for personal speed dial numbers. IfaDSSisnot availabe, see section 700, in the Operating Instructions Manual, under "Attendant Telephone Features" for alternate instructions on how to store characters.

See Technotes 10 & 12 (March 1992) for complete information.

EROR (4, 629) A CONTEA MEDICA

A message of up to 15 characters can be created so that a person calling from a displayphonetoanextensionthatissetwith an absence message, can be informed of the status of the extension user.

Toassignthemessage"Leavingat3:00"to absence message 5, for example, enter:

### $[FF6], 4#, 5*, [CONF]$ #, (see appendix following this section)#

To assign the message "Don't Bother Me" to absence message 6, for example, enter:

### [FF6],  $4#$ ,  $6#$ , [CONF]#, (see appendix following this section) $#$

To assign the message 'Call Later' to absence message 7, for example. enter:

### [FF6],  $4$ #,  $7$ #, [CONF]#, (see appendix following this section)#

To assign the message "Return at 2:OO" to absence message 8, for example, enter:

### $IFF6l, 4#, 8#, [CONF]#,$  (see appendix following this section)#

To assign the message "In Bathroom" to absence message 9, for example, enter:

### [FF6],  $4#$ ,  $9#$ , [CONF] $#$ , (see appendix following this section)#

To reset the absence messages to the default initialized values, press [FF6], 4#, J5-91#. ICONFl. ION/OFFl.

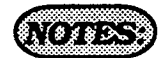

If the "Attendant Feature Package" software is being used, the DSS Console must be initially set as type  $11$  in [FF3]  $2#$ , to enable the keys for programming capabilities.

See the appendix folIowing this section for key designations to be used to store characters for absence messages.

A DSS Console must be used to set absence messages.

OS PULTOS COMO PORTUGAL <u>BBIN (2017) (Contra Bernard</u> I GENT WAS LIKE

Central office Iines can be given names of up to 6 characters to help identify the source of the caII. When an inbound calI rings at an extension, the top line of the ED indicates the Iine name.

To set central office line 3 to "support", for example. enter:

### $[FF6]$ , 5#, 3#,  $[CONF]$ #,  $[see \, appendix]$ folhwing this section)#

To reset central office line names to the default initialized values, press [FF6], 5#,  $(1-64)$ #.  $[CONF]$ #.  $[ON/OFF]$ .

f-

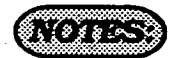

If the "Attendant Feature Package" software is being used; the DSS Console  $must be initially set as type 11 in [FF3]2#$ , to enable the keys for programming capabilities.

See the appendix following this section for key designations to be used to store characters for central office line names. If a DSS is not available, see section 700, under "Attendant Telephone Features" for alternate instructions on how to store characters.

See Technotes 10 & 12 (March 1992) for complete information..

Edward Communications of the Communications **BRSI 64 (1-8)4 (CONFIA (3333333)4)** 

Hunt group pilot numbers can be given a name of up to 11 characters to help identify the source of an inbound centraI office line call to the hunt group pilot \_ name.

To set a hunt group pilot name for hunt  $group 1 to "support", for example, enter:$ 

### $[FF6], 6#, 1*, [CONF]$ #, (see appendix following this section)#

To reset hunt group pilot names to the default initialized values, press [FF6]. 6#. ll-8l#. ICONF]#. ION/OFFI,

### *ROPE 23*

 $\left($ .  $\rightarrow$ 

> If the "Attendant Feature Package? software is being used, the DSS Console must be initially set as type  $11$  in [FF3]  $2#$ . to enable the keys for programming capabilities.

> See the appendix following this section for key designations to be used to store characters for hunt group pilot names. If a DSS is not available, see section 700. under "Attendant Telephone Features" for alternate instructions on how to store characters.

> See Technotes 10 & 12 (March 1992) for complete information.

**CONVARIES OF VANT THE REST TOWARDIA**  $\left(\mathbb{C}^n\right)$  ,  $\mathbb{R}^n$  ,  $\mathbb{C}^n$  ,  $\mathbb{C}^n$  ,  $\mathbb{C}^n$  ,  $\mathbb{C}^n$  ,  $\mathbb{C}^n$  ,  $\mathbb{C}^n$  ,  $\mathbb{C}^n$  ,  $\mathbb{C}^n$  ,  $\mathbb{C}^n$  ,  $\mathbb{C}^n$  ,  $\mathbb{C}^n$  ,  $\mathbb{C}^n$  ,  $\mathbb{C}^n$  ,  $\mathbb{C}^n$  ,  $\mathbb{C}^$ 

When a busy party receives an indication of an incoming intercom call, the busy party can respond by sending a text message back to the caller. .In this parameter,

"XXXXXXXXXXXXXXX" represents a 15-character text message.

The text message can be sent after a call waiting tone, a call waiting tone followed by a text message, or an oflhook voice announce.

The following table shows the default text associated with messages 1 to 5. These messages can be changed using an attendant phone or a DSS/ 72.

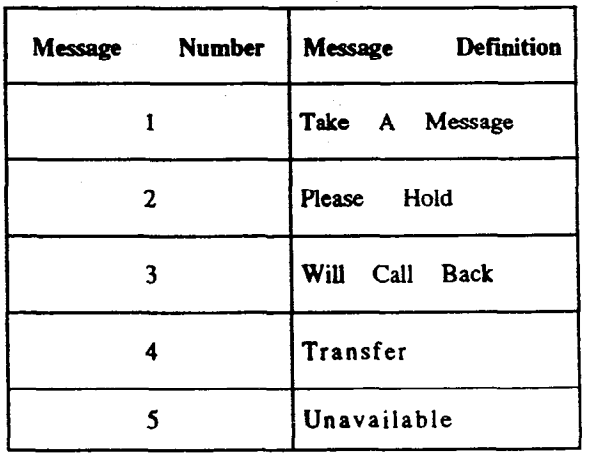

 $\left($ 

 $\mathcal{L}$ 

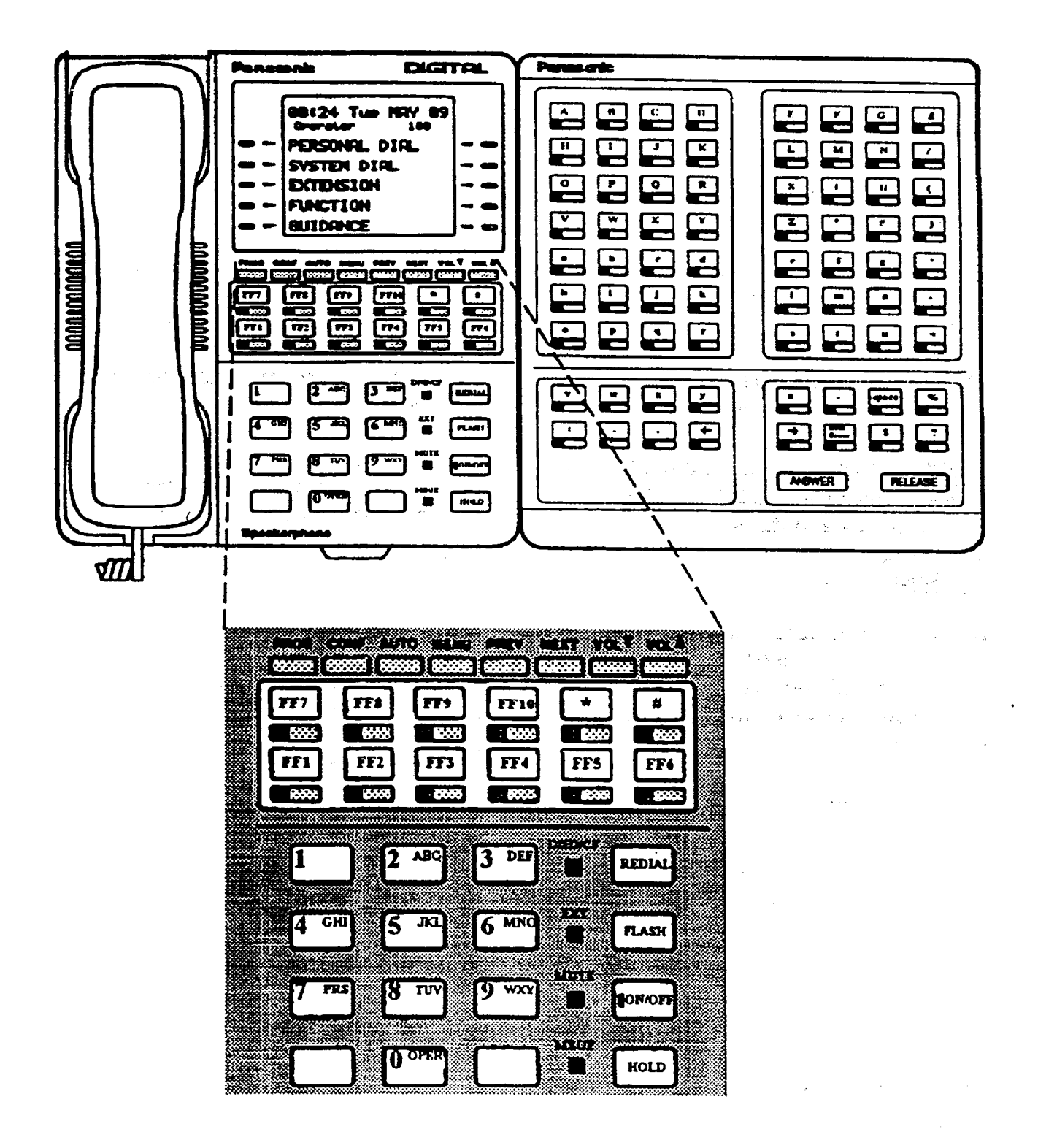

**Technical Manuals Online! - http://www.tech-man.com** 148

### S-7 TOLL RESTRICTION PROGRAM SETTINGS

## CENTRAL OFFICE LINE TOLL RESTRICTION

(Overview)

I

 $\lambda$ 

There are 7 types of toll-restriction that can be used to curtail dialing of certain types of calls on a central office line. Toll restriction is effective on a line by hne basis per extension, for the DBS day and night operation modes. The following is a brief description of each type.

Type 0: Full restriction of outbound dialing and inbound calls on a central office line Calls can be answered on a type 0 line when the line is assigned to ring on the restricted extension..

Type 1: Full restriction of outbound dialing on a central office line. Inbound ringing central office lines to all telephones can be answered and/or transferred by a type 1 toll restricted telephone.

Type 2: Partial restriction of outbound dialing on a central office line. 3 digit dialing of  $211-911$  numbers is restricted according to the program option [FF7], 1#, (4-11). Outbound dialing of system speed dial numbers is restricted according to the program option [FF1],  $2#$ ,  $1#$ ,  $4#$ . Up to fifty 7 digit numbers that are preset in program option :  $[FF7]$ , 6#, are restricted (depending on the setting in  $[FF7]$ ,  $1#$ ,  $12#$ ). Operator calls are restricted. International calls are restricted. Toil free dialing is allowed. Inter-digit timer is set for 6 seconds. Inbound ringing central office lines to all telephones can be answered and/or transferred by a type 2 toll restricted telephone.

**Type 3:** Full restriction (in default condition) of all access to any area or office code. Options to allow outbound dialing to selected area codes [FF7], 2#, 3#, and selected office codes [FF7],  $3\#$ ,  $3\#$  to ease full restriction. 3 digit dialing of 211-911 numbers is restricted according to the program option [FF7], l#, (4- 11). Outbound dialing of system speed dial numbers is restricted according to the program option [FFl], 2#,  $1#$ ,  $4#$ , Outbound dialing of up to fifty preset 7 digit numbers in program option [FF7],  $6#$ , is restricted (depending on the setting in [FF7], 1#, 13#). Four specially selected area codes [FF7]. 4#, (l -4)# will restrict the first 6 digits, by tying each of these special area codes to a special ofhce code table [FF7], 5#, (l-4)#, 000-999# of restrictions. International calls are restricted according to program option [FF7]. l#, l#. Operator calls are restricted. Toll free dialing is allowed. Inter-digit timer is set for 6 seconds. Inbound ringing central office lines to all telephones can be answered and/or transferred by a type 3 toll restricted telephone.

Type 4: No restriction (in default condition) of all office code dialing. Full restriction (in default condition) of all area code dialing. Options to allow outbound dialing to selected area codes [FF7],  $2#$ ,  $4#$ , and selected office codes [FF7],  $3#$ ,  $4#$  to alter default

# Section 400 FF7 DBS Programming Instructions<br>Issue 3 July 1993 CPC-A 3.0, CPC-B / 2.0 / 3.0 / 4.0

 $\ell$  .

i

restrictions. 3 digit dialing of 211-911 numbers is restricted according to the program option [FF7], l#, (4- 11). Outbound dialing of system speed dial numbers is restricted according to the program option [FFlJ, 2#, l#, 4#. Outbound dialing of up to fifty preset 7 digit numbers in program option [FF7], 6#, is restricted (depending on the setting in [FF7], l#, 14#). Four specialIy selected area codes (FF7], 4#, (l-4)# will restrict the first 6 digits, by tying each of these special area codes to a special office  $code$  table [FF7], 5#,  $(1-4)$ #, 000-999# of restrictions. International calls are restricted according to program option  $[FF7]$ ,  $1#$ ,  $1#$ . Operator calls are restricted. Inter-digit timer is set for 6 seconds. Inbound ringing central office lines to all telephones can be answered and/or transferred by a type 4 toII restricted telephone.

Type 5: No restriction (in default condition) of aII area code diaIing. No restriction (in default condition) of all office code dialing. Options to restrict outbound dialing to selected area codes (FF7],2#, 5#, and selected office codes [FF7], 3#, 5# to alter default restrictions. 3 digit dialing of 211-911 numbers is restricted according to the program option [FF7], l#, (4- 11). Outbound dialing of system speed dial numbers is restricted according to the program option [FF1],  $2#$ ,  $1#$ ,  $4#$ . Outbound dialing of up to fifty preset 7 digit numbers in program option [FF7], 6#, is restricted (depending on the setting in  $[FF7]$ ,  $1#$ ,  $15#$ ). Four specially selected area codes  $[FF7]$ ,  $4#$ ,  $(1-4)$ # will restrict the first 6 digits, by tying each of these special area codes to a special office code table [FF7], 5#, (1-4)#, 000-999# of restrictions. International calls are restricted according to program option  $[FF7]$ ,  $1#$ ,  $1#$ . Operator calls are restricted. Inter-digit timer is set for 6 seconds. Inbound ringing central office Iines to alI telephones can be answered and/or transferred by a type 5 toll restricted telephone.

Type 6: No restriction (in default condition) of dialing to any area or office code. Options to restrict outbound dialing to selected area codes [FF7], 2#, 6#, and selected office codes [FF7],  $3#$ ,  $6#$ . 3 digit dialing of  $211-911$  numbers is restricted according to the program option  $[FF7]$ ,  $1#$ ,  $(4-11)$ . Outbound dialing of system speed dial numbers is restricted according to the program option [FFl], 2#, l#, 4#. Outbound dialing of up to fifty preset 7 digit numbers in program option [FF7], 6#, is restricted  $($  depending on the setting in [FF7], 1#, 16#). Four specially selected area codes [FF7],4#, (1-4)# wiII restrict the first 6 digits, by tying each of these special area codes to a special office code table [FF7],  $5\#$ ,  $(1-4)\#$ , 000-999# of restrictions. International calls are restricted according to program option [FF7], 1#, 1#. Operator calls are restricted. ToII free dialing is allowed. Inter-digit timer is set for 6 seconds. Inbound ringing central office lines to all telephones can be answered and/or transferred by a type 6 toII restricted telephone.

Type 7: No restrictions to outbound dialing on all central office lines in the defaulted configuratlon.

### **NOR**

For Toll Restriction types 3 through 6 operator calls are allowed in default if FF7- $1# - 1#$  is set to  $1#$ . The Office code tables are used to restrict all 0 plus dialing, the next two digits will also be analized.

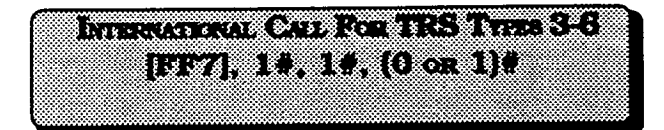

The dialing of international calls can be allowed or denied on all central office lines set with a toll restriction classes of 3-6.

To restrict dialing of international calls for central office lines set with a toll restriction classes of 3 through 6, for example, enter:

### [FF7].  $1#$ .  $1#$ .  $0#$

To enable dialing of international calls for central office lines set with a toll restriction classes of 3 through 6. for example, enter:

### $[FF7], 1*, 1*, 1*$

This program option is tied to the System  $installation$  office code address [FF1],  $2#$ , l#, 18#.

If international calls are allowed, 011 should be allowed in types 3 through 6 offlce code tables.

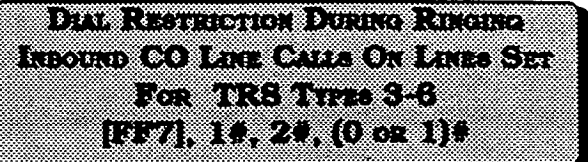

When a new outbound call is being placed on a central office line (with class of service 3 through 6). immediately after a call has been received on that line, this option enables toll restricion,

To restrict the use of the flash key and additional digits dialed, to make an outbound call on a line set for a toll restriction class of 3 through 6, enter:

#### [FF7], 1#, 2#, 0#

To allow the use of a flash key to make a new outbound call on a line set for a toll restriction class. of 3 through 6, enter:

#### jFF7l.l#.2#. l#

### **Technical Manuals Online! - http://www.tech-man.com**

### Married Diamed Diamed Ronald Ris Avera 83 <u>uva kata (hol</u>

The maximum number of digits that can be dialed on central office lines set with a toll restriction class of 3-6 can be limited to 15 to 29 digits, or can be unlimited.

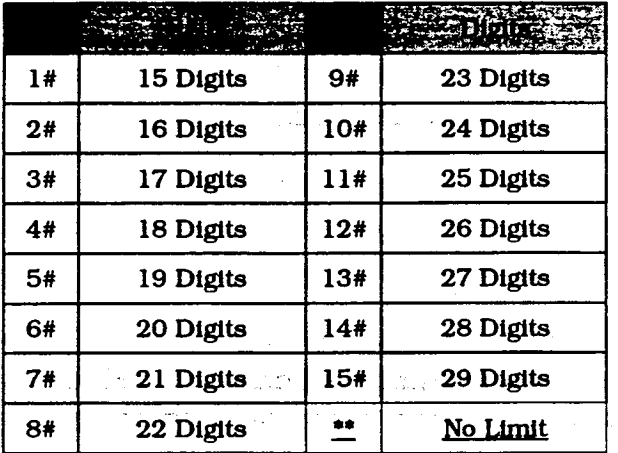

### <u> Esternation de la proprietation de la proprietation de la proprietation de la proprietation de la proprietation de la proprietation de la proprietation de la proprietation de la proprietation de la proprietation de la pr</u> <u>leviser (seinrocht) i</u>

Special three digit numbers (211-911) can be restricted from being dialed on central office lines set for toll restriction class types 2-6.

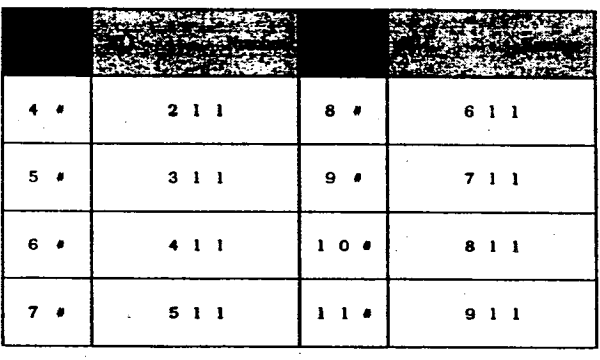

To allow 411 to be dialed on a central office line having a toll restriction class of 2 through 6, for example, enter:

### [FF7], 1#, 7#, 0#

To restrict 911 from being dialed on a central office line having a toll restriction class of 2 through 6, for example, enter:

### [FF7],  $14, 114, 14$

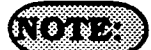

211-911 are allowed in default.

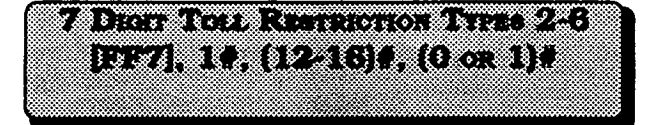

Seven digit toll restriction allows or denies the dialing of a certain 7 digit number when a toll restriction type 2 through 6 is set. Reference is made to [FF7], 6#. That address is for special 7 digit numbers. If there are any entries set in [FFV];-6#, these entries will be reviewed before the call continues to be processed.

To disable the 7 digit table for type 2 toll restriction, enter:

 $[FF7], 1# 12#, 0#...$ 

To enable 7 digit toll restriction for type 3, enter: " : last a state of the

### pF7l.l# 13#.1#

### 1828.3

 $\left( \frac{1}{\lambda} \right)$ 

(FFTj. l#, (12-16)# the 12-16 refers to types 2 through 6 toll restriction.

7 digit toll restriction when enabled will look at the last seven digits dialed, area codes which are allowed may be denied access to specific telephone numbers such as WX 555- 12 12.

### <u>is not a straight and the straight of the straight of the straight of the straight of the straight of the straight of the straight of the straight of the straight of the straight of the straight of the straight of the str</u> 07125 S.S.I. (00.3559 (1771)

Areacode dialing restrictions on central oflice lines set for toll restriction types 3-6 are set in this program option. Telephone users that access a central ofllce line set to one of these classes of service, will be allowed or denied access to a specific area code, according to the setting in this option.

To allow dialing to area code 404 on a central office line set with a toll restriction class of service of 3, for example, enter:

### lr(le7l,2#,3#,404#,0#

To allow dialing to area code 406 on a central office line set with a toll restriction class of service of 4, for example, enter:

### [FF7], 2#, 4#, 406#, 0#

To restrict dialing to area code 212 on a central office line set with a toll restriction class of service of 5. for example, enter:

### Iee7],2#,5#,212#,1#

To restrict dialing to area code 506 on a central office line set with a toll restriction class of service of 6, for example, enter:

### [FF71,2#,6#,508#,1#

To reset area code toll restrictions for central office lines set as classes 3 and 4 to the default initialized value. Dress jFF71,2#. I3 or 4)#. KKIO-999)#. l#. ION/ OFFl.

To reset area code toll restrictions for central office lines set as classes 5 and 6 to the default initialized value, press IFF71.2#. (5 or 6)#. (000-999)#.0#. ION/ OFFI.

### $6.78997$

This address is tied to the system installation area code address. (FFl], 2#, l#, 18#.

**OLIGINAL MANIFERS** <u>roza za kazi za gregora (hemin</u>

Office code dialing restrictions on central oflice lines set for toll restriction types 3- 6 are set in this program option. Telephone users that access a central office line set to one of these classes of service, will be allowed or denied access to a specific office code, according to the setting in this option.

To allow dialing to office code 663 on a central office line set with a toll restriction class of sewice of 3. for example. enter:

### Iee7],3%,3#,663#,0# ;

 $T$  restrict dialing to  $\frac{1}{2}$ central manning to office that control of central office line set with a toll restriction<br>class of service of 4, for example, enter:

f

 $\mathscr{O}_\mathbb{Z}$ 

### Iee7],3#,4#,346#, l#

 $T$ o restrict dialing to o $\mathcal{L}$  or a code  $261$ 10 restrict dialing to once code 201 on a central office line set with a toll restriction<br>class of service of 5, for example, enter:

 $[FF7], 3*, 5*, 261*, 1*$ 

To restrict dialing to office code 588 on a central office line set with a toll restriction class of service of 6, for example, enter:

### $[FF7], 3#, 6#, 588#, 1#$

To reset office code toll restrictions for central office lines set as classes 3 to the default initialized value. press IFF71. 3#, 3)#, (000-999)#, 1#, [ON/OFF]. To reset office code toll restrictions for central office lines set as classes 4. 5 and  $6$  to the default initialized value. press [FF7].  $3#$ ,  $(4, 5 \text{ or } 6)$ #,  $(000 -$ 9991#.0#. ION/OFFl.

### $\frac{1}{2}$

This address is tied to the System installation area code address [FF1], 2#, 1#, 18#.

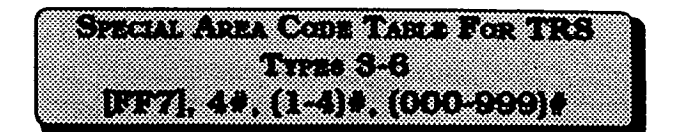

Four area codes can be tied to four special oflice code tables to allow or restrict a broad range of office codes on central office lines set with toll restriction classes of service 3 through 6' Typically, area codes such as 900 are selected as special area codes.

For example, to select area code 900 as the first "special area code" enter:

### [FF7], 4#, 1#, 900#

To select area code 808 as the second "special area code", enter:

### [FF7], 4#, 2#, 808#

To select area code 408 as the third "special area code" enter:

### pFq, 4#, 3#, 408W

To select area code 600 as the fourth "special area code" enter:

### [FF71,4#, 4#,600#

To reset anv of the four special area codes to the default initialized value, press  $[FF7], 4#, (1-4), (COMF], [ON/$ OFFI.

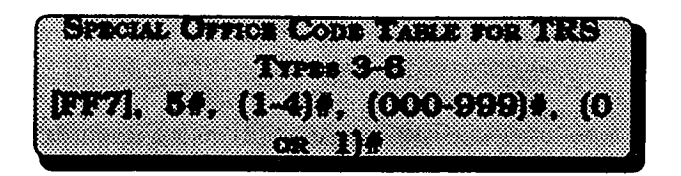

Four special office code tables are tied to four special area codes to allow or restrict a broad range of office codes for each special area code, on central office lines set with toll restriction classes of service 3-6.

Typically, office codes such as 976.555 or other "pay for call" line services are selected as special office codes.

To select office code 976 as an office code to be restricted with the first "special area code", on a central office line set for toll restriction class 3 through 6, for example, enter:

### [FF7], 5#, 1#, 976#, 1#

To select office code 555 as an allowed office code to work with the second "special area code", on a central office line set for toll restriction class 3 through 6, for example, enter:

### [FF71,5#, 2#, 555#, O#

To select office code 976 as an office code to be restricted with the third "special area code". on a central office line set for toll restriction class 3 through 6, for example. enter:

### $[FF7], 5#, 3#, 976+, 1#$

To select office code 444 as an office code to be allowed with the fourth "special area code", on a central office line set for toll restriction class 3 through 6, for example, enter an German

t-

### $[FF7], 5#, 4#, 444+, 0*$

To reset special office code 1 & 2 toll restrictions for central office lines set as classes 3-6 to the default initialized value. press [FF7].  $5#$ .  $(1 \text{ or } 2)#$ .  $(000 -$ 999)#.1#. ION/OFFI.

To reset special office code 3 & 4 toll restrictions for central officz lines set as classes 3-6 to the default initialized value. press [FF7].  $5#$ .  $(3 \text{ or } 4)#$ .  $(000 -$ 999)#. 0#. ION/OFFL.

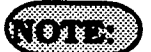

Special office code tables 1 and 2 are restricted as default values, special office code tables 3 and 4 are allowed as default vaules.

Default values can be changed globally in FF7 9#, 13-16#.

 $\mathcal{L}(\mathcal{L}(\mathcal{$ 15771 64 (1-50)# (0000000-9999999)#

Up to 50 preset 7 digit numbers can be restricted from being dialed behind all area codes on central office lines set for toll restriction types 2 through 6. The identification of these numbers are set in this program option.  $[FF7]$ ,  $1#$ ,  $(12-)$ 16)#, determines whether the seven digit number that is dialed is reviewed by this address.

To assign 555-1212 as the first of 50 preset numbers to be restricted from being dialed onacentral office line set for toll restriction class 2 (assuming [FF7], l#, 12# is set with  $1#$ ), for example, enter:

### [FF7], 6#, 1#, 5551212#

To assign 976-1212 as the second of 50 preset numbers to be restricted from being dialed on a central office line set for toll restriction class 3 (assuming [FF7), l#, 13# is setwith l#). forexample, enter:

[FF7], 6#, 2#, 9761212#

To reset anv of the 50 nreset restricted 7 digit numbers to the default initialized value. Dress lFF71.6#. (l-50)#. ICONFl, JON/OFFl.

## **DATE: A RESIDENCE AND LOCAL CONTRACTOR BEZEZA (E1441) (1441-1671)**

There are 7 types of toll restriction that can be used to curtail dialing of certain types of calls on a central office line. when the DBS is in the day setting. Toll restriction is effective on a line by line basis, per extension. See the overview at the beginning of this programming section for a review of each type of toll restriction.

To set toll restriction on extension port 60 (when the DBS is in the day setting) for central office line 10 to type 3. for . example, enter:

### [FF7], 7#, 60#, 10#, 3#

To set toll restriction on extension port 22 (when the DBS is in the day setting) for central office line 5 to type 7, for example, enter:

### Iep71,7#,22#,5#,7#

To reset central office toll restriction on any line on any extension (when the DBS is in the dav setting). to the default initialized value. Dress iFF71. 7#. fl-144)#. (1-64)#. 7#. [ON/OFF].

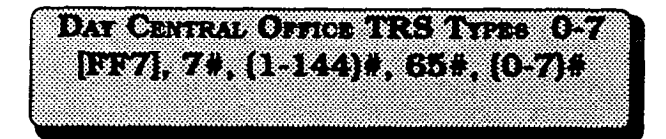

This option provides the ability to take a single toll restriction class of service and apply it to all lines that appear on a specific extension, when the DBS is in the day setting. There are 7 types of toll restriction that can be used to curtail dialing of certain types of calls on a central office line. See the overview at the beginning of section 3-7 for a review of each type of toll restriction.

To set all lines that appear on extension port 14, when the DBS is in the day setting, to central office toll restriction class 4, for example, enter:

### IIfIF71,7#, 14#,65#,4#

To reset the toll restriction on anv <u>to reset the ton restriction on any</u> extension when the DBS is in the day setting, to the default initialized value. press [FF4], 7#, (1-144)#, 65#, 7#, [ON/<br>OFF].

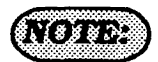

The program option outlined above has an address specifically for CPC-B software versions. To perform the same task with CPC-A software, the address is: [FF7], 7#, (1-72)#, 33#, (0-7)#.

# NGRAPH REAL PROPERTY OF THE REAL PROPERTY LEZHEL (DIT) A LETTH O711

There are 7 types of toll restriction that can be used to curtail dialing of certain types of calls on a central office lihe, when the DBS is in the night setting. Toll restriction is effective on a line by line basis, per extension. See the overview at the beginning of section 3-7 for a review of each type of toll restriction.

To set toll restriction on extension port 50, central office line 11 (when the DBS  $\sim$ , central official intervals (which the  $D_{\rm{tot}}$ example, enter

### [FF7], 8#, 50#, 11#, 3#

To set toll restriction on extension port Fo set ton restriction on extension port 6. central office line 15 (when the DBS is in the night setting) to type 7, for<br>example, enter:

### IFF7),8U,6#,15#,7#

To reset central of&e toll restriction on <u>l o reset central office toll restriction on</u> any line on any extension when the DBS is in the night setting, to the default initialized value, press [FF7], 8#, (1-<br>144)#, (1-64)#, 7#, [ON/OFF].

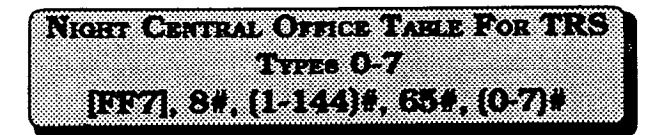

This option provides the ability to take a single toll restriction class of service and apply it to all lines that appear on a specific extension, when the DBS is in the night setting. There are 7 types of toll restriction that can be used to curtail dialing of certain types of calls on a central office line. See the overview at the beginning of section 3-7 for a review of each type of toll restriction.

To set aJl lines that appear on extension port 31, when the DBS is in the night setting, to central office toll restriction  $class 5$ . for example, enter:

IFF7],8#,31#,65#,5#

To reset the toll restriction on any extension when the DBS is in the night setting, to the default initialized value, press [FF4], 8#, (1-144]#. 65#. 7#. ION/OFFl.

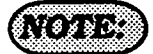

The program option outlined above has an address specifically for CPC-B software versions. To perform the same task with CPC-A software, the address is: [FF7], 8#, (1-72)#, 33#. (0-7)#.

### **ATT COTTLY TO BUCKER THE TH CISTANCIA** 1977.9. 9. 11. 12. 13. 10 or 11.

To allow or restrict all area codes of each area code table of each toll restriction class of service to the same setting, this program option must be used.

To allow dialing to all area codes in the table that controls central office line toll restriction class 3, enter:

### [FF7], 9#, 1#, 0#

To restrict dialing to all area codes in the table that controls central office line toll restriction class 3, enter:

### Iee7],9#,1#,1#

To allow dialing to all area codes in the table that controls central office line toll restriction class 4, enter:

### [FF7], 9#, 2#, 0#

To restrict dialing to all area codes in the table that controls central office line toll restriction class 4, enter:

### [FF7], 9#, 2#, 1#

To allow dialing to all area codes in the table that controls central office line toll restriction class 5, enter:

### [FF7], 9#, 3#, 0#

f

f

To restrict dialing to all area codes in the table that controls central office line toll restriction class 5, enter:

### $[FF7], 9#, 3#, 1#$

To allow dialing to all area codes in the table that controls central office line toll restriction class 6, enter:

### [FF7],  $9#, 4#, 0*$

To restrict dialing to all area codes in the table that controls central office line toll restriction class 6. enter:

### IFe7].9#,4#, l#

\_ . , . To reset the global area code toll restrictions for central office lines set as classes 3 and 4 to the default initialized value. press [FF7].  $9#$ . (1 or 2)#. 1#. [ON/OFF].

To reset the global area code toll restrictions for central office lines set as classes  $5$  and  $6$ to the default initialized value. press [FF7]. 9#. 13 or 41#. O#. ION/OFFI.

### $\sqrt{2}$

This program option is tied to the System installation area code address,  $[FF1]$ ,  $2#$ ,  $1#$ , 18#.

FIT 9#,(1-4)# the l-4 represents types 3-6.

OUTON CONTINUES TO A RESISTANCE? **CETTRES ISWAYA (23) A (100 A)** 

To allow or restrict all office codes of each office code table of each toll restriction class of sewice to the same setting, this program option must be used.

To allow dialing to all office codes in the table that controls central office line toll restriction class 3, enter:

### [p'esrl, 9#, 5#, O#

To restrict dialing to all office codes in the table that controls central office line toll restriction class 3. enter:

### Ir(le71,9#,5#,1#

To allow dialing to all office codes in the table that controls central office line toll restriction class 4, enter:

### [FF7], 9#, 6#, 0#

To restrict dialing to all office codes in the table that controls central office line toll restriction class 4, enter:

### [FF7], 9#, 6#, 1#

To allow dialing to all office codes in the table that controls central office line toll restriction class 5, enter:

### [FF7], 9#, 7#, 0#

To restrict dialing to all office codes in the table that controls central office line toll restriction class 5, enter:

### [FF7], 9#, 7#, 1#

To allow dialing to all office codes in the table that controls central office line toll restriction class 6, enter:

### [FF71,9#,8#,0#

To restrict dialing to all office codes in the table that controls central office line toll restriction class 6, enter:

### [FF7], 9#, 8#, 1#

To reset the global office code toll restrictions for central office lines set as type 3 to the default initialized value. press [FF7].  $9#$ .  $(5 \text{ or } 6)#$ .  $1#$ . ]ON/OFFl.

To reset the global office code toll restrictions for central office lines set as classes 4. 5 and 6 to the default initialized value. Dress IFF71.9#. 17 or \$I#. O#. fON/OFFl.

### $\sqrt[3]{\frac{2}{3}}$

This program option is tied to the System  $in$ stallation area code address, [FF1],  $2#$ , 1#. 18#.

FF7 9#, (5-8)# the 5-8 represents types 3-6.

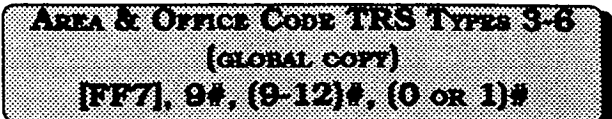

Toalloworrestrictallareaandofhcecodes of each toll restriction class of service to the same setting, this program option must be used.

To allow dialing to all area and office codes in the tables that control central office line toll restriction class 3, enter:

### [FF7], 9#, 9#, 0#

To restrict dialing to all area and office codes in the tables that control central office line toll restriction class 3, enter:  $-1$ 

### [FF7], 9#, 9#, 1#

To allow dialing to all area and office codes in the tables that controls central office line toll restriction class 4. enter:

### wF7l,S#, lO#,O#

To restrict dialing to all area and office codes in the tables that control central office line toll restriction class 4, enter:

### [FF7], 9#, 10#, 1#

To allow dialing to all area and office codes in the tables that control central office line toll restriction class 5, enter:

### [FF7], 9#, 11#, 0#

section 400 FP7 Issue3July1993

To restrict dialing to all area and office codes in the tables that control central office line toll restriction class 5, enter:

### $[FF7,9+,11+,14]$

To allow dialing to all area and office codes in the tables that control central office line toll restriction class 6. enter:

### leP7],9#,12#, ow

To restrict dialing to all area and office codes in the tables that control central office line toll restriction class 6. enter:

### pw7],9#,12#,1#

 $T$  reset the alone area area and of  $T$ to reset the global area and office code toll restrictions for central office lines set as classes 3 to the default initialized value, press [FF7].  $9#$ ,  $9#$ ,  $1#$ ,  $[ON/$ OFF. Type 4 can not be returned to default values using this program.

 $\mathcal{T}_\text{C}$  the model area and of  $\mathcal{T}_\text{C}$  are and office code codes and office codes and office codes and office codes and of  $\mathcal{T}_\text{C}$ <u>to reset the giobal area and office code</u> toll restrictions for central office lines set as classes 5 and 6 to the default initialized value, press [FF7]. 9#, (11 or 12)#. 0#. [ON/OFF].

### $\mathcal{N}$  ,  $\mathcal{S}$  ,  $\mathcal{S}$

This program option is tied to the System installation area code program option, [FF1], 2#, 1#, 18#.

'I his program option is tied to the System option is tied to the System option is the System option of the System option of the System of the System of the System of the System of the System of the System of the System of

FF7 9#, (9-12) represents types 3-6.

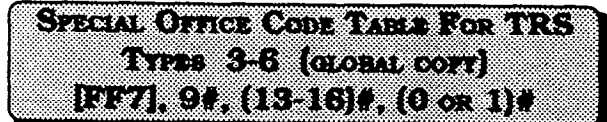

Four special office code tables that are tied to four special area codes can be globally set to allow or restrict all office codes for each special area code, on central office lines set with toll restriction classes of service 3-6.

To restrict all special office codes for the first "special area code" , enter:

### [FF71,9#,13#, l#

 $T_0$  allow all special office codes for the theory second "special direct codes" (0)

### [FF7], 9#, 14#, 0#

 $T$  restrict all special of the theorem is the theorem of the theorem is the theorem is the theorem is the theorem is the theorem is the theorem is the theorem is the theorem is the theorem is the theorem is the theorem i to result all special office codes

### rFF7L 9#,15#,1#

 $\mathcal{T}_\mathrm{C}$  allow all special of the codes for the theoretical office codes for the codes for the codes for the codes for the codes for the codes for the codes for the codes for the codes for the codes for the codes for To allow all special office codes for the<br>fourth "special area code" , enter:

### [FF7], 9#, 16#, 0#

To reset all of  $\mathcal{O}(\mathcal{C})$  and the switch to swaich amazing the switch switch switch switch amazing the switch switch switch switch switch switch switch switch switch switch switch switch switch switch switch switch s To reset all office codes tied to special area  $\csc 1 \& 2$  for central office lines set as classes 3-6 to the default initialized value.  $press [FF7], 9#, (13 or 14], 1#, [ON/OFF].$ To reset all office codes tied to special area  $codes 3 8 4 for central office lines set as$ classes 3-6 to the default initialized value.<br>press [FF7]. 9#. (15or 16)#. 0#. JON/OFF].

 $\label{eq:2.1} \mathcal{F}^{(1)}(x) = \mathcal{F}^{(1)}(x) = \mathcal{F}^{(1)}(x) = \mathcal{F}^{(1)}(x) = \mathcal{F}^{(1)}(x)$ 

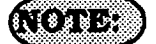

 $\mathbf{I}$ 

FF7 9#, (13-16) represents special office code tables 1-4.

Default values for special office code tables

Special office code table 1 All Denied Special office code table 2 All Denied Special office code table 3 All Allowed Special office code table 4 AllAllowed

 $\Omega_{\rm{max}}$  and  $\Omega_{\rm{max}}$  and  $\Omega_{\rm{max}}$ 

 $\tilde{r} = \tilde{r}$  .

 $\sim 100$ 

### 3-8 LEAST COST ROUTING **PROGRAM SETTINGS**

### LEAST COST ROUTING (Overview)

Least cost routing is designed to route calls on central office lines that are supplied by speciffc carriers. By identifying a certain group of these lines along with a specific cost to place outbound calls on them during certain time periods of the day. a cost savings will accrue. Additionally, non dialed digits can be added or deleted from the prefix of the dialed string by the DBS.

### Call processing flow

To determine how to route a specific number. this DBS program group uses 10 tables, each containing 1000 numbers. All tables are set up in the same manner. The tables are defined as Area Code, Office Code, 4 Special Area Code, and 4 Special Office Code tables. Each block in the table has an "xx" block connected to it. This xx area is used to store the route table number  $(1-15)$  that it's prefix is to use. The prefix is a defined 3 digit area or office code, or 3 digit special office or area code numbers. An example of an LCR table is shown below.

### LCR Table

The Special Area and Special Office code tables are designed for 6 digit LCR dialing analysis. The Office code table is used for all 7 digit dialing. One plus 7 digit dialing

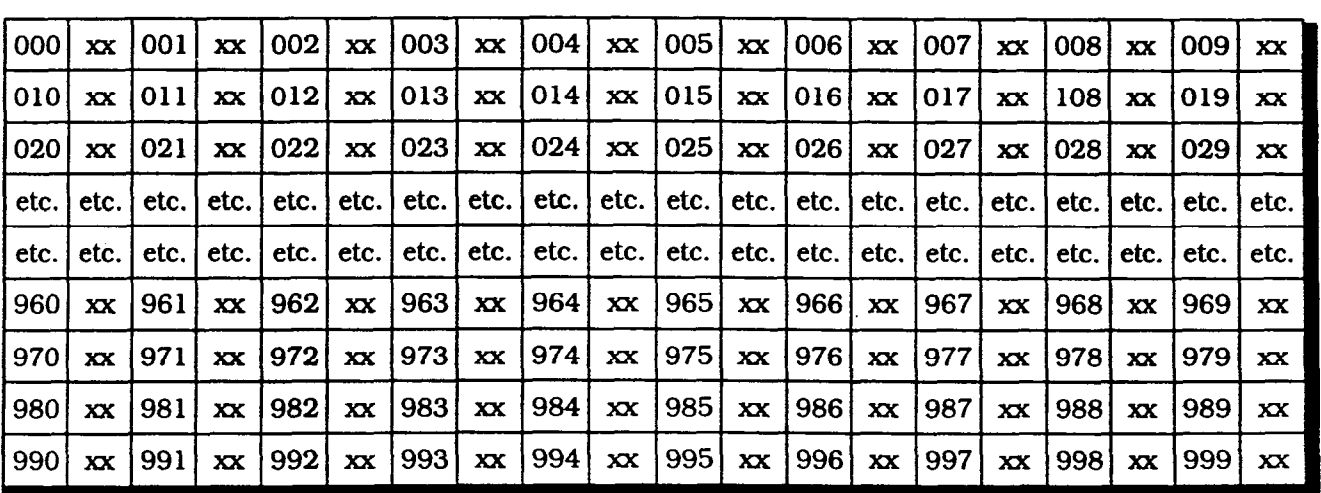

searches the Area code table, or the Special office code tables, when the DBS program address [FFl], 2#, l#, 18#. is configured with a "1". When this program address is improperly set, the LCR may search incorrect tables.

### DBS Programming Instructions Section 400 FF8<br>CPC-A / 3.0, CPC-B / 2.0 / 3.0 / 4.0 Issue 3 July 1993 CPC-A / 3.0, CPC-B / 2.0 / 3.0 / 4.0

After a specific number to be dialed has been identified in one of the tables above, the process proceeds to one of the 15 time priority route tables. If no time priority route table has been assigned to a specific 3 digit number or segment thereof, the call will exit LCR routing, and be placed on a pooled group "9" central office line. If all central office lines have been removed from the "9" pooled group the call will stop being processed, and the caller will receive a busy tone.

The 15 time priority route tables are used to determine which LCR trunk groups are selected, and the priority on which those trunk groups are used. The "lookback" capability of the DBS provides for multiple searches of the highest priority line groups before lower priority groups are searched. The highest priority line group is initially chosen to route the call. If the line is available, the LCR add and LCR delete tables associated with the central oflice line group are reviewed for additions or deletions to the dialed digit string. If no lines of the defined group are available. a warning tone is sent to the caller, a 2 second wait ensues. and the group is searched again. If a line is still unavailable, the second line group is accessed. This process continues until all 8 line groups in the priority are searched for an available line. In the event that all prioritized line groups are busy, caller can dial the digit 2. This procedure will enable a callback and a reservation of the first line in the group. When the DBS recalls the extension, the caller accesses a line, and the DBS will automatically redial the previously dialed number.

### Time Priority Route Guide Table (0-15)

With older versions of software (CPC-A, older than 3.21, CPC-B, older than 2.11), when LCR is used behind Centrex, special precautions are needed in the Office Code table. To eliminate the need to dial a "9" before such numbers as  $411, 555, 911, 800$ , and 0, there

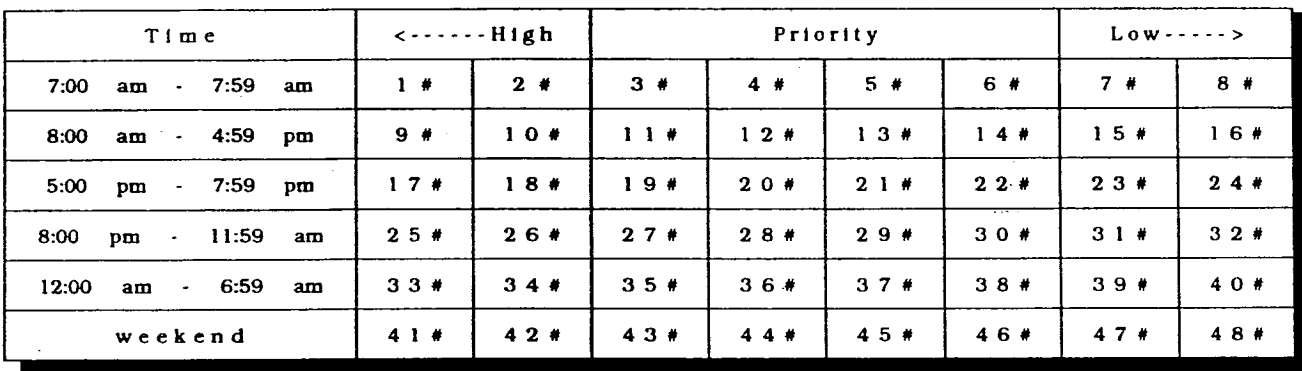

are Office Code Table numbers that **MUST NOT** be assigned to a time priority route guide table. These numbers are  $941,955,980$ , and  $991$ . If Office Codes such as  $941,955,991$ , and 980 are found in the locale that the DBS is installed in, it is recommended that LCR should not be used in combination with Centrex, or behind FBX applications. Further clarification of LCR operation may be found in Technote 5 (November 1991), and Appnote

- 1916

# **Extra Cost Rottrac (LOR) And Conta-**[FF8], 1#, (1-15)#, (000-999)#, (0 cs. 1)#

When an outbound central office line is accessed to make a call, in a DBS set with Least Cost Routing, the DBS searches one of 15 preprogrammed routing tables for the least expensive central office line, based on time of day and cost of the line. Toll restriction settings for the line are checked, and the number is then outpulsed.

To add 203 to route. using time priority table 1, for example, enter:

[FF8],  $1#, 1#, 203#, 1#$ 

To add 516 to route, using time priority table 2, for example. enter:

[FF8],  $14, 24, 5164, 14$ 

To remove 409 from time priority table three, for example, enter:

[FF8],  $1#, 3#, 409#, 0#$ 

To remove 609 from time priority table four, for example, enter:

### [FF8], 1#, 4#, 609#, 0#

To reset the LCRArea Code tables to the default initialized value. press [FF8]. l#. (l-15)#. (OOO-999)#. O#. ION/OFFl.

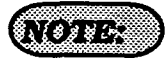

The time priority route guide table option found at address: [FFS], 5#. (l-15)#, (l-4\$3)#, (l-8)#. must be set.

Once a line has been accessed through LCR, the [FLASH] operation will not work.

All area code numbers must be pointed to a specific time priority table and enabled in order for LCR to automatically route the call.

When executing changes in this address, a "1" entry signifies addition to the table, and a "0" signifies the office code is not part of the table.

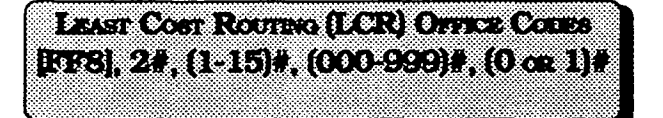

When an outbound central office line is accessed to make a call, in a DES set with Least Cost Routing, the DBS searches one of 15 time priority routing tables for the least expensive central office line, based on time of day and cost of the line. Toll restriction settings for the line are checked, and the number is then outpulsed.

To use the fifth time priority route table for a call made to office code 222, for example, enter:

### fFFS], 2#, 5#, 222#, 1W

To use the sixth time route table for a call made to office code 546, for example, enter:

### [FF8], 2#, 6#, 546#, 1#

To remove office code 999 from routing through the seventh time priority table, for example, enter:

### lFF8], 2#, 7#, 999#, 0#

To remove office code 447 from routing through the eighth time priority table, for example, enter:

[FF8], 2#, 8#, 447#, 0#

To reset the LCR Office Code tables to the default initialized value. Dress IFF8L 2#. (1-15)#. (000-999)#. 0#. [ON/OFF].

### **ATILIA**

The time priority route guide table option . . found at address: [FF8], 5#, (l-15)#, (l-48)#, (l-8)#. must be set.

Once a line has been accessed through LCR, the [FLASH] operation will not work.

### All office code numbers must be pointed to a specific time priority . table and enabled in order for LCR to automatically route the call.

When executing changes in this address. a "1" entry signifies addition to the table, and a "0" signifies the office code is not part of the table.

 $\mathscr{C}_{\mathbb{R}^n}$ 

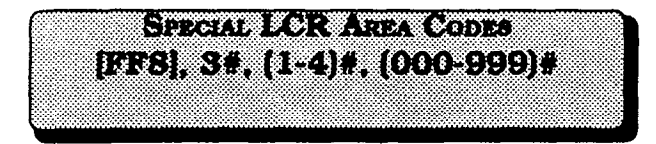

Four special area codes, designated as 1 through 4 in the address above, can be specially chosen for LCR routing. and tied to four special LCR office code tables to allow a broad range of numbers to be dialed by the least costly route.

This operation keys off the first six digits dialed. where the first three digits represent an area code, and the second three digits represent an office code.

To select area code 407 as the first "special LCR area code", to be used for LCR dialing for example, enter:

### [ees], 3#, I#, 407#

 $T = \frac{1}{2}$  as the second  $\frac{1}{2}$  and second  $\frac{1}{2}$  as the second  $\frac{1}{2}$ 10 select area code ous as the second "special LCR area code" to be used for<br>LCR dialing for example, enter:

# [IrIF8]. 3#, 2#, 609#

To select area code 404 as the third select area code 404 as the third select area code.<br>This code 404 as the third select area code 404 as the third select area code 404 as the third select area cod To select area code 404 as the third "special LCR area code" to be used for<br>LCR dialing for example, enter:

### [FF8], 3#, 3#, 404#

To select area code 508 as the fourth "special LCR area code" to be used for LCR dialing for example, enter:

### [FF8], 3#, 4#, 508#

To reset the special LCR area code tables to the default initialized value. Dress ]FFSl. 3#. (l-4)#. (CONFl#. (ON/OFFl.

### **Control**

The time priority route guide table option found at address: [FF8], 5#, (l-15)#, (l-48)#, (l-8)#. must be set.

Once a line has been accessed through LCR, the [FLASH] operation will not  $W(x)$ 

STRAIN (0) ( 0) THOM COILEAN IS **RES. 49 TEST TERR (000 COLAGETA** 

Four special office code tables, rour special office code tables, designated as  $1$  through  $4$  in the address above, can be tied to four special LCR area codes to allow up to 1000 office codes per special LCR area code to be dialed by the least cost<br>routing.

This operation keys off the first six This operation keys off the first six digits dialed, where the first three digits represent an area code, and the second three digits represent an office code.

To set special office code entry 1, time table 13 for office code 776 to be dialed on the least expensive route, for example, enter:

### [FF8], 4#, 1#, 13#, 776#, 1#

To set special office code entry 2, time table 5 for office code 392 to be dialed on the least expensive route, for example, enter:

### $[FF8], 4#, 2#, 5#, 392#, 1#$

To set special office code entry 3, time table 15 for office code 248 to be dialed on the least expensive route, for example, enter:

### [FF8], 4#, 3#, 15#, 248#, 1#

To reset the special LCR office code tables to the default initialized value, press [FF8].  $4\#$ ,  $(1-4)\#$ ,  $(1-15)\#$ ,  $(000-$ 999)#. O#. ION/OFFI.

### 67709 P P P

When executing changes in this address, a "1" entry signifies addition to the table. and a "0" signifies the office code is not part of the table.

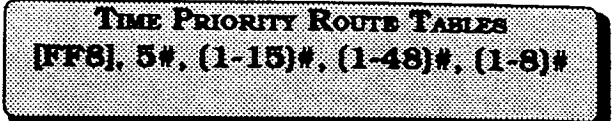

Since central office line costs can vary by time of day, when least cost routing is being used outbound calls will be automatically placed on different central office line groups depending on the time of day. This option provides for this.

For example, to use time route table 1, priority 1, LCR line group 1 for outbound calls placed by the least cost routing method, enter:

### pF8],5#, l#, l#, l#

For example, to use time route table 2, priority 9, LCR line group 6 for outbound calls placed by the least cost routing method, enter:

### W8L 5#,2#,9#, 6#

For example, to use time route table 15, priority 17, LCRline group 4foroutbound calls placed by the least cost routing method, enter:

#### FF8], 5#, 15#, 17#,4#

/'.

To reset any CO line group position in any time priority route table to the default initialized value, press [FF8]. 5#. (l-15)#. (l-48)#. fCONF1. ION/OFFl.

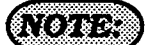

The 15 time priority route tables are each divided into 6 preset time periods, with 8 priority positions in each time period for LCR line group assignments. The six preset time periods are as follows:

- 1. 7:00 am to 7:59 am, positions l-8
- 2. 8:00 am to 4:59 pm, positions  $9-16$
- 3. 5:00 pm to 7:59 pm, positions 17-24
- 4.8:OO pm to 11:59 am, positions 25-32
- 5.12:00 am to 6:59 am, positions 33-40
- 6. WEEKEND, positions 41-48

See feature options [FFl], 2#, l#. 3#, (System setting for LCR), and [FF8], 6#, (LCR Trunk group table.)

See Time Priority Route Guide Tables (1- 15), for priority numbers 1 through 48 on page 133.

Keta Kelamatan Sumaran Propinsi Jawa Bangung [FF8], 64, (1-8)#, (1-8)#, (1-64)#

The use of LCR requires predetermined LCR line groups to be prioritized according to the  $\cos t$  of line(s). There are 8 groups, and each group has 8 positions for central ofIke lines. Once the central oflice line priorities have been established, these LCR groups are inserted in the time priority route guide tables, so that predetermined ER @oups willbeutilizeddurhgeachpresetthneperiod for outbound calling.

To set up LCR group 1, position 1 with central office line 16. for example, enter:

### [eF8],6#, I#, I#, 16#

To set up LCR group 2, position 1 with central office line 3, for example, enter:

[FF8],  $6#, 2#, 1#, 3*$ 

To set up LCR group 3, position 2 with central office line 6, for example, enter:

### lFF81, 6#, 3#,2#,6#

To set up LCR group 4, position 5 with central office line 64, for example, enter:

[FF8], 6#, 4#, 5#, 64#

To set up LCR group 5, position 6 with central office line 12, for example, enter:

### [FF8],  $6#$ ,  $5#$ ,  $6#$ ,  $12#$

To set up LCR group 6, position 5 with central office line 10, for example, enter:

### [FF8], 6#, 6#, 5#, 10#

To set up LCR.group 7, position 1 with central office line 33, for example, enter:

### [FFS], 6#,7#. 1#,33#

To set up ICR group 8, position 8 with central office line 60, for example, enter:

### pF8],6#, 8#,8#,60#

To reset a position within an LCR central office line group to the default initialized setting. press [FF8]. 6#. (1-8)#. (1-8)#. [CONF]. [ON/OFF].

### $(19982)$

See feature options [FFl], 2#, l#, 3#. (System setting for LCR), and (FF8], 6#, (LCR Trunk group table.)

Trunks are selected in the order they are stored in the LCR trunk groups. To lower the possibility of call glare remember to place the trunks in reverse order.

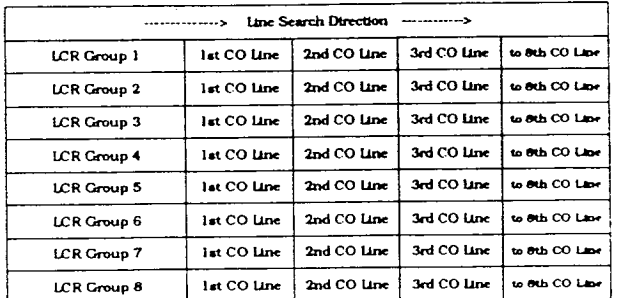

 $\frac{1}{2}$   $\frac{1}{2}$  [663], 74, (1-3), (U) to 16 mars).

The first digits in the dialed string that match the digits stored in the delete table are automatically deleted before dialing the telephone number.

If LCR trunk group 1 is accessed, and the dial string is 1-212-666-1212 and l-2 12 should be deleted prior to dialing for example, enter:

### [FF8], 7#, 1#, 1212#

If LCR using trunk group 2 is designed to eliminate the first digit 1 in all area codes for example. enter:

### [FF8], 7#, 2#, 1#

If LCR trunk group 3 is used to route calls to a specific carrier and to prevent connection to another carrier such as 10288 for example, enter:

### [FF8]. 7#. 3#. 10288#

If LCR trunk group 4 is used behind centrex or a PBX and a digit 9 is automatically added (dial add table) you can eliminate incorrectly dialing the digit 9 twice by deleting the 9 each time it is dialed for example, enter:

[FF8], 7#, 4#, 9#

المتعجم والوالوة

k v

If LCR trunk group 5 is a direct Tl access line to another facility in a different area code such as 7 14, and the digit string 714 should not be dialed for example, enter:

### [FF8], 7#, 5#, 714#

To reset the LCR delete tables to the default initialized value, press [FF8], 7#. (l-8)#. ICONFl. ION/OFFl. .:

### $\sum$ 8  $\times$  8  $\rightarrow$

Digit Delete Tables are matched to the LCR trunk groups. Each time one of these groups are accessed the dial delete table is checked.

 $\mathbb{Z}^{\mathbb{Z}}$  , and  $\mathbb{Y}_i$ 

KS SILIKA EF8, 81, (1-8)4, (0, 70-16 plore)4

Digits in the dialed string that are needed to be outpulsed after a central office line has been seized (such as access codes), are automatically added before the dialed telephone number is outpulsed on the central office line. This option allows for the addition of digits.

If LCR line group 1 is to be accessed. and the digit string 10288 is to be added before the dialed number is outpulsed for example. enter:

### @W8],8#, l#, 10288#

If LCR trunk group 2 is to be accessed, and you want to add the digit 1 before all long distance numbers dialed for example, enter:

#### $[FF8], 8#, 2*, 1*$

If LCR trunk group 3 is to be accessed, and the digit 9 is to be added before the dialed number is outpulsed for example, enter:

#### P'FS], 8#, 3#, 9#

If LCR trunk group 4 is to be accessed, and the digit string 8 is to be added before the dialed number is outpulsed for example. enter:

### $[FF8], 8#, 4#, 8#$

To reset the LCR add tables to the default initialized value, press [FF8]. 8#. (l-8)#. lCONF1. ION/OFFl.

.'.

 $\frac{1}{\sqrt{2}}\frac{1}{\sqrt{2}}\frac{1}{\sqrt{2}}$ 

*<u>CONCA</u>* 

 $\sim 10^{-11}$ 

 $\label{eq:2.1} \mathcal{L}(\sigma) = \mathcal{L}(\sigma) \left( \sigma \left( \sigma \right) \right) \left( \sigma \left( \sigma \right) \right) \left( \sigma \left( \sigma \right) \right) \left( \sigma \left( \sigma \right) \right) \left( \sigma \left( \sigma \right) \right)$ 

 $\mathcal{A}_{\mathbf{r},\mathbf{r}}$ 

If digits are being added and deleted from the same CO line group. the DBS will delete digits first, then add digits.

 $\label{eq:2.1} \frac{1}{2} \frac{1}{2} \$ 

 $\mathcal{L}^{\text{max}}_{\text{max}}$  , where  $\mathcal{L}^{\text{max}}_{\text{max}}$ 

 $\sim 10^{12}$ 

 $\mathcal{A} \left( \mathcal{A} \right)$  ,  $\mathcal{A} \left( \mathcal{A} \right)$ 

 $\mathbb{R}^2$ 

ر<br>منابع ال

,

 $\mathscr{O}_{\mathbb{Z}_2}$ 

f

### 3-9 COPY PROGRAM **SETTINGS**

 $\left( \frac{1}{2} \right)$  ,  $\left( \frac{1}{2} \right)$  ,  $\left( \frac{1}{2} \right)$  ,  $\left( \frac{1}{2} \right)$  ,  $\left( \frac{1}{2} \right)$  ,  $\left( \frac{1}{2} \right)$  ,  $\left( \frac{1}{2} \right)$  ,  $\left( \frac{1}{2} \right)$ 1999) STATES 90. TEST 17

To copy all the attributes of one central office line to another, this option is used. Copying must be done on aline by line basis. The first line number of this address is the source line being copied, the second line number is the target destination.

To copy the attributes of central office line port 1 to that of central office line port 5, for example, enter:

### [FF9], 1#, 1#, 5##

To copy the attributes of central office line port 7 to that of central office line port 3, for example. enter:

### p9],1#.7#,3##

There is no default initialized value for this option.

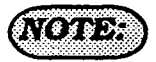

Using this address to copy central office line attributes results in the copying of all attributes for the line except the private line attribute.

The second # after the second central office line entry is a part of the program sequence, which confirms the copy action.

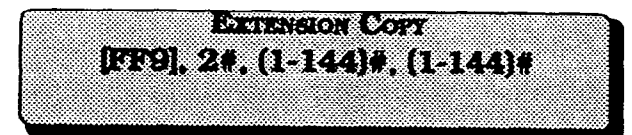

To copy aJl the attributes of one extension to another, this option is used. Copying must be done on an extension by extension basis. The first extension port number of this address is the source extension being copied, the second extension port number is the target destination.

To copy the attributes of extension port 10 to that of extension port 5. for example, enter:

### IFF9J,2#,10#,5##

To copy the attributes of extension port 70 to that of extension port 3, for example, enter:

### pF9]\* 2#,70#,3##

There is no default initialized value for this option.

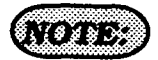

Using this address to copy extension attributes results in the copying of all attributes including toll restriction for an extension except the extension number, telephone type, station lock-out code, and EM 24 port number (BLF port setting).

The second # after the second extension entry is a part of the program sequence. which confirms the copy action.

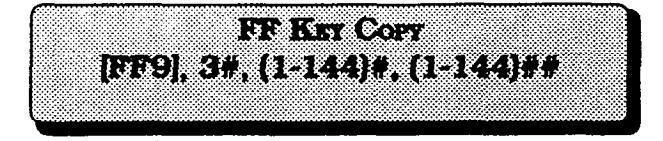

To copy all the attributes of one extensions LED FF keys to another, this option is used. Copying must be done on an extension by extension basis. The first extension port number of this address is the FF key source extension being copied, the second extension port number is the FF key target extension port number.

To copy the LED FF key attributes of extension port 2 to that of extension port 5, for example, enter:

### [FF9], 3#, 2#, 5##

To copy the LED FF key attributes of extension port 6 to that of extension port 10, for-example, enter:

#### Dres],3#,6#, lO##

There is no default initialized value for this option.

### $(16)$

The exceptions to the FF key copy program are that ONLY the LED FF key programming canbecopied.NonLEDFFkeysettingswill not be copied. The second # after the second extension entry is a part of the program sequence, which confirms the copy action.

When copying the FF keys of a phone to another that is in the default condition, the originally assigned keys must first be cleared. This is done in address [FFS],  $(1-144)$ #,  $(1-24)$ #.

A quick way to accomplish copying the same FF key settings (that are different than the default settings) is to go to the FF5 addressindicated above, and clear all keys. Then copy the cleared keys to all other extensions with address [FF9], 3#. Return to the (FF5], (l-144)#, (1-24)# address and create the key configuration desired. Finally, return to [FF9], 3#, and copy those features to all extensions.

وارزال يتهيل

### 3- 10 SYSTEM AND PERSONAL SPEED DIAL SETTINGS

SYSTEM SPEED DIAL NUMBERS ИТ10, 1#, (00-89)# (UPT0 16 DET9)#

The storage of up to 90 speed dial numbers for use by designated DBS extension users are set in this feature option.

To set the telephone number (203) 555-1212, in system speed dial bin number 00, for example. enter:

### [FF10], 1#, 00#, 2035551212#

To set the telephone number (800) 555-1212, in system speed dial bin number 64, for example, enter:

### [FF10], 1#, 64#, 8005551212#

To set the telephone number (203) 555-1212, in system speed dial bin number 00. for example, enter:

### EFlO], I#, OO#, 20355512121

To set the telephone number (404) 555- 1212. in system speed dial bin number 44, for example, enter:

### [FF10], 1#, 44#, 4045551212#

### To reset a svstem speed dial bin to the default initialized value, press, JFFlOl. I#. (OO-891#. fCONF1. ION/ OFFI.

### 6.7878353

System speed dial numbers will display on large display telephones in alphabetical order. Ablock of system speed dial numbers can be restricted from general use. To create this partition, see feature option [FF1], 2#, 1#, 4#. To restrict the display of system speed dial numbers, see [FF1],  $2#$ ,  $1#$ ,  $5#$ . To set large display telephones to display 5 or 10 system speed dial numbers, see [FF1], 2#, 19#. To storeanassociatednameforasystemspeed  $d$ ialnumber, see [FF6],  $2#$ ,  $(00-89)$  $#$ . IfaDSS console is available for programming, it is possible to assign a central office line group as part of a system speed dial number. To make use of this capability, insert a C as the first character of the speed dial bin, followed by 1-6 to designate the line group number. A 9 can also be used to access the pooled line capahilty. The C is required for an SLT to use SSD. A P will insert a pause, complete the entry with the COMPLETE number as it would be dialed if manuaJly done. The following keys perform the indicated functions for the programming of speed dial numbers:

[CONF], on the phone clears entered data [<-], on the DSS backspaces iBS], on the DSS backspaces [->], on the DSS forward spaces P, pauses C, initiates line group access and when a line is accessed drops the  $9$  from the dial string.

### EXAMPLE:

 $C1P5551212$  will access line group 1, then pause, then dial 555-1212.

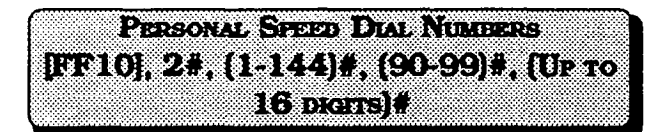

The storage ofup to 10 personal speed dial numbers for use by each DBS extension user are set in this feature option.

To set the telephone number (203) 555-1212 for extension port 20, in personal speed dial bin number 90, for example, enter:

### FFlO], 2#, 2OW. 90#,2035551212#

To set the telephone number (800) 555-1212, for extension port 140, in personal speed dial bin number 95, for example, enter:

### [FF10], 2#, 140#, 95#, 8005551212#

### To reset a personal speed dial bin to the default initialized value, press, [FF10], 2#, (1-144)#, (90-99)#, [CONF], JON/OFFl.

### NO VAS

Personal speed dial numbers will display on large display telephones in alphabetical order.

CPC-B software version 2.00 requires the use of a large display telephone on port 1. in order for the personal speed dial keys to function. CPC-B software newer than version 2.05, allows personal speed dial key operation with the use of any model telephone. See Technotes 10 & 12 (March 1992) for complete information.

A personal speed dial number can only be used by the extension port it is set on. To set large display telephones to display 5 or 10 personal speed dial numbers, see [FF3], (l-144)#, 17#.

To store an associated name for a personal speed dial number, see (FFG), 3#, (l-144)#,  $(90-99)$ #.

If a DSS console is available for programming, it is possible to assign a central office line group as part of a personaI speed dial number. To make use of this capability, insert a C as the first character of the speed dial bin, foIlowed by l-6 to designate the line group number. A9 can also be used to access the pooled line capabilty. The C isrequired for an SLT to use SSD. A P will insert a pause, complete the entry with the COMPLETE number as it would be dialed if manually done. The following keys perform the indicated functions for the programming of speed dial numbers:

[CONF], on the phone clears entered data  $k$ -], on the DSS backspaces [BS], on the DSS backspaces [->], on the DSS forward spaces

P. pauses

C, initiates line group access and when a line is accessed drops the 9 from the dial string.

### EXAMPIES:

 $C1P5551212$  will access line group  $81$ , then pause, then dial 555-1212.

C9P120155512i2, willaccess pooled  $\frac{1}{2}$  line group 9, then pause. then dial 1 nn givap 9, u.

# Preface

### CPC-B - VERSIONS 1.0 and 2.0

There are now two versions of DBS CPC-B.

CPC-B, Version 2.0 (DBS III) has many new or improved features. Included in this publication are new programming addresses as well as addresses for CPC-B, Version 1 .O (Enhanced DBS).

See DBS Programming Instructions, Section 400, for other programming addresses:

f

 $\Delta \sim 10^{11}$  km  $^{-2}$ 

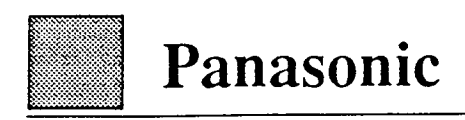

# Addendum to the DBS Programming Instructions Section 400B

CPC-B Versions 1 .O and 2.0

### **Contents**

 $\big($ 

 $\frac{1}{3}$ 

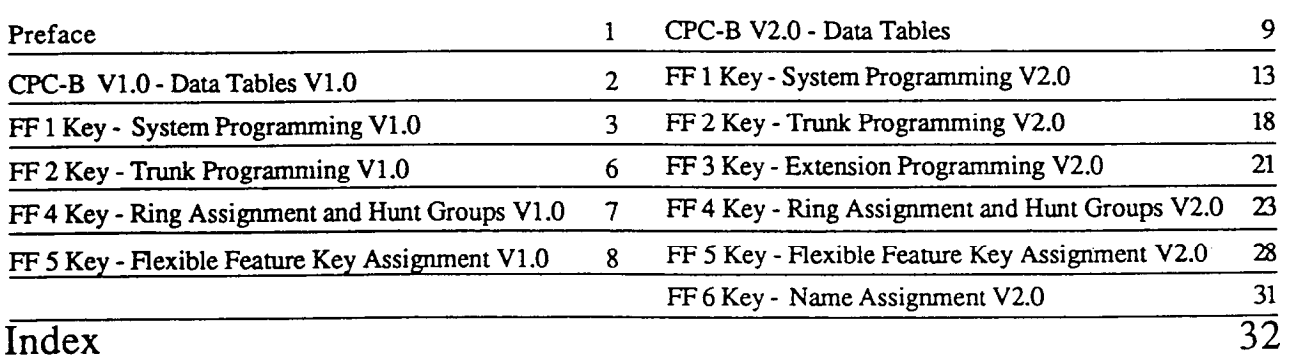

 $\mathcal{L}_{\mathcal{A}}$ 

**Technical Manuals Online! - http://www.tech-man.com**
## CPC-B

 $\hat{\mathcal{L}}$ 

 $\sim 10$ 

 $\label{eq:2.1} \frac{1}{\sqrt{2}}\sum_{i=1}^n\frac{1}{\sqrt{2}}\left(\frac{1}{\sqrt{2}}\sum_{i=1}^n\frac{1}{\sqrt{2}}\sum_{i=1}^n\frac{1}{\sqrt{2}}\sum_{i=1}^n\frac{1}{\sqrt{2}}\sum_{i=1}^n\frac{1}{\sqrt{2}}\sum_{i=1}^n\frac{1}{\sqrt{2}}\sum_{i=1}^n\frac{1}{\sqrt{2}}\sum_{i=1}^n\frac{1}{\sqrt{2}}\sum_{i=1}^n\frac{1}{\sqrt{2}}\sum_{i=1}^n\frac{1}{\sqrt{2$ 

 $\mathbf{v} = \mathbf{v} \mathbf{v}$ 

### V<sub>1.0</sub>

### DATA TABLES

**Technical Manuals Online! - http://www.tech-man.com**

 $\mathcal{L}^{\mathcal{L}}$ 

 $\sum_{\alpha\in\mathcal{C}}$ 

 $\ddot{\phantom{0}}$ 

 $\bigg($ 

 $\begin{bmatrix} 1 & 1 \\ 1 & 1 \end{bmatrix}$ 

### It / Initial Settings - Data Tables, Version 1.0

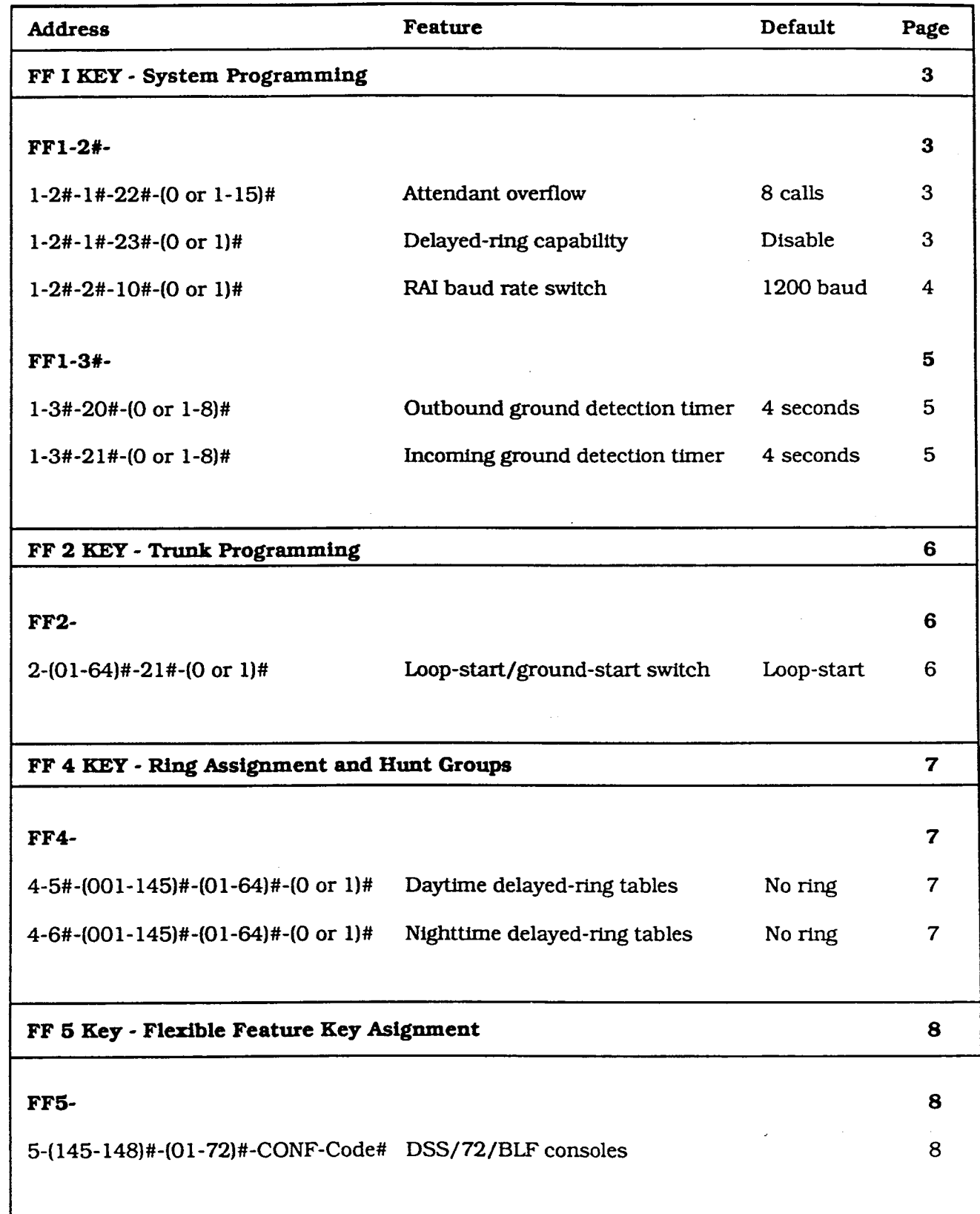

 $\mathbf{f}$   $\mathbf{y}$ 

 $T_{\rm c} \sim \frac{1}{3}$ 

# FF 1 KEY SYSTEM PROGRAMMING  $\sim$  V1.0

 $\mathcal{L}_{\text{max}}$  .

**Technical Manuals Online! - http://www.tech-man.com**

#### COMMON SYSTEM SETTINGS

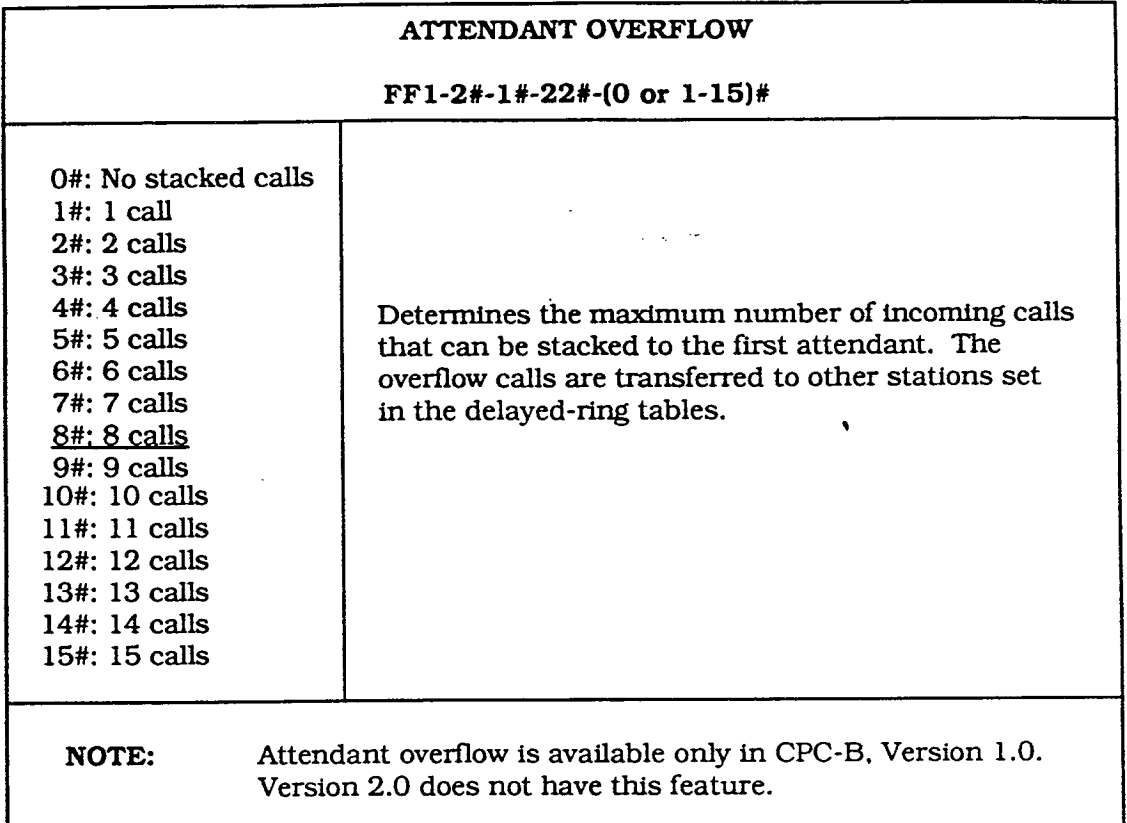

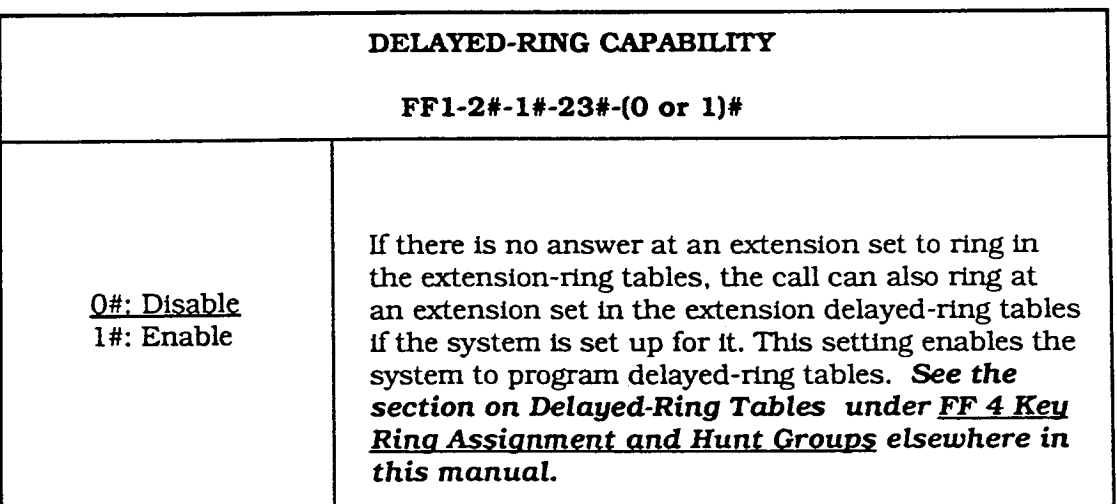

 $\left(\right$ 

÷

 $\big)$ 

€

#### COMMON SYSTEM SETTINGS

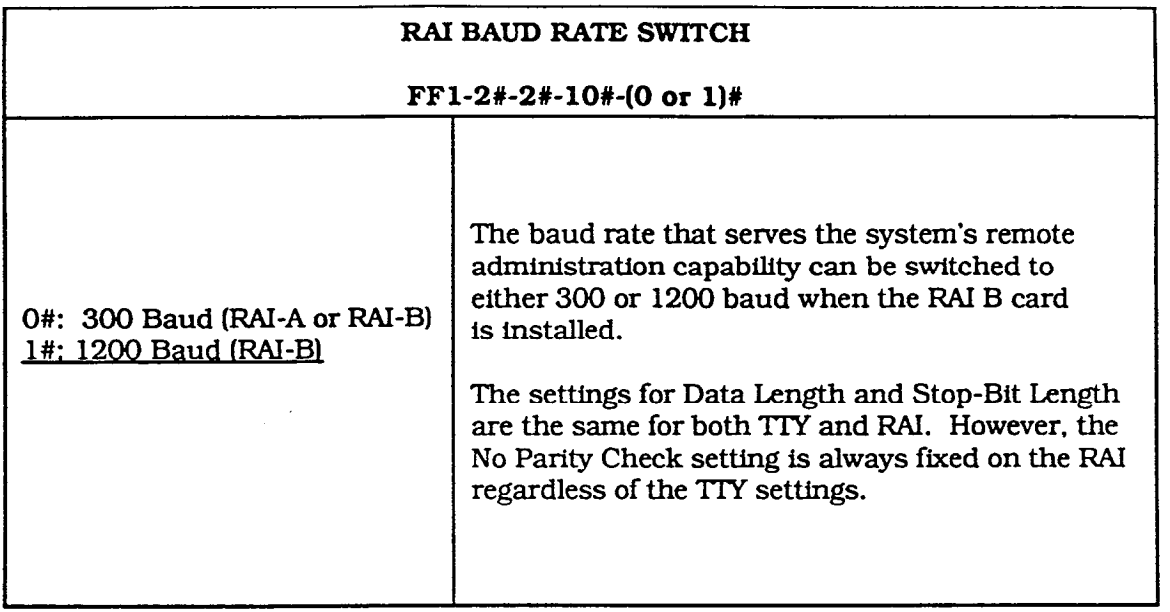

#### DETECTION TIMERS

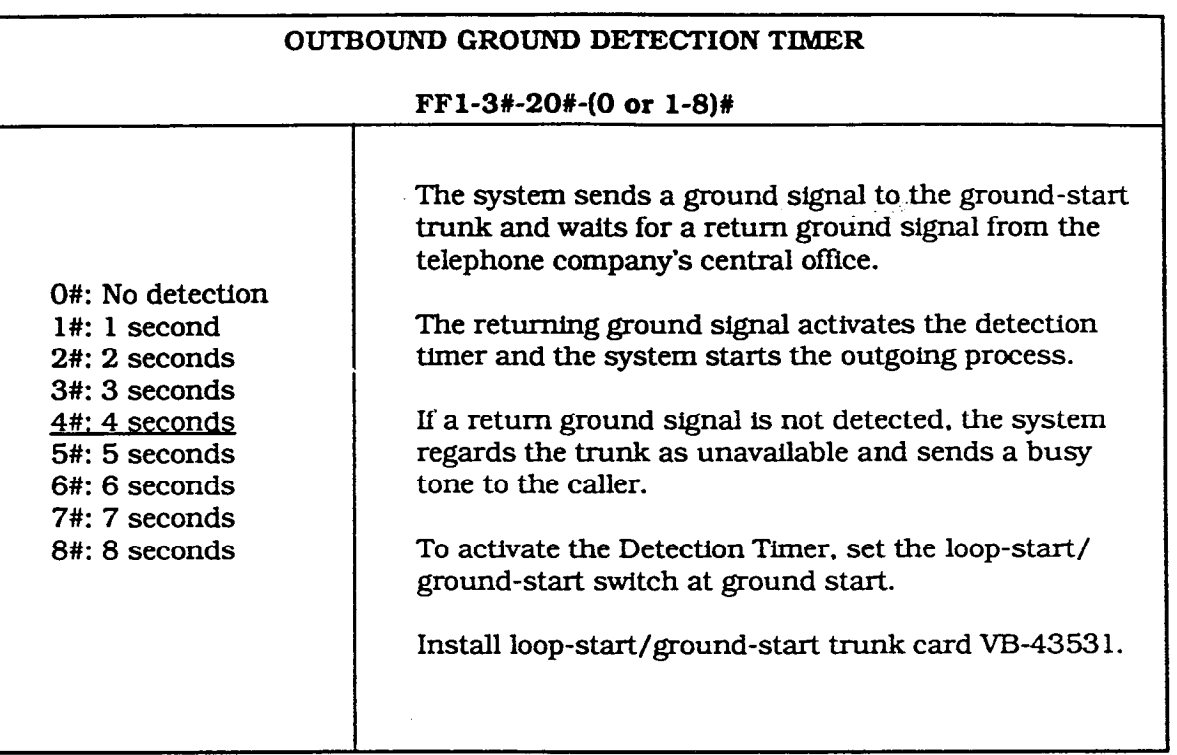

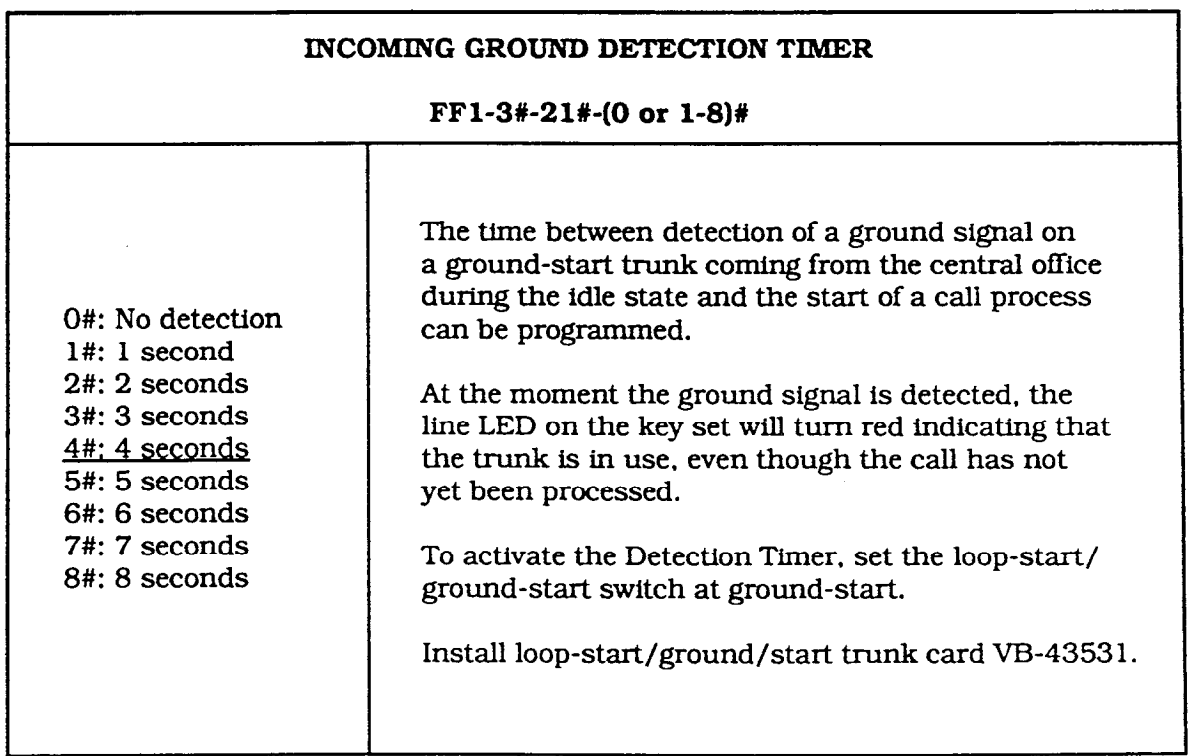

 $\big)$ 

J

# FF 2 KEY TRUNK PROGRAMMING VI .o

 $\mathcal{L}(\mathbf{z})$  and  $\mathcal{L}(\mathbf{z})$  are  $\mathcal{L}(\mathbf{z})$  . Then

**Technical Manuals Online! - http://www.tech-man.com**

 $\bigg)$ 

 $\bigcap$ 

 $\label{eq:2} \frac{1}{\sqrt{2}}\frac{d\phi}{d\phi} = \frac{1}{2}\frac{d\phi}{d\phi} \frac{d\phi}{d\phi}$ 

 $\mathbb{R}^2$ 

 $\Delta \sim 10^7$ 

#### **SWITCHES**

 $\bar{f}$ 

 $\frac{1}{2}$ 

 $\bar{1}$ 

 $\rightarrow$ 

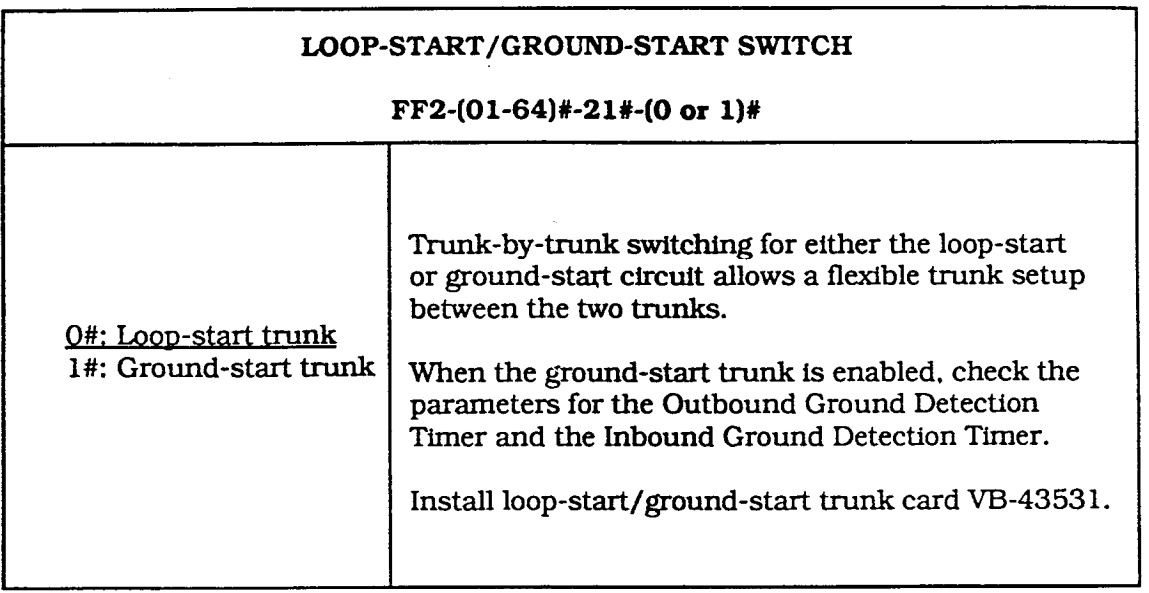

 $\mathbb{Z}^2$ 

 $\bar{\mathbf{r}}$ 

 $\label{eq:2.1} \frac{1}{2} \int_{\mathbb{R}^3} \left| \frac{d\mu}{d\mu} \right| \, d\mu = \int_{\mathbb{R}^3} \left| \frac{d\mu}{d\mu} \right| \, d\mu = \int_{\mathbb{R}^3} \left| \frac{d\mu}{d\mu} \right| \, d\mu = \int_{\mathbb{R}^3} \left| \frac{d\mu}{d\mu} \right| \, d\mu = \int_{\mathbb{R}^3} \left| \frac{d\mu}{d\mu} \right| \, d\mu = \int_{\mathbb{R}^3} \left| \frac{d\mu}{d\mu} \right|$ 

# FF 4 KEY RING ASSIGNMENT HUNT GROUPS

 $\mathcal{L}^{\text{max}}_{\text{max}}$  and  $\mathcal{L}^{\text{max}}_{\text{max}}$ 

 $\mathcal{L}^{\text{max}}_{\text{max}}$  , where  $\mathcal{L}^{\text{max}}_{\text{max}}$ 

 $\sim 10$ 

VI .o

**Technical Manuals Online! - http://www.tech-man.com**

 $\left($ 

#### DELAYED-RING TABLES

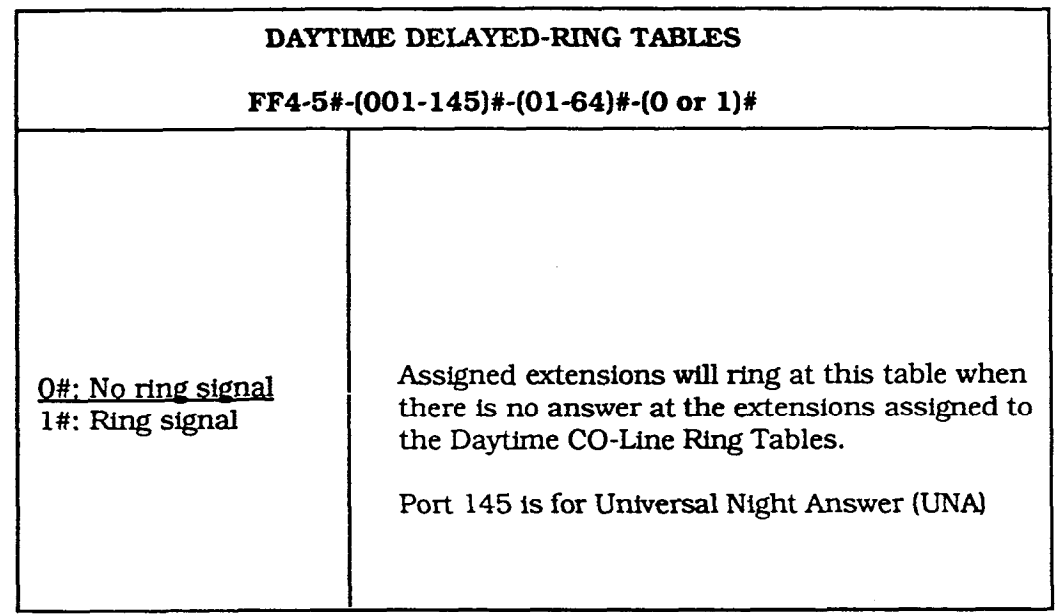

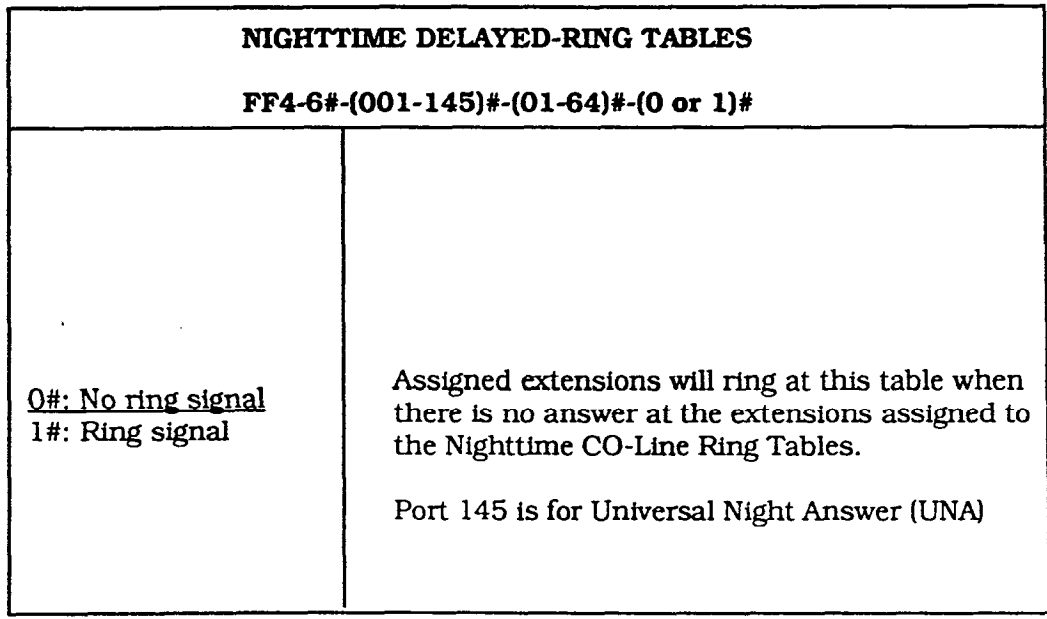

 $\lambda$ 

منابها والمحربين

Ÿ,

 $\rightarrow$ 

### FF 5 KEY

 $\mathcal{L}_{\text{max}}$  ,  $\mathcal{L}_{\text{max}}$  ,  $\mathcal{L}_{\text{max}}$ 

## FLEXIBLE FEATURE KEY PROGRAMMING

VI .o

 $\mathcal{L}^{\text{max}}$  ,  $\mathcal{L}^{\text{max}}$ 

 $\mathcal{L}^{\mathcal{L}}(\mathcal{L}^{\mathcal{L}})$  and  $\mathcal{L}^{\mathcal{L}}(\mathcal{L}^{\mathcal{L}})$  and  $\mathcal{L}^{\mathcal{L}}(\mathcal{L}^{\mathcal{L}})$  and  $\mathcal{L}^{\mathcal{L}}(\mathcal{L}^{\mathcal{L}})$ 

**Technical Manuals Online! - http://www.tech-man.com**

 $\sim 10^{11}$ 

 $\big)$ 

 $\bigcap$ 

 $\mathcal{A}^{\text{max}}$ 

#### DSS/72/BLF CONSOLES

#### FF 5 KEY ASSIGNMENT FOR DSS/72/BLF CONSOLES

#### FF5-(14%148)#-(01-24) or (Ol-72)#-CONF- Code#

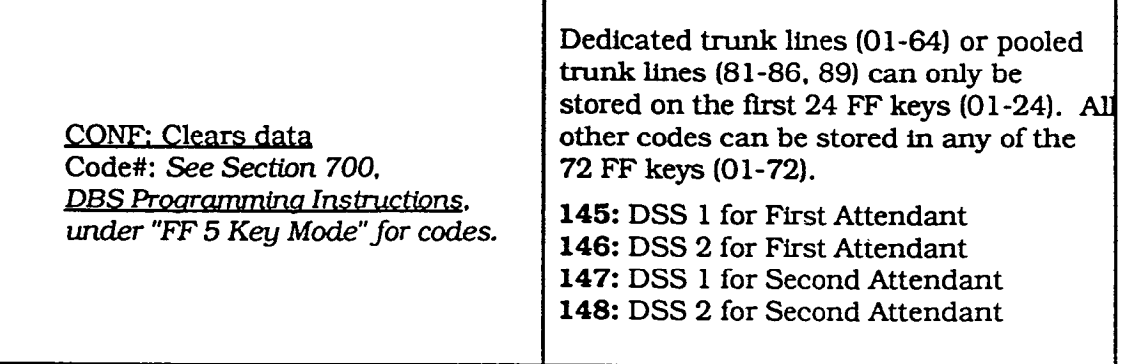

### CPC-B

### v2.0

## DATA TABLES

 $\mathbb{Z}^2$ 

**Technical Manuals Online! - http://www.tech-man.com**

 $\big($ 

 $\big($ 

### **Initial Settings - Data Tables, Version 2.0**

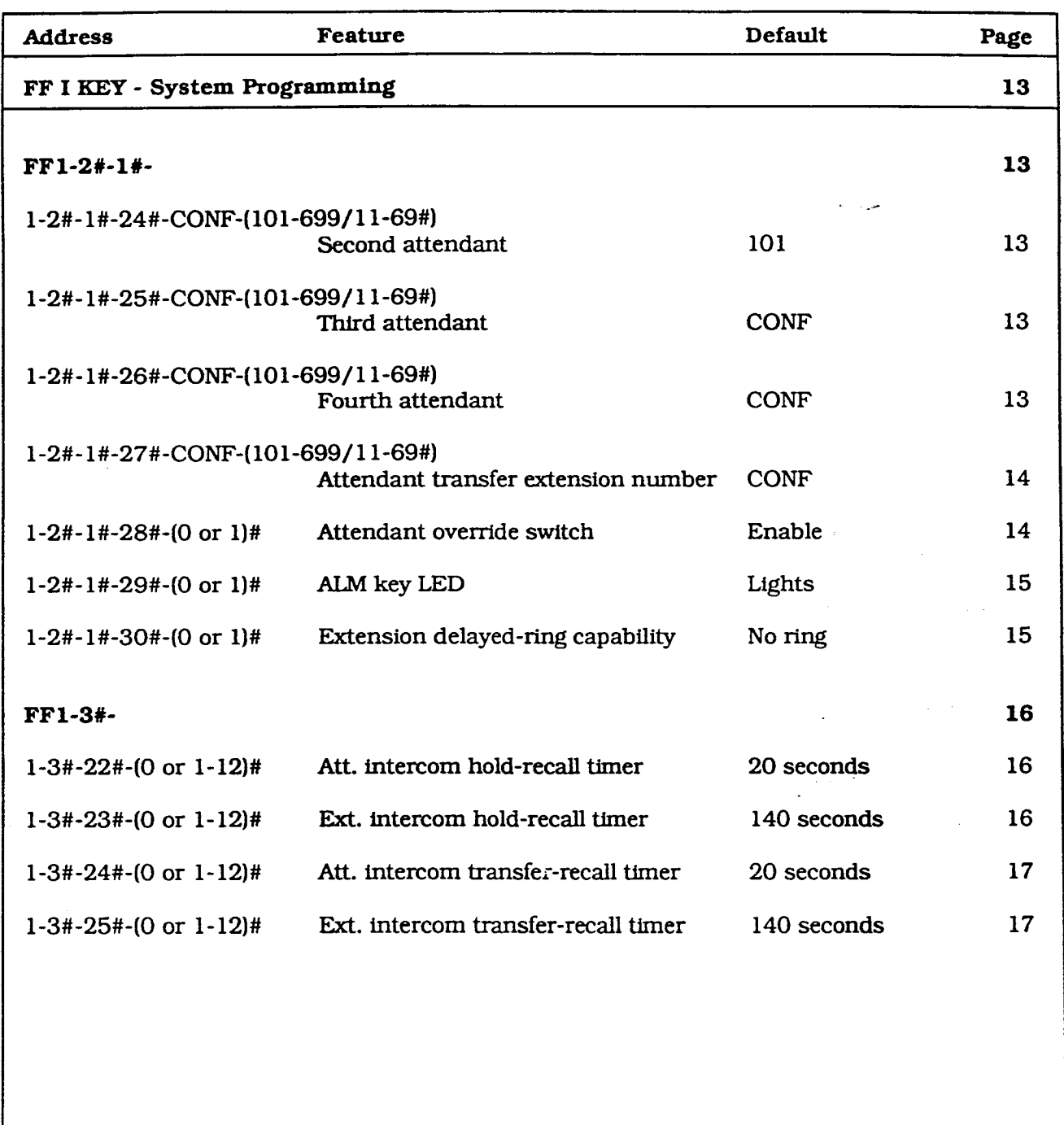

 $\left(\begin{array}{c} \cdot \end{array}\right)$ 

### Initial Settings - Data Tables, Version 2.0

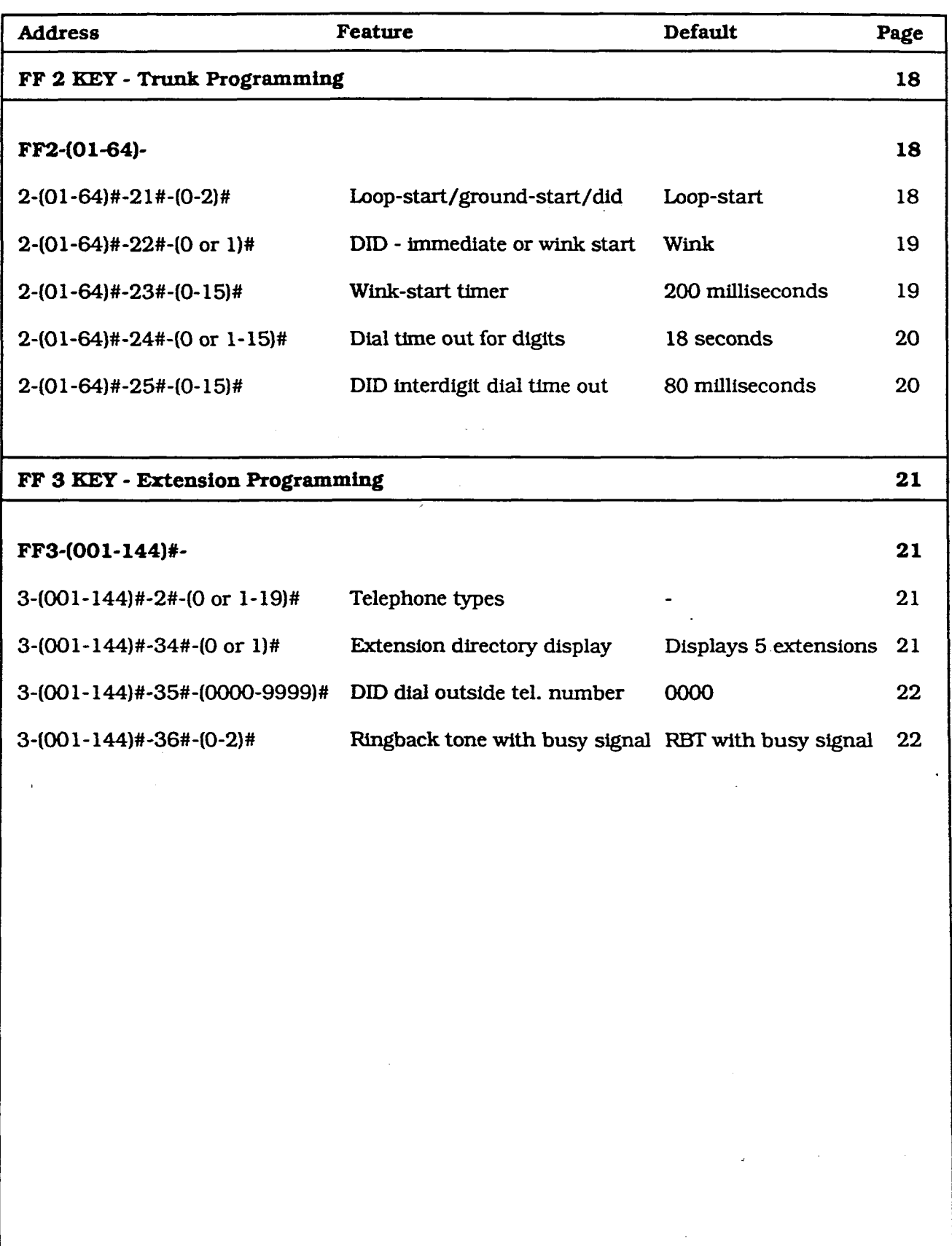

 $\bar{\bar{z}}$ 

### Initial Settings - Data Tables, Version 2.0

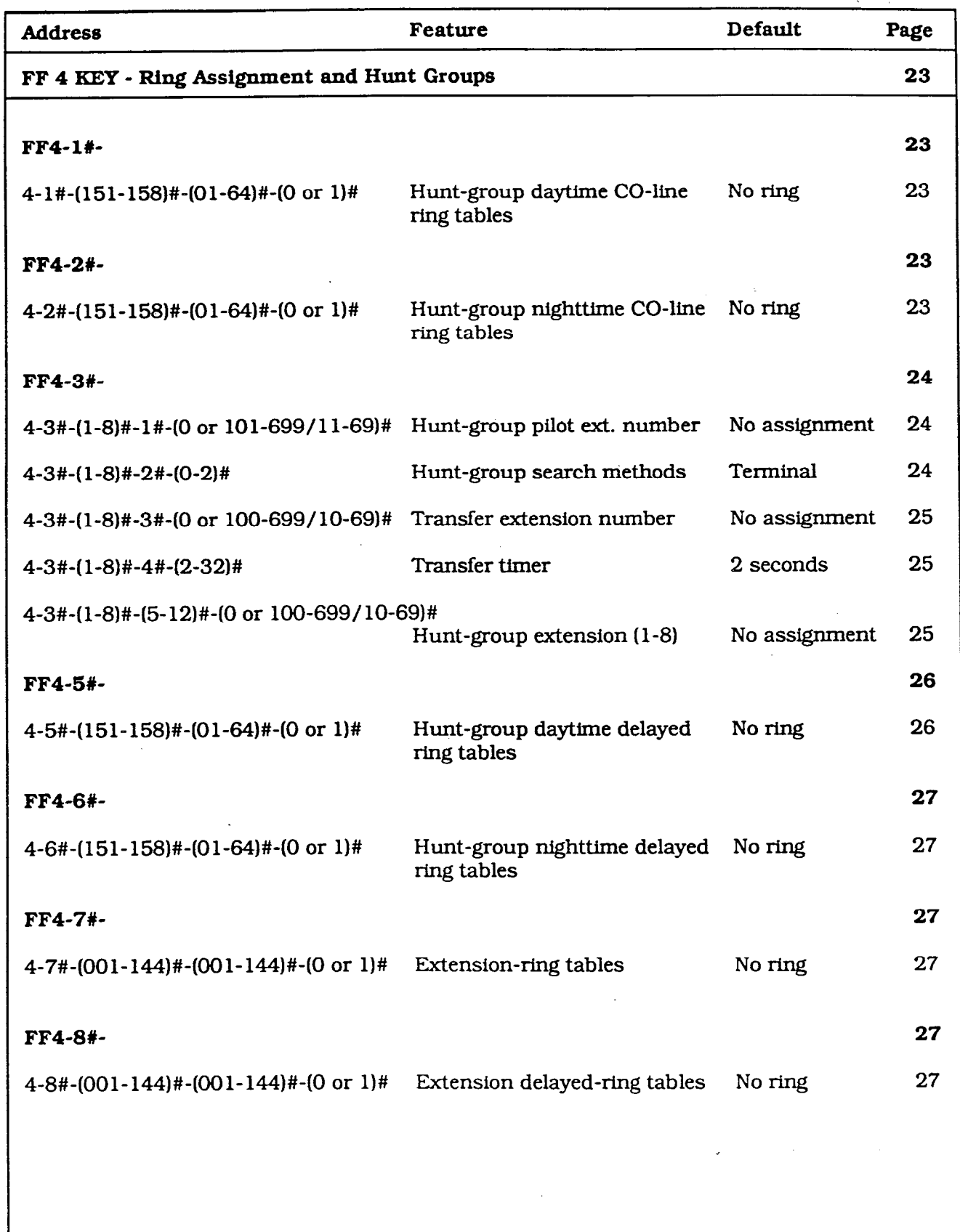

 $\bigg($  $\rightarrow$ 

 $(1)$ 

 $\bigg($ 

 $\mathbb{R}^2$ 

### Initial Settings - Data Tables, Version 2.0

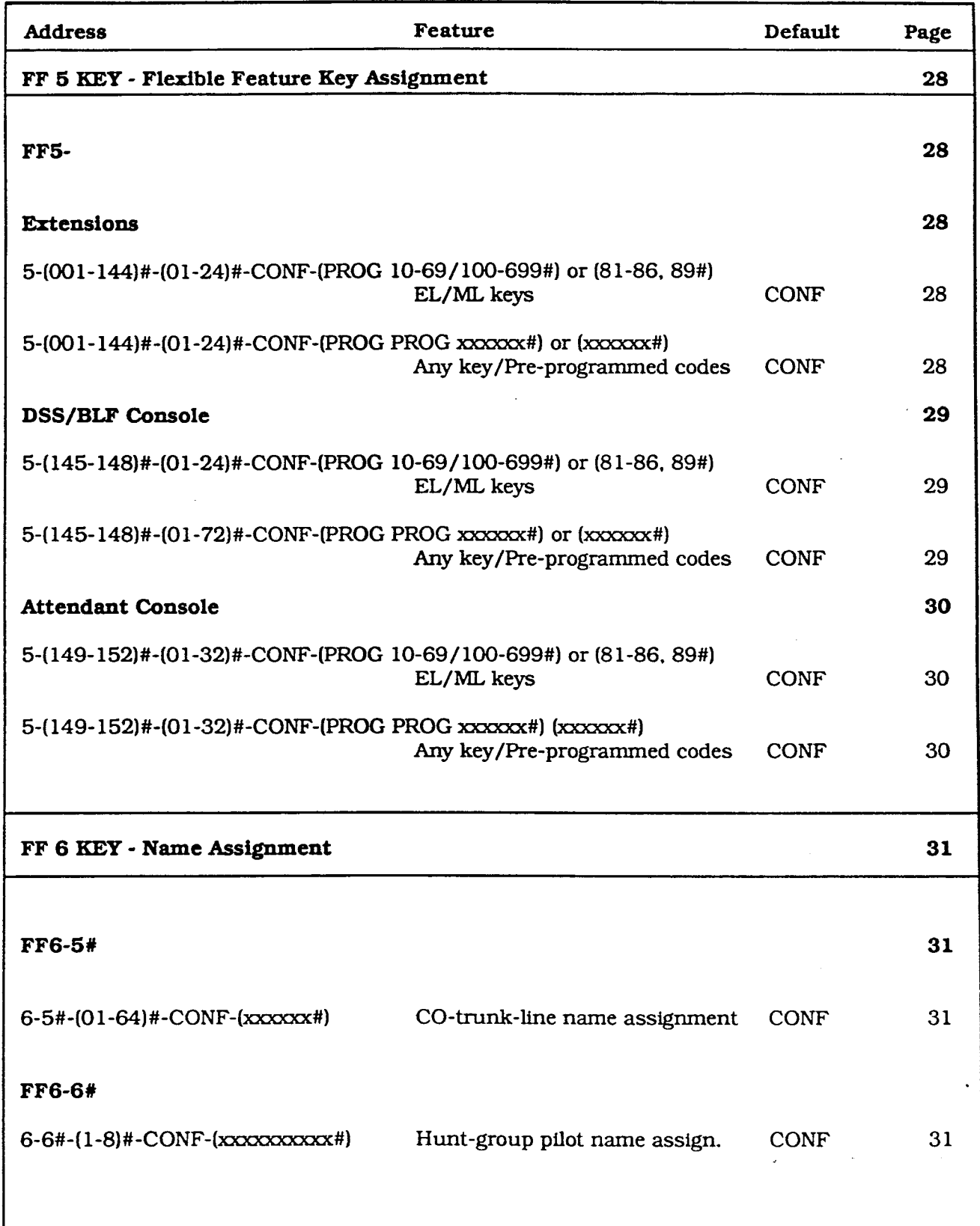

 $\left($ 

#### MULTI-LINE KEY FEATURES

#### Attendants

When all the multi-line keys on the first attendant's telephone are busy, a call will transfer in sequence to the second, third and fourth attendant. If all four attendants are busy, the call will transfer to a preset destination which must be a real extension number, such as a single-line telephone, answering machine or other single-line device. The transfer-destination extension cannot be a pilot number.

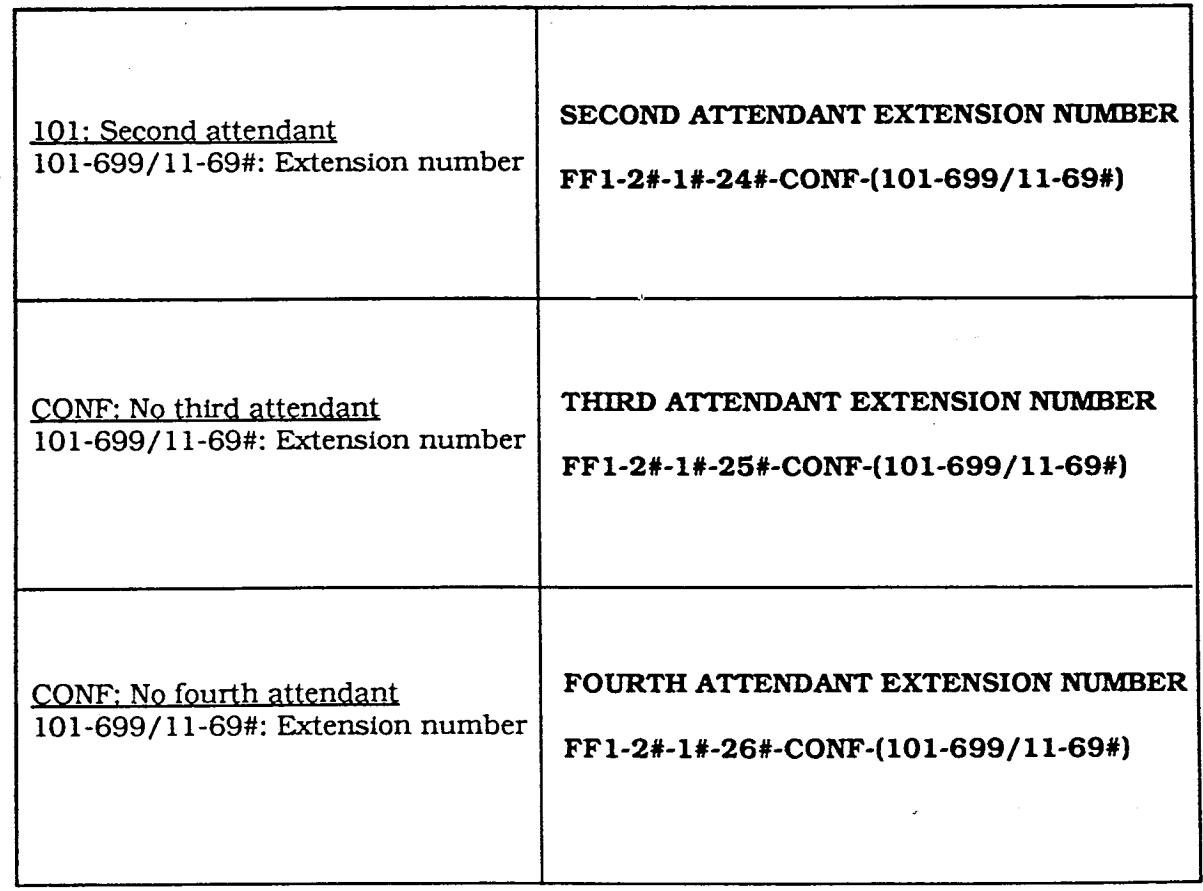

i  $\sim$ 

#### MULTI-LINE KEY FEATURES

#### Attendants

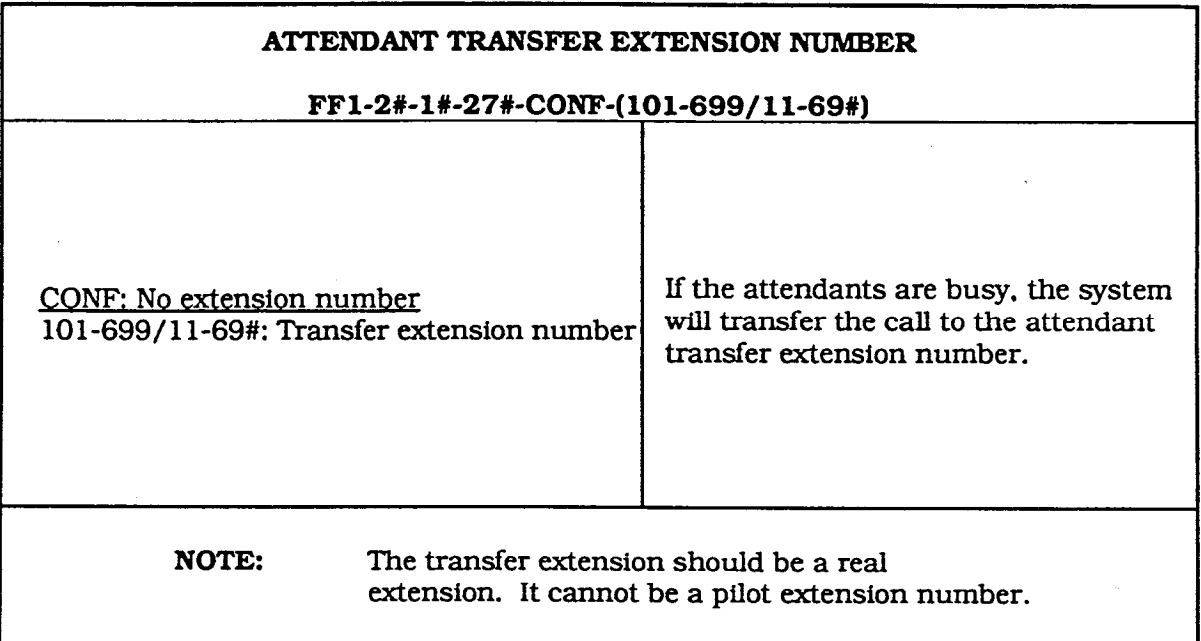

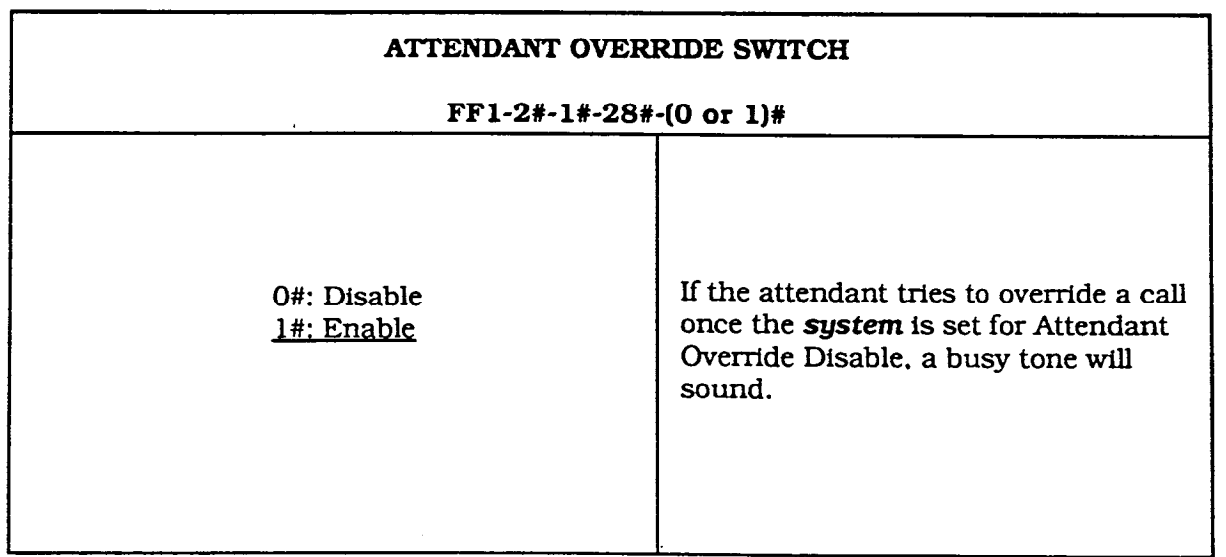

f

 $\mathscr{L}_{\mathbb{R}^n}$ 

#### COMMON SYSTEM SETTINGS

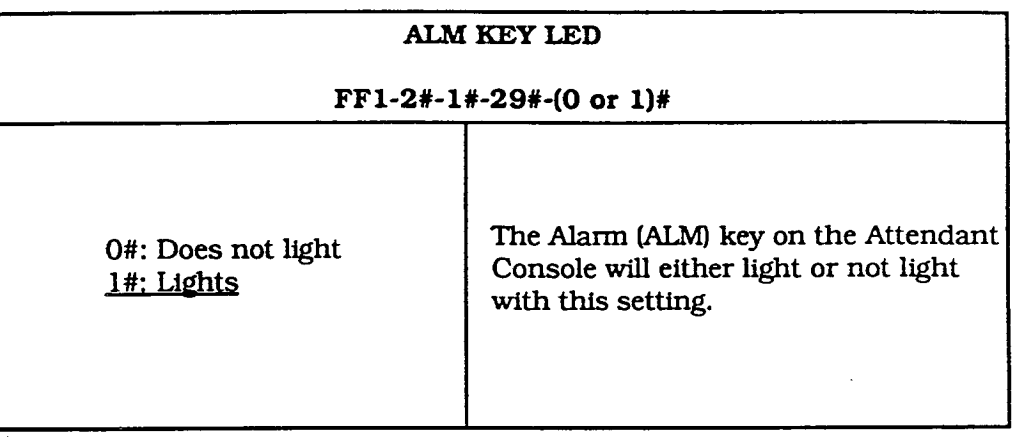

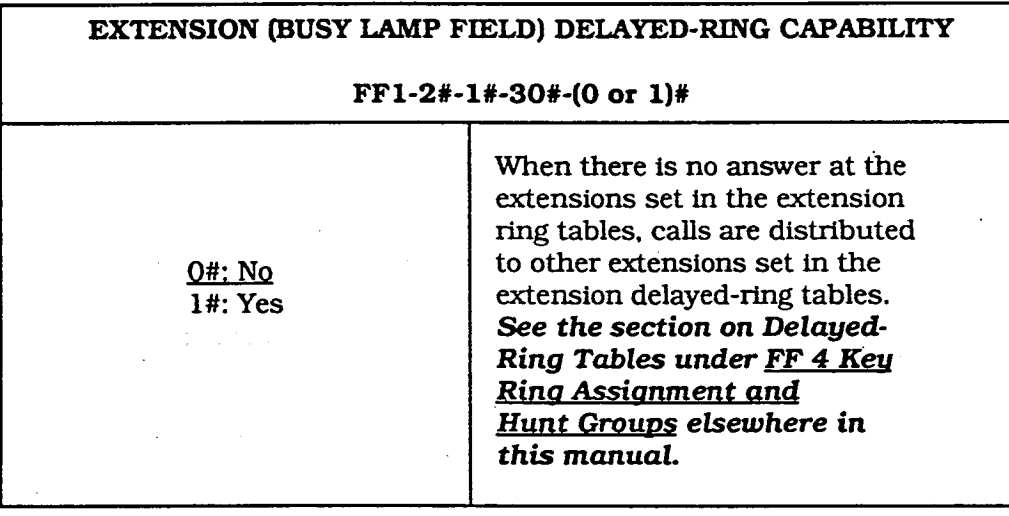

 $\left( \begin{array}{cc} \cdots \end{array} \right)$ 

#### MULTI-LINE KEY FEATURES

#### Intercom Recall Timers

Intercom-Recall Timers are a new feature for the DBS system.

#### Intercom HOLD-Recall Timers

If a held intercom call does not respond after a preset time, a recall signal will sound. The time for the begining of the signal is programmable.

The Attendant and the Extensions are each set separately.

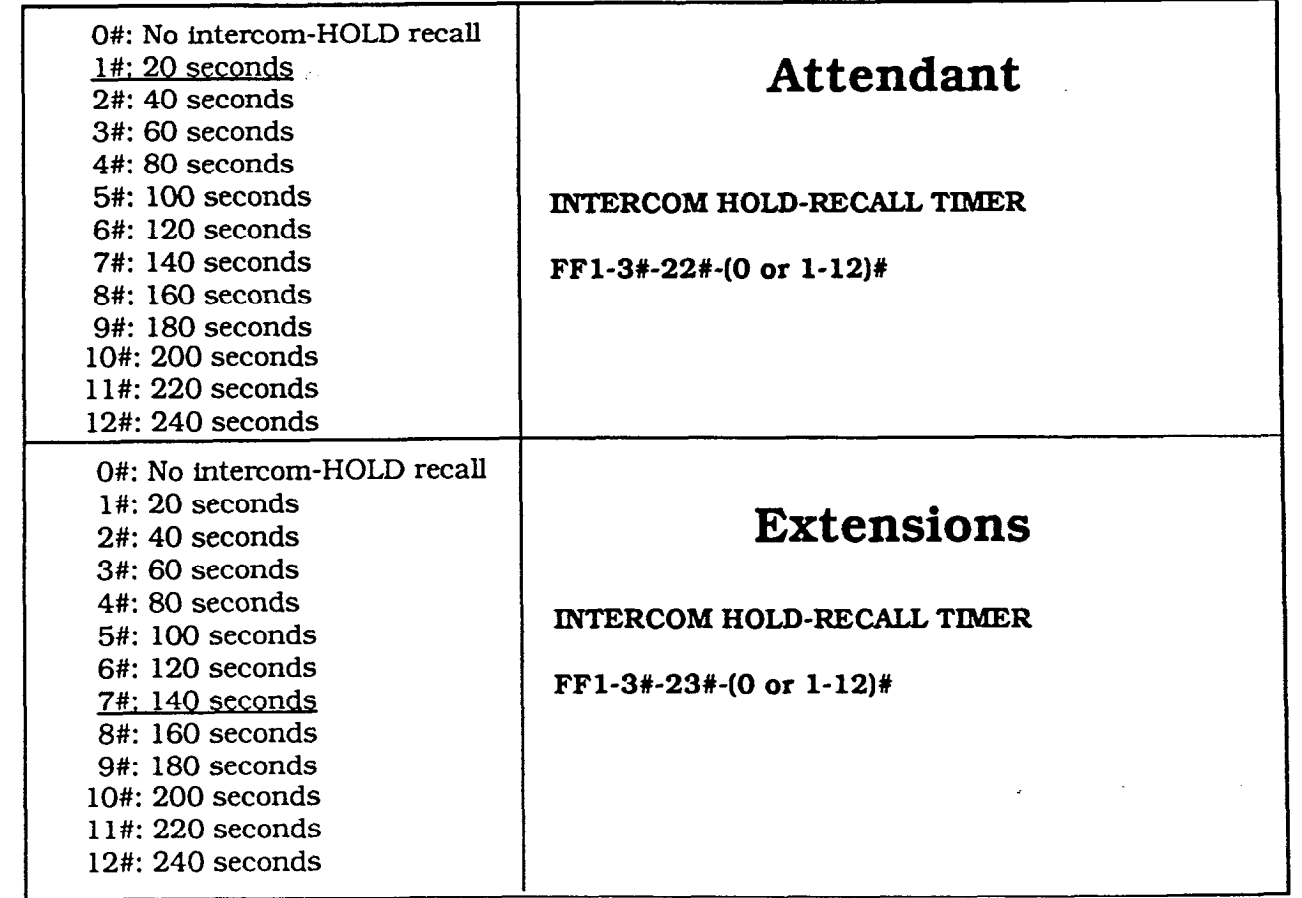

### FF 1 KEY

 $\sim 10^{11}$  km s  $^{-1}$ 

in Si

 $\sim 10^{11}~M_\odot$ 

 $\sim 10^{11}$  km s  $^{-1}$ 

 $\mathcal{L}^{\mathcal{L}}(\mathcal{L}^{\mathcal{L}})$  and  $\mathcal{L}^{\mathcal{L}}(\mathcal{L}^{\mathcal{L}})$  and  $\mathcal{L}^{\mathcal{L}}(\mathcal{L}^{\mathcal{L}})$  and  $\mathcal{L}^{\mathcal{L}}(\mathcal{L}^{\mathcal{L}})$ 

### SYSTEM PROGRAMMING  $\sim 10^7$

v2.0

 $\label{eq:2.1} \frac{1}{\sqrt{2}}\left(\frac{1}{\sqrt{2}}\right)^{2} \left(\frac{1}{\sqrt{2}}\right)^{2} \left(\frac{1}{\sqrt{2}}\right)^{2} \left(\frac{1}{\sqrt{2}}\right)^{2} \left(\frac{1}{\sqrt{2}}\right)^{2} \left(\frac{1}{\sqrt{2}}\right)^{2} \left(\frac{1}{\sqrt{2}}\right)^{2} \left(\frac{1}{\sqrt{2}}\right)^{2} \left(\frac{1}{\sqrt{2}}\right)^{2} \left(\frac{1}{\sqrt{2}}\right)^{2} \left(\frac{1}{\sqrt{2}}\right)^{2} \left(\$ 

 $\label{eq:2.1} \frac{1}{\sqrt{2}}\sum_{i=1}^n\frac{1}{\sqrt{2}}\sum_{i=1}^n\frac{1}{\sqrt{2}}\sum_{i=1}^n\frac{1}{\sqrt{2}}\sum_{i=1}^n\frac{1}{\sqrt{2}}\sum_{i=1}^n\frac{1}{\sqrt{2}}\sum_{i=1}^n\frac{1}{\sqrt{2}}\sum_{i=1}^n\frac{1}{\sqrt{2}}\sum_{i=1}^n\frac{1}{\sqrt{2}}\sum_{i=1}^n\frac{1}{\sqrt{2}}\sum_{i=1}^n\frac{1}{\sqrt{2}}\sum_{i=1}^n\frac$ 

**Technical Manuals Online! - http://www.tech-man.com**

 $\searrow$ 

#### MULTI-LINE KEY FEATURES

#### Intercom Recall Timers

#### Intercom Transfer-Recall Timers

If a transferred intercom call does not respond after a preset time, a recall signal will sound. The time for the begining of the signal is programmable.

The Attendant and the Extensions are each set separately.

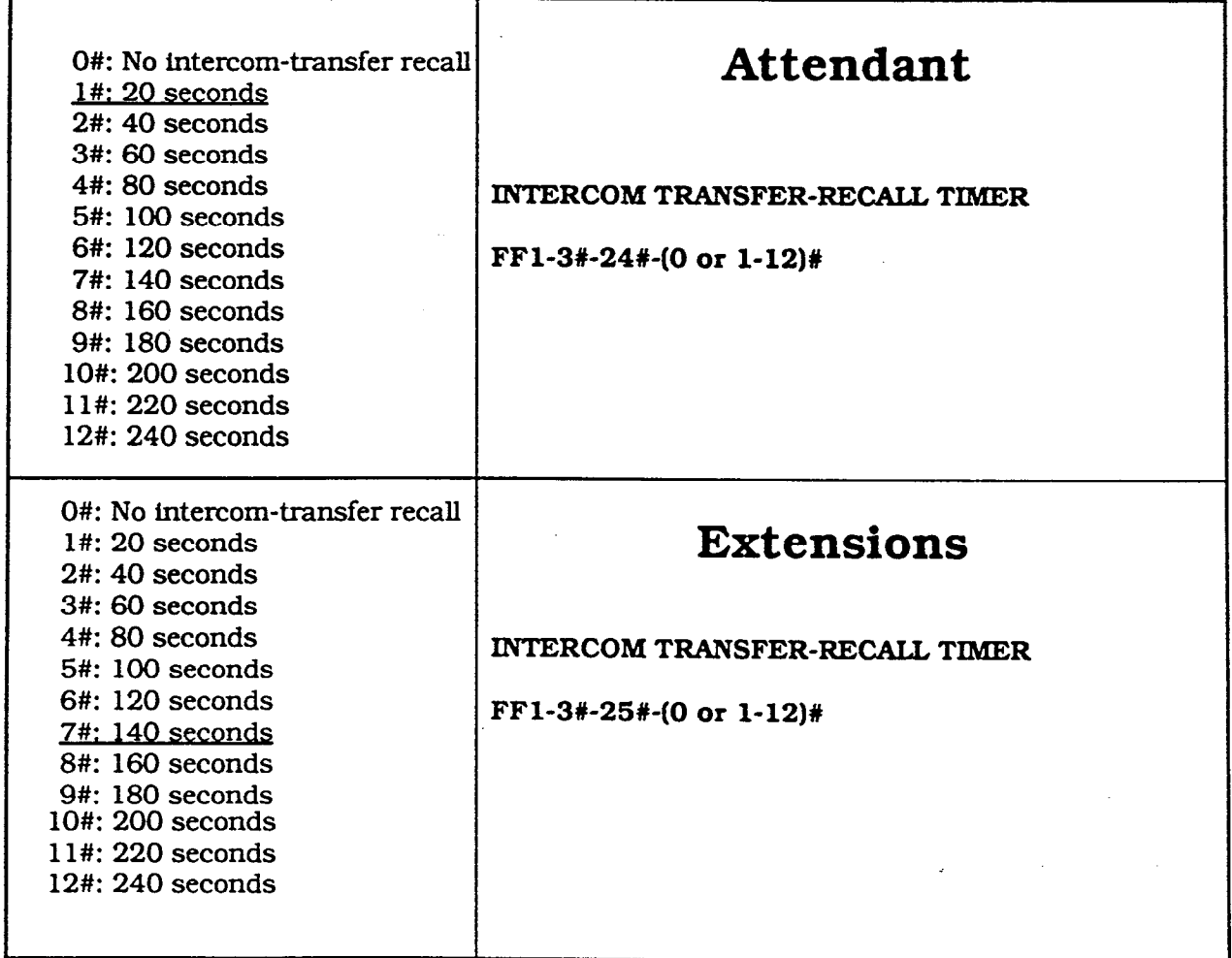

 $\left( \begin{array}{cc} \cdot & \cdot \end{array} \right)$ 

 $i \in \mathbb{N}$ 

# FF 2 KEY TRUNK PROGRAMMING  $\mathbf{r}$ v2.0

 $\sim 10^{11}$ 

 $\sim 10$   $\mu$ 

 $\mathcal{L}(\mathbf{Q})$  and  $\mathcal{L}(\mathbf{Q})$  are the set of the set of  $\mathcal{L}(\mathbf{Q})$ 

 $\label{eq:2.1} \frac{1}{\sqrt{2\pi}}\int_{\mathbb{R}^3}\frac{1}{\sqrt{2\pi}}\int_{\mathbb{R}^3}\frac{1}{\sqrt{2\pi}}\int_{\mathbb{R}^3}\frac{1}{\sqrt{2\pi}}\int_{\mathbb{R}^3}\frac{1}{\sqrt{2\pi}}\int_{\mathbb{R}^3}\frac{1}{\sqrt{2\pi}}\int_{\mathbb{R}^3}\frac{1}{\sqrt{2\pi}}\int_{\mathbb{R}^3}\frac{1}{\sqrt{2\pi}}\int_{\mathbb{R}^3}\frac{1}{\sqrt{2\pi}}\int_{\mathbb{R}^3}\frac{1$ 

**Technical Manuals Online! - http://www.tech-man.com**

Ť

 $\bar{\chi}$ 

 $\hat{\mathcal{A}}$ 

#### TRUNK CARDS

 $\mathbb{R}^2$ 

 $\overline{(\ }$ 

 $\lambda$ 

 $\bar{\beta}$ 

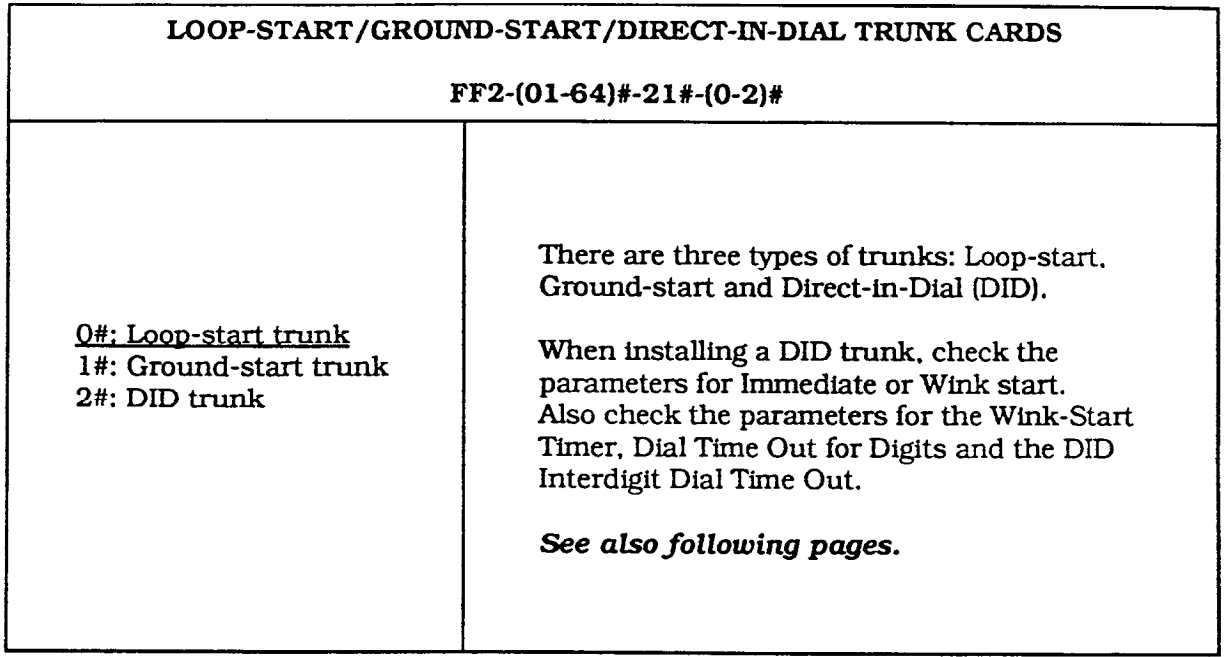

 $\mathcal{Q}^{(1)}$  and

 $\mathbb{Z}_2$ 

 $\tilde{\mathcal{E}}$ 

### DIRECT-IN-DIAL (DID)

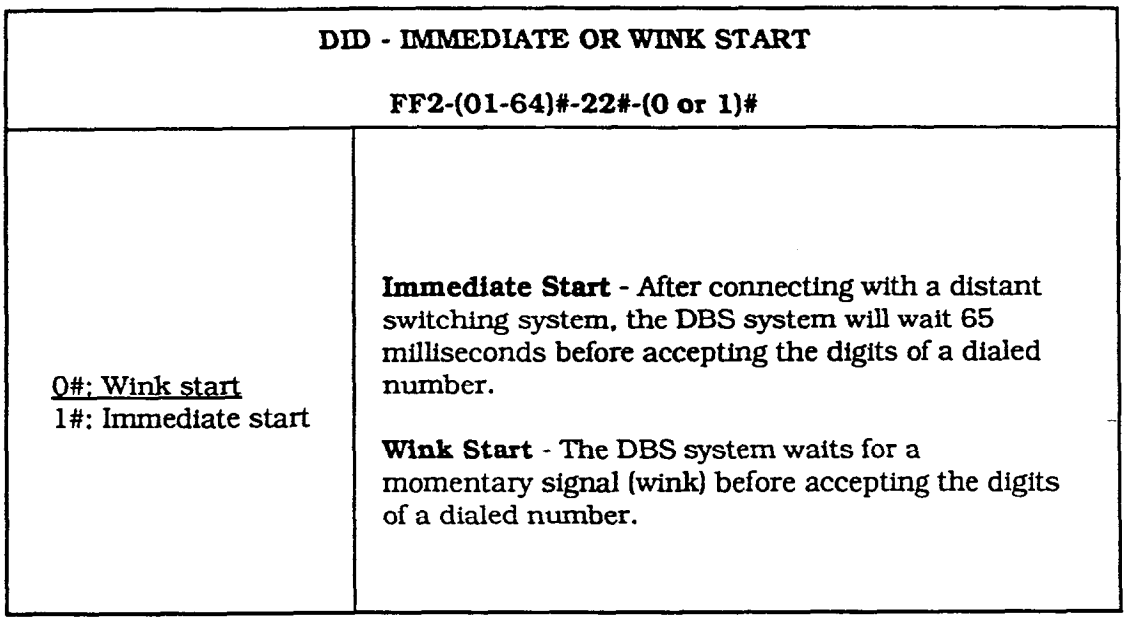

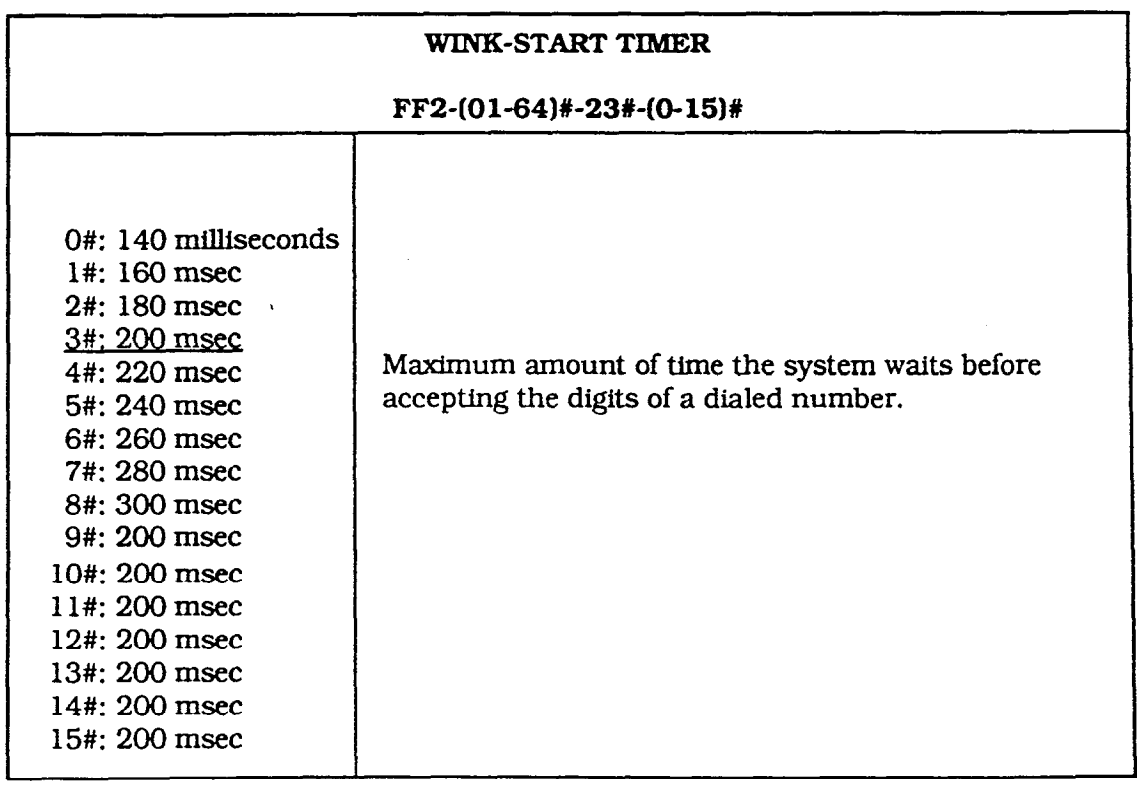

 $\frac{1}{2}$ 

### DIRECT-IN-DIAL (DID)

 $\frac{1}{\Lambda}$ 

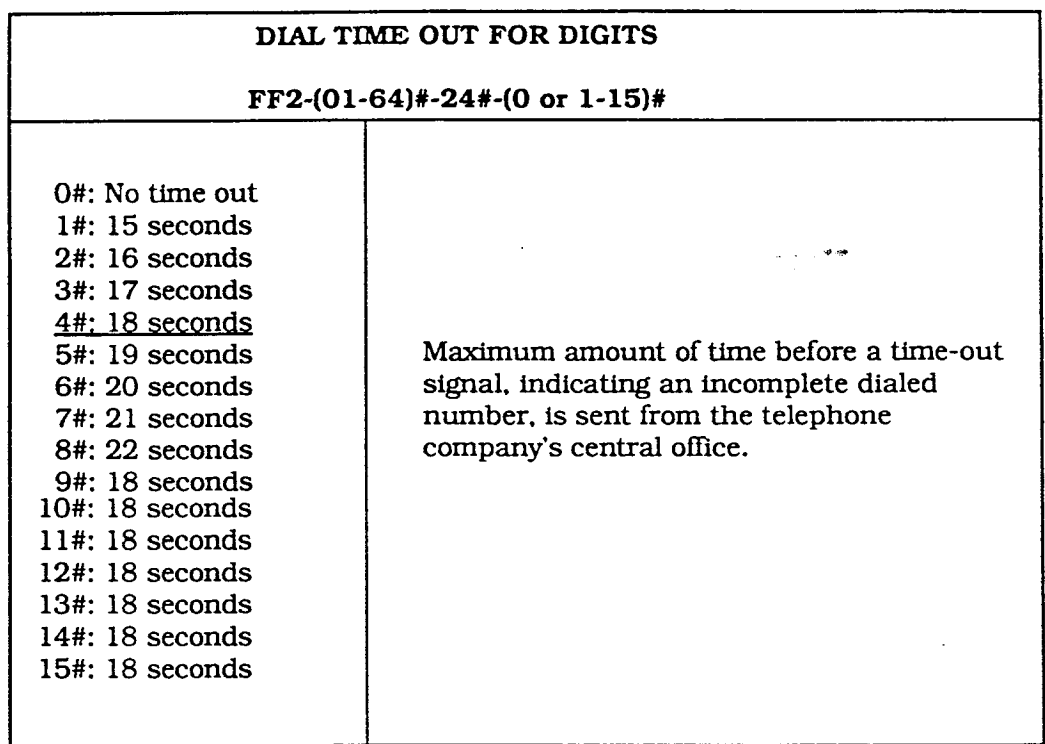

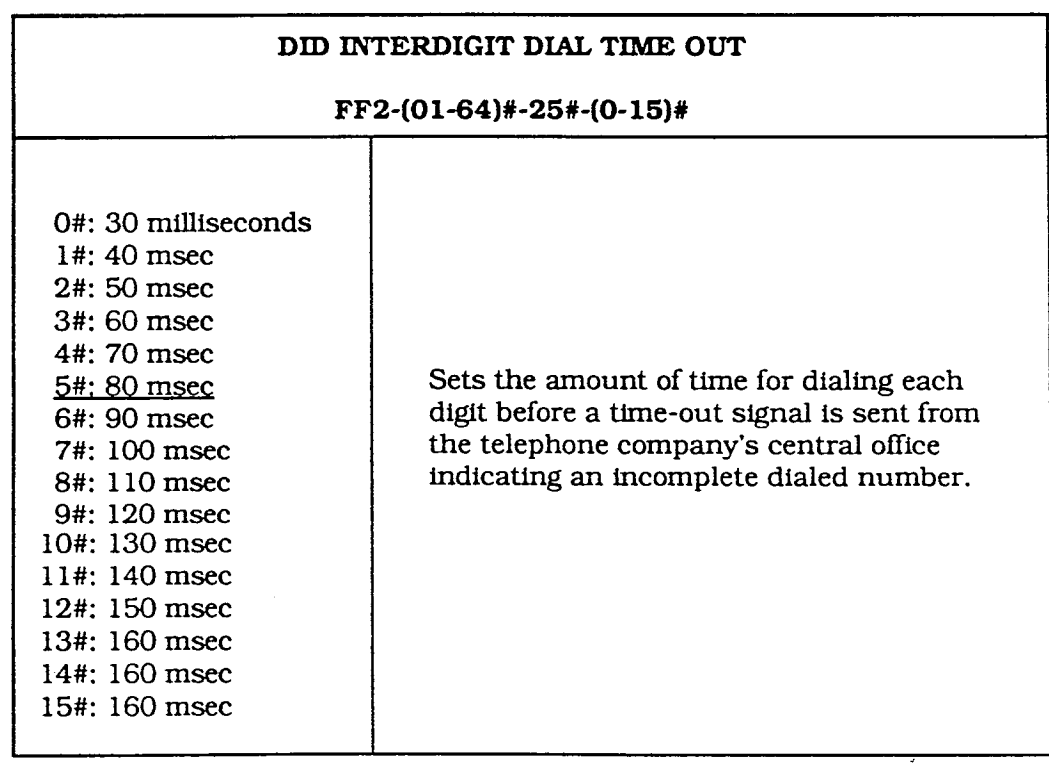

## FF 3 KEY

 $\mathcal{L}(\mathcal{A})$  and  $\mathcal{L}(\mathcal{A})$  .

# EXTENSION PROGRAMMING

v2.0

 $\mathcal{L}^{\text{max}}_{\text{max}}$  and  $\mathcal{L}^{\text{max}}_{\text{max}}$ 

 $\label{eq:2.1} \frac{1}{\sqrt{2}}\left(\frac{1}{\sqrt{2}}\right)^{2} \left(\frac{1}{\sqrt{2}}\right)^{2} \left(\frac{1}{\sqrt{2}}\right)^{2} \left(\frac{1}{\sqrt{2}}\right)^{2} \left(\frac{1}{\sqrt{2}}\right)^{2} \left(\frac{1}{\sqrt{2}}\right)^{2} \left(\frac{1}{\sqrt{2}}\right)^{2} \left(\frac{1}{\sqrt{2}}\right)^{2} \left(\frac{1}{\sqrt{2}}\right)^{2} \left(\frac{1}{\sqrt{2}}\right)^{2} \left(\frac{1}{\sqrt{2}}\right)^{2} \left(\$ 

 $\Delta \omega_{\rm{eff}}=0.01$ 

**Technical Manuals Online! - http://www.tech-man.com**

 $\mathcal{L}_{\text{max}}$ 

 $\frac{1}{2}$  $\left($ 

 $\bigg($ 

#### EXTENSION PROGRAMMING

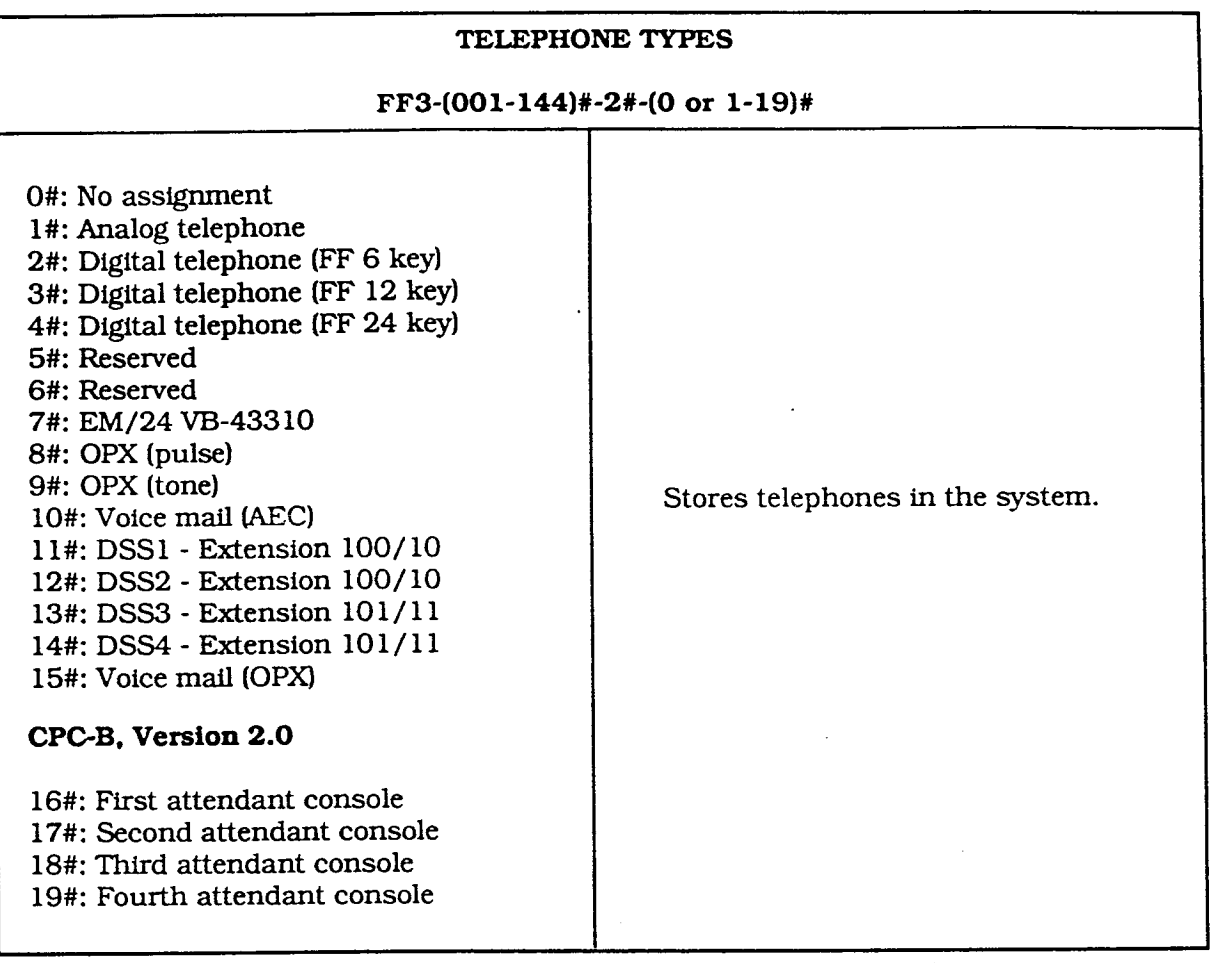

#### EXTENSION DIRECTORY DISPLAY

#### FF3-(OOl-144)#-34#-(0 or l)#

0#: Displays 5 extensions <br>
1#: Displays 10 extensions <br>
a large-screen display telephon a large-screen display telephone.

### DIRECT-IN-DIAL (DID)

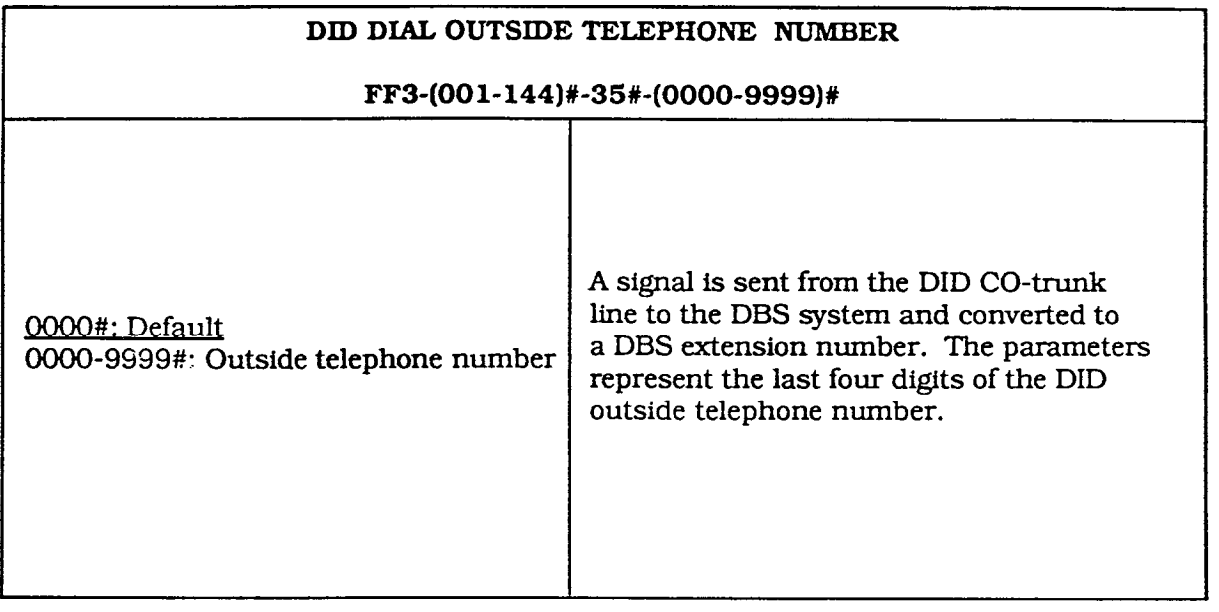

#### RINGBACK TONE WITH BUSY SIGNAL

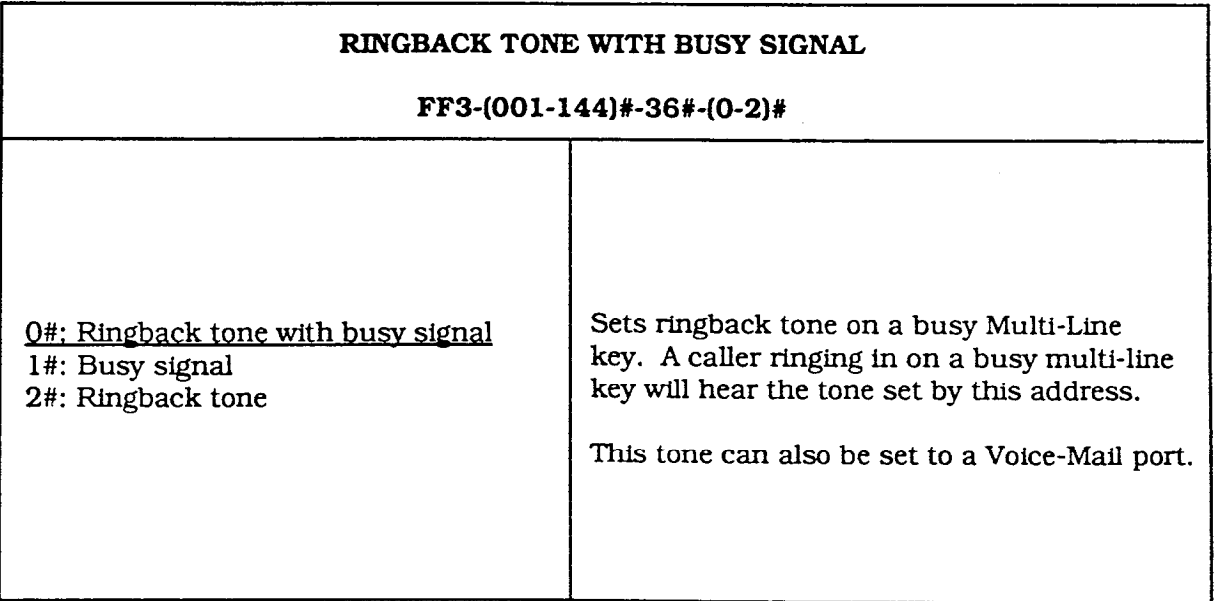

 $\bar{\beta}$ 

# FF 4 KEY

 $\label{eq:2.1} \frac{1}{\sqrt{2}}\int_{\mathbb{R}^3}\frac{1}{\sqrt{2}}\left(\frac{1}{\sqrt{2}}\right)^2\frac{1}{\sqrt{2}}\left(\frac{1}{\sqrt{2}}\right)^2\frac{1}{\sqrt{2}}\left(\frac{1}{\sqrt{2}}\right)^2\frac{1}{\sqrt{2}}\left(\frac{1}{\sqrt{2}}\right)^2.$ 

 $\label{eq:2.1} \frac{1}{\sqrt{2}}\int_{\mathbb{R}^3} \frac{1}{\sqrt{2}}\left(\frac{1}{\sqrt{2}}\right)^2\left(\frac{1}{\sqrt{2}}\right)^2\left(\frac{1}{\sqrt{2}}\right)^2\left(\frac{1}{\sqrt{2}}\right)^2\left(\frac{1}{\sqrt{2}}\right)^2\left(\frac{1}{\sqrt{2}}\right)^2\left(\frac{1}{\sqrt{2}}\right)^2\left(\frac{1}{\sqrt{2}}\right)^2\left(\frac{1}{\sqrt{2}}\right)^2\left(\frac{1}{\sqrt{2}}\right)^2\left(\frac{1}{\sqrt{2}}\right)^2\left(\$ 

 $\mathcal{L}(\mathbf{x}) = \mathcal{L}(\mathbf{x})$ 

# RING ASSIGNMENT-AND HUNT GROUPS

v2.0

**Technical Manuals Online! - http://www.tech-man.com**

#### RING ASSIGNMENT AND HUNT GROUPS

In the DBS system, you can have up to eight hunt groups with a maximum of eight extensions plus a pilot extension number in each group.

The pilot extension number is not a real extension, but a receiver of incoming ring signals. Once the ring signal reaches the hunt group through the pilot number, the signal then rings at the first free extension in the group according to the hunt-group search method. See following page.

### INCOMING CO-LINE RING SIGNAL TO A HUNT GROUP

CO-line ring signals are set in Day Ring. Night Ring, Day Delayed-Ring and Night Delayed-Ring tables. You can set a ring signal for each hunt-group pilot number (15 1- 158) and each CO Iine (01-64).

#### HUNT-GROUP RING TABLES

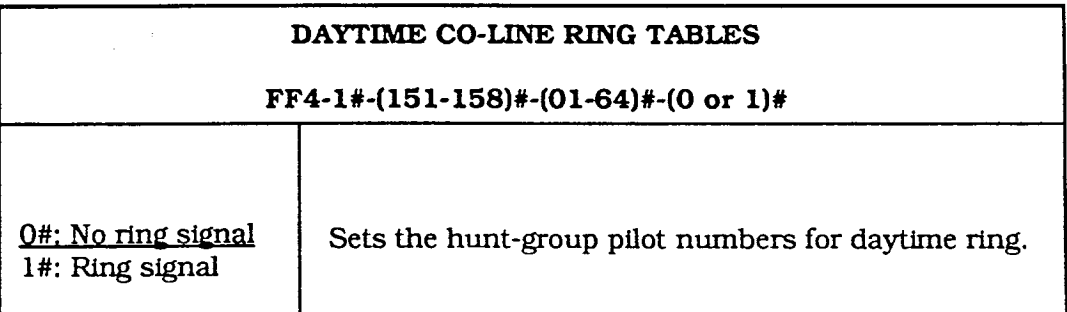

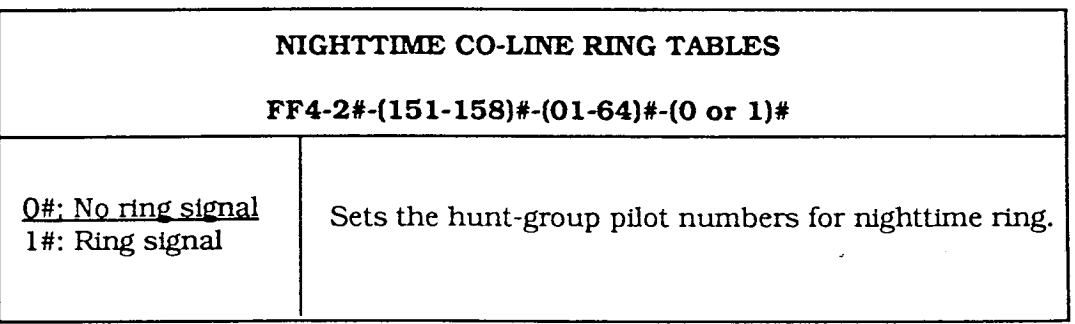

 $\left(\begin{array}{c} \cdot \cdot \cdot \cdot \end{array}\right)$ 

#### HUNT-GROUP PROGRAMMING

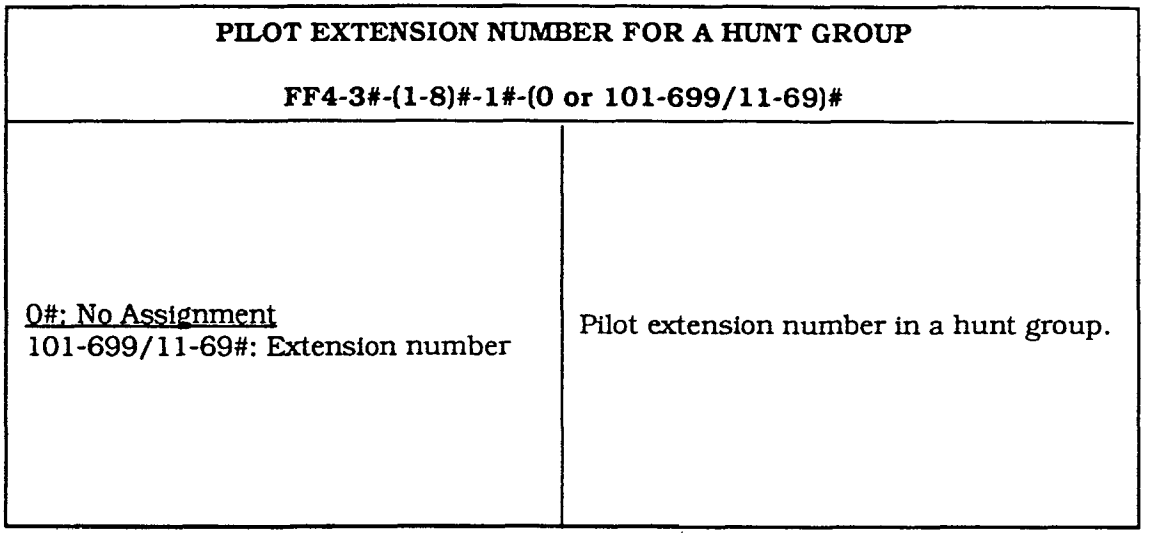

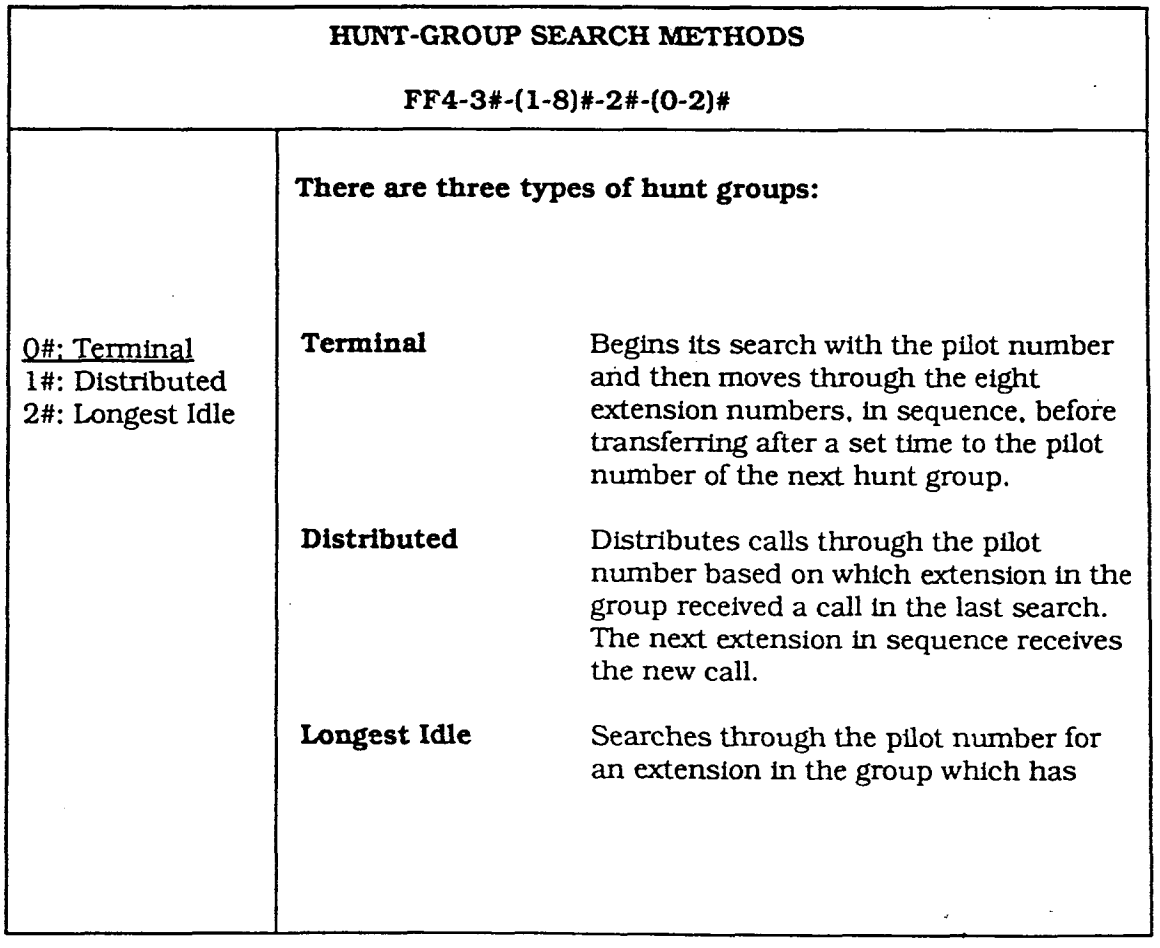

小身

#### HUNT-GROUP PROGRAMMING

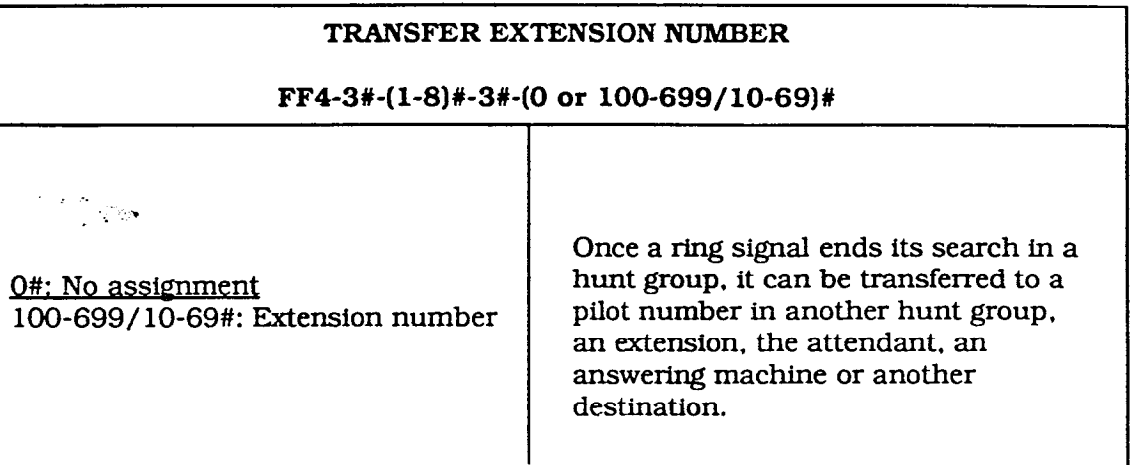

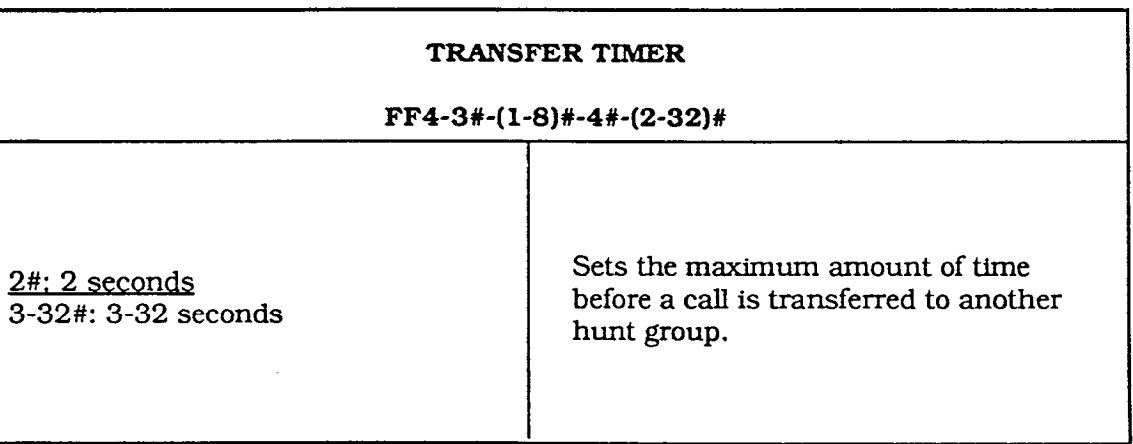

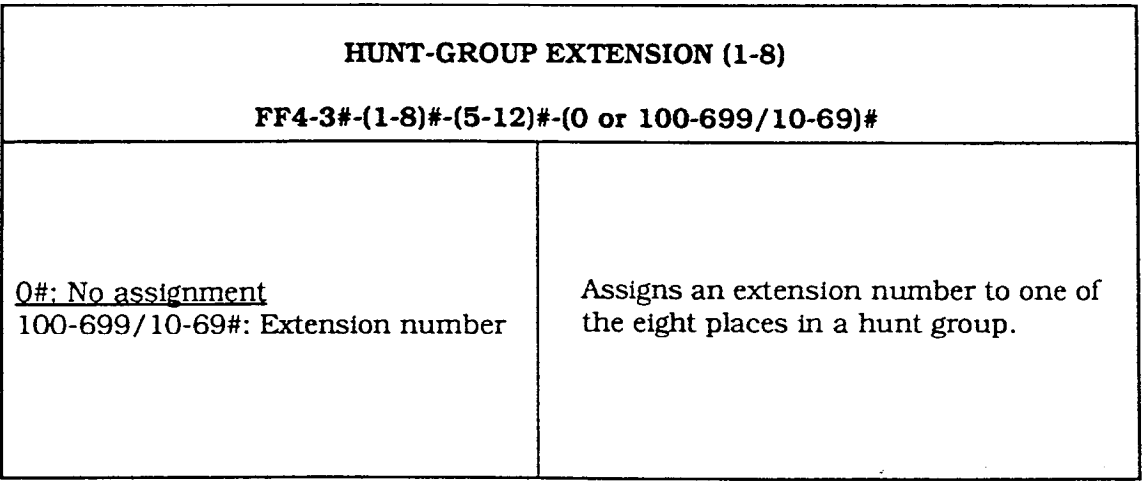

-)

#### DELAYED-RING TABLES

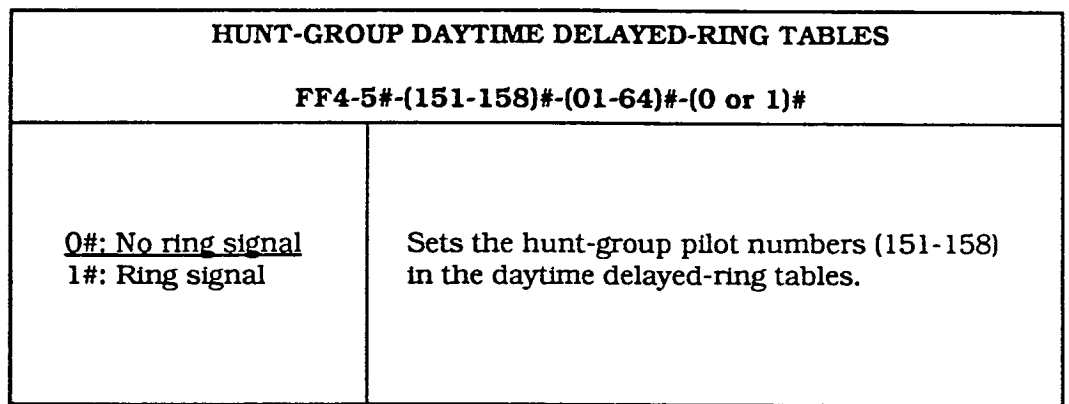

 $\mathcal{L} = \mathcal{L}$ 

 $\sim$   $\sim$ 

#### DELAYED-RING TABLES

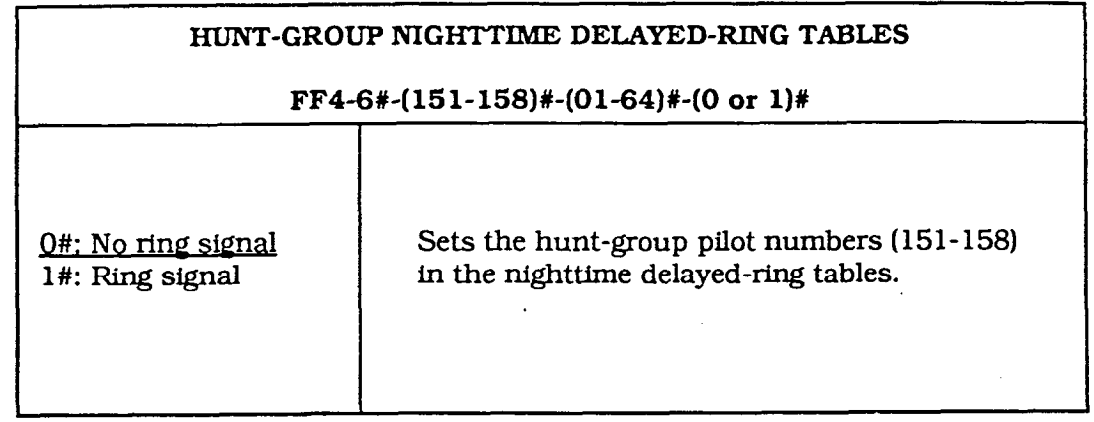

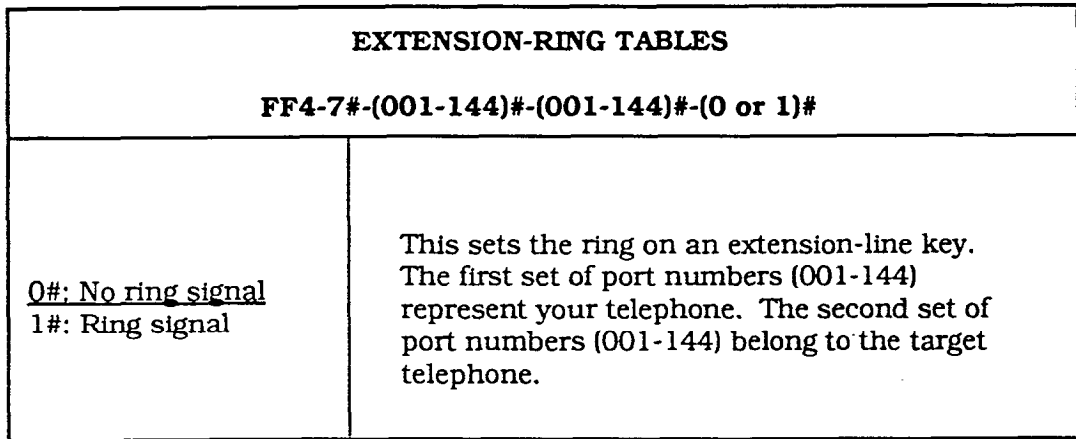

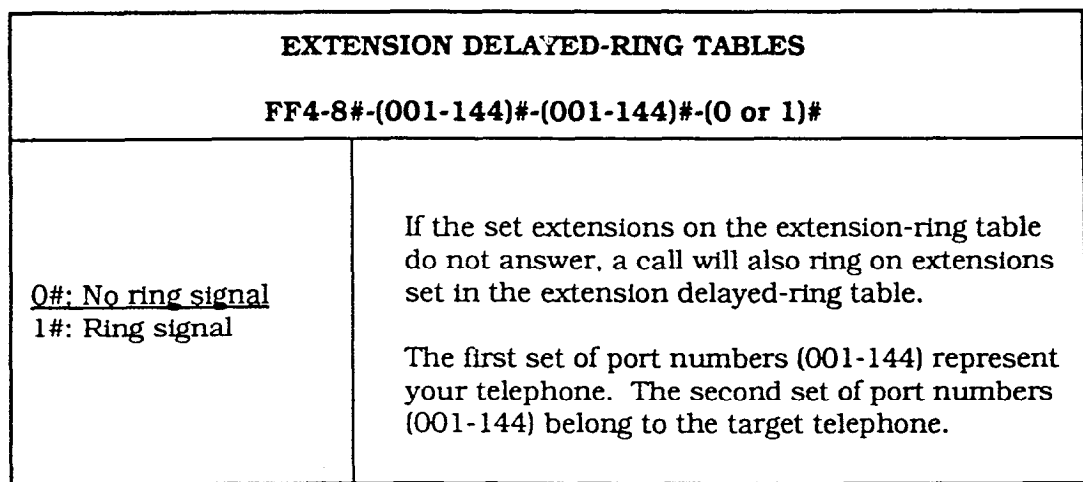

 $\Delta$ 

 $\left($ 

 $\frac{1}{2}$ 

 $\sim$   $\sim$
# FF 5 KEY

# FLEXIBLE FEATURE KEY PROGRAMMING

v2.0

**Technical Manuals Online! - http://www.tech-man.com**

 $\bar{f}$ 

### MORE FLEXIBILITY FOR FF KEYS

### FF KEY FEATURE ASSIGNMENT FOR EXTENSIONS

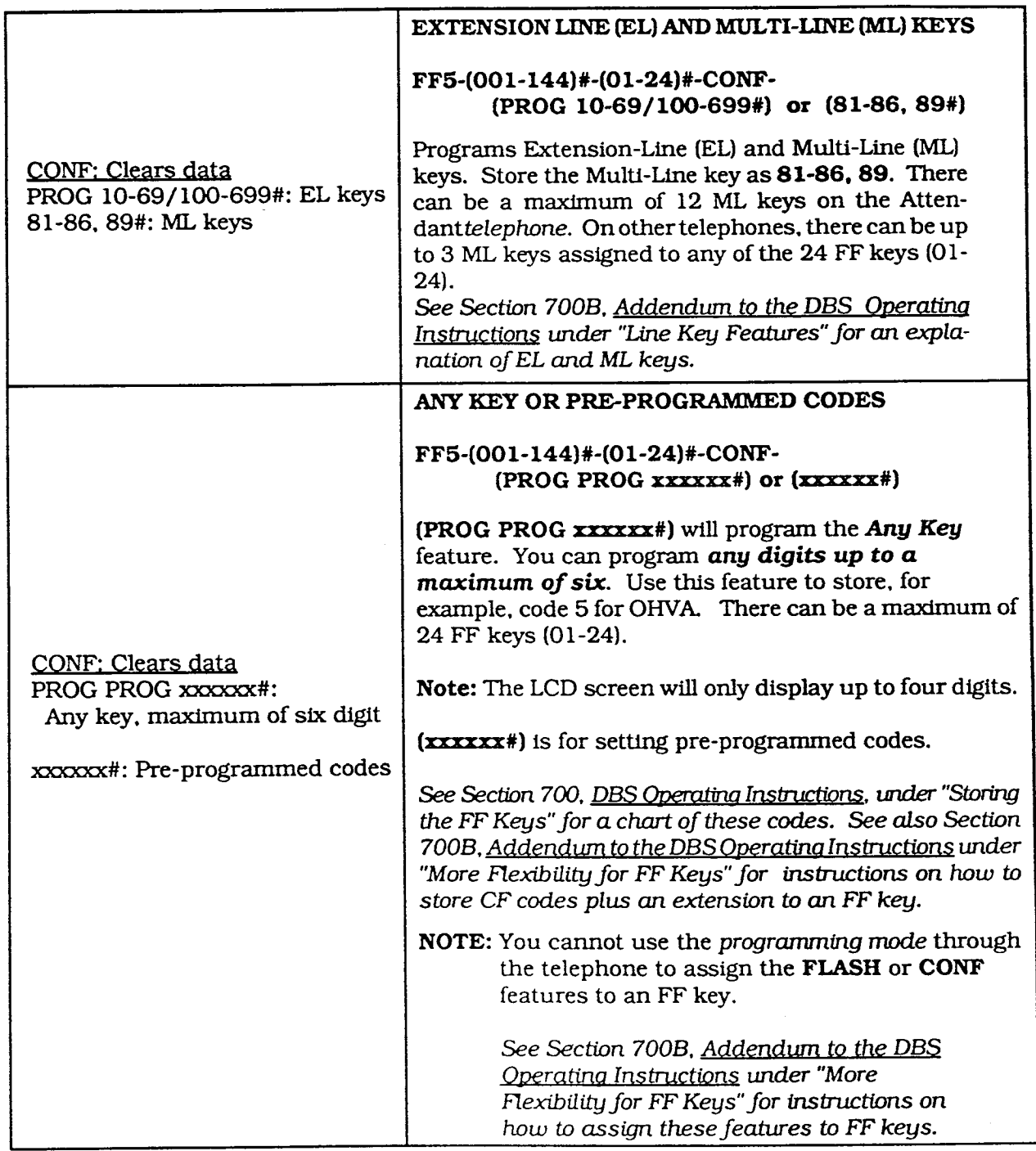

### MORE FLEXIBILITY FOR FF KEYS

### FF KEY ASSIGNMENT FOR DSS/72/BLF CONSOLES

145: DSS 1 for First Attendant 147: DSS 1 for Second Attendant 146: DSS 2 for First Attendant 148: DSS 2 for Second Attendant

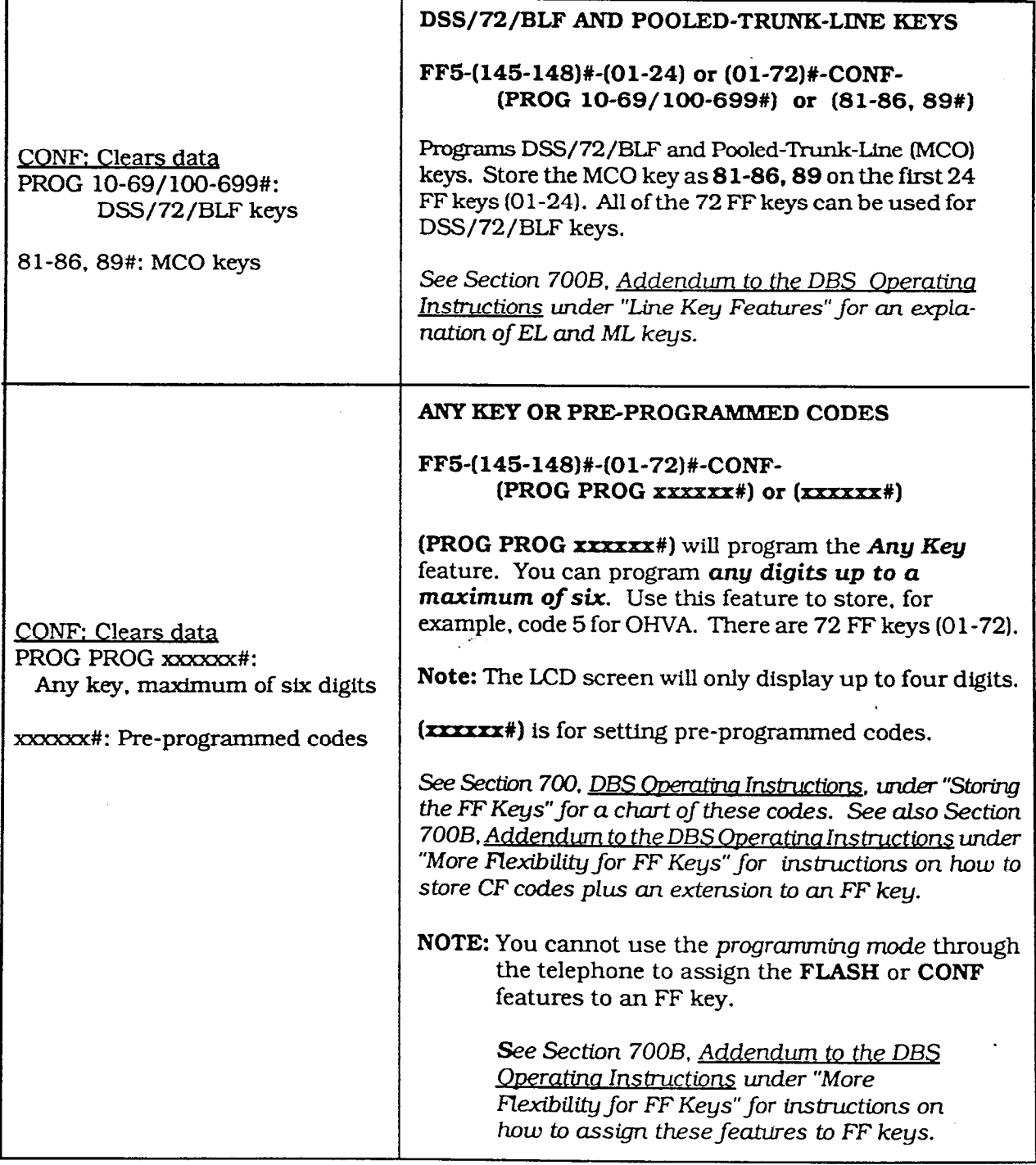

### MORE FLEXIBILITY FOR FF KEYS

 $\rightarrow$ 

#### FF KEY ASSIGNMENT FOR ATTENDANT CONSOLES

Use with Optional Attendant Feature Package (VB-43330) (See Attendant Console User Guide. Section 760 for FF Key Layout.)

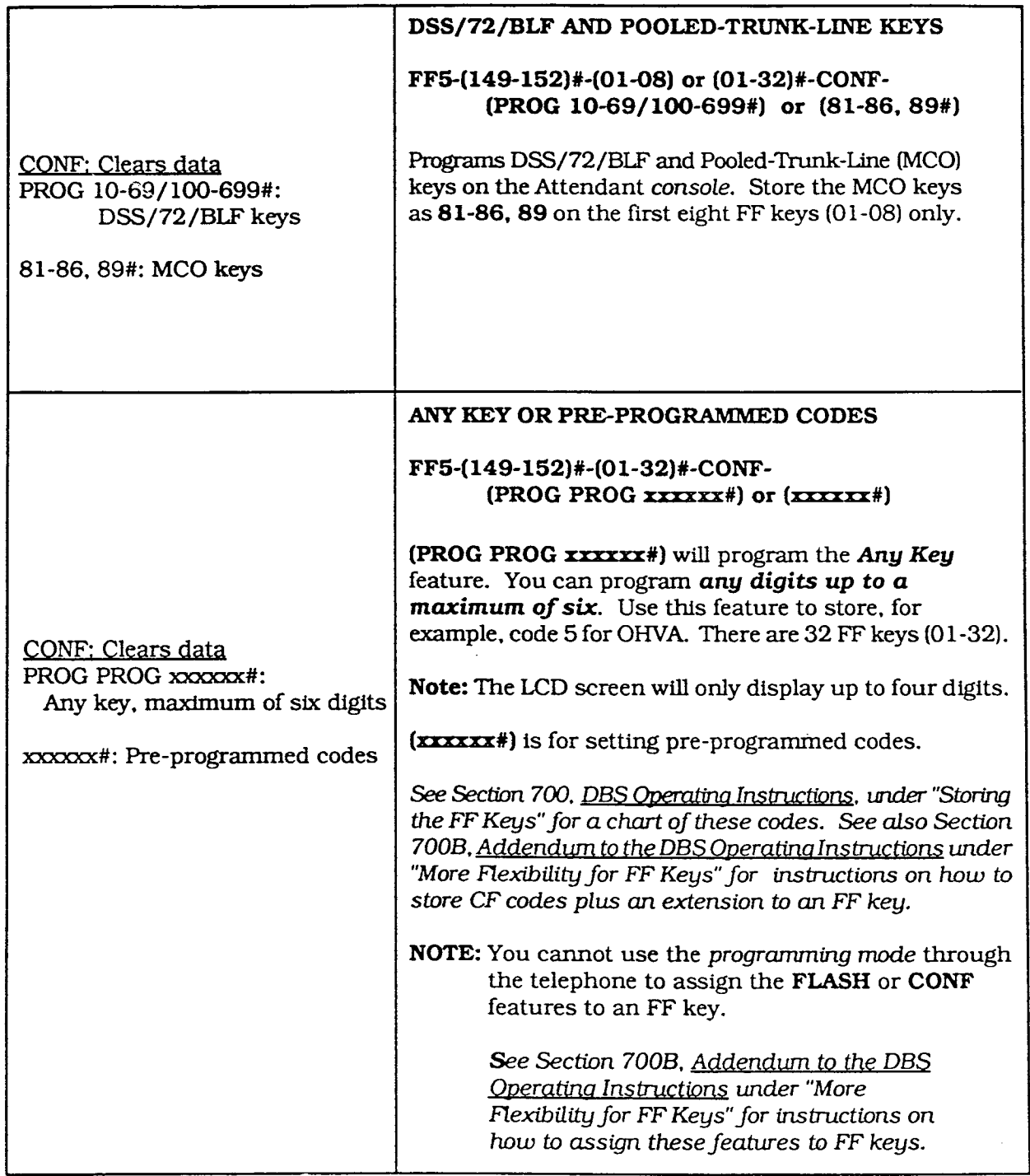

# FF 6 KEY NAME ASSIGNMENT

 $\mathcal{L}^{\text{max}}_{\text{max}}$  and  $\mathcal{L}^{\text{max}}_{\text{max}}$ 

 $\label{eq:2.1} \frac{1}{\sqrt{2}}\left(\frac{1}{\sqrt{2}}\right)^{2} \left(\frac{1}{\sqrt{2}}\right)^{2} \left(\frac{1}{\sqrt{2}}\right)^{2} \left(\frac{1}{\sqrt{2}}\right)^{2} \left(\frac{1}{\sqrt{2}}\right)^{2} \left(\frac{1}{\sqrt{2}}\right)^{2} \left(\frac{1}{\sqrt{2}}\right)^{2} \left(\frac{1}{\sqrt{2}}\right)^{2} \left(\frac{1}{\sqrt{2}}\right)^{2} \left(\frac{1}{\sqrt{2}}\right)^{2} \left(\frac{1}{\sqrt{2}}\right)^{2} \left(\$ 

 $\sim$  V2.0

 $\mathbf{r}^{(1)}$  and

**Technical Manuals Online! - http://www.tech-man.com**

i i Indonesia kwa mwaka wa 1972, kata wa 1972, kata wa 1982, kata wa 1982, kata wa 1982, kata wa 1982, kata wa

 $\int$ 

Ő.

 $\left( \begin{array}{c} \mathbb{R}^n, \mathbb{R}^n \end{array} \right)$ 

 $\mathbf{v} = \left( \mathbf{v} \right)$ 

### NAME ASSIGNMENT

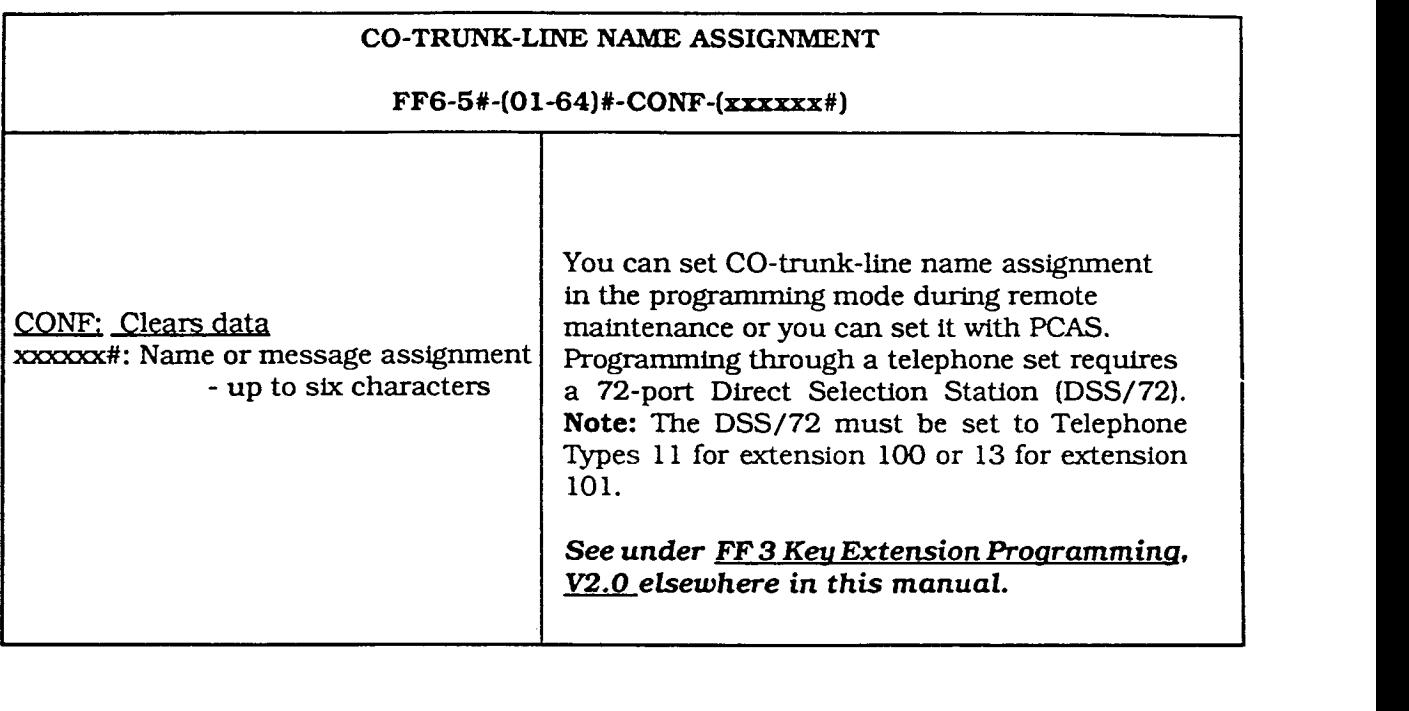

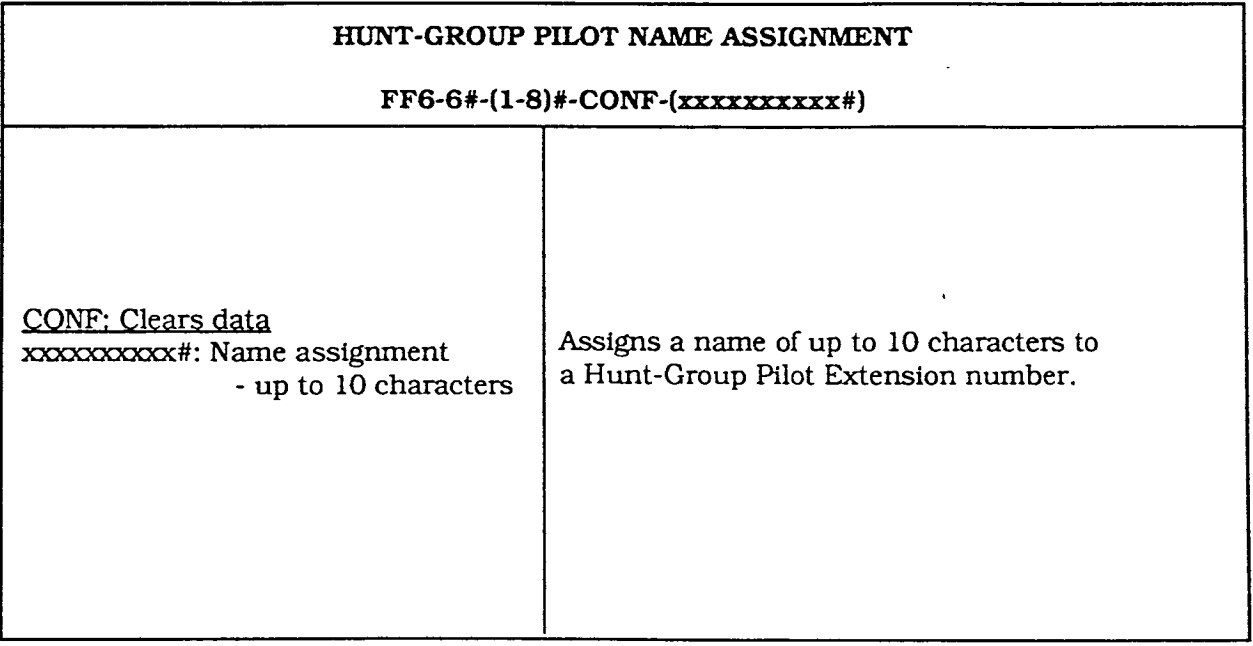

 $\sim 5$ 

 $\sim$ 

 $\cdot$ 

 $\mathcal{L}$ 

### **Index**

#### A

ALM key LED 9, 15 Any key 12.28.29.30 Attendant console FF key assignment/Any key/Pre-programmed codes 12.29.30 Attendant console DSS/72/BLF keys 12.29. 30 Attendant consoles 12.29.30 Attendant intercom hold-recall timer 9. 16 Attendant intercom transfer-recall timer 9. 17 Attendant overflow 2.3 Attendant override switch 9.14 Attendant transfer extension number 9.14 Attendants 9. 13, 14

#### B

BLF 8, 12, 29, 30 Busy signal 10, 22

#### $\mathbf C$

CO-trunk-line name assignment Common system settings, V1.0 Common system settings, V2.0 CONF 28.29.30 (See NOTE) CPC-B - Version 1.0 2-8  $CPC-B - Version 2.0 9-31$ 12.31 3.4 9, 15

#### D

Data tables. V1.0 2 Data tables. V2.0 9-12 Daytime delayed-ring tables. V1.0 2.7 Delayed-ring capability 2.3 Delayed-ring tables, V1.0 7 Delayed-ring tables,  $V2.0$  10, 26, 27

Detection timers, V1.0 5 Dial time out for digits 10.20 DID dial outside telephone number 10. 22 DID interdigit dial time out 10. 20 DID, immediate or wink start 10, 19 DID trunk cards 10. 18 Direct-in-dial (DID) - extensions 22 Direct-in-dial (DID) - trunks 10. 18, 19. 20 Direct Station Select console, V1.0 2. 8 Direct Station Select console. V2.0 12. 29. 30 Distributed. hunt groups 24 DSS/72/BLF consoles, V1.0 2. 8 DSS/72/BLF consoles, V2.0 12. 29. 30

#### E

EL (extension Iine) keys 12.28 Extension delayed-ring tables 11. 27 Extension delayed-ring capability 9, 15 Extension directory display 10. 21 Extension FF key assignment/Any key/Preprogrammed codes 12.28 Extension FF key assignment/EL/ML keys 12.28 Extension intercom hold-recall timer 9, 16 Extension intercom transfer-recall timer 9. 17 Extension line (EL) keys 12.28 Extension programming, V2.0 10, 21, 22 Extension ring tables 11, 27

#### F, G

FF 1 Key - System Programming, V1.0 2, 3, 4. 5 FF 1 Key - System Programming, V2.0 9, 13. 14. 15. 16. 17 FF 2 Key - Trunk Programming, V1.0 2.6 FF 2 Key - Trunk Programming, V2.0 10. 18

FF 3 Key - Extension Programming, V2.0 10. 21.22 FF 4 Key - Ring Assignment and Hunt Groups, v1.0 2, 7 FF 4 Key - Ring Assignment and Hunt Groups, V2.0 10. 23, 24. 25, 26, 27 FF 5 Key - Flexible Feature Key Assignment V1.0 2. 8 FF 5 Key - Flexible Feature Key Assignment V2.0 12, 28. 29. 30 FF 6 Key - Name Assignment 12.31 FIASH 28.29.30 (See NOTE) Fourth attendant extension number 9. 13

#### H

Hunt-group Daytime CO-line ring tables 11, 23 Hunt-group daytime delayed-ring tables 11, 26 Hunt-group extensions 11.25 Hunt-group nighttime CO-line ring tables 11, 23 Hunt-group nighttime delayed-ring tables 11, 27 Hunt-group-pilot extension number 11, 24 Hunt-group-pilot name assignment 12. 31 Hunt-group programming 11, 24. 25 Hunt-group ring tables 11. 23 Hunt-group search methods 11.24

### I. J, K

Incoming CO-line ring signal to a hunt group 23 Incoming ground detection timer, V1.0 2. 5 Initial settings - data tables, V1.0 2 Initial settings - data tables. V2.0 9. 10. 11. 12 Intercom HOLD-recall timers 9. 16

Intercom recall timers 9. 16. 17 Intercom transfer-recall timers 9.17

### L

Longest idle. hunt groups 24 Loop-start/ground-start switch, V1.0 2, 6 Loop-start/ground-start/direct-in-dial. V2.0 10. 18

#### M

MLkeys 12.28 More flexibility for FF keys 12, 28, 29, 30 Multi-line (ML) key features 13. 14. 16. 17

#### N

Name assignment 12.31 Nighttime delayed-ring tables. V1.0 2.7

#### $\overline{\mathbf{O}}$

Outbound ground detection timer. V1.0 2. 5

#### $P, Q$

Pilot extension number for a hunt group 11. 24 Preface 1 Pre-programmed codes 12, 28, 29, 30 Pooled-Trunk-Line keys 12. 29. 30

#### R

RAI baud rate switch, V1.0 2.4 Ring assignment and hunt groups, V1.0 2, 7 Ring assignment and hunt groups, V2.0 11, 23. 24. 25. 26.27 Ringback tone 22 Ringback tone with busy signal 10.22 Ring tables. V1.0 2. 7 Ring tables. V2.0 11. 23. 24, 25. 26.27

#### S

 $\{ \varphi_{\alpha} \}$ 

Second attendant extension number 9. 13 Switches 2. 6 System programming. V1.0 2. 3. 4 System programming. V2.0 9. 13. 14. 15, 16. 17

#### T

Telephone types 10.21 Terminal. hunt groups 24 Third attendant extension number 9, 13 Transfer extension number 11.25 Transfer timer 11, 25 Trunk cards 10. 18 Trunk programming, V1.0 2.6 Trunk programming, V2.0 10.18

#### U

UNA<sub>7</sub> Universal night answer 7

v.

#### V

Voice mail 21, 22

#### W, X, Y, Z

Wink-start timer 10, 19

 $\sim$ 

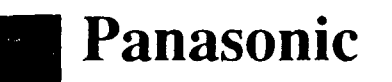

Issue 3 - July 1993

## DBS Programming

Forms and Tables

### Section 450

CPC-B Versions 1.0,2.0,3.1, and 4.0

CPC-A Versions 3.0, 3.1, and 3.2

FF 1 Key  $\overline{\mathbf{2}}$ **System** FF 2 Key  $28$ **Trunks** FF 3 Key 34 **Extensions** FF 4 Key  $38$ **Ring Assignment** FF 5 Key 42 FF Keys FF 6 Key Name Assignment  $48$  $\mathbf{F}$  FF 7 Key 50 TRS<sup>®</sup> FF 8 Key 57 LCR FF 9 Key 63 **Copy Mode** FF 10 Key Speed Dialing 64 66 **Extension Summary** 69 **Key Plan**  $71$ **Summary Key Plan Appendix A** TE **Appendix B** 106 Index 111

### **Preface**

he new **DBS Programming Forms** and Tables, section 450, has fewer pages, yet contains more information on how to make programming easier by using the newly-designed forms to record programmed data. How-to instructions precede each FF Key chapter.

While some forms overlap in information, every form charts a specific kind of programming. The instructions make clear who will use each form.

This manual is for software versions:

### CPC-B 1.0, 2.0, 3.1.4.0

and

### CPGA3.0, 3.1, 3.2

All of the forms in this manual are intended to be photocopied. Save your originals and use them as copy masters.

 $\mathbf{y}^{-(\ell-1)}$ 

8 t e m

W i d e

S 8 t t i n Q 8

/ 2  $\cdot$  )

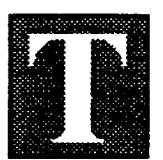

he FFl Key is for system-wide programming. There are seven submodes  $(1# to 7#)$ for this key.

Time and Date, Recall and Pause timers, and DISA (Direct Inward System Access) are a few of the nearly 100 features available for programming on the  $FF1$ Key.

Features programmed on this key affect the entire system. In contrast, the other nine FF keys affect only one extension or trunk, and are programmed on an extension-by-extension or trunk-by-trunk basis. The exception to these keys is System Speed Dial in the FFlO Key which also affects the entire system.

The programming forms and tables for the FFl Key apply to each DBS system (single or double cabinet). The data options for most features are 0 and 1, but some features have more than these two programming options. For example, the options for the Paging feature range from 00 to 07. Other features offer up to 15 options, such as the Automatic Pause Timer and Unsupervised Conference Talk-Time (trunk-to-trunk conferencing).

Save Your Original Forms!!!

#### FF1 Key - System **DBS Account Name Cutover Date Sheet** of s Account Address **Account Phone (Main List)** Y <u> Samar Maria (Andro Maria (Andro M</u> 6 .t e **Address / Feature Program Options** m  $-1#$ W -1#-(MMDDYY)# No entry at default i Date (month/day/year) MMDDYY: (01 to 12) (01 to 31) (00 to 99) d  $-2#-(HHMM)*$ No entry at default e Time (hour/minutes) HHMM: (0000 to 2359) S  $-2#-1#$ e  $-1$ #-(0 or 1)# 0: No display t Call duration display 1: display t  $-2#-(0 to 2)*$ 0: Starting from 5 sec. i SMDR timer/starting time display 1: Starting from 16 sec.  $\overline{\mathbf{n}}$ 2: Starting from 30 sec. **g** s See FF2-3#. FF8  $-3#-(0 \text{ or } 1)$ # 0: Pooled trunk access Least Cost Routing (LCR)  $l:LCR$  $-4#-(00 to 89)*$ SSD overrides TRS 00 to 89: **Toll Restriction for SSD TRS**  $-5#-(0 or 1)*$ 0: Display Displays SSD during dialing 1: No display  $-6#-(0 or 1)*$ 0: Disable AUTO-FLASH-REDIAL 1: Enable  $-7#-(0 or 1)*$ 0: Disable One-touch dialing 1: Enable (must be set to 1)  $-8#-(0 or 1)*$ 0: Disable Onhook transfer 1: Enable -9#-(0 or 1)# 0: Disable Key-bank (automatic) HOLD (DSS BLF) | 1: Enable -10#-(0 or 1)# 0: Exclusive hold Non-appearance CO line hold **1: System hold** -11#-(0 or 1)# 0: Intercom dial tone SLT FLASH control **1: Retrieves held CO line** -12#-(0 or I)## 0: 2 digits (10 to 69) Sets number of extension digits 1: 3 digits (100 to 699)  $-14$ # $(0 \text{ or } 1)$ # 0: Tone Attendant intercom and 1: Voice  $-15#$ -(0 or 1)#  $\hskip 1.6cm 0$ : Tone Extension intercom **1: Voice**

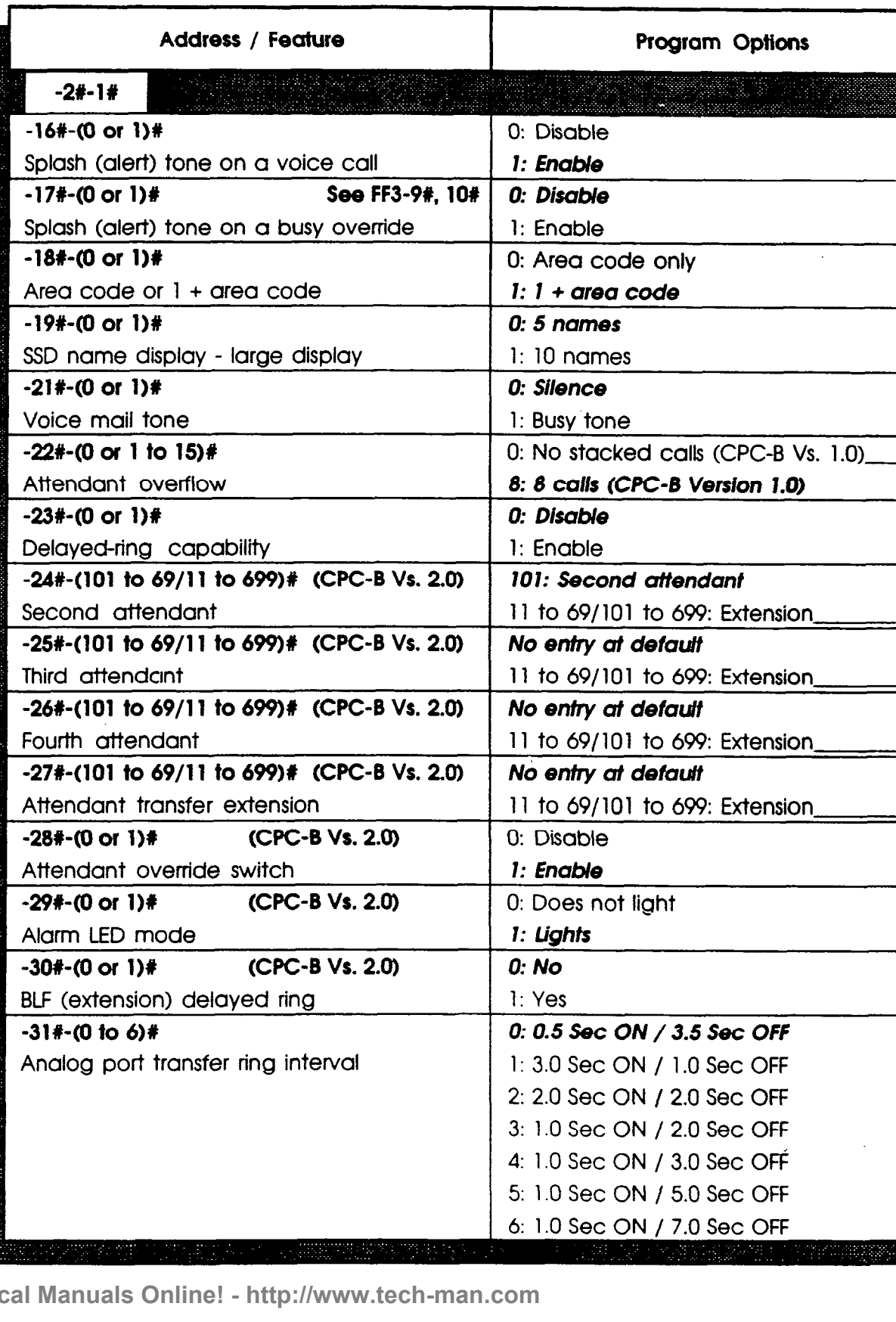

DBS Account Name Cutover Date Sheet of

Account Address Account Phone (Main List)

**PAGE** 

-232

 $\boldsymbol{\nu}$ 

research (127-137)

 $\vec{j}$ S t  $\bullet$ m  $\overline{\phantom{a}}$ W i d e S e t t i n Q 8  $\bigg($ 

 $\mathbf{I}$ 

 $\overline{4}$ 

ş.

**Technic** 

#### FF1 Key - System **DBS Account Name Cutover Date Sheet** of s **Account Address Account Phone (Main List)** Y g, t e Address / Feature **Program Options** m  $-2#-1#$ 0: Disable  $-32$ # $-(0$  to 1)# (CPC-B Vs. 4.0 or higher) W i DID/DNIS emulation 1: Enable d  $-32$ # $-(0$  or 1)# (CPC $-$ B Vs. 3.0 or higher) 0: Disable e 1: Enable Multiple DID -- $-33$ # $-(0 \text{ or } 1)$ # 0: No limit S Paging duration 1: 60 seconds e -34#-(0 or 1)#<br>SLT DISA ringing pattern and the secontractive of the second of the second of the second of the second of the s t t i  $-2* - 2*$ n -I#-(0 or l)# 0: No parity check **g** 1: Parity check (CPC-A Vs. 3.0 and above) SMDR TTY parity check 8 0: Odd -2#-(0 or I)# 1: Even SMDR TTY parity type  $-3$ # $-(0$  or 1)# 1: 300 bps SMDR baud rate 2: 1200 bps - CPC-A V 2.0 3: 4800 bps 4: 9600 bps - CPC-A V 3.0, CPC-B V 1.0, 2.0 1: l.Obits  $-4$ #-(0 or 1)#<br>SMDR stop-bit length 2: 1.5 bits 3: 2.0 bits 1: 5.0 bits (less than 90 ports)  $-5$ # $-(0$  or 1)# 2: 6.0 bits (less than 90 ports) SMDR data length 3: 7.0 bits 4: 8.0 bits  $-6$ # $-(0 \text{ or } 1)$ # See FF3-14# 0: Outgoing calls only 1: Incoming and outgoing SMDR print mode 1 0: Long-distance calls only -7#-(0 or l)# 1: Ail outgoing calls SMDR print mode 2  $-8$ # $-(0$  or 1)#  $0:$  TTY data only SMDR print mode 3 1: Titles and TTY data 0: No control -9#-(0 or l)# Dump data mode (Xon/XoffI I: Control 0: 300 bauds (RAI-A, RAI-B)  $-10$ #-(0 or 1)# RAI baud rate switch (  $1: 1200$  bauds (RAI-B)

esta e precis

**DBS Account Name** Account Address

Cutover Date **Account Phone (Main List)** 

**Sheet** of

1  $\epsilon$ Y 8. t e m  $\overline{\phantom{0}}$ W i d e S e t

t i n Q 8

/-

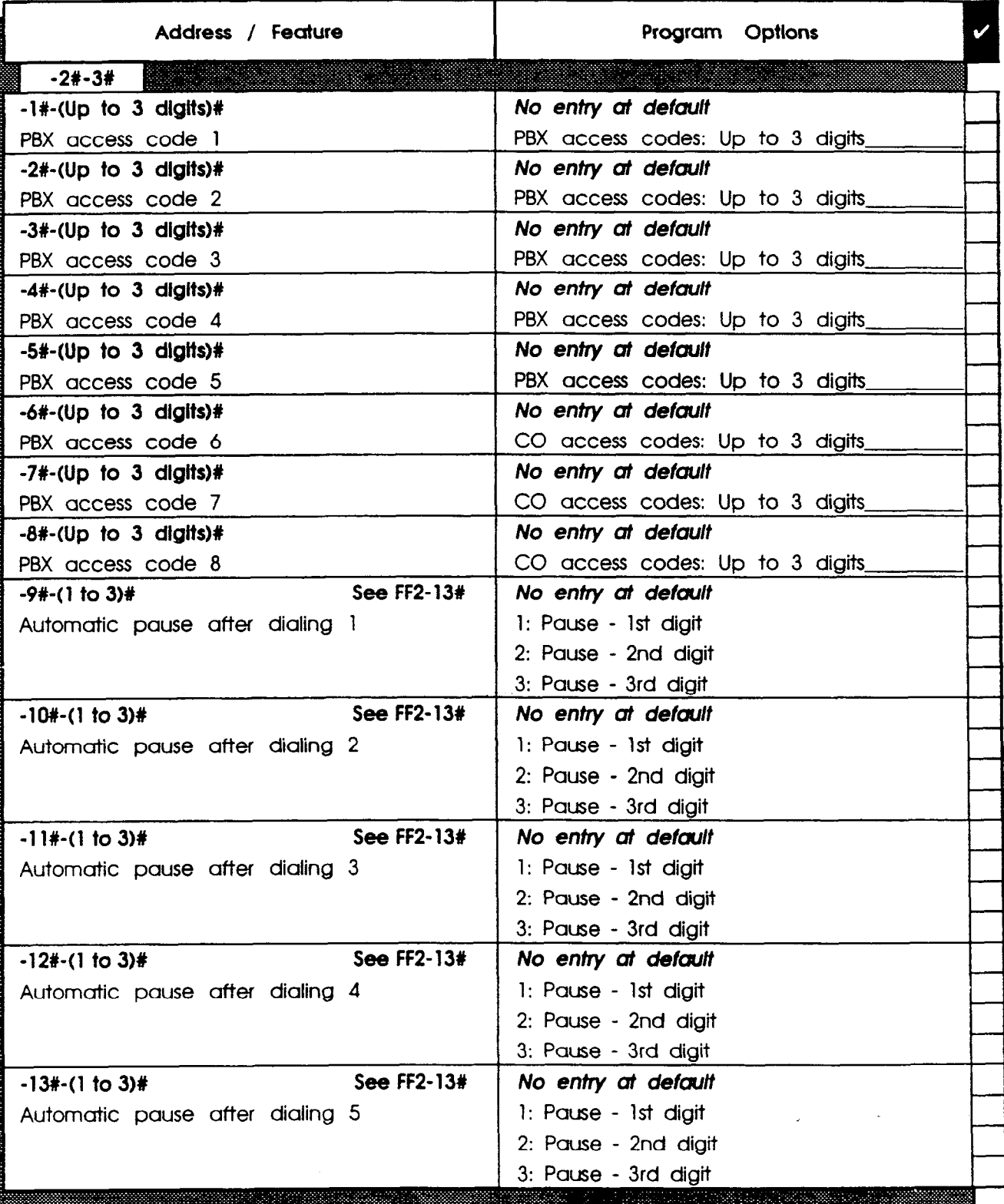

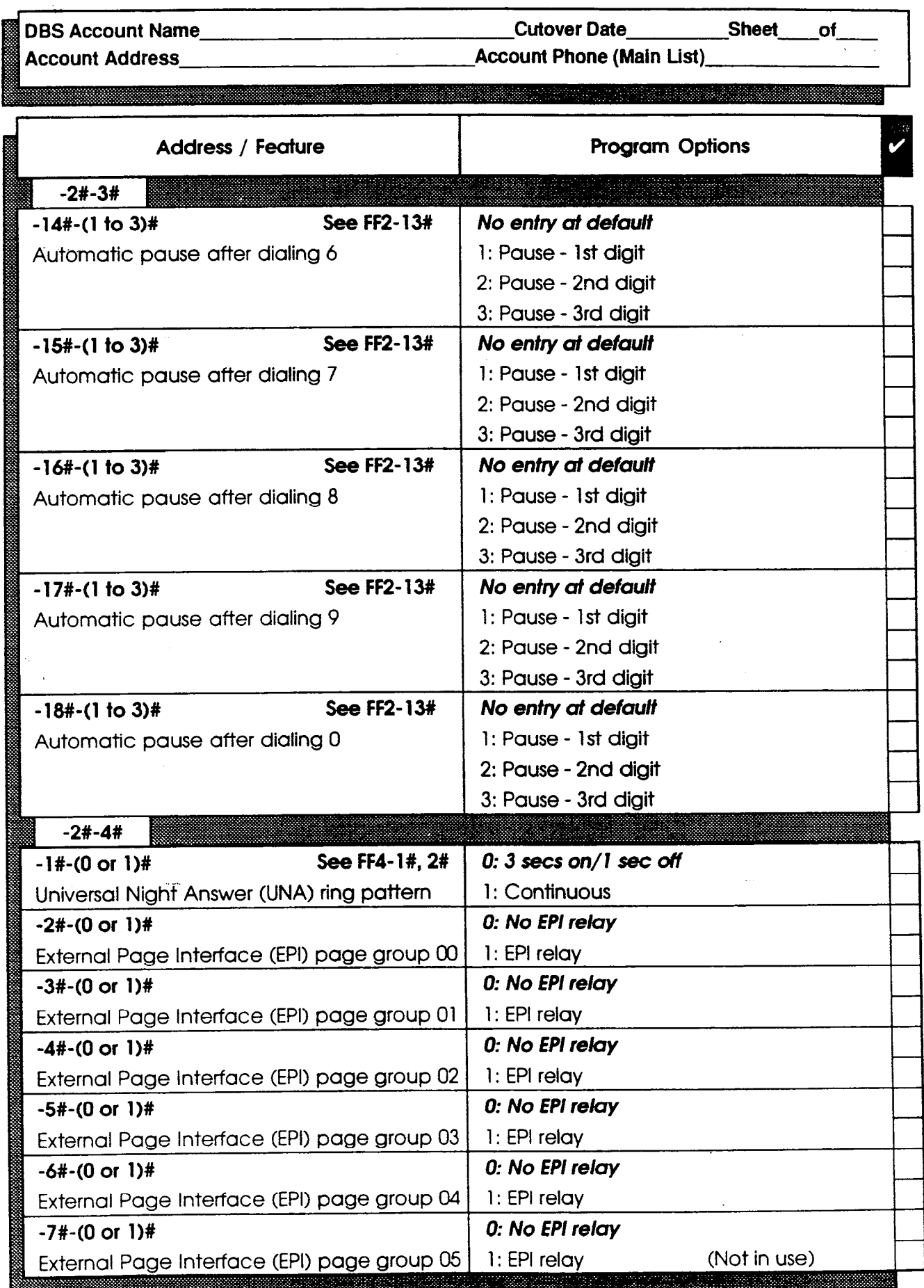

S Y S t e m  $\overline{a}$ W i d e S e t t i n  $\sigma$ S

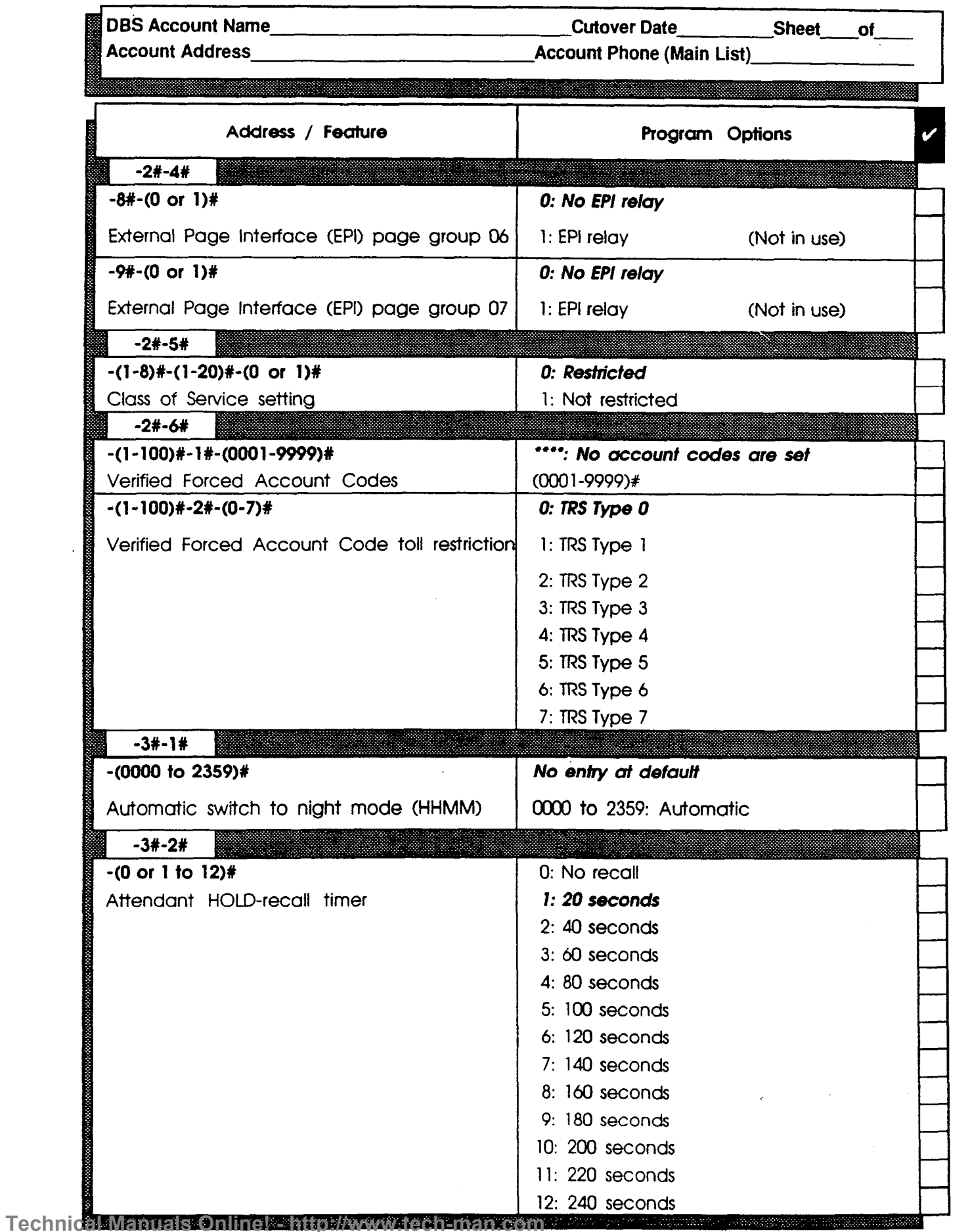

Y s t e m  $\overline{a}$ W i d e S  $\mathsf{e}$  $\mathbf t$  $\mathbf t$  $\mathbf i$  $\mathbf{n}$ g s  $\bigg($ 

1

8

 $\left\langle \cdot \right\rangle$ 

**DBS Account Name\_** 

Cutover Date

Sheet  $\circ$ f

Account Address Account Phone (Main List)

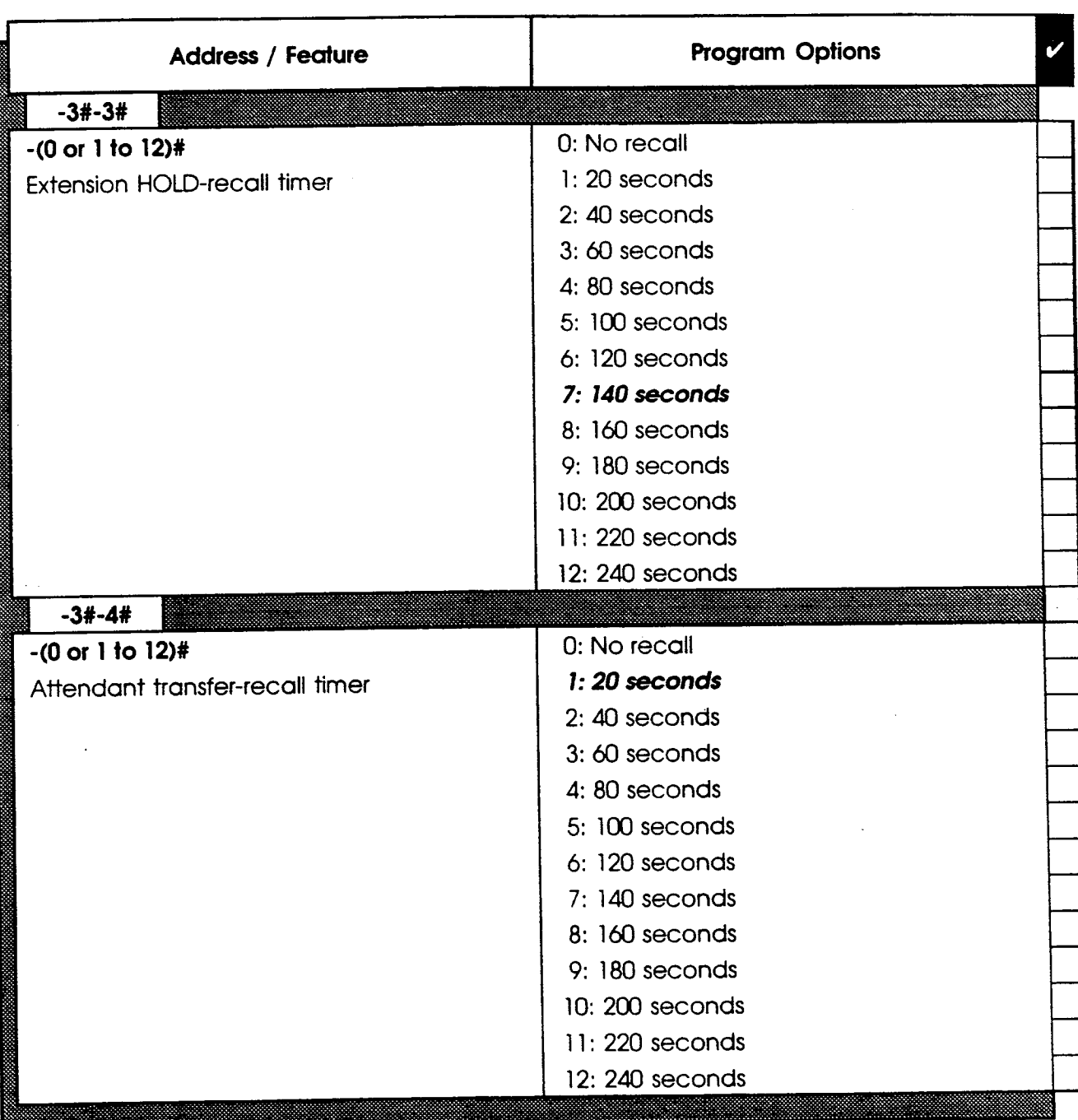

S Y

1

**DBS Account Name** 

Cutover Date

**Account Address** 

Address / Feature

**Account Phone (Main List)** 

**Program Options** 

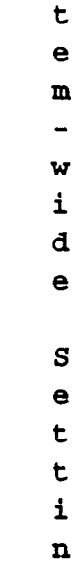

 $\hat{\epsilon}$ Y 8

-

 $\overline{\mathbf{v}}$ 

**Sheet** 

 $o<sub>f</sub>$ 

 $\mathcal{L}^{\mathcal{L}}$ 

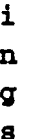

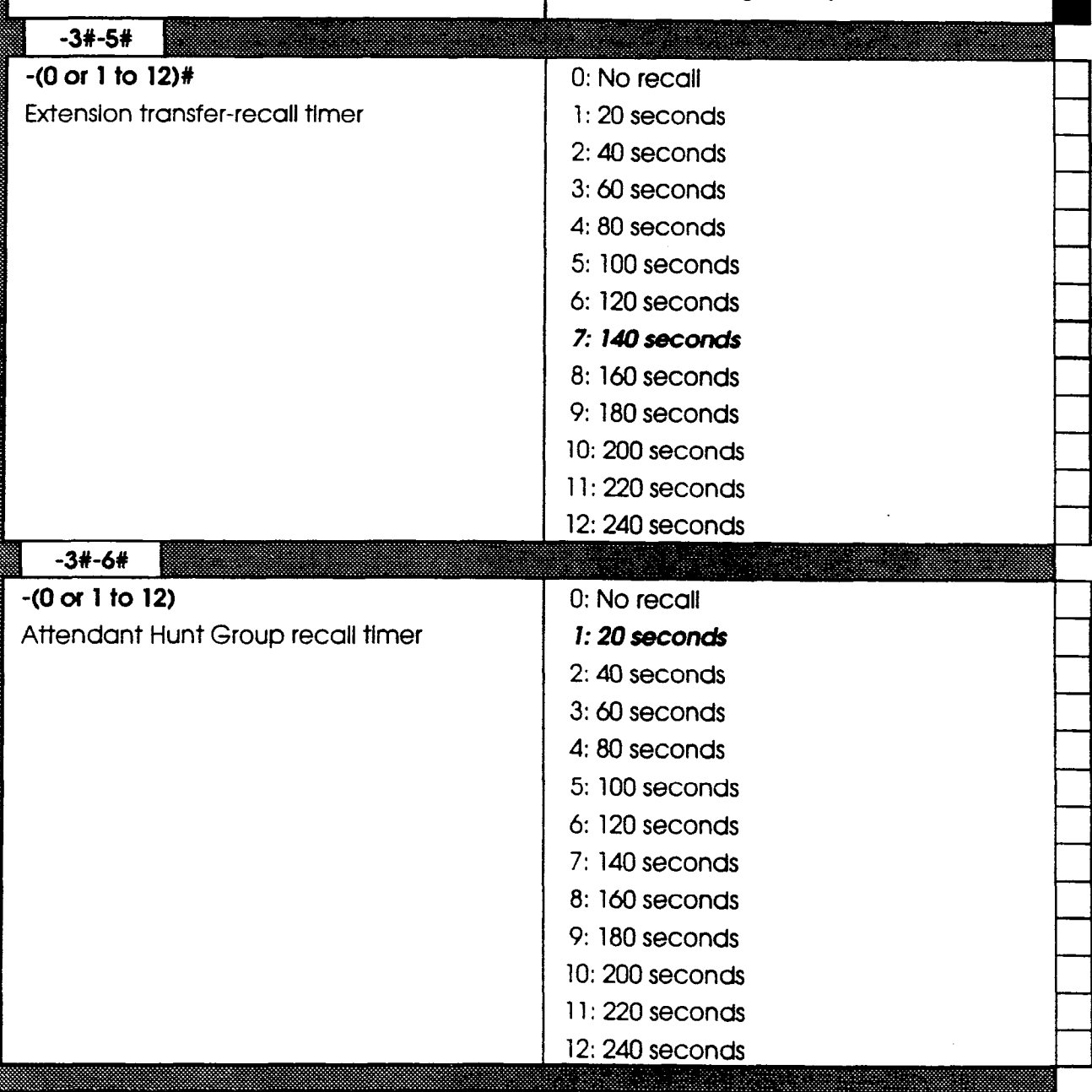

The Solution of DBS Account Name Cutover Date Cutover Date Sheet of Cutover Date Sheet Of Cutover Date Sheet Of Cutover Date Sheet Of Cutover Date Sheet Of Cutover Date Sheet Of Cutover Date Sheet Of Cutover Date Sheet Of Account Phone (Main List)

 $1$ :

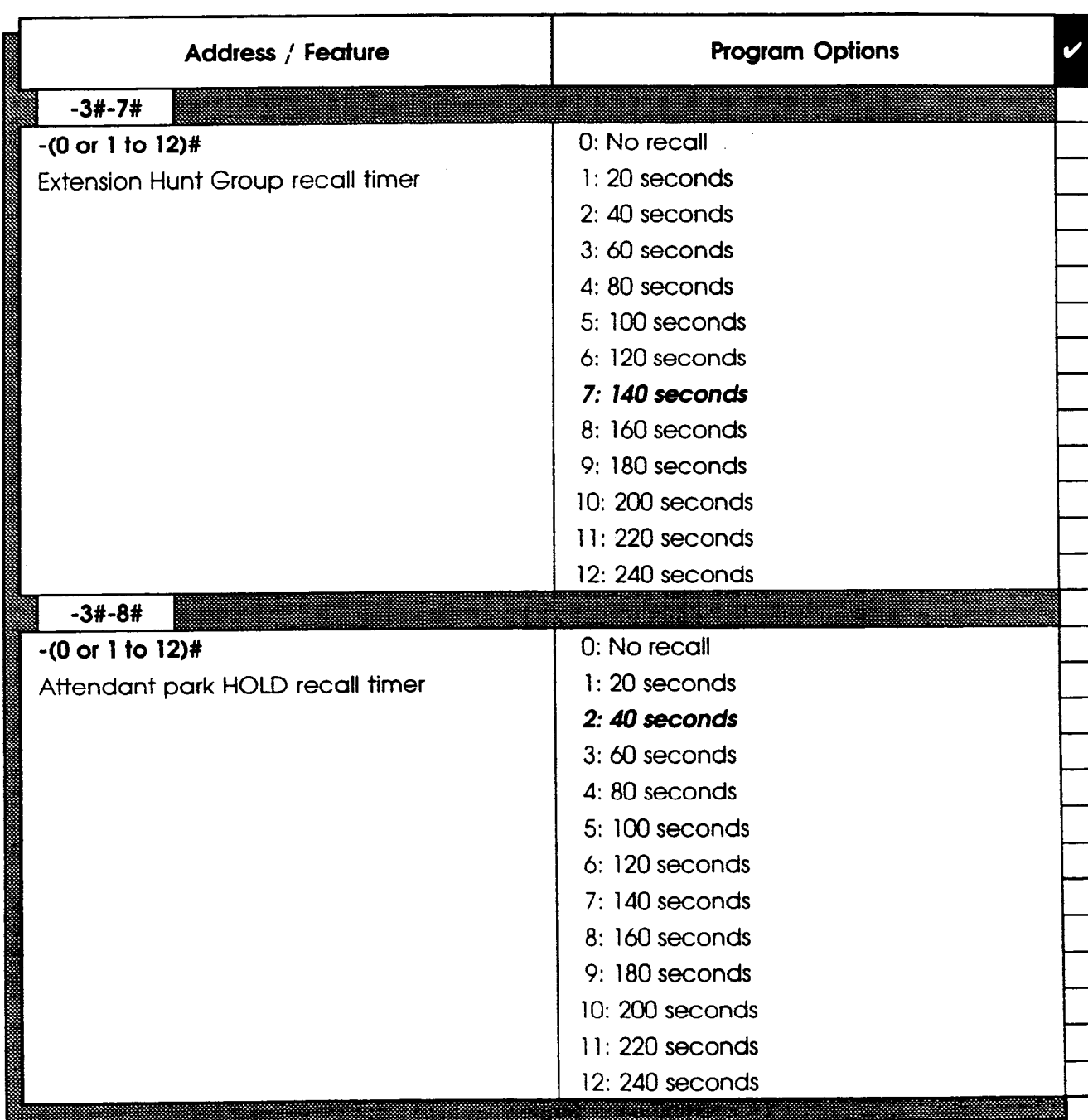

DBS Account Name

Cutover Date\_\_\_\_\_\_\_\_\_\_\_Sheet\_\_\_\_of

 $\frac{1}{\sqrt{2}}$ 

ំ<br>**។**<br>**ខ** 

e In

W i d e

 $\overline{a}$ 

S e t t i Il Q 8

 $\mathcal{C}$ 

Account Address\_

Account Phone (Main List) 

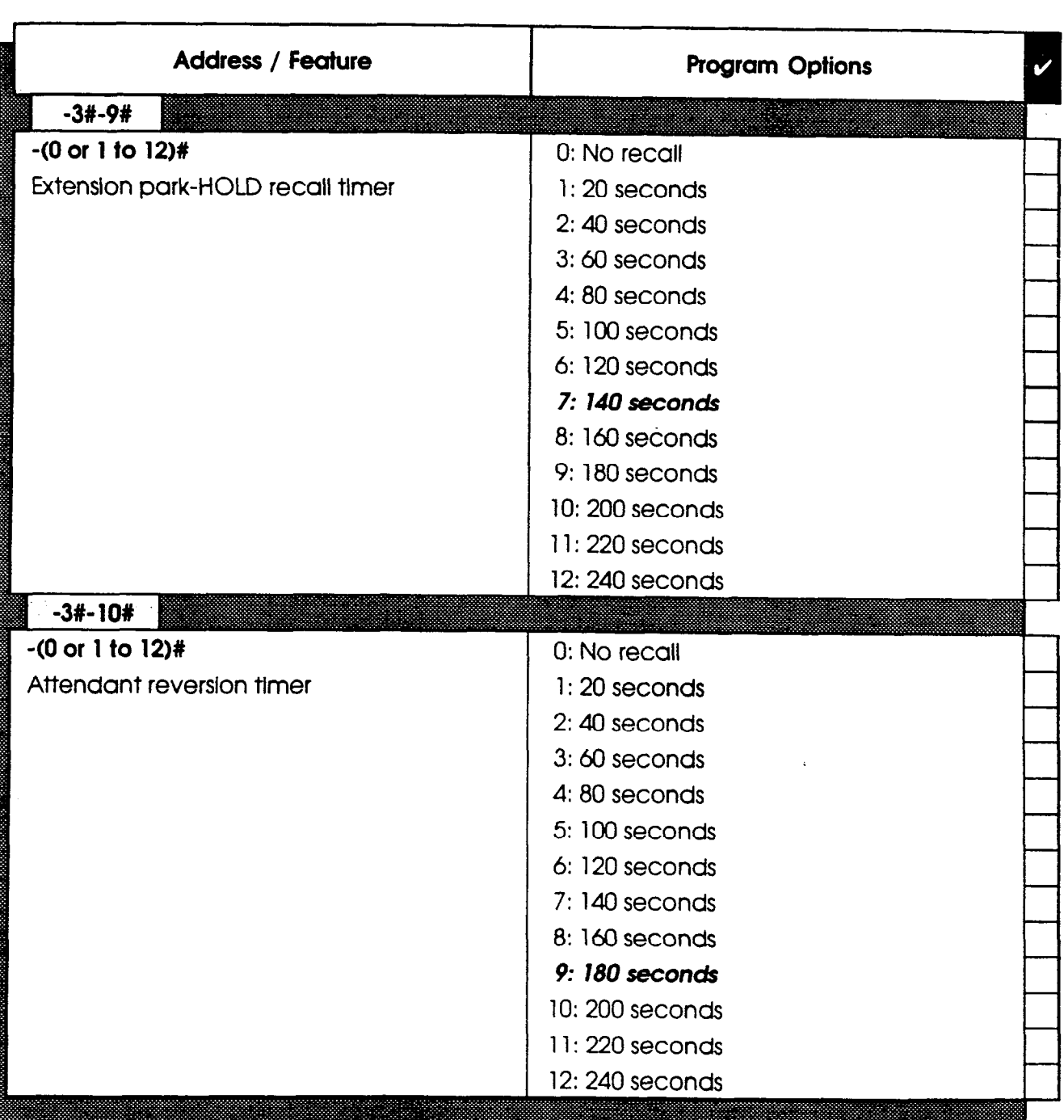

**DBS Account Name** 

Cutover Date

Sheet  $\mathsf{p}$ 

> t e m

 $\mathbf{1}$ 

S

Y 8

> W i d e

 $\qquad \qquad -$ 

S e t t i n **g** a

**Account Address** 

**Account Phone (Main List)** 

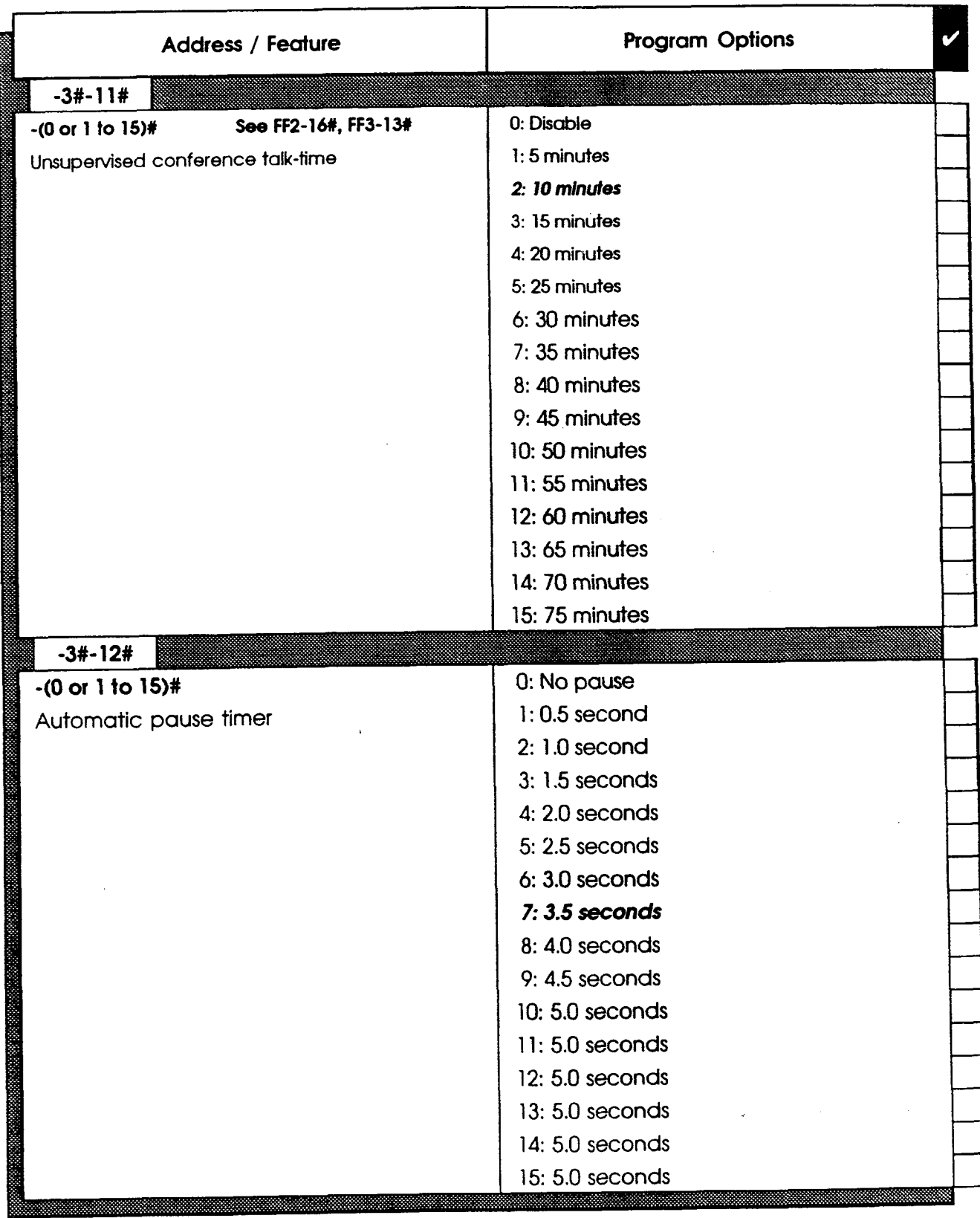

Τ

DBS Account Name\_

Cutover Date \_\_\_\_\_\_\_\_\_\_Sheet \_\_\_ of

Account Address

Account Phone (Main List)

 $s$  / Y s

 $\mathbb{Z}$ 

f

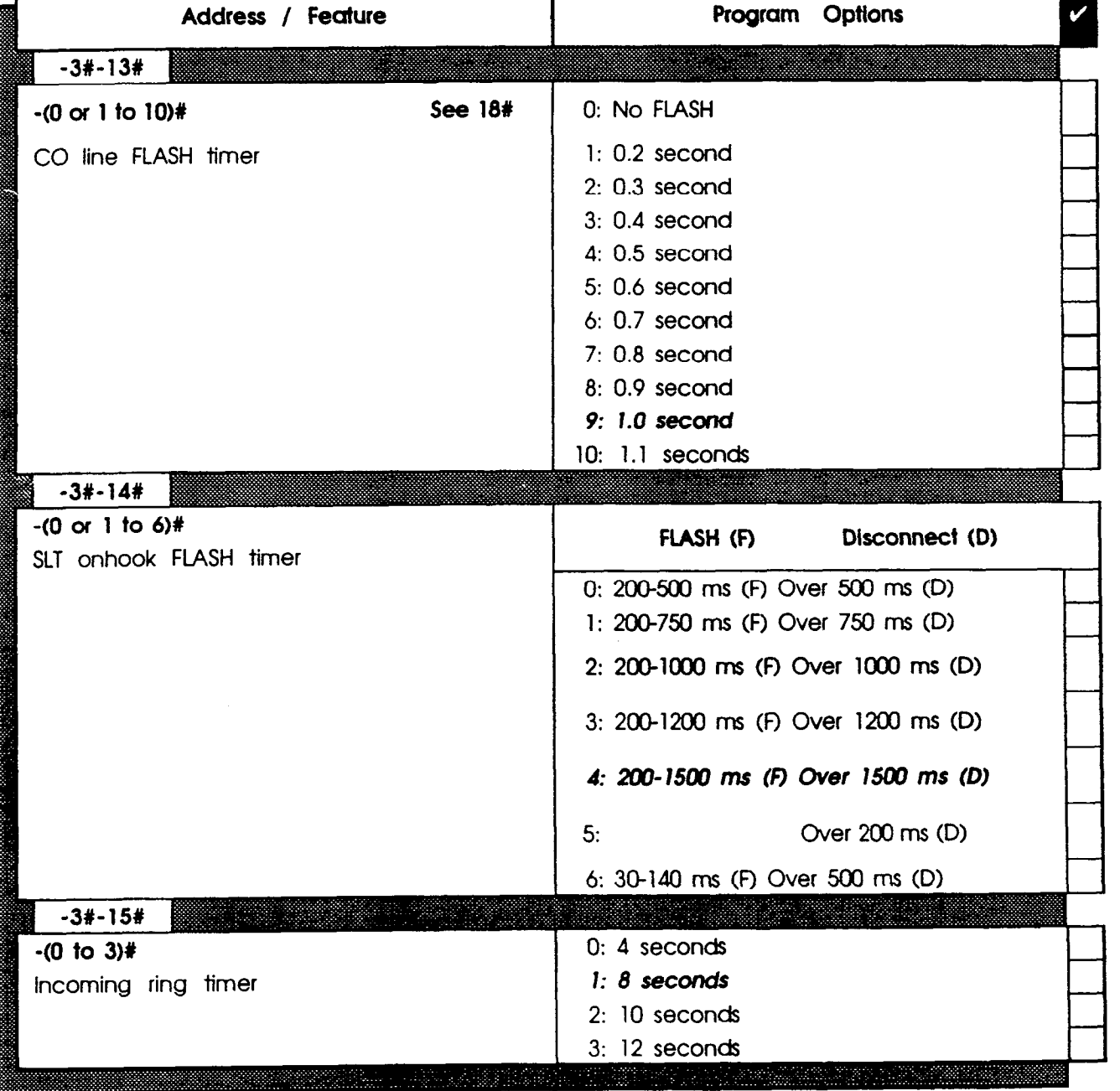

**DBS Account Name\_** 

Cutover Date

Sheet of

Account Address

**Account Phone (Main List)** 

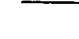

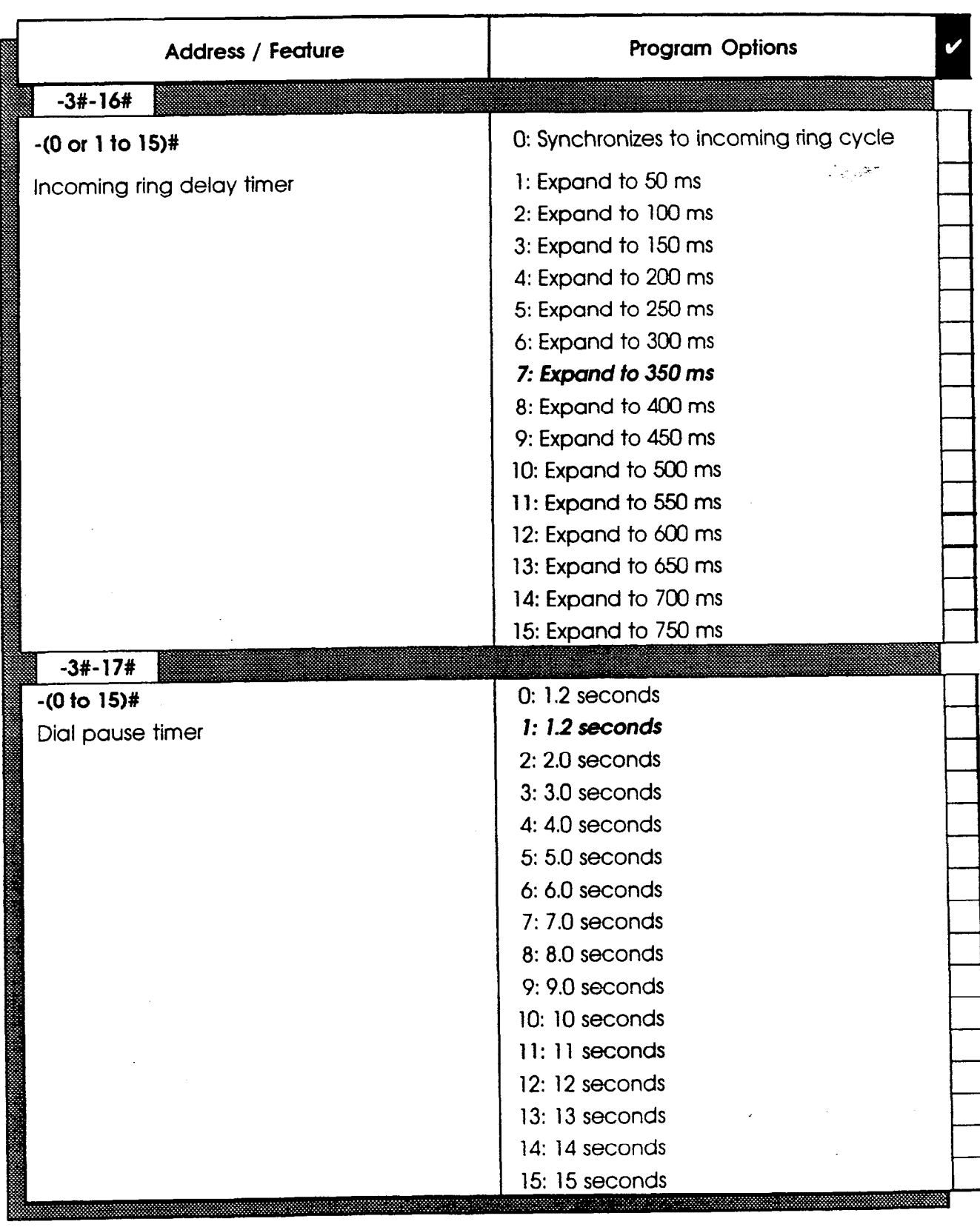

 $\mathbf 1$ 

S

DBS Account Name

Sheet of

Account Address **Account Phone (Main List)** 

 $\left(\right)$ 

1

8 t e m

w i d e

 $\ddot{\phantom{1}}$ 

S e t t i n  $\overline{\phantom{a}}$ 7

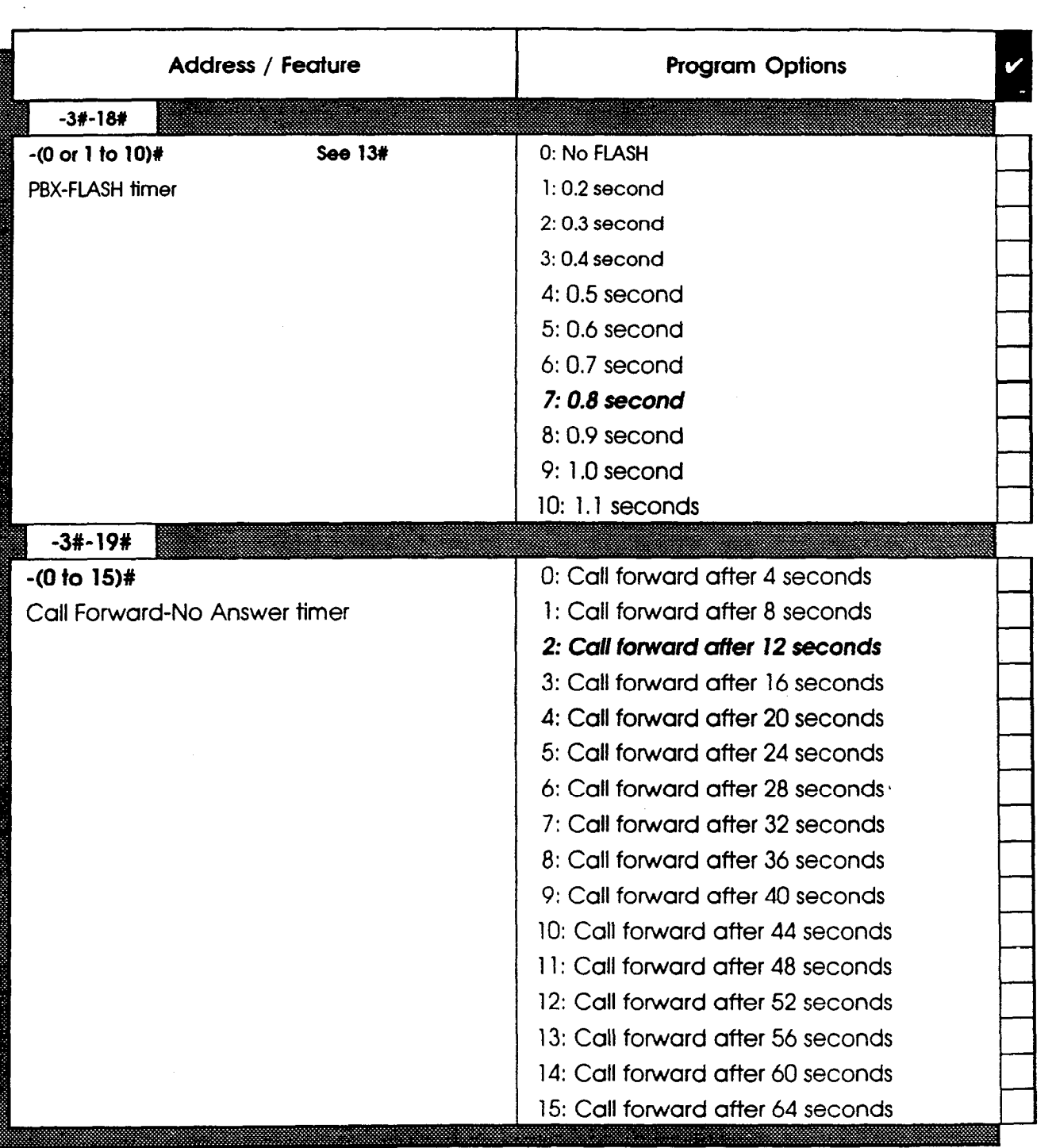

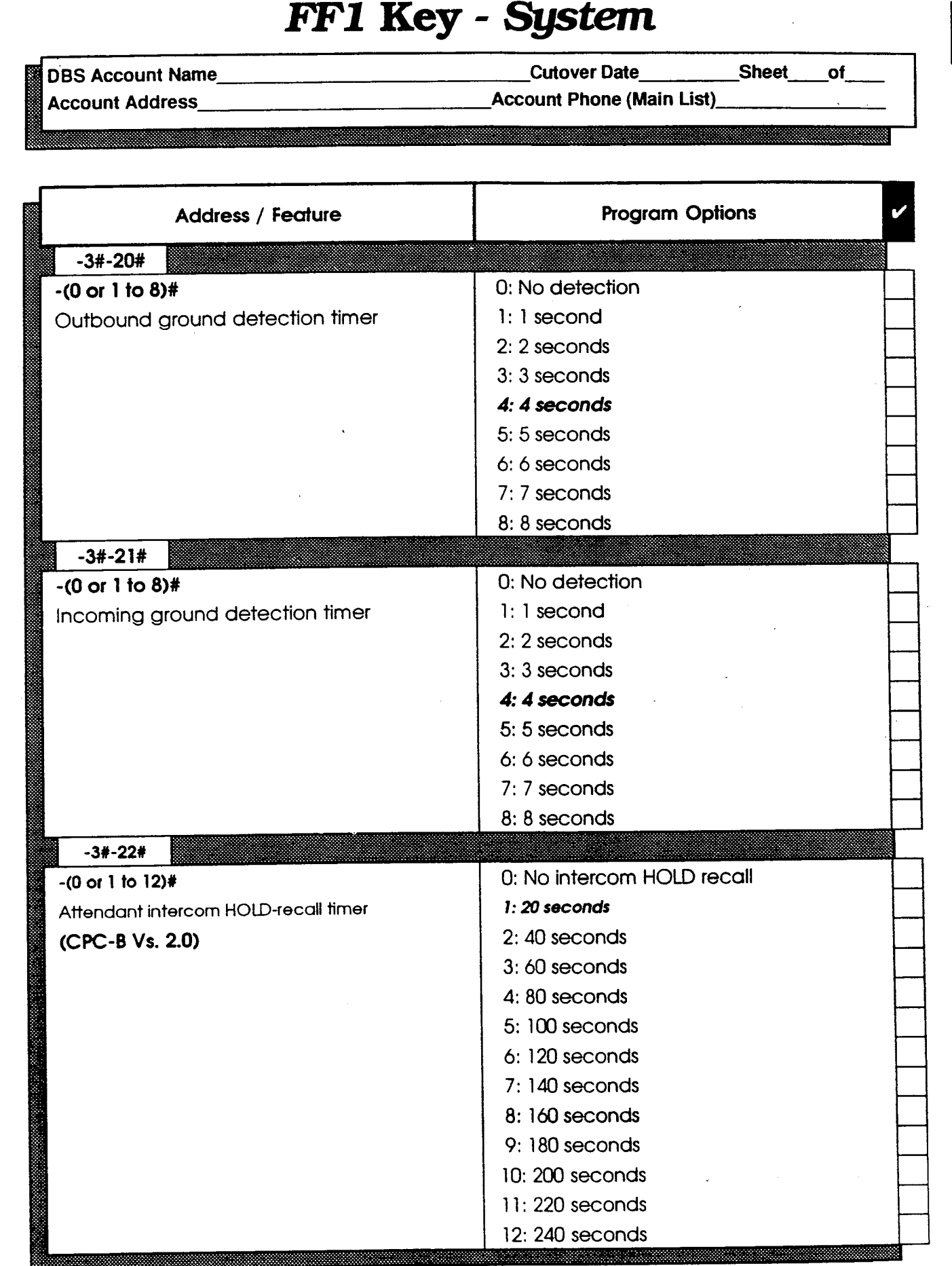

**Technical Manuals Online! - http://www.tech-man.com** 1

糑

 $\widehat{\left( \begin{array}{c} \end{array} \right)}$ 

S Y 8 t e m

 $\mathbf{1}$ 

W i d e

 $\blacksquare$ 

S e t t i n Q 8

**DBS Account Name\_** Account Addre

Cutover Date

**Account Phone (Main List)** 

Sheet

of

 $\ddot{\phantom{a}}$ 

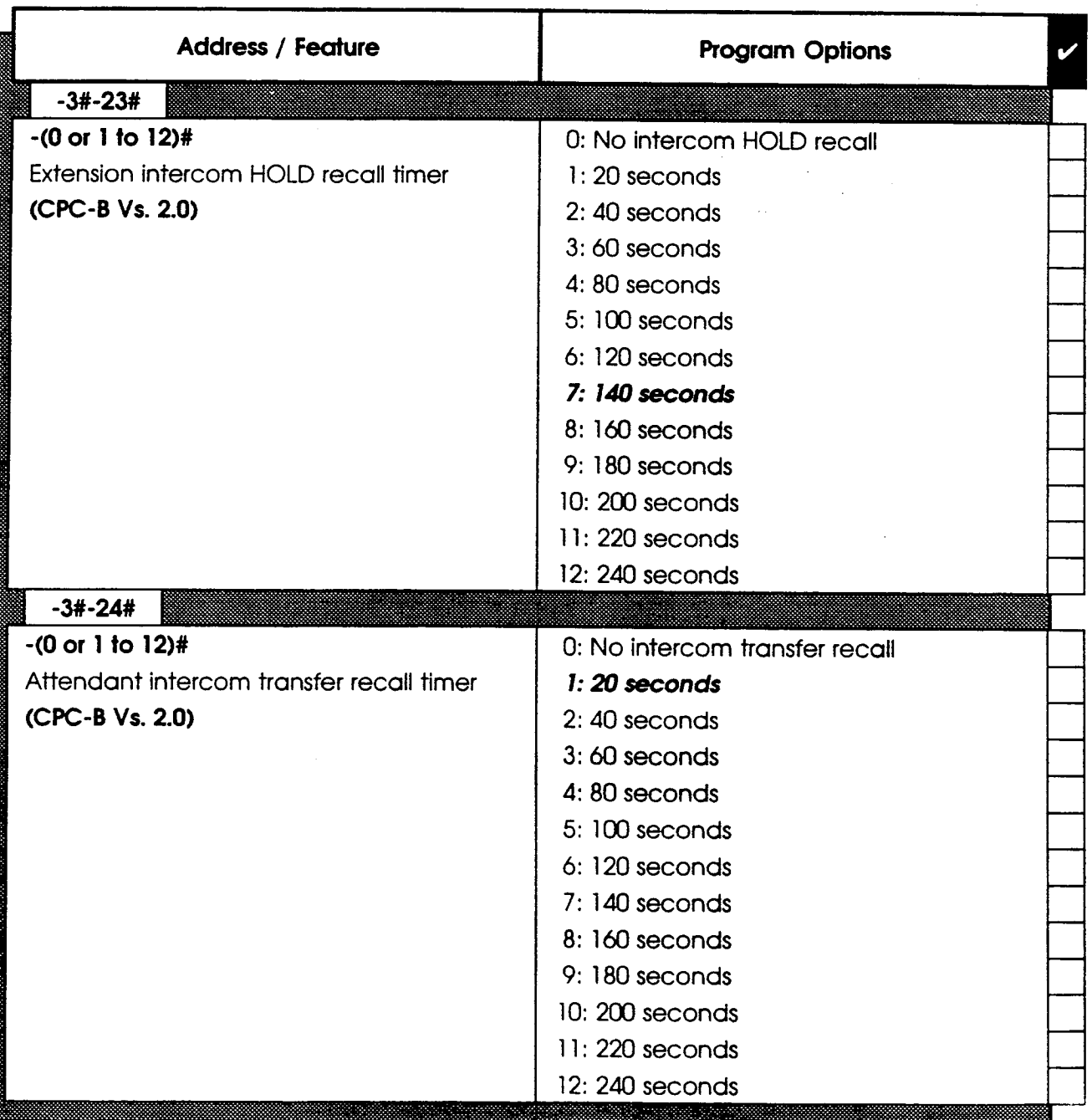

ť

D'BS Account Name

Cutover Date\_\_\_\_\_\_\_\_\_\_Sheet of

Account Address

Account Phone (Main List)

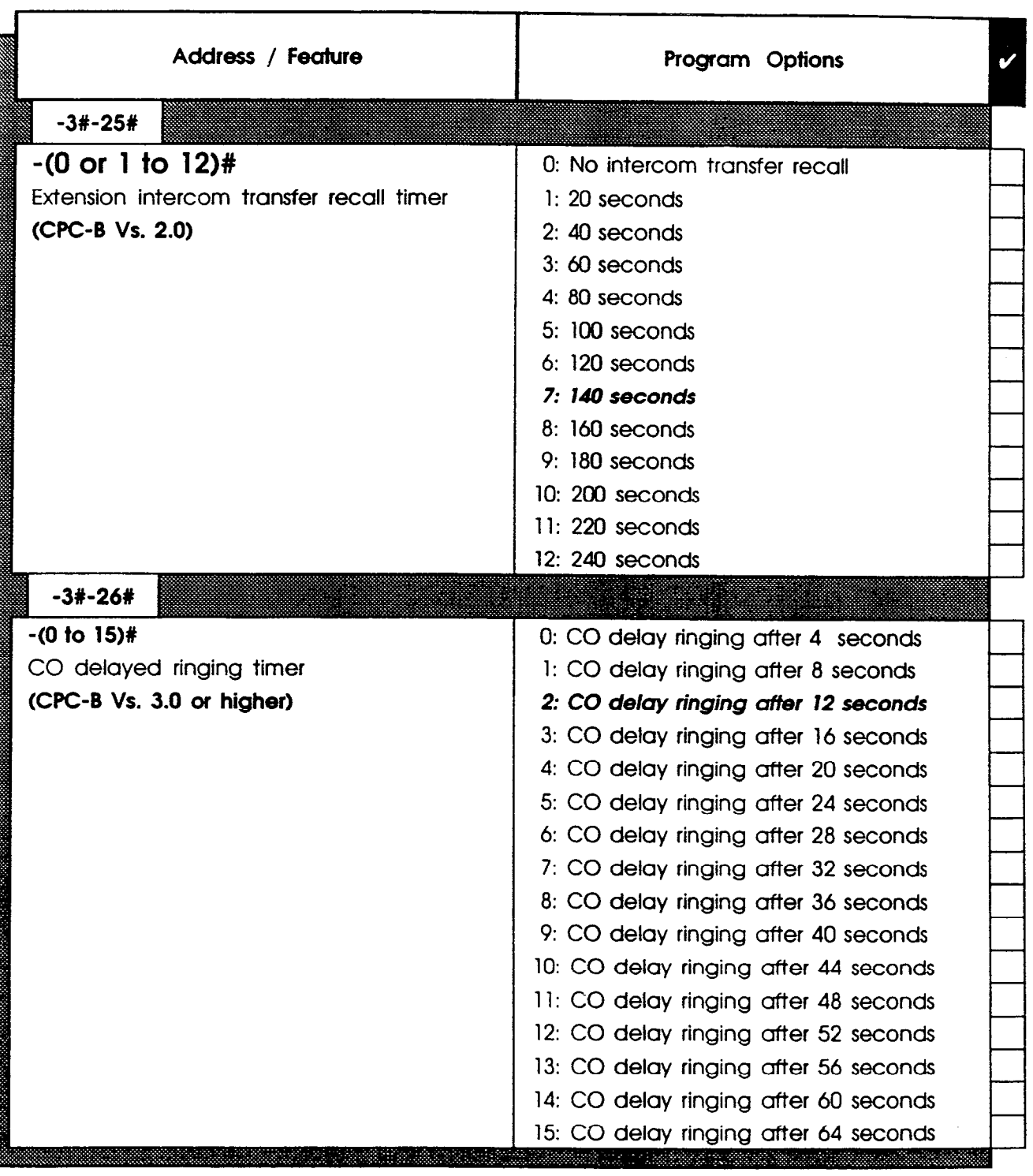

!3 8

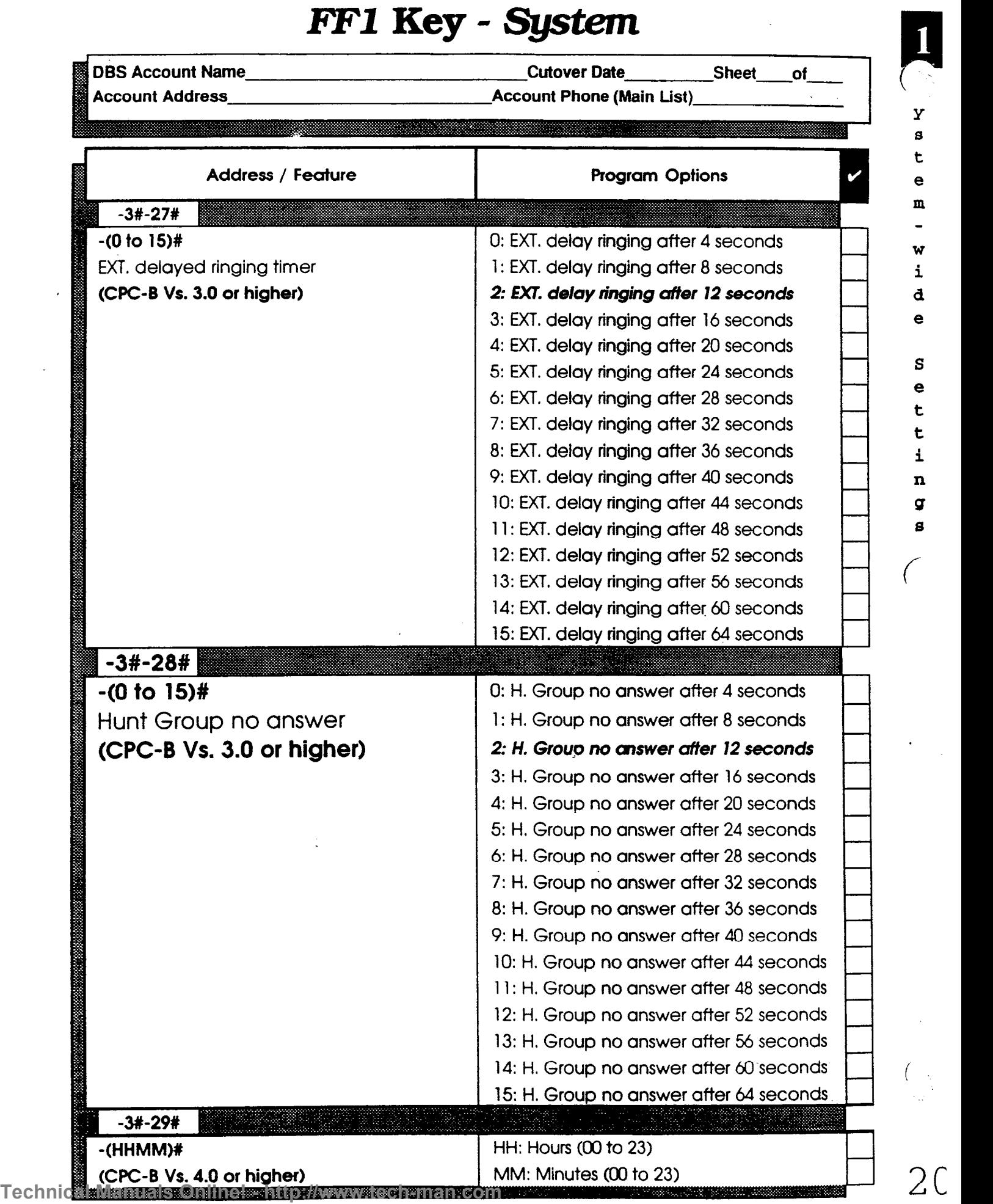

 $\mathbb{Z}$ 

### FFl Key - System DBS Account Name Cutover Date \_\_\_\_\_\_\_\_\_Sheet \_\_\_\_of Account Address Account Phone (Main List) Т

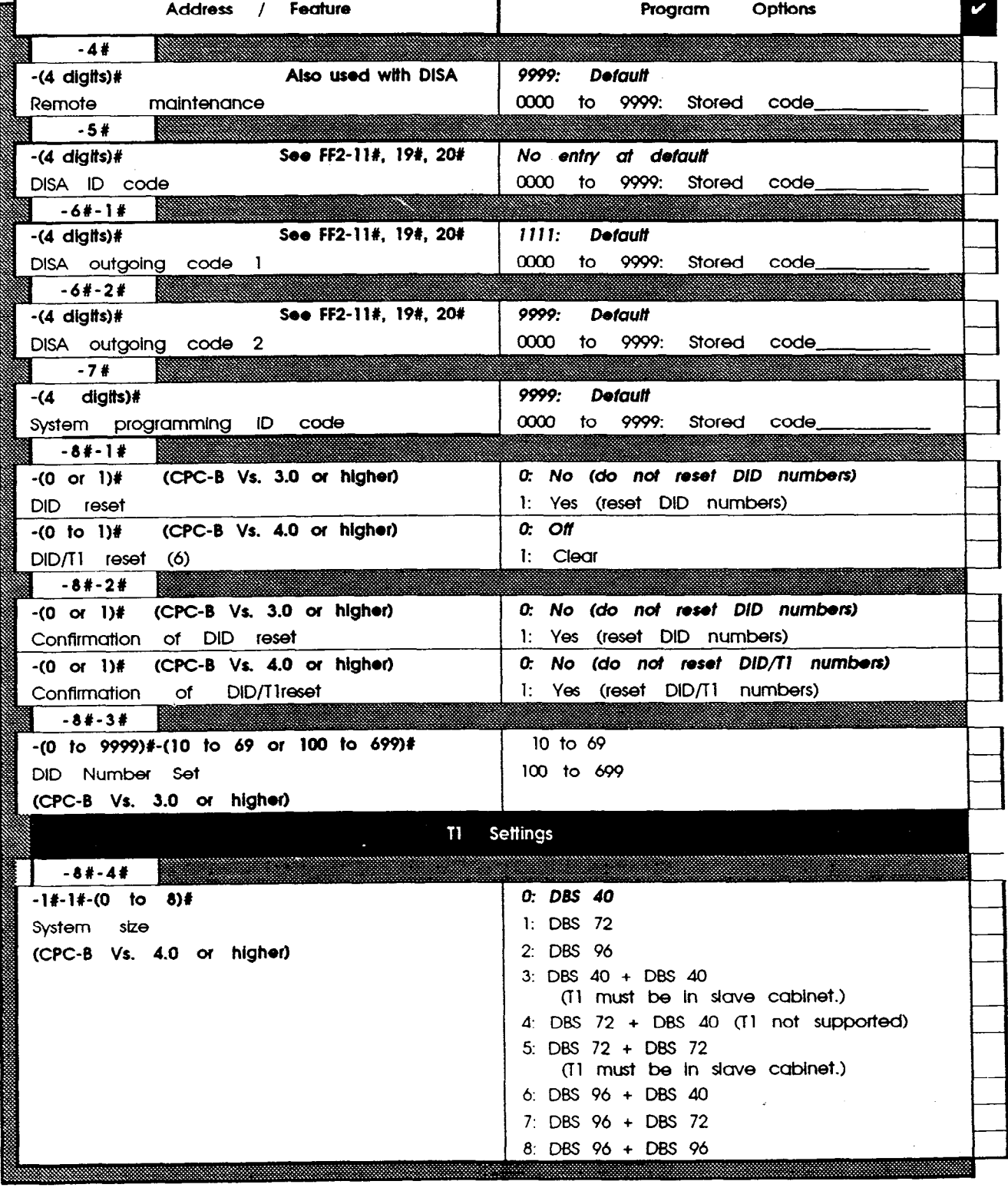

1

8

ſ

**DBS Account Name** Account Address

Cutover Date\_ **Account Phone (Main List)** 

Sheet of

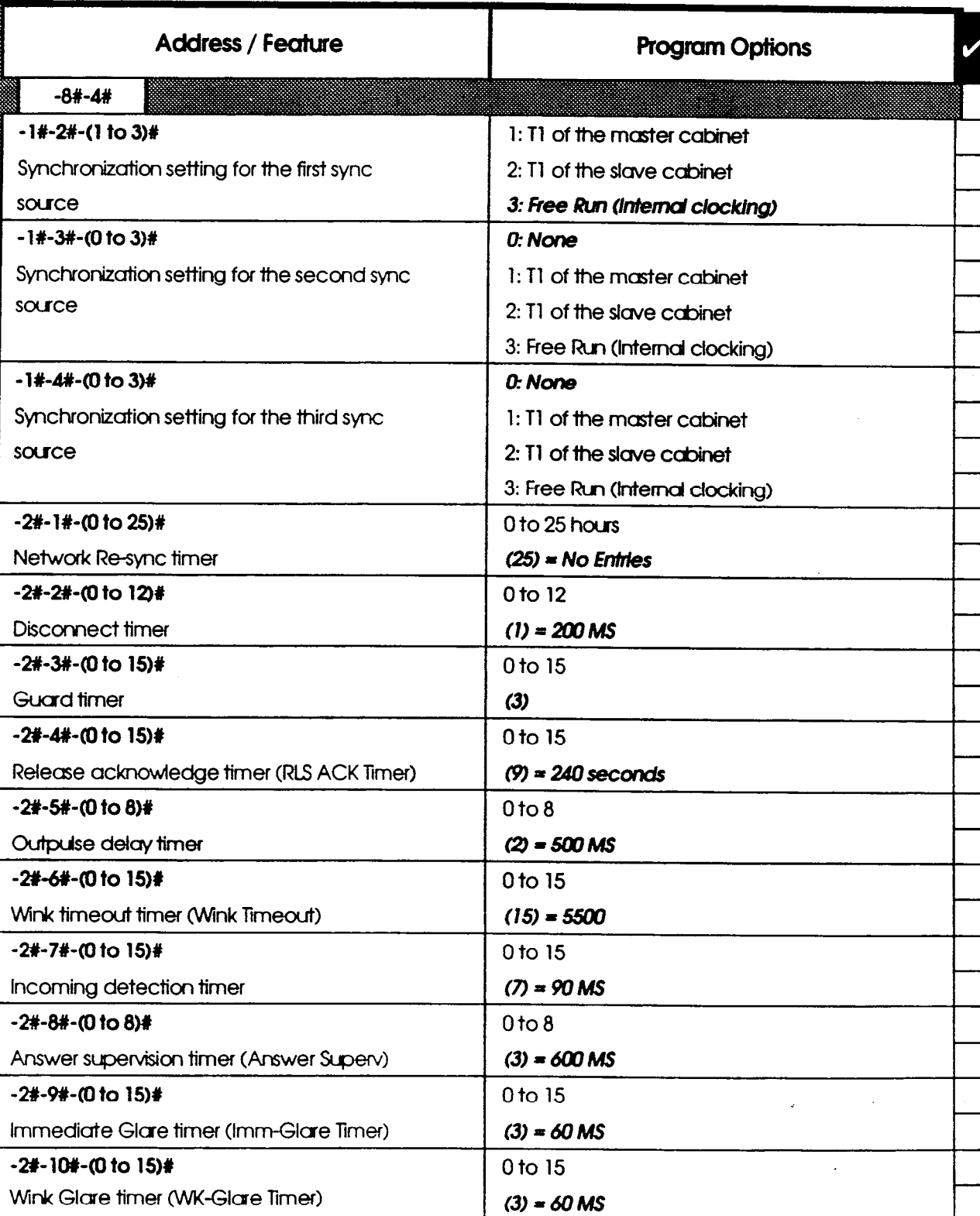

(

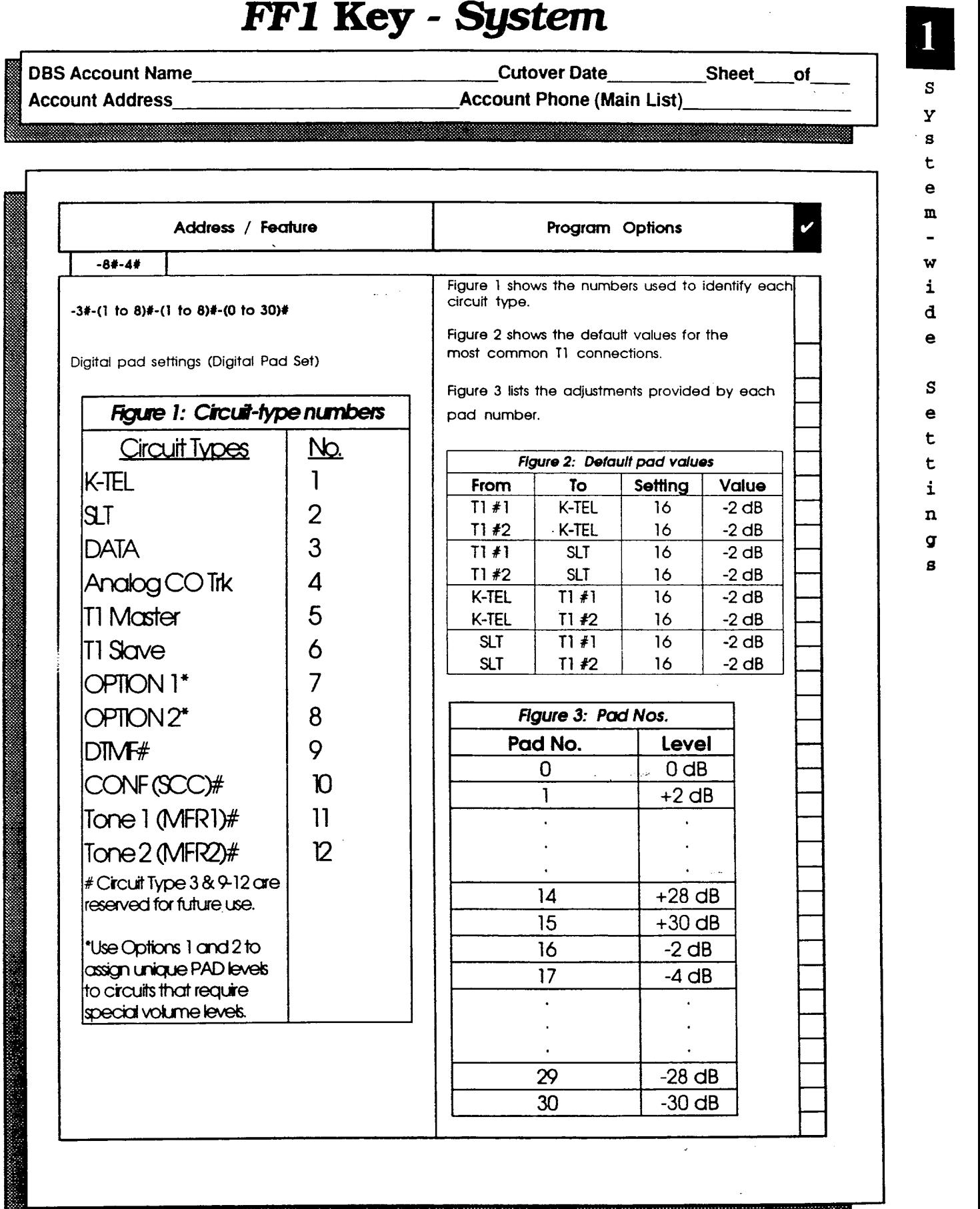

<u> Maria Antonino de Maria de Maria de Maria de Maria de Maria de Maria de Maria de Maria de Maria de Maria de </u>

 $\ddot{\phantom{0}}$ 

 $\bigcap$ 

 $\Big(\bigcup_{1\leq i\leq n}$ 

 $\ddot{\phantom{a}}$ 

S Y .s t e m

W i d e

S  $\bullet$  $\mathbf t$  $\mathbf t$  $\mathbf i$  $\mathbf{n}$  $\sigma$ g

 $\blacksquare$ 

**DBS Account Name** 

**Cutover Date** 

Program

**Sheet** 

Options

of

Address / Feature

10000000000

Account Address **Account Phone (Main List)** 

n Y 8 t e m  $\frac{1}{2}$ W i d

 $\tilde{\zeta}$ 

e

S e t t i n g 8

 $\epsilon$ 

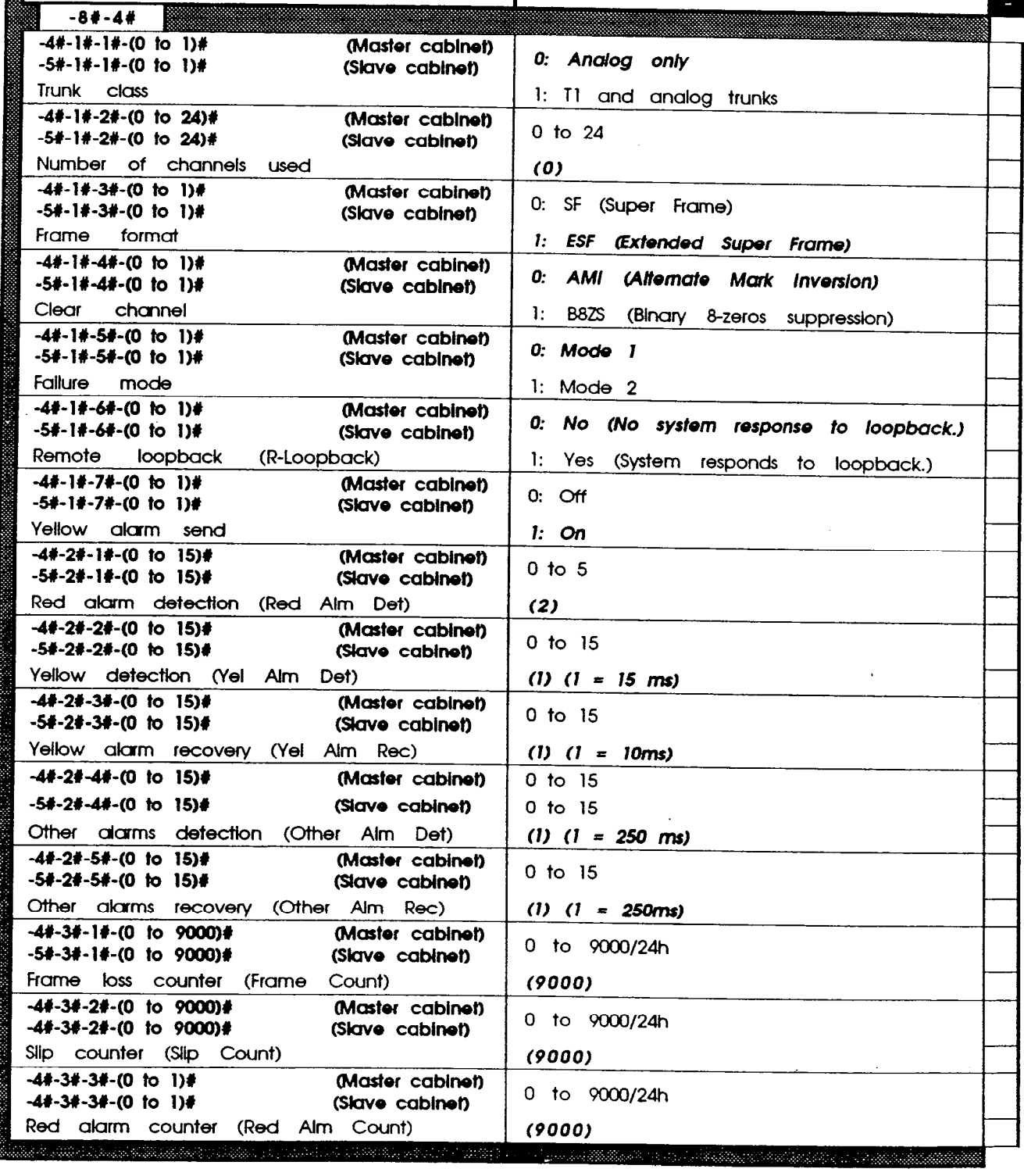

j

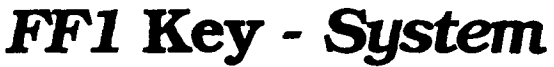

DBS Account Name\_

 $\bigcap$ 

 $\hat{C}$ 

Account Address

Cutover Date Sheet-of

### **Account Phone (Main List)**

1 S Y 8 t e In  $\overline{\phantom{0}}$ W i d e  $\mathbf S$ e t.  $\mathbf t$  $\mathbf{i}$  $\mathbf n$ g  $\mathbf{s}$ 

of

▩

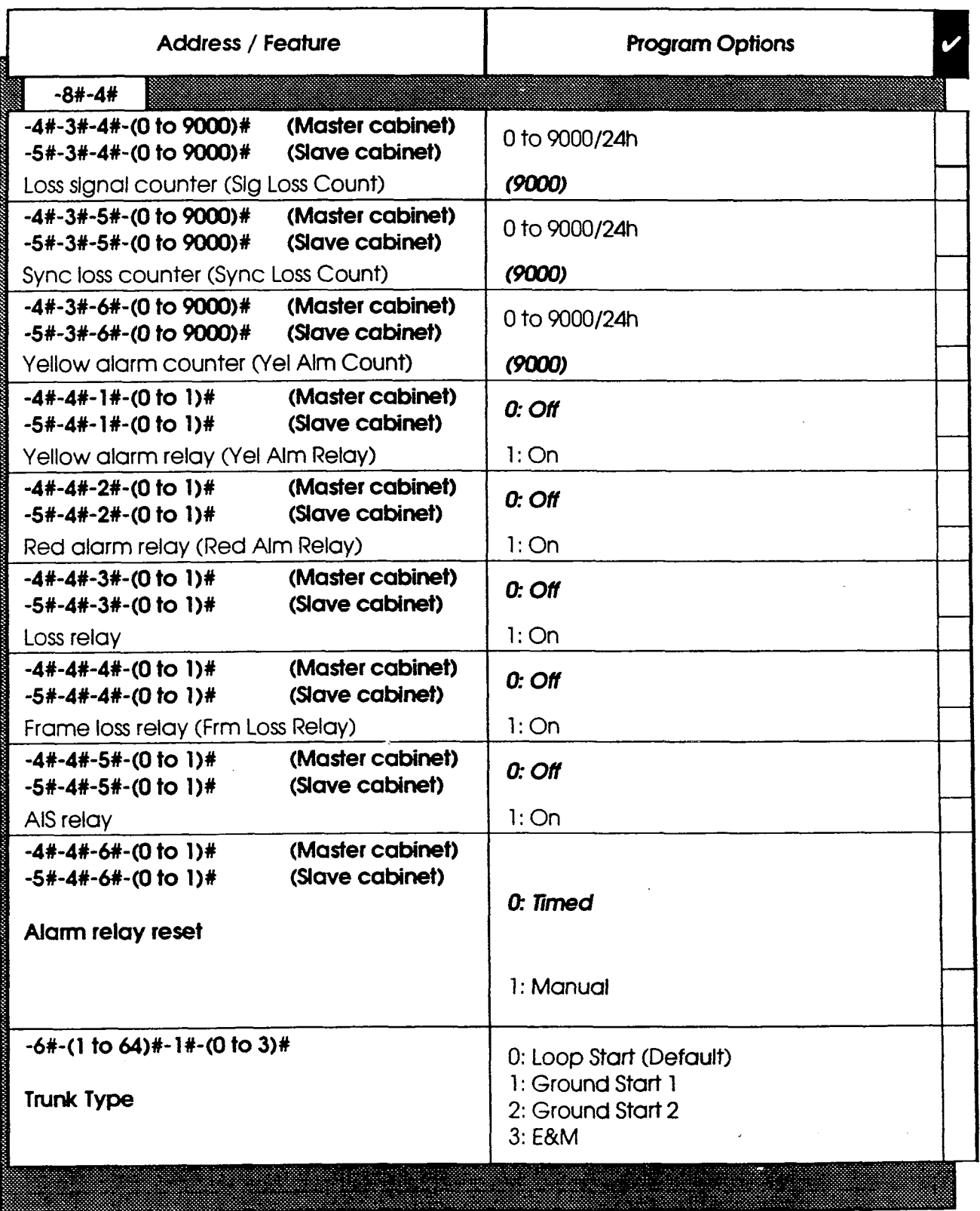

DBS Account Name Cutover Date Sheet of

 $\Delta \sim 1$ 

Account Address **Account Phone (Main List)** 

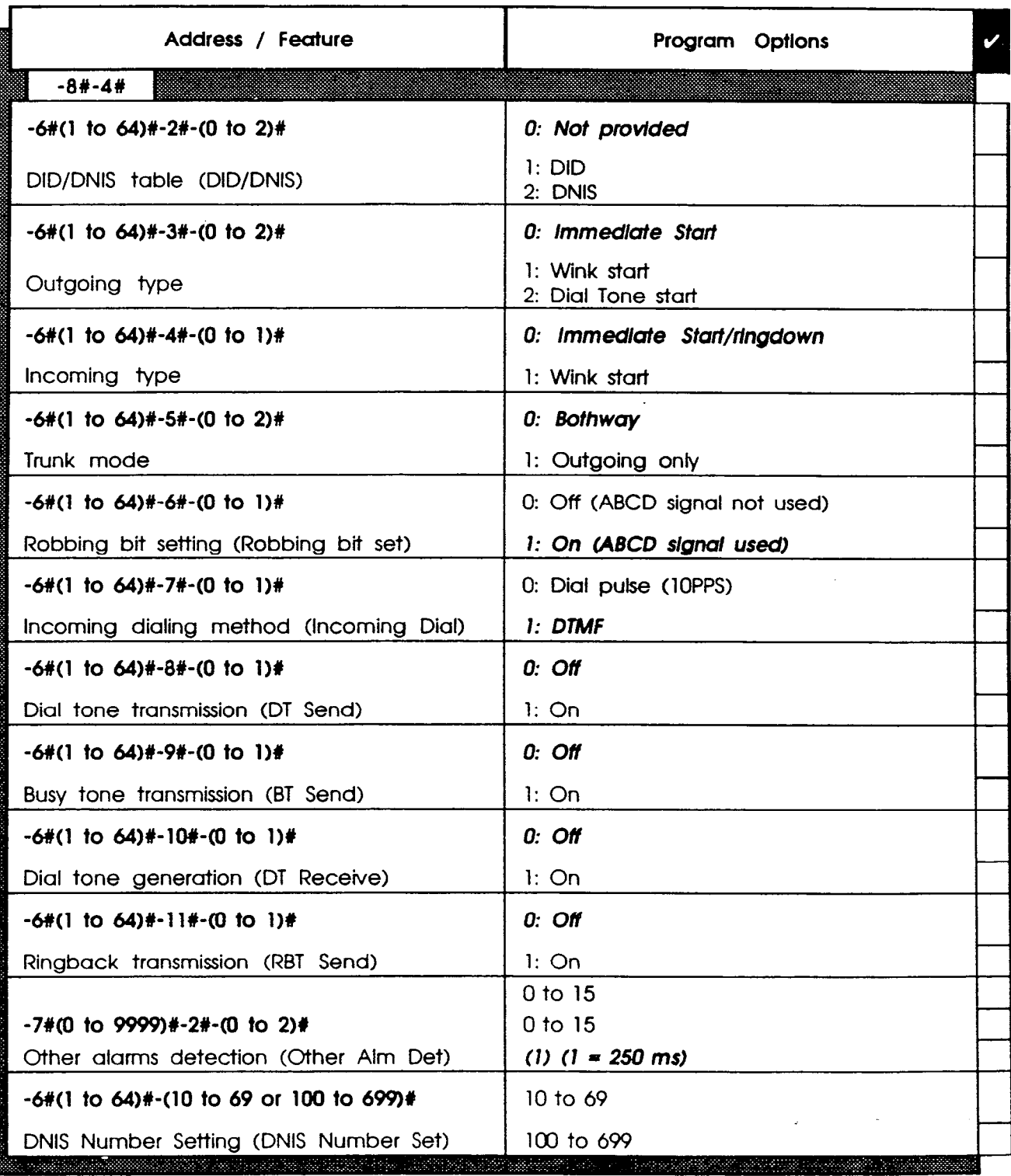

f
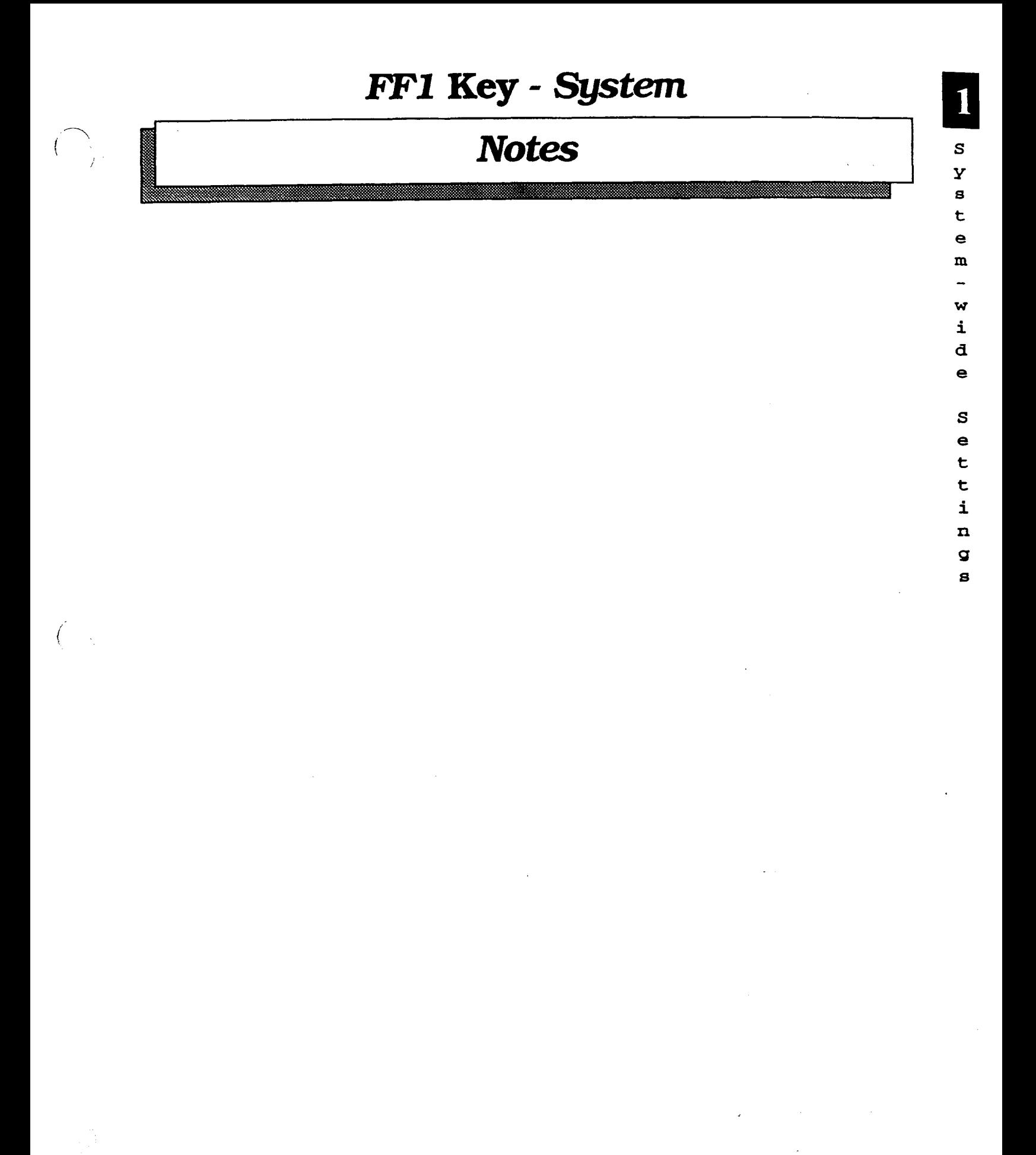

**Technical Manuals Online! - http://www.tech-man.com**

### $\begin{pmatrix} 1 & 1 \\ 1 & 1 \end{pmatrix}$ DO KOJ - OTIMAS d F F 2 K he FF2 Key is for programming trunk lines e and acts as an interface between the CO Y or DID trunk lines and the DBS system. There are two programming forms for the FF2 Key: The **Trunk Port** list is for assigned names and TelCo circuit numbers. The Trunk Features list is for recording any of the 25 features that can be programmed on each trunk port. Notes: (1) The Pooled Trunk Group Access settings in the FF2 Key (Trunks' programming) are different from the Trunk Group settings in the FF8 Key (LCR programming): (a) Trunk lines set in the FF2 Key are accessed by the user with access codes (9, 81 to 86). (b) Trunk lines set in the FF8 Key are automatically selected by the system. Save Your Original Forms!!!

 $\mathfrak{f}$ 

 $\frac{1}{J}$ 

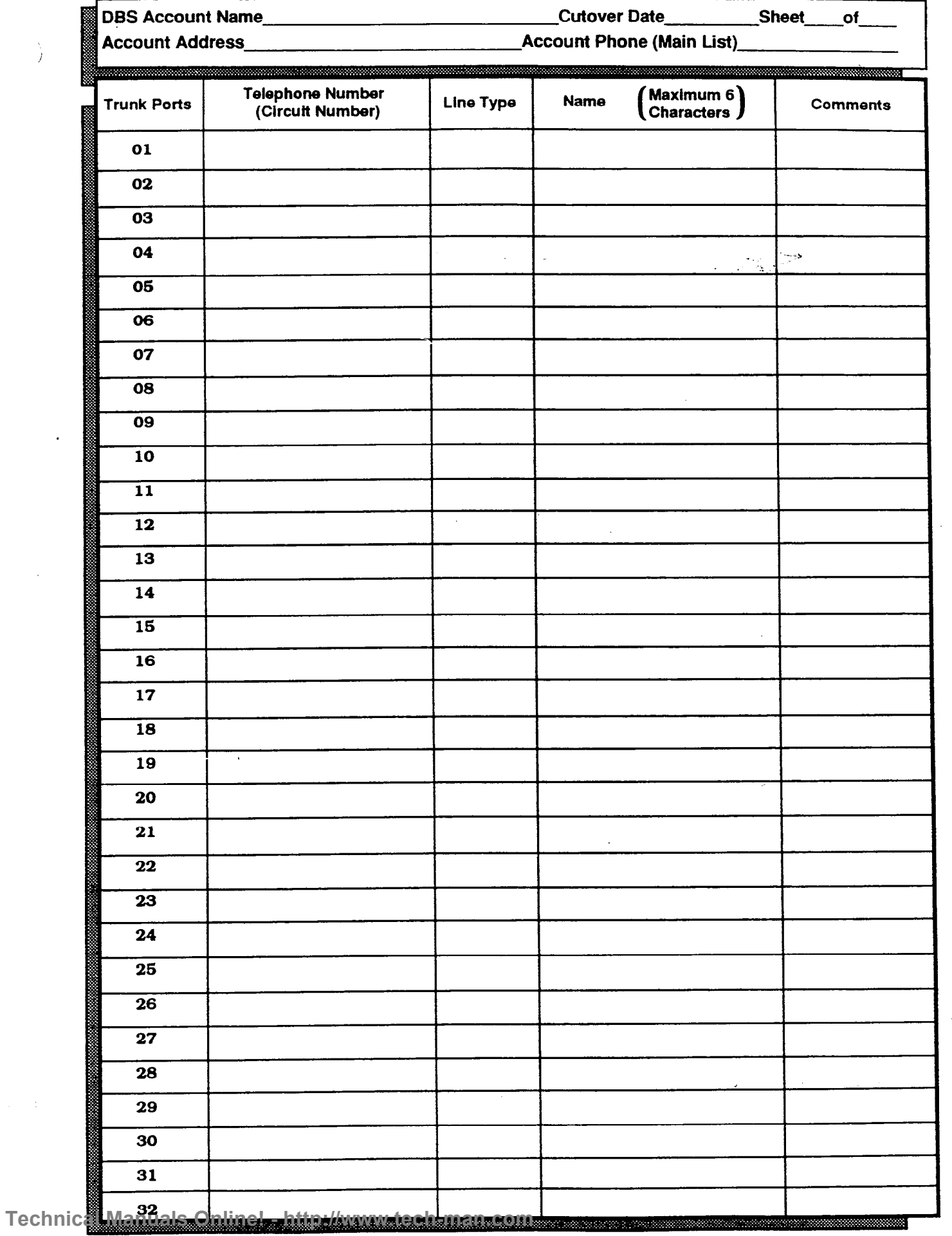

t

 $2<sup>0</sup>$ 

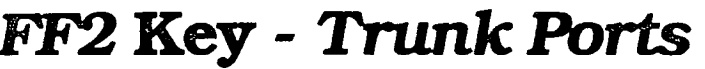

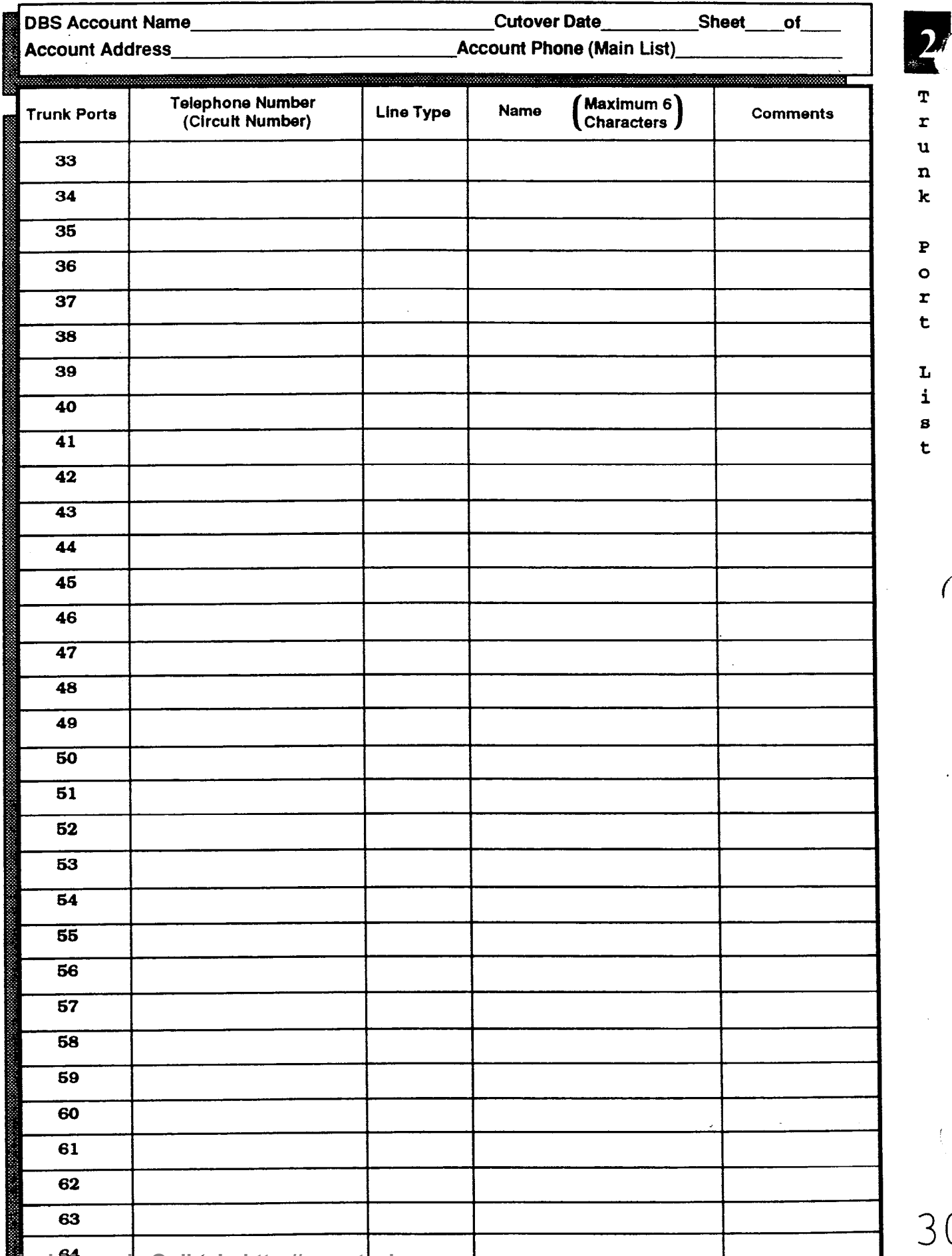

30

ſ

**DBS Account Name\_ Account Address** 

**Cutover Date Account Phone (Main List)**   $o<sub>f</sub>$ 

**Sheet** 

#### 

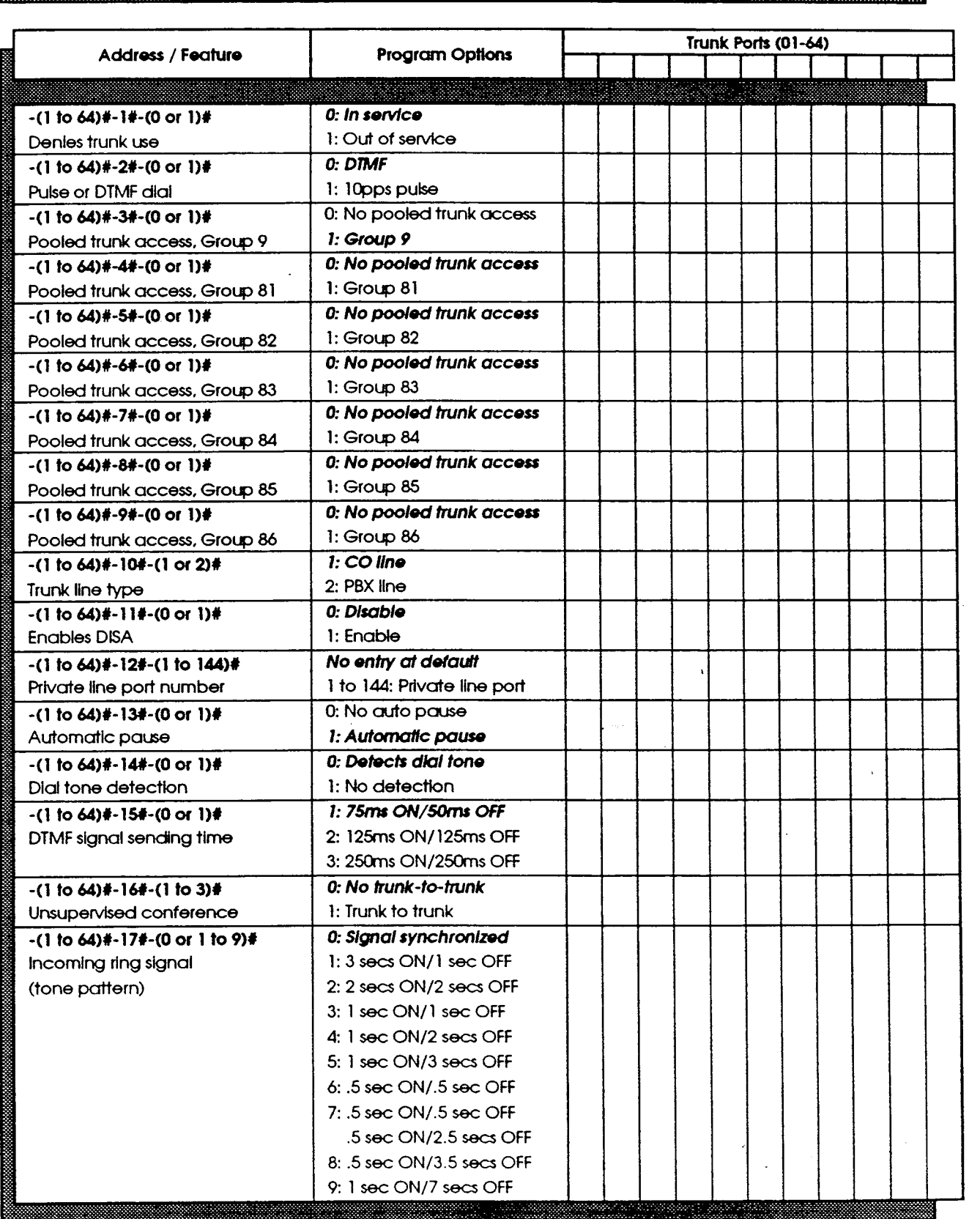

 $\mathbf{s}$ 

 $\mathbf{Z}$ 

**DBS Account Name Account Address** 

Cutover Date

**Sheet** 

of

**Account Phone (Main List)** 

<u> 1989 - James Andrews, Amerikaansk politik francuski francus</u>

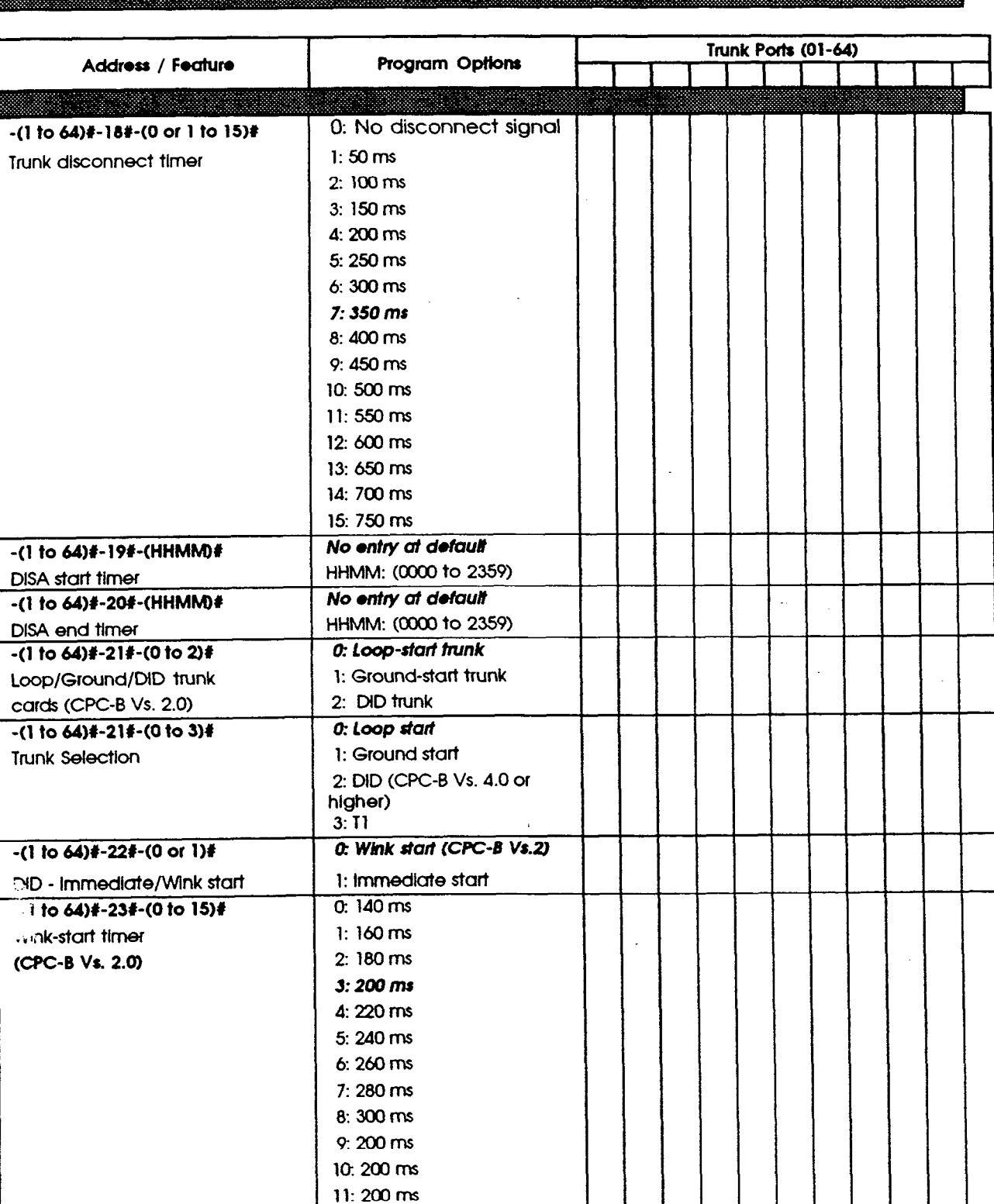

 $\mathbf{r}$  $\mathbf u$  $\mathbf{n}$  $\mathbf k$  $\mathbf P$  $\circ$  $\mathbf r$ t  $\mathbf{s}$ e  $\mathbf t$ t i  $\overline{\mathbf{n}}$ g

> s  $\bigg($

12: 200 ms  $13:200$  ms 14:200 ms 15: 200 ms 

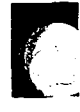

T

DBS Account Name

Cutover Date \_\_\_\_\_\_\_\_\_\_\_\_\_Sheet \_\_\_\_ of Account Phone (Main List)

Account Address

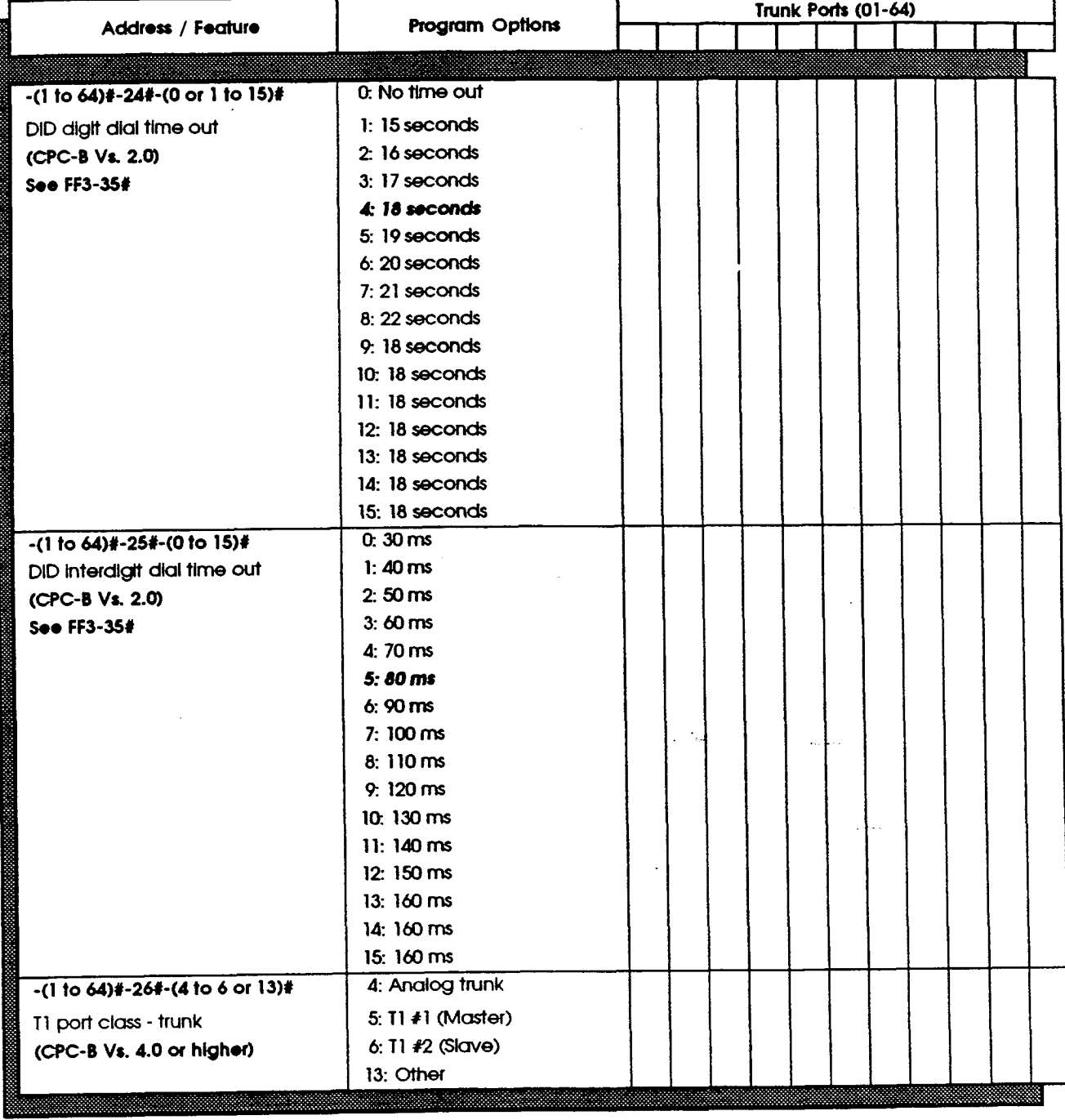

 $\overline{2}$ 

 $\pmb{\mathsf{g}}$ a

**Technical Manuals Online! - http://www.tech-man.com**

### **FF3 Key - Extensions**

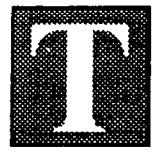

he FF3 Key is for programming extensions. The 36 feature available for this key represent 36 submodes (l# to 36#).

Telephone Types, submode 2#, default automatically to data settings 1 through 7 or can be set in programming mode using data 8 through 19.

The number of buttons or keys on the telephone determine how many FF keys are available for programming. DBS telephone models come in 16-, 22-, and 34-button sets.

There are several programming forms available for extension programming:

The **Extension Ports** form summarizes the programming on all extension ports and is for use by the installer/programmer.

The forms explained below are located at the back of this manual immediately following the FF10 Key information:

The **Extension Summary** form is for recording features programmed on a single extension port. The salesperson or programmer and the system administrator will use this form to design a program for an extension port. Refer to the Extension General Information and the Extension Programning boxes on this form. Use a separate form for each extension port. Photocopy the original form and use only the copies.

The **Summary Key Plan** or the **Key Plan** are for the Customer. Use either form as appropriate.

To copy extension features from one extension port to another extension port, use the FF9 Key.

Save Your Original Forms!!!

 $\overline{\mathcal{C}}$ 

F F 3

K e Y

### FF3 Key - Extensions

DBS Account Name Cutover Date

 $\mathcal{L}$ 

 $\left($ 

<u> Marat Mariti (</u>

Sheet

**of** 

Account Address **Account Phone (Main List)** 

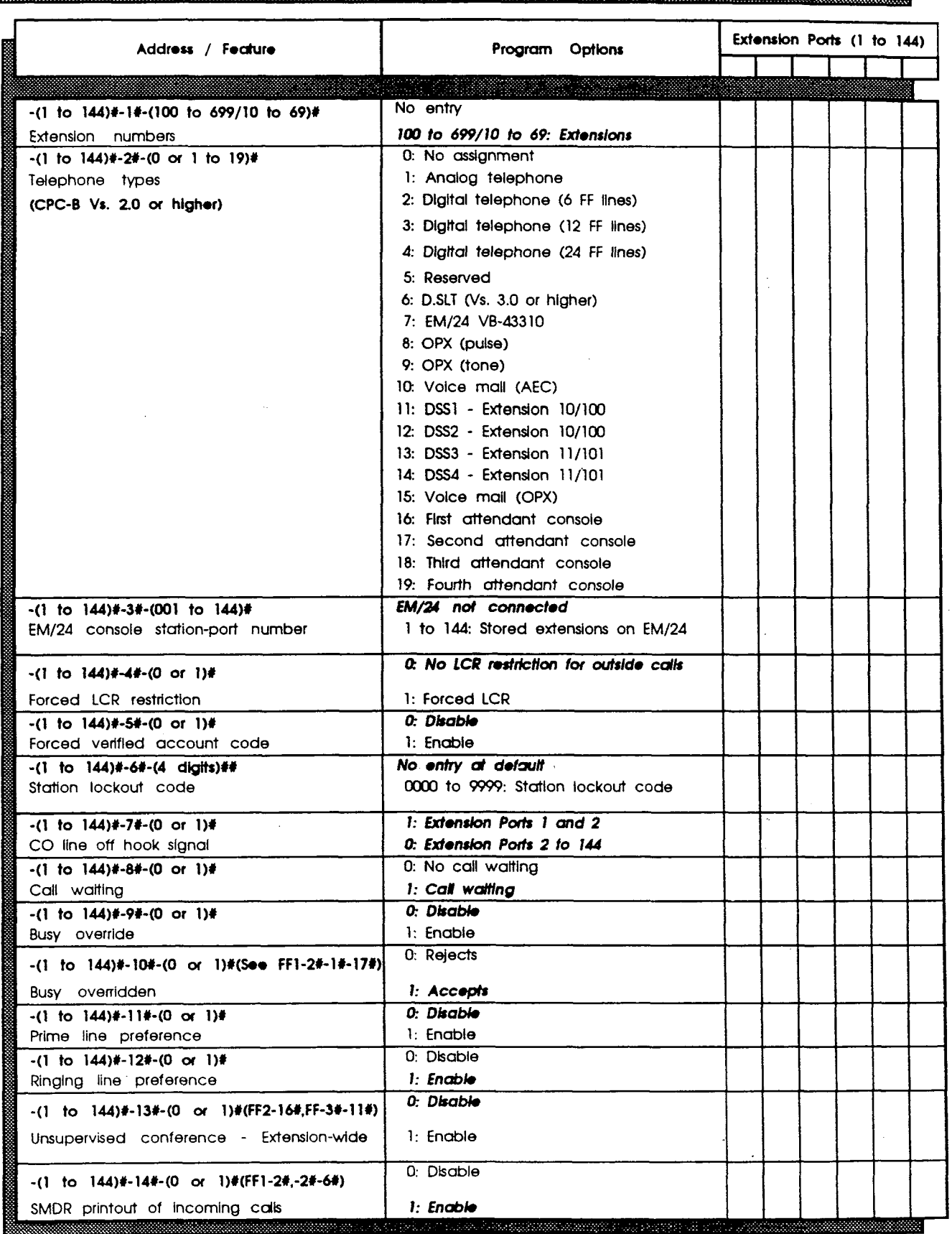

 $3!$ 

 $\frac{3}{2}$ 

X t

P  $\bullet$ r t 8

### FF3Key-Extensions

**DBS Account Name** 

**Cutover Date** 

**Sheet** 

of

Account Address **Account Phone (Main List)** 

Extension Ports (1 to 144) Address / Feature Program Options -(I to lU)#-15f-(0 of 1 to 4)(1  $0: No$  giert tope CO line off-hook slgnol volume 1: Mlnlrnum volume 2: Lower medium volume 3: Higher medium volume<br>4: Maximum volume  $-(1 + 16 - 144)$ #-16#- $(0 + 1)$ # 0: Continuous signal CO line off hook signal pattern 1: Send only one signal -(l to lU)#-171-(0 OI I)#  $0: 5$  names  $1: 10$  names PSD names (5 or 10 norms) - large display 0: Does not belang to page group 00 I I  $-(1 \t10 \t144)*-184-(0 \t0 \t1)4$ Sets extensions to page groups 00 1: Page group 00  $-(1 + 10 - 144)$ #-19#- $(0 - 01 - 1)$ # 0: Does not belong to page group 01 sets extensions to page groups 01 1: Page group 01  $- (1 + 10 - 144)$ # $- 20$ # $- (0 - 0f - 1)$ # 0: Does not belong to page aroup 02 sets extensions to poQe groups 02  $1:$  Page group 02  $-(1 + 10 - 144) + 21 + (0 - 0t - 1) +$ 0: Does not belong to page group 03 Sets extensions to page groups 03 1: Page group 03  $-$ (1 to  $144$ ) $\neq$ -22 $\neq$ -(0 or 1) $\neq$ 0: Does not belong to page group 04 1: Page grocp 04 Sets extensions to page groups 04  $-(1 + 16 - 144)$ #-23#- $(0 + 1)$ # 0: Does not belong to page group 05 Sets extensions to page groups 05 1: Page group 05  $-(1 + 10 - 144) + (-240 - (0 - 01)) +$ 0: Does not belong to page group 06 Sets extensions to page groups 06 1: Page group 06  $-(1 + 10 - 144)$ #-25#- $(0 - 0f - 1)$ # 0: Does not belong to page group 07 Sets extensions to page groups 07 1: Page group 07  $-(1 \text{ to } 144) + 26 + (0 \text{ or } 1 \text{ to } 24) +$  $0: No$  change idle display - large-display telephone 1 to 24: See Programming Manual  $-$ (1 to  $144$ ) $+$ -27 $+$ (0  $\alpha$  1 to 24) $\theta$ 0: No change 1 to 24: See Programming Manual IDT off hook display - large-display  $-$ (1 to  $14(1)\theta - 28\theta - (0 \text{ or } 1 \text{ to } 24)\theta$ 0: No change 1 to 24: See Programming Manual IDT call status display - large-display  $-(1)$  to  $144$ ) $4 - 294 - (0)$  or 1 to  $24$ ) $4$ 0: No change CO line call display during dialing 1 to 24: See Programming Manual -(l to lu)r-sor-(o u 1 to 24)l  $0: No$  change CO line call display after dialing 1 to 24: See Programming Manual  $-(1 + 16 - 144)$  $-310-(0 + 1 + 16 - 24)$ 0: No change Page call display - large-display 1 to 24: See Programming Manual  $-$ (1 to  $144$ ) $+$ -32 $+$ -(0 or 1 to 24) $+$ 0: No change Call waiting display - large-display 1 to 24: See Rogrammlng Manual  $-$ (1 to 144) $\theta$ -33 $\theta$ -(0 or 1 to 24) $\theta$ 0: No change Intercom busy tone display - large-display 1 to 24: See Programming Manual  $-(1 \text{ to } 144)\# - 34\# - (0 \text{ or } 1)\#$  (CPC-B Vs. 2.0)  $0:5$  entries Extension directory display - large display  $1: 10$  entries  $-(1 + 14) + 35 + (0 + 1 + 16) + (CPC-B)$  Vs 3.0 or<br>higher)  $0:$  Defrait migmor)<br>Extension class of service settir 1 to 8: Set to individual extension

36

i

 $\int_0^{\infty}$ 

h E

 $\mathbf x$ t e n  $\mathbf{a}$ i  $\mathbf{\Omega}$ n

P  $\Omega$ r t a

 $\mathcal{L}$ 

### **FF3 Key - Extensions**

**DBS Account Name Cutover Date Sheet** of a **Account Address Account Phone (Main List)** Extension Ports (1 to 144) Address / Feature Program Options  $-(1 + 14)$  + -364 - (0 to 2) + (CPC-B Vs. 3.0) 0: Ringback fone with busy signal 1: Busy signal Ringback tone with busy signal 2: Ringback tone  $- (1 10 144)$ # $-37$ # $- (1 10 3 0$ f 7 to  $13)$ #  $\overline{E}$  ktel  $2:$  SLT T1 port class station (CPC-B Vs. 4.0 or higher) 3: DATA  $7:OPT1$ 8: OPT2 9: DTMF 10: CONF (SCC) 11: MFR1 12: MFR2  $-(1)$  to  $144)$ #-38#-(0 or 1)# (CPC-B Vs. 3.0 or 0: Broker's hold higher) 1: Initiate conference call SLT hook flash 0: Dependent on trunk setting  $-(1 + 144)$  $-394-(0 + 0)$  $+$  (CPC-B Vs. 3.0 or higher) 1: 3 sec ON/1 sec OFF Extension ring pattern (KTEL)  $2: 2$  sec  $ON/2$  sec OFF 3: 1 sec ON/1 sec OFF 4: 1 sec ON/2 sec OFF 5: 1 sec ON/3 sec OFF 6: 0.5 sec ON/0.5 sec OFF 7: 0.5 sec ON/0.5 sec OFF 0.5 sec ON/2.5 sec OFF 8: 0.5 sec ON/3.5 sec OFF 9: 1 sec ON/7 sec OFF  $-(1)$  to  $144$ )#-39#-(0 to 9)# (CPC-B Vs. 3.0 or 0; Dependent on SLT transfer ring higher) pattern in program setting Extension ring pattern (SLT/OPX) 1: 3 sec ON/1 sec OFF 2: 2 sec ON/2 sec OFF 3: 1 sec ON/2 sec OFF 4: 1 sec ON/3 sec OFF 5: 1 sec ON/5 sec OFF 6: 1 sec ON/7 sec OFF 7: 0.5 sec ON/3.5 sec OFF 8: 0.5 sec ON/3.5 sec OFF 9: 0.5 sec ON/3.5 sec OFF  $-(1)$  to  $144)$ #-40#-(0 or 1)# (CPC-B Vs. 3.0 or  $0: Normal$ higher) D-SLT handset volume level 1: Louder (+6dB Gain)  $-(1 +10)$  144)#-41#-(0001 to 9999)# (CPC-B Vs. "": No relocation codes set 3.0 or higher)  $(0001 to 9999)$ Auto set relocation codes 0: Not forwarded  $-(1)$  to  $144$ )#-42#-(0 to 3)# (CPC-B Vs. 3.0 or higher) Permanent call forward 1: Busy/No answer 2: Busy 3: No answer "": No permanent call forwarding (CPC-B Vs. 3.0 or  $-(1 + 144)$ #-43#-(NN(N))# higher) Permanent call forward extension NN(N): Call forward extension number -(1 to 144)#-44#-(0 or 1)# (CPC-B Vs. 4.0 or 0: MCO keys

**J. M. Keys** 

<u> ... http://www.tec</u>

t

 $\alpha$ 

**Technica** 

higher)

MAMPAIS SERRIFIKAL

## 1974 Key - Ring Assignment

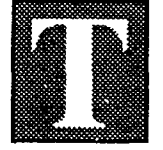

he FF4 Key is for setting ring assignments to each trunk.

The attendant position (port 1) defaults to ring (data 1). All other extension ports default to no ring (data 0).

Ring settings are assigned for day, night, day-delayed, nightdelayed, extension, and extension-delayed ring.

To assign a ring to Recall timers or to set Call Forward - No Answer, refer to the FFl Key forms on pages 8, 9, 10, 11, 12, and 17.

There are four programming forms for recording ringassignment information:

The Hunt Group Tables form and the Call Coverage Group Extension Tables form are surnmary sheets for the installer/ programmer and are helpful cross-references for the Customer since the same information is also on the Extension Summary form and Key Plan.

The forms explained below are located at the back of this  $m$ anual immediately following the FF10 Key information:

The **Extension Summary** form is for the salesperson and system administrator. Refer to the Ringing Assignment box on this form.

Note: See the DBS Programming Guidance Manual, Section 400, for the five (5) ring-assignment addresses.

See the Addendum to the DBS Programming Instructions. Section 400B, for the eleven (11) Hunt Group addresses.

# Save Your Original Forms!!!

i

I

F F 4

K e Y

### FF4 Key - Ring Assignment

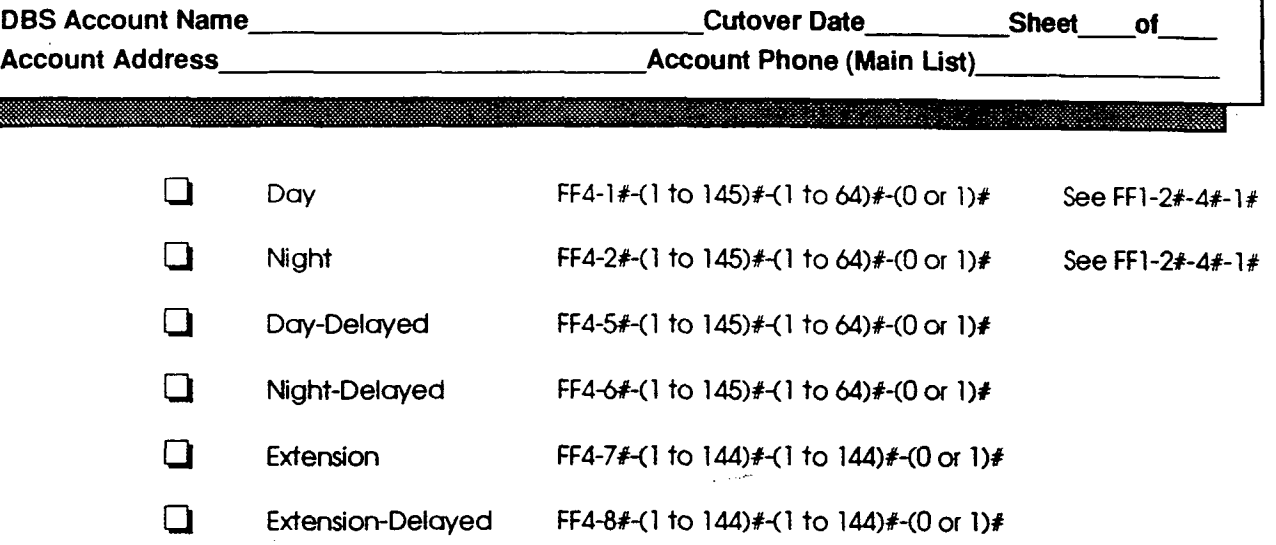

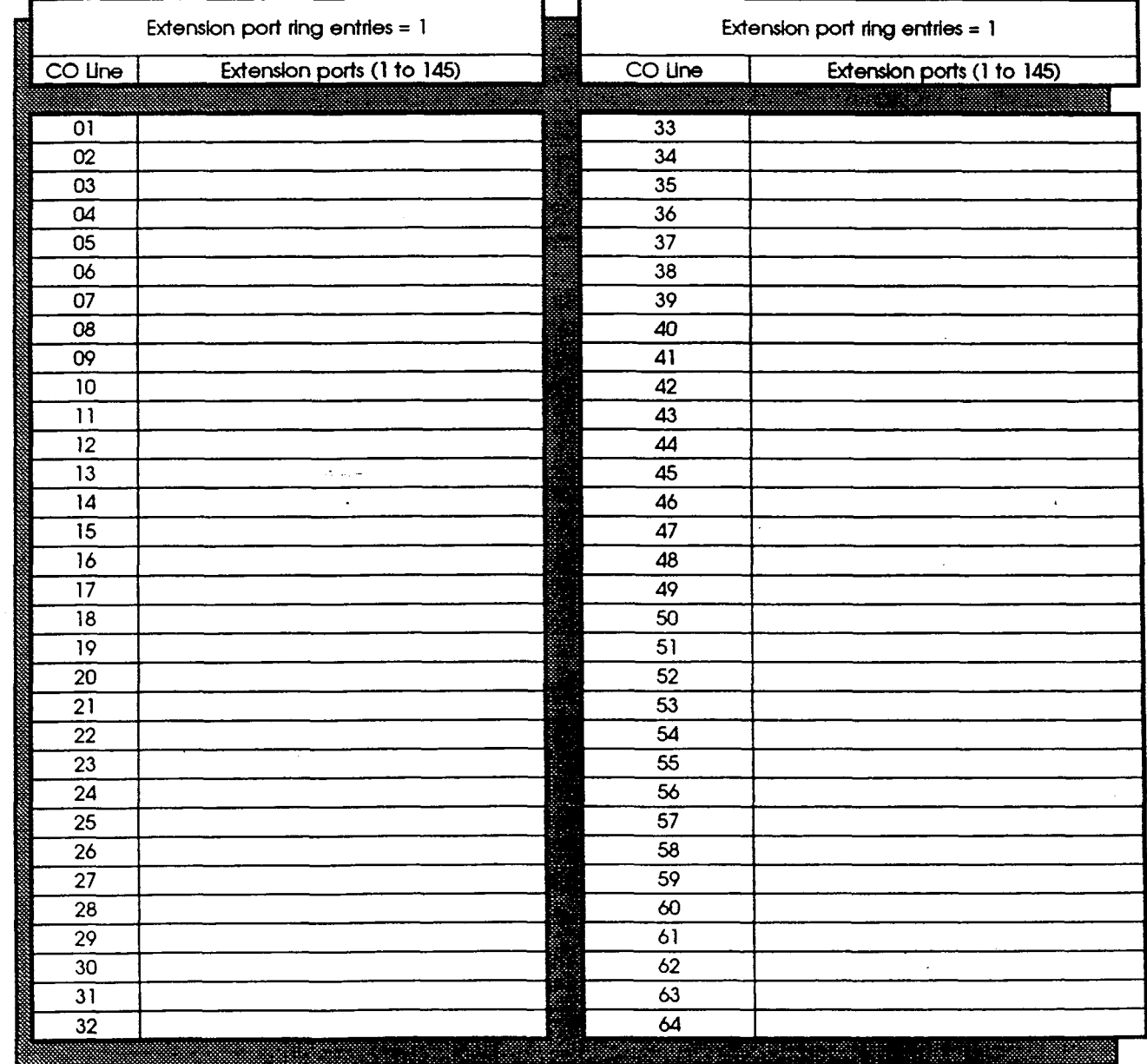

t

 $\overline{4}$ 

**Technical Manuals Online! - http://www.tech-man.com**

 $\bigcap$ 

## FF4 Key - Ring Assignment

**DBS Account Name\_** 

**Cutover Date\_** 

Sheet\_ **of** 

**Account Address\_** 

Account Phone (Main List)

333

 $\bigg($ 

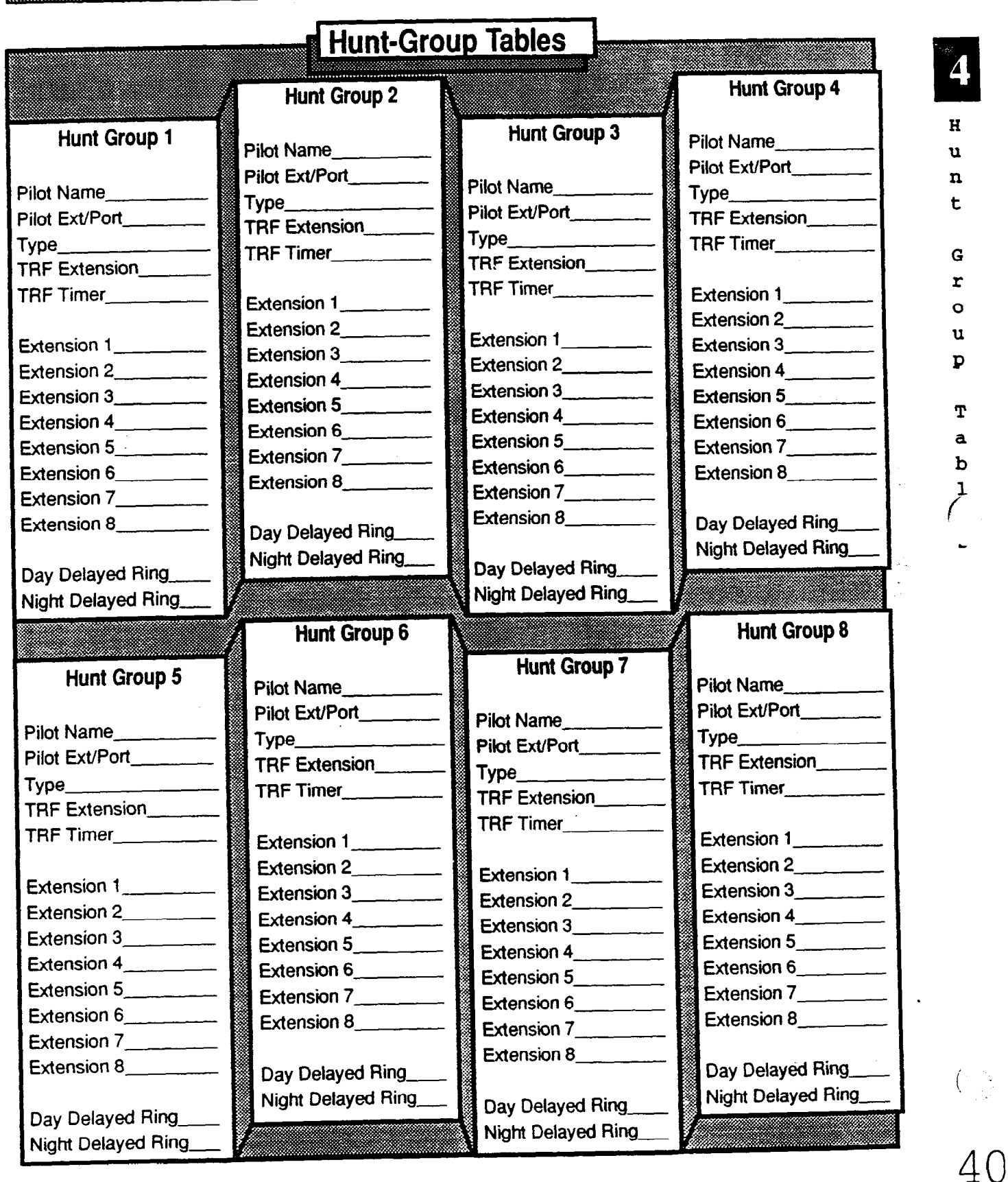

### FF4 Key - Ring Assignment

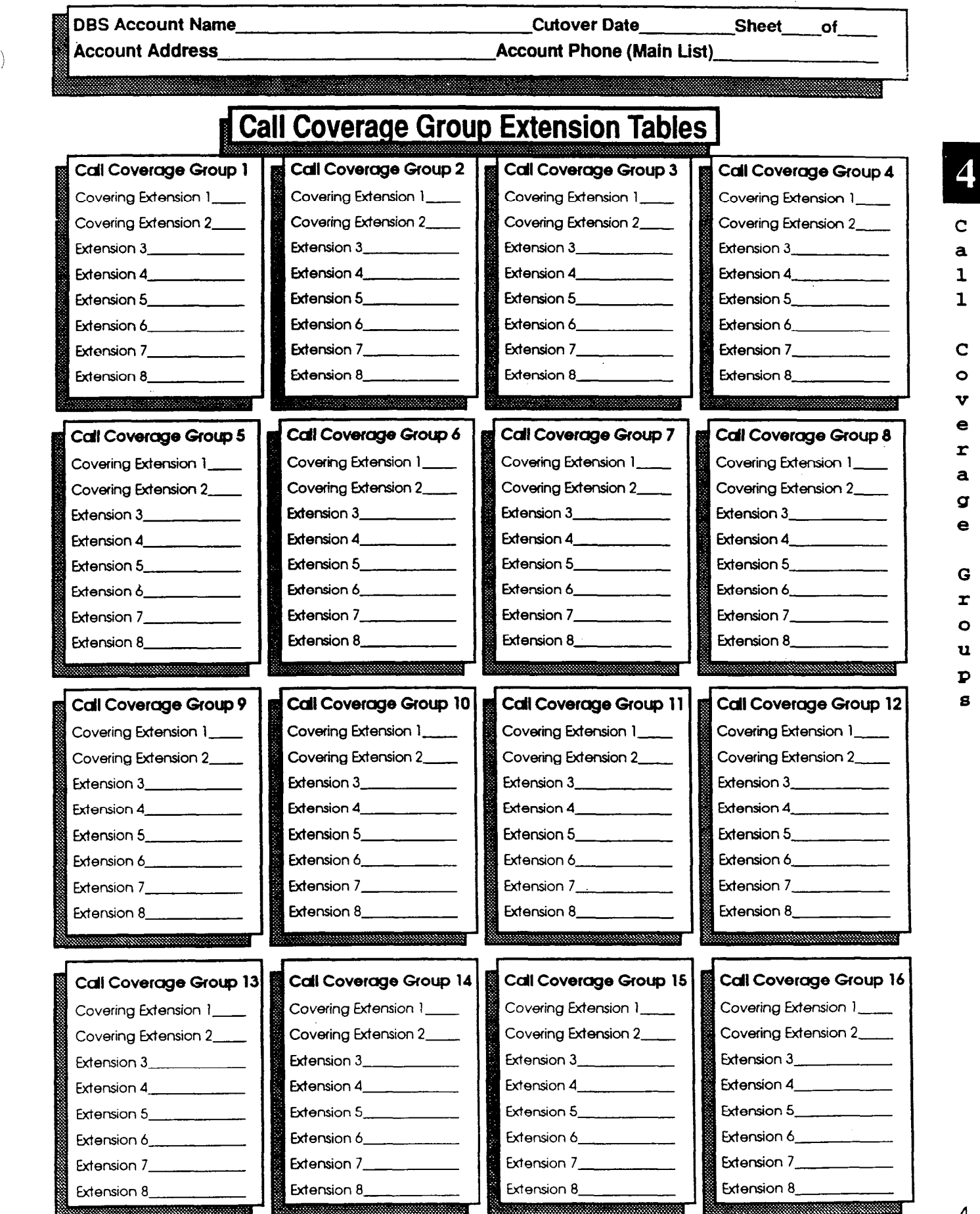

**Technical Manuals Online! - http://www.tech-man.com**

 $\mathcal{C}^{\bullet}$ 

s

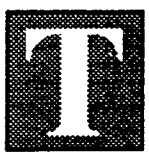

he FF5 Key is for setting pre-programmed feature codes to extension ports. Remove any CO line or pooled trunk information with the CONF key before programming the FE5 features.

i

E

F F 5

K e Y

42.

In addition to the 16-, 22-, and 34-button telephones, you can also program FF5 features on the AFP (Attendant Feature Package) Console, the DSS/72, and the EM/24.

There are four programming forms for FF5 Key features. All of these forms are for the installer/programmer:

The **Extension Keys** form on page 43 and the sample form on page 44 are for recording Personal Speed Dial and Flexible Feature information for a single extension. Use one form for each extension port. Photocopy the original form and use only the copies.

The AFP (Attendant Feature Package) Console FF Keys form on page 45 is for recording AFP programming. The shaded areas on the form represent fIxed AFP console keys. The AFP is available only on CPC-B Version 2.0.

The DSS/72 FF Keys form on page 46 is for recording all attendant console programming, including the AFP.

The **EM/24 FF Keys** form on page 47 is for recording trunks or extensions assigned to specific extension ports.

Save Your Original Forms!!!

**DBS Account Name Cutover Date Sheet of Account Phone (Main List) Account Address**  $\begin{picture}(180,10) \put(0,0){\line(1,0){10}} \put(10,0){\line(1,0){10}} \put(10,0){\line(1,0){10}} \put(10,0){\line(1,0){10}} \put(10,0){\line(1,0){10}} \put(10,0){\line(1,0){10}} \put(10,0){\line(1,0){10}} \put(10,0){\line(1,0){10}} \put(10,0){\line(1,0){10}} \put(10,0){\line(1,0){10}} \put(10,0){\line(1,0){10}} \put(10,0){\line($ 

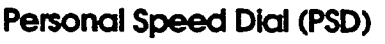

FF10-2#-(1 to 144)#-(90 to 99)#-(16 digits)#

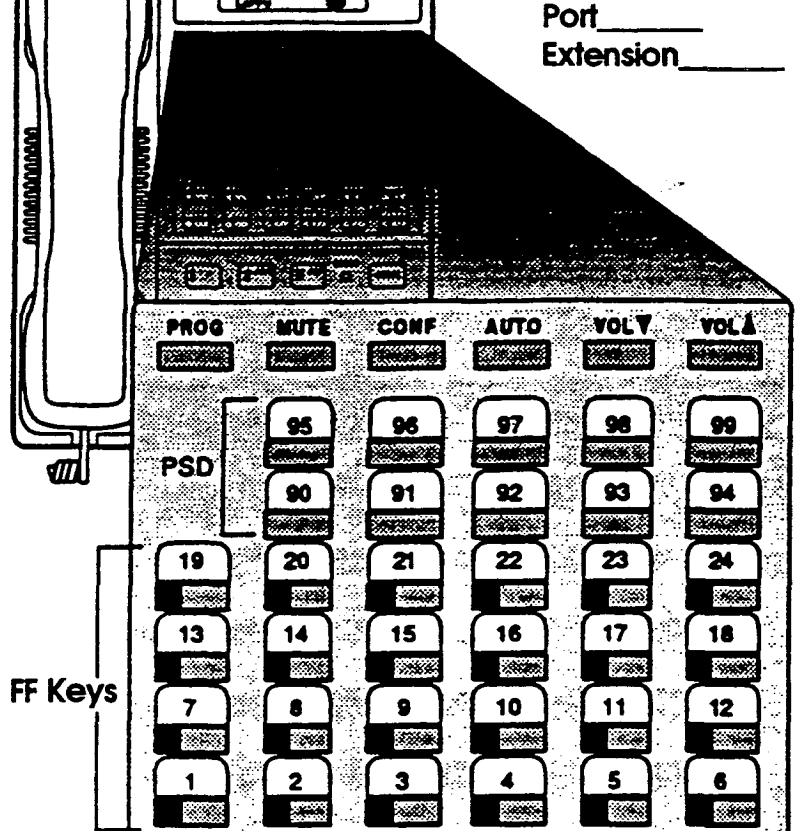

### **Flexible Feature Key Assignment**

FF5-(1 to 144)#-(1 to 24)#-CONF-(Up to 6 digits)#

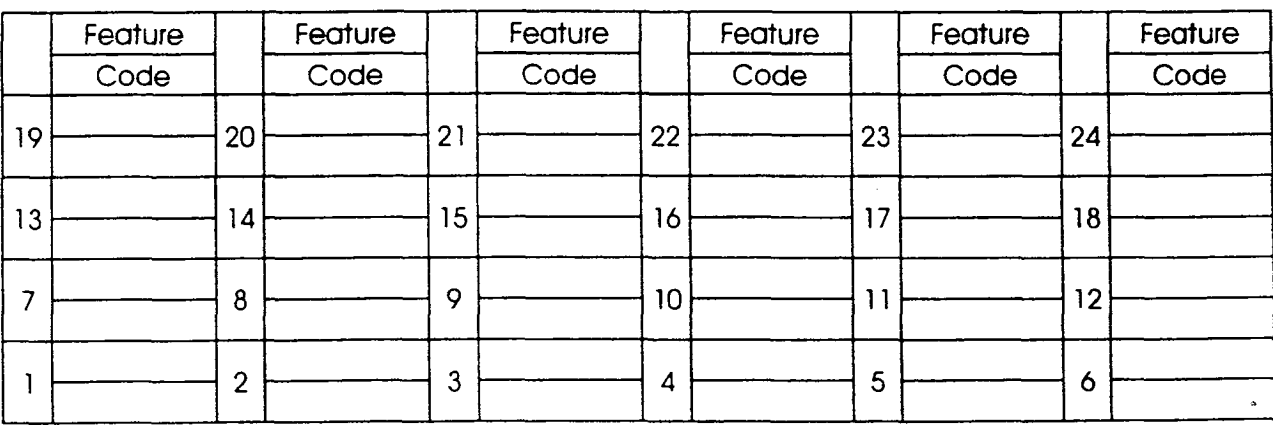

16 Key Telephone (VB-42210, 42211, 42213) = FF Keys 1 to 6 22 Key Telephone (VB-43220, 43221, 43223, 43225) = FF Keys 1 to 12 34 Key Telephone (VB-43230, 43231, 43233) = FF Keys 1 to 24

(For Feature Codes and T1 Alam Key Assignment, See FF-Key Code Chart on Page 74)

### PSD Name / Number **CODES** 90  $O1$

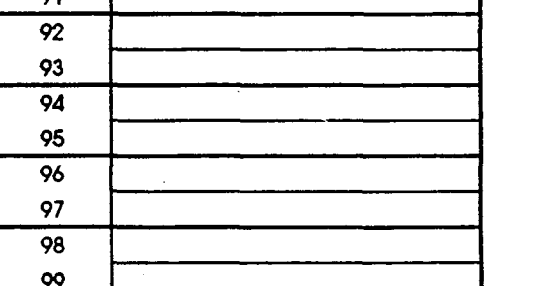

#### **Multi-Line Key Assignment**

FF5-(1 to 144)#-(1 to 24)#-CONF-(81 to 86, 89)#

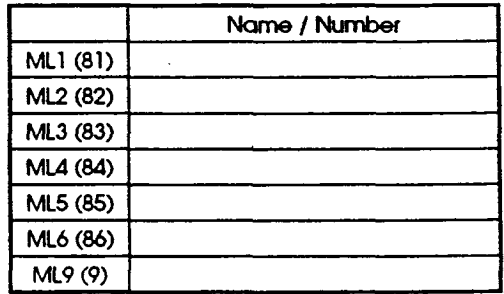

5

E  $\mathbf x$ t  $\bullet$  $\mathbf n$ g i  $\bullet$  $\mathbf n$ 

K

 $\ddot{\textbf{e}}$  $\mathbf{y}$  $\dot{\mathbf{g}}$ 

Statistik

**DBS Account Name Account Address** 

**Cutover Date** 

**PSD** 

**CODES** 90

91

92

93

94

95

96

97

98

99

ML3 (83)  $|6, 7$ 

ML5 (85) 14

 $\mathbf{s}$ 

ML6 (86) 15 through 22

4 through 13, 23

**ML4 (84)** 

ML9 (9)

**Sheet** of

**Personal Speed Dial (PSD)** 

**Operator** 

Sales

Service

ABC Corp.

Home

Do-Not-Disturb

FF10-2#-(1 to 144)#-(90 to 99)#-(16 digits)#

**Account Phone (Main List)** 

Name / Number

Name / Number

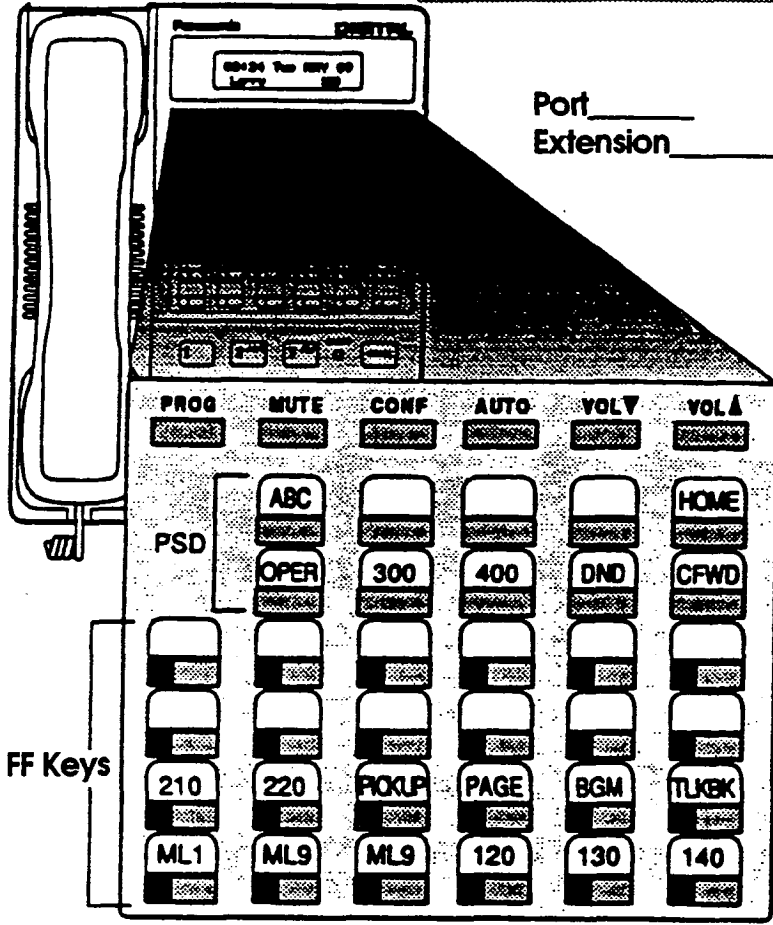

#### **Flexible Feature Key Assignment**

FF5-(1 to 144)#-(1 to 24)#-CONF-(Up to 6 digits)#

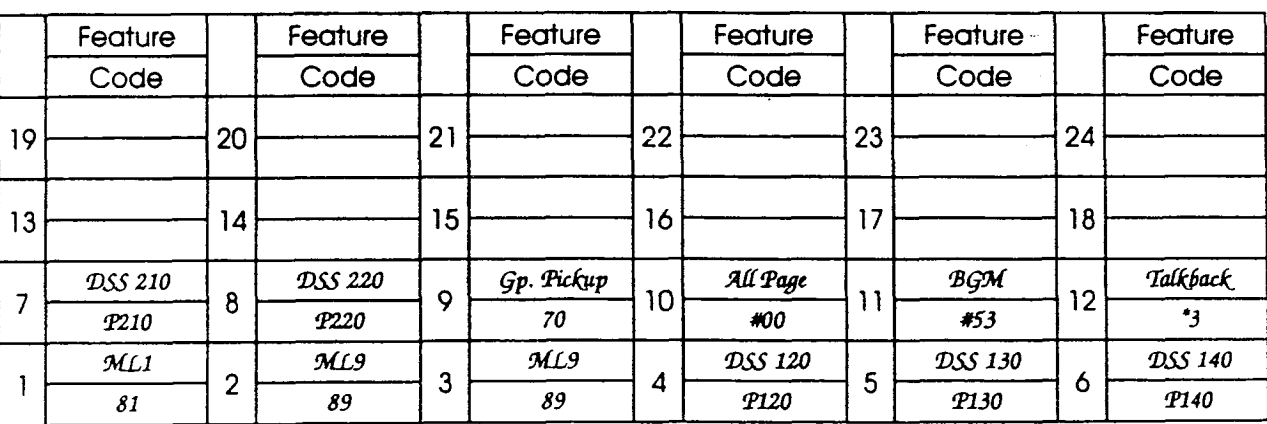

16 Key Telephone (VB-42210, 42211, 42213) = FF Keys 1 to 6 22 Key Telephone (VB-43220, 43221, 43223, 43225) = FF Keys 1 to 12 34 Key Telephone (VB-43230, 43231, 43233) = FF Keys 1 to 24

(For Feature Codes and T1 Alarm Key Assignment, See FF-**Key Code Chart on Page 74)** 

5

0

300

400

73

091-201-555-1234

 $C9 - 555 - 1234$ 

**Multi-Line Key Assignment** FF5-(1 to 144)#-(1 to 24)#-CONF-(81 to 86, 89)# ML1 (81)  $\lfloor L2, 3 \rfloor$ ML2 (82) 4.5

44

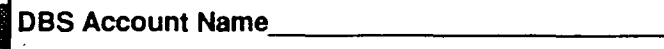

**Cutover Date** 

**Sheet** of l

**Account Address** 

**Account Phone (Main List)** 

#### This Table for

1st Attendant Console 2nd Attendant Console 3rd Attendant Console 4th Attendant Console

in beste te e e este

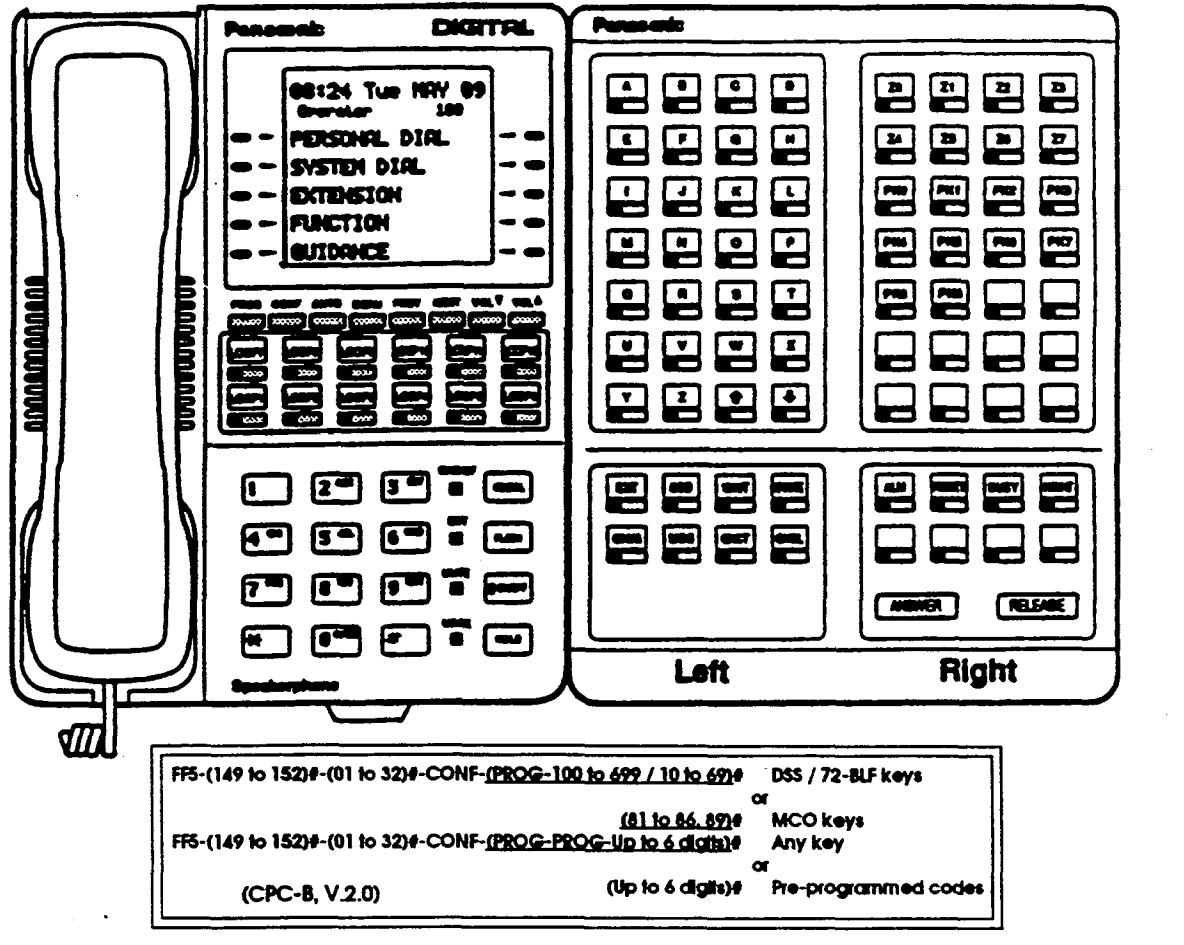

**Left Side** 

**Right Side** 

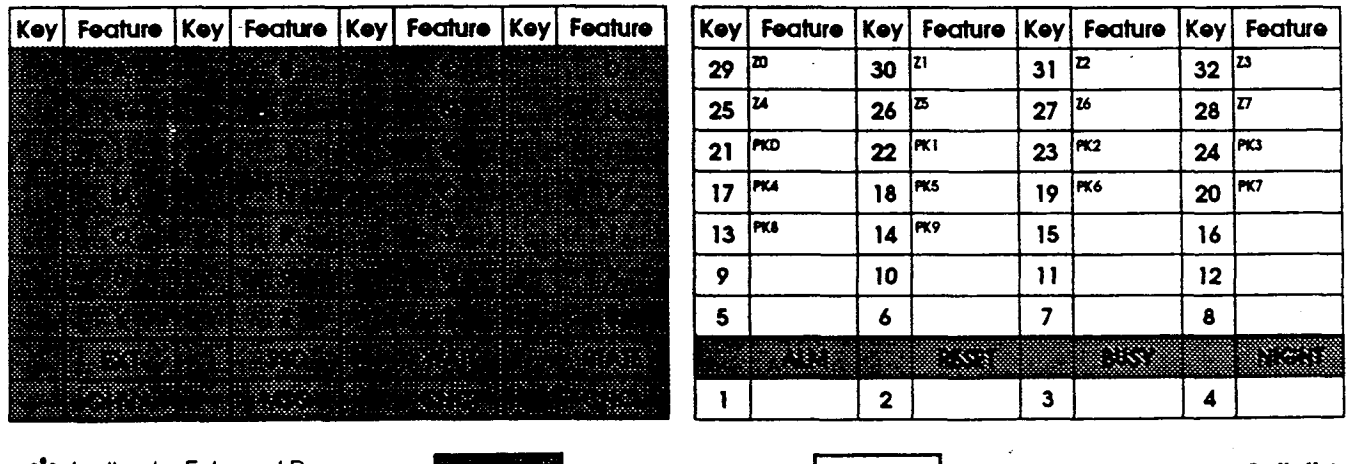

 $*$  indicate External Page Zone with an asterisk.

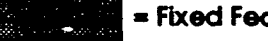

= Fixed Feature  $\mathbf{xxx}(\mathbf{xx})$ 

 $=$  Default for 3 digits (or 2 digits)

5

A

F

 $\mathbf{P}$ 

C.

 $\ddot{\mathbf{o}}$ 

 $\overline{\mathbf{n}}$  $\mathbf{a}$  $\bullet$ 

1

e

F

 $\mathbf{F}$ 

 $\kappa$ 

 $\bullet$ 

Y

g.

**DBS Account Name Account Address** 

**Cutover Date** 

**Sheet of** 

**Account Phone (Main List)** 

**DSS/72 FF Key Assignments** 

#### Left Side

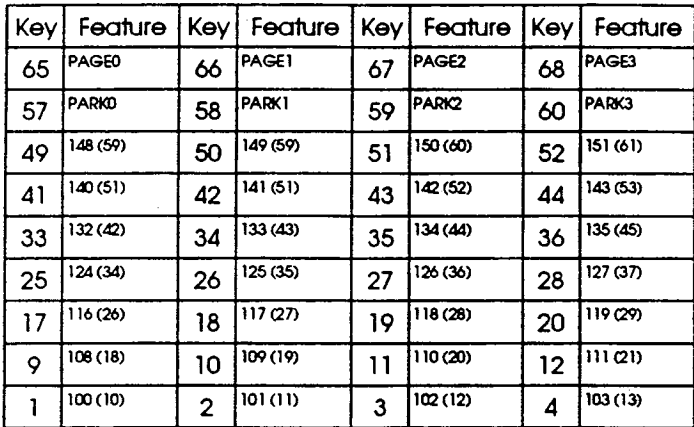

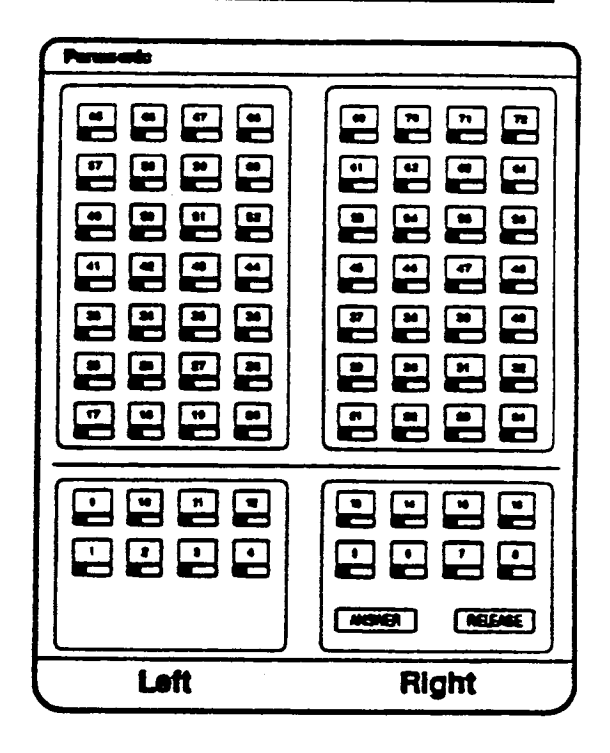

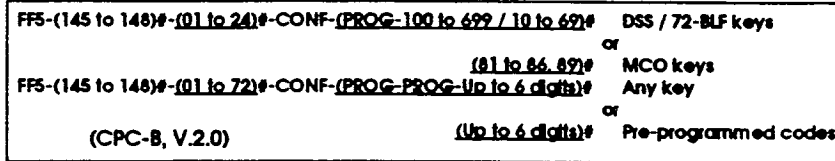

**Right Side** 

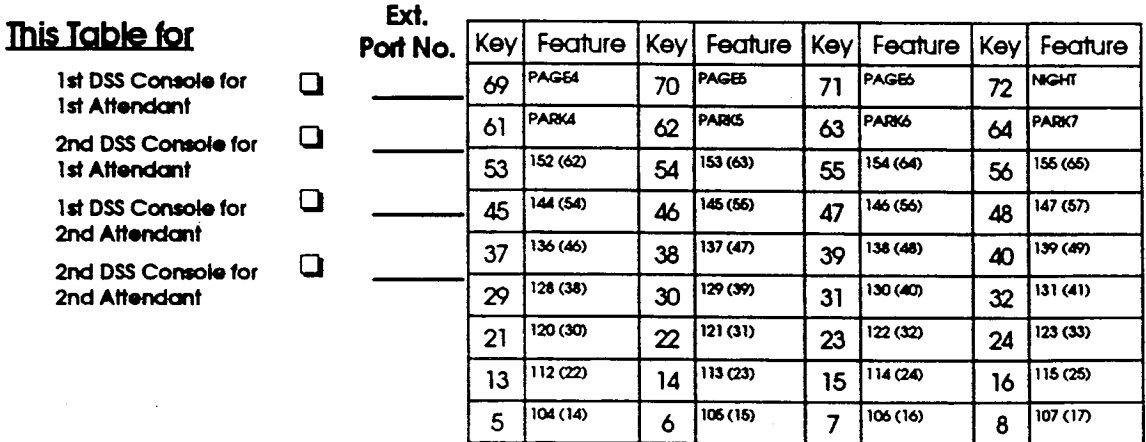

\* Indicate External Page Zone with an asterisk.

 $XXX(XX)$ 

 ${\bf F}$  $\overline{\mathbf{r}}$  $\bf K$  $\bullet$ y /

s

5

 $\mathbf{D}$ 

S

 ${\bf S}$  $\overline{I}$ 

 $\overline{7}$  $\overline{\mathbf{2}}$ 

DBS Account Name Account Addre

Cutover Date **Sheet** 

EM/24 FF Key Assignments

**Account Phone (Main List)** 

en av Brad

**of** 

#### **Part** You need both the FF3 key and the FF5 key to program the EM/24 Console.  $\blacksquare$  $\bf \Xi$  $\overline{\phantom{a}}$  $\mathbf{L}$  $\mathbf{L}$  $\blacksquare$ For Extension (  $\frac{1}{\sqrt{2}}$  $\mathbf{E}$  $\mathbf{E}$  $\overline{\mathbf{E}}$ **BEDE**  $\blacksquare$  $\mathbf{E}$  be  $\mathbf{B}$  $\boldsymbol{\Xi}$  $\overline{\mathbf{E}}$  $\blacksquare$ E  $\Box$  $\mathbf{r}$ ٢ 1. Set the EM/24 to an extension port already in use

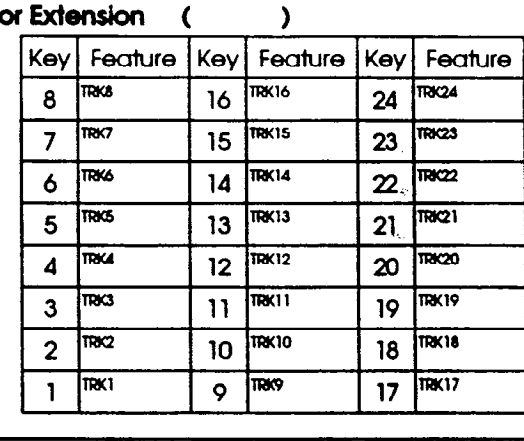

For Extension (  $\lambda$ Key Feature Key Feature Key Feature  $\overline{ms}$ TRK16 TRK24 8 16  $24$  $\overline{\text{TRC}}$ **TRK15**  $\overline{1R}$  $\overline{7}$ 15 23 TRK6 TRK14  $\overline{m}$ 6  $14$  $\boldsymbol{\mathcal{Z}}$ TRKS TRK13  $\overline{1RQ1}$  $21$ 5  $13$ **TRK4 TRK12** TRICZO  $12$  $\boldsymbol{4}$  $20$ **TRK3 TRK11** TRK19  $\overline{3}$  $\mathbf{1}$ 19  $\overline{\mathfrak{m}}$ 2 **TRK10 TRK18**  $\overline{2}$ 10 18 **TRK17**  $\overline{mx}$  $\overline{m}$  $\mathsf{\circ}$  $17<sup>2</sup>$ 1

For Extension  $\lambda$  $\epsilon$ Feature Feature Key Key Feature Key  $\overline{I}$ **RK16 RK24** TRKB  $24$ 16 8 **TRK15**  $TRC3$ TRK7  $\overline{7}$ 23 15  $\overline{\text{TRK22}}$ **TRK14 TRK6**  $14$  $22$ 6  $\overline{\mathbf{R}}$ **TRK5**  $\overline{TRK13}$ 5  $13$  $21$ TRIC20  $\overline{TRK}$ 12 **TRK4**  $12$ 20  $\overline{\mathbf{A}}$  $\overline{\text{TRK11}}$ TRK19  $\overline{\text{TRK3}}$ 19  $11$  $\overline{3}$ TRK10 TRK18 TRK2  $18$  $10$  $\overline{2}$ 

TRK9

 $\ddot{\mathbf{Q}}$ 

#### For Extension  $\mathbf{r}$

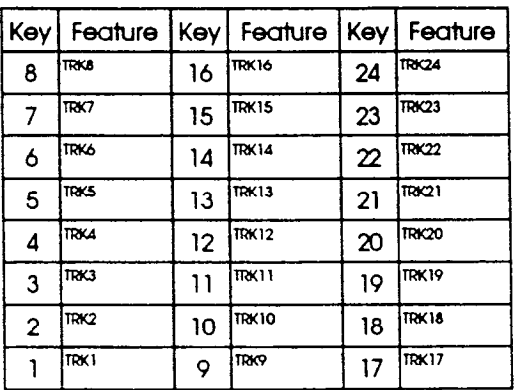

 $\lambda$ 

x

g

FF3-EM/24 Port (1 to 144)#-3#-Extension Port (1 to 144)#

2. Set the FF keys on the EM/24

**TRK1** 

 $\mathbf{1}$ 

FF5-Extension Port (1 to 144)#-FF Keys (1 to 24)#-(Feature Code - Up to 6 digits)#

 $\overline{TRK17}$ 

 $17$ 

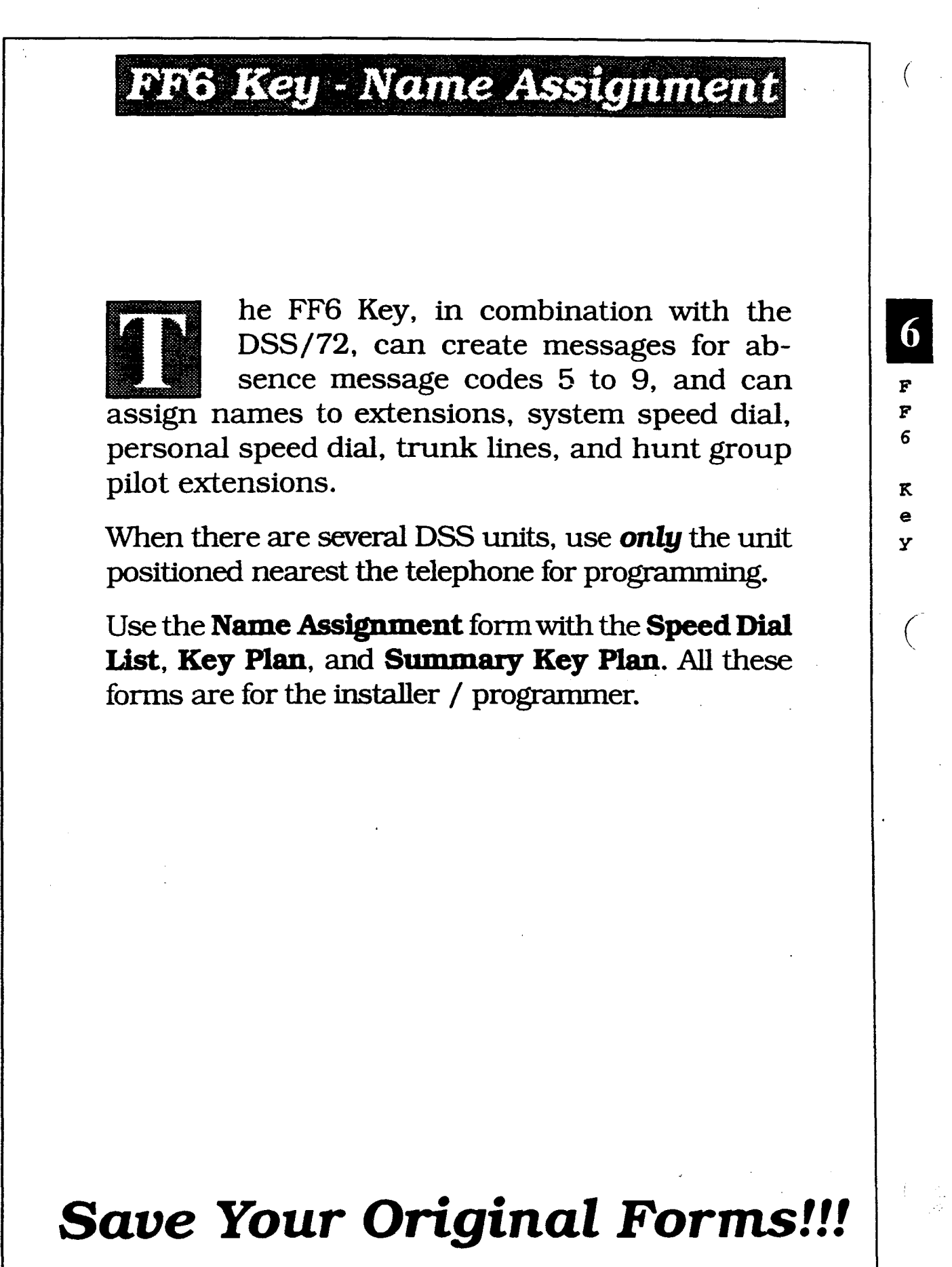

### FF6 Key - Name Assignment

**DBS Account Name** 

**Cutover Date** 

**Sheet** of

6

N a m e

A 8 s i Q n

m e  $\mathbf n$ t 8

 $\Delta^{\zeta}$ 

Account Address **Mature Account Phone (Main List)** 

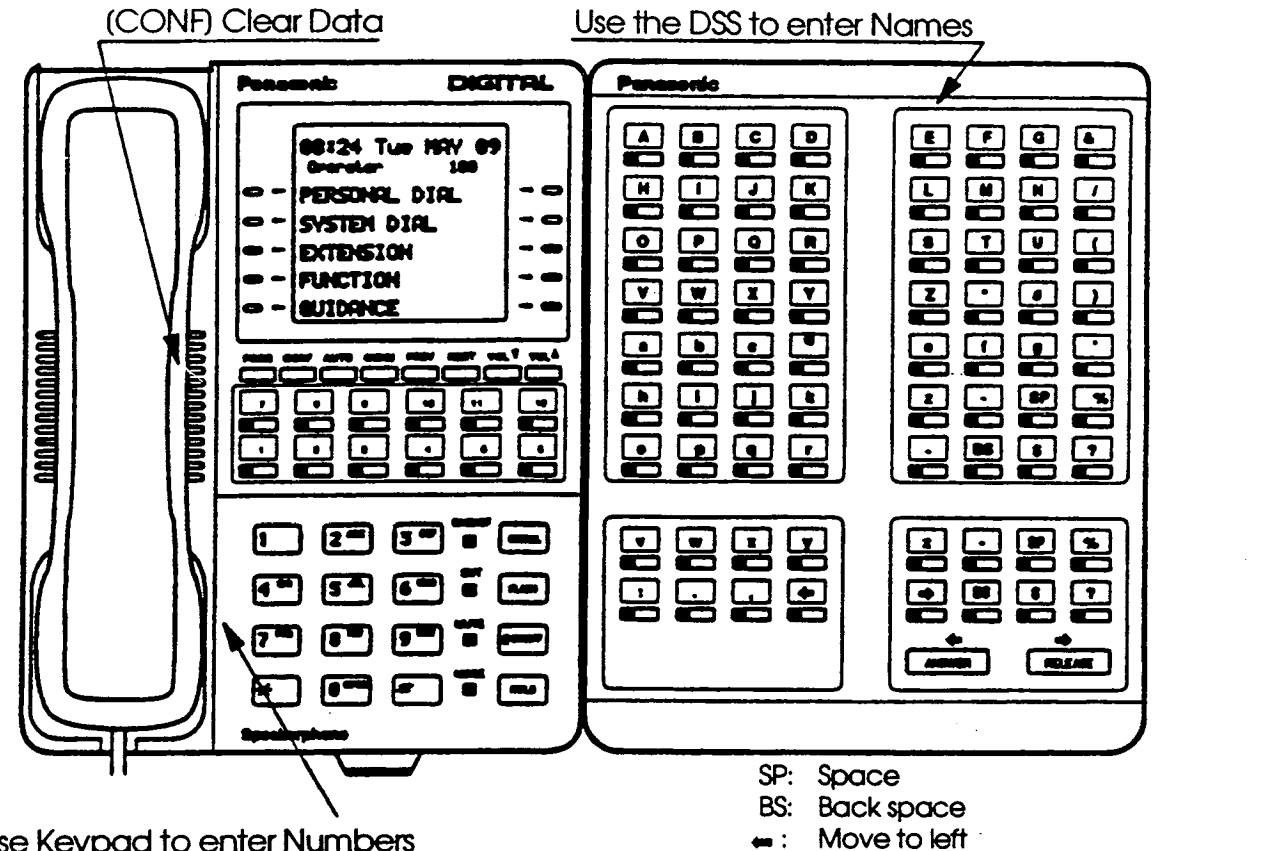

#### Use Keypad to enter Numbers

#### **Extension Names**  $FF6-1#-(1 to 144)*-(10$  characters)#

Use with Key Plan or Summary Key Plan

#### SSD Name Assignment  $FF6-2$ #-(00 to 89)#-(16 characters)#

A name can be stored in each System Speed Dial code (00 to 89).

Use with Speed Dial list

#### PSD Name Assignment FF6-3#-(1 to  $144$ )#-(90 to 99)#-(16 characters)#

A name can be stored in Personal Speed Dial codes (90 to 99) for each extension port (001 to 144).

Use with Speed Dial list

#### Absence Message  $FF6-4$ #-(5 to 9)#-(15 characters)#

Move to right

Store Absence Messages in message codes (5 to 9). Each message can be a maximum of 15 characters. Messages (0 to 4) cannot be changed.

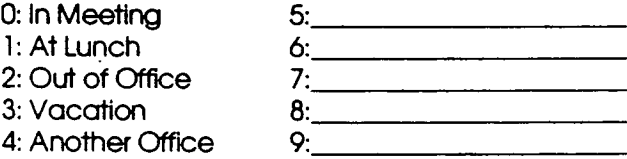

#### Trunk Name Assignment (CPC-B, V.2.0)  $FF6-5#-(1 to 64)*-(6 characters)*$

A trunk name can be a maximum of 6 characters.

#### Hunt Group Pilot Name Assignment (CPC-B, V.2.0) FF6-#-( 1 to 8)#-( 10 charcicters)#

A pilot name can be a maxtmum of 10 characters.

#### Call Waiting Text Reply (CPC-B, V3.0 or higher)  $FF6-7#-(1 to 5)*-(15 character)$

The answer can be a maximum of 15 characters.

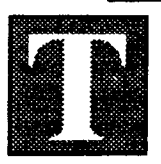

he FF7 Key is for programming toll restricted Area and Office codes. The submodes are (l# to 9#).

PI

F F 7

K e Y

50

 $\mathcal{L}$ 

There are seven forms the installer/programmer can use to record these ades:

The TRS System Settings form is for submode 1#. This programming affects the entire toll restrict system.

The TRS Area Codes / Office Codes form is for submodes 2# and 3#. It establishes restrictions for Classes of Restriction 3 to 6.

The TRS Special Area Code Tables form is for submodes  $4#$ and 5#. It is for Classes of Restriction 3 to 6. Each of the four  $t$ ables can accept one thousand $(1,000)$  office code or area code entries.

The **7-Digit Call Restrict** form is for submode 6#. Use this optional table to restrict up to fifty 7-digit numbers for Classes of Restriction 2 to 6.

The TRS Day / Night Assignments form is for submodes 7# and 8#. In most cases, the "all-trunk" setting is used for each extension, but exceptions can be made wherever needed. Enter trunk number and COR (0 to 7). Photocopy the original form and use a separate page for day and night.

The TRS Block Mode form is for submode 9#. Record default  $changes$  (deny, allow) for each COR from 3 to 6 throughout the toll restrict system.

The form explained below is located at the back of this manual  $immediately following the FF10 Key information:$ 

The **Extension Summary** form is for assigning toll restrictions to each extension. Use one form for each extension port. Photocopy the original form and use only the copies. Refer to the Toll Restriction box on this form.

Save Your Original Forms!!!

The Cutover Date Sheet of Cutover Date Sheet of Cutover Date Sheet of Account Address Account Phone (Main List)

### TRS System Settings

FF7-1#-(1 to 2)#-(0 or 1)#

FF7-1#-(3)#-(1 to 15)#

FF7-1#-(4 to 16)#-(0 or 1)#

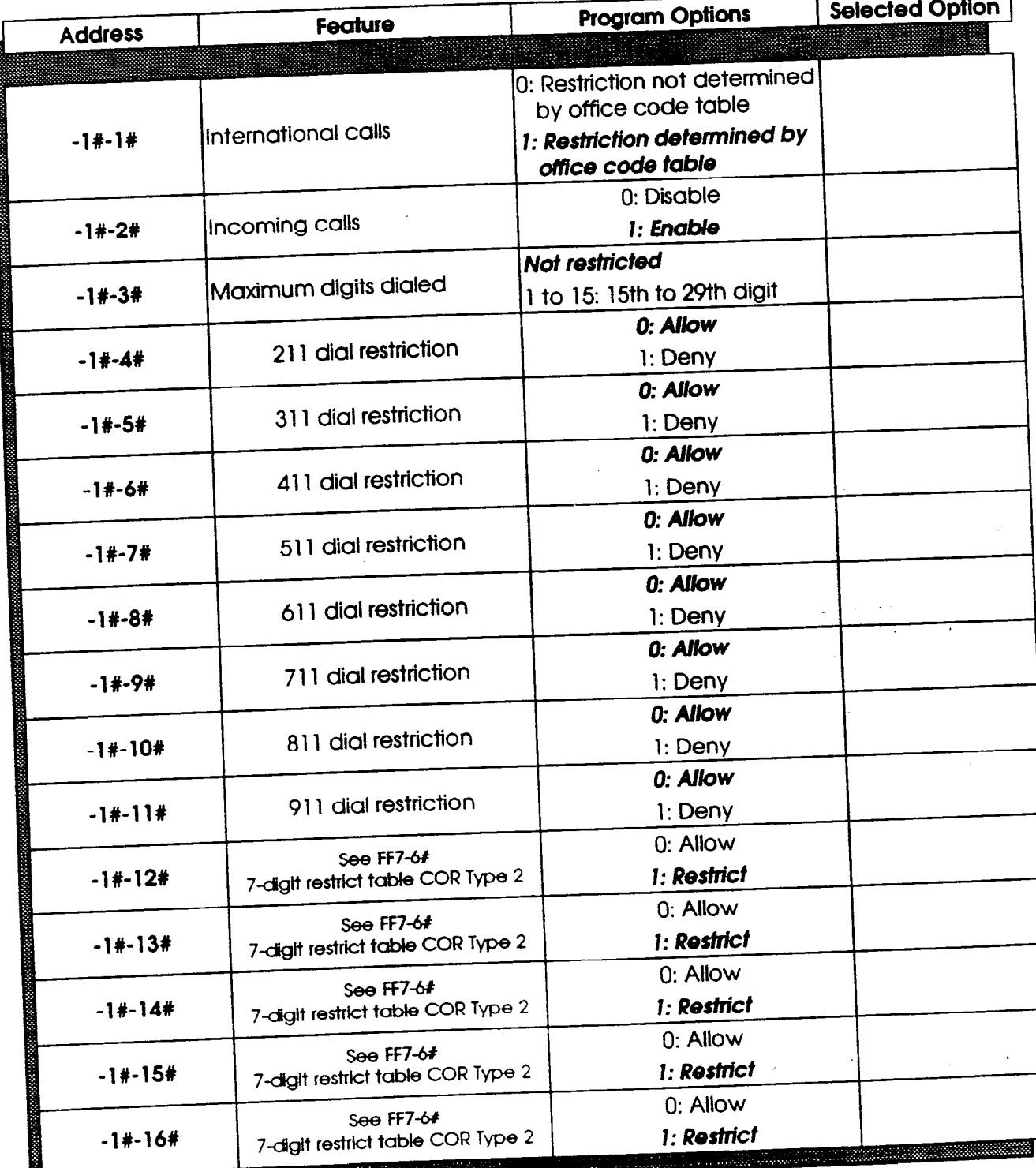

T R S S Y s t e m S e  $\mathbf t$  $\ddot{\mathbf{t}}$ Í.  $\pmb{1}$  $\overline{\mathbf{S}}$ 

 $\mathbf{r}$ 

7

隐

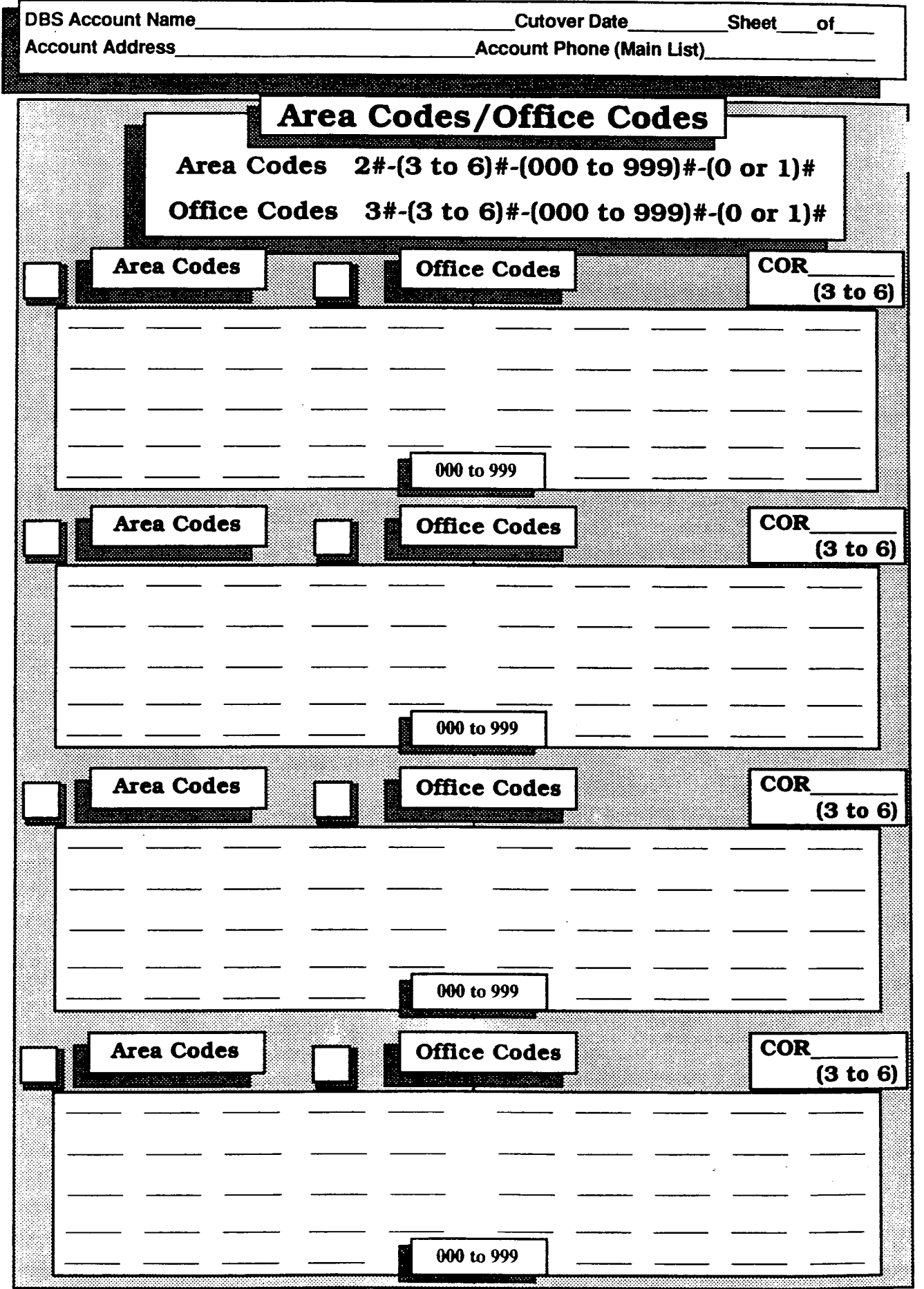

 $\overline{\mathcal{I}}$ 

T  $\overline{\mathbf{R}}$ S

> $\ddot{\mathbf{A}}$  $\mathbf{r}$  $\bullet$ سو

 $\bullet$  $\mathbf f$  $\mathbf f$  $\mathbf i$ C e

 $\mathbf C$  $\bullet$ đ e  $\mathbf{s}$ 

 $\int_{\mathbb{R}^d\times\mathbb{R}^d}$ 

52

Technical Manuals Online! - http://Classcofnaestriction (COR)

 $\overline{)}$ 

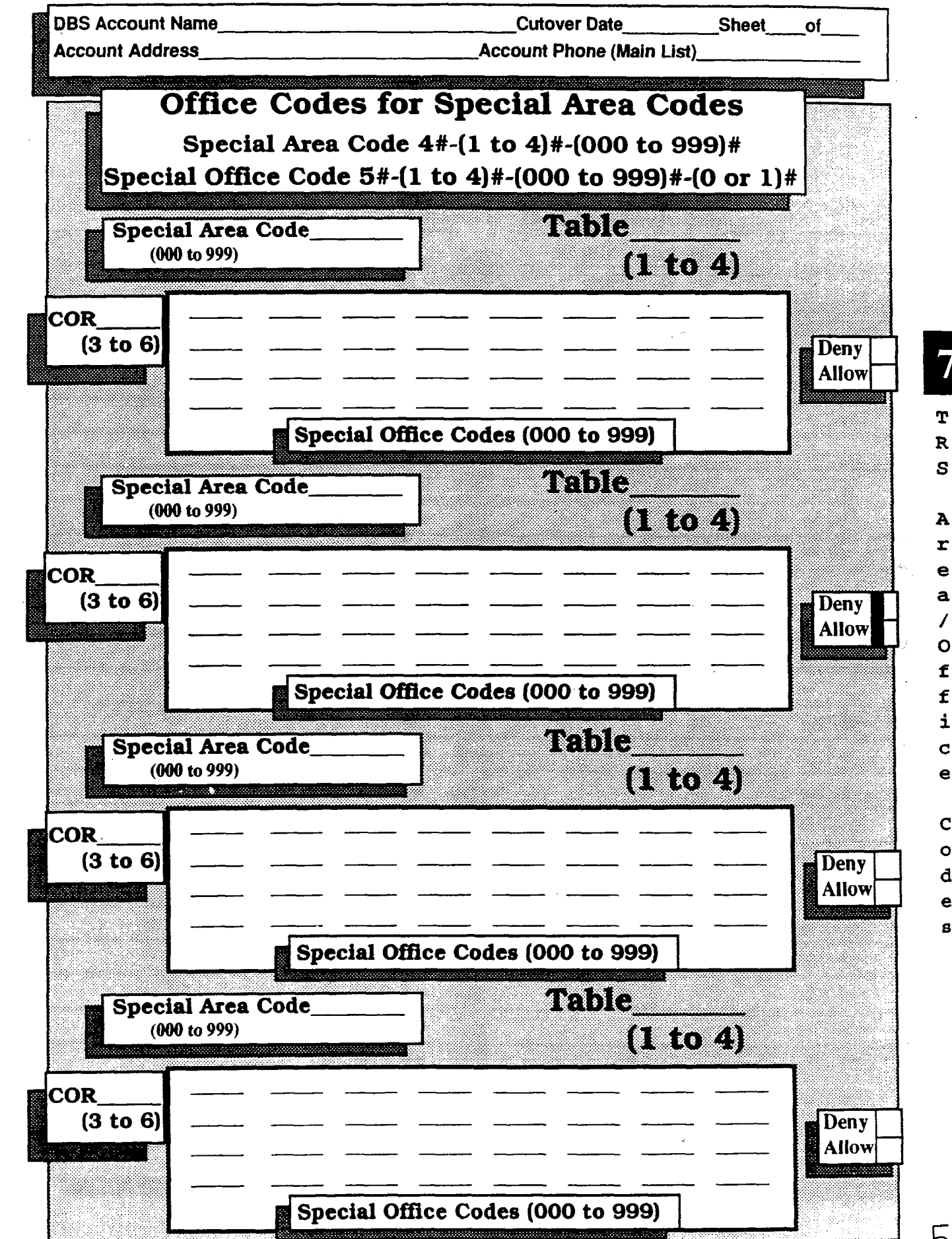

Technical Manuals Online! - http://www.ech.man.eom.triction (COR)

7

T

S

A r

е a

 $\overline{\prime}$ 

 $\overline{O}$ f

£ i

C.

 $\mathbf{e}$ 

 $\mathbf C$ 

 $\bullet$ 

đ

ė g

**DBS Account Name** 

Cutover Date

Sheet of

**Account Address** 

**Account Phone (Main List)** 

## Seven-Digit Toll Restriction

FF7-6#-(1 to 50)#-(7 Digits)#

(See FF7-1#-12#)

#### COR Types (2 to 6) - FF7-1#-(12 to 16)#-(0 or 1)#

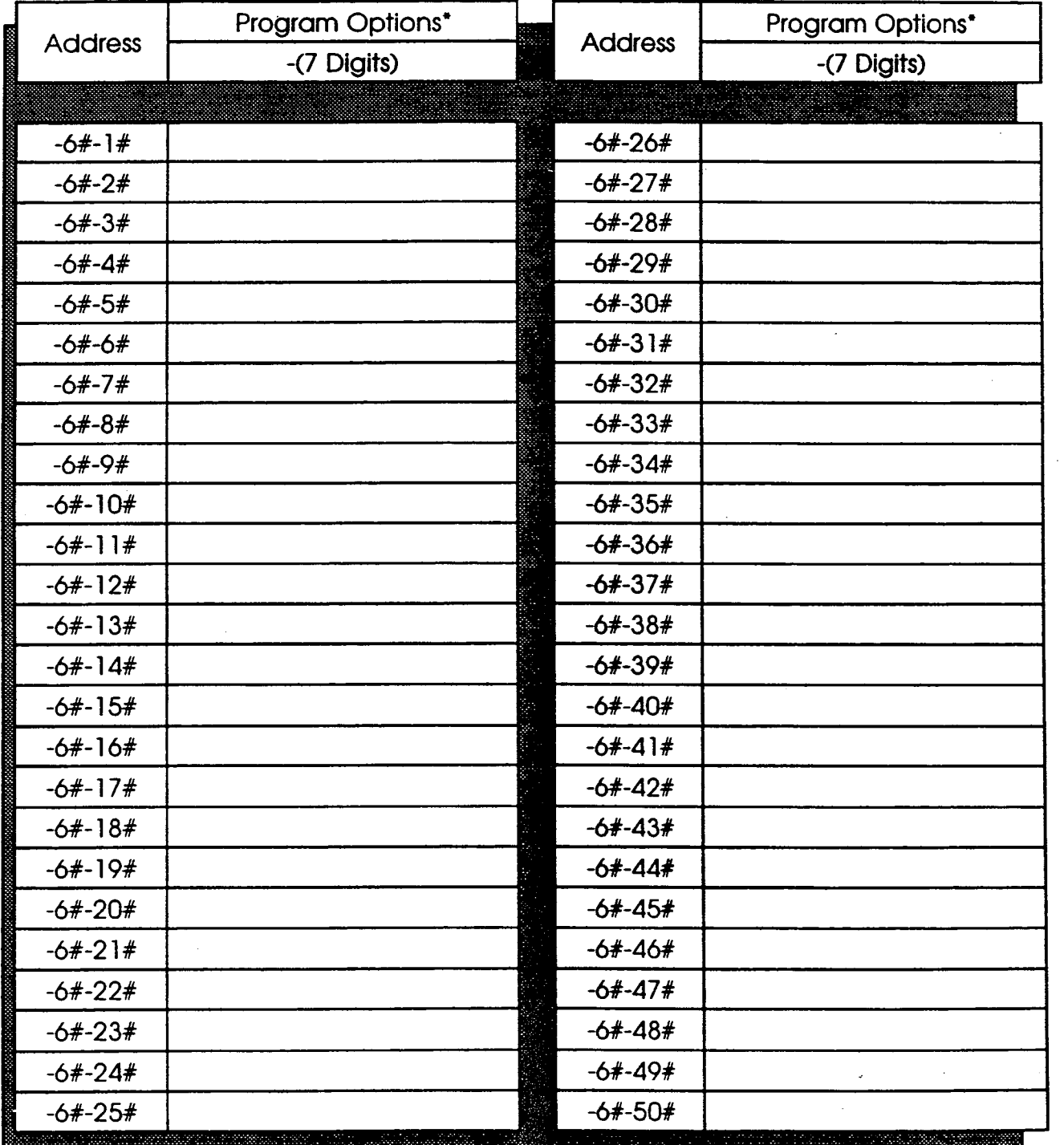

7

7

D i g  $\mathbf{1}$  $\mathbf t$ 

 $\mathbf C$  $\bullet$  $\mathbf 1$  $\mathbf{1}$ 

 $\mathbf{R}$ e s t r i c t i  $\circ$  $\mathbf n$  $\mathbf{s}$ 

#### \* No entries at default

**DBS Account Name Account Address** 

 $\Box$ 

-)

**Cutover Date Account Phone (Main List)** 

**Sheet** of

### **TRS Day/Night Assignments**

#### FF7-7#-(1 to 144)#-(1 to 64)# or (65)#-(0 to 7)#  $\Box$ **DAY**

FF7-8#-(1 to 144)#-(1 to 64)# or (65)#-(0 to 7)# **NIGHT** 

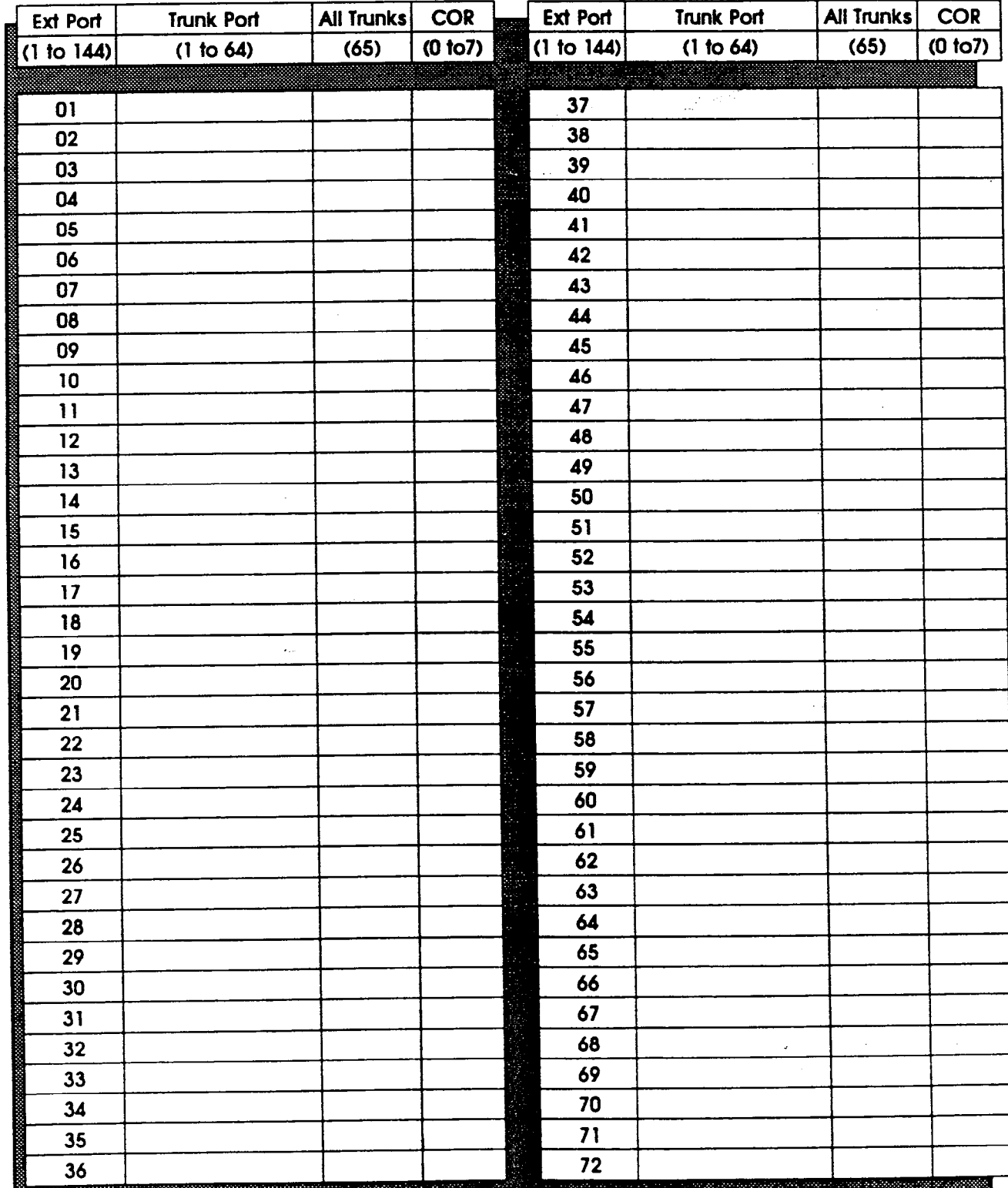

 $\overline{\mathbf{t}}$ 

 $5F$ 

DBS Account Name<br>
Cutover Date<br>
Account Address<br>
Account Phone (Main List) **Account Phone (Main List)** 

### **TRS Block Mode**

### FF7-9#-(1 to 16)#-(0 or l)#

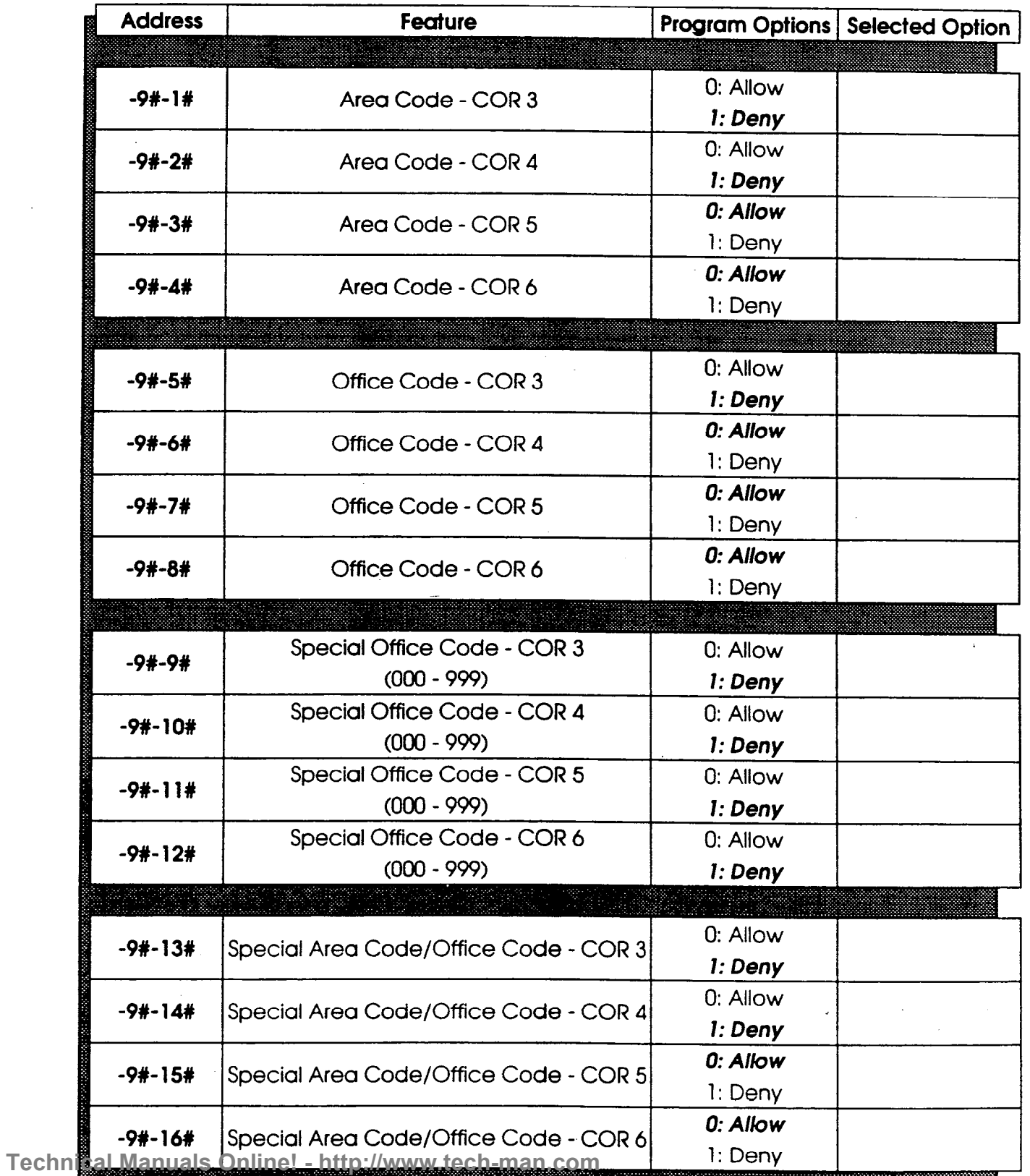

d e

B

56

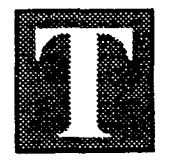

he FF8 Key controls economy trunk lines for designated calling areas. The submodes are (l# to 8#).

The following forms are for the installer/programmer:

The LCR Area Codes/Office Codes form for submodes l# and 2# establishes area code tables and office code tables.

The LCR Office Codes for Special Area Codes form is for submodes 3# and 4#. Ifthe customer requires special area codes, set them in tables 1 to 4.

The LCR Time Priority Tables form for submode 5# sets up time priority tables for the trunk groups.

The LCR Trunk Groups form for submode 6# separates trunks into groups.

The LCR Delete/Add Tables form is for submodes 7# (delete) and 8# (add).

The **Delete Table** records up to 16 digits stripped from an outgoing dialed number. Example: delete an area code or l+ area code.

The **Add Table** records up to 16 digits added to an outgoing dialed number. Example: adds a carrier's (MCI, Sprint, etc.) account number or equal access number (10xxx).

# Save Your Original Forms!!!

K e Y

8

 $\mathbf{F}$ F 8

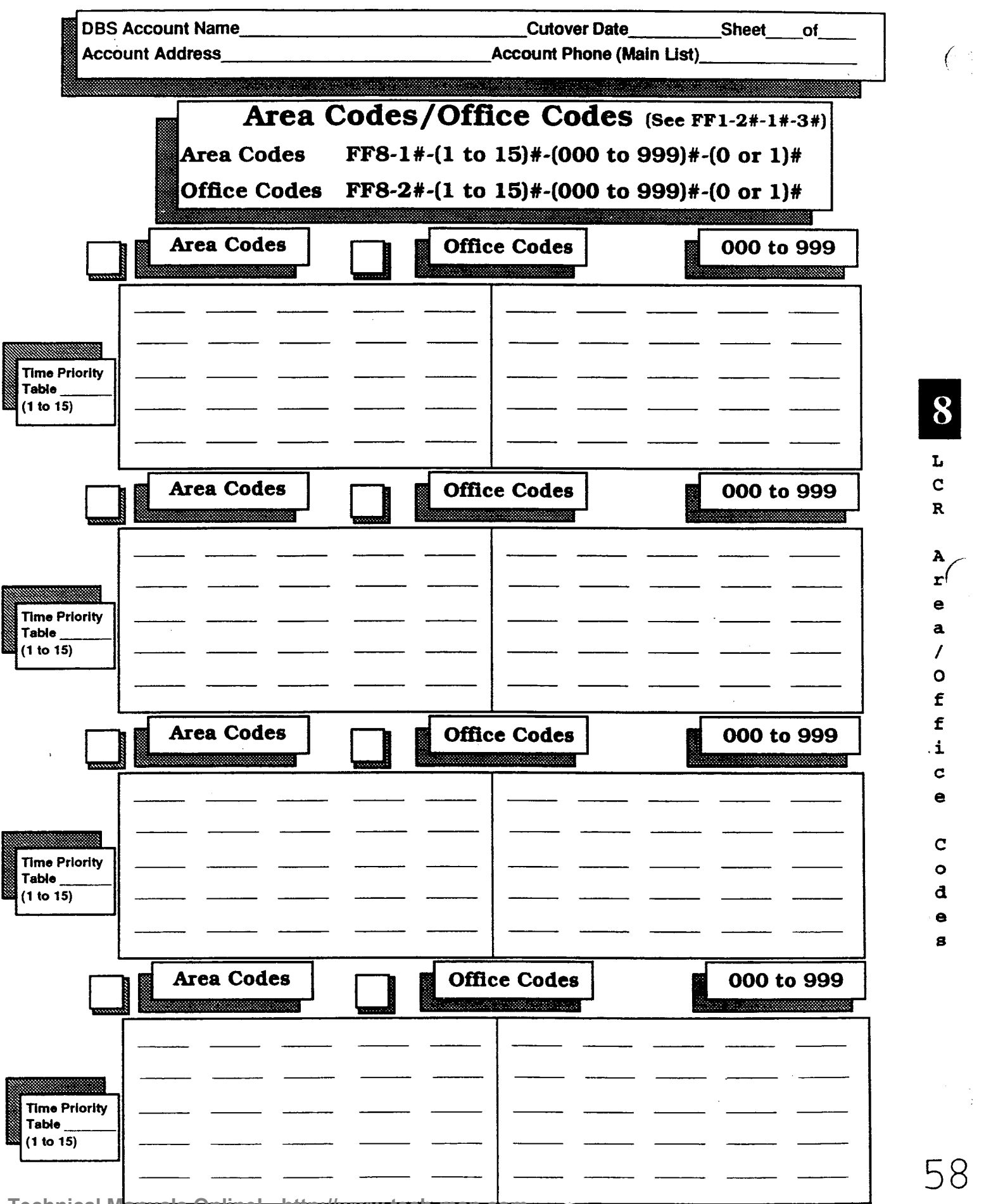

58

A  $\mathbf{r}^{\mathsf{f}}$ e a / 0 f f .i C e

> $\mathbf C$  $\bullet$ đ e g

8

 $L$ <br>C  $\overline{\mathbf{R}}$ 

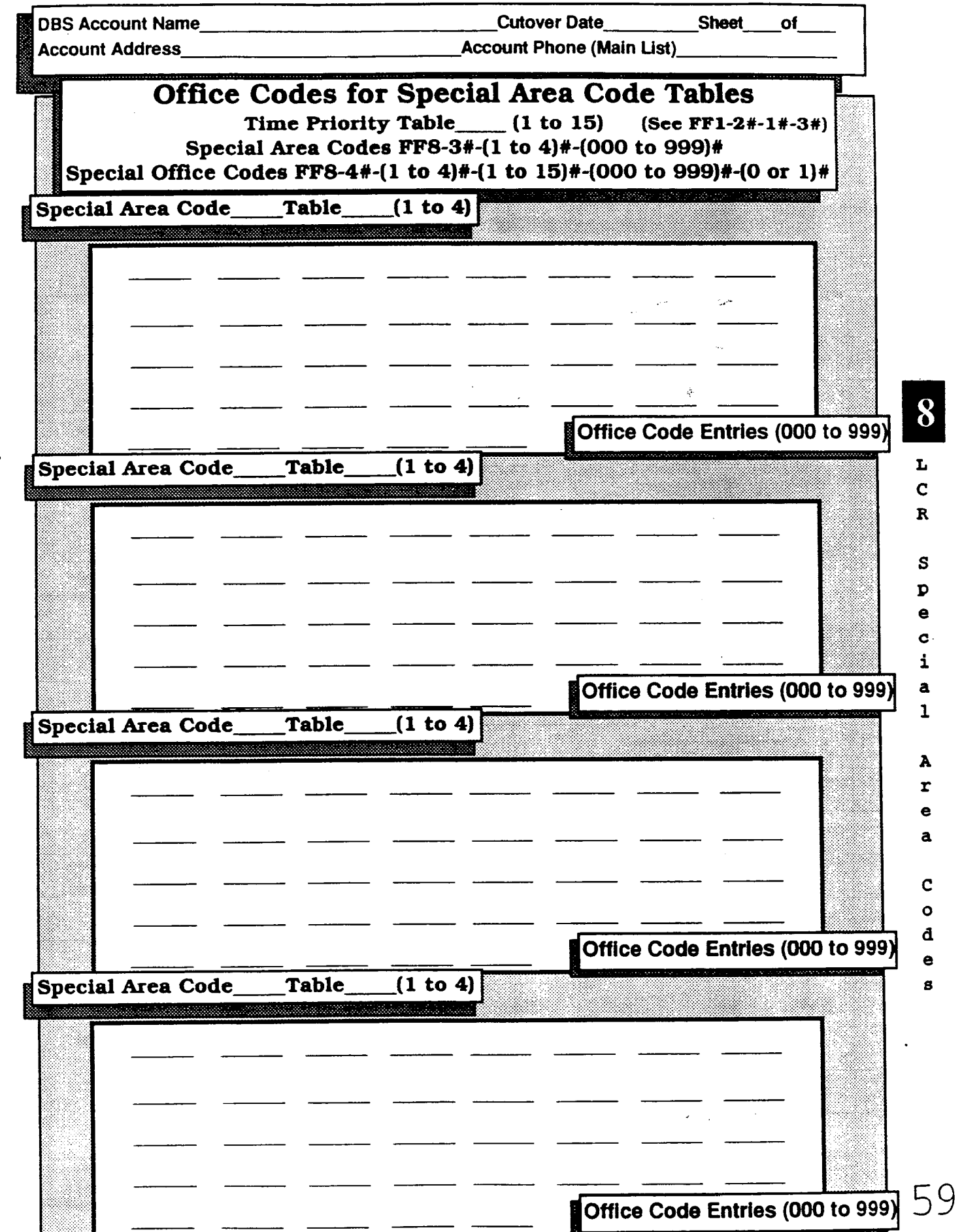

Technical Manuals Online! - http://www.tech-man.com

 $\int\limits_{-\infty}^{\infty}$  $\sim$   $\sim$ 

 $\left\{ \begin{array}{c} 1 \\ 1 \end{array} \right.$ 

 $\sim 40$ 

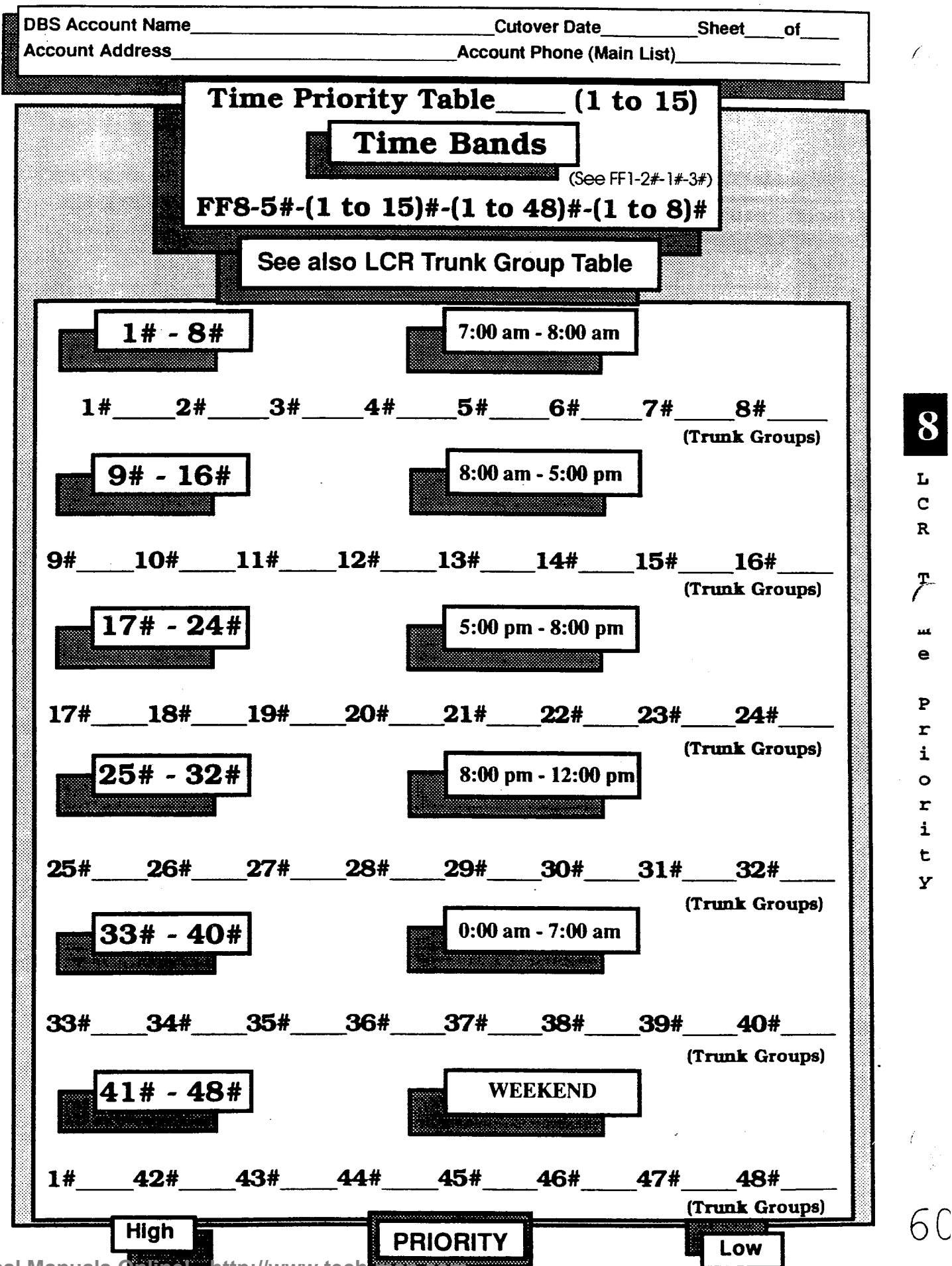

Technical Manuals Omme: "http://www.tech-man.com

DBS Account Name

\_\_\_\_Cutover Date\_\_\_\_\_\_\_\_\_Sheet\_\_\_\_of\_\_\_<br>Account Phone (Main List)

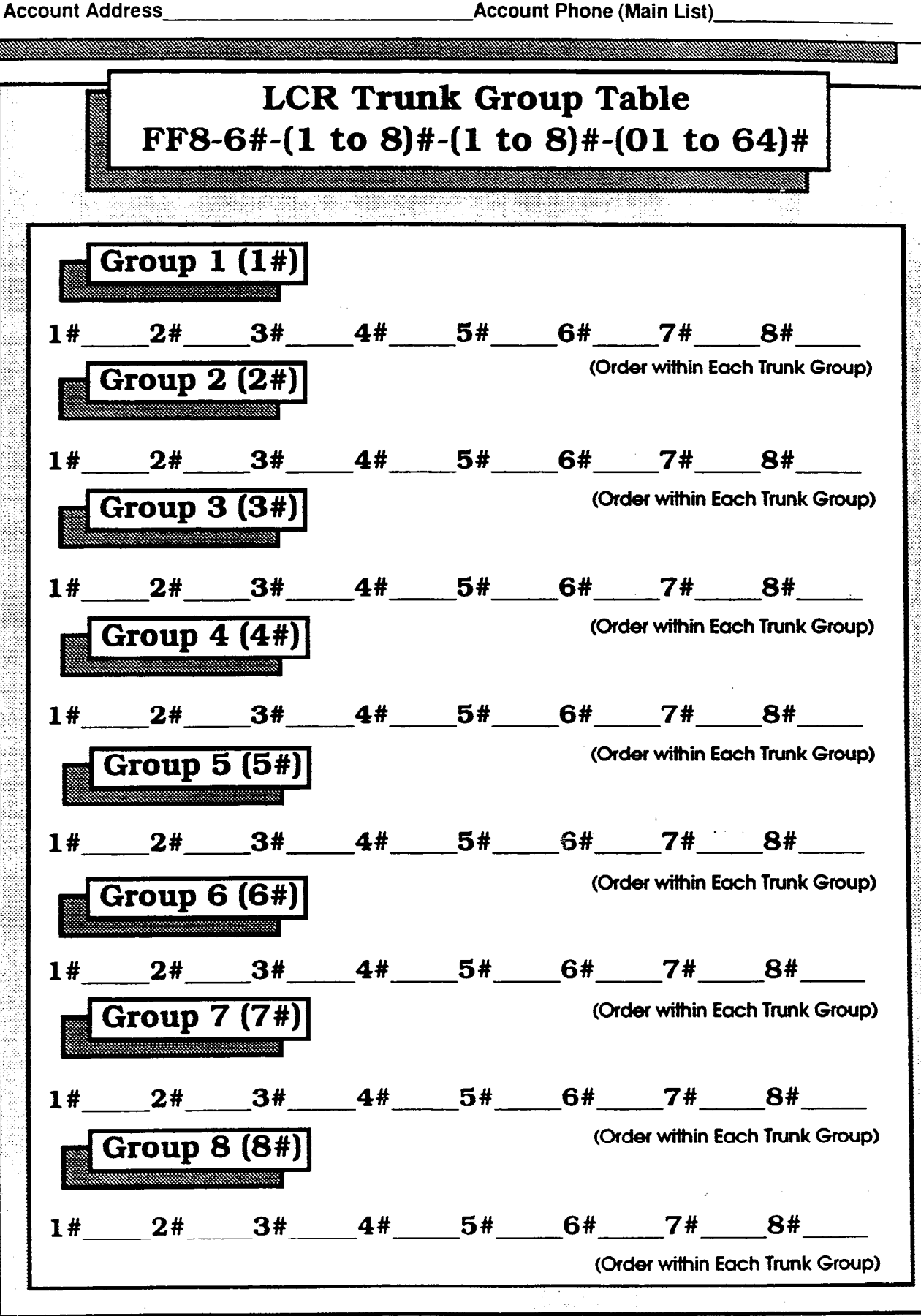

**Technical Manuals Online! - http://www.tech-man.com**

61

L C R

 $\bf{8}$ 

T r U n k

G r  $\Omega$ U  $\mathbf{D}$ s

DBS Account Name

Cutover Date

**Sheet** 

of

Account Address

**Account Phone (Main List)** 

### LCR Delete/Add Tables

#### FF8-7#-( 1 to 8)#-(Delete up to 16 digits)#

#### FF8-8#-( 1 to 8)#-(Add up to 16 digits)

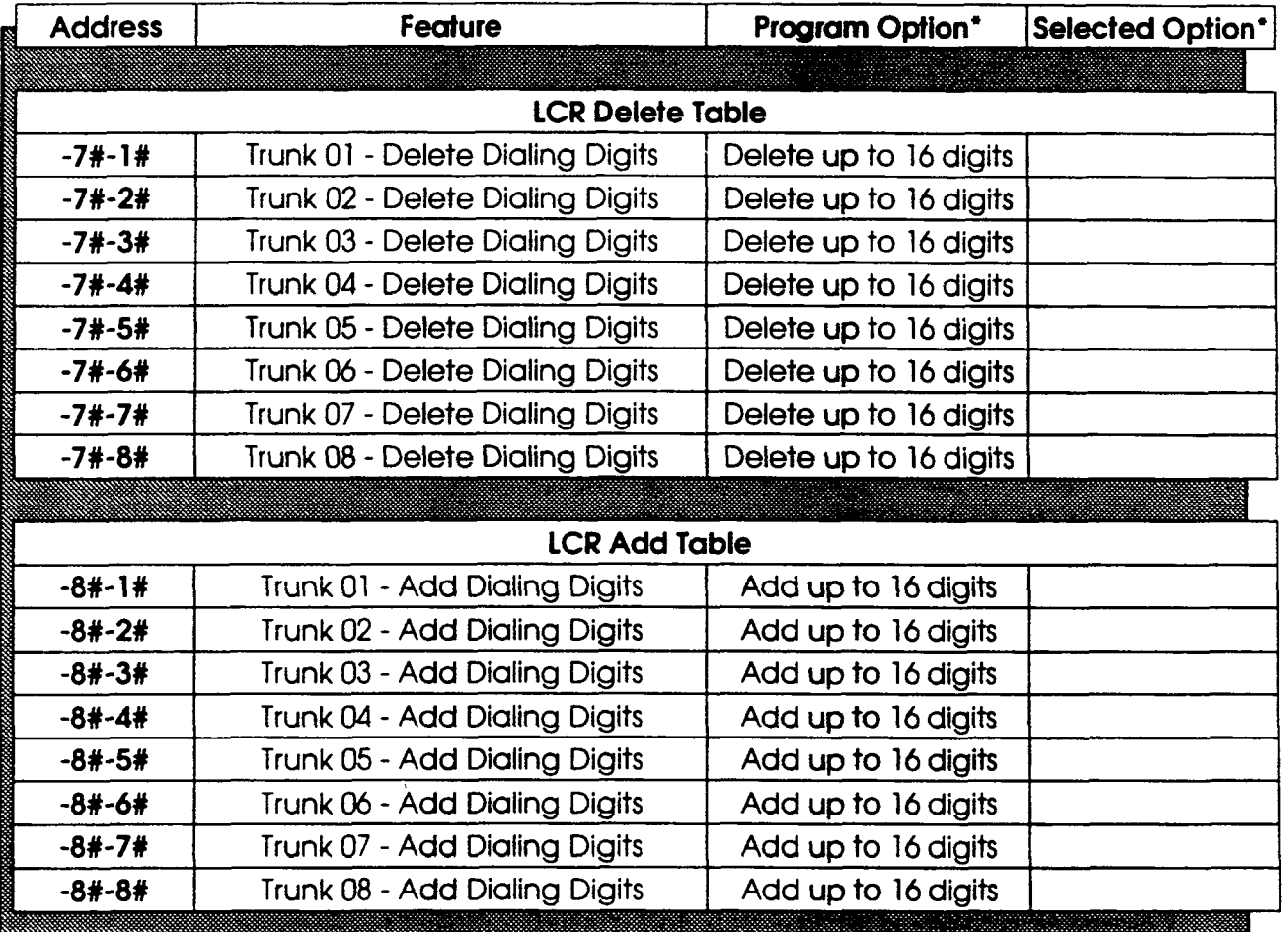

\* No entries at default

 $\, {\bf b}$  $\mathbf{1}$ e s

:

L

f
### **DAY KAJ - COOJ**

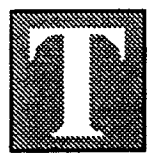

he FF9 Key copies programmed data from extension to extension, trunk to trunk, or FF key to FF key. The sub-modes are l# to 3#.

:-

#### Trunks/submode  $1#$ . FF9-1#-(01 to 64)#-(01 to 64)##

Trunk features can be copied to another trunk with the single exception of the Private Line feature, which cannot be copied.

**Extensions/submode 2#. FF9-2#-(1 to 144)#-(1 to 144)##** 

With four exceptions, all other features can be copied to any extension in the DBS system.

The four exceptions are: extension number, telephone type, station lockout code, and the EM/24 port number (BLF).

FF Keys/submode 3#. FF9-3#- $(1 to 144)$ #- $(1 to 144)$ ##

Copies only LED FF keys.

# Save Your Original Forms!!!

<u>In the second company of the second company of the second company of the second company of the second company of the second company of the second company of the second company of the second company of the second company o</u>

m **Q** 

 $\mathbf{C}_\parallel$ 

 $\circ$  $\mathbf{p}$ Y

### **MALOTICAL ESIZEA DRAI**

he FFlO Key is for programming System Speed Dial (SSD) and Personal Speed Dial (PSD) numbers. There are 90 SSD codes and 10 PSD codes in the DBS system.

The **Speed Dial List** is for recording the SSD and PSD numbers.

SSD numbers are programmed by the installer/ programmer or the attendant.

PSD numbers canbe programmed by the station user as well as the attendant and installer/programmer. Distribute a copy of each Speed Dial List to every station user in the system. Photocopy the original forrn and use only the copies.

See instructions for the FF6 Key to assign speed dial names.

# Save Your Original Forms!!!

 $\mathbf{1}$ 

K e  $\mathbf{y}$ 

### FF10 Key - Speed Dialing

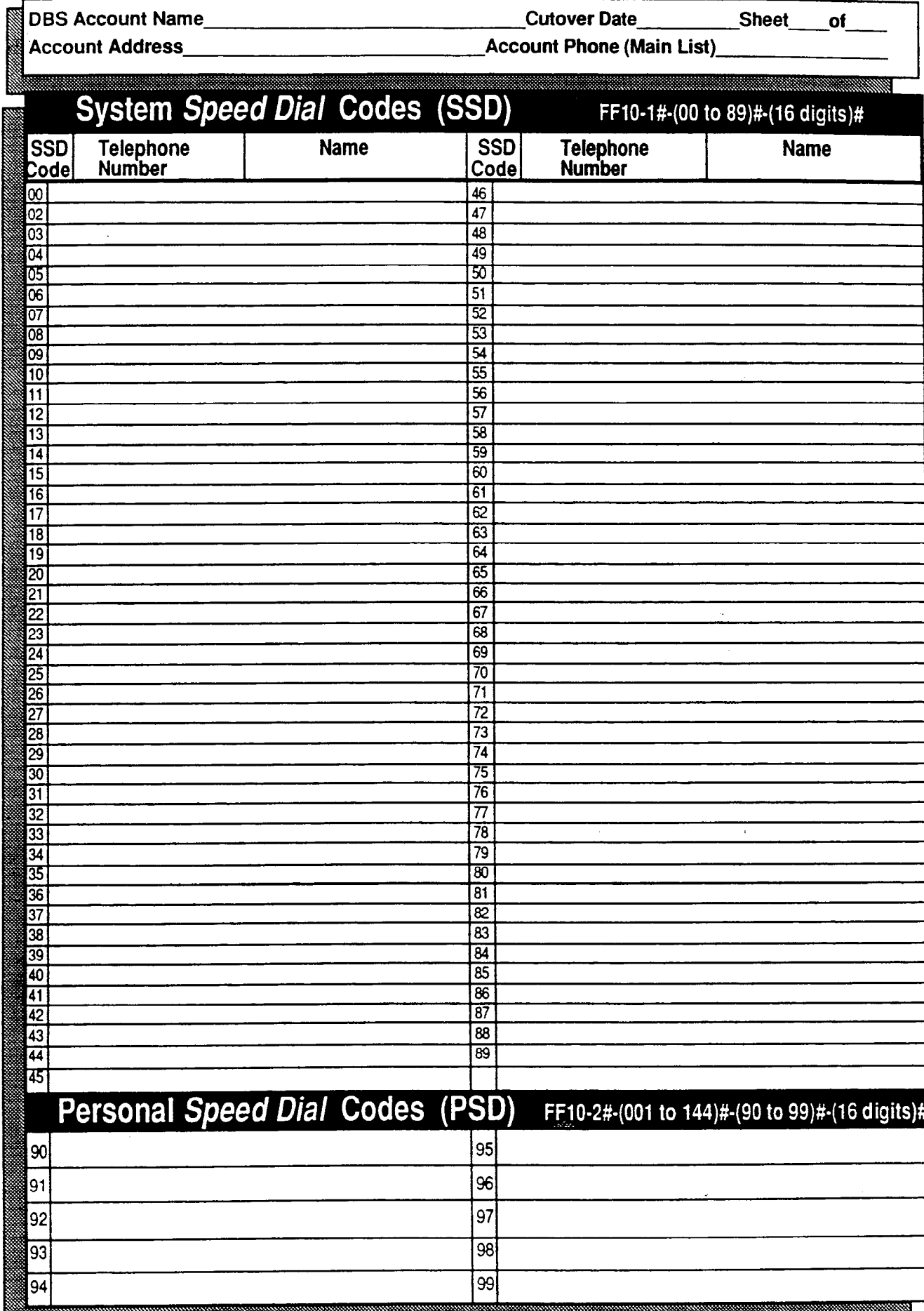

 $\overline{\mathbf{t}}$ 

65

10

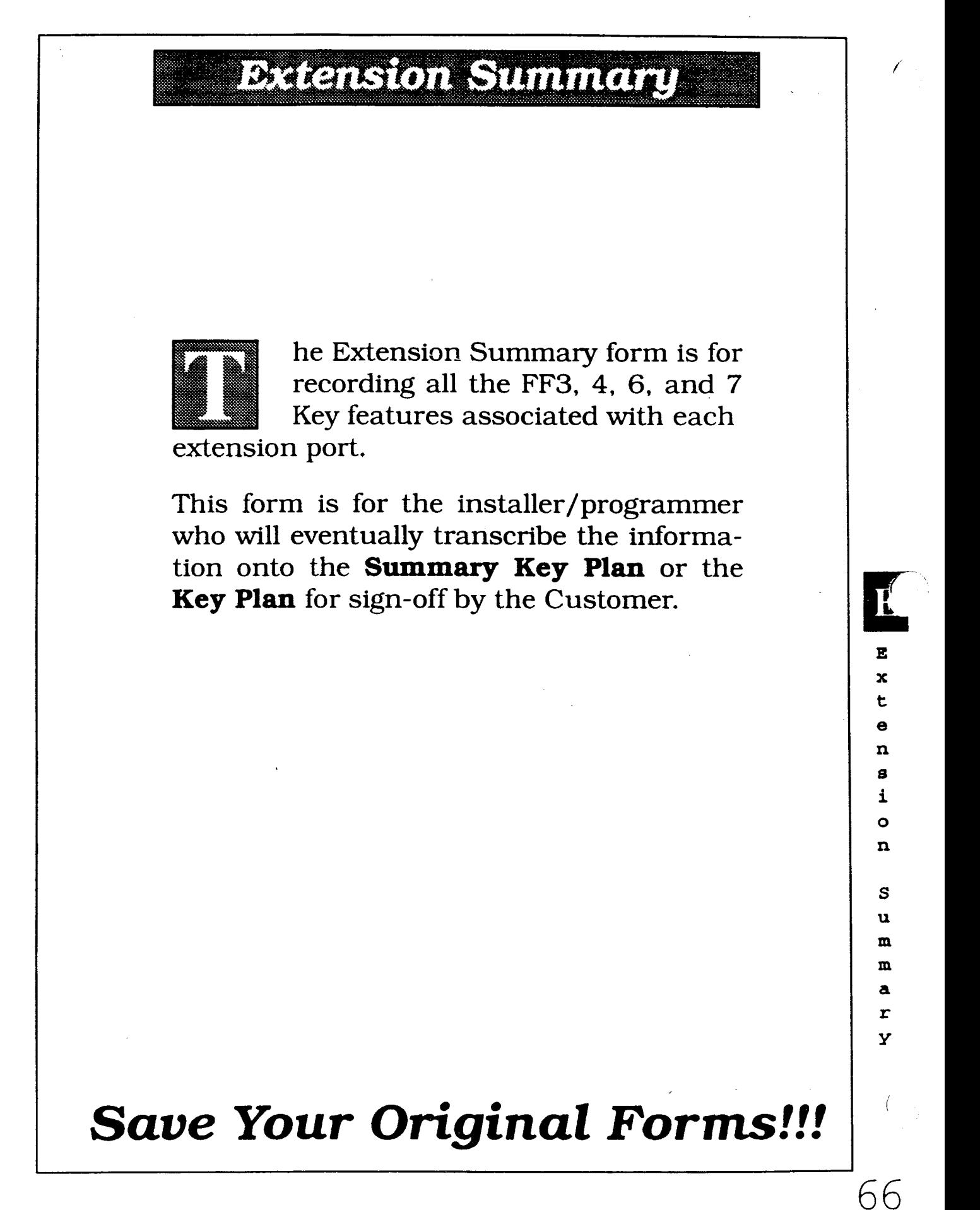

### **Extension Summary**

**DBS Account Name** 

**Cutover Date** 

Sheet **of** 

**Account Address** 

**Account Phone (Main List)** 

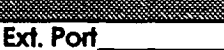

**Extension** 

**Extension General Information (FF3, 6)** 

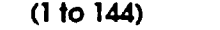

(100 to 699/10 to 69)  $$ Extension Programming 1 (FF3)

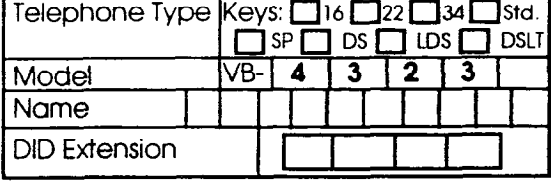

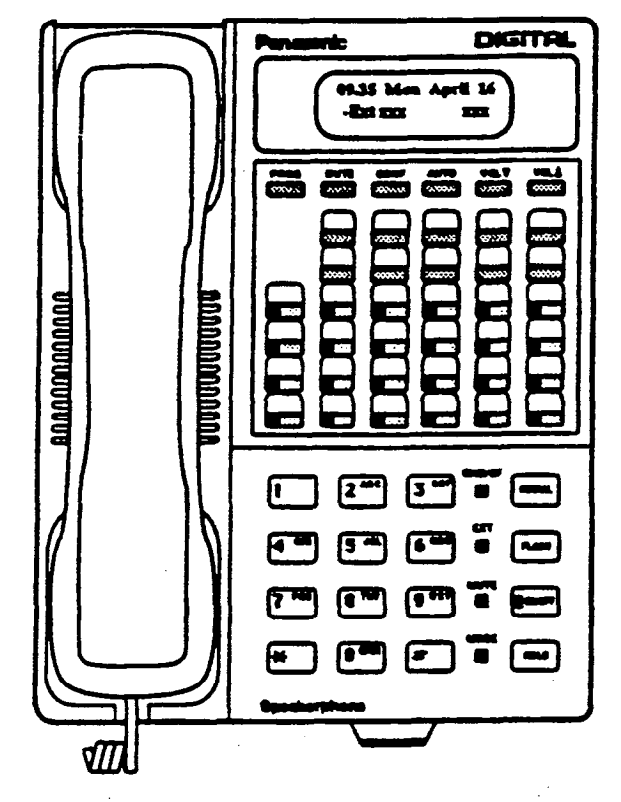

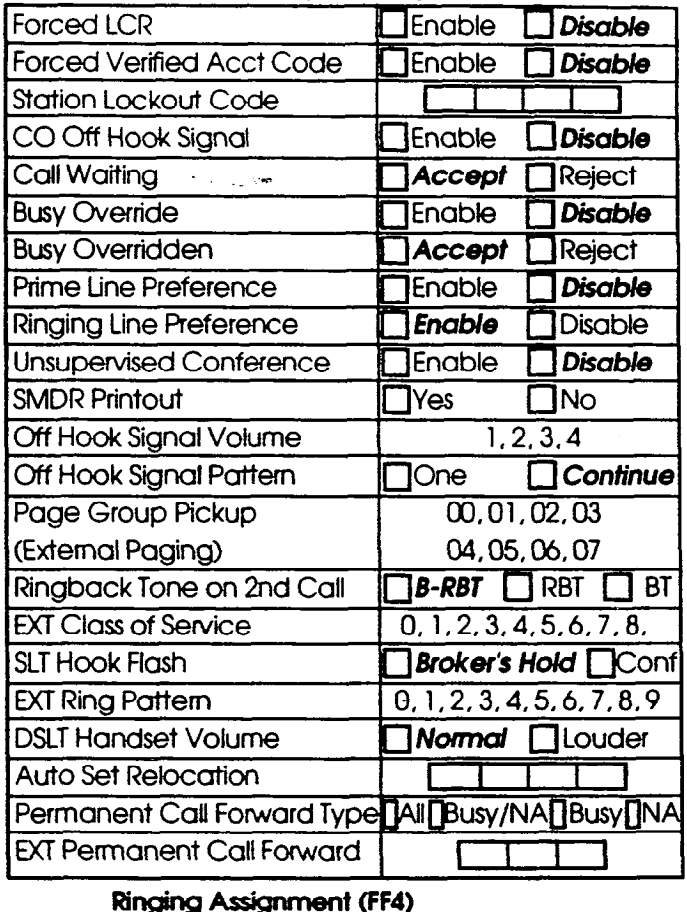

#### Hunt Group (FF4)

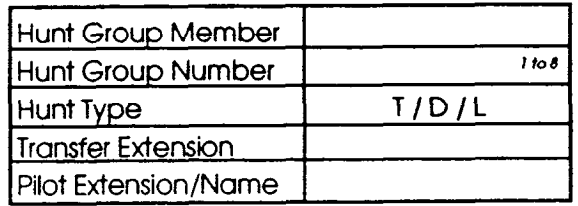

#### **Toll Restriction Class of Restriction (FF7)**

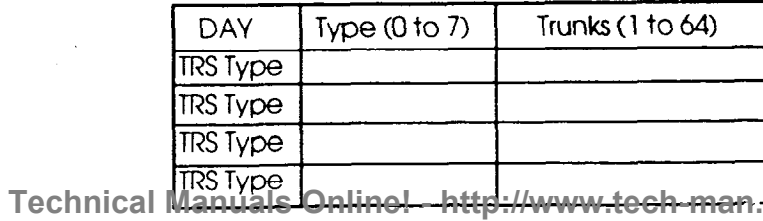

http://www.tee

 $T_{\rm B}$  in ke (1 to 64)

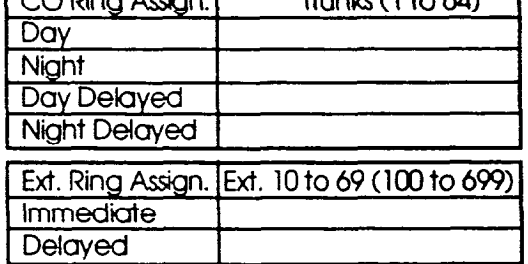

#### Call Coverage (FF4)

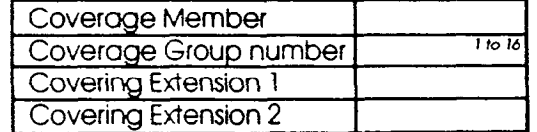

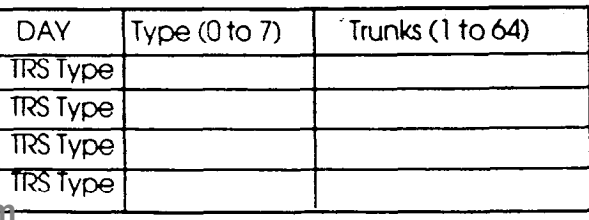

Đ

E  $\mathbf x$ 

 $\bullet$ 

 $\mathbf n$ 

 $\mathbf{s}$ 

a  $\mathbf{r}$  $\mathbf{Y}$ 

#### **Extension Summary**

Ext. Port

 $(1 to 144)$ 

**DBS Account Name** 

Cutover Date

**Sheet** of

**Account Address** 

**Account Phone (Main List)** 

#### Alima Alexandria

Extension General Information (FF3, 6)

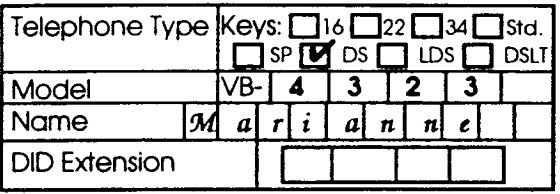

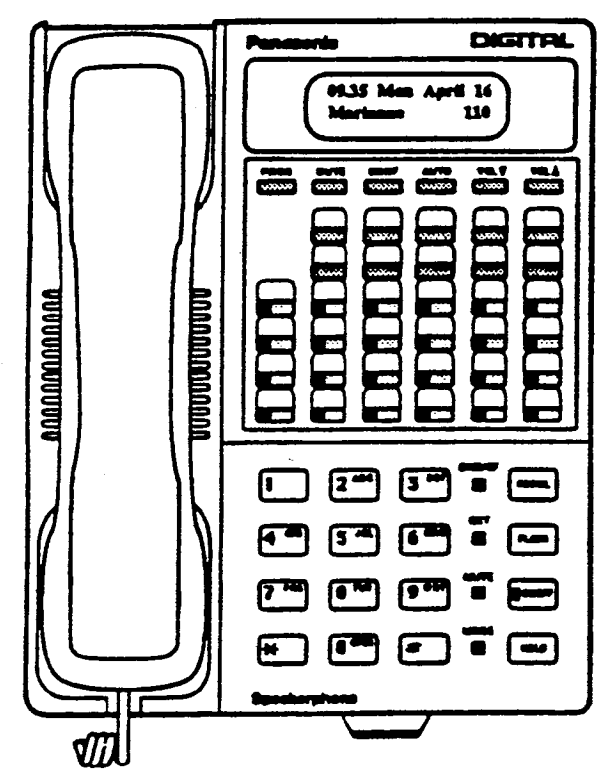

#### Hunt Group (FF4)

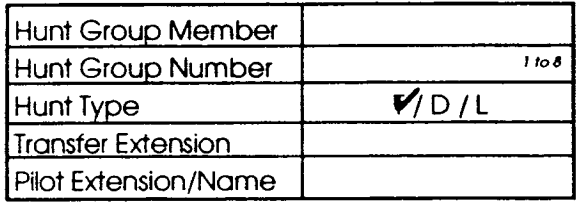

#### **Toll Restriction Class of Restriction (FF7)**

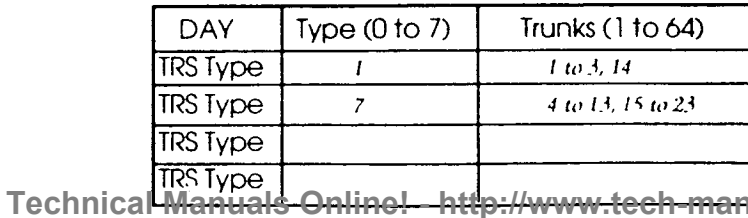

4www<del>.tec</del>

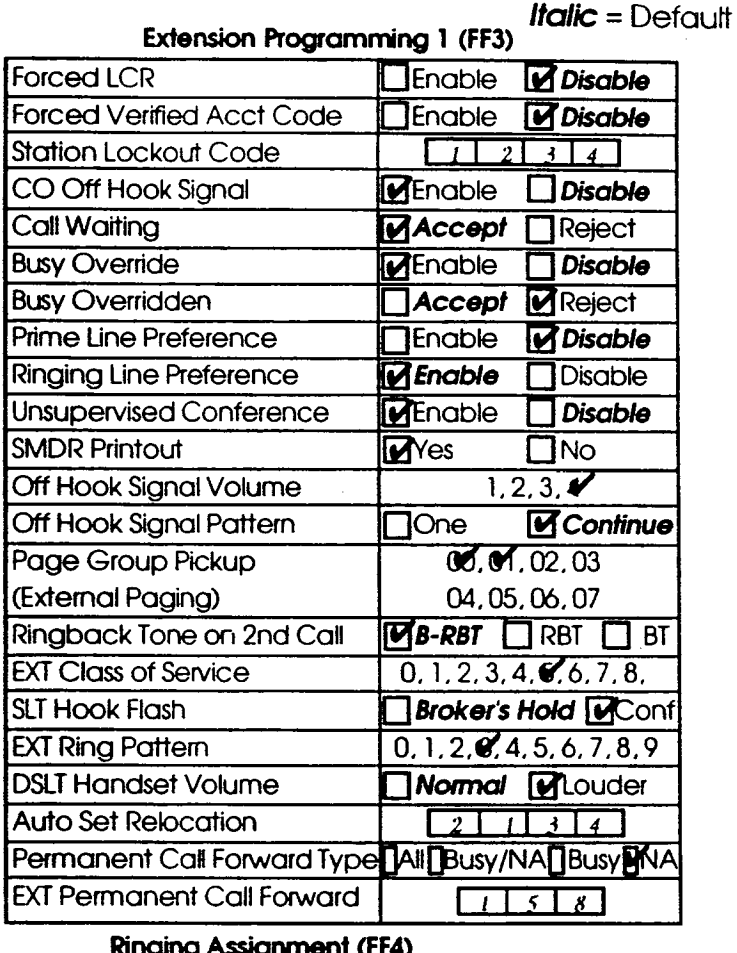

**Extension** 

(100 to 699/10 to 69)

#### қуының (гг4)

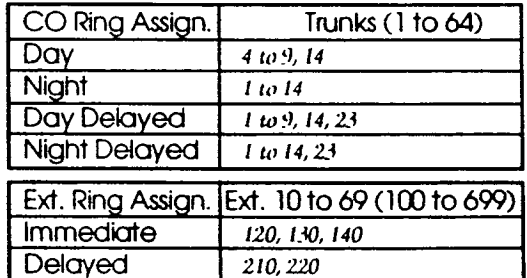

#### Call Coverage (FF4)

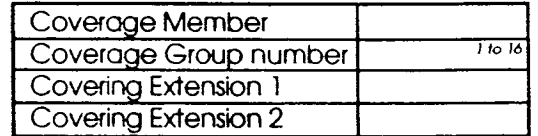

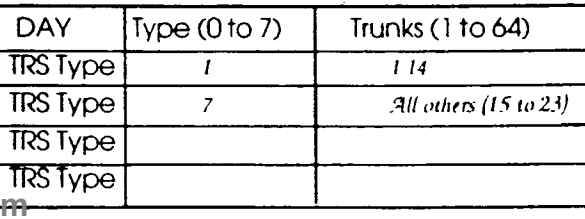

E

 $\pmb{\mathsf{x}}$ 

t  $\mathbf e$ 

 $\mathbf n$ 

 $\mathbf{s}$  $\mathbf i$  $\circ$ 

 $\mathbf n$ 

S  $\mathbf u$  $\mathbf{m}$ 

 $\mathbf{m}$  $\mathbf a$  $\pmb{\mathsf{r}}$ У

#### **ASTRALIA**

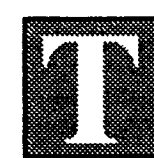

he Key Plan is a summary-of the programming on each station for the FF3,4,5,6,7,8,9, and 10 keys.

Programmed data is taken from the floor plan of an installation site which, along with the Summary Key Plan, is the only other place cable numbers are documented.

This form is used on the final walk-through of an installation or upgrade to verify the programming on each station.

# Save Your Original Forms!!!

**K** 

 $\frac{1}{\kappa}$ 

Y

P 1 a n

#### **Key Plan**

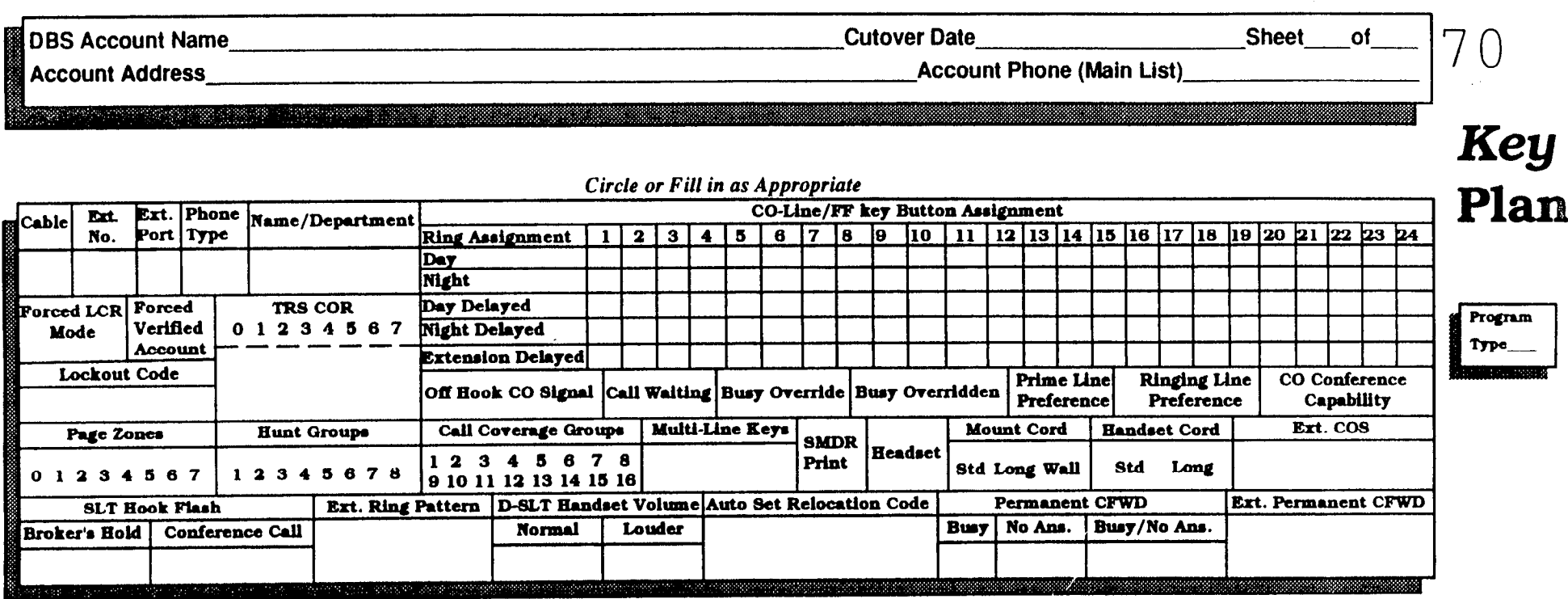

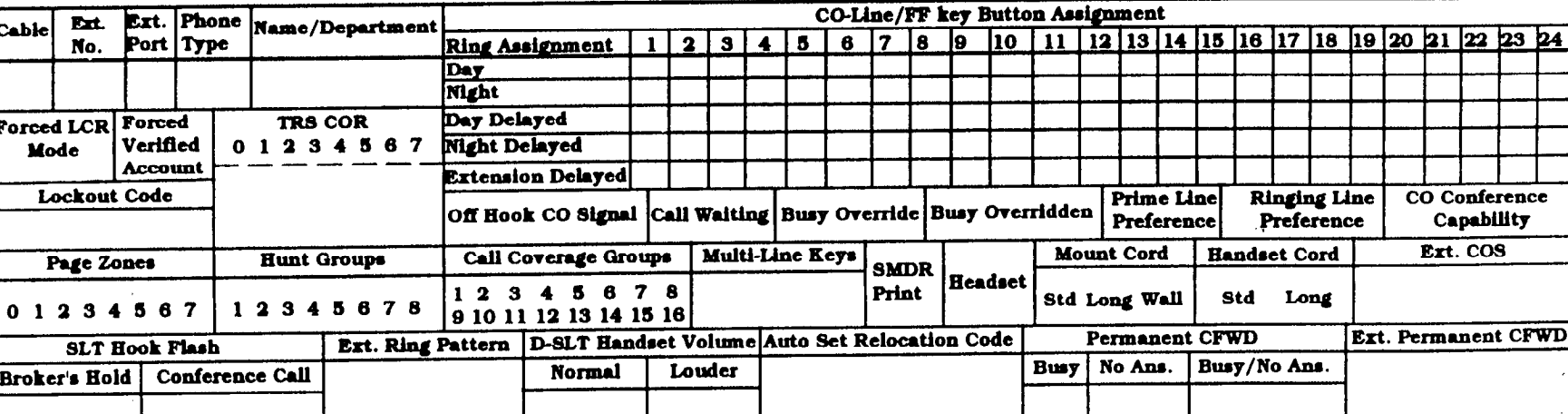

Program Type

#### Circle or Fill in as Appropriate

### Shmmur Kapelan

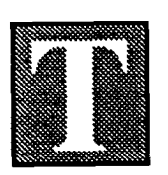

he Summary Key Plan is a summary of the programming on the FF3,4, 5, 6, and 7 keys for each station.

The form is for larger installations where most, but not all the details of an installation are recorded.

The floor plan, Key Plan, and Summary Key Plan are the only places where cable numbers are documented.

The Summary Key Plan is used by the installer/programmer and the Customer to sign off on the installation.

# Save Your Original Forms!!!

Q

S U m m

Y

 $\mathbf{r}$  $\mathbf{r}$ Y

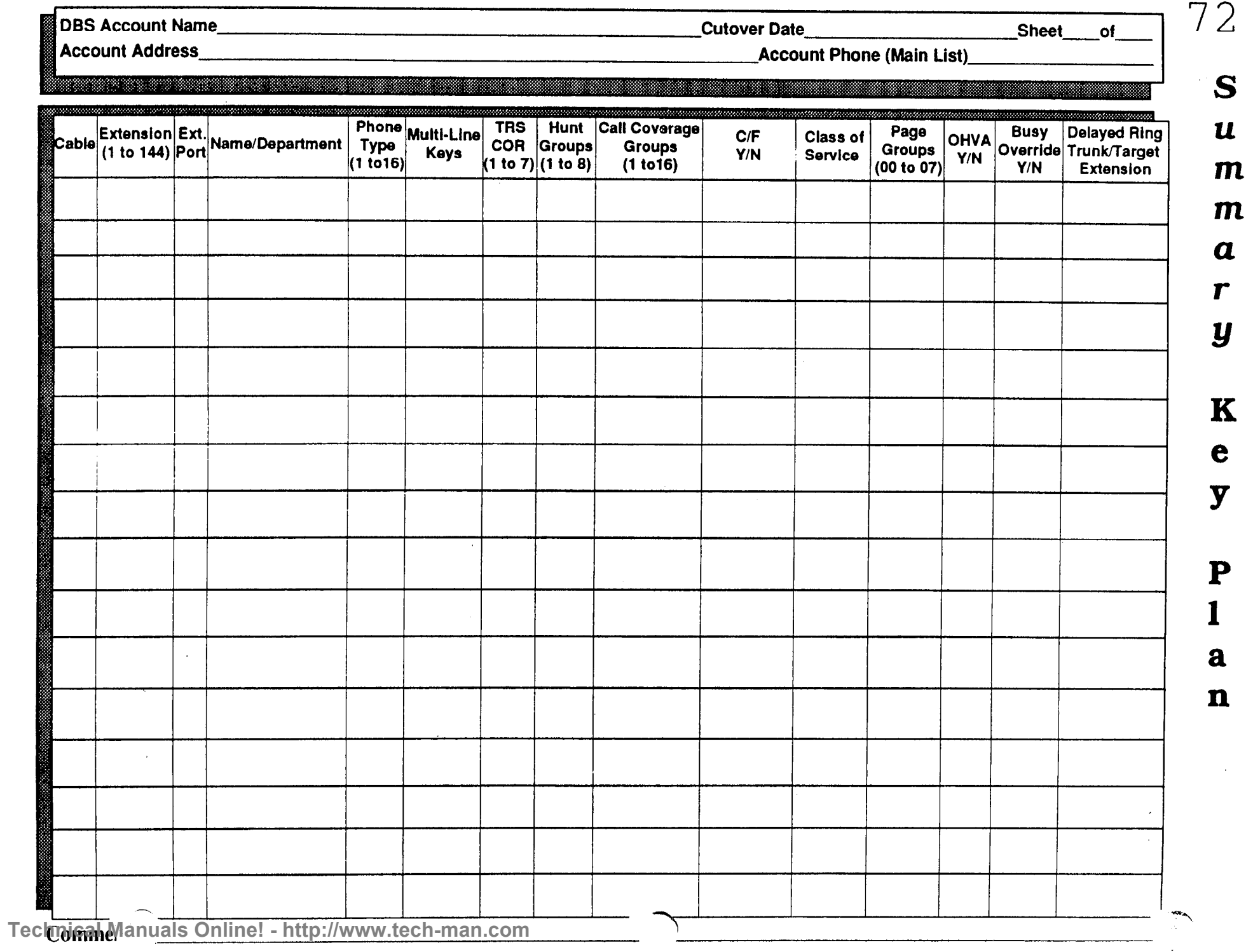

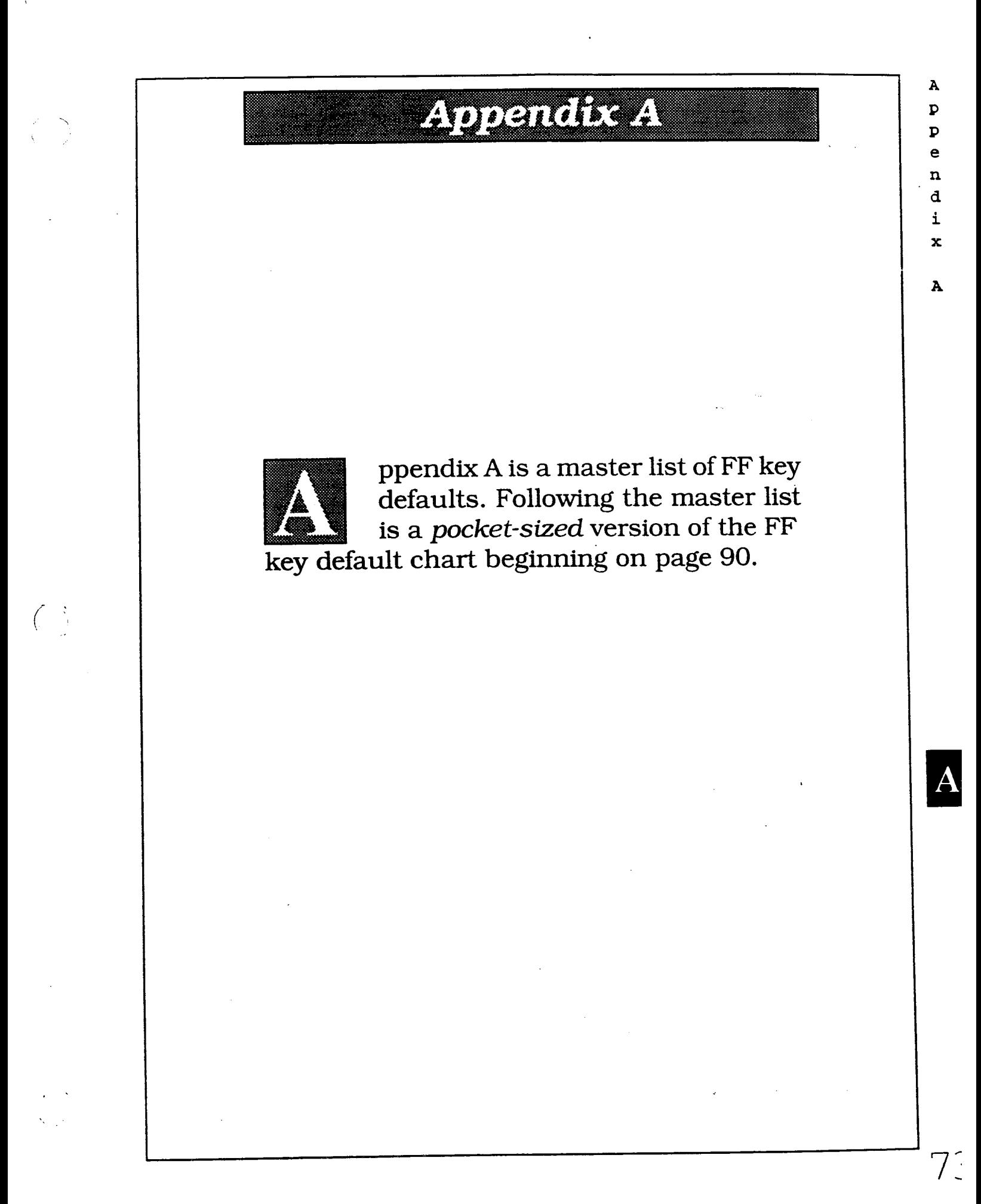

A  $\mathbf{p}^{\geq 0}$  $\mathbf{Y}^{\times}$  $\bullet$ .n d i x

A

 $\overline{C}$ 

74

 $\Big(\begin{array}{c} 1 \\ -\frac{1}{2\epsilon} \end{array}$ 

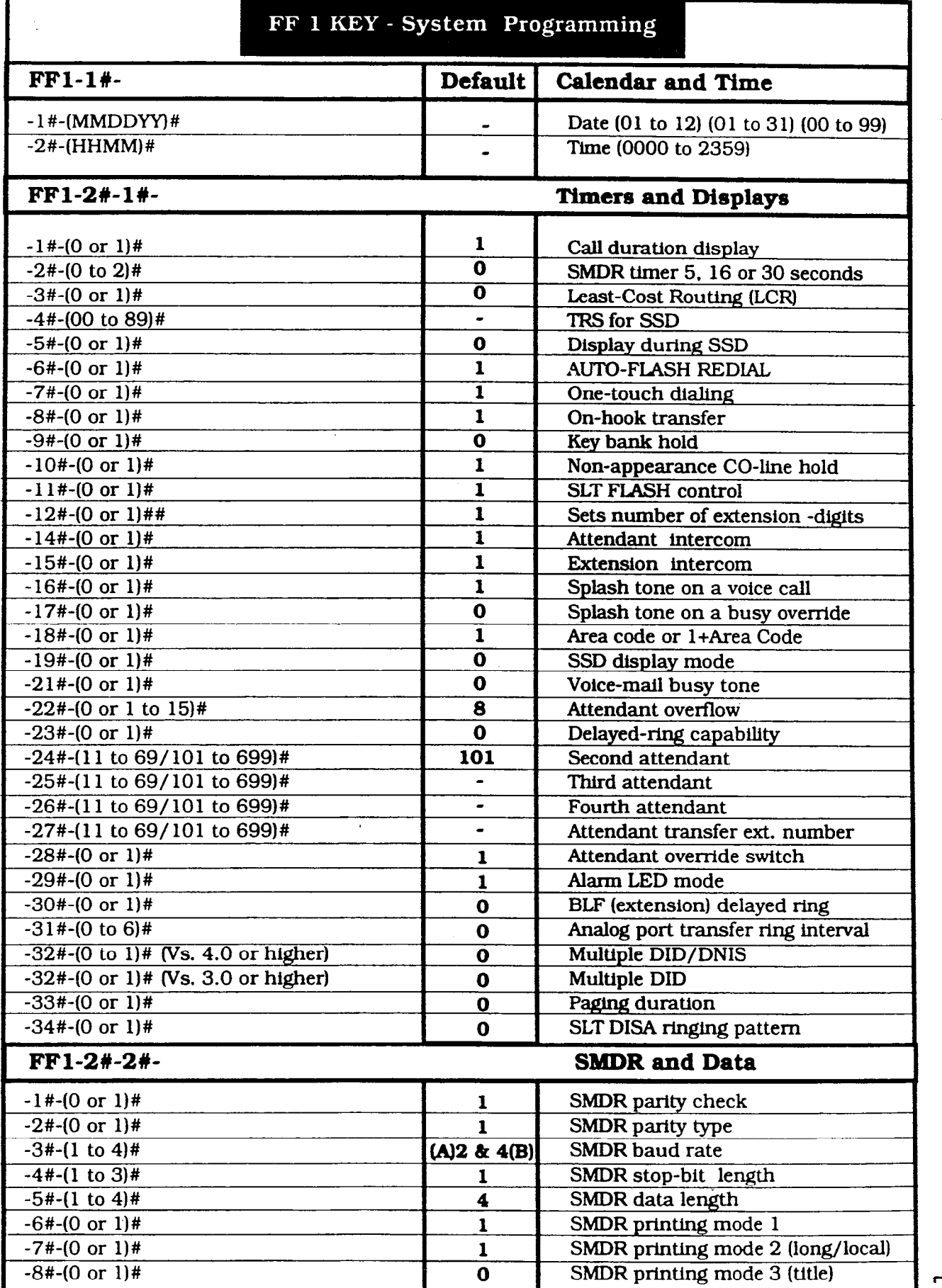

**Technical Manuals Online! - http://www.tech-man.com**

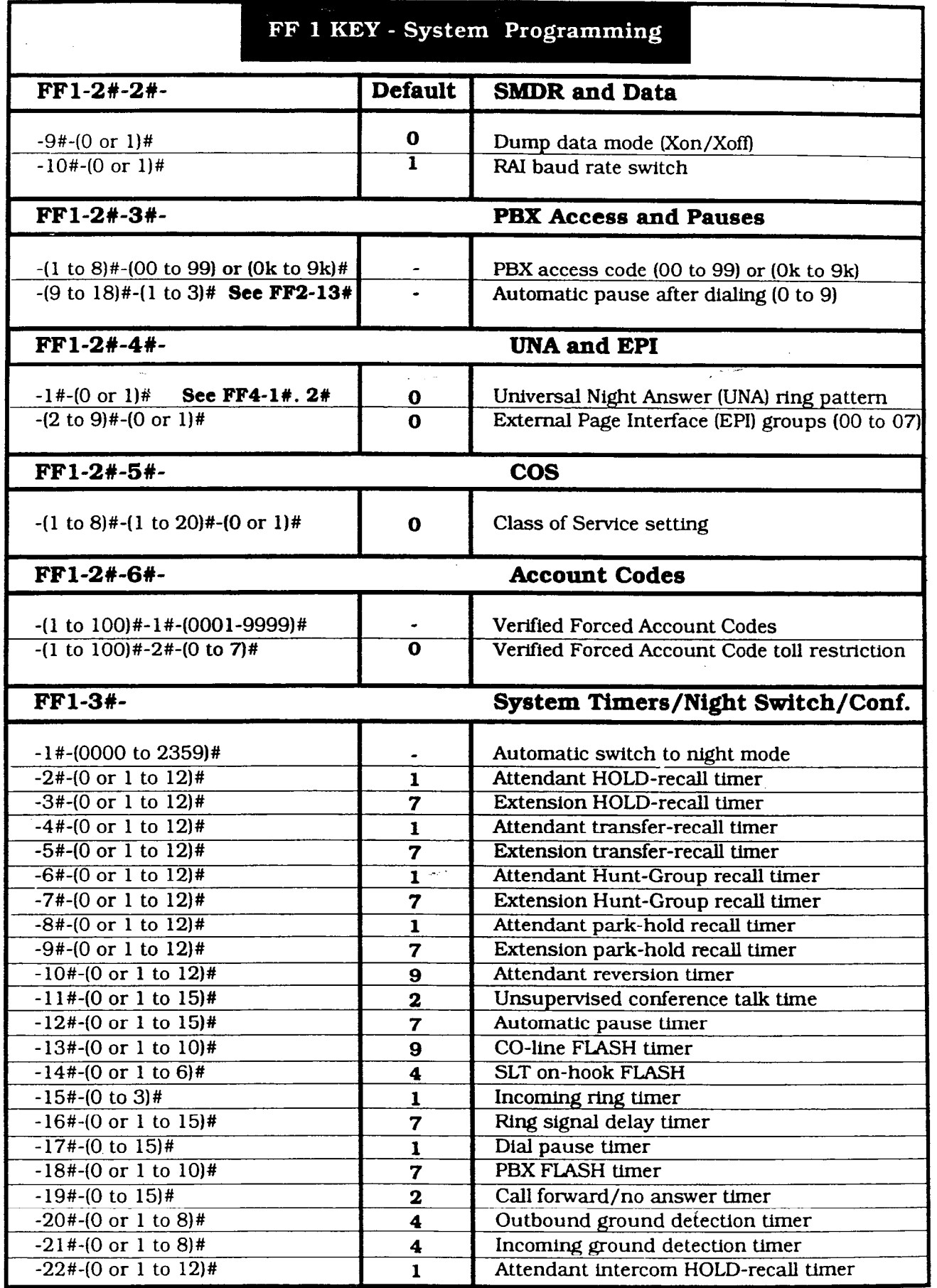

 $\bigg($  $\tilde{\phantom{a}}$ 

 $\left(\begin{array}{c} \end{array}\right)$ 

75

A  $\mathbf{p}$  $\mathbf{p}$ e n d i x

A

e n d i x

 $\mathbf{A}$ 

A

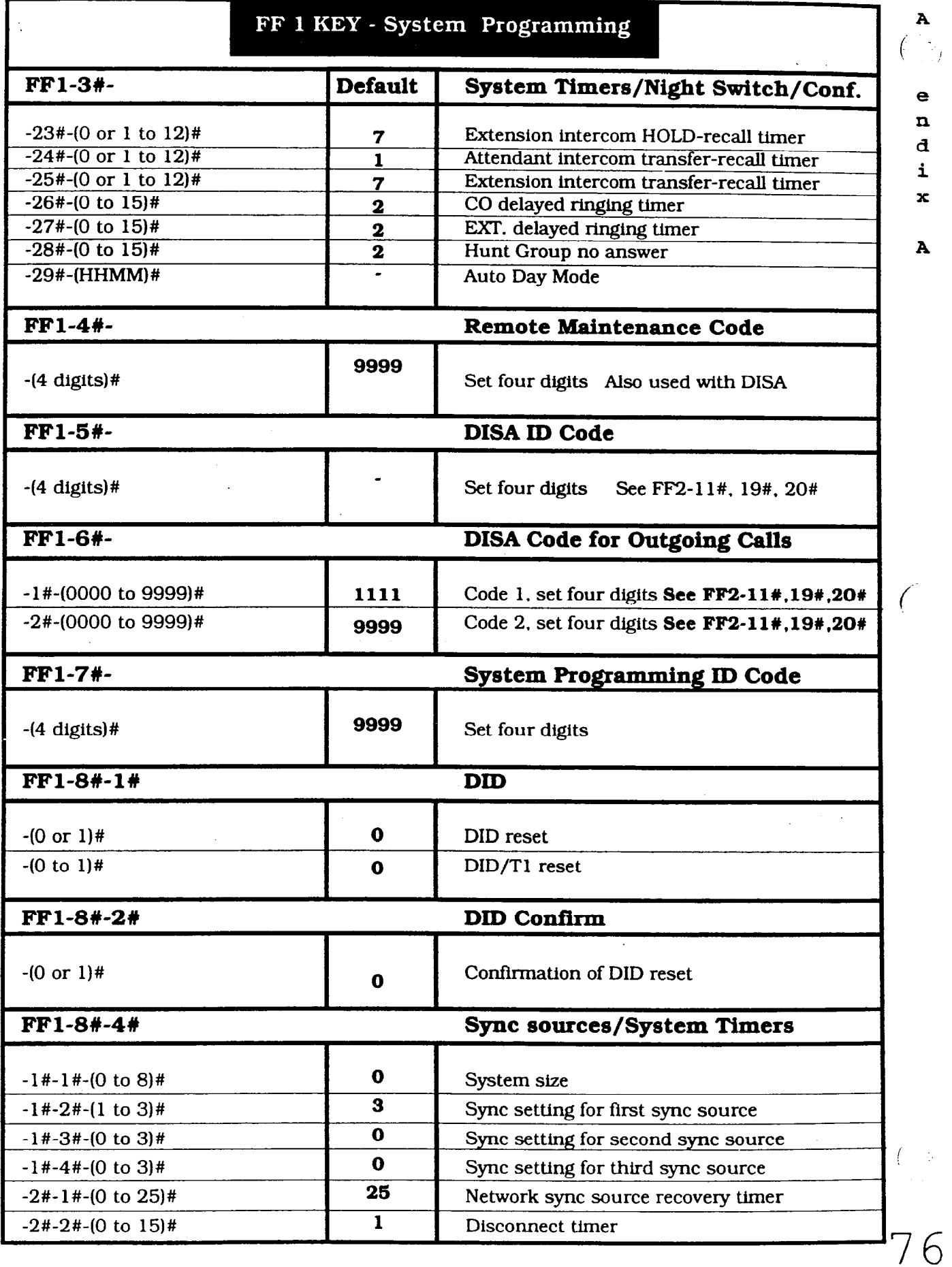

**Technical Manuals Online! - http://www.tech-man.com**

A  $\mathbf{p}$  . P e n d i X

A

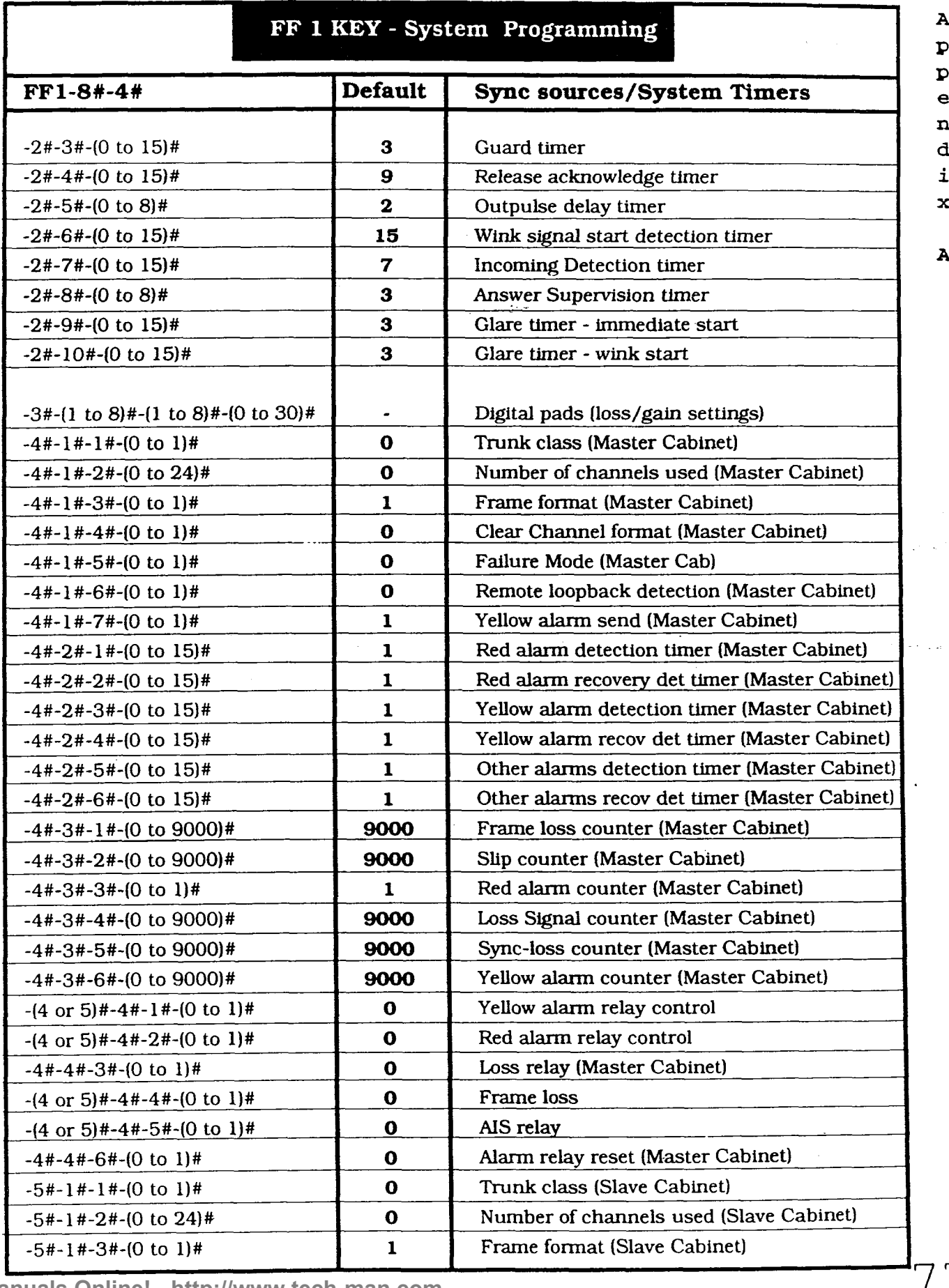

**Technical Manuals Online! - http://www.tech-man.com**

 $\frac{1}{2}$ 

 $\big($  $\frac{1}{4}$ 

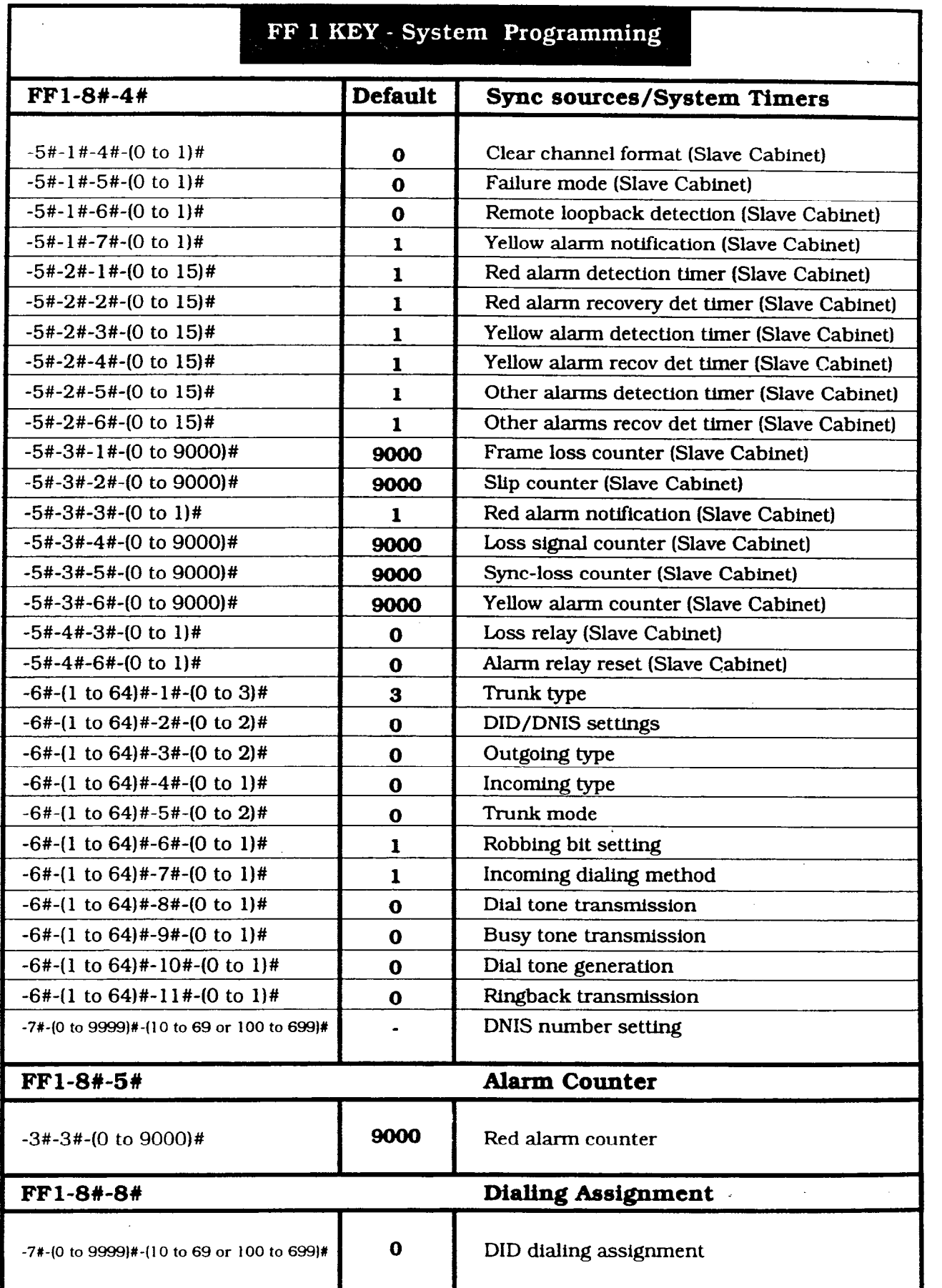

P P e xl d i

X

A

f-

 ${\bf A}$ 

I'

78

#### FF2 KEY - Trunk Programming

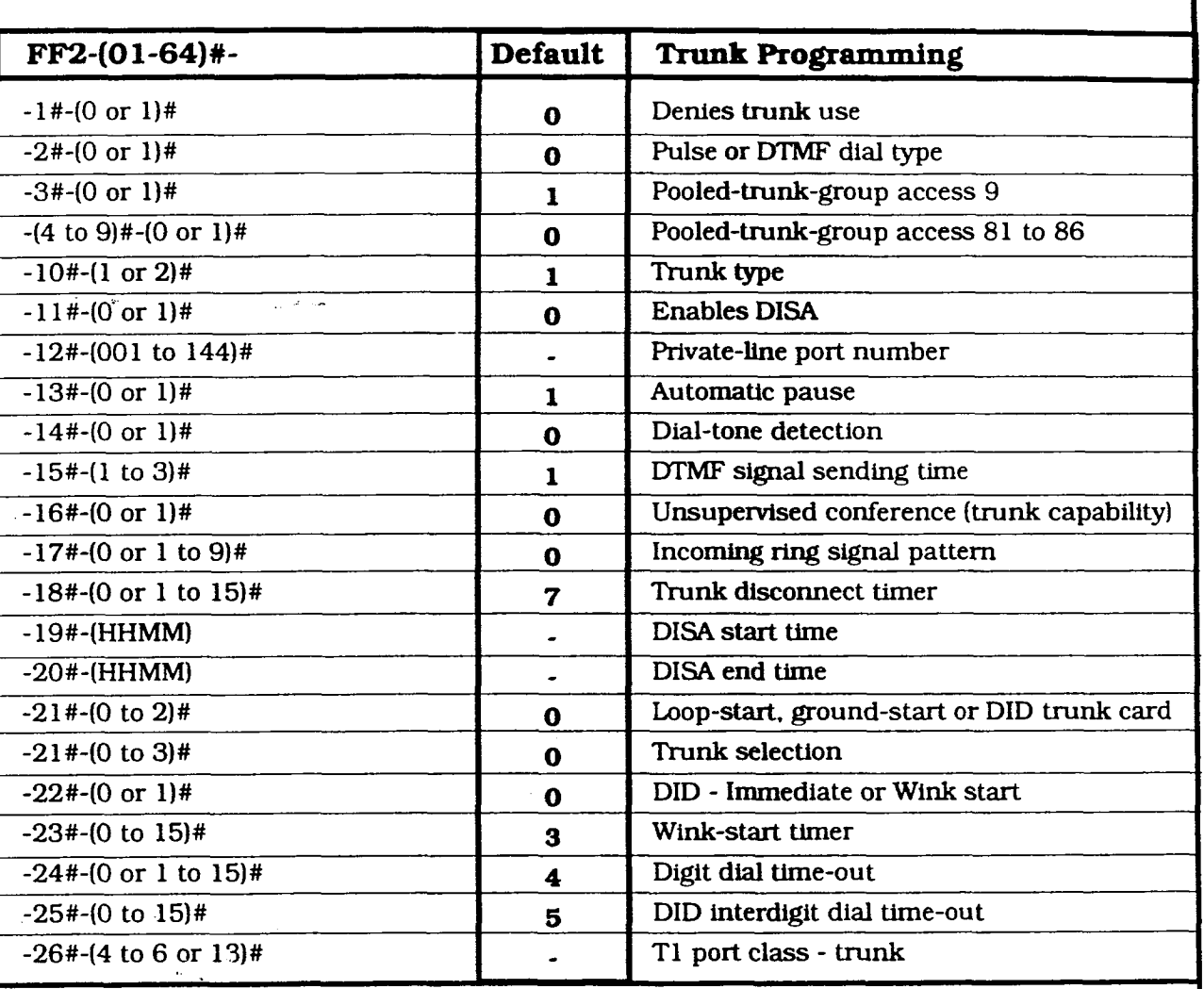

X

A

 $i = \infty$ !

i

 $7$  (

#### FF3 Key - Extension Programming

 $\begin{array}{c}\n\big\uparrow \\
\big\downarrow\n\end{array}$ 

P e n d i X

A

f

 $\int_{\mathbb{R}^n} \frac{1}{\sqrt{2}} \, \frac{1}{\sqrt{2}} \, \frac{1$ 

80

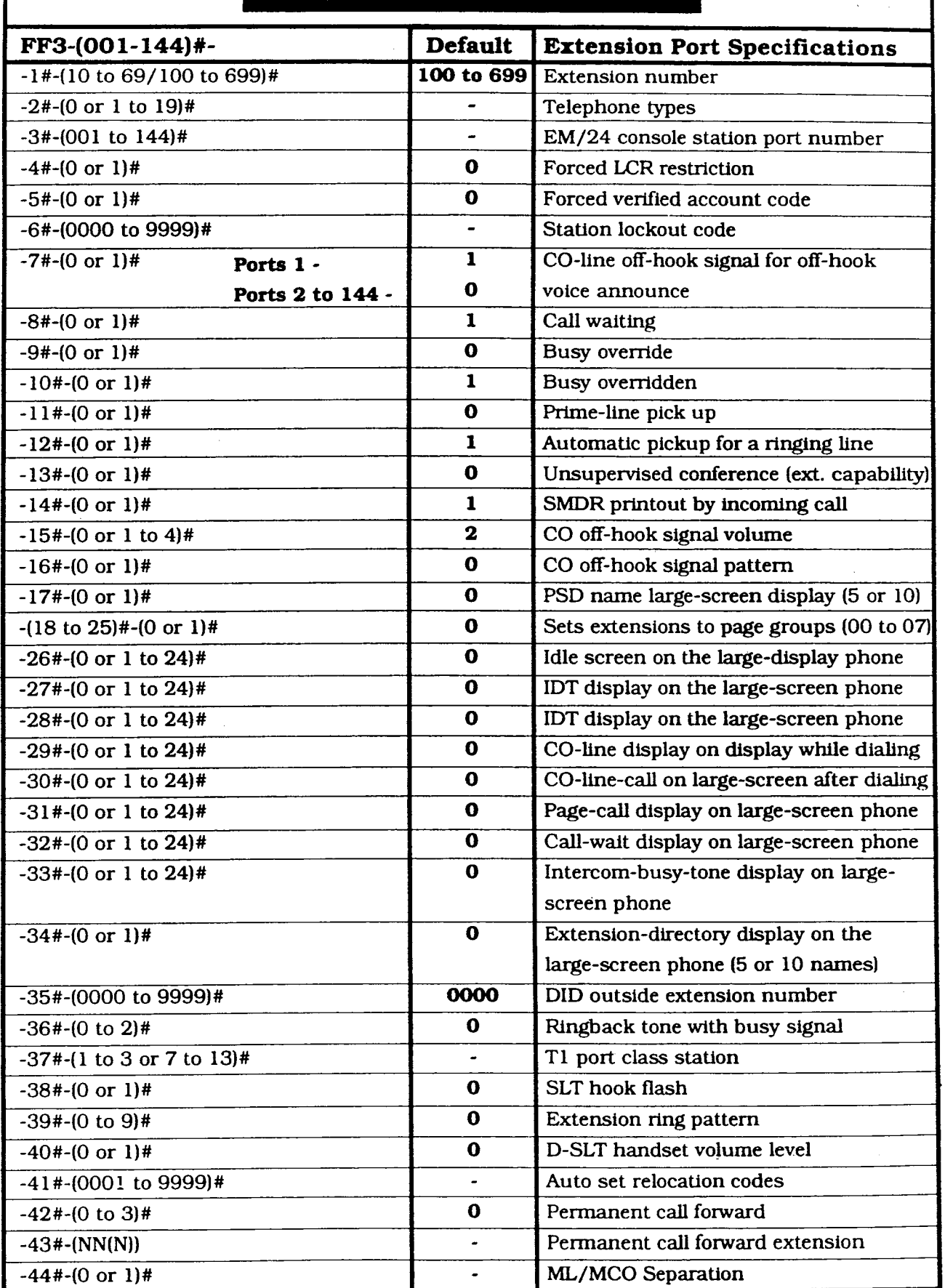

**Technical Manuals Online! - http://www.tech-man.com**

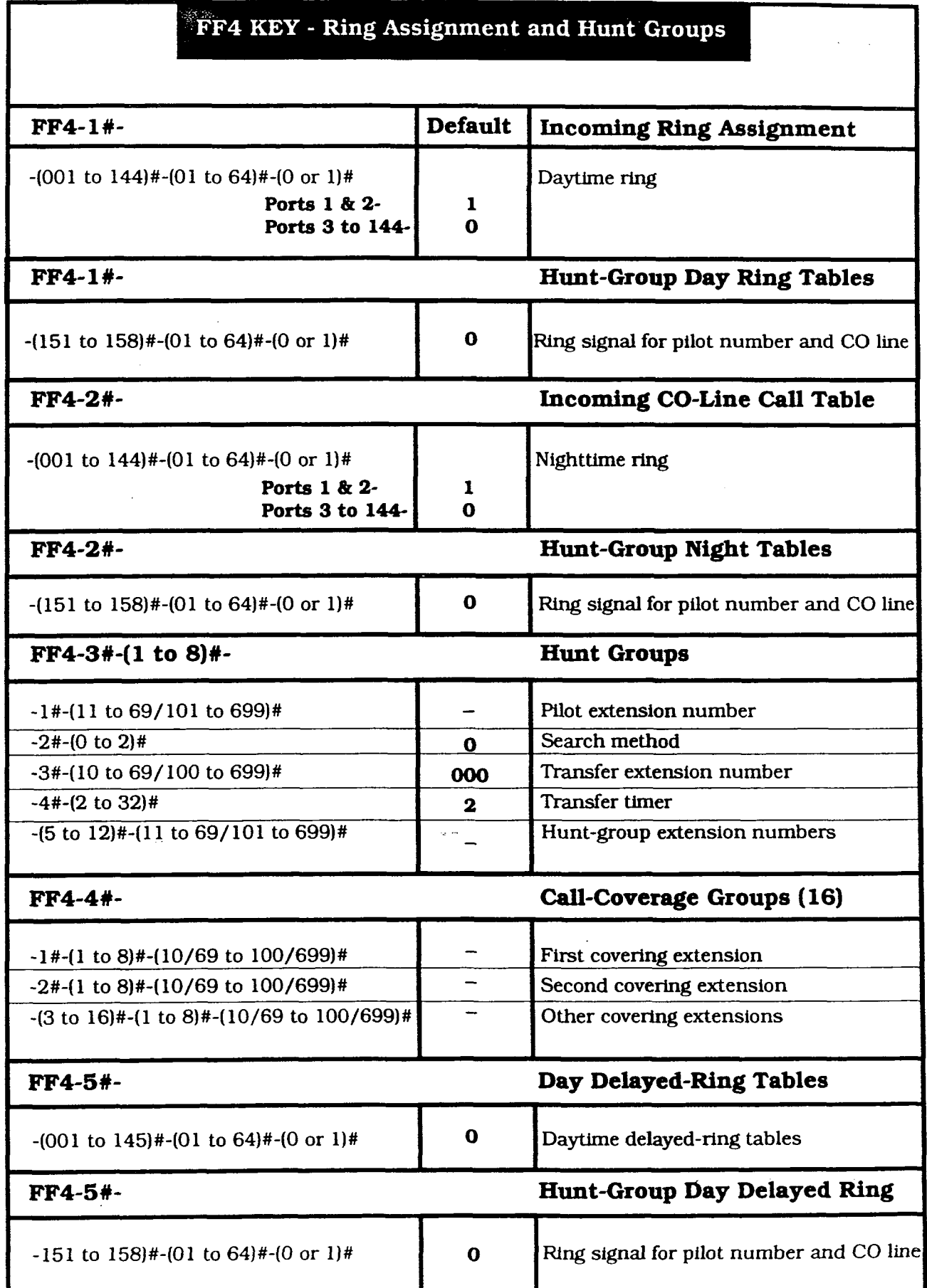

 $\tilde{\gamma}$ 

 $\left($ 

 $\mathbf{A}$  $\pmb{\mathfrak{p}}$  $\pmb{\mathfrak{p}}$  $\mathbf{e}% _{t}\left( t\right)$  $\overline{\mathbf{n}}$  $\mathtt{d}$  $\mathbf i$  $\mathbf{x}$ 

 $\bar{\mathbf{A}}$ 

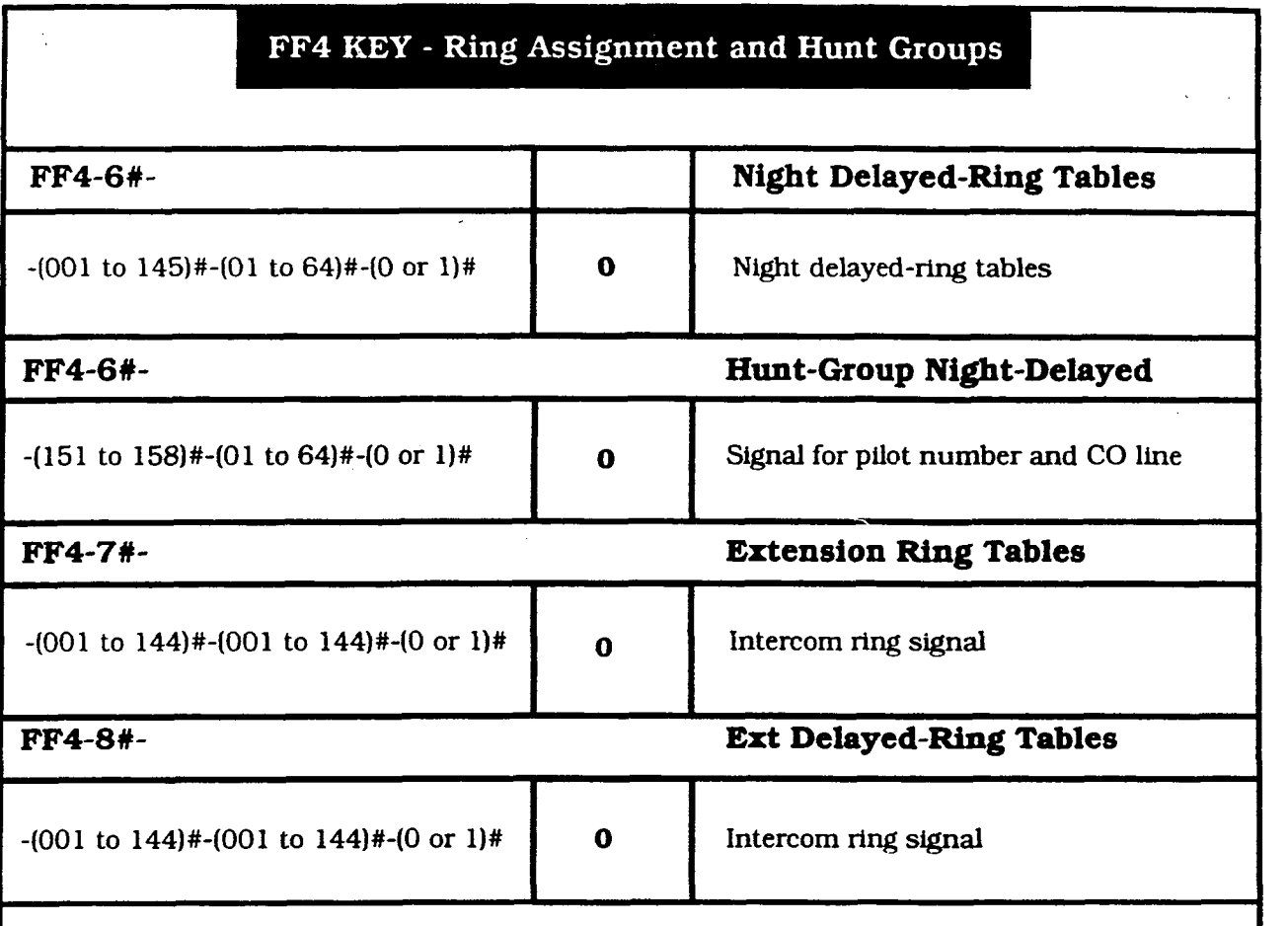

#### Reminder:

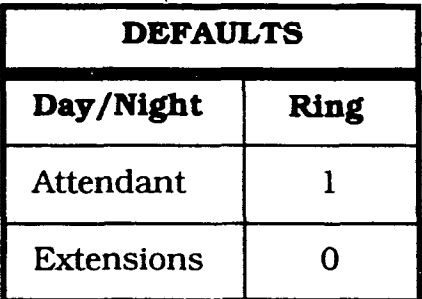

Record changes to the ring default on the Extension Summary form and the Hunt group Tables form found elsewhere in this manual. An extension can only be a member of either a Hunt Group or a Coverage Group.

A **p** (  $\overline{\mathbf{p}}$ e n d i X

A

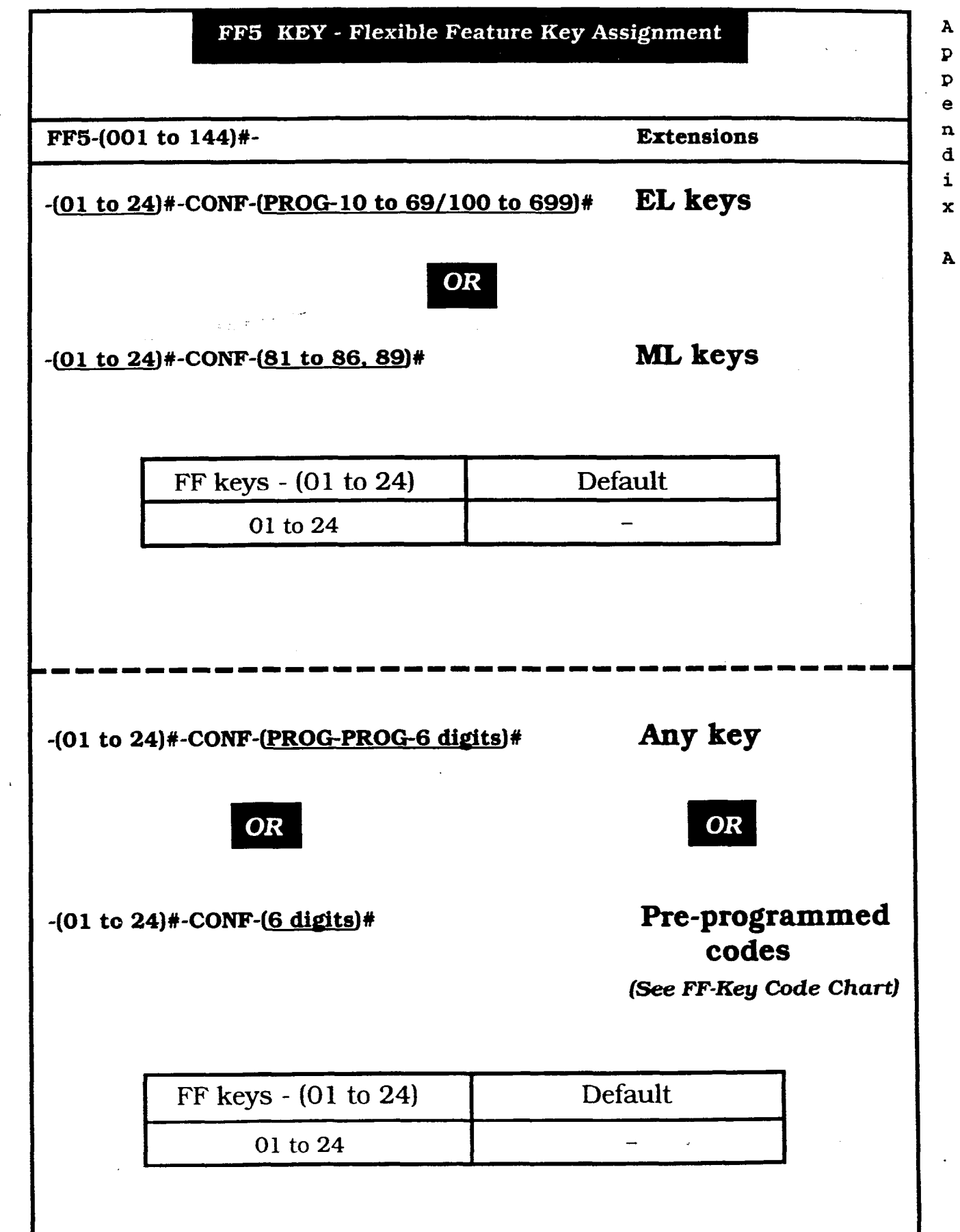

 $\hat{\mathbf{z}}$ 

 $\left($ 

 $\left($ 

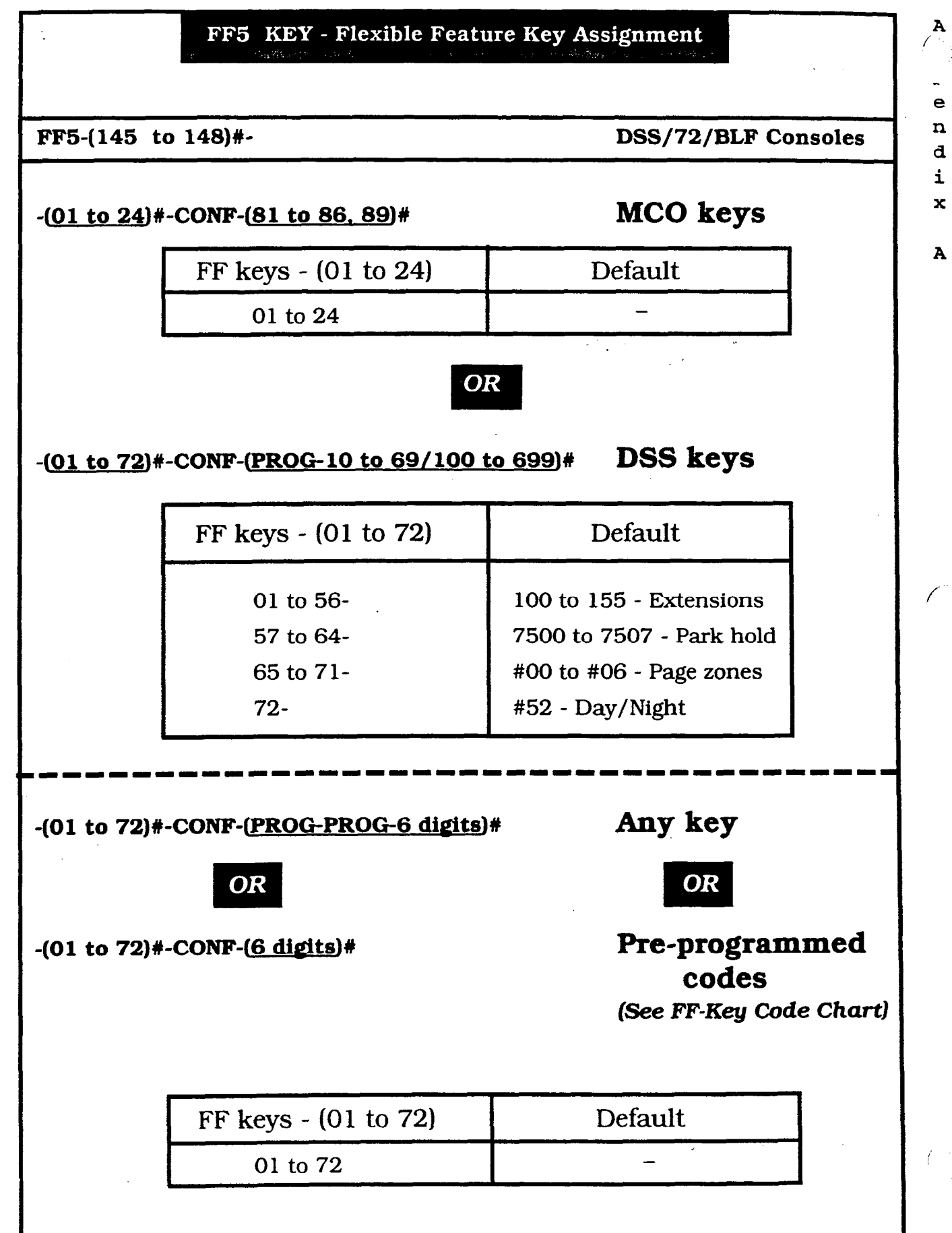

84

 $\frac{1}{2}$  if

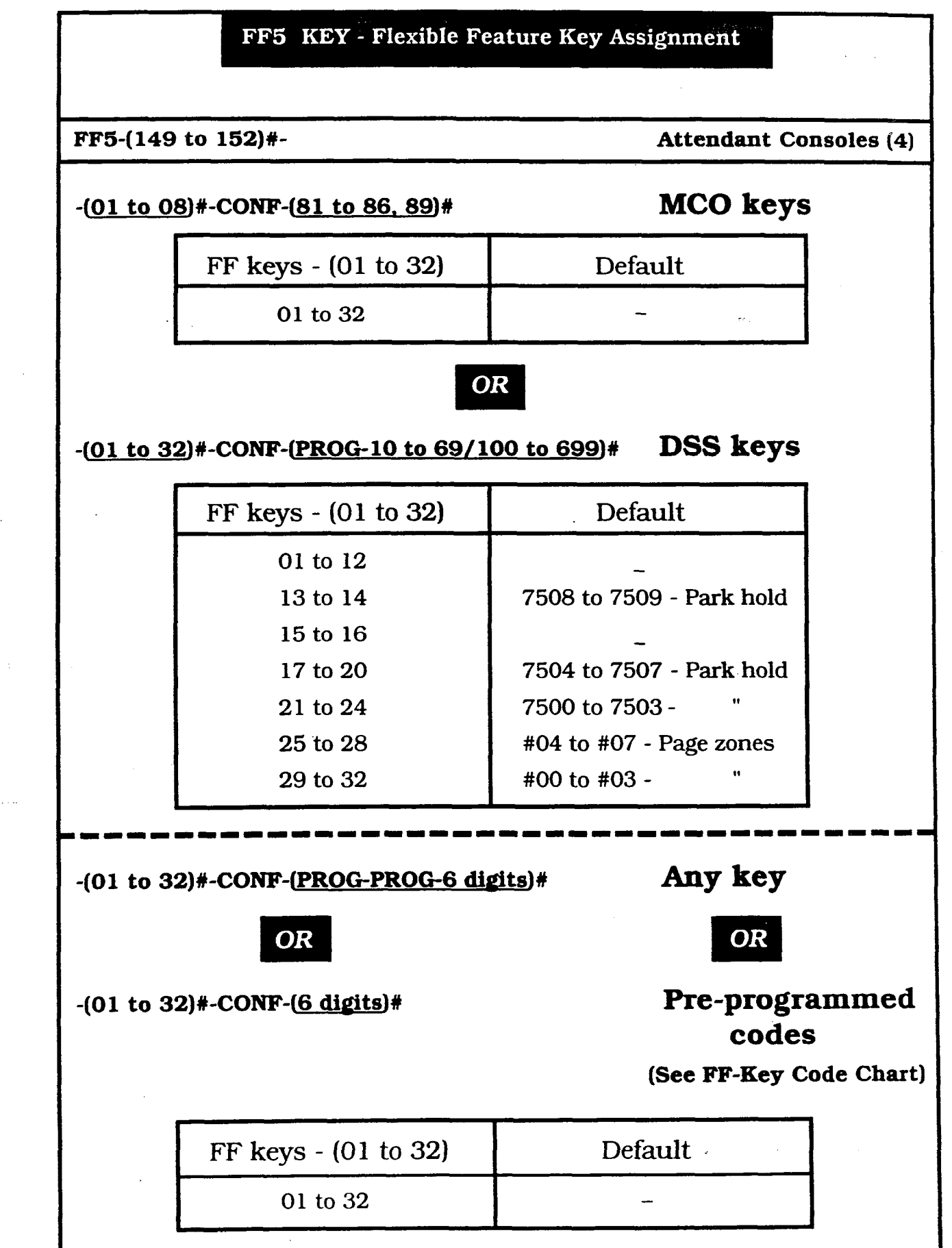

 $8F$ 

A  $\mathbf{p}$  $\mathbf{p}$ e n d i  $\mathbf x$ 

A

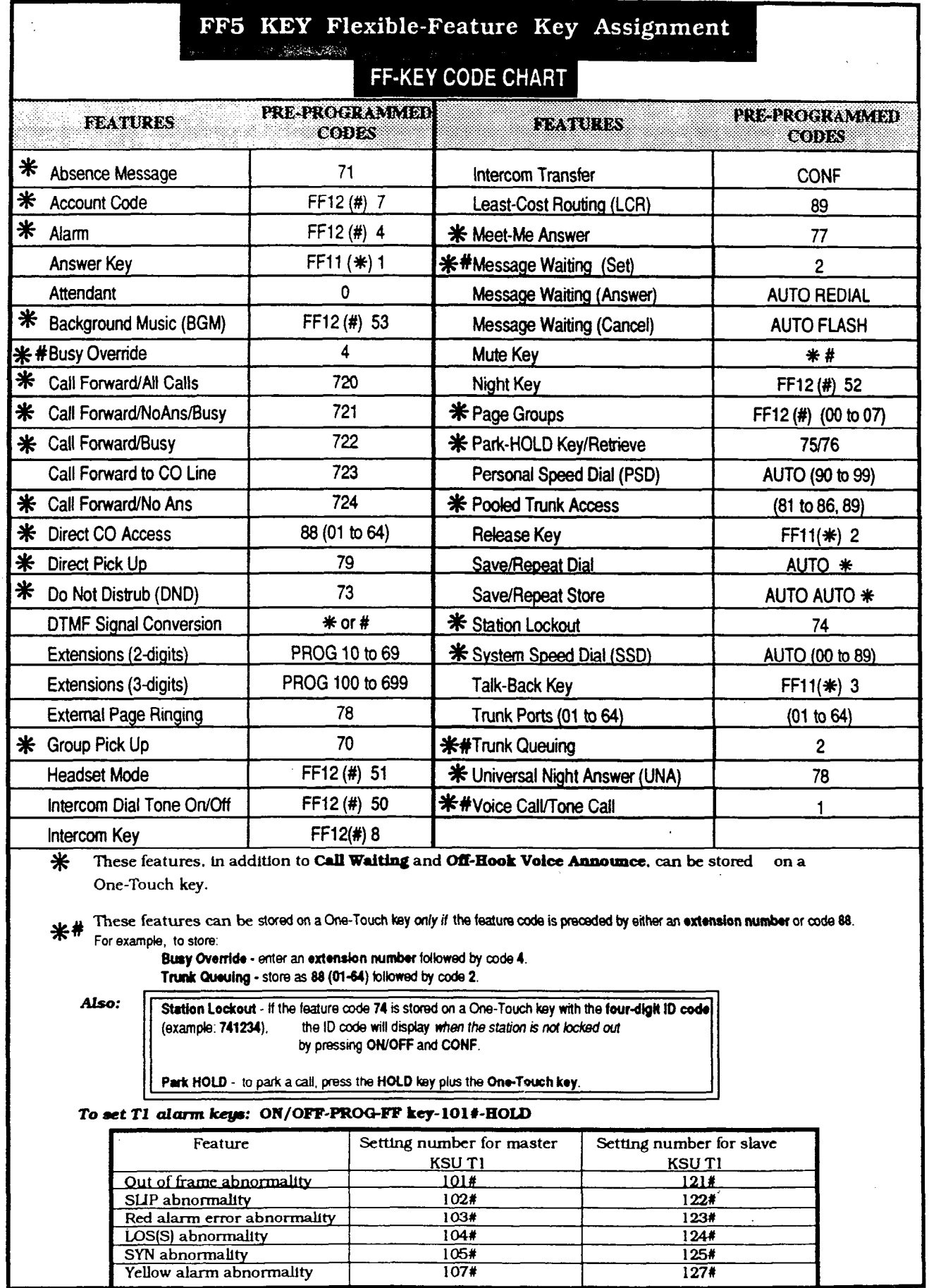

 $\mathbf{A}$ 

 ${\bf A}_1$ 

 $86$ 

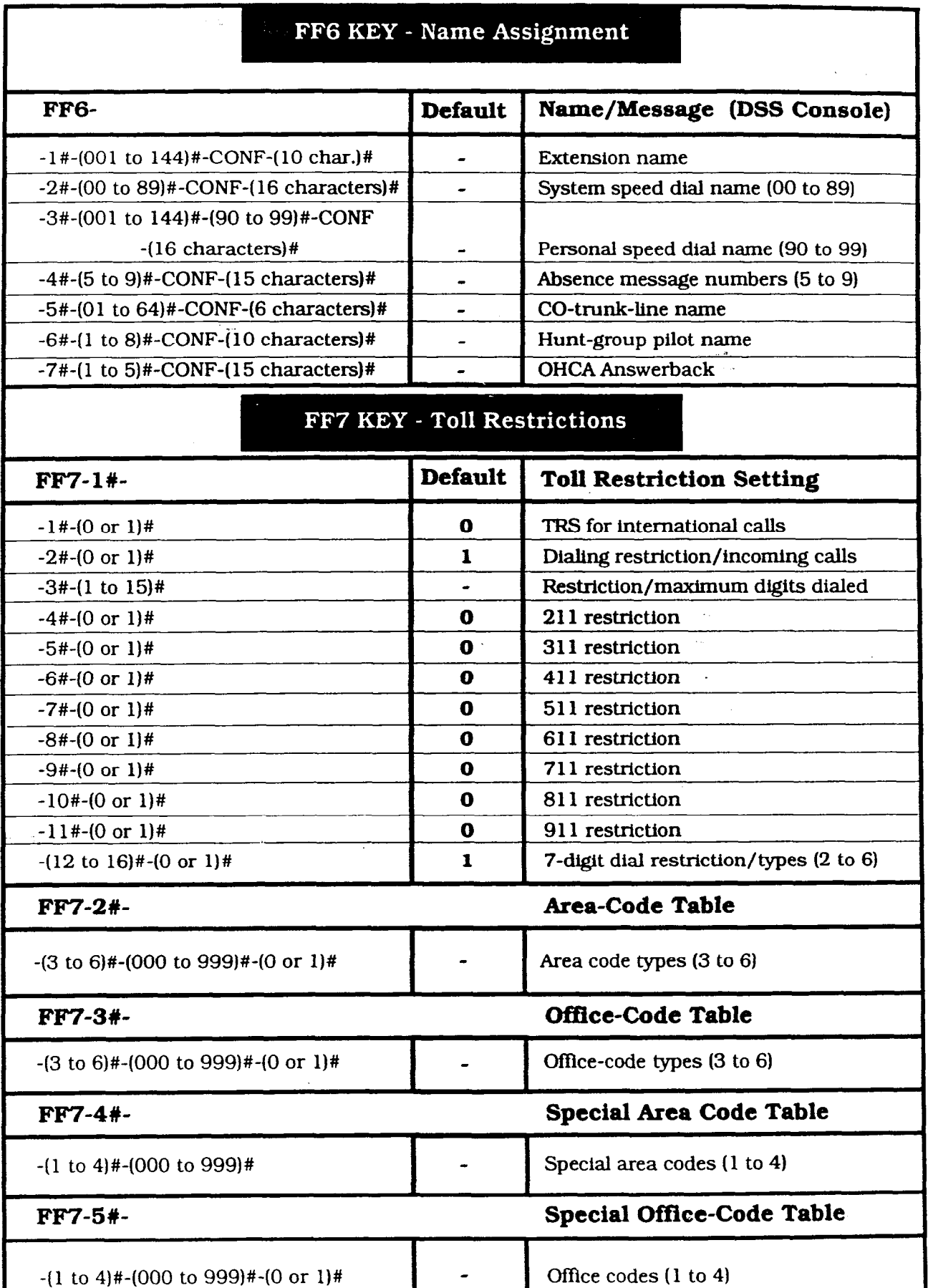

 $\mathbf{A}$  $\, {\bf p}$  $\overline{\mathbf{p}}$  $\mathbf{e}$  $\overline{\mathbf{n}}$  $\mathbf{d}$  $\mathbf{i}$  $\mathbf{x}$ 

A

**Technical Manuals Online! - http://www.tech-man.com**

 $\left(\frac{1}{2}\right)$ 

 $\left(\begin{array}{c} \sim \ \sim \end{array}\right)$ 

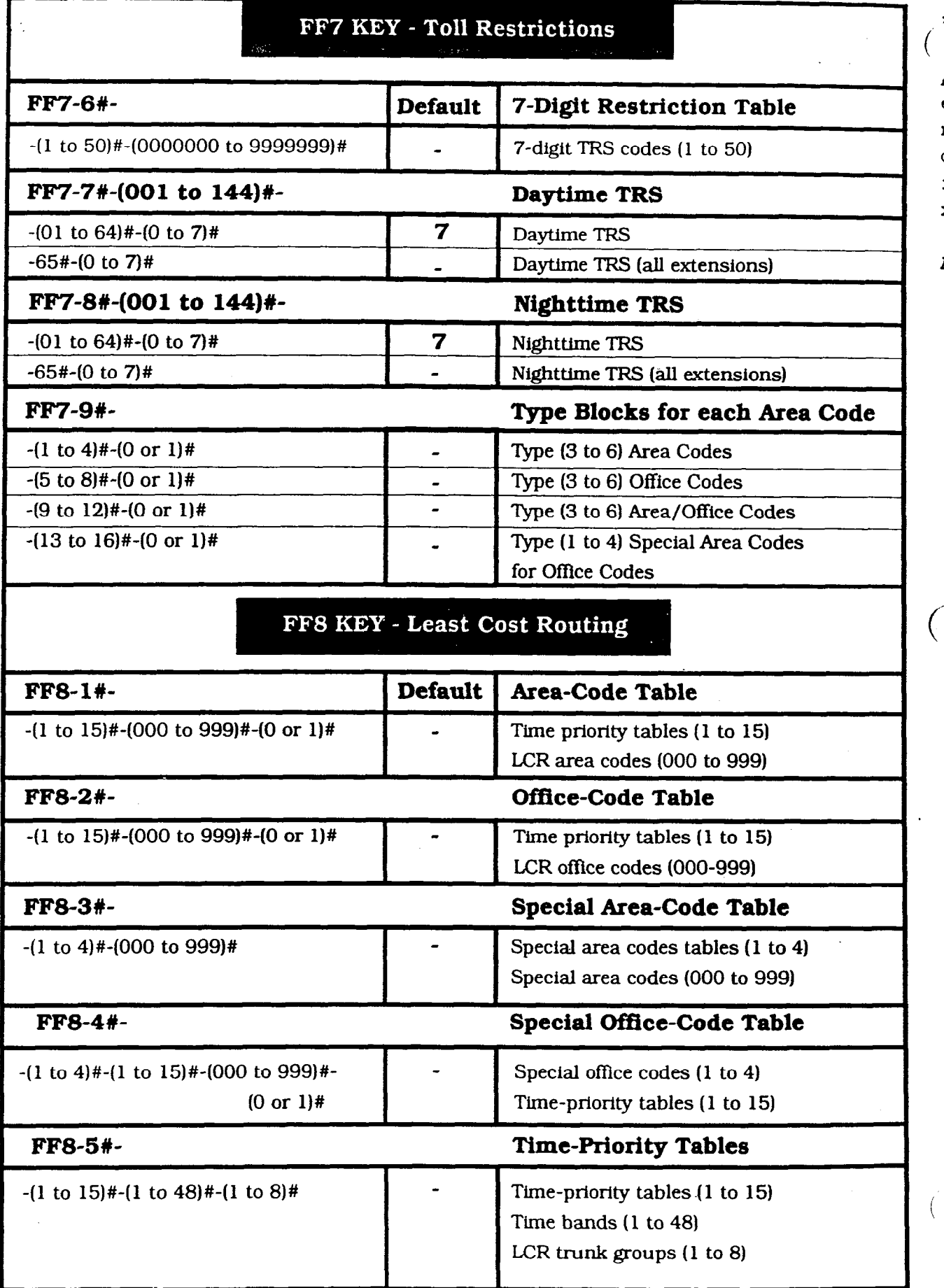

38

Cn  $\overline{v}$ e n d i X

A

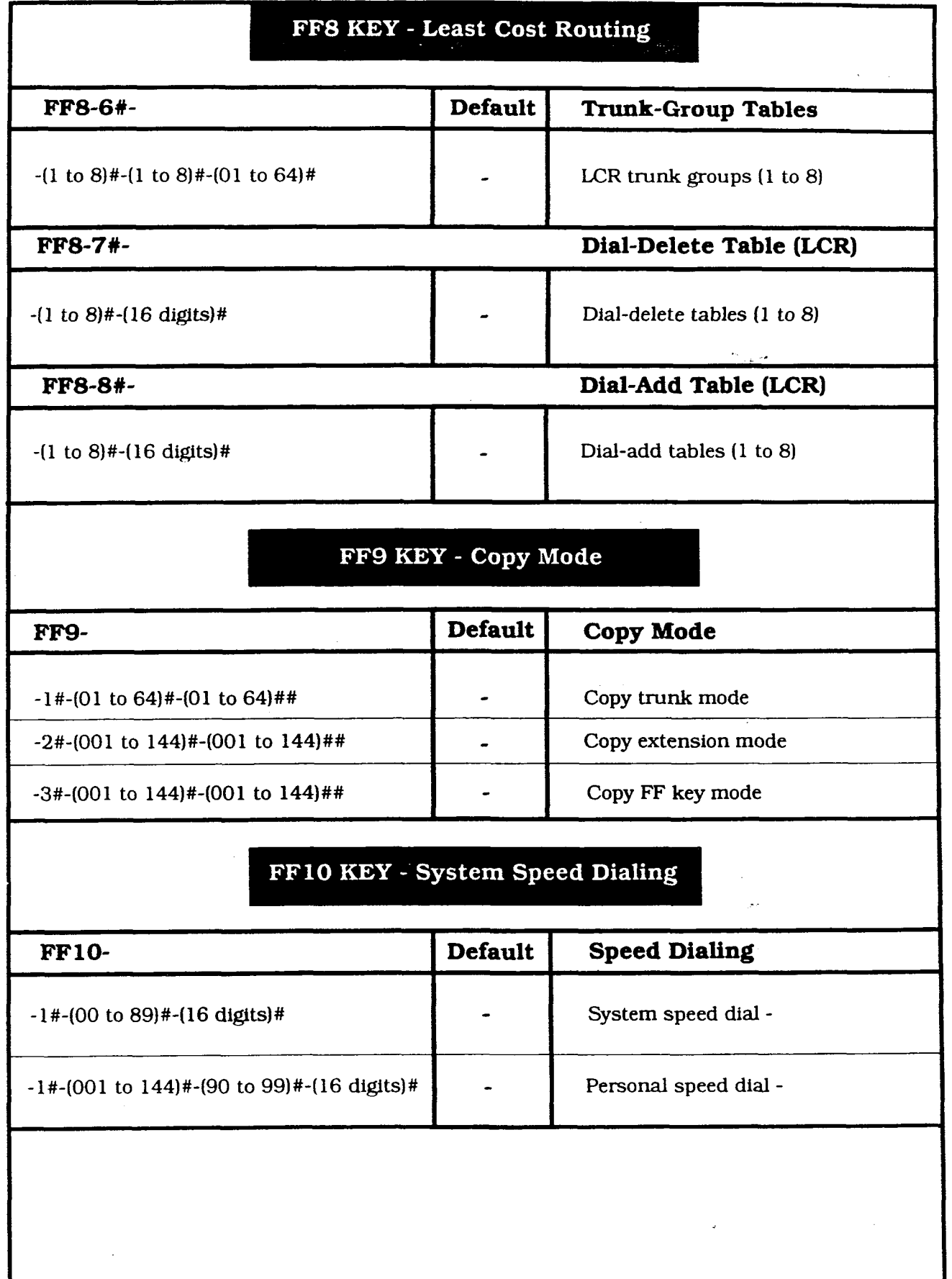

 $\left($  $\rightarrow$ 

29<br>9

A

 $\pmb{\lambda}$  $\mathbf{p}$  $\mathbf{p}$ e  $\mathbf n$  $\mathtt{d}$  $\mathbf{i}$  $\mathbf{x}$ 

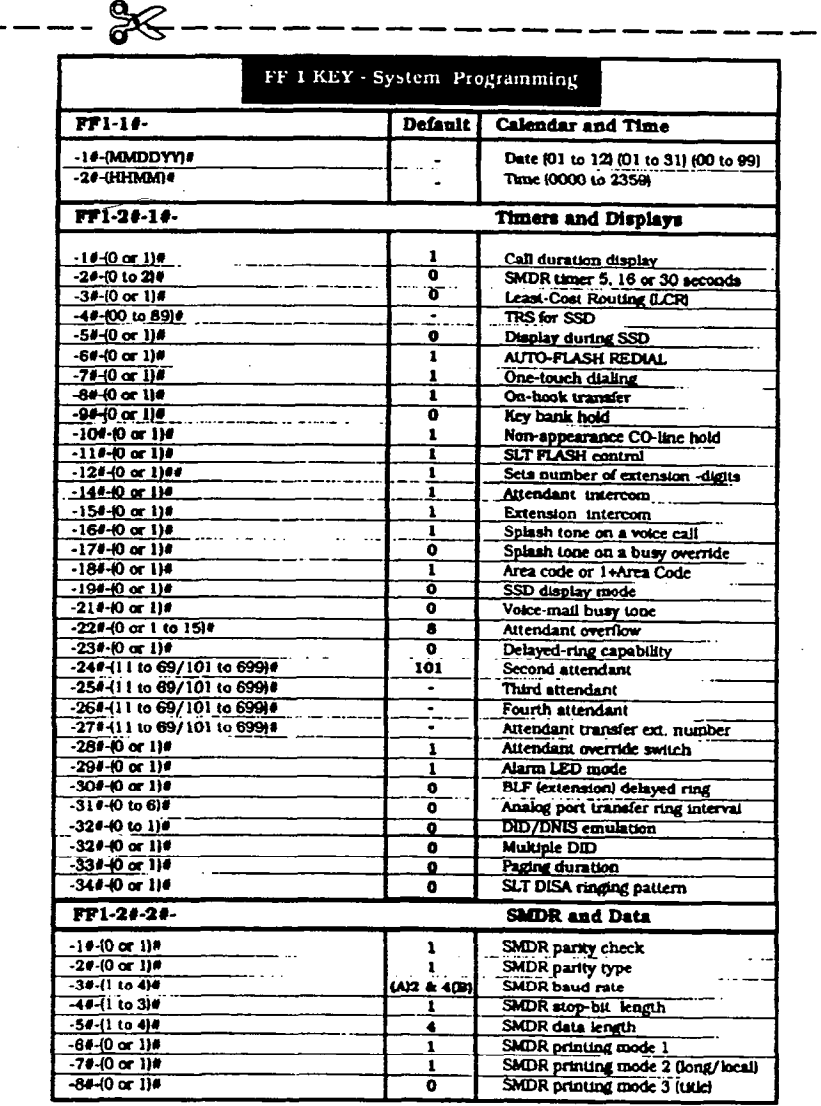

90

 $\overline{\mathbf{A}}$ 

 $\mathbf{A}$ 

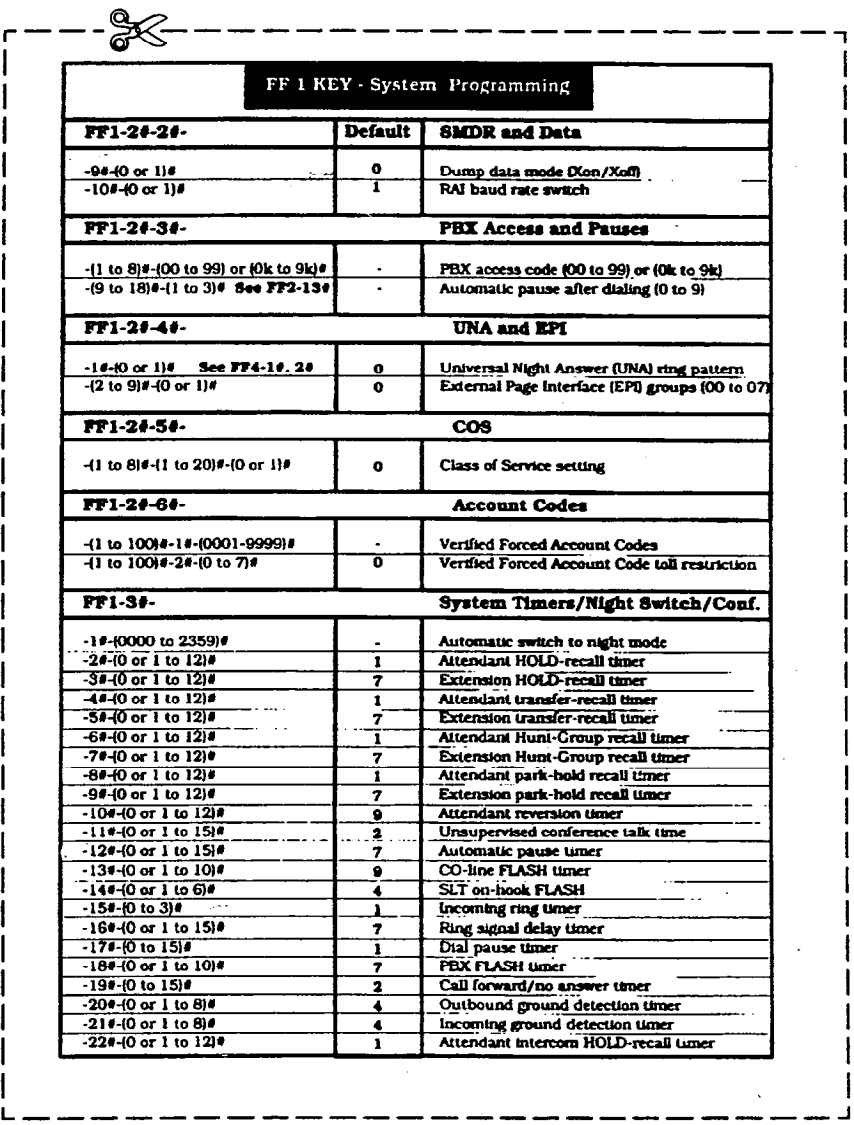

A

A

i I I I I I I

> I I

I I I I I I I I  $\mathbf{I}$ I

> I I I I I I I I I

 $\frac{1}{2}$ 

 $\ell$ 

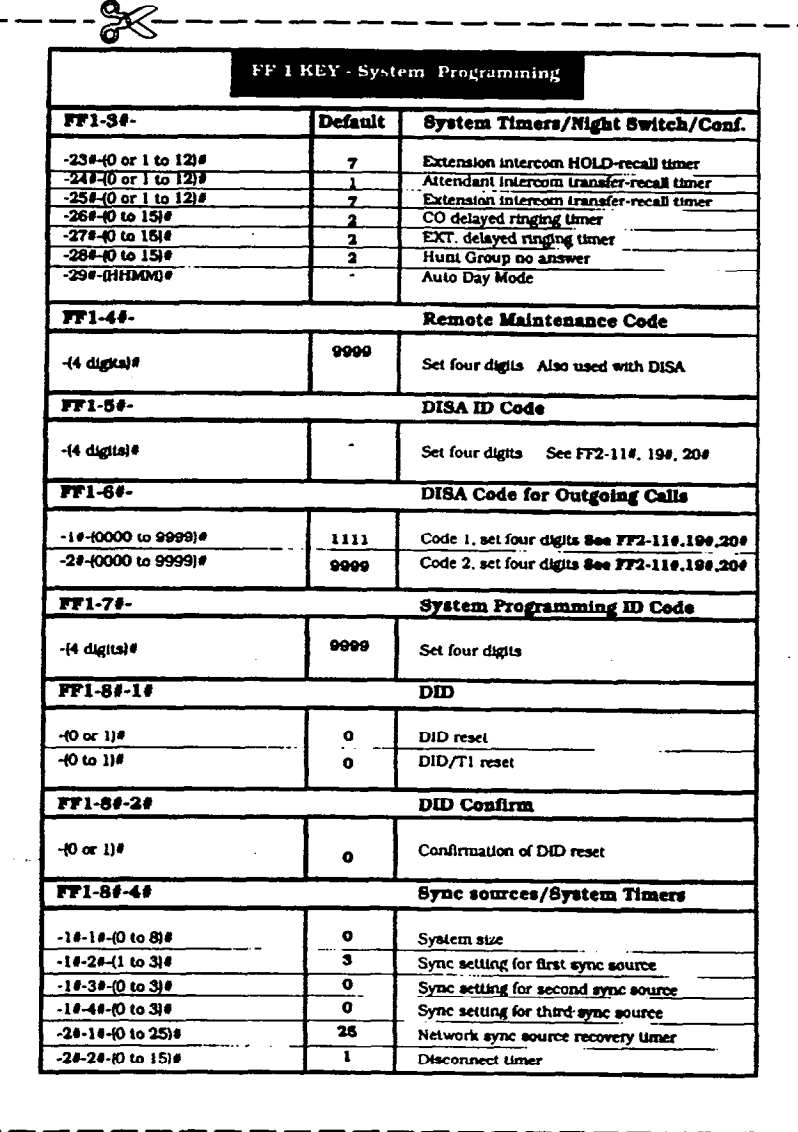

 $\mathbf{A}$ 

 $\mathbf{A}$ 

#### $\mathbf{A}$  $\mathbf{p}$ Þ e  $\mathbf{n}$ đ i  $\mathbf{x}$

#### $\overline{\mathbf{A}}$

### **Pocket-Sized List of Programming Addresses**

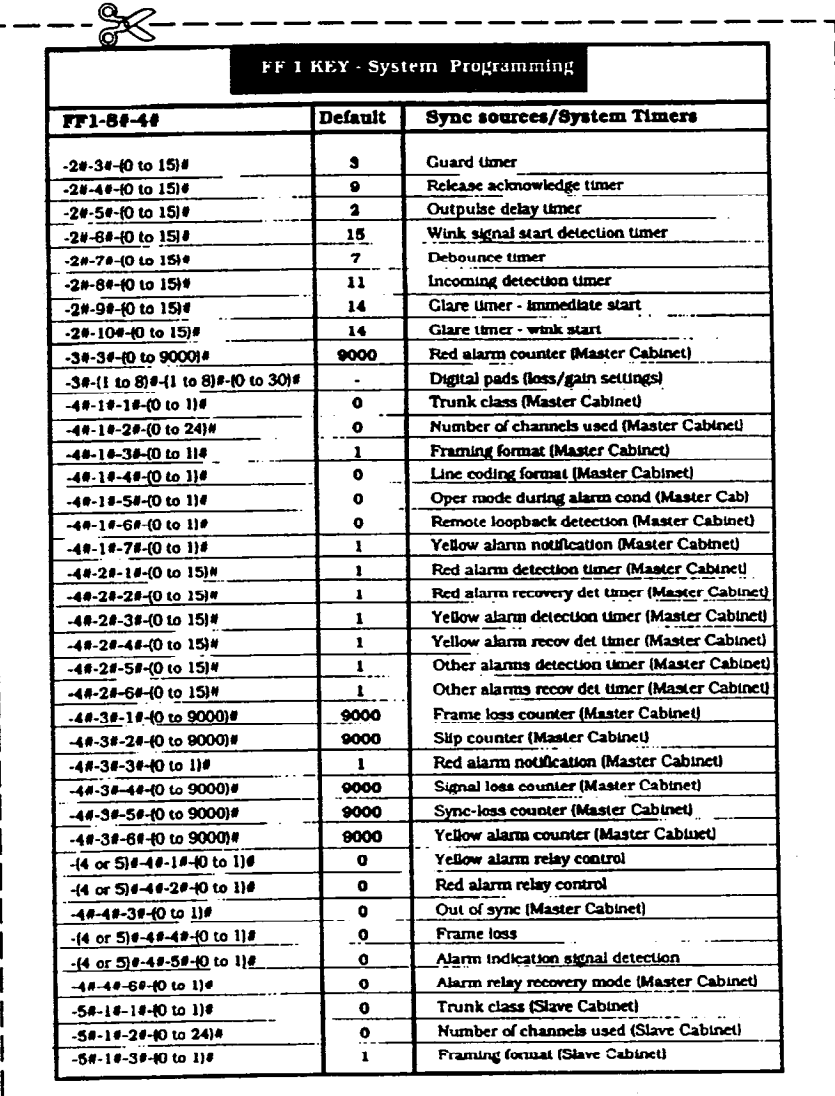

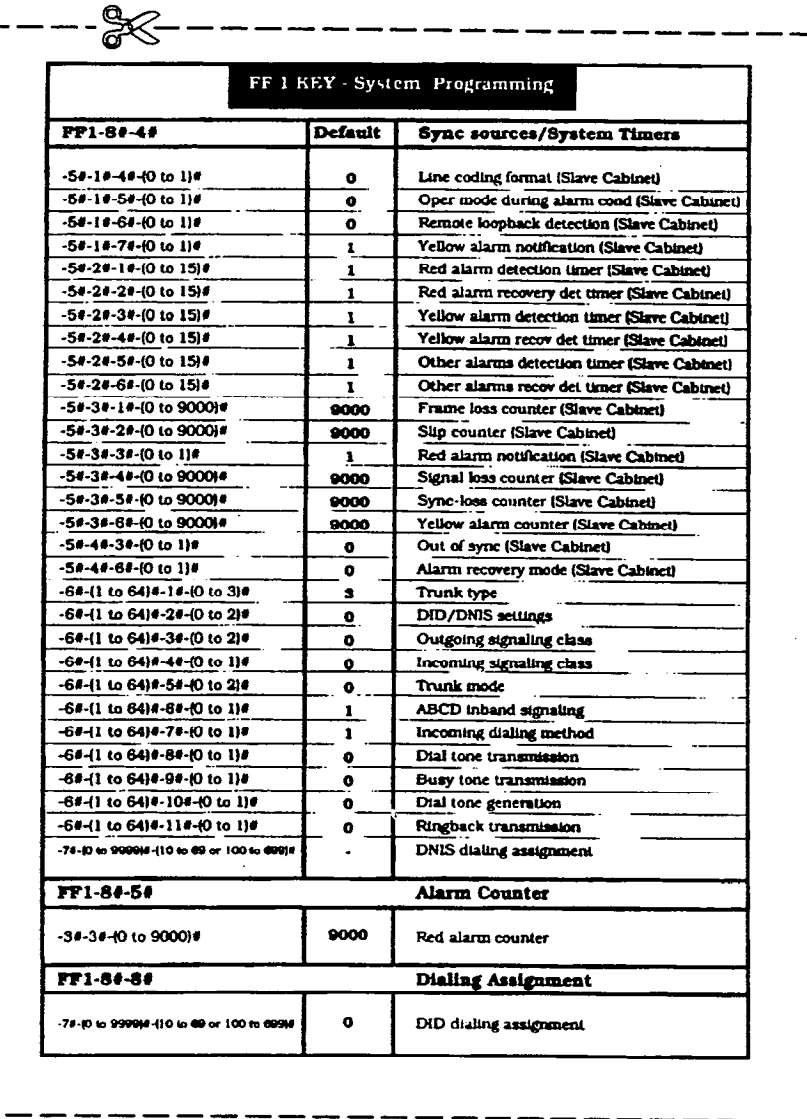

 $\mathbf{x}$ 

 $\overline{\mathbf{A}}$ 

A

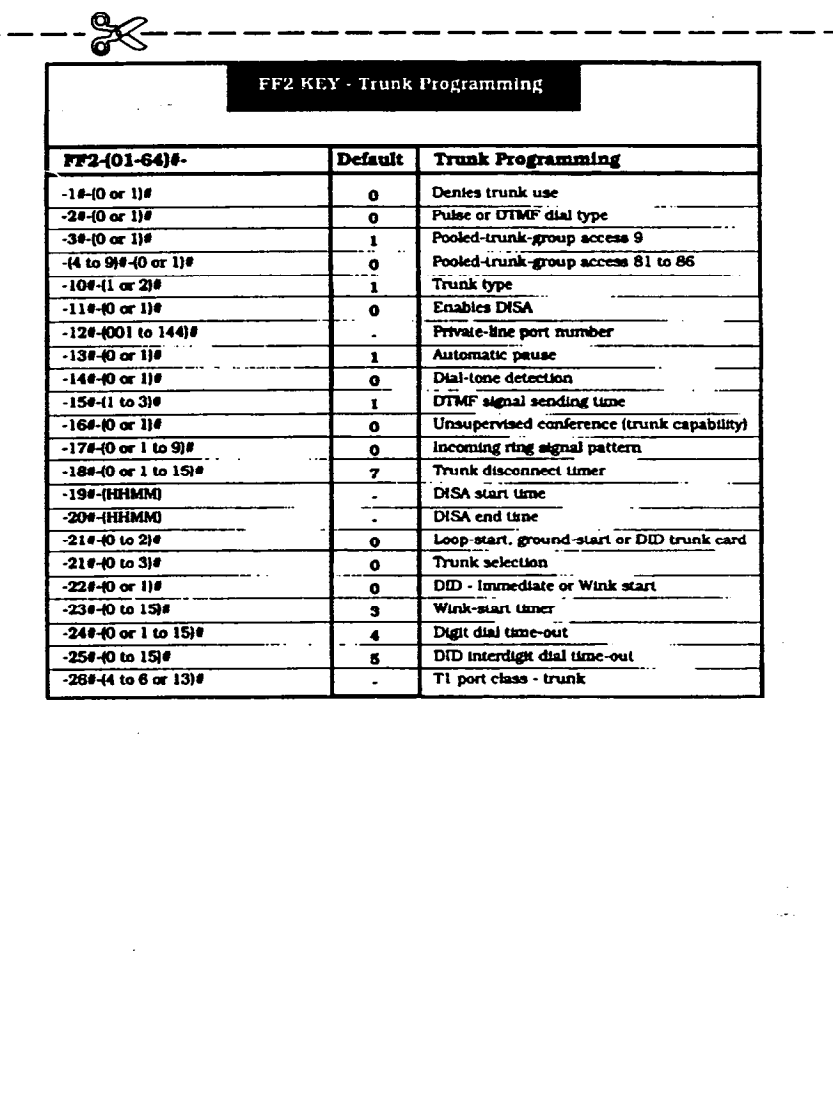

 $\overline{\mathbf{A}}$ 

 $\label{eq:2} \frac{1}{\sqrt{2}}\left(\frac{1}{\sqrt{2}}\right)^{2} \frac{1}{\sqrt{2}}\frac{1}{\sqrt{2}}\frac{1}{\sqrt{2}}\,.$ 

 $\hat{\mathcal{L}}$ 

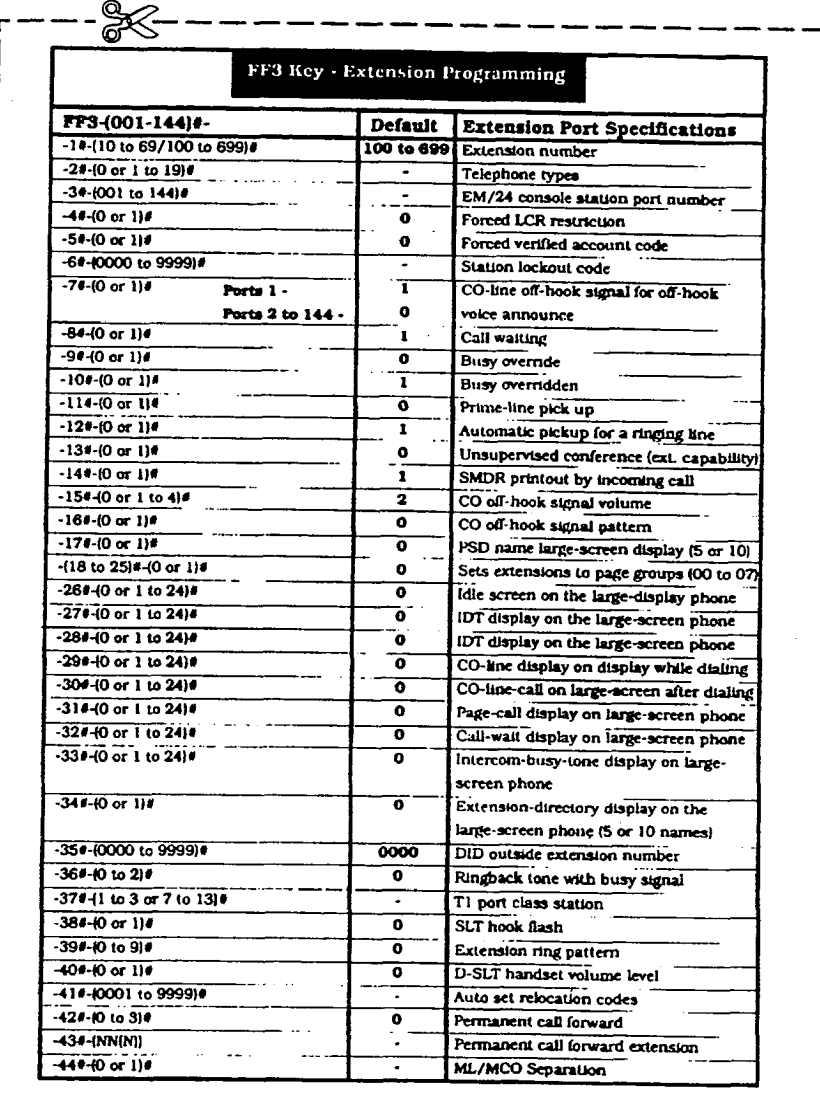

 $\mathbf{A}$ 

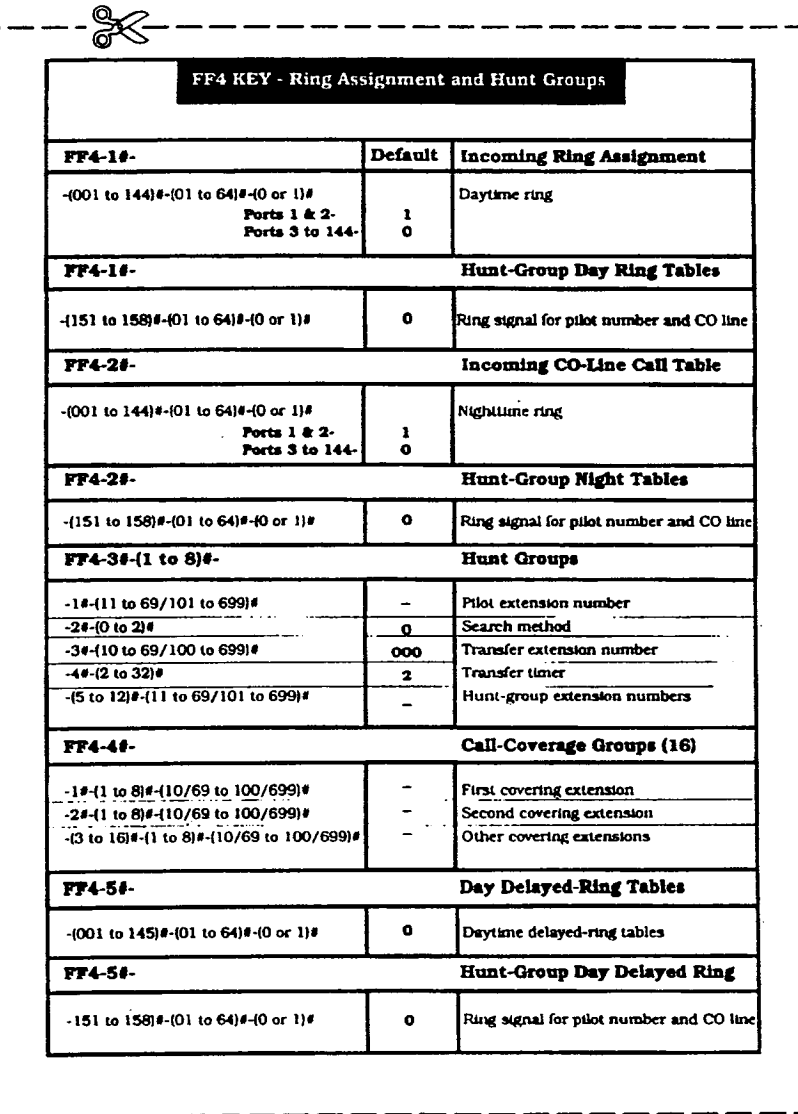

 $\mathbf A$ 

#### $\mathbf{I}$  $\mathbf p$ e  $\mathbf n$ đ  $\mathbf{i}$  $\mathbf{x}$

A

 $\mathbf{P}$ 

#### **Pocket-Sized List of Programming Addresses**

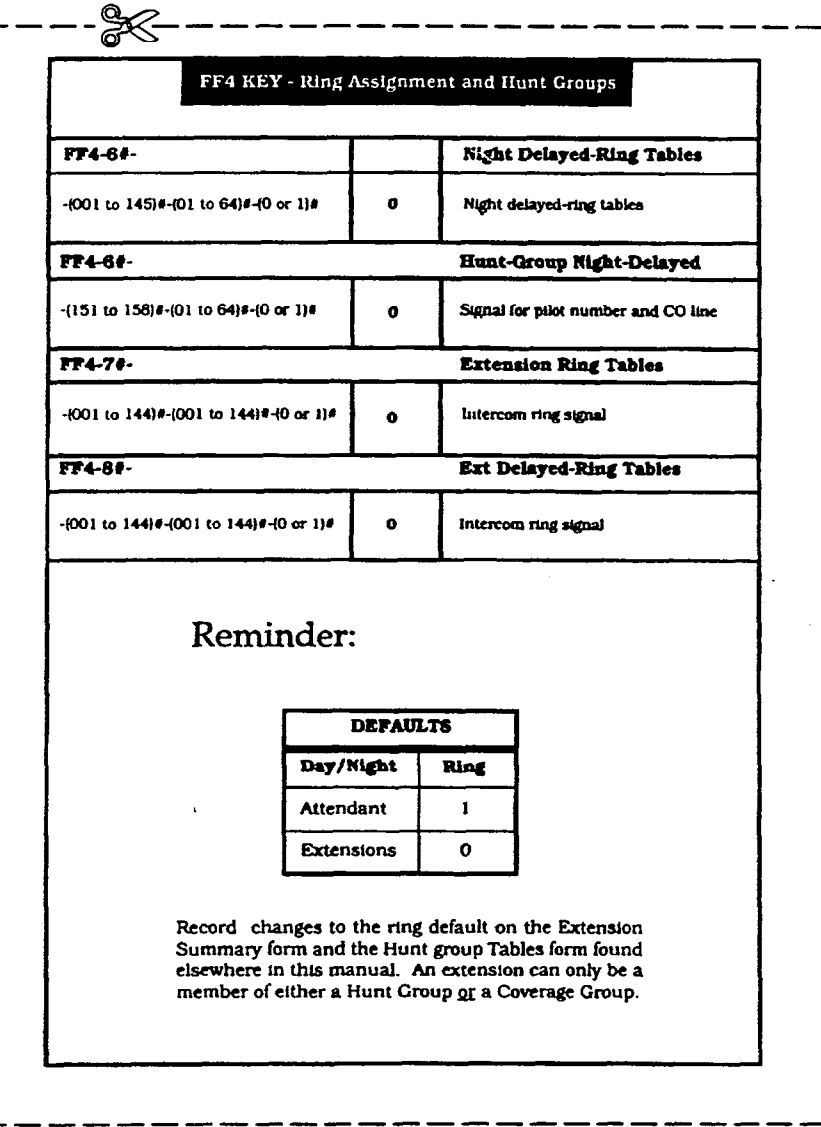

Technical Manuals Online! - http://www.tech-man.com
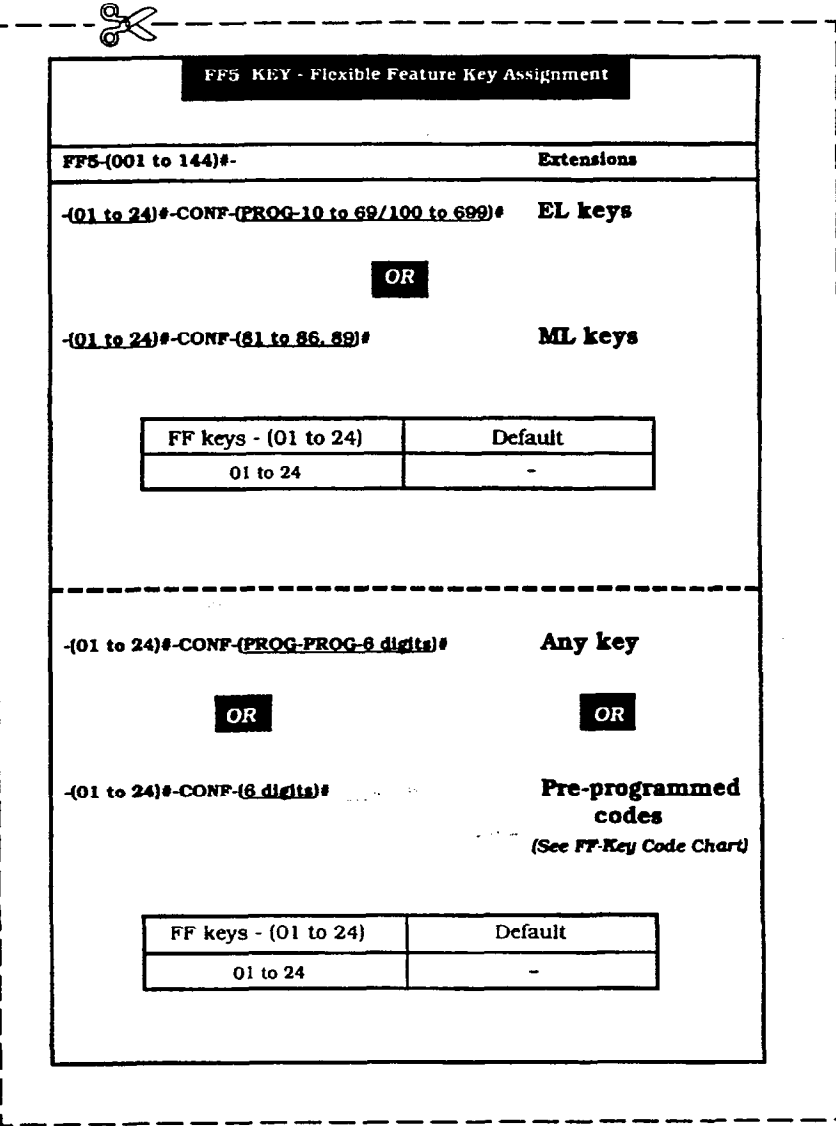

 $\overline{\mathbf{A}}$ 

 $\mathbf A$ 

الموسوع والأنابي

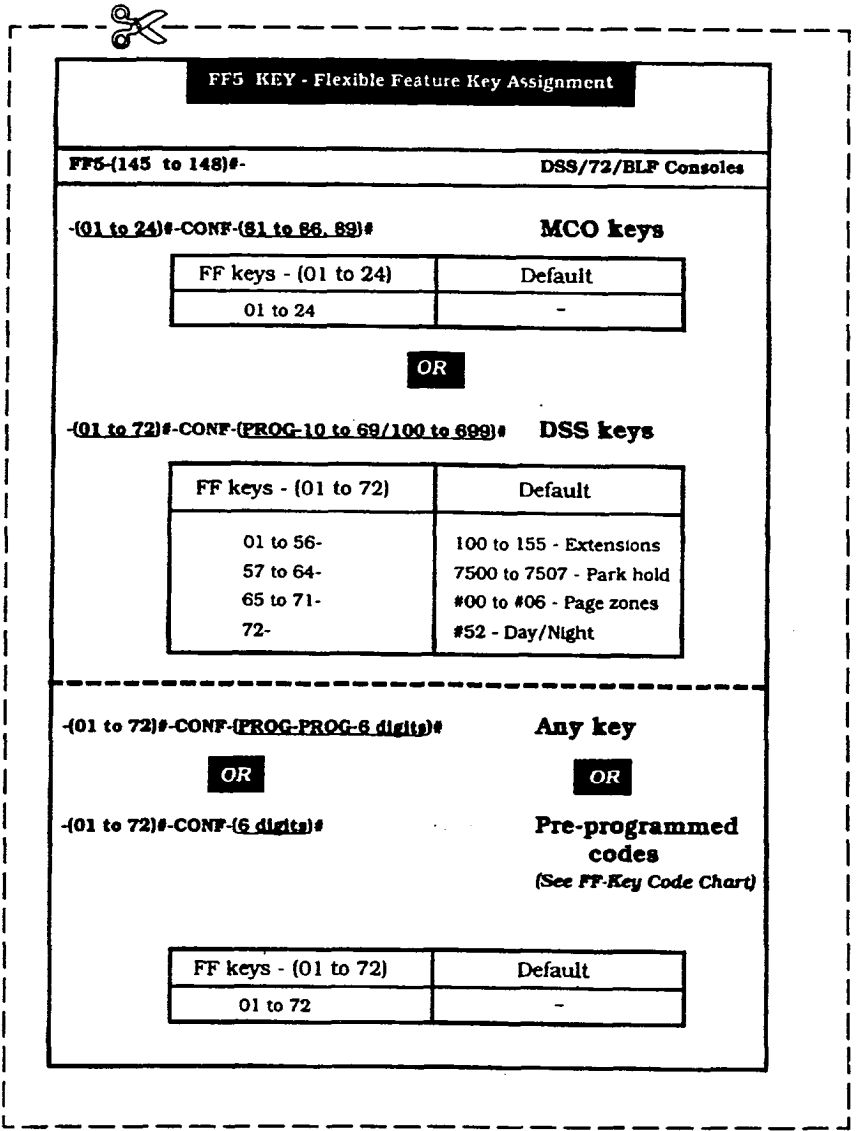

 $\mathbf{p}$ e  $\overline{\mathbf{n}}$ d.  $\mathbf{i}$ 

 $\mathbf{x}$ 

 $\mathbf{A}$ 

 $\label{eq:2.1} \frac{1}{\sqrt{2}}\int_{\mathbb{R}^3} \frac{1}{\sqrt{2}}\left(\frac{1}{\sqrt{2}}\right)^2\frac{1}{\sqrt{2}}\left(\frac{1}{\sqrt{2}}\right)^2\frac{1}{\sqrt{2}}\left(\frac{1}{\sqrt{2}}\right)^2.$ 

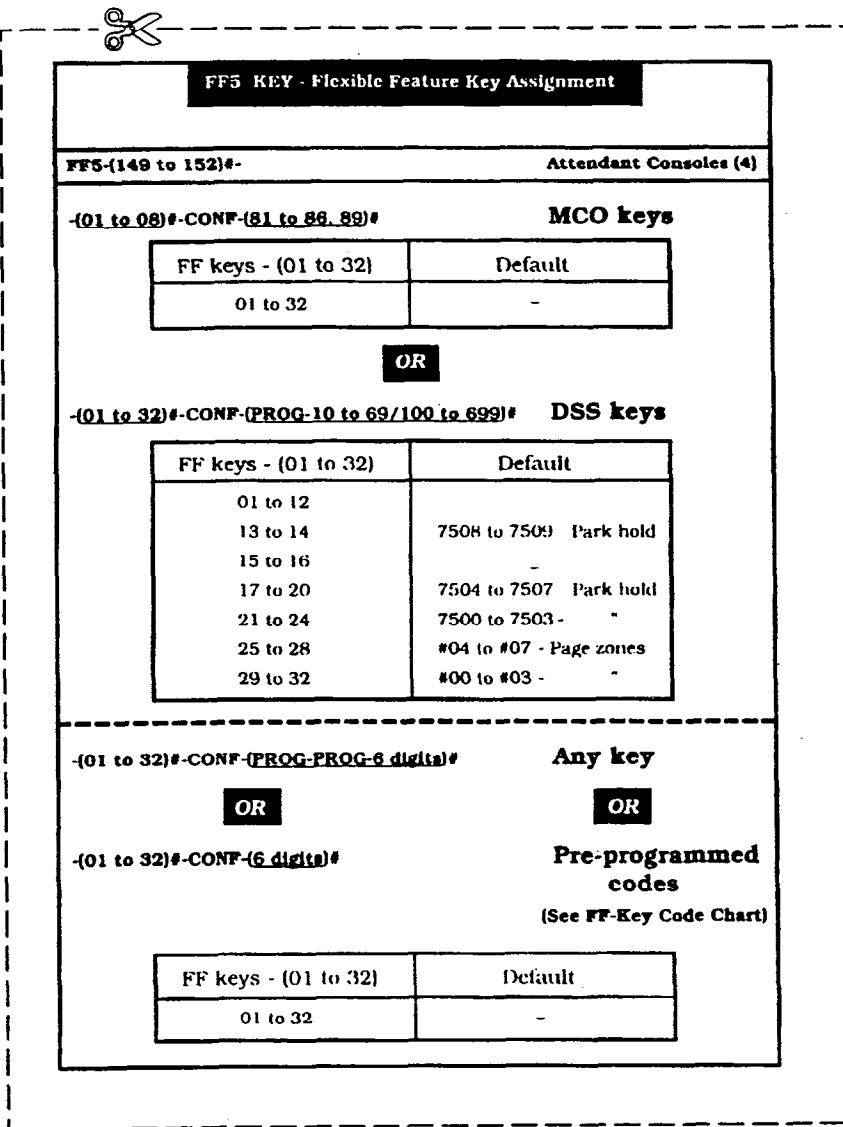

 $\overline{\mathbf{A}}$ 

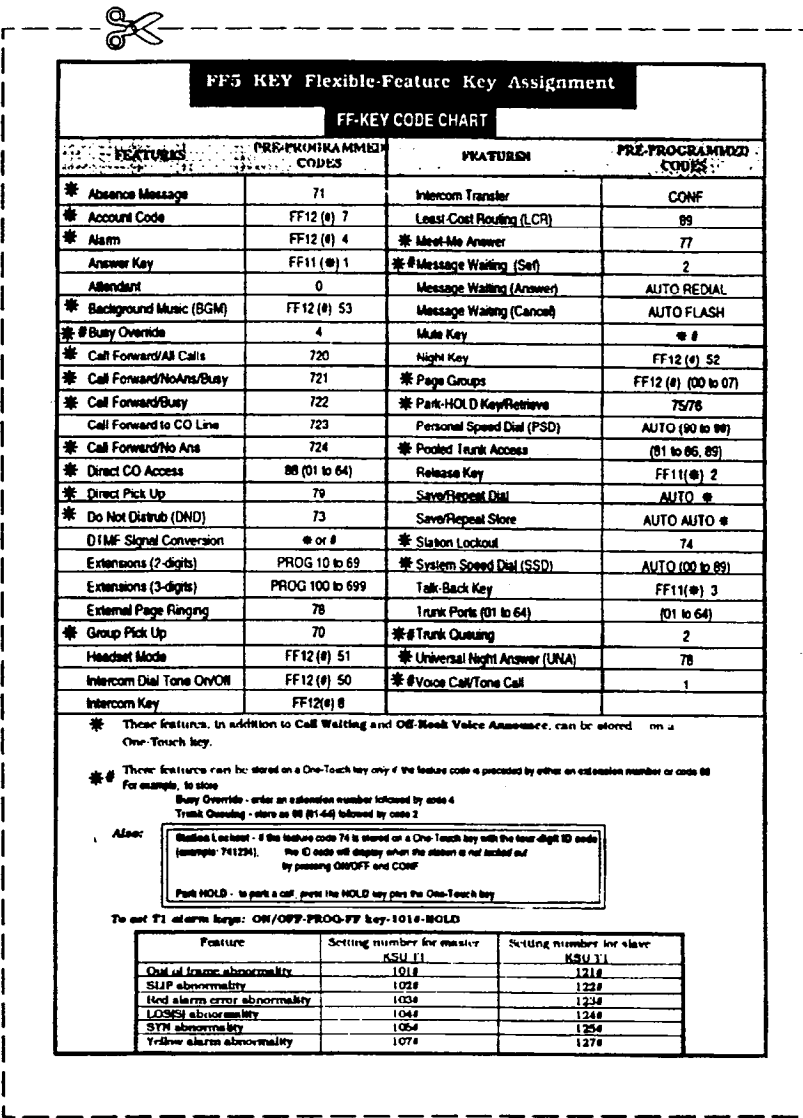

 $\overline{\mathbf{A}}$  $\boldsymbol{\Sigma}$ 

е n đ  $\mathbf{i}$ 

 $\mathbf{x}$ 

 $\overline{\mathbf{A}}$ 

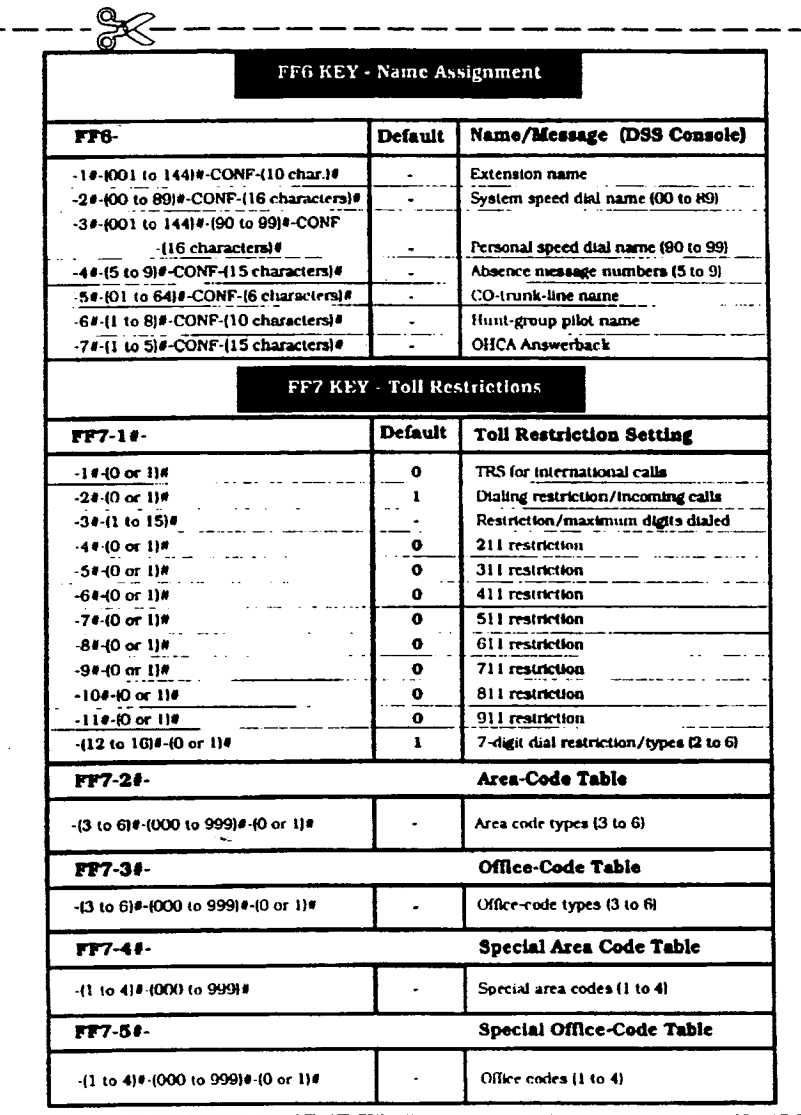

 $\mathbf{A}$ 

 $\lambda$ 

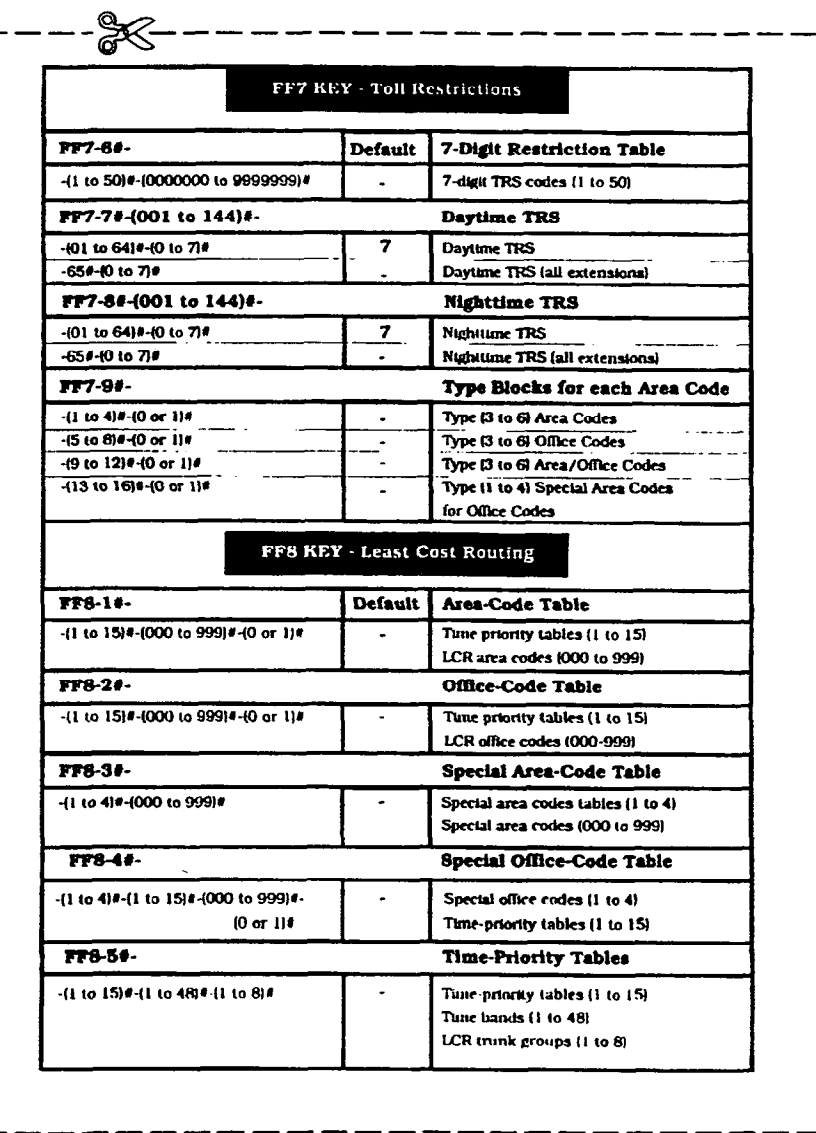

 $\overline{\mathbf{A}}$ 

 $\overline{\mathbf{A}}$ 

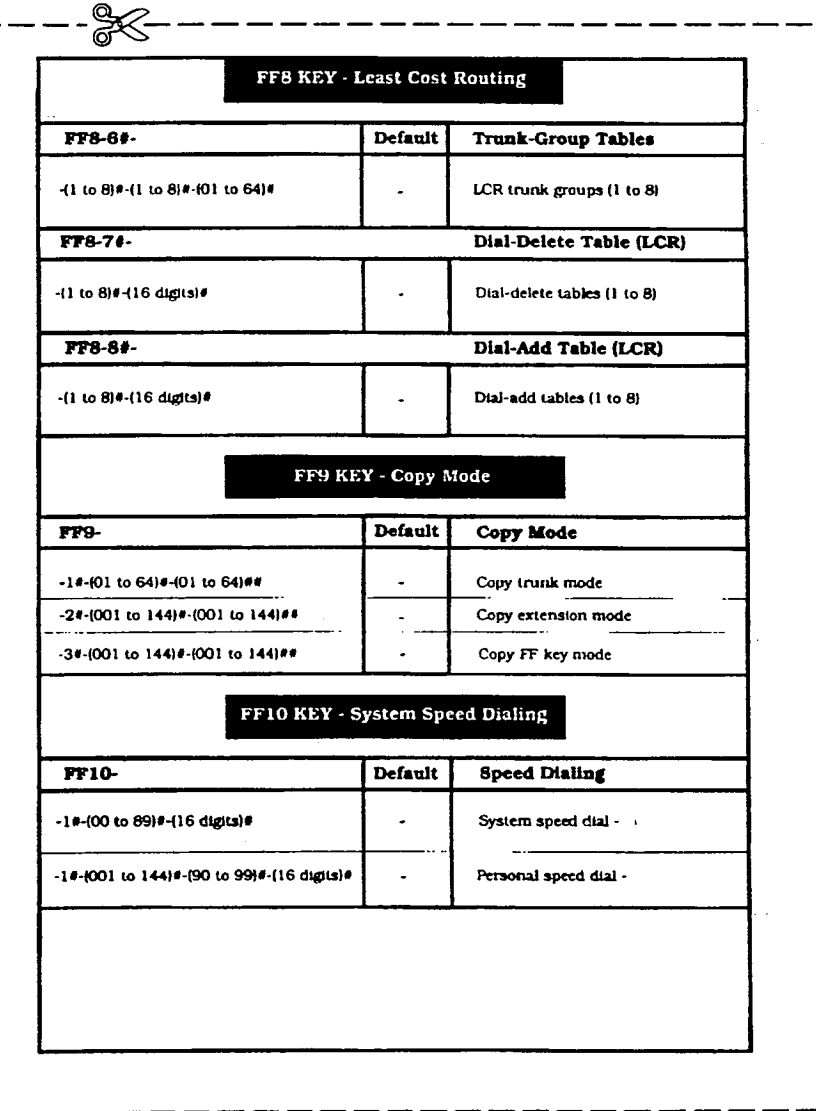

 $\overline{\mathbf{A}}$ 

 $\boldsymbol{\mathrm{A}}$ 

 $\left\langle \cdots \right\rangle$ 

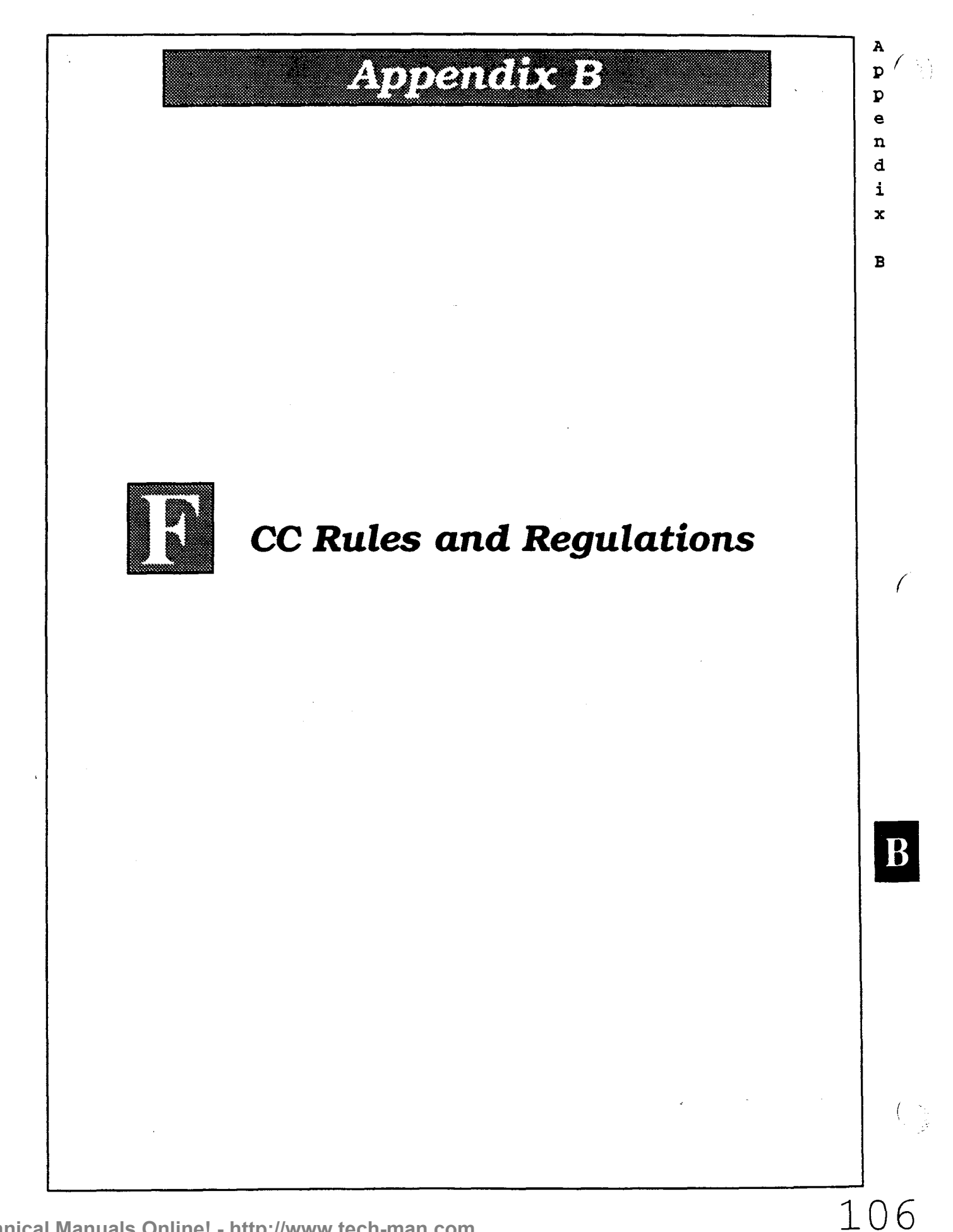

# FCC RULES AND REGULATIONS (Part 68)

In compliance with the requirements of Part 68 of the FCC Rules and Regulations for  $e$ connection of Terminal equipment to the telephone network, and for your conven- n ience, the following information is presented.  $\overline{d}$ 

# Notifying the Telephone Company intervals of  $\mathbf{A}$

When connecting or disconnecting Terminal equipment to the telephone network, notify the telephone company of the following: connection line(s),  $\overline{FCC}$  registration  $\overline{B}$ number, and ringer equivalence number of the registered Terminal equipment.

### FCC Registration Numbers

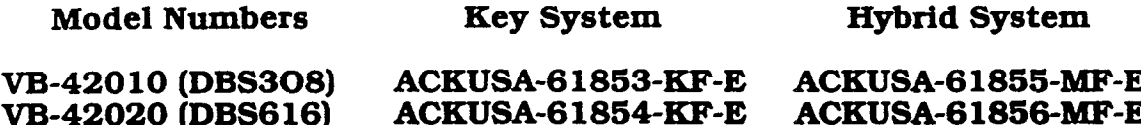

When enabling Pooled Trunk Access, inform the telephone company or a Panasonic service center of the MF-E FCC Registration number. According to FCC rules, Pooled Trunk Access is regarded as one of the distinguishing features of a PBX as opposed to a key telephone system.

# Ringer Equivalence Number (REN) 0.5 B

The REN determines the number of devices you may connect to your telephone line and still have all those devices ring when your telephone number is called. In most, but not all areas, the total RENs of all devices connected to one line should not exceed five (5.0). Contact your local telephone company to determine the maximum REN for your calling area.

Service order code Network address signaling code Facility interface code Required network interface code 9.OF E 02LS2 (2 wire/loop start) RT25c

# Connection to a Party Line or Coin-Operated Telephone Line

### DIRECT CONNECTION TO A PARTY LINE OR COIN-OPERATED TELEPHONE LINE IS PROHIBITED

If you are on a party line, please check with your local telephone company for n you are on a pan<br>further information

x

A

 $\mathbf{p}$  $\overline{P}$ 

107

# Incidence of Harm to the Telephone Lines

Should Terminal equipment cause harm to the telephone network. the telephone company shall. e where practical, notify the customer that service may be temporarily discontinued. However, where prior notice is not practical, the telephone company may temporarily discontinue service forthwith, if such action is reasonable in the circumstances. In case of un-notified temporary discontinuance of service. the telephone company shall:

- 0 Promptly notify the customer of such temporary discontinuance of service.
- (B) Afford the customer the opportunity to correct the situation which gave rise to the temporary discontinuance.
- (Cl Inform the customer of the right to bring a complaint to the Commission pursuant to the procedures set out in Part 68 of the FCC Rules and Regulations.

# Compatibility of the Telephone Network and Terminal Equipment

(A) Availability of telephone information:

Technical information on interface parameters and specifications not set by FCC Rules, including the number of ringers which may be connected to a particular telephone line to permit Terminal equipment to operate in a manner compatible with telephone company communications facilities, shall be provided by the telephone company upon customer's request.

03 Changes in telephone company communications facilities. equipment, operations and procedures:

The telephone company may make changes in its communications facilities. equipment. operations or procedures. where such action is reasonably required in the operation of its business and is not inconsistent with the rules and regulations in FCC Part 68. lfsuch changes can be reasonably expected to render any customer'sTerminal equipment incompatible with telephone company communications facilities or require modification or alteration of such Terminal equipment or otherwise materially affect its use or performance. the customer shall be given adequate notice, in writing, to allow the customer an opportunity to maintain un-interrupted service.

108

n

Ľ

d

i

X

B

f

# **Hearing Aid Compatibility**

This system is hearing-aid compatible. **Example 20** and  $\epsilon$  and  $\epsilon$ 

### **Automatic Dialers**

WHEN PROGRAMMING EMERGENCT NUMBERS OR MAKING TEST CALLS TO EMERGENCY NUMBERS:

- (A) Remain on the line and briefly explain to the dispatcher the reason for the call.
- (B) Program or test emergency numbers only in off-peak hours; these are usually in the early morning or late evening.

Responsibility of Grantee (Manufacturer) of Registered Equipment

THE GRANTEE OR ITS AGENT SHALL PROVIDE THE USER OF THE REGISTERED EQUIPMENT WITH THE FOLLOWING INFORMATION:

- (A1 installation. operation and repair procedures. where applicable.
- (B) Registered Terminal equipment may not be used with party lines or coin lines.
- (Cl When a malfunction is indicated the customer shall disconnect the registered equipment from the telephone line to determine the problem. Until the problem is corrected, disconnect all equipment.
- (D) If connections other than W25C are needed. contact the local telephone company.

 $100$ 

 $\mathbf{p}$ n d i x

A

D

B

# **Product Safety**

PLEASE OBSERVE THE FOLLOWING GUIDELINES TO ASSURE THE SAFE USE OF YOUR TELEPHONE

- (A) This product is an electrical device and can be hazardous if immersed in water.
- $(B)$ To avoid the risk of electrical shock. do not use this unit while in the bathtub. shower. or when wet. lf you accidently drop the unit into water. unplug it first. then retrieve it by pulling the cord.
- $(C)$ The telephone should not be exposed to heat sources, direct sunlight. extreme temperatures. moisture, strong vibrations or greasy or dusty environments.
- (D) Never attempt to insert wires. pins or similar objects in the vents or openings of the telephone.
- $(E)$ Never clean the telephone with benzol. paint thinner or other solvent materials.
- (F) Never install telephone wiring during a lightning storm.
- (G) Never install telephone jacks in a wet area unless they are specifically designed for that purpose.
- (HI Never touch un-insulated telephone wires or terminals unless the telephone line has been disconnected at the network interface.

# Radio Interference (Part 15)

Warning - This unit generates, uses, and can radiate radio frequency energy. And if not installed and used in accordance with the instructions manual. may cause radio interference. The Unit has been tested and found to comply with the limits for a Class A digital device pursuant to Part 15 of FCC Rules, which are designed to provide reasonable protection against such interference when operated in a commercial environment.

Operation of this equipment in a residential area is likely to cause harmful interference in which case the user at his own expense will be required to take whatever measures are necessary to correct the interference.

If necessary, the user should consult the dealer or an experienced radio/television technician for additional suggestions.

The user may find the following booklet prepared by the Federal Communications Commission helpful:

### Something about Interference

This booklet is available locally from FCC regional offices.

110

A  $\mathbf p$ P **e** n d i  $\mathbf{x}$ 

B

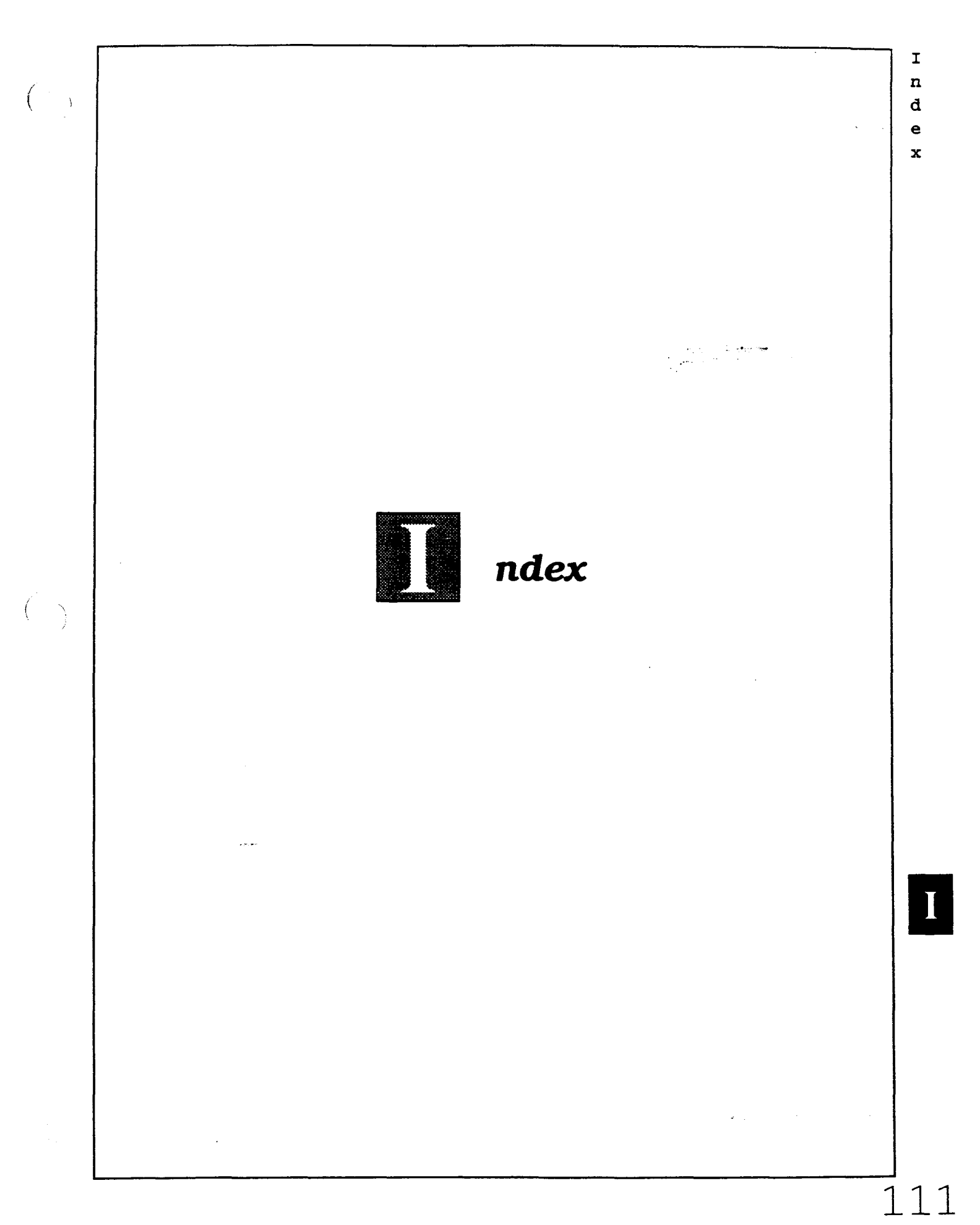

Technical Manuals Online! - http://www.tech-man.com

# Index

# A

211 restriction 51.87, 103 311 restriction 51, 87. 103 411 restriction 51.87. 103 511 restriction 51.87. 103 611 restriction 51.87. 103 7-digit dial restriction/COR types (2 to 6) 50, 51. 54. 87. 88. 103, 104 711 restriction 51.87. 103 811 restriction 51.87, 103 911 restriction 51.87. 103 ABCD inband signaling  $27,78,94$ Absence messages (5 to 9) 48. 49.86.87. 102. 103 Account code 35.67.70.86, 102 **Add table (LCR)** 57, 62, 89 AFP 42.45 Alarm indication signal (AIS) detection 25. 77.93 Alarm LED mode 4.74.90 Alarm notification red 24. 26. 77. 78. 93. 94 yellow 24.25. 77. 78.93. 94 Alarm relay recovery mode. 24.25. 77, 78. 93. 94 Alert tone 4.74.90 Analog port transfer ring interval 4, 74, 90 Answer key 86. 102 Any key/pre-programmed codes 45, 46. 83-85. 99- 10 1 Appendix A 73-105 Appendix B 106-l 10 Area Codes LCR 57.58.88. 104 TRS 50, 52. 56. 87. 88. 103. 104 Attendant 3. 4. 8-13. 18. 19, 42. 45. 74. 86, 90. 102 consoles/flexible feature key assignment 42, 45, 85. 101

feature package (AFP) 42, 45, 85, 101 HOLD-recall timer 8, 76, 92 Hunt Group recall timer 10, 75, 91 intercom HOLD-recall timer 9, 75, 91 transfer recall timer 9, 75, 91 voice/tone call 3. 74. 90 overflow 4, 74. 90 override switch 4. 74. 90 park-HOLD recall timer 11, 75, 91 reversion timer 12. 75. 91 transfer extension 4. 74. 90 transfer recall timer 9, 75, 91 Auto day mode 20.76. 92 AUTO-FLASH-REDIAL 3, 74, 90 Auto set relocation codes 37. 67, 68. 70, 80. 96 Automatic Dialers 109 Automatic HOLD (key-bank HOLD) 3, 74, 90 Automatic pause 31.79.95 Automatic pause after dialing (1 to 9, 0) 6. 7. 75.91 Automatic pause timer 13, 75, 91 Automatic switch to night mode  $8,75,91$ 

I  $\mathbf{r}$  $\mathbf{c}$ e X

i

### B

Background music (BGM) 86, 102 BGM (Background music) 86, 102 BLF (busy-lamp field) 4.74, 90 BLF (extension) delayed ring 4, 74, 90 BLF port number (EM/24 console stationport number) 35, 77, 93 Busy-lamp field (BLF) 4.74.90 Busy overridden 35.67.68.77.93 Busy override 35. 67.68.70.71.86, 102 Busy tone (voice mail) 4, 74, 90 Busy tone transmission 27. 78. 94

Cable 70, 72

Call forward 72.86. 102 /busy 86, 102 /CO line 86. 102 /no answer 86. 102 /no answer/busy 86, 102 /no answer timer 16.75,91 CalI waiting 36, 67.70.86. 102 display/large-display telephone 37. 77. 93 Call Coverage Group 38, 41, 51, 68, 70, 72, 81.97 covering extension 1 41. 51, 68.81. 97 covering extension 2 41. 51, 68. 81. 97 extensions 41. 97 Call Coverage Group extension tables (1 to 16) 38. 41. 81 Call duration display 3. 74.90 Chart/FF key codes 86. 102 Circuit number (telephone number) 29. 30. Class of Restriction (COR) 50-56.87. 88. 100, 101 Class of service setting  $51, 87, 1038, 67, 68$ . 70. 72. 75. 91 CO delayed ringing timer 19.76.92 CO line display after dialing/large-display 37, 77. 91 display during dialing/large-display 37. 77 91 FLASH timer 14, 75. 90 off hook signal 35. 77.91 off hook signal pattern 36. 67. 68. 77. 91 off hook signal volume 36. 67.68. 77. 91 co trunk name 49.87. 103 preference (access code 88) 86, 102 Compatibility of the Telephone Network and Terminal Equipment 108 CONF key 42 Connection to a Coin-Operated Telephone Line 107 Connection to a Party Line 107 Copy Mode extensions 34, 63, 89, 102 LED FF keys 63. 89, 102

COR I (Class of Restriction) 50-56, 87, 88, 103,  $n$  $104$  d (TRS) types  $50-56$ , 87, 88, 103, 104 e

 $\mathbf{x}$ 

# D

Damage to a telephone line 108 Date 3, 74, 90 Day 3, 74, 90 TRS - all extensions 88. 104 Day 3.74.90 delayed-ring tables 81, 97 ring 81.97 TRS 88.104 Debounce timer 22, 77, 93 Default charts 74-89 pocket-sized version 90- 105 Delayed-ring capability 4, 72 Delete table (LCR) 57, 62, 89, 105 Detection timers 17. 75. 91 Dial time-out for digits, DID 33, 76, 92 Dial pause timer 15, 75, 91 Dial tone detection 31, 76, 92 Dial tone generation 27, 78, 94 Dial tone transmission 27. 78. 94 Dialing restriction during an incoming call (TRS) 51. 87. 103 DID confirmation of reset 21.76. 92 dial setting 27. 78. 94 digit dial time-out 33. 76, 92 Immediate or Wink start 32. 76. 92 interdigit dial time-out 33. 76. 92 outside extension 37. 76. 92 reset 21. 76. 92 trunk card 32, 76. 92 trunk lines 28 DID dialing assignment 27, 78, 94 DID/DNIS emulation 5, 74, 90 DID/T1 reset 21, 76. 92 Digital pads 23, 77, 93 Digit restrictions (TRS) 52, 88, 104

trunks 63. 89, 102

Direct Inward System Access (DISA) 21, 32. 76.92 Direct Station Select (DSS) 42. 46. 48, 49. 84, 100 DISA enable 32, 76. 92 end timer 32. 76. 92 ID code 32.76. 92 outgoing codes 1 and 2 32, 76. 92 start timer 32, 76. 92 Disconnect timer 22. 76. 92 Display (SSD) 3. 74. 90 DND (Do Not Disturb) 86, 102 DMS dialing assignment 27. 78.94 Do Not Disturb (DND) 86. 102 D-SLT handset volume level 67.68. 70 DSS (Direct Station Select) 42. 46, 48. 49.84. 85. 100, 101 extensions 46.84, 100 DSS/72 BLF consoles flexible feature key assignment 46.49.84.85. 100. 101 FF keys 42.46.84 DTMF signal sending time 31, 76, 92 Dump-data mode  $(Xon/Xoff)$  5.74.90

# E

EL (extension line) 83.99 EL/ML keys 43.44.83.99 EM (Extension Module) 35.42.47. 77.93 EM/24 console station port number 35.77. 93 **Enables DISA** 31, 76, 92 EPI (external page interface) 7. 8, 75.91 Exclusive HOLD 3.74.90 Extension delayed-ring tables 4, 67, 68, 81, 97 delayed ringing timer 20, 76, 92 digits 3. 74. 90 directory display/large-display telephone 37, 80, 96

flexible feature key assignment 42-44.  $83-86$  n  $HOLD-recall$  timer 9, 75, 91 d Hunt Group recall timer 11, 75, 91 intercom HOLD-recall timer 18, 75. 91 transfer-recall timer 19. 75. 91 voice/tone caIl 3. 74. 90 keys 42-44, 83-85 name assignment 49.87. 103 number 35.80.96 page groups (00 to 07) 36.80.96 page ring 86. 102 park-HOLD recall timer 12. 75. 91 ports 34, 35-37.80.96 programming 34-37. 80. 96 ring tables 81, 97 ring pattern 67. 68, 70 KTEL 37.80.96 SLT/OPX 37.80.96 transfer-recall timer Extension Module (EM) 35.42.47.77.93 Extension summary 34.38.50.66-70 Extensions - (two or three digits) 86, 102

External Page Interface (EPI) page groups 7.8. 75, 91

# F

FCC Rules and Regulations 106-110 FFl key - System programming 2-27. 74-78. 90-94 FF2 key - Trunk programming 28-33, 79, 95 FF3 key - Extension programming 34-37. 80.96 FF4 key - Ring assignment and Hunt Groups 38-41.81.82. 97, 98 FFS key - Flexible feature key assignment 42-47, 83-86. 99- 102 FF6 key - Name assignment 48, 49, 87, 103 FF7 key - Toll restrictions 50-56.87, 88, 104 FF8 key - Least Cost Routing 57-62, 88, 89. 104. 105

114

 $\mathbf x$ 

FF9 key - Copy mode 63.89. 105 FF10 key - System speed dialing 64, 65, 89. 105 FF key code chart 85.86, 101.102 First attendant 46. 84, 100 FLASH 3, 74. 90 FLASH timer (CO line) 14. 75, 91 FLASH timer (PDX) 16. 75.91 Flexible feature key assignment 42-44, 83-86 Forced verified account code 35.67. 68. 70. 80.96 Forced LCR restriction 35.67. 68. 70, 80. 96 Fourth attendant 4, 74.90 Frame loss 25. 76.92 Frame loss counter 26, 77.93 Framing format 25. 76, 92

## G

Glare timer immediate start 22. 77. 93 wink start 22. 77. 93 Group pickup 86. 102 Guard timer 22. 77. 93

# H

Headset mode 86. 102 Hearing-aid compatibihty 109 HOLD 3. 74.90 automatic exclusive system HOLD-recall timers attendant 8. 75, 91 extensions 9. 75.91 Hour 3 Hunt Groups day CO line / pilot extension ring tables 81.97 delayed-ring  $40, 81, 97$ 

extensions 81. 97 night I n d. CO line / pilot extension ring tables  $\overrightarrow{e}$  $81.97$  expression in the case of  $\epsilon$ delayed-ring  $40, 81, 97$  x no answer 20, 76, 92 pilot extension 40. 67. 68. 81. 97 pilot name 40. 67.68.81.97 recall timers attendant 10, 75. 93 extension 11. 75. 93 search methods 4.67.68.81.97 tables (1 to 8) 38, 40, 81, 97 transfer extension 40, 67, 68, 81, 97 transfer timer 40, 81, 97 Hunt Groups 70, 72, 81, 82, 97, 98

# I

Idle display / large-display telephone 37. 80.96 IDT(intercom dial tone) 37.86. 102 **IDT (large-display)** 37 Incoming calls restriction (TRS) 51, 87, 103 Incoming detection timer 22. 77. 93 Incoming Dialing Method 27, 78, 94 Incoming ground detection timer 17.75. 91 Incoming ring delay timer 15. 76. 92 signal pattern 31, 76, 92 timer 14. 76. 92 Incoming ring 39.81.97 day ring delayed day night night ring Incoming signaling class  $27, 78, 94$ Index 111 Instructions 1. 2. 28. 34, 38. 42. 48. 50. 57.' 63. 64. 66. 69. 73, 106. 111 **Intercom** busy tone display / large-display telephone 37. 80. 96

115

delete table 57, 62, 89, 105 forced 35, 67, 68, 70, 80, 96 office codes/special area codes 57, 59, 88, 104  $104$ time bands  $88.104$ time priority tables  $57,58,60,88,104$ trunk groups 57, 60, 61, 88, 104 trunk ports 88, 104 LCR (Least Cost Routing)  $28, 57-62, 86, 102$ Least Cost Routing (LCR) 28, 57-62, 86, 102 Line coding format 24, 25, 77, 78, 93, 94

Lockout code 35, 67, 68, 70, 74, 90

116 **Technical Manuals Online! - http://www.tech-man.com**

call status display (IDT) / large-display telephone 37. 80, 96 dial tone (IDT) 37. 80. 96 key 86, 102 off hook display / large-display telephone 37, 80, 96 ring signal 81, 97 transfer 86. 102 Intercom timers attendant 17, 18. 76. 92 HOLD recall 17. 76. 92 transfer recall 18. 76. 92 extensions 18, 19. 76.92 HOLD recall 18.76.92 transfer recall 19, 76.92 Intercom tone continuous (SLT FLASH control) 3, 74. 90 International call (TRS) 51.87. 103

# J. K

Key Plan 34. 38. 48. 66. 69. 70. 71 Key bank (automatic) HOLD 3.74.90

Large-display telephones 4, 36, 37, 74, 80,

 $a$ add cabit of, 02, 00, 100 area codes/office codes 57, 58, 88, 104

add table 57. 62. 89. 105

# L

LCR

87.96, 103

Loop keys (multi-line)  $43.83.99$  n Loop start, ground start, or DID trunk cards 32. 76, 92 Loop start trunk card 32, 76.92

Long-distance calls 5, 74, 90

# M

MC0 45.46.84.85. 100, 101 Meet-me answer 86, 102 Message waiting 86. 102 answer cancel set **Minutes** 3.74.90 ML/EL keys 83.99 ML/MC0 separation 37.80.96 Month 3.74.90 Multi-line key assignment 43, 44, 70, 72, 83.99 Multiple DID 5, 74, 90 Mute key 86. 102

# N

 $\frac{1}{2}$ Name assignment 48, 49, 87, 103 Network sync source recovery timer 22,<br>76, 92 Night automatic switch 8 automatic switch 8 /day 82, 84, 98, 100 delayed-ring tables 82, 98 key 86.102 ring 39, 75, 91 TRS 55.86 all extensions 55, 88 Non-appearance CO line HOLD (exclusive/ system $\}$  3, 74, 90 Number of channels used 24, 25, 77, 93

e

e

 $\mathbf I$ 

 $\mathbf x$ 

 $\overline{\phantom{a}}$ 

n

### $\Omega$

Off hook signal (CO line) 36, 80, 96 Office codes LCR 57.58 TRS 50. 52. 56 OHCA answerback 49. 87. 103 Onhook transfer 3, 74.90 One-touch dialing 3, 74, 90 Operating mode during alarm condition 24, 25. 77. 78, 93. 94 **Original forms** 1, 2, 28, 34, 38, 42, 48, 50, 57. 63. 64.66.69. 73, 106. 111 Outbound ground detection timer 17, 75, 91 Outgoing signaling class 27, 78, 94 Outpulse delay timer 22. 77, 93 Out of sync 25.26.77,78.93,94 Overrides TRS (allows SSD) 3.74.90

### P

 $\epsilon$  1.

Page groups (00 to 07) extensions 36.67.68. 72.86 relay 7. 8. 75. 91 Page zones 70, 84, 85, 100, 101 Page call display/large-display telephone 37 Paging duration 5, 74, 90 Parity check (SMDR) 5, 74, 90 Park-HOLD key retrieve 84,85, 100, 101 Park-HOLD recall timers attendant 11, 75. 91 extensions 12, 75.91 Pause (automatic after dialing  $1$  to  $9$ ,  $0$ ) 6. 7, 75. 91 Pause-timer (automatic) 13. 75. 91 PBX access codes 5. 6. 75. 91 FLASH timer 16.75.91 Permanent call forward 37.67.68. 70.80.96 extension 37, 67.68. 70, 80. 96 Personal speed dial (PSD) 36.43.49.64.65. 86,89. 102. 105

Photocopying 1 I **Pilot extension (Hunt Group)** 40, 81, 82, 97,  $\frac{n}{d}$ 98 d Pooled trunk access (MCO) group settings  $\frac{e}{x}$ (9, 81 to 86) 28, 31. 86. 102 <sup>X</sup> Ports 70 Pre-programmed codes 45, 46, 83-85, 99-101 Preface 1 **Prime line preference** 35, 67, 68, 70, 86, 102 Private line port number 31 Product Safety 110 Programming addresses - FFl to FFlO Keys 2-105 PSD name assignment (90 to 99) 49.87. 103 names - large display **PSD (personal speed dial)** 36, 43, 49, 64, 65, 86.89. 102. 105 Pulse or DTMF dial 31, 76, 92

# **9. R**

Radio interference 110 RAI-A baud rate switch 5.74.90 RAI-B baud rate switch  $5, 74, 90$ Recall timers 2. 8-12, 38. 75, 91 Red alarm counter 22, 77, 93 Red alarm detection timer 24.26, 77, 78. 93.94 Red alarm recovery detection timer 24.26. 77, 78, 93. 94 Red alarm relay control 25.77.93 Redial 3. ?4 Registering equipment 107 Relay (page groups) 7, 8, 75, 91 Release acknowledge timer 22, 77, 93 Remote loopback detection 24, 25, 77, 78. 93.94 Remote Maintenance Code 19, 75, 91 Responsibility of Manufacturer of Registered Equipment 109 Restriction on maximum digits dialed 51. 87, 103 Reversion timer (attendant) 12. 75

Ring assignment and Hunt Groups 38.39. 81. 82. 97, 98 Ring assignments 38.40.67.68, 70, 81.82, 97.98 Ring signal delay timer 14, 75, 91 incoming 31. 76. 92 pilot number and CO line 39, 81, 97 Ring timer (incoming) 14.81.97 Ringback tone with busy signal 37.67.68. 80.96 Ringback transmission 27, 78.94 Ringer Equivalence Number (REN) 107 Ringing Une preference 36. 67. 68, 70. 80. 96

# S

Save/repeat 86, 102 dial store Second attendant 4, 46, 74, 90 Signal loss counter 25.26. 77, 78.93. 94 Single line telephone (SLT) 3. 14, 74. 75. 90.91 Slip counter 24. 26, 77. 78. 93.94 SLT FLASH control 3, 74.90 hook flash 37.67.68.70.80.96 onhook FLASH timer 14. 75.91 SLT (single line telephone) 3. 14. 74. 75. 90.91 SLT DISA ringing pattern 5, 74, 90 SMDR baud rate 5. 74. 90 data length 5, 74. 90 print mode 1 5.74.90 print mode 2 (long distance/local calls) 5. 74. 90 print mode 3 (titles and TTY data) 5, 74, 90 printout/incoming calls 36. 67. 68, 70 stop-bit length 3. 5. 74. 90 timer 16/30 3, 74, 90 lTY parity check 4, 74. 90

TTY parity type 4.74.90 Software versions 1 1.0. 2.0 - B card 3.0. 3.1 - A card Special area codes LCR 57. 59,88,89. 104. 105 TRS 50. 53, 56.87. 88. 103. 104 Special office codes LCR 57,59,88,89, 104, 105 TRS 50. 53. 56.87. 88. 103. 104 Speed dial list 48.64.65.89. 105 Splash tone busy override 4. 74. 90 voice call 4. 74, 90 SSD display mode 3, 74, 90 name assignment (00 to 89) / large-display telephones 4, 49. 87. 103 toll restriction override 3, 74.90 SSD (system speed dial) 2.3.4.48.49. 64, 65. 74. 86. 89. 90. 102. 105 Stacked calls (attendant overflow) 4.74.90 Station lockout code 35.67.68.70.86. 102 Stored codes 21 Submodes 2.34 Summary key plan 71.72 Synchronization setting first sync source 22.76.92 second sync source 22, 76, 92 third sync source 22. 76, 92 Sync loss counter 25, 26. 77. 78. 93.. 94 **System HOLD** 3.74.90 System programming 2-27, 76, 92 ID code 21. 75.91 **System size** 21, 76, 92 System speed dial (SSD) 2.3.4.48.49, 64. 65, 74. 86, 89. 90, 102. 105 I  $n$ <sup>/</sup> d e X

# T

T1 alarm keys 43, 44, 86, 102 Tl port class station 37. 80. 96 trunk 33.79.95

('

Talk back key 86, 102 Telephone types 34.35.80.96 Telephone line system (trunk type) 31.76. 92 Third attendant 4, 74, 90 Time 2. 3. 74. 90 Time bands (LCR) 59, 88, 104 Time priority tables (LCR) 57, 58, 60, 88, 104 Timers attendant HOLD-recall 8, 75. 91 Hunt Group recall 10, 75, 91 intercom HOLD-recall 17, 75. 91 transfer-recall 18. 75. 91 park-HOLD recall 11.75.9 1 reversion 12, 75, 91 transfer-recall 9, 75, 91 automatic pause timer 13.75.91 call forward/no answer 16.75.91 CO line FLASH 13, 75, 91 dial pause 15.75, 91 DISA end 32.76. 92 DISA start 32, 76, 92 extensions HOLD-recall 8, 75. 92 Hunt Group recall 10. 75. 92 intercom HOLD-recall 18. 75. 91 transfer-recall 18, 75, 91 incoming ground detection 17. 75. 91 incoming ring delay 15, 75, 91 outbound ground detection 17, 75, 91 PBX FIASH 16.75.91 SLT onhook FLASH 14.75.91 trunk disconnect 32, 76. 92 unsupervised conference talk-time 13. 75, 91 Wink start (DID) 32, 76, 92 Titles 5, 74. 90 Toll Restriction System (TRS) 3, 50-56. 67, 68. 87. 88. 103. 104 Tone busy (voice mail) 4, 74. 90 Tone call 3.86. 102

Tone pattern (incoming ring signal) 31, 76. 92 Transfer extension (attendant)  $4, 74, 90$  d e Transfer-recall timers <sup>e</sup> attendant 9. 75. 91 extension 10.75.91 TRS area codes/office codes  $50, 52, 87, 88$ , 103. 104 block mode/area codes (1 to 4)  $COR$  types (3 to 6) 56, 88, 104 block mode/office codes (5 to 8) COR types (3 to 6) 56.88. 104 block mode/special area office codes (13 to 16) 56, 88, 104 COR types (3 to 6) 56, 88, 104 block mode/special office codes (9 to 12) COR types (3 to 6) 56.88, 104 COR 70.87.88, 103. 104 day assignment 50. 55. 67. 68. 88, 104 international calls 51, 87, 103 night assignment 50. 55.67.68.88, 104 override 3.87.88. 103. 104 special area code table 50, 53.87. 103 TRS (toll restriction system) 3. 50-56. 67. 68, 87, 88. 103. 104 Trunk class 24.25.77.93 Trunk mode 27, 78, 94 Trunk ports queueing 86. 102 Trunk selection 32.79. 95 Tnmk-to-trunk conferencing (unsupervised) 2. 13. 31, 75, 76.91.92 Trunk type 26.78,94 **Trunks** disconnect timer 32. 76. 92 features list 28.31-33, 76. 92 LCR group order 61, 89. 105 group settings 28.88,89. 104. 105 group tables 60. 61. 88.89. 104, 105 lines 28.76.92 names 29.30. 49. 87. 103 port lists 28-30.76.92

port settings 31. 32. 76. 92

I<br>n

X

119

programming 28-33 setting 3 types (CO line/PBX line) 31, 76, 92 use 31, 76, 92 **TTY data** 5, 74, 90

## $\mathbf{U}$

UNA (Universal Night Answer) 7, 75, 91 Unattended (unsupervised) conference 2. 13, 31, 35, 67, 68, 75, 76, 91, 92 Universal Night Answer (UNA) ring pattern 7, 75, 91 **Unsupervised conference** extension capability 35, 75, 91 talk-time 2, 13, 75, 91

trunk capability 2, 31, 76, 92

## $\overline{\mathbf{V}}$

Verified Account Codes 8, 75, 91 Verified Account Code Toll Restriction 8. 75.91 Voice call 3, 74, 86, 90, 102 Voice mail (busy tone) 4, 74, 90

### W

Wink signal start detection timer 22, 77, 93 Wink start timer (DID) 32, 79, 95

# X.Y

Yellow alarm counter 25, 26, 77, 78, 93, 94 Yellow alarm detection timer 24, 26, 77, 78, 93.94 Yellow alarm notification 24, 26, 77, 78, 93. 94 Yellow alarm recovery detection timer 24. 26, 77, 78, 93, 94 Yellow alarm relay control 25.77.93 Year 3, 74, 90

 $\mathbf{r}$ 

 $\mathbf n$ đ

 $\bullet$ 

 $\mathbf{\dot{x}}$